iii Xe & wa swa ELEE<br>for XG

# YAMARA PORTATORI BEIR ETHEL

**HJSCH** 

**FRANÇAIS** 

**OWNER'S MANUAL** BEDIENUNGSANLEITUNG **MODE D'EMPLOI** 

# **SPECIAL MESSAGE SECTION**

**PRODUCT SAFETY MARKINGS:** Yamaha electronic products may have either labels similar to the graphics shown below or molded/stamped facsimiles of these graphics on the enclosure. The explanation of these graphics appears on this page. Please observe all cautions indicated on this page and those indicated in the safety instruction section.

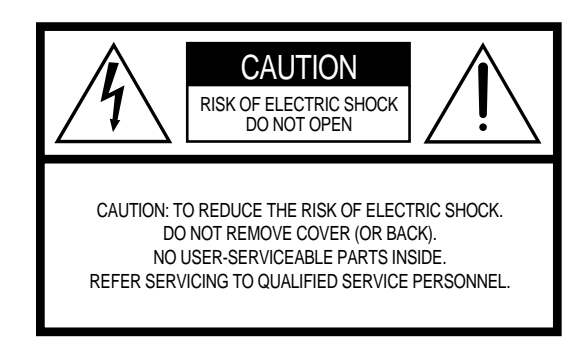

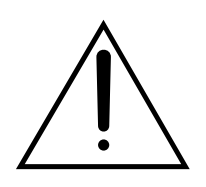

The exclamation point within the equilateral triangle is intended to alert the user to the presence of important operating and maintenance (servicing) instructions in the literature accompanying the product.

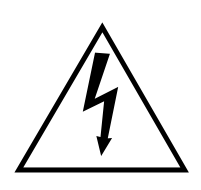

The lightning flash with arrowhead symbol, within the equilateral triangle, is intended to alert the user to the presence of uninsulated "dangerous voltage" within the product's enclosure that may be of sufficient magnitude to constitute a risk of electrical shock.

**IMPORTANT NOTICE:** All Yamaha electronic products are tested and approved by an independent safety testing laboratory in order that you may be sure that when it is properly installed and used in its normal and customary manner, all foreseeable risks have been eliminated. DO NOT modify this unit or commission others to do so unless specifically authorized by Yamaha. Product performance and/or safety standards may be diminished. Claims filed under the expressed warranty may be denied if the unit is/has been modified. Implied warranties may also be affected.

**SPECIFICATIONS SUBJECT TO CHANGE:** The information contained in this manual is believed to be correct at the time of printing. However, Yamaha reserves the right to change or modify any of the specifications without notice or obligation to update existing units.

**ENVIRONMENTAL ISSUES:** Yamaha strives to produce products that are both user safe and environmentally friendly. We sincerely believe that our products and the production methods used to produce them, meet these goals. In keeping with both the letter and the spirit of the law, we want you to be aware of the following:

**Battery Notice:** This product MAY contain a small nonrechargable battery which (if applicable) is soldered in place. The average life span of this type of battery is approximately five years. When replacement becomes necessary, contact a qualified service representative to perform the replacement.

**Warning:** Do not attempt to recharge, disassemble, or incinerate this type of battery. Keep all batteries away from children. Dispose of used batteries promptly and as regulated by applicable laws. Note: In some areas, the servicer is required by law to return the defective parts. However, you do have the option of having the servicer dispose of these parts for you.

**Disposal Notice:** Should this product become damaged beyond repair, or for some reason its useful life is considered to be at an end, please observe all local, state, and federal regulations that relate to the disposal of products that contain lead, batteries, plastics, etc.

**NOTICE:** Service charges incurred due to lack of knowledge relating to how a function or effect works (when the unit is operating as designed) are not covered by the manufacturer's warranty, and are therefore the owners responsibility. Please study this manual carefully and consult your dealer before requesting service.

**NAME PLATE LOCATION:** The graphic below indicates the location of the name plate. The model number, serial number, power requirements, etc., are located on this plate. You should record the model number, serial number, and the date of purchase in the spaces provided below and retain this manual as a permanent record of your purchase.

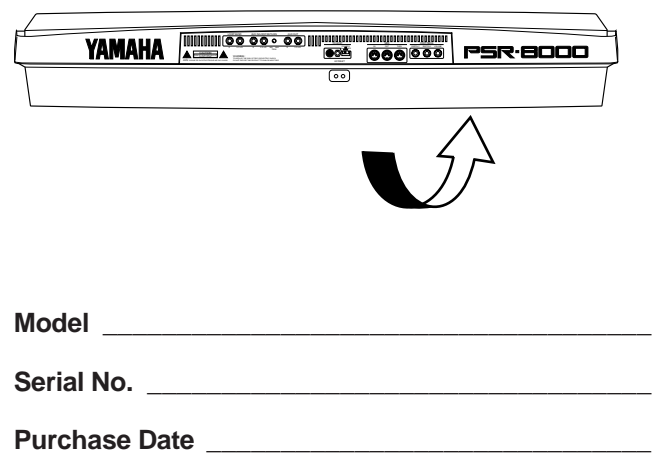

# **IMPORTANT SAFETY INSTRUCTIONS**

#### **INFORMATION RELATING TO PERSONAL INJURY, ELECTRICAL SHOCK, AND FIRE HAZARD POSSIBILITIES HAS BEEN INCLUDED IN THIS LIST.**

**WARNING-** When using any electrical or electronic product, basic precautions should always be followed. These precautions include, but are not limited to, the following:

1. Read all Safety Instructions, Installation Instructions, Special Message Section items, and any Assembly Instructions found in this manual BEFORE making any connections, including connection to the main supply.

**2**. Main Power Supply Verification: Yamaha products are manufactured specifically for the supply voltage in the area where they are to be sold. If you should move, or if any doubt exists about the supply voltage in your area, please contact your dealer for supply voltage verification and (if applicable) instructions. The required supply voltage is printed on the name plate. For name plate location, please refer to the graphic found in the Special Message Section of this manual.

**3.** This product may be equipped with a polarized plug (one blade wider than the other). If you are unable to insert the plug into the outlet, turn the plug over and try again. If the problem persists, contact an electrician to have the obsolete outlet replaced. Do NOT defeat the safety purpose of the plug.

**4.** Some electronic products utilize external power supplies or adapters. Do NOT connect this type of product to any power supply or adapter other than one described in the owners manual, on the name plate, or specifically recommended by Yamaha.

**5. WARNING:** Do not place this product or any other objects on the power cord or place it in a position where anyone could walk on, trip over, or roll anything over power or connecting cords of any kind. The use of an extension cord is not recommended! If you must use an extension cord, the minimum wire size for a 25' cord (or less) is 18 AWG. NOTE: The smaller the AWG number, the larger the current handling capacity. For longer extension cords, consult a local electrician.

**6.** Ventilation: Electronic products, unless specifically designed for enclosed installations, should be placed in locations that do not interfere with proper ventilation. If instructions for enclosed installations are not provided, it must be assumed that unobstructed ventilation is required.

**7.** Temperature considerations: Electronic products should be installed in locations that do not significantly contribute to their operating temperature. Placement of this product close to heat sources such as; radiators, heat registers and other devices that produce heat should be avoided.

**8.** This product was NOT designed for use in wet/damp locations and should not be used near water or exposed to rain. Examples of wet/damp locations are; near a swimming pool, spa, tub, sink, or wet basement.

**9.** This product should be used only with the components supplied or; a cart, rack, or stand that is recommended by the manufacturer. If a cart, rack, or stand is used, please observe all safety markings and instructions that accompany the accessory product.

**10.** The power supply cord (plug) should be disconnected from the outlet when electronic products are to be left unused for extended periods of time. Cords should also be disconnected when there is a high probability of lightening and/or electrical storm activity.

11. Care should be taken that objects do not fall and liquids are not spilled into the enclosure through any openings that may exist.

**12.** Electrical/electronic products should be serviced by a qualified service person when:

- a. The power supply cord has been damaged; or
- b. Objects have fallen, been inserted, or liquids have been spilled into the enclosure through openings; or
- c. The product has been exposed to rain: or
- d. The product dose not operate, exhibits a marked change in performance; or
- e. The product has been dropped, or the enclosure of the product has been damaged.

**13.** Do not attempt to service this product beyond that described in the user-maintenance instructions. All other servicing should be referred to qualified service personnel.

**14.** This product, either alone or in combination with an amplifier and headphones or speaker/s, may be capable of producing sound levels that could cause permanent hearing loss. DO NOT operate for a long period of time at a high volume level or at a level that is uncomfortable. If you experience any hearing loss or ringing in the ears, you should consult an audiologist. IMPORTANT: The louder the sound, the shorter the time period before damage occurs.

15. Some Yamaha products may have benches and/or accessory mounting fixtures that are either supplied as a part of the product or as optional accessories. Some of these items are designed to be dealer assembled or installed. Please make sure that benches are stable and any optional fixtures (where applicable) are well secured BEFORE using. Benches supplied by Yamaha are designed for seating only. No other uses are recommended.

# **PLEASE KEEP THIS MANUAL**

# **PRECAUTIONS D'USAGE**

## **PRIERE DE LIRE ATTENTIVEMENT AVANT DE PROCEDER A TOUTE MANIPULATION**

\* Ranger soigneusement ce livret de mises en gardes pour pouvoir le consulter dans la suite.

# **ATTENTION**

#### **Toujours observer les précautions élémentaires énumérées ci-après pour éviter de graves blessures, voire la mort, causées par l'électrocution, les courts-circuits, dégâts, incendie et autres accidents. La liste des précautions données ci-dessous n'est pas exhaustive.**

- Ne pas ouvrir l'instrument, ni tenter d'en démonter les éléments internes, ou de les modifier de quelque façon que ce soit. Aucun des éléments internes de l'instrument ne prévoit d'intervention de l'utilisateur. Si l'instrument donne des signes de mauvais fonctionnement, le mettre imédiatement hors tension et le donner à réviser au technicien Yamaha.
- Eviter de laisser l'instrument sous la pluie, de l'utiliser près de l'eau, dans l'humidité ou lorsqu'il est mouillé. Ne pas y déposer des récipients contenant des liquides qui risquent de s'épancher dans ses ouvertures.
- Si le cordon d'alimentation s'effiloche ou est endommagé ou si l'on constate une brusque perte de son en cours d'interprétation, ou encore si l'on décèle une odeur insolite, voire de la fumée, couper immédiatement l'interrupteur principal, retirer la fiche de la prise et donner l'instrument à réviser par un technicien Yamaha.
- Utiliser seulement la tension requise par l'instrument. Celle-ci est imprimée sur la plaque du constructeur de l'instrument.
- Toujours retirer la fiche de la prise du secteur avant de procéder au nettoyage de l'instrument. Ne jamais toucher une prise électrique avec les mains mouillées.
- Vérifier périodiquement et nettoyer la prise électrique d'alimentation.

# **PRECAUTION**

#### **Toujours observer les précautions élémentaires ci-dessous pour éviter à soi-même et à son entourage des blessures corporelles, de détériorer l'instrument ou le matériel avoisinant. La liste de ces précautions n'est pas exhaustive.**

- Ne pas laisser le cordon d'alimentation à proximité des sources de chaleur, telles que radiateurs et appareils chauffants. Eviter de tordre et plier excessivement le cordon, ou de l'endommager de façon générale, également de placer dessus des objets pesants, ou de le laisser traîner là où l'on marchera dessus ou se prendra le pied dedans; ne pas y déposer d'autres câbles enroulés.
- Au moment de débrancher la prise du cordon d'alimentation secteur de l'instrument, il faut toujours saisir la prise et non pas tirer sur le cordon. Le fait de tirer directement sur le cordon d'alimentation finit par l'abîmer.
- Ne pas utiliser de connecteur multiple pour brancher l'instrument sur une prise électrique du secteur. Cela risque d'affecter la qualité du son, ou éventuellement de faire chauffer la prise.
- Retirer la fiche de la prise secteur quand on envisage de ne pas utiliser l'instrument longtemps ou pendant les orages.
- Avant de raccorder l'instrument à d'autres éléments électroniques, mettre ces derniers hors tension. Et avant de mettre sous/hors tension tous les éléments, toujours ramener le volume au minimum.
- Ne pas abandonner l'instrument dans un milieu trop poussiéreux, ou un local soumis à des vibrations. Eviter également les froids et chaleurs extrêmes (exposition directe au soleil, près d'un chauffage, ou dans une voiture à midi) qui risquent de déformer le panneau ou d'endommager les éléments internes.
- Ne pas utiliser l'instrument à proximité d'autres appareils électriques tels que télévisions, radios ou haut-parleurs, ce qui risque de provoquer des interférences qui dégraderont le bon fonctionnement des autres appareils.
- Ne pas installer l'instrument dans une position instable où il risquerait de se renverser.
- Débrancher tous les câbles connectés avant de déplacer l'instrument.
- Utiliser un linge doux et sec pour le nettoyage de l'instrument. Ne jamais utiliser de diluants de peinture, dissolvants, produits de nettoyage, ou tampons nettoyeurs à imprégnations chimiques. Ne pas déposer non plus d'objets de plastique ou de vinyle sur l'instrument, ce qui risque de décolorer le panneau ou le clavier.
- Ne pas s'appuyer sur l'instrument, ni y déposer des objets pesants. Ne pas manipuler trop brutalement les boutons, commutateurs et connecteurs.
- Utiliser seulement le pied indiqué pour l'instrument. Pour fixer le pied, utiliser seulement les vis fournies, faute de quoi les éléments internes pourraient être endommagés ou l'instrument se renverser.
- Ne pas placer d'objets sur les bouches d'aération des panneaux supérieur et inférieur de l'instrument, ce qui gênerait la bonne ventilation des éléments internes et entraînerait la surchauffe de l'instrument.

De plus, faire attention à bien placer l'instrument sur une surface à niveau, plate, pour éviter de bloquer les bouches d'aération du panneau arrière.

• Ne pas jouer trop longtemps sur l'instrument à des volumes trop élevés, ce qui risque d'endommager durablement l'ouïe. Si l'on constate une baisse de l'acuité auditive ou des sifflements d'oreille, consulter un médecin sans tarder.

#### ■ **REMPLACEMENT DE LA PILE AUXILIAIRE**

Le PSR-8000 demande quatre piles de format C (LR14) de 1,5 V pour assurer l'alimentation de secours de la mémoire. Si aucune pile n'est installée, le contenu de la mémoire sera perdu lorsque l'instrument est débranché de la prise secteur. Utilisez des piles alcalines.

- **1.** Avant de remplacer les piles de l'instrument, ne pas oublier de sauvegarder les données importantes sur disquette en utilisant la fonction SAVE TO DISK telle qu'elle est décrite à la page 141.
- **2.**Mettez le PSR-8000 hors tension (OFF) et débranchez le cordon d'alimentation à la prise murale comme au dos de l'instrument. Retournez l'instrument et posez-le sur une couverture ou toute autre surface souple.

#### **3.Ouvrez le couvercle du logement des piles**

Ouvrez le couvercle du logement des piles (situé sur le panneau inférieur de l'instrument) en appuyant sur les deux languettes du couvercle et en tirant vers l'extérieur comme montré sur l'illustration.

#### **4.Retirer les piles usées (s'il en est)**

Retirer les piles usées et attendre au moins une minute pour avoir l'assurance que toutes les données ont été annulées.

#### **5.Placez les piles**

Placez quatre piles en faisant attention de respecter les indications de polarité indiquées sur le panneau inférieur.

#### **6.Reposez le couvercle**

Reposez le couvercle et assurez-vous qu'il est bien bloqué en place.

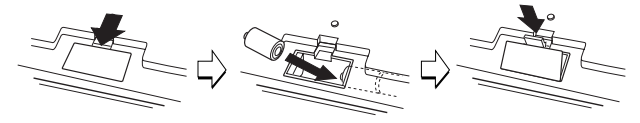

- S'assurer que toutes les piles ont bien été introduites conformément aux repères de polarité +/–. En effet, en ne procédant pas de cette façon, une surchauffe de l'instrument peut se produire ainsi qu'un amorçage électrique ou des fuites de liquide des piles.
- Toujours remplacer le jeu entier de piles. Ne jamais utiliser de nouvelles piles avec les vieilles. Ne pas mélanger non plus les types de piles, comme les piles alcalines avec les piles au manganèse, ou des piles de marques différentes, ni même de types différents bien que du même fabricant. Tout ceci risque de provoquer de l'échauffement, incendie ou fuites de liquide de pile.
- Ne jamais jeter des piles usées au feu.
- Ne jamais essayer de recharger des piles qui ne sont pas conçues pour l'être.
- Si vous envisagez de ne pas utiliser l'instrument pendant une longue période, retirez les piles (après avoir sauvegardé vos données importantes sur disquette), afin d'éviter une fuite possible du liquide des piles.
- Ne pas laisser les piles à la portée des enfants.

#### ■ **SAUVEGARDE DES DONNÉES UTILISATEUR**

• Prenez l'habitude de sauvegarder fréquemment les données sur une disquette pour éviter la perte définitive de données précieuses en cas de panne ou d'erreur de manipulation.

Yamaha n'est pas responsable des détériorations causées par une utilisation impropre de l'instrument, ou par des modifications apportées par l'utilisateur, pas plus qu'il ne peut couvrir les données perdues ou détruites.

Toujours laisser l'appareil hors tension lorsqu'il est inutilisé. Veiller à éliminer les piles usées selon les règlements locaux.

 $(1)$ 

4

#### **Emploi du lecteur de disquette et des disquettes**

#### **Précautions**

• Veillez à manier précautionneusement les disquettes ainsi que le lecteur de disquette. Veuillez tenir compte des consignes importantes énoncées ci-dessous.

#### **Type de disquette compatible**

• Vous pouvez employer des disquettes de 3,5 pouces de type 2DD et 2HD.

#### ■ **Pour charger/éjecter des disquettes**

#### **Pour charger une disquette dans le lecteur de disquette:**

• Placez la disquette en face de l'orifice du lecteur en veillant à ce que son étiquette soit orientée vers le haut et que son volet coulissant se trouve du côté avant gauche. Introduisez précautionneusement la disquette dans le lecteur de disquette en

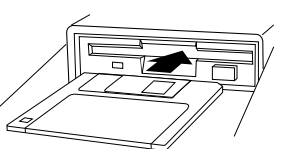

DISK IN USE

la poussant lentement jusqu'à ce qu'un déclic vous signale qu'elle est correctement installée et que la touche d'éjection du lecteur de disquette ressorte. Ce témoin est toujours allumé tant

#### **Pour éjecter une disquette:**

• Avant d'éjecter une disquette, vérifiez que le lecteur n'est pas en cours de fonctionnement (le témoin DISK IN USE est éteint, sauf pendant que vous accédez au disque dur).

Appuyez doucement sur la touche d'éjection jusqu'en fin de course; la disquette est alors automatiquement éjectée. Une fois la disquette éjectée, saisissez-la et retirezla doucement.

- N'essayez jamais d'éjecter une disquette ou de mettre l'appareil hors tension lorsque le lecteur de disquette est en cours d'enregistrement (écriture) et de reproduction (lecture). Vous risqueriez alors d'endommager la disquette, voire même le lecteur de disquette.
- Si vous appuyez trop rapidement sur la touche d'éjection, ou si vous n'appuyez pas sur cette touche jusqu'en fin de course, la disquette risque d'être mal éjectée. La touche d'éjection pourrait rester bloquée à mi-chemin de sa course et la disquette ressortir de quelques millimètres de l'orifice du lecteur. Si vous rencontrez ce problème, n'essayez pas de retirer la disquette bloquée. En effet, recourir à la force pourrait endommager le mécanisme du lecteur de disquette ou la disquette. Pour retirer une disquette bloquée, essayez à nouveau d'appuyer sur la touche d'éjection ou de pousser la disquette dans l'orifice et d'appuyer ensuite sur la touche d'éjection.
- Assurez-vous de retirer la disquette du lecteur de disquette avant de mettre l'appareil hors tension. Une disquette qui séjourne trop longtemps dans le lecteur risque facilement de s'encrasser. Un encrassement de la disquette pourrait causer la perte de ses données ou des erreurs de lecture et de sauvegarde.

#### **Pour nettoyer la tête de lecture/d'enregistrement du lecteur de disquette**

• Nettoyez régulièrement la tête de lecture/d'enregistrement. La tête magnétique de lecture et d'enregistrement de cet appareil est un élément de précision qui pour-

rait après une utilisation intensive accumuler une couche de particules magnétiques provenant des disquettes employées. Cette accumulation de particules provoque à la longue des erreurs de lecture et de sauvegarde.

• Pour conserver le lecteur de disquette dans le meilleur état de fonctionnement possible, Yamaha vous recommande d'employer une disquette de nettoyage de tête du type sec disponible dans le commerce et de nettoyer la tête environ une fois par mois. Informez-vous auprès de votre revendeur Yamaha au sujet des disquettes de nettoyage de tête adaptées à l'appareil.

N'insérez jamais que des disquettes dans le lecteur de disquette. Introduire tout autre objet risquerait d'endommager le lecteur et/ou la disquette.

#### ■ **Un mot au sujet des disquettes**

#### **Précautions de manipulation des disquettes:**

- Ne placez pas d'objet lourd sur les disquettes, ne les pliez pas et ne leur appliquez aucune pression. Rangez toujours les disquettes dans leur étui lorsque vous ne les employez pas.
- N'exposez pas les disquettes à la lumière directe du soleil, à des températures excessivement basses ou élevées, à un degré extrême d'humidité, à la poussière ou à tout liquide.
- N'ouvrez pas le volet coulissant des disquettes et ne touchez en aucun cas la surface du support magnétique exposée derrière ce volet.
- N'exposez pas les disquettes à des champs magnétiques, tels que ceux produits par les téléviseurs, les enceintes, les moteurs électriques, etc. Ces champs magnétiques risqueraient d'effacer partiellement ou complètement les données contenues sur la disquette exposée et de rendre cette dernière illisible.
- N'employez jamais de disquette dont l'onglet de protection ou le boîtier est déformé.
- Ne collez ou n'attachez sur les disquettes rien d'autre que les étiquettes prévues à cet effet. Veillez également à coller les étiquettes à l'emplacement correct.

#### **Protection de vos données (onglet de protection):**

• Afin d'éviter tout effacement accidentel de données importantes, veuillez glisser l'onglet de protection (de sorte à ce que la petite fenêtre soit ouverte) sur les disquettes à protéger.

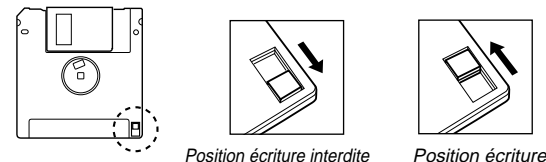

#### **Sauvegarde de vos données**

• Pour garantir la sécurité maximale de vos données, Yamaha vous recommande de conserver une copie de vos données importantes sur disquettes séparées. Vous disposez alors d'une copie de secours si vous perdez l'une des disquettes ou qu'elle est endommagée. Pour faire une copie de sauvegarde, utilisez la fonction COPY FILE/FD, page 143.

 En aucun cas, YAMAHA se saurait être tenu responsable des dommages provoqués par des manipulations ou un emploi incorrects de l'instrument. YAMAHA n'assure aucune garantie contre les dommages subis par les disquettes.

## **Manipulation et installation des options**

## **ATTENTION**

- Avant de commencer l'installation, coupez l'alimentation du PSR-8000 et des périphériques raccordés et débranchez-les à la prise secteur. Puis, retirez tous les câbles raccordant le PSR-8000 aux autres appareils. (Si le cordon d'alimentation reste branché dans la prise secteur, vous pouvez vous électrocuter. Le fait que les autres câbles restent connectés peut interférer avec le travail.)
- Ne démontez pas, ne modifiez pas les cartes, les connecteurs, le disque dur et les SIMMs et ne leur appliquez pas de force excessive. Courber ou modifier les cartes et connecteurs pourrait provoquer une électrocution ou des pannes de l'instrument.

#### **PRECAUTION**

• Avant de manipuler le disque dur ou les SIMMs, touchez brièvement la surface

métallique sur laquelle le cache du disque dur ou des SIMMs est monté (ou autre surface métallique similaire - attention aux bords aigüs) avec vos mains nues pour décharger l'électricité statique de votre corps. Notez qu'une décharge légère d'électricité statique peut endommager ces composants.

- Pour protéger vos mains des protubérances métalliques du disque dur, des SIMMs et autres composants du PSR-8000, portez des gants. Si vous touchez les fils et les connecteurs avec vos mains nues, vous pouvez vous couper, provoquer un mauvais contact électrique ou des dommages électrostatiques.
- Prenez soin à ne pas faire tomber les vis dans le PSR-8000. Si une vis tombait dans l'instrument, n'oubliez pas de la récupérer avant de replacer le couvercle et de réalimenter l'instrument. Démarrer ils avec une vis perdue à l'intérieur peut conduire à un fonctionnement incorrect ou à une panne de l'équipement. (Si vous ne pouvez pas récupérer la vis perdue, demandez conseil à votre revendeur Yamaha.)

\* Si la mémoire SIMM ou le disque dur ne fonctionnent pas correctement, consultez le revendeur de ces produits ou prenez conseil auprès du fabricant.

\* En aucun cas Yamaha ne pourra être tenu pour responsable pour les dommages ou blessures issus d'une installation inappropriée.

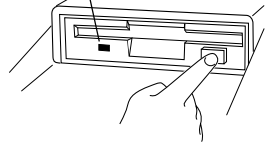

que l'appareil est sous tension.

# Félicitations!

*Vous êtes maintenant l'heureux propriétaire d'un clavier électronique extraordinaire. Le PortaTone PSR-8000 de Yamaha qui combine la technologie de génération de son la plus perfectionnée qui soit avec les dernières innovations de la technologie numérique et une grande variété de fonctions afin de vous apporter une qualité sonore étonnante et un maximum de plaisir musical. Les fonctions d'accompagnement auto, d'harmonie vocale et d'échantillonneur, en particulier, illustrent par excellence la manière dont la technologie Yamaha peut vous ouvrir de nouveaux horizons musicaux. Un affichage graphique de grande dimension et une interface conviviale améliorent encore la facilité d'utilisation de cet appareil de pointe.*

 *Afin d'obtenir le maximum de caractéristiques et de potentiel de performances de votre PortaTone, nous vous conseillons de lire très attentivement ce mode d'emploi, tout en essayant les fonctions qui y sont décrites. Conservez-le en lieu sûr pour vous y référer plus tard.*

#### **Liste du contenu du carton d'emballage**

Votre PSR-8000 comprend les articles suivants :

- PortaTone PSR-8000 x 1
- Cordon d'alimentation secteur x 1
- Adaptateur de prise secteur x 1 (dans les régions concernées seulement)
- Pupitre x 1
- CD audio x 1 (comprend les sources sonores pour l'échantillonnage : page 88)
- Disquette x 1 (comprend les fichiers de style d'accompagnement : page 28)
- Mode d'emploi
- Les illustrations et les pages-écran qui sont représentées dans ce mode d'emploi sont uniquement à des fins d'information et peuvent être différentes de l'aspect réel de votre instrument.
- La copie non autorisée du logiciel aux droits protégés, à des intentions autres qu'une utilisation personnelle par l'acheteur, est interdite.
- La fonction Harmonie vocale, comprise dans ce produit est fabriquée sous licence fournie par la firme IVL Technologies Ltd., brevets U.S.A. numéros 5231671, 5301259 et 5428708.

#### ● **Marques déposées**

- Apple et Macintosh sont des marques déposées de Apple Computer, Inc.
- IBM-PC/AT est la marque déposée de International Business Machines Corporation.
- Windows est la marque déposée de Microsoft® Corporation.
- Toutes les autres marques déposées sont la propriété de leurs détenteurs respectifs.

#### **Les logos de panneau**

Les logos apposés sur le panneau du PSR-8000 indiquent les normes/formats qu'il accepte et les caractéristiques spéciales qu'il comprend.

#### أقاتا

#### **Niveau 1 du système GM**

Le "GM System Level 1" (ou Niveau 1 du système GM) est une addition à la norme MIDI qui garantit que toutes les données musicales conformes à la norme peuvent être jouées avec précision sur un générateur de son ou un synthétiseur compatible GM de n'importe quel fabricant.

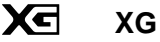

XG est une nouvelle spécification MIDI de Yamaha qui améliore et développe de manière significative la norme "Niveau 1 du système GM" en apportant une plus grande capacité de manipulation des voix, un contrôle expressif et des capacités d'effets tout en étant entièrement compatible avec GM. En utilisant les voix XG du PSR-8000, vous pouvez enregistrer des fichiers de morceaux compatibles XG.

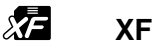

Le format XF de Yamaha met en valeur la norme SMF (Standard MIDI File) avec une plus grande fonctionnalité et une extensibilité ouverte pour l'avenir. Le PSR-8000 est peut afficher des lyriques quand vous reproduisez un fichier XF contenant des données lyriques.

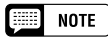

• SMF (Standard MIDI File) est le format le plus courant utilisé pour les fichiers en séquence MIDI. Le PSR-8000 est compaLe PSR-8000 est un clavier électronique sophistiqué qui offre une plage complète de caractéristiques et fonctions pour une versatilité musicale extensive et une commande expressive : un clavier à 61 touches sensibles à la pression, une gamme hors pair de voix (dont les voix XG), un accompagnement de qualité supérieure avec une gamme extensive de styles, des capacités d'enregistrement et de reproduction de morceaux, une fonction mémoire de registration et une disquette intégrée pour l'enregistrement et l'extraction pratiques des données et plus encore.

Les caractéristiques et fonctions suivantes donnent en particulier au PSR-8000 une production musicale et une puissance d'exécution extraordinaires.

- La capacité d'échantillonnage de haute qualité, avec mémoire d'ondes extensible, vous permet d'échantillonner et d'éditer des sons via le microphone ou à partir des sources de lignes, puis d'utiliser les formes d'ondes échantillonnées dans des voix originales.
- Une caractéristique unique d'harmonie vocale intègre une technologie de pointe de traitement de voix pour produire automatiquement une harmonie vocale basée sur une vocale principale qui rend la voix d'un seul chanteur identique à un groupe vocal.
- Un système d'effets avancé comprenant 8 DSP (Digital Signal Processors) séparés et une égalisation principale à 5 bandes qui ajoute de la profondeur de l'ambiance et de l'animation à vos sons.
- Un affichage de console de mixage complet apporte un contrôle et une capacité de production professionnels du son.
- Un grand panneau d'affichage LCD multifonction avec des touches et molettes d'écran, plus des messages et invites d'écran complets rendent le fonctionnement facile et intuitif.
- Créez des voix originales en utilisant la caractéristique de Créateur de voix pour obtenir un son totalement original.
- La caractéristique Créateur de style vous permet de créer des variations de "Groove Style" sur des styles existants ou de créer des styles entièrement nouveaux qui concordent parfaitement avec les besoins de vos exécutions.
- La caractéristique de présélections immédiates sélectionne automatiquement la voix, l'effet et autres réglages appropriés pour le style d'accompagnement que vous choisissez et tout ce que vous devez faire consiste à sélectionner un style, à appuyer sur la touche ONE TOUCH SETTING et à jouer.
- Les Multi pads enregistrent et reproduisent des séquences mélodiques et rythmiques brèves que vous pouvez utiliser pour ajouter de l'impact et de la variété à vos performances.
- La caractéristique Voice/Style List Customize vous permet de réarranger le contenu de la liste pour un accès efficace, rapide dans les situations d'interprétation.
- La fonction unique "Talk" fait instantanément les réglages dont vous avez besoin pour les interludes et présentations au cours de vos interprétations.
- Les prises Loop Send et Return offrent une flexibilité supplémentaire du système : raccordez un équipement de traitement de signaux externe pour renforcer la capacité de l'effet ou utilisez une console de mixage pour une qualité de contrôle sur scène et un son améliorés.
- Un disque dur interne en option permet l'enregistrement très rapide d'un grand volume de données et leur extraction.
- Une sélection de modèles MIDI élimine les procédures de réglages rebutantes en apportant instantanément des réglages MIDI sélectionnables pour toute une gamme de situations.
- Interface To Host plus une plage de fonctions MIDI pour une performance musicale élargie (Compatibilité du Niveau 1 du Système Général MIDI et Yamaha XG/XF).

tible avec les formats SMF 0 et 1, et enregistre les données de "morceaux" en utilisant le format SMF 0.

#### **poéd DOC**

le format d'allocation de voix DOC offre une compatibilité de reproduction de données avec une grande plage d'instruments Yamaha et d'appareils MIDI, dont la série Clavinova.

#### **Style File Format** S<sub>IYLE I</sub> **(Format de fichiers de styles)**

Le Style File Format, SFF, est le format de fichiers de styles original de Yamaha qui utilise un système de conversion unique pour offrir un accompagnement automatique de haute qualité basé sur une grande plage de types d'accords. Le PSR-8000 utilise le SFF intérieurement, lit les disquettes de styles SFF en option et crée des styles SFF en utilisant la fonction STYLE CREATOR.

## 照确

#### **Vocal Harmony (Harmonie vocale)** L'harmonie vocale emploie une technologie de traitement de signaux numériques de pointe pour ajouter automatiquement l'harmonie vocale appropriée à une ligne vocale principale chantée par l'utilisateur. L'harmonie vocale peut même changer le caractère et le genre de la voix principale, de même que ceux des voix ajoutées pour produire une grande plage d'effets d'harmonie vocale.

7

# QQQQQQQQQQQQQQQQQQ¢¢¢¢¢¢¢¢¢¢¢¢¢¢¢¢¢¢ QQQQQQQQQQQQQQQQQQQQQQQQQQQQQQQQQQQQQQQQQQQQQQQQQQQQQQ¢¢¢¢¢¢¢¢¢¢¢¢¢¢¢¢¢¢¢¢¢¢¢¢¢¢¢¢¢¢¢¢¢¢¢¢¢¢¢¢¢¢¢¢¢¢¢¢¢¢¢¢¢¢Table des matières Table des matières

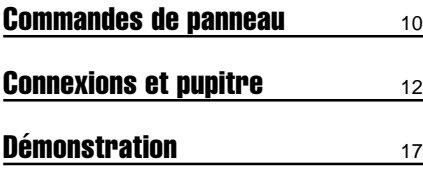

#### L'affichage et les commandes basées sur l'affichage du PSR-8000 <sup>19</sup>

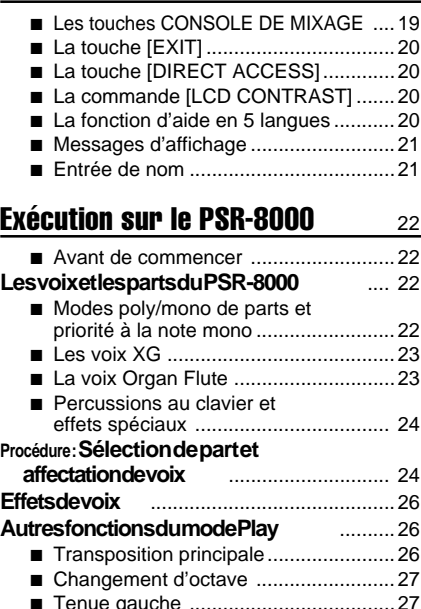

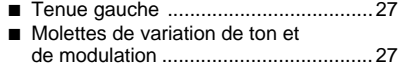

#### Utilisation de la partie accompagnement 28

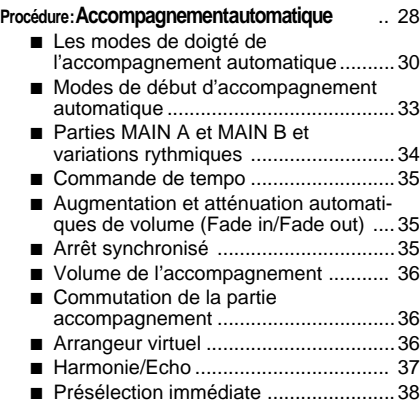

## Mixing Console

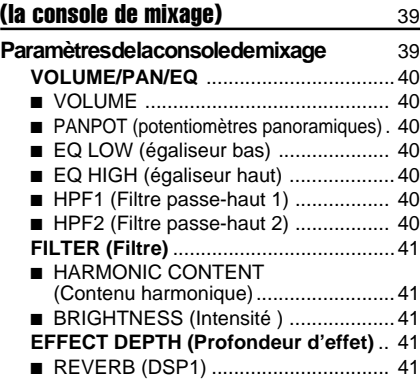

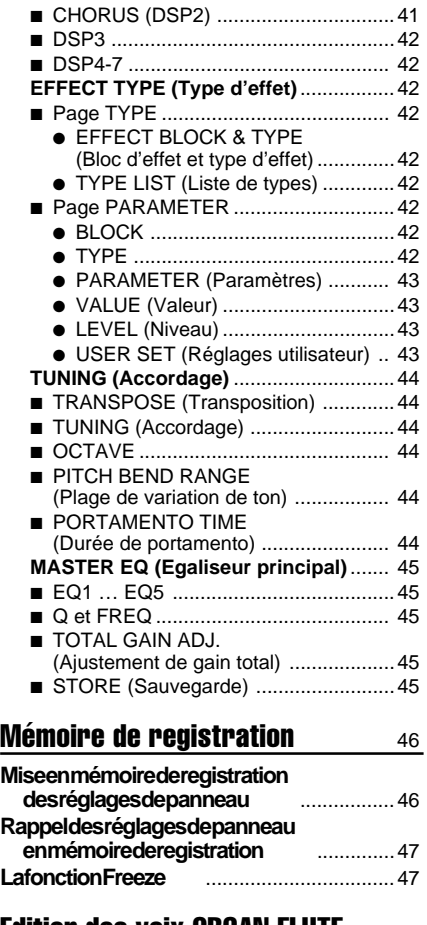

#### Edition des voix ORGAN FLUTE  $48$

- ORGAN TYPE (Type d'orgue).............48
- ROTARY SP SPEED
- (Vitesse de haut-parleur tournant) .......48 ■ VIBRATO ON/OFF (Vibrato active/désactive) ....................48
- VIBRATO DEPTH
- (Profondeur de vibrato) .......................48
- FOOTAGE (Longueur en pieds) .......... 48
- VOLUME & ATTACK (Volume et attaque) 49
- EFFECTS & EQ SETTINGS
- (Réglages d'effets et d'égaliseur) ....... 49

#### Créateur de voix personnalisée 51

#### **Procédure : Engagement des modes**

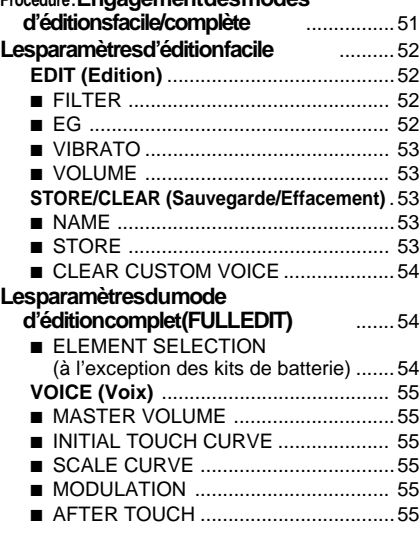

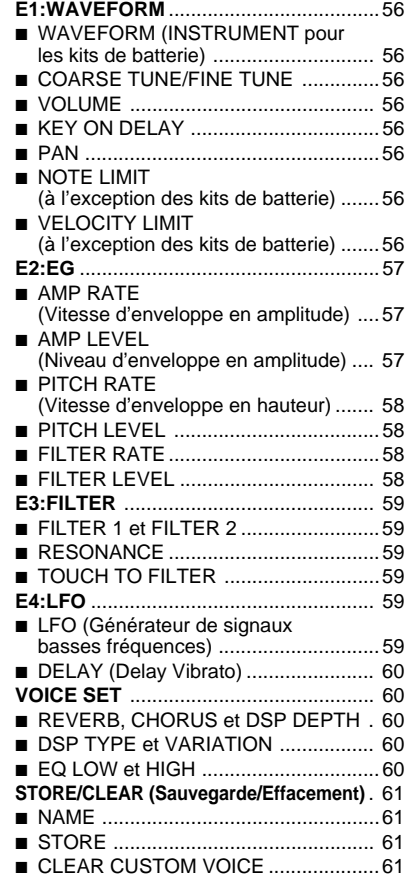

## Custom Style Creator

#### (créateur de style personnalisé) 62

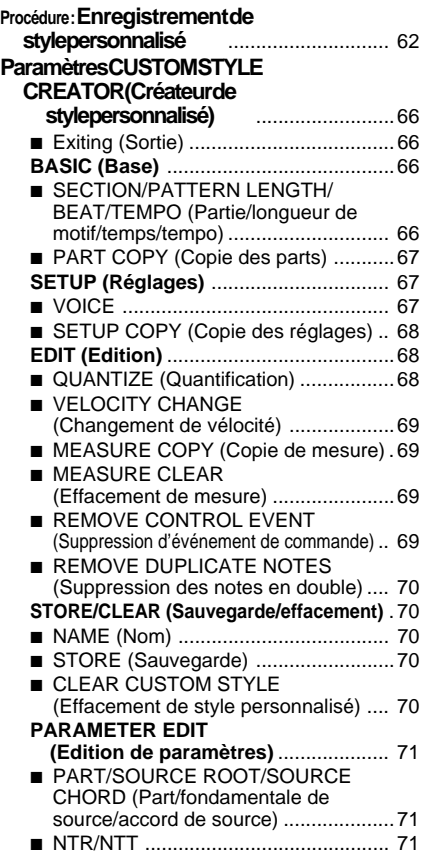

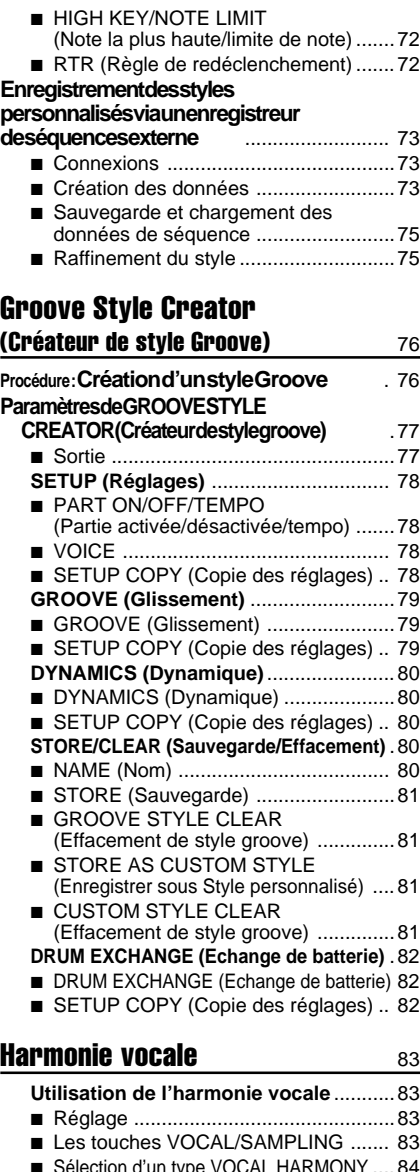

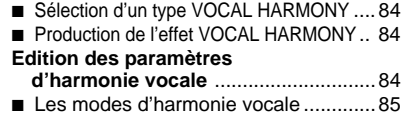

## L'échantillonnage assessed by the set

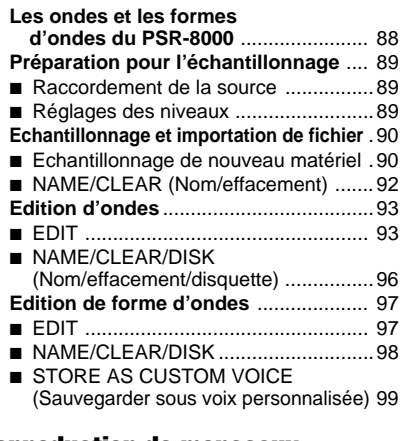

#### **Reproduction de morceaux** 100

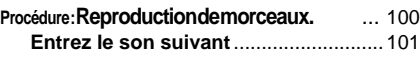

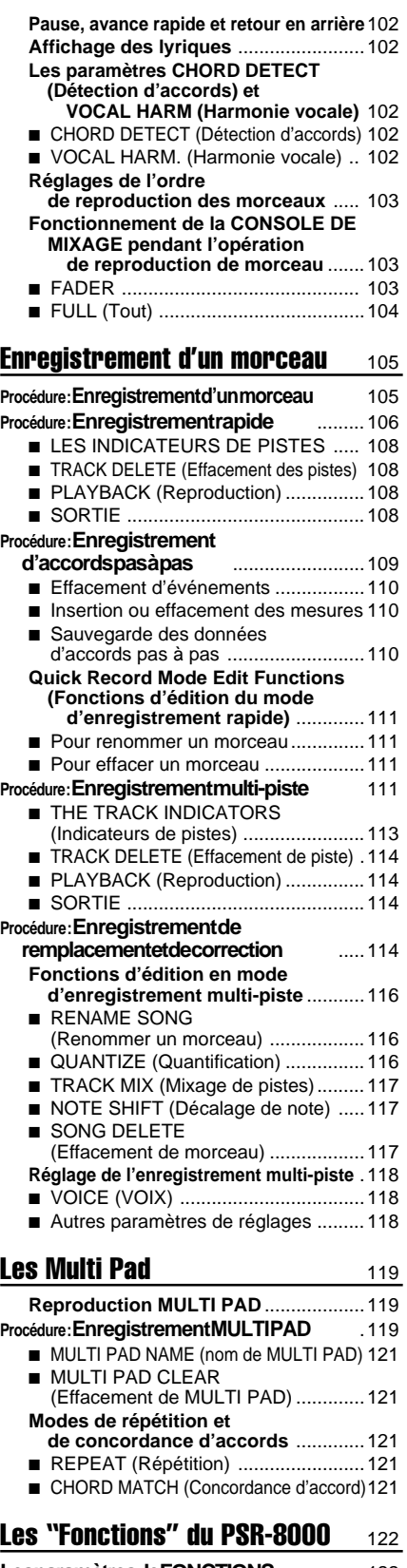

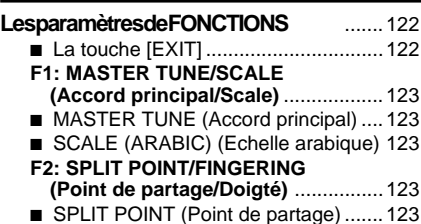

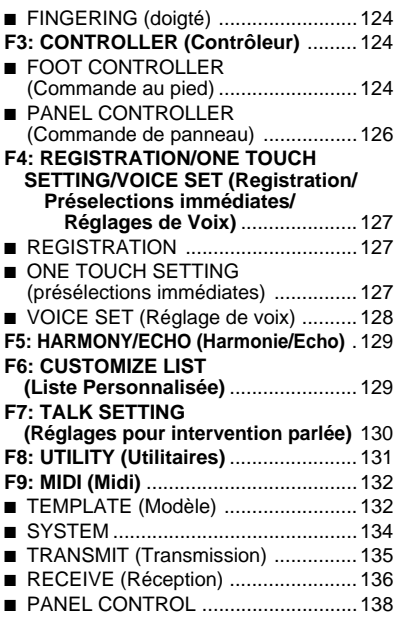

## Les opérations de disquette 139

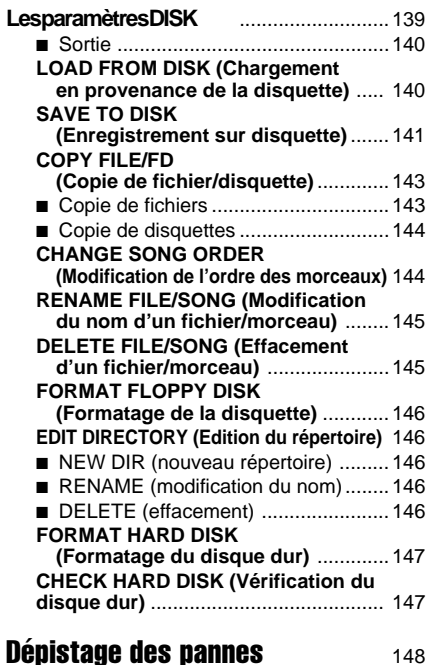

## Index 150

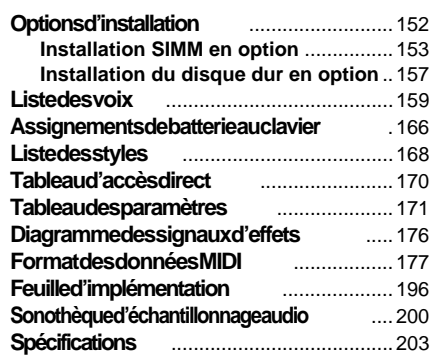

# QQQQQQQQQQQQQQQQQQ¢¢¢¢¢¢¢¢¢¢¢¢¢¢¢¢¢¢ QQQQQQQQQQQQQQQQQQQQQQQQQQQQQQQQQQQQQQQQQQQQQQQQQQQQQQ¢¢¢¢¢¢¢¢¢¢¢¢¢¢¢¢¢¢¢¢¢¢¢¢¢¢¢¢¢¢¢¢¢¢¢¢¢¢¢¢¢¢¢¢¢¢¢¢¢¢¢¢¢¢**Commandes de panneau**

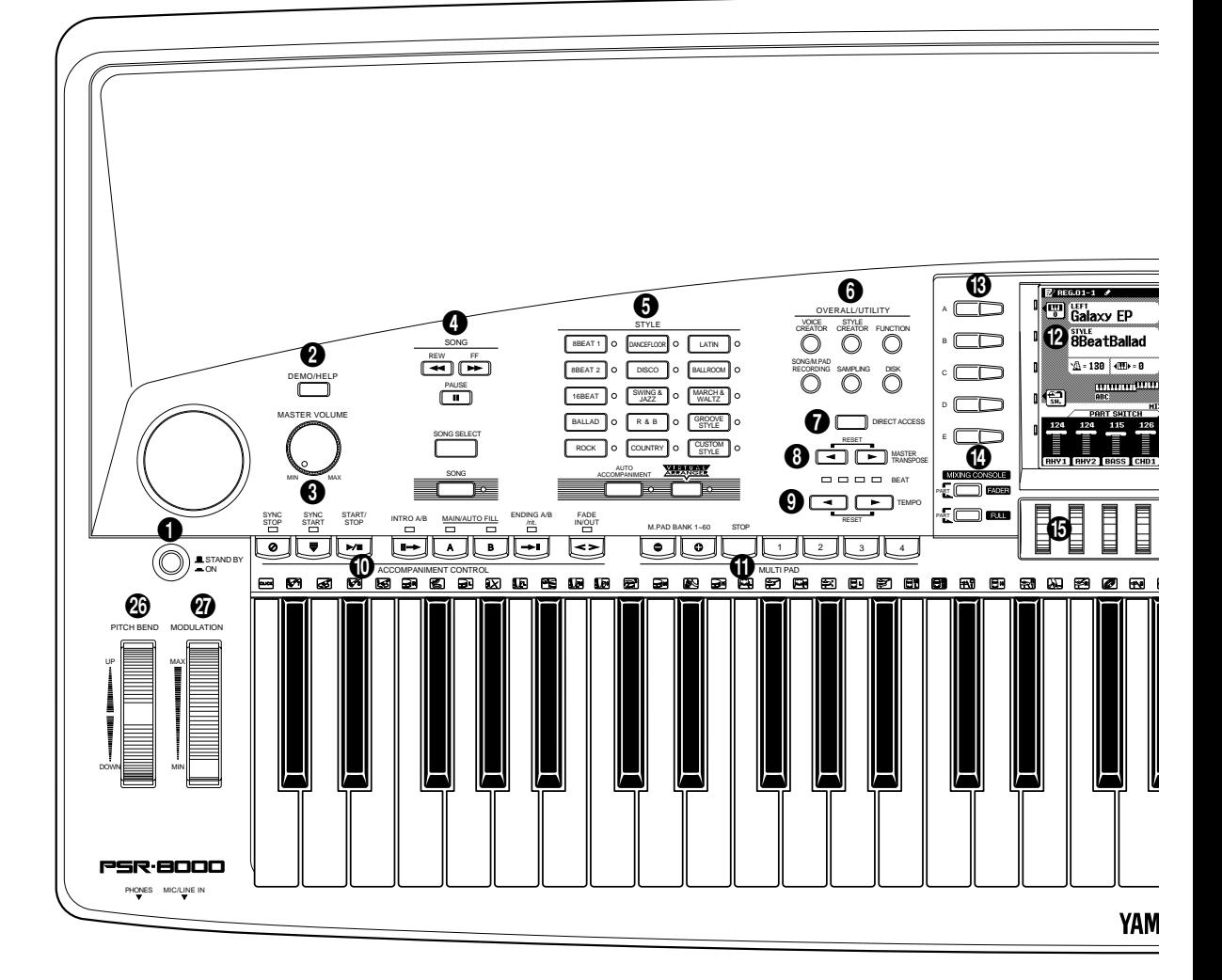

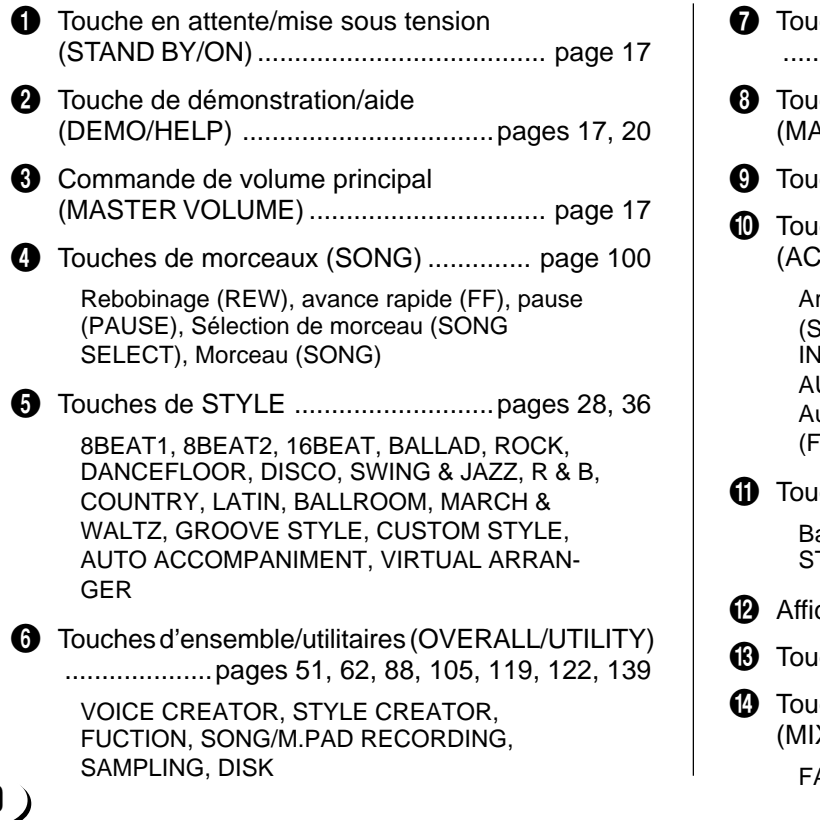

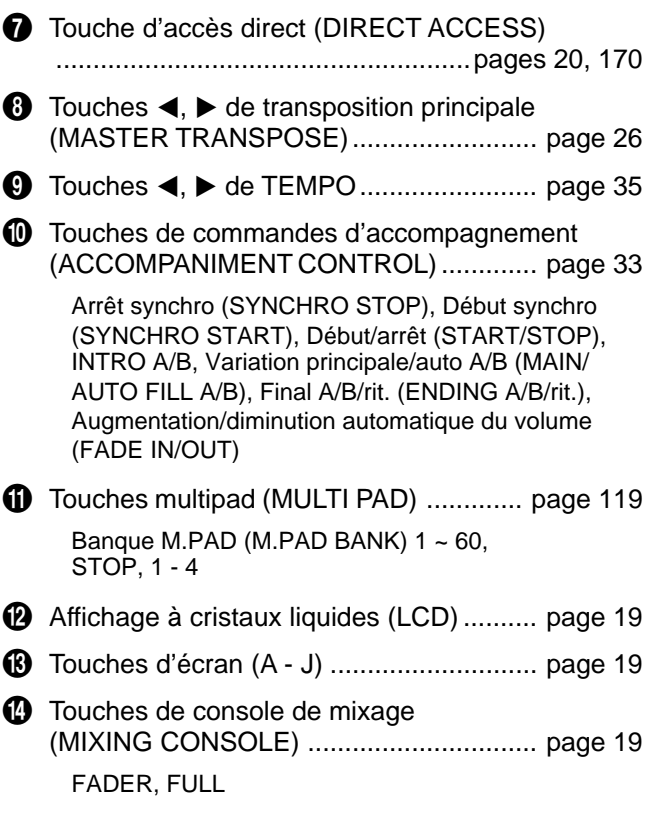

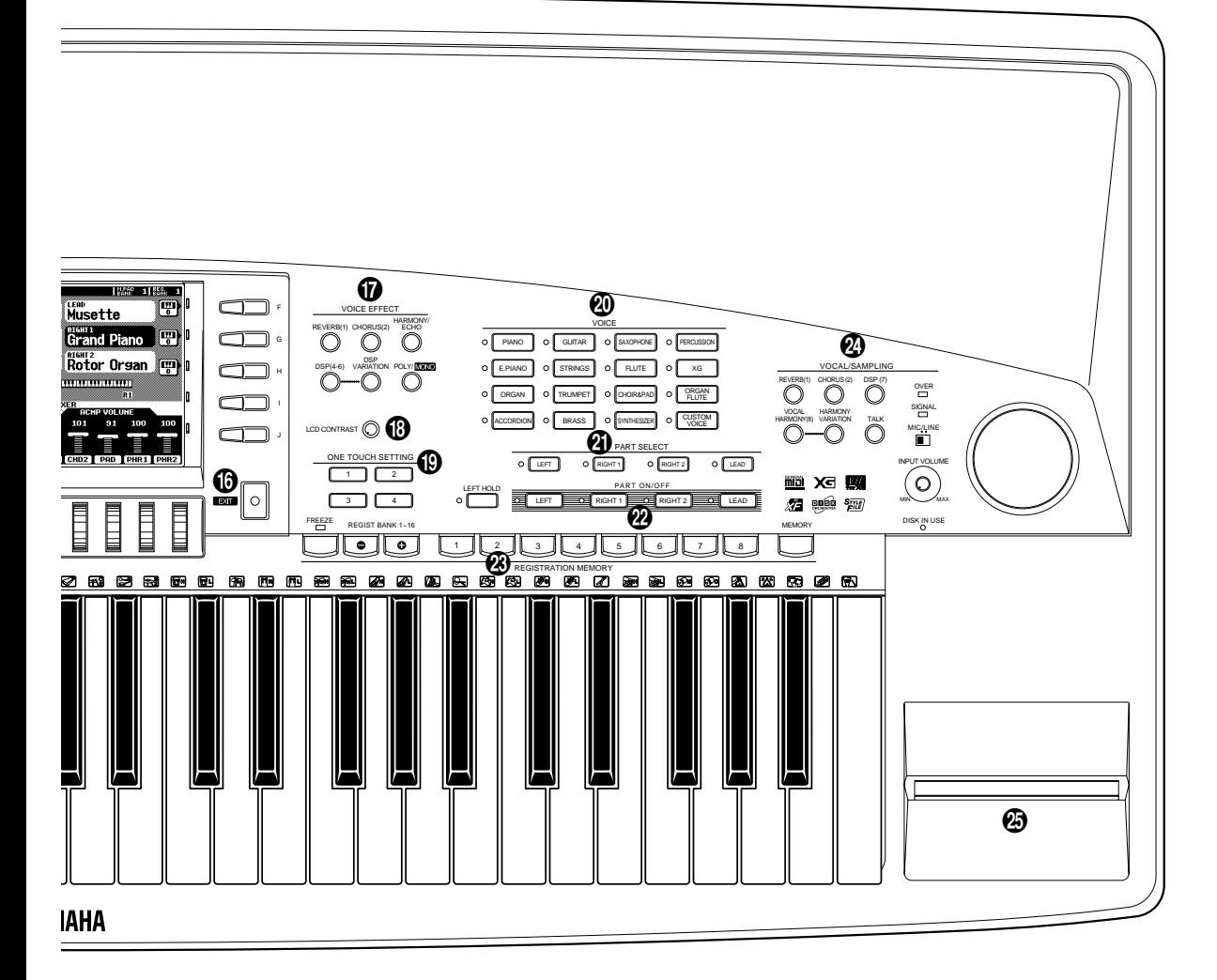

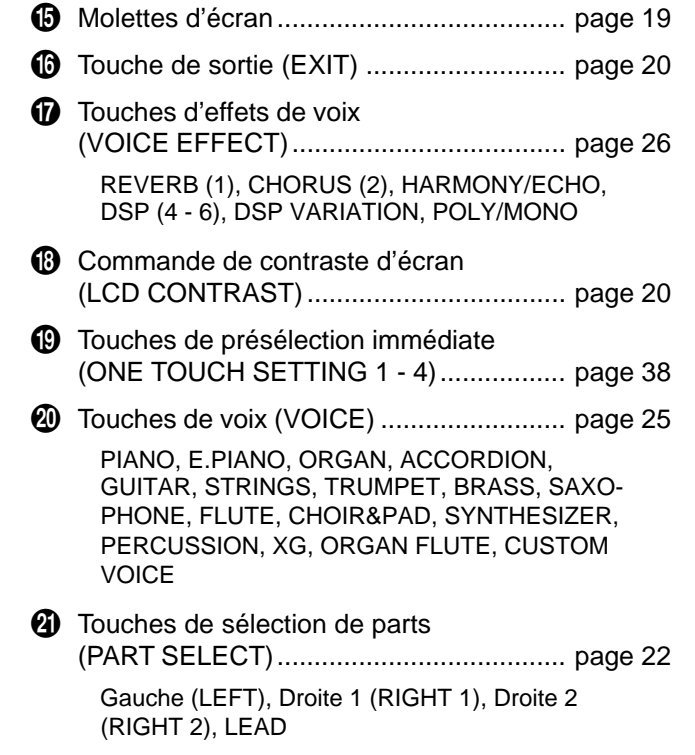

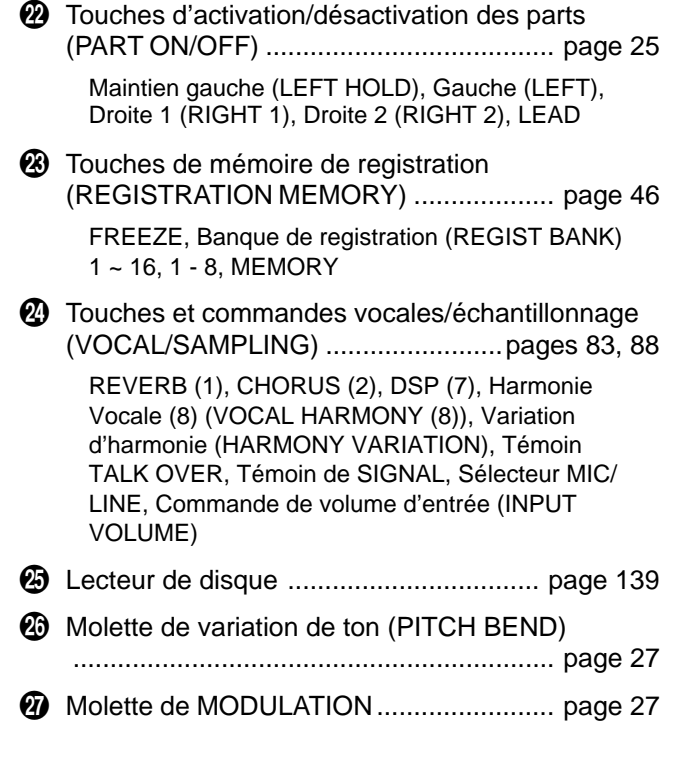

# QQQQQQQQQQQQQQQQQQ¢¢¢¢¢¢¢¢¢¢¢¢¢¢¢¢¢¢ QQQQQQQQQQQQQQQQQQQQQQQQQQQQQQQQQQQQQQQQQQQQQQQQQQQQQQ¢¢¢¢¢¢¢¢¢¢¢¢¢¢¢¢¢¢¢¢¢¢¢¢¢¢¢¢¢¢¢¢¢¢¢¢¢¢¢¢¢¢¢¢¢¢¢¢¢¢¢¢¢¢**Connexions et pupitre**

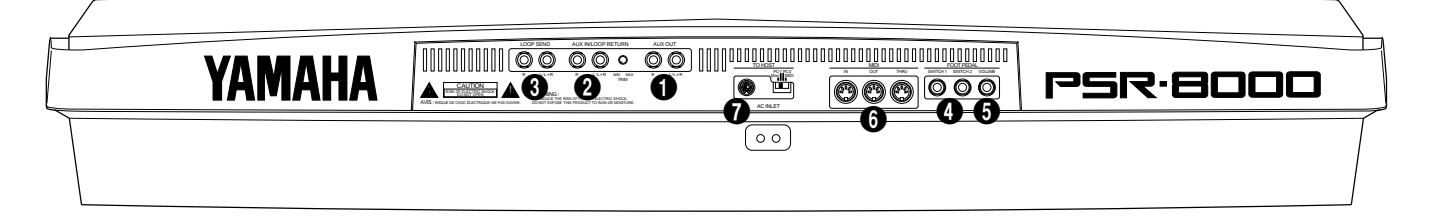

#### ■ **Prise de casque d'écoute (PHONES)** ..........................

Vous pouvez brancher un casque d'écoute stéréo standard dans cette prise lorsque vous souhaitez pratiquer en silence ou jouer à une heure tardive. Les haut-parleurs internes sont automatiquement coupés lorsque vous branchez le casque dans la prise **PHONES**.

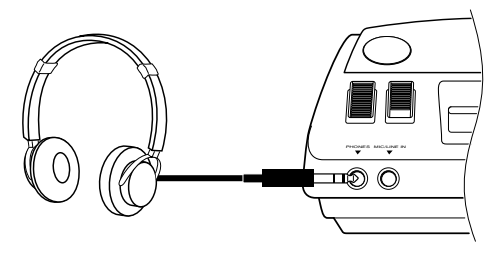

PHONES MIC/LINE IN

 $\circ$   $\circ$ 

## Prise d'entrée de microphone/ligne (MIC/LINE IN).

Le PSR-8000 comprend une prise d'entrée de microphone/ligne dans laquelle vous pouvez raccorder pratiquement tous les microphones standard ou les sources de niveau d'entrée standard, munis d'une prise 6,35 mm (nous vous recommandons un microphone dynamique avec une impédance de 250 ohms). Le microphone ou l'entrée de ligne peuvent être utilisés avec les fonctions d'harmonie vocale et d'échantillonnage du PSR-8000 (pages 83 et 88, respectivement). Le sélecteur de panneau **MIC/LINE** doit être réglé selon la sorte de source et la commande de volume d'entrée **INPUT VOLUME** sert à ajuster le niveau du microphone ou du signal d'entrée de ligne. Les témoins SIGNAL et OVER du panneau aident à obtenir le réglage du niveau d'entrée idéal : Le témoin SIGNAL vert s'allume quand un signal d'entrée est présent, mais quand le témoin OVER rouge s'allume, il faut réduire le niveau en utilisant la commande **INPUT VOLUME** et si ce n'est pas suffisant, il faut réduire le niveau du signal de source lui-même.

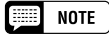

- • Nous vous recommandons d'utiliser le microphone MZ106s de Yamaha avec le PSR-8000.
- Le niveau du son du microphone peut varier considérablement en fonction du type de microphone que vous utilisez.
- Régler la commande INPUT VOLUME au minimum au moment de brancher ou de débrancher un microphone.
- Le fait de placer un microphone qui est raccordé trop près des haut-parleurs du PSR-8000 (ou ceux d'un système sonore raccordé au PSR-8000) peut provoquer un feedback. Réglez la position du microphone et le niveau de volume de MIXING CONSOLE MIX ou le niveau de commande de MASTER VOLUME si nécessaire, afin que le feedback ne se produise pas.

Les prises **AUX OUT L/L+R** et **R** du panneau arrière délivrent la sortie du PSR-8000 lors d'une connexion avec un amplificateur de clavier, un système stéréo, une console de mixage ou un magnétophone à bandes. Si vous raccordez le PSR-8000 à un système monophonique, utilisez seulement la prise **L/L+R**. Quand vous insérez une fiche dans la prise **L/L+R**, les signaux des canaux gauche et droit sont combinés et délivrés via la prise **L/L+R** afin que

1 **Prises de sortie auxiliaire AUX OUT L/L+R et R**

vous ne perdiez aucun son du PSR-8000.

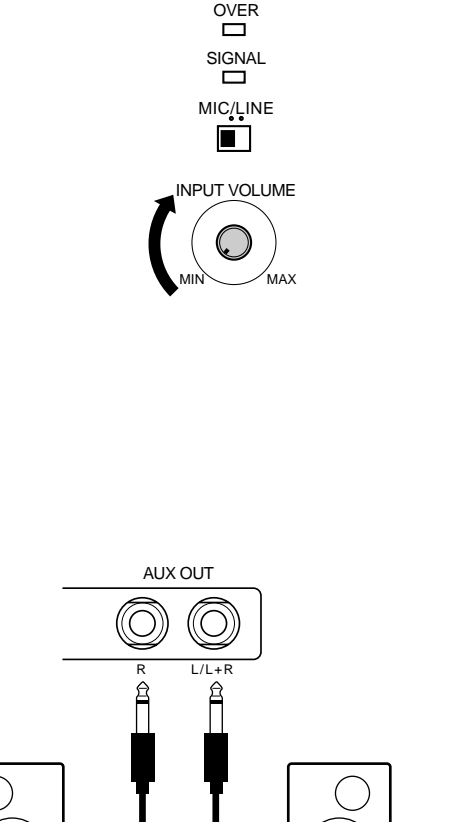

Système stéréo

# $12<sup>2</sup>$

#### 2 **Prises d'entrée auxiliaire AUX IN L/L+R et R(LOOP RETURN) avec commande TRIM (atténuateur de volume d'entrée)** ..........................

Les prises **AUX IN L/L+R** et **R** du panneau arrière acceptent l'entrée d'un instrument externe ou d'une source audio, ou le signal traité renvoyé de l'unité d'effets externe, alimenté par les prises d'envoi de boucle **LOOP SEND** du PSR-8000, cidessous. Le signal reçu aux prises **AUX IN/LOOP RETURN** est mixé avec le son du PSR-8000 et délivré via le système de haut-parleurs. Utilisez seulement la prise **L/L+R** pour l'entrée monophonique.

La commande **TRIM** permet d'ajuster la sensibilité d'entrée des prises **AUX IN L/L+R** et **R** (RETOUR DE BOUCLE) pour fournir un niveau optimal avec l'équipement connecté.

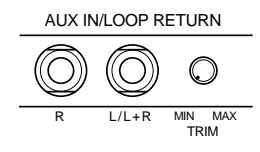

#### **EXECAUTION**

**• Ne renvoyez jamais la sortie des prises AUX OUT aux prises AUX IN. De même, ne renvoyez jamais la sortie d'un appareil externe alimenté par les prises AUX OUT aux prises AUX IN. Dans ce cas, vous obtiendriez une boucle réinjectée qui endommagerait le PSR-8000 et l'équipement connecté.**

#### **8** Prises LOOP SEND L/L+R et R

Ces prises délivrent la sortie du PSR-8000 pour connexion aux appareils de traitement de signaux externes tels que les unités de réverb ou d'égaliseur. La sortie du processeur de signal peut être retournée aux prises **AUX IN/LOOP RETURN** décrites ci-dessus. Pour alimenter un appareil monophonique, raccordez seulement la prise **L/L+R**. Lorsqu'une fiche est insérée dans la prise **L/L+R** seulement, les signaux des canaux gauche et droit sont combinés et délivrés via la prise **L/L+R**.

Lorsqu'une fiche est insérée dans la prise **LOOP SEND L/L+R**, la circulation du signal interne est interrompue et seul le signal retourné aux prises **AUX IN** (LOOP RETURN), voir ci-dessus), apparaîtra aux haut-parleurs, au casque d'écoute et aux prises **AUX OUT** du PSR-8000. Aucun son ne sera produit si le signal de retour n'est pas alimenté aux prises **AUX IN** (LOOP RETURN).

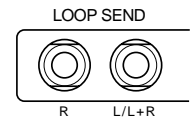

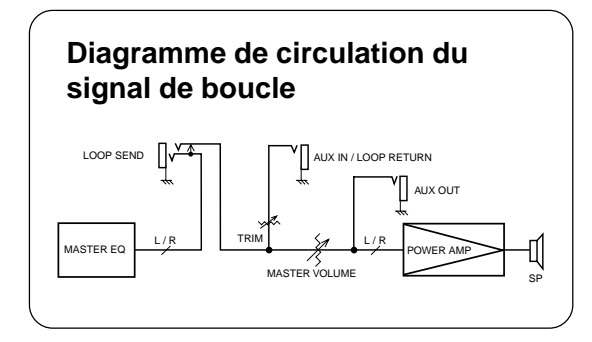

#### **Envoi de boucle/Retour de boucle (LOOP SEND/LOOP RETURN) Exemples de connexion**

#### **1. Processeur d'effet stéréo**

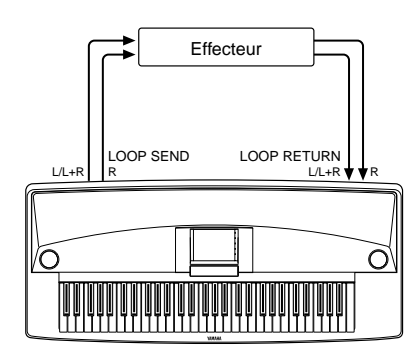

#### **2. Console de mixage et sources supplémentaires**

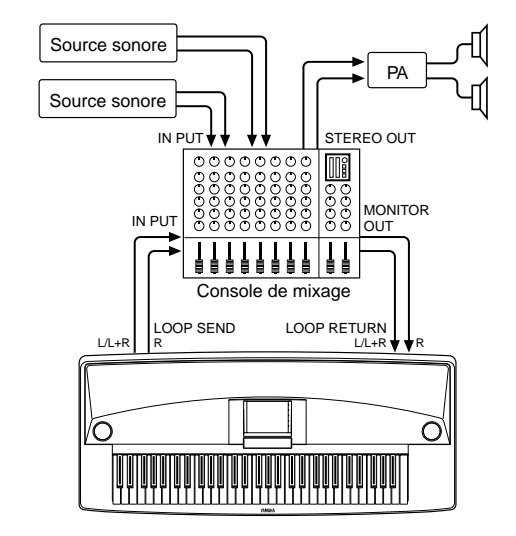

Dans cette installation, le son du PSR-8000 lui-même ainsi que les sources externes sont reproduits via l'amplificateur et les hautparleurs du PSR-8000, permettant au PSR-8000 de fonctionner comme système moniteur de scène pratique.

#### **4 Prises 1 et 2 d'interrupteurs de pédale FOOT PEDAL** ...........................

Vous pouvez connecter un ou deux interrupteurs au pied FC5 Yamaha en option sur ces prises pour commander au pied le maintien et toute une plage d'autres fonctions importantes. Reportez-vous aux fonctions "FOOT SWITCH 1" et "FOOT SWITCH 2" décrites page 124.

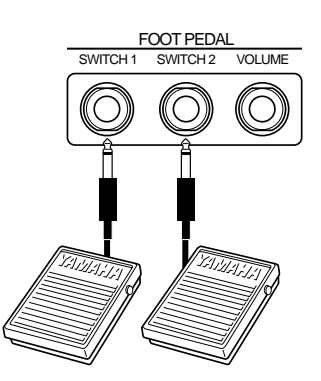

#### **5 Prise de volume de pédale FOOT PEDAL**

Vous pouvez connecter une pédale FC7 Yamaha en option sur cette prise pour commander le volume (expression) au pied. La pédale de commande peut être assignée à la commande du volume général ou du volume de l'accompagnement individuel et/ou des voix via la fonction "FOOT VOLUME", page 124.

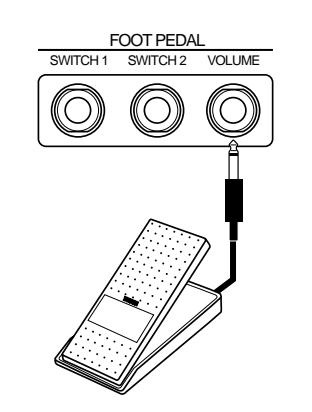

#### **6 Connecteurs MIDI IN, THRU et OUT.**

Le connecteur **MIDI IN** reçoit les données MIDI transmises par un appareil MIDI externe (par exemple, un séquenceur MIDI) qui peut être utilisé pour contrôler le PSR-8000. Le connecteur **MIDI THRU** permet de transmettre toutes les données reçues au connecteur **MIDI IN**, pour raccorder en "guirlande" plusieurs instruments MIDI ou autres appareils. Le connecteur **MIDI OUT** transmet les données MIDI générées par le PSR-8000 (c.-à-d., les données de note et de vélocité produites en jouant sur le clavier). De plus amples détails sont fournis pages 132, 177. Le PSR-8000 peut être connecté directement à un ordinateur personnel via le connecteur **TO HOST**, décrit ci-dessous, sans interface MIDI.

# MIDI OUT THRU Ordinateur | Générateur de sons musical

#### $\boxed{=}$  NOTE

<sup>•</sup> Le sélecteur HOST SELECT doit être placé en position MIDI lorsque les connecteurs MIDI sont utilisés. En effet, les connecteurs MIDI sont inopérants lorsque le sélecteur HOST SELECT est placé sur une autre position.

<sup>•</sup> Aucune transmission ni réception MIDI n'a lieu en mode d'échantillonnage SAMPLING.

## 7 **Connecteur TO HOST et sélecteur HOST SELECT**.................................................................................

Bien que le PSR-8000 soit raccordé à un ordinateur personnel via les connecteurs **MIDI IN/OUT** et une interface MIDI, le connecteur **TO HOST** et le sélecteur **HOST SELECT** permettent de raccorder directement à un ordinateur personnel des séries Macintosh Apple ou IBM PC/AT pour la mise en séquence et autres applications musicales sans la nécessité d'une interface MIDI séparée.

#### $\boxed{m}$  Note

- Lorsque vous utilisez la borne [TO HOST] du PSR-8000, tout d'abord mettez hors tension le PSR-8000 et l'ordinateur avant de raccorder le câble. Après avoir raccordé le câble, mettez d'abord l'ordinateur sous tension, puis le PSR-8000.
- Vérifiez que le câble est déconnecté à la borne [TO HOST], lorsque vous n'utilisez pas la borne [TO HOST] du PSR-8000. Le PSR-8000 pourrait mal fonctionner si le câble restait connecté.
- Lorsque le sélecteur HOST SELECT est positionné sur "Mac", "PC-1" ou "PC-2", il ne se produit aucun transfert de données via les connecteurs MIDI. Pour utiliser les connecteurs MIDI dans le cadre d'un branchement via une interface standard MIDI, positionnez le sélecteur HOST SELECT sur "MIDI".
- Dans le mode SAMPLING, aucune transmission ou réception MIDI ou TO HOST ne se produit.

#### ● **Pour raccorder un ordinateur de la série Apple Macintosh** ...................................................

Raccordez le connecteur **TO HOST** du PSR-8000 à la prise de modem ou d'imprimante de votre Macintosh, selon la prise que votre logiciel MIDI utilise pour la communication des données, avec un câble standard de périphérique de système à 8 broches Macintosh. Positionnez le sélecteur **HOST SELECT** sur "Mac".

D'autres réglages d'interface MIDI sont peut être nécessaires du côté ordinateur, en fonction du type de logiciel que vous utilisez (reportez-vous au mode d'emploi de votre logiciel). Dans tous les cas, la fréquence d'horloge doit être spécifiée sur 1 MHz.

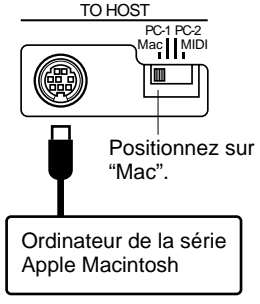

#### **Connexions avec un câble "Mac"**

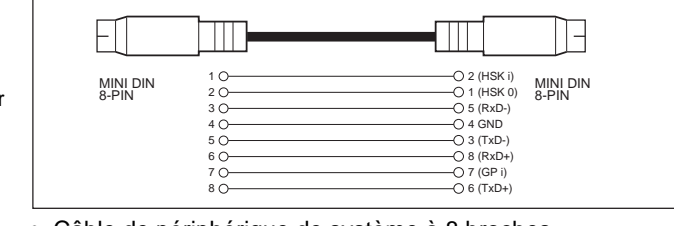

• Câble de périphérique de système à 8 broches.

• Vitesse de transfert des données : 31 250 bps

#### ● **Pour raccorder un ordinateur de la série IBM-PC/AT** ....................................................................

Raccordez le connecteur **TO HOST** du PSR-8000 à la prise RS-232C de votre ordinateur IBM avec un câble croisé à 8 broches MINI DIN → 9 broches D-SUB. Placez le sélecteur **HOST SELECT** sur la position "PC-2".

Reportez-vous au mode d'emploi de votre logiciel pour tous les réglages que vous pouvez avoir besoin de faire côté ordinateur.

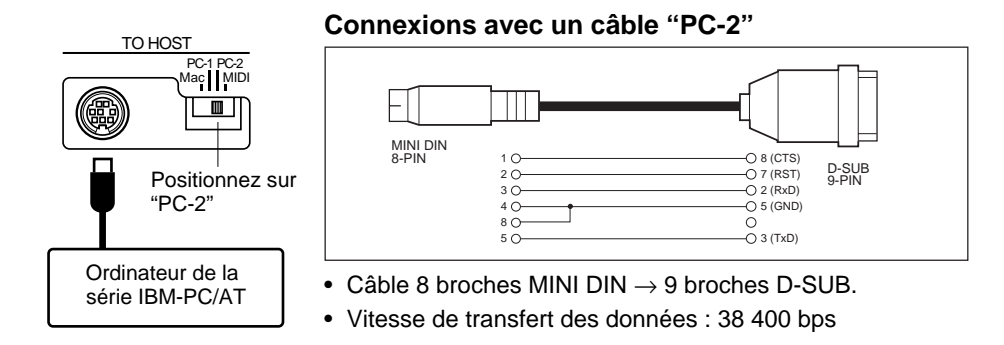

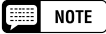

- • Si votre système ne fonctionne pas correctement du fait des réglages mentionnés sur cette page, cela signifie que votre logiciel nécessite des réglages différents. Vérifiez le mode d'emploi de votre logiciel et s'il exige une vitesse de transfert des données de 31 250 bps, réglez le sélecteur HOST SELECT sur la position "PC-1".
- Lorsque vous utilisez la borne TO HOST pour raccorder un ordinateur personnel avec Windows, vous devez installer un pilote MIDI Yamaha dans l'ordinateur. Vous obtiendrez le pilote MIDI Yamaha dans la page locale de Yamaha du Web, <http://www.yamaha.co.jp/english/xg/>.

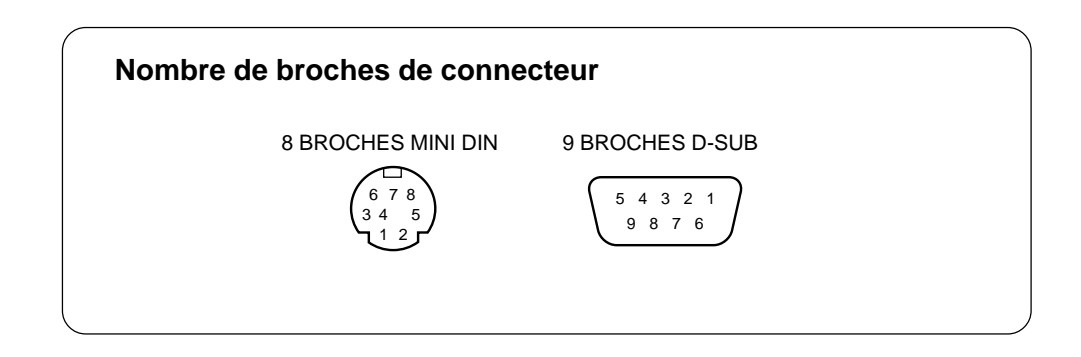

#### ■ **Le pupitre**.............................................................................................................................................................................................

Le PSR-8000 est fourni avec un pupitre qui se fixe sur l'instrument en l'insérant dans les trous situés à l'arrière du panneau des haut-parleurs.

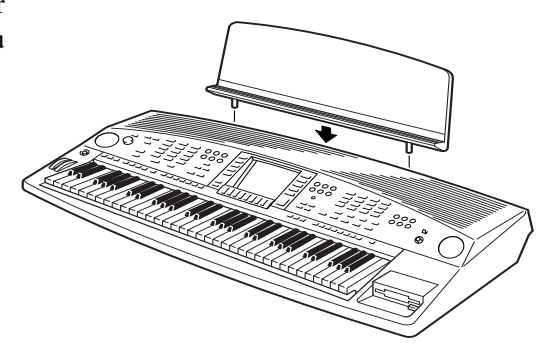

# QQQQQQQQQQQQQQQQQQ¢¢¢¢¢¢¢¢¢¢¢¢¢¢¢¢¢¢ QQQQQQQQQQQQQQQQQQQQQQQQQQQQQQQQQQQQQQQQQQQQQQQQQQQQQQQQQ¢¢¢¢¢¢¢¢¢¢¢¢¢¢¢¢¢¢¢¢¢¢¢¢¢¢¢¢¢¢¢¢¢¢¢¢¢¢¢¢¢¢¢¢¢¢¢¢¢¢¢¢¢¢¢¢¢**Démonstration**

Afin de vous donner un aperçu des capacités sophistiquées du PSR-8000, il est programmé avec un certain nombre de séquences de démonstration qui peuvent être reproduites de différentes manières.

# Z**Mettez sous tension**.................................................................................................................................................................

Branchez le cordon d'alimentation secteur dans la prise d'arrivée secteur AC INLET implantée sur le panneau arrière du PSR-8000 et à une prise murale d'alimentation secteur adéquate, puis appuyez sur la touche **[STANDBY]** pour mettre le PSR-8000 sous tension.

#### **ESSI NOTE**

- • Appuyez sur la touche [STANDBY] une seconde fois pour mettre hors tension.
- • Même quand l'instrument est "hors tension", le PSR-8000 consomme une faible quantité de courant pour maintenir certains contenus de mémoire interne. Si vous envisagez de ne pas utiliser le PSR-8000 pendant un long moment, débranchez bien le cordon d'alimentation à la prise secteur.

## X**Réglez le volume initial**.........................................................................................................................................................

Positionnez la commande **[MASTER VOLUME]** d'un quart de tour vers le réglage maximal. Vous pourrez réajuster la commande **[MASTER VOLUME]** à un niveau d'écoute confortable quand la reproduction aura commencé.

## C**Appuyez sur la touche [DEMO/HELP]** ..................................................................................................................

Appuyez sur la touche **[DEMO/HELP]** pour faire apparaître l'affichage de démo du PSR-8000.

# V**Sélectionnez un mode Play**..............................................................................................................................................

Utilisez l'une des molettes d'écran de l'indication MODE sur l'affichage pour sélectionner l'un des modes Play disponibles.

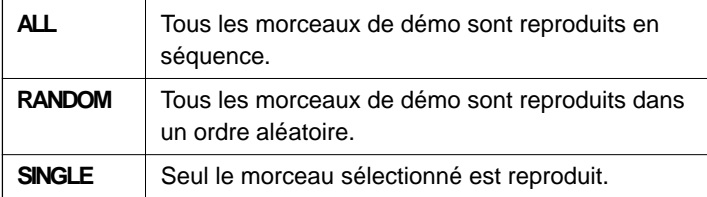

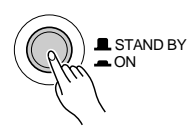

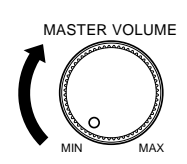

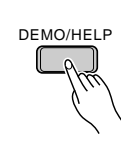

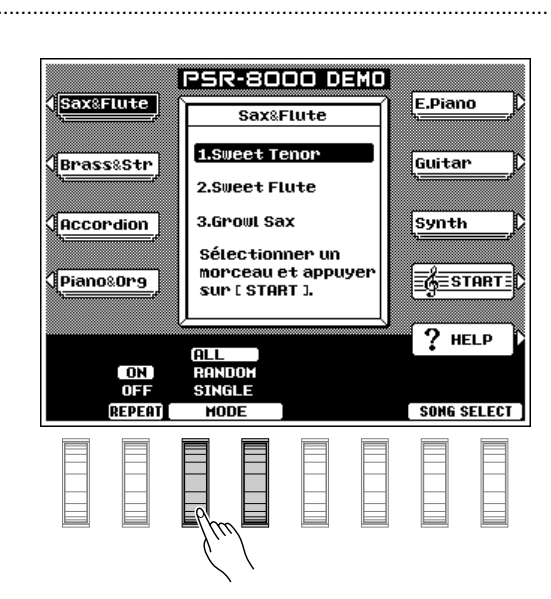

## **Démonstration**

## **Fi** Sélectionnez un morceau ........

Appuyez sur la touche d'écran correspondant à la catégorie qui contient le morceau de démo que vous voulez reproduire, puis utilisez la même touche d'écran pour sélectionner un morceau de démo dans ce groupe. Vous pouvez aussi utiliser l'une des molettes d'écran de l'indication SONG SELECT sur l'affichage pour sélectionner le morceau de démo de votre choix.

#### N**Activez et désactivez le mode de répétition** ................................................................

Utilisez la molette d'écran REPEAT pour activer (ON) ou désactiver (OFF) la répétition de reproduction (quand elle est activée, le morceau ou la séquence de morceaux sélectionné sera répété jusqu'à ce que vous pressiez la touche d'écran STOP).

#### M**Débutez et arrêtez la reproduction comme souhaité** ................................

Appuyez sur la touche d'écran START pour débuter la reproduction du (des) morceau(x) de démo sélectionné(s). Appuyez sur la touche d'écran STOP lorsque vous désirez arrêter la reproduction.

## <**Sortez du mode lorsque vous avez terminé** ..................................................................................................

Appuyez sur la touche **[DEMO/HELP]** ou sur la touche **[EXIT]** pour sortir du mode de démo et revenir à l'affichage du mode de reproduction normal une fois que vous avez terminé de reproduire les morceaux de démo.

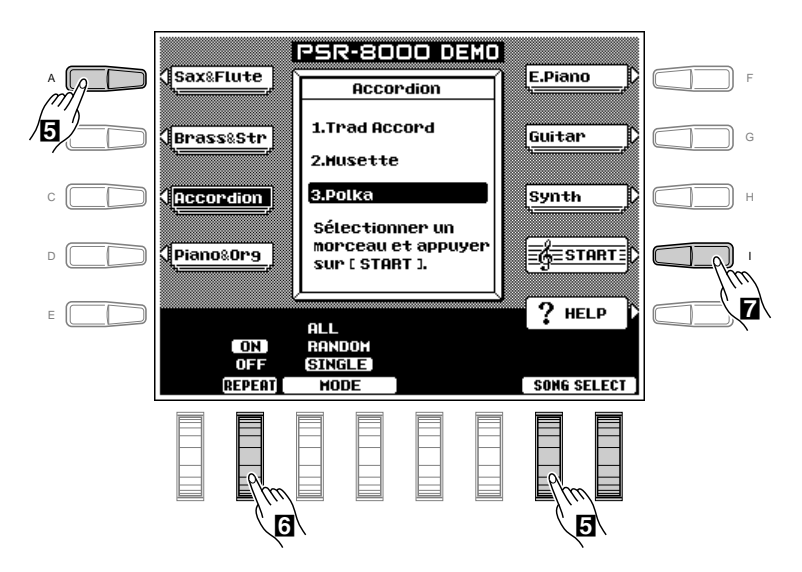

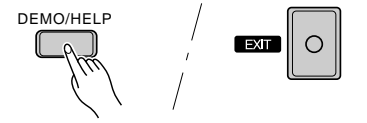

## QQQQQQQQQQQQQQQQQQ¢¢¢¢¢¢¢¢¢¢¢¢¢¢¢¢¢¢ QQQQQQQQQQQQQQQQQQQQQQQQQQQQQQQQQQQQQQQQQQQQQQQQQQQQQQQQQ¢¢¢¢¢¢¢¢¢¢¢¢¢¢¢¢¢¢¢¢¢¢¢¢¢¢¢¢¢¢¢¢¢¢¢¢¢¢¢¢¢¢¢¢¢¢¢¢¢¢¢¢¢¢¢¢¢L'affichage et les commandes basées sur l'affichage du PSR-8000 L'affichage et les commandes basées sur l'affichage du PSR-8000

Les opérations de commande et de programmation sont plus faciles que jamais avec l'affichage à cristaux liquides rétro-éclairé et les commandes multi-fonctionnelles. Les 10 touches de sélection d'affichage à cristaux liquides (A - J), 5 de chaque côté du panneau d'affichage, et les 8 molettes situées sous l'affichage à cristaux liquides exécutent les opérations indiquées dans la section adjacente de l'affichage.

Dans le cas de l'affichage illustré ci-contre, la molette située immédiatement sous l'indication LEAD sert à régler le volume de la voix principale (LEAD). Tournez la molette vers le haut pour augmenter le volume ou vers le bas pour le diminuer.

De la même manière, la touche située immédiatement à droite de la fenêtre de la voix LEAD sur l'affichage sert à régler la voix principale à son octave normale ("0"), ou à la monter ("+1") ou la baisser ("–1") d'une octave.

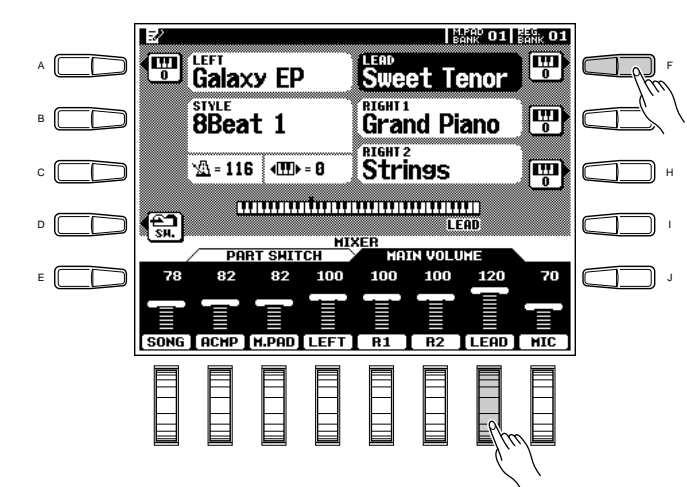

## Les touches CONSOLE DE MIXAGE

La partie inférieure de l'affichage du mode play normal, illustré ci-contre à droite, comprend les commandes de volume individuel de son de morceau, d'accompagnement, de multipad, de gauche, de droite 1, de droite 2, de voix principale et de microphone du PSR-8000. Appuyez sur la touche **[FADER]** pour faire apparaître alternativement cet affichage et les commandes de volume individuel des parties d'accompagnement automatique : rythme 1, rythme 2, basse, accord 1, accord 2, pad, phrase 1 et phrase 2. Il s'agit essentiellement d'un "mixeur" que vous utiliserez pour obtenir le meilleur équilibre d'ensemble de vos besoins musicaux.

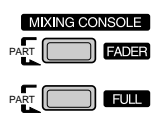

Vous pouvez sélectionner une console de mixage plein écran qui offre un accès à une grande gamme de commandes pour chaque partie en appuyant sur la touche **[FULL]**. Tous les détails sont indiqués dans la partie "Console de mixage", page 39.

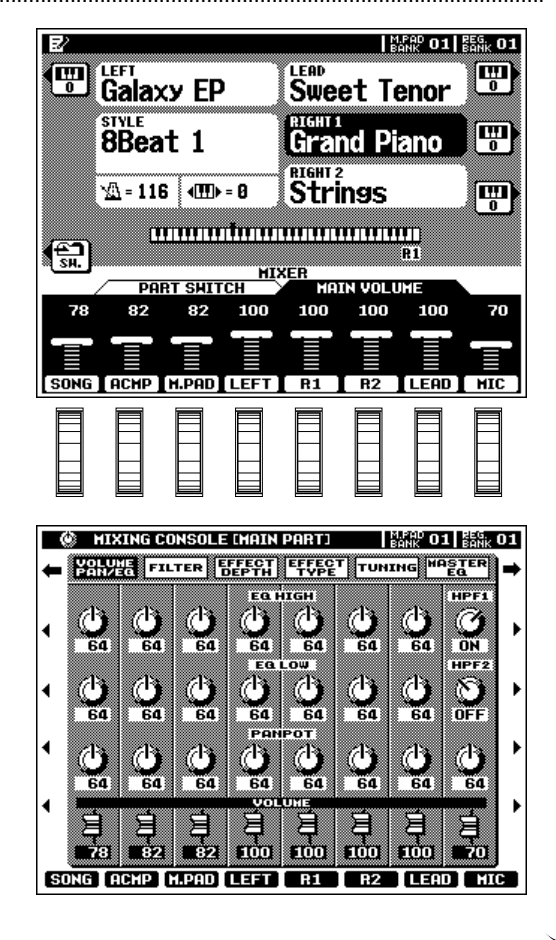

## L'affichage et les commandes basées sur l'affichage du PSR-8000

Les commandes de la console de mixage disparaissent quand vous sélectionnez des fonctions avec un affichage différent, mais peuvent être rappelées immédiatement sans sortir du mode d'affichage actuel, en appuyant sur la touche **[FADER]** ou **[FULL]**. Pour faire disparaître les commandes de mixeur, appuyez sur **[EXIT]**.

## ■ **La touche [EXIT]**...........................................................................................................................................................................

Peu importe où vous vous trouvez dans la hiérarchie des affichages du PSR-8000, la touche **[EXIT]** vous renverra au niveau suivant le plus élevé, ou à l'affichage du mode Play normal.

## ■ **La touche [DIRECT ACCESS]** ........................................................................................................................................

Quand vous appuyez sur une touche de fonction pendant que vous maintenez la touche **[DIRECT ACCESS]** enfoncée, vous passez directement à un affichage de paramètres se rapportant à cette fonction. Voir page 170 pour connaître la liste des touches de panneau applicables et des affichages de paramètres accessibles.

## La commande [LCD CONTRAST]...............

Le panneau d'affichage du PSR-8000 est du type à cristaux liquides qui comprend une commande de contraste d'affichage à cristaux liquide **[LCD CONTRAST].** Utilisez la commande **[LCD CONTRAST]** pour obtenir la meilleure lisibilité à l'affichage.

## ■ **La fonction d'aide en 5 langues**..................................................................................................................................

Le PSR-8000 propose une "aide directe à l'écran" pour ses principales caractéristiques et fonctions.

Appuyez sur la touche **[DEMO/HELP]**, puis sur la touche d'écran d'aide (HELP) pour appeler l'affichage d'aide principal. Sélectionnez au choix un item dans le HELP MENU, en utilisant l'une des molettes d'écran correspondantes et appuyez sur la touche d'écran "ENTER", ou en appuyant simplement sur une touche du panneau, pour voir le texte d'aide correspondant. S'il y a plus d'une page de texte d'aide pour le sujet sélectionné, utilisez les touches d'écran à droite de l'affichage pour passer entre les pages comme nécessaire. Appuyez sur la touche d'écran de retour au menu d'aide RETURN TO HELP MENU ou sur la touche **[EXIT]** ou **[DEMO/ HELP]** lorsque vous souhaitez sortir du mode d'aide.

#### **NOTE BEERS**

• Dans le mode DEMO, les paramètres SONG de mixeur deviennent des paramètres DEMO.

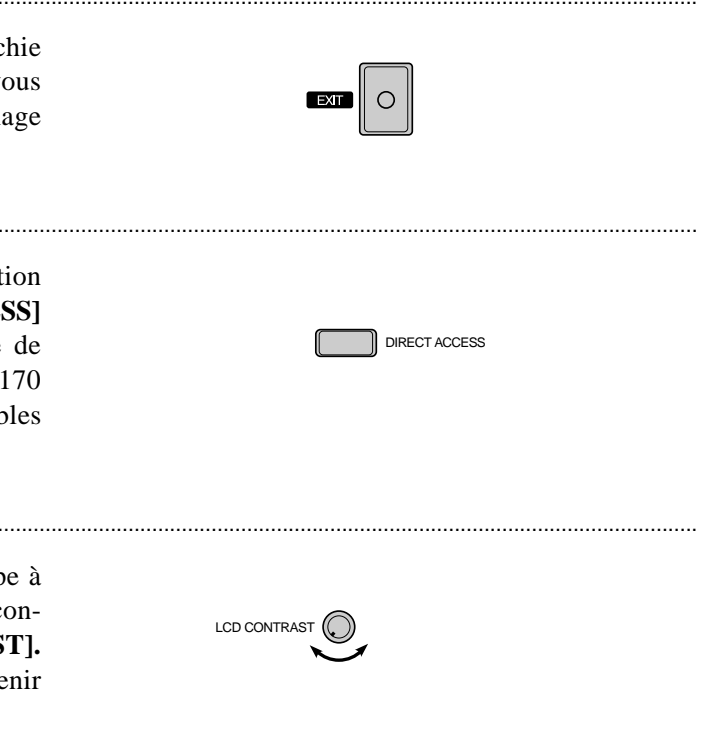

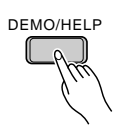

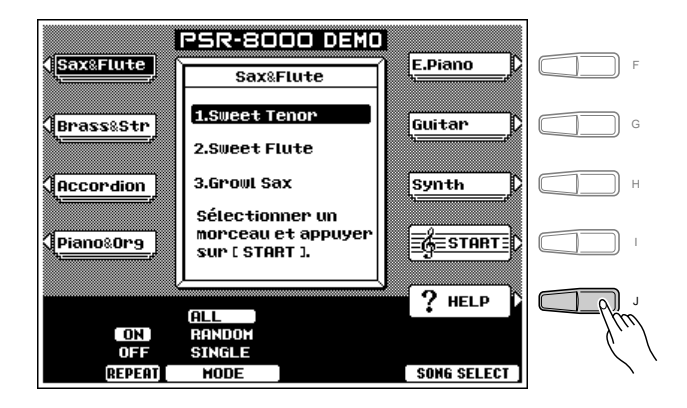

Le texte d'aide et les messages à l'écran sont proposés en 5 langues : anglais, allemand, français, espagnol et italien. Utilisez les molettes d'écran LANGUAGE dans l'affichage d'aide pour sélectionner la langue désirée.

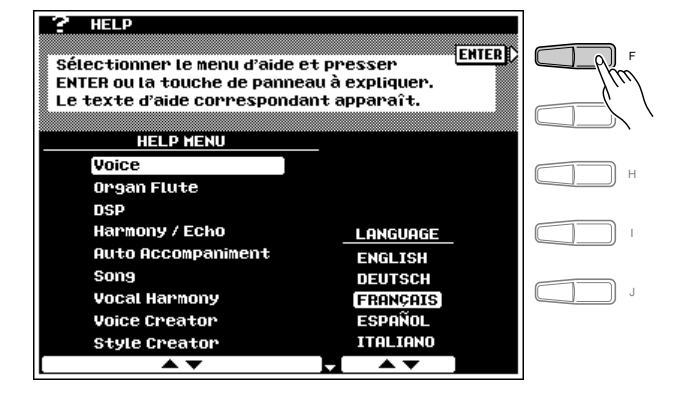

#### ■ **Messages d'affichage** ............................................................................................................................................................

Le grand panneau d'affichage du PSR-8000 facilite les opérations en permettant d'afficher un message complet et des invites qui vous guideront au cours de certaines opérations. Lorsque de tels messages apparaissent, suivez simplement les instructions mentionnées à l'écran.

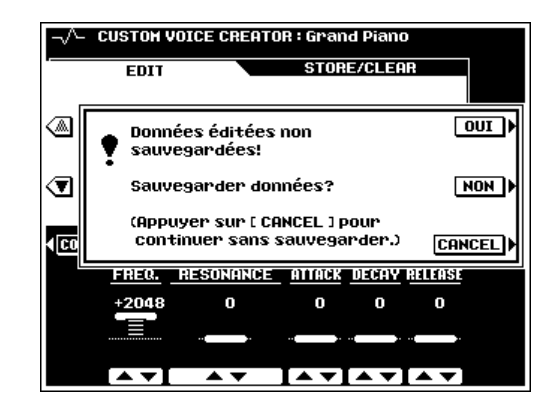

#### ■ **Entrée de nom** ................................................................................................................................................................................

Un certain nombre de fonctions du PSR-8000 vous permettent d'entrer un nom, par exemple, pour un fichier que vous souhaitez sauvegarder sur disquette, pour une voix personnalisée ou pour un style, etc. La procédure d'entrée du nom est essentiellement la même dans tous les cas (seul le nombre maximum de caractères qu'il est possible d'entrer varie). Un affichage d'exemple, qui comprend les paramètres d'entrée NAME est indiqué cidessous (l'affichage montré ci-dessous est accessible en appuyant sur l'une des touches **[1]** à **[8]** des mémoires de registration **REGISTRATION MEMORY**, tout en maintenant la touche **[DIRECT ACCESS]** enfoncée) :

Utilisez la molette d'écran  $\triangleleft$  ou  $\triangleright$  pour déplacer le curseur de nom sur les diverses positions des caractères, puis utilisez la molette  $A^{\sim}Z$ ,  $a^{\sim}Z$ , ou  $B^{\sim}9...$  pour sélectionner le caractère requis pour chaque position. La molette d'écran A~Z sélectionne les lettres en majuscules, la molette a~z sélectionne les lettres en minuscules et la molette  $\mathbf{0} \sim \mathbf{9} \dots$ , les chiffres et les caractères spéciaux.

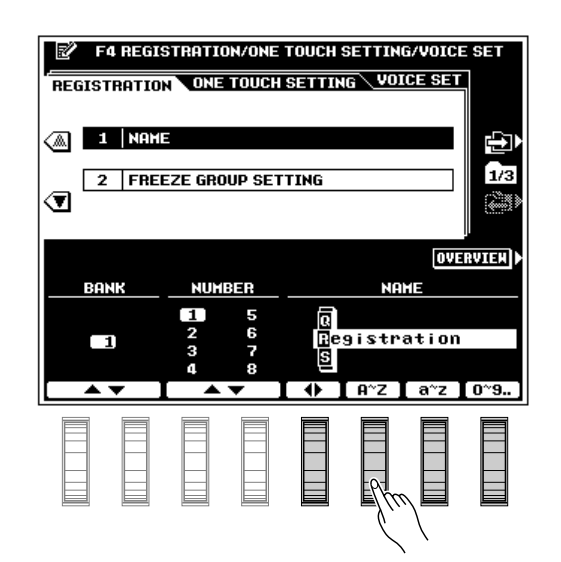

# QQQQQQQQQQQQQQQQQQ¢¢¢¢¢¢¢¢¢¢¢¢¢¢¢¢¢¢ QQQQQQQQQQQQQQQQQQQQQQQQQQQQQQQQQQQQQQQQQQQQQQQQQQQQQQ¢¢¢¢¢¢¢¢¢¢¢¢¢¢¢¢¢¢¢¢¢¢¢¢¢¢¢¢¢¢¢¢¢¢¢¢¢¢¢¢¢¢¢¢¢¢¢¢¢¢¢¢¢¢Exécution sur le PSR-8000 Exécution sur le PSR-8000

### **Avant de commencer**

Avant de commencer à jouer sur le PSR-8000 pour la première fois, nous vous conseillons de rétablir les réglages de sortie d'usine juste au cas où ceux-ci auraient été modifiés pour une raison quelconque avant que vous ne receviez l'instrument. Pour remettre l'instrument à ses réglages initiaux, activez le sélecteur **[STAND BY]** tout en maintenant la touche d'extrême droite du clavier (C6) enfoncée.

#### **EXECTE PRECAUTION**

**• Lorsque vous effectuez la remise à l'état initial décrite ci-dessus, toutes les données internes (c.-à-d., REGISTRATION, CUSTOM OTS (présélections immédiates), CUSTOM STYLE, GROOVE STYLE, CUSTOM VOICE, MULTI PAD) seront également remises à l'état initial et donc perdues!**

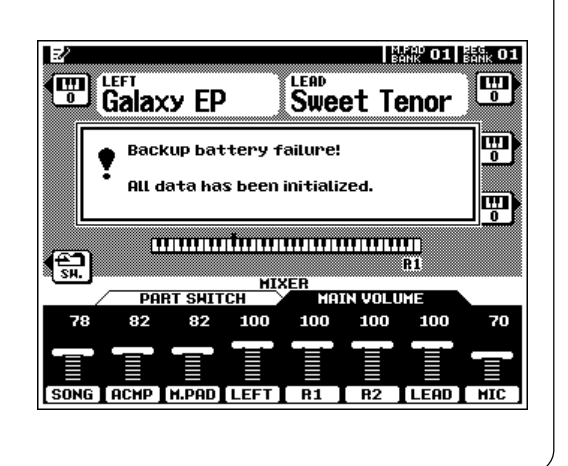

# Les voix et les parts du PSR-8000

Le PSR-8000 vous permet de sélectionner individuellement et de reproduire jusqu'à quatre "parts" en même temps et de diverses manières. Une plage de voix peut être assignée à chaque part.

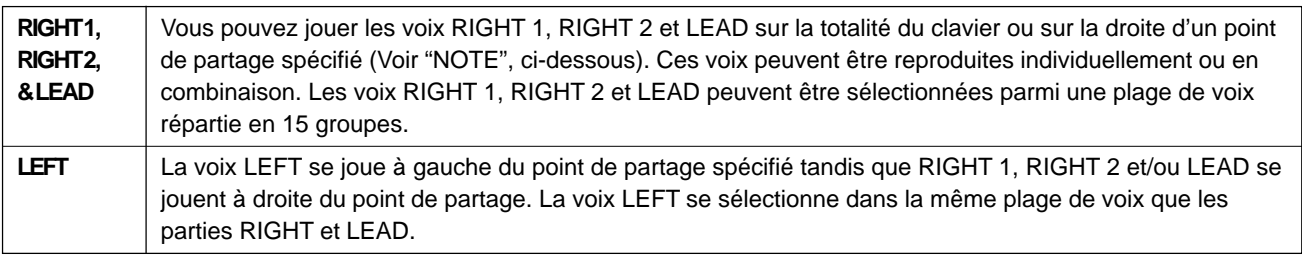

#### $[\equiv]$  note

• Le point de partage peut être fixé via l'affichage SPLIT POINT/FINGERING FUNCTION décrit page 123.

• L'affichage SPLIT POINT/FINGERING FUNCTION est directement accessible par la pression de la touche [AUTO ACCOMPANIMENT] pendant que vous maintenez la touche [DIRECT ACCESS] enfoncée.

## Modes poly/mono de parts et priorité à la note mono .............................

Chacune des "parts" de voix peut être commutée au mode polyphonique ou monophonique comme requis via l'affichage PART SWITCH auquel vous accéderez en appuyant sur la touche d'écran PART dans le mode play normal tandis que l'affichage MAIN PART du mixeur FADER est sélectionné (page 19).

Utilisez les molettes d'écran LEFT, RIGHT 1, RIGHT 2 et LEAD pour fixer les parties correspondant à POLY (polyphonique) ou à l'un des trois modes de priorité à la note MONO (monophonique) :

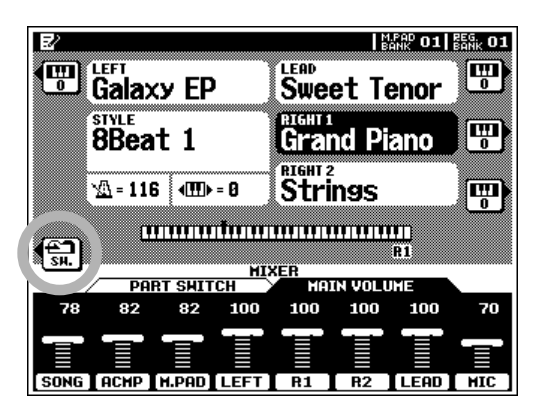

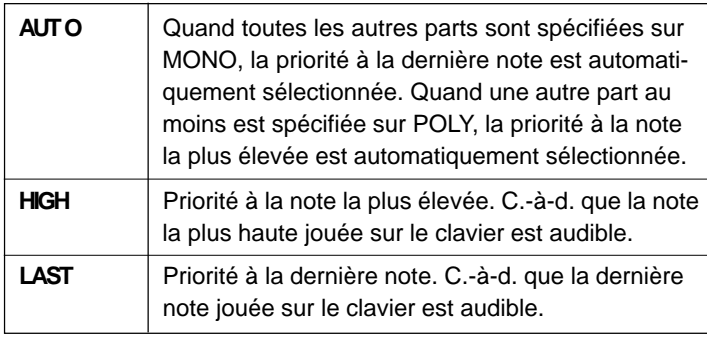

La commutation poly/mono de chaque part individuelle peut également s'effectuer à partir de la touche de panneau **VOICE EFFECT [POLY/MONO]**. Utilisez les touches **PART SELECT** pour sélectionner une part que vous voulez commuter, puis utilisez la touche **[POLY/MONO]** pour commuter la part sélectionnée dans le mode POLY (témoin de touche éteint) ou le mode MONO (témoin de touche allumé). Quand le mode MONO est sélectionné via la touche **[POLY/MONO]**, le dernier mode de priorité de note MONO choisi sera sélectionné.

## ■ **Les voix XG**........................................................................................................................................................................................

Le format XG de Yamaha est une amélioration majeure du format du niveau 1 du système GM (Général Midi). Il offre un nombre de voix plus vaste, de même qu'une commande expressive plus grande et une gamme d'effets plus étendue. XG garantit aussi la compatibilité suivie des instruments et logiciels du futur.

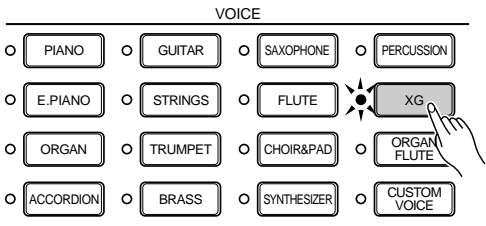

## ■ **La voix Organ Flute** ..................................................................................................................................................................

Le PSR-8000 est doté d'une voix ORGAN FLUTE qui peut être assignée aux voix RIGHT, LEAD et LEFT de la même manière que les autres voix. La principale différence entre la voix ORGAN FLUTE et les autres voix est que la voix ORGAN FLUTE peut être éditée directement via l'affichage auquel vous accéderez en appuyant sur la touche **VOICE [ORGAN FLUTE]**. Les détails sur l'édition de la voix ORGAN FLUTE figurent page 48.

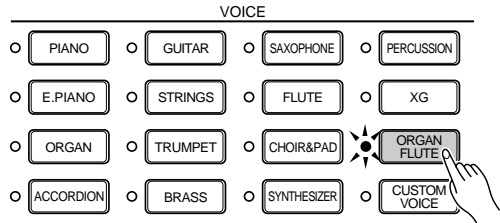

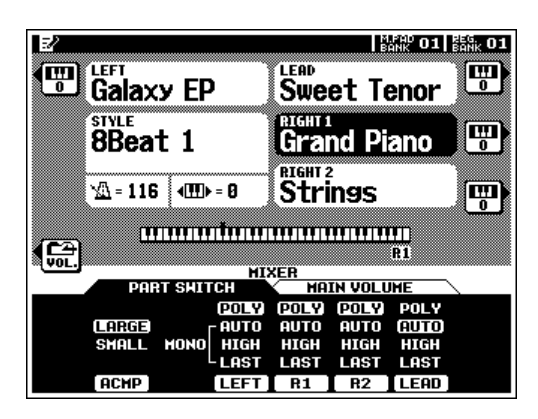

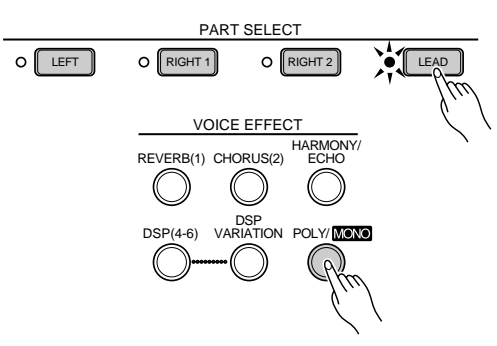

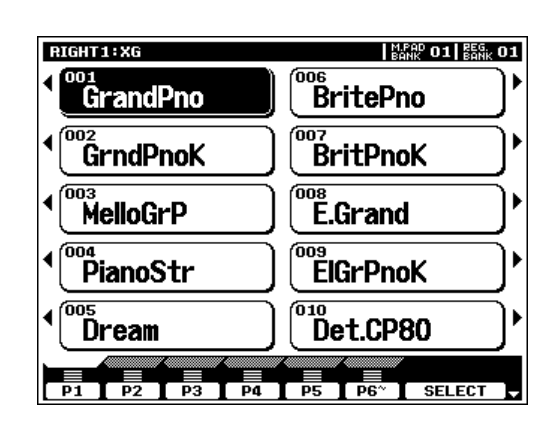

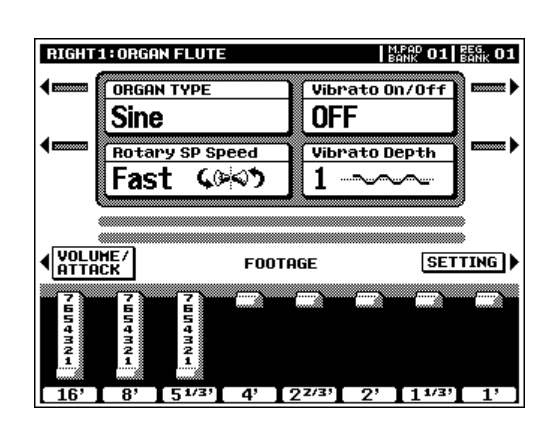

#### ■ **Percussions au clavier et effets spéciaux** .......................................................................................................

Quand l'une des voix du kit de batterie ou du kit d'effets spéciaux SFX du groupe **[PERCUSSION]** est sélectionnée, vous pouvez jouer 61 sons d'instruments de batterie et de percussions ou de sons SFX (effets spéciaux) différents sur le clavier. Les instruments de batterie et de percussion reproduits par les diverses touches sont identifiés par des symboles audessus des touches. Certains instruments dans des voix de kit de batterie différentes produisent un son différent bien qu'ils aient le même nom, tandis que d'autres sont essentiellement identiques.

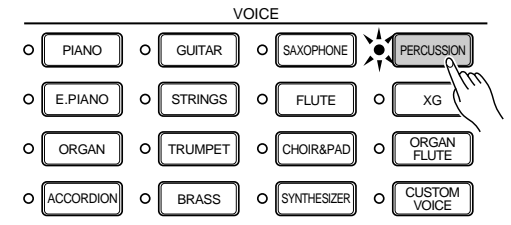

#### $\Box$  note

- Les symboles des instruments situés au-dessus des touches correspondent aux sons des instruments réels seulement quand les réglages OC-TAVE du mode Play normal et du mode MIXER par défaut s'appliquent. Si les réglages OCTAVE sont modifiés, les instruments changeront de position en conséquence.
- • Voir page 166 pour la liste complète des assignations du kit de batterie et kit d'effets spéciaux SFX du clavier.
- Les fonctions de transposition, d'accord fin, de soutien, d'harmonie, de maintien gauche et de modulation n'affectent pas les voix de kit de batterie ou de kit SFX.
- La molette de variation de ton sert à varier le ton des voix SFX et de percussion du clavier pour créer des effets musicaux uniques, mais elle a peu d'effet sur certains sons de percussion.

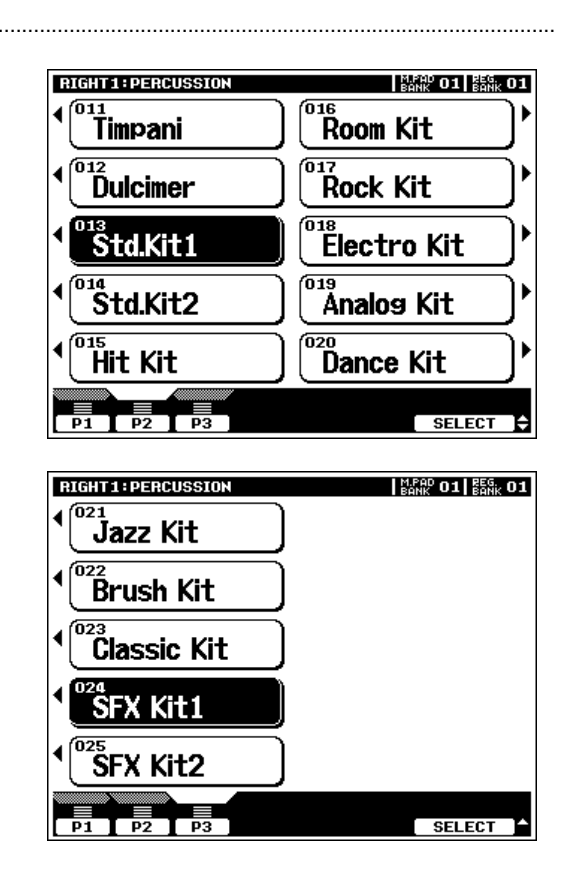

## Procédure : Sélection de part et affectation de voix

## **S** Spécifiez les niveaux de volume initiaux....

Spécifiez la commande **[MASTER VOLUME]** à un niveau approprié et vérifiez que les niveaux de volume de LEFT, R1, R2 et LEAD sur l'affichage MIXING CONSOLE MAIN VOLUME sont fixés à leur niveau maximum "127" (si nécessaire, utilisez les molettes d'écran correspondantes pour fixer ces volumes). Vous pouvez régler la commande **[MASTER VOLUME]** à un niveau d'écoute confortable après le début de l'exécution.

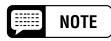

• Aucun son ne sera produit si tous les niveaux de volume autres que [MASTER VOLUME] sont spécifiés à leur valeur minimale.

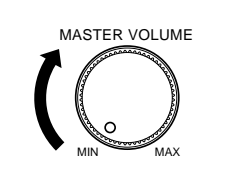

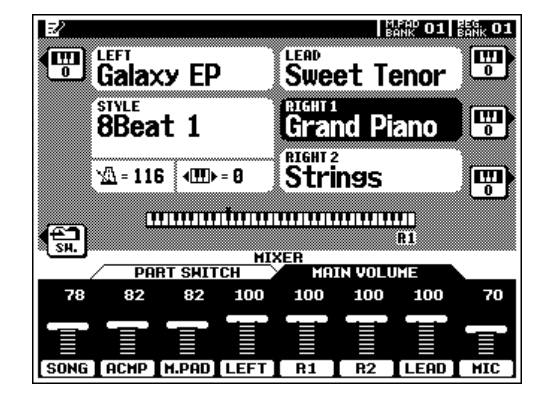

## X**Sélectionnez les parts que vous voulez exécuter**...................................................................................

Appuyez sur les touches **PART ON/OFF [RIGHT 1]**, **[RIGHT 2]**, **[LEAD]** et/ou **[LEFT]**, activant les témoins correspondants aux parties que vous voulez exécuter. Quand une part est activée, la voix correspondant dans l'affichage de mode play principal apparaît en surbrillance (c.-à-d. inversée, en caractères blancs sur un fond sombre).

#### **NOTE**

- • Plus le nombre de parts jouées simultanément est élevé, plus le nombre total de notes pouvant être jouées en même temps sur le clavier est réduit.
- Lorsque la partie LEFT est activée, la voix gauche est automatiquement montée d'une octave.

#### C**Sélectionnez la part à laquelle vous voulez assigner une voix**................................................

Les touches **PART SELECT** au-dessus des touches **PART ON/OFF** déterminent la part qui est sélectionnée pour les assignations de voix. Si vous voulez changer la voix assignée à la part RIGHT 1, par exemple, le témoin **[RIGHT 1] PART SELECT** doit être allumé. Chaque fois que vous activez une part en utilisant les touches activation/désactivation de part, **PART ON/OFF**, le témoin de touche de sélection de part **PART SELECT** correspondant s'allume automatiquement. Vous pouvez aussi appuyer directement sur l'une des touches **PART SELECT**. Une seule touche **PART SELECT** peut être activée à la fois.

#### V**Sélectionnez une voix** ........................................................

Utilisez les touches du groupe **VOICE** pour sélectionner un groupe à partir duquel vous voulez sélectionner une voix. L'affichage de voix correspondant apparaîtra.

#### NOTE 「霊君

• Les voix personnalisées qui peuvent être sélectionnées via la touche [CUSTOM VOICE] peuvent être créées via le mode CUSTOM VOICE CREATOR décrit à la page 51 ou chargés depuis la disquette.

Utilisez les molettes d'écran de numéro de page pour sélectionner la page contenant la voix que vous voulez, s'il y a plus d'une page de disponible, puis appuyez sur la touche d'écran correspondant à la voix désirée. Vous pouvez aussi utiliser l'une des molettes d'écran SELECT pour choisir l'une des voix dans le groupe sélectionné.

# B**Jouez et réglez le volume** ..................................................................................................................................................

Maintenant, vous pouvez jouer la ou les voix sélectionnées sur le clavier. Utilisez la commande **[MASTER VOLUME]** pour régler le niveau de volume d'ensemble et les molettes d'écran MIXING CONSOLE MAIN VOLUME pour fixer l'équilibre désiré entre les parties.

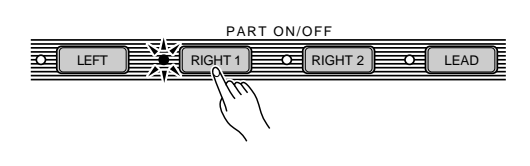

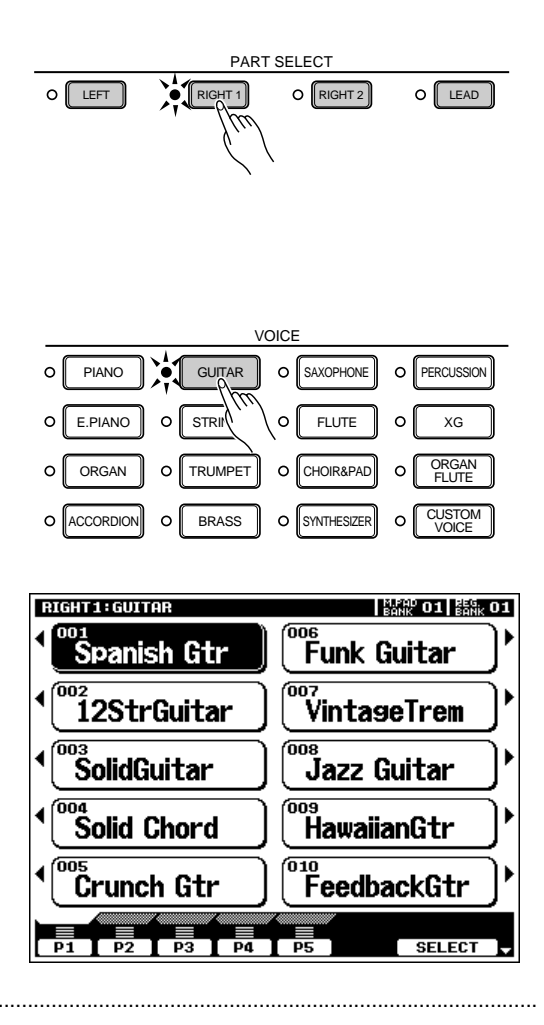

# Effets de voix

Le PSR-8000 comprend un système d'effets multiprocesseur sophistiqué qui peut ajouter une profondeur et une expression extraordinaires à vos sons. Sept blocs indépendants de processeurs de signaux numériques (DSP) sont fournis pour les effets, plus un processeur d'harmonie vocale et un égaliseur 5 bandes Master EQ. Chaque bloc de DSP s'applique à une part ou une portion spécifiques des sons du PSR-8000. Certains numéros de blocs DSP apparaissent à côté des touches du panneau **VOICE EFFECT** :

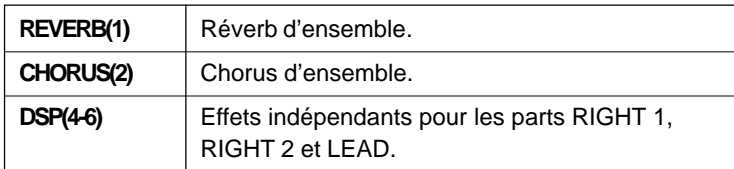

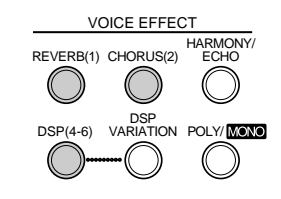

Il y a aussi l'effet DSP VARIATION qui peut être appliqué au DSP (4-6) quand l'effet DSP (4-6) est activé. Les touches **VOICE EFFECT** activent les effets correspondants (témoin allumé) ou les désactivent (témoin éteint) pour la part actuellement sélectionnée via les touches **PART SELECT**. Vous pouvez faire des réglages VOICE EFFECT indépendants pour chaque part. Vous pouvez utiliser les effets par défaut ou les reprogrammer comme requis via les affichages FULL MIXING CONSOLE, EFFECT DEPTH ou EFFECT TYPE (pages 41, 42).

L'effet HARMONY/ECHO est décrit page 37 et le fonctionnement de la touche **POLY/MONO** est décrit page 22.

# Autres fonctions du mode Play

Les fonctions de transposition principale et de changement d'octave décrites ici vous permettent de changer la hauteur de ton d'ensemble du PSR-8000 ou l'octave des parts individuelles comme requis. La fonction de maintien gauche sert à apporter un soutien supplémentaire de la part LEFT.

## ■ **Transposition principale** .....................................................................................................................................................

Cette fonction permet de transposer vers le haut ou le bas la hauteur de ton générale sur une plage de  $\pm 2$  octaves par pas d'1 demi ton.

Utilisez les touches **MASTER TRANSPOSE [**<**]** et **[**>**]** pour régler la valeur de transposition comme requis. La valeur actuelle de la transposition apparaît dans la partie de transposition de l'affichage de mode play normal : de "-24" via "0" à  $4.24$ ".

La hauteur de ton normale (valeur de transposition "0") peut être rappelée à n'importe quel moment en appuyant simultanément sur les touches **MASTER TRANSPOSE [**<**]** et **[**>**]**.

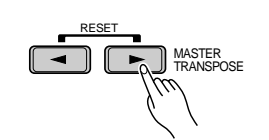

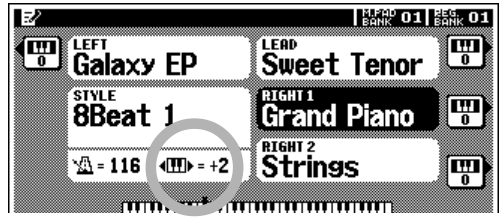

LEAD<br>Sweet Tenor

Strings

**TELEFORTEE ELECTRIC LEGENDEEEE** 

Piano

||製織石田 ||銀行||マ

Ţ

ज्ज

#### ■ **Changement d'octave** ............................................................................................................................................................

Cette fonction permet aux parts LEFT, RIGHT 1, RIGHT 2 et LEAD d'être transposées indépendamment d'une octave vers le haut ou le bas.

Les touches d'écran LEFT, RIGHT1, RIGHT2, LEAD (avec les petites icônes de clavier) réglent directement l'octave de la part correspondante sur "+1", "-1" et sur "0", dans cet ordre.

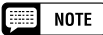

- Ces paramètres sont séparés des paramètres d'octave auxquels vous accéderez via l'affichage de console de mixage FULL (page 44). Les valeurs de ces paramètres d'octave sont ajoutées à celles des paramètres OCTAVE du mixeur.
- Certaines voix peuvent changer subitement les octaves quand elles sont jouées aux extrémités du clavier si elles sont spécifiées à une octave et/ou une valeur transposée plus basses ou plus hautes que la normale. Ceci se produit aussi quand la molette PITCH BEND est utilisée pour les notes extrêmement basses ou hautes.
- • Si vous modifiez les réglages de changement d'octave ou de transposition pendant que vous jouez une ou plusieurs notes sur le clavier, les nouveaux réglages prendront effet à partir des notes jouées qui suivent.

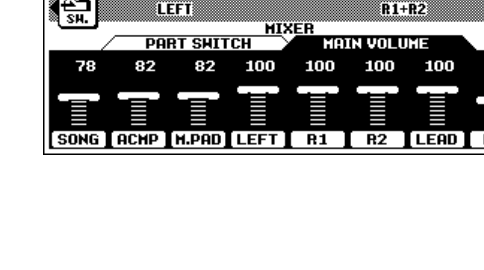

<sub>LEFT</sub><br>Galaxy FP

8Beat 1

 $\sqrt{2}$  = 116  $\sqrt{2}$  + 116

靊

## ■ **Tenue gauche** ..................................................................................................................................................................................

Cette fonction permet de maintenir la voix de la part LEFT même si les touches sont relâchées. Les voix sans décroissance, telles que les cordes, sont maintenues continuellement, tandis que les voix du type décroissant, telles que le piano, diminuent plus lentement (comme si la pédale de sustain était encore enfoncée). Appuyez sur la touche **[LEFT HOLD]** afin que son témoin s'allume pour engager la fonction LEFT HOLD. Appuyez sur la touche **[LEFT HOLD]** une seconde fois afin que le témoin s'éteigne et que la fonction LEFT HOLD soit désactivée.

## **Molettes de variation de ton et de modulation**

Les molettes **PITCH BEND** et **MODULATION** situées sur la gauche du clavier du PSR-8000 servent à ajouter une variation expressive à votre son.

La plage de la molette **PITCH BEND** peut être réglée indépendamment pour les parts LEFT, RIGHT 1, RIGHT 2, et LEAD via l'affichage FULL MIXING CONSOLE TUNING (page 44).

Le type de modulation appliqué par la molette **MODULA-TION** est programmé pour chaque voix programmée (preset) du PSR-8000. Vous pouvez assigner vos propres effets de modulation lorsque vous créez une CUSTOM VOICE (page 51). La molette **MODULATION** est activée ou désactivée indépendamment pour les parts LEFT, RIGHT 1, RIGHT 2, et LEAD via l'affichage F3 : CONTROLLER, PANEL CONTROLLER (page 126).

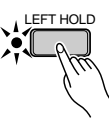

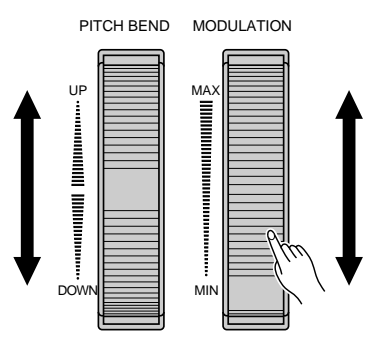

# QQQQQQQQQQQQQQQQQQ¢¢¢¢¢¢¢¢¢¢¢¢¢¢¢¢¢¢ QQQQQQQQQQQQQQQQQQQQQQQQQQQQQQQQQQQQQQQQQQQQQQQQQQQQQQ¢¢¢¢¢¢¢¢¢¢¢¢¢¢¢¢¢¢¢¢¢¢¢¢¢¢¢¢¢¢¢¢¢¢¢¢¢¢¢¢¢¢¢¢¢¢¢¢¢¢¢¢¢¢Utilisation de la partie accompagnement Utilisation de la partie accompagnement

Le PSR-8000 offre 214 "styles" différents d'accompagnements programmés pouvant être utilisés pour produire un accompagnement orchestré intégral ou un accompagnement seulement rythmé. Vous pouvez aussi créer vos propres styles "custom" (personnalisés) ou "groove" (glissement), comme décrit aux pages 62 et 76, respectivement. Vous pouvez mémoriser 16 styles custom et 20 styles groove dans le PSR-8000 et en sauvegarder plus sur disquettes, pour les charger et les utiliser ultérieurement.

Le système d'accompagnement automatique sophistiqué du PSR-8000 produit toujours un accompagnement en accords et basses qui s'harmonise parfaitement au style d'accompagnement sélectionné.

#### **NOTE EXECUT**

• Les disquettes d'ordinateur qui sont fournies ont des styles d'accompagnement supplémentaires qui peuvent être utilisés après avoir été chargés dans le PSR-8000 (pour ce faire, se reporter à la page 140 et obtenir les instructions de chargement).

# Procédure : Accompagnement automatique

## **Activez AUTO ACCOMPANIMENT**

Appuyez sur la touche **[AUTO ACCOMPANIMENT]** afin que son témoin s'allume, que son témoin s'allume, activant ainsi le mode AUTO ACCOMPANIMENT.

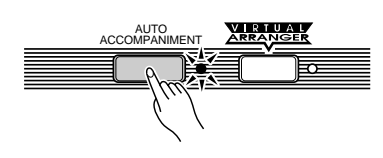

#### $\boxed{\qquad \qquad \text{NOTE}$

- • Si la touche [AUTO ACCOMPANIMENT] est désactivée, l'accompagnement de rythme seulement sera produit.
- Lorsque vous utilisez la caractéristique AUTO ACCOMPANIMENT, le nombre maximum de notes pouvant être jouées simultanément sur le PSR-8000 est réduit.

## X**Sélectionnez le mode de doigté désiré**.....................

Sélectionnez le mode de doigté d'accompagnement automatique désiré via l'affichage SPLIT POINT/FINGERING FUNCTION décrit page 123. L'opération de chaque mode est décrit dans "Modes de doigté d'accompagnement automatique", page 30.

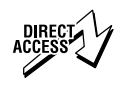

•

 Appuyez sur la touche [AUTO ACCOMPANIMENT] tout en maintenant la touche [DIRECT ACCESS] enfoncée pour sauter directement à l'affichage SPLIT POINT/FINGERING (page 123).

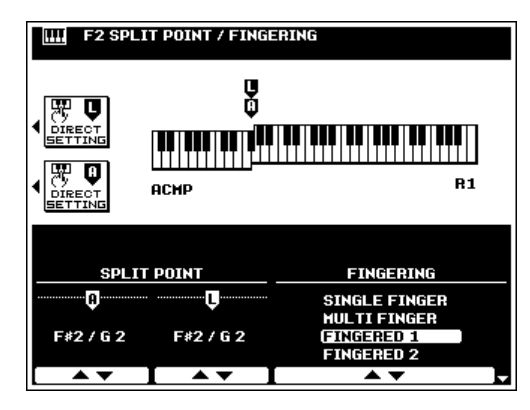

# C**Sélectionnez un style** .............................................................................................................................................................

Le PSR-8000 comprend 214 styles programmés répartis en 13 groupes (voir la "Liste de styles" page 168).

Utilisez les touches des groupes **STYLE** pour sélectionner le groupe à partir duquel vous voulez sélectionner un style. L'affichage du style correspondant apparaîtra.

Utilisez les molettes d'écran de numéro de page pour sélectionner la page contenant le style que vous voulez s'il y a plus d'une page de disponible, puis appuyez sur la touche d'écran correspondant au style désiré. Vous pouvez aussi utiliser l'une des molettes d'écran SELECT pour sélectionner l'un des styles dans le groupe sélectionné.

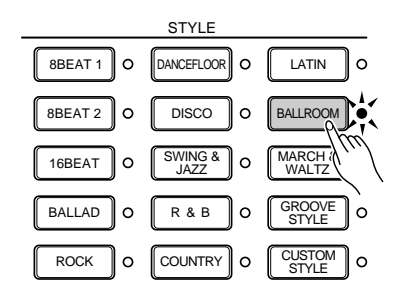

Le PSR-8000 détermine automatiquement les voix à utiliser pour l'accompagnement en accords et basses selon le style d'accompagnement que vous sélectionnez.

#### **ESSET NOTE**

- Les styles Custom (personnalisé) et Groove (glissement), qui sont sélectionnés via les touches [CUSTOM STYLE] et [GROOVE STYLE], peuvent être créés comme décrits respectivement pages 62 et 76 ou chargés à partir de la disquette.
- Les styles chargés à partir de la disquette fournie avec le PSR-8000 ou les disquettes SFF (Style File Format) en option peuvent être utilisés comme CUSTOM STYLES.

# V**Réglez le tempo** ............................................................................................................................................................................

Si nécessaire, réglez le tempo de reproduction comme requis (voir "Commande de tempo", page 35).

# B**Débutez l'accompagnement**............................................................................................................................................

Utilisez l'un des modes de début décrits dans "Modes de début d'accompagnement auto", ci-dessous, pour débuter l'accompagnement.

### N**Jouez dans la partie AUTO ACCOMPANIMENT du clavier**.............................................................

Dès que vous jouez un accord, que le PSR-8000 peut "reconnaître", dans la partie AUTO ACCOMPANIMENT du clavier (à gauche du point de partage de l'accompagnement automatique, F#2 par défaut), le PSR-8000 commence automatiquement à jouer l'accord avec le rythme et une ligne de basse appropriée. L'accompagnement continuera à se reproduire même si vous relâchez les touches de la main gauche. Voir "Modes de doigté de l'accompagnement automatique" ci-dessous pour toute information sur les modes de doigté individuels.

Si le mode MANUAL BASS est sélectionné, seul l'accompagnement de rythme sera automatiquement reproduit et la voix de basse fixée pour le style pourra être reproduite dans la partie AUTO ACCOMPANIMENT du clavier.

#### $\boxed{=}$  NOTE

- Le point de partage de la partie AUTO ACCOMPANIMENT peut être modifié via l'affichage SPLIT POINT/FINGERING FUNCTION, décrit page 123.
- L'accord et la note de basse appropriés seront audibles si vous jouez dans la partie AUTO ACCOMPANIMENT du clavier pendant que la fonction AUTO ACCOMPANIMENT est activée mais que l'accompagnement est arrêté (mais pas dans les modes FULL KEYBOARD et MANUAL BASS).
- Les quatre diodes de l'affichage TEMPO apportent une indication visuelle du tempo sélectionné.

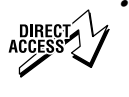

 Vous pouvez accéder directement à l'affichage SPLIT POINT/ FINGERING en appuyant sur la touche [AUTO ACCOMPANI-MENT] tout en maintenant la touche [DIRECT ACCESS] enfoncée.

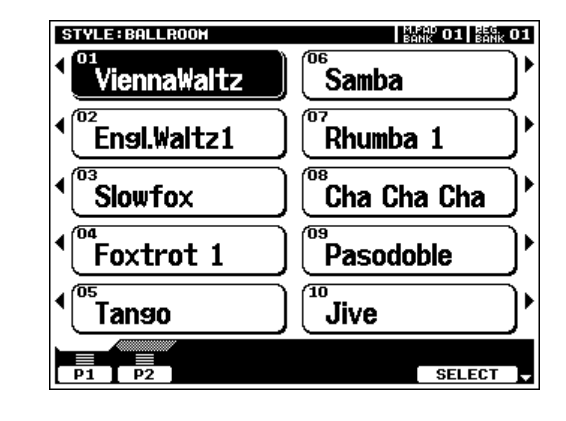

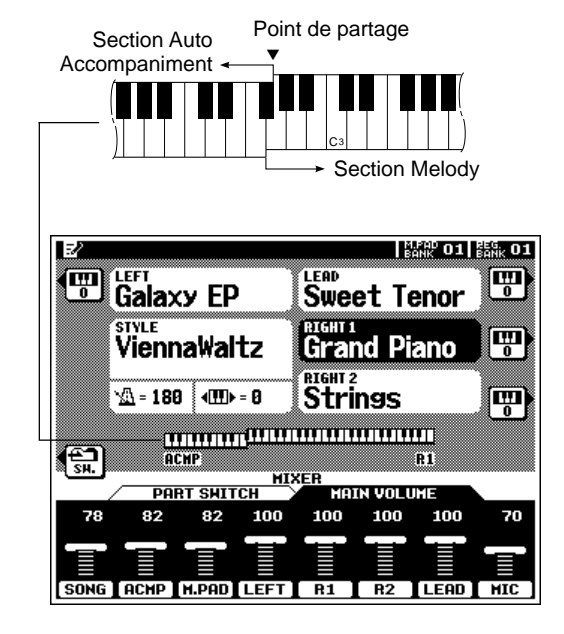

## M**Sélectionnez les parties MAIN A et B comme requis** ..........................................................................

Sélectionnez les parties MAIN A et MAIN B comme requis. Les variations rythmiques appropriées seront automatiquement générées (voir "Les parties MAIN A et MAIN B et les variations rythmiques", page 34).

# <**Arrêtez l'accompagnement** ..............................................................................................................................................

Vous pouvez arrêter l'accompagnement à n'importe quel moment en appuyant sur la touche **[START/STOP]**. Si vous désirez passer à la partie finale puis terminer l'accompagnement, appuyez sur la touche **[ENDING A/B/rit.]**. Un motif final différent sera audible selon que vous passez à la partie finale de MAIN A ou de MAIN B. Appuyez sur la touche **[ENDING A/B/rit.]** pendant que la partie finale est reproduite pour obtenir un motif final "ritardando", c.-à-d. que le tempo ralentit progressivement pendant le motif final.

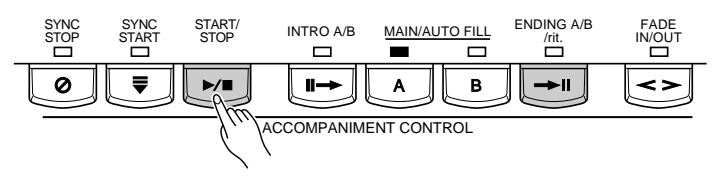

#### ■ **Les modes de doigté de l'accompagnement automatique** ...........................................................

La caractéristique AUTO ACCOMPANIMENT du PSR-8000 comprend six différents modes de doigté que vous pouvez sélectionner via l'affichage SPLIT POINT/FINGERING FUNCTION décrit page 123. Le fonctionnement de chaque mode est décrit ci-dessous.

#### ● **SINGLE FINGER (Accompagnement à un doigt)**

Le mode SINGLE FINGER vous permet de produire facilement de beaux accords entièrement orchestrés en n'utilisant que les accords de type majeur, septième, mineur et septième mineure obtenus en appuyant sur un minimum de touches de la partie AUTO ACCOMPANIMENT du clavier. Les doigtés d'accords simplifiés décrits ci-dessous sont utilisés :

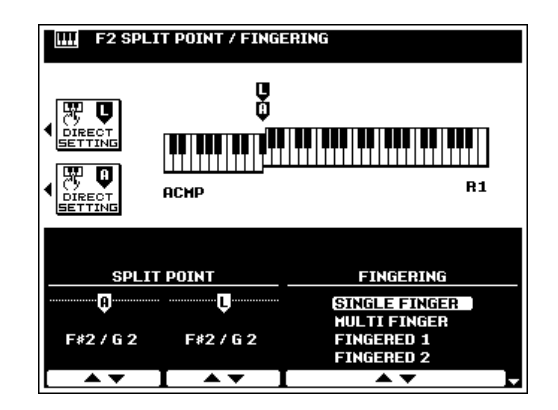

- Appuyez seulement sur la touche de la note fondamentale pour produire un accord majeur.
	- **Cm**

**C**

● Appuyez en même temps sur la fondamentale et sur la touche noire qui est à sa gauche pour produire un accord mineur.

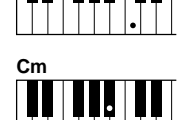

- Appuyez en même temps sur la **C7** fondamentale et sur la touche blanche qui est à sa gauche pour produire un accord de septième.
- Appuyez en même temps sur la fondamentale ainsi que sur la touche blanche et la touche noire qui sont à sa gauche pour produire un accord de septième mineure

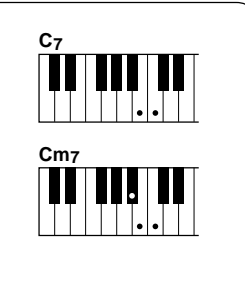

#### ● **MULTI-FINGER (Doigté multiple)**

Le mode MULTI-FINGER détecte automatiquement les doigtés d'accords SINGLE FINGER ou FINGERED 1, ce qui vous permet d'utiliser l'un ou l'autre de ces doigtés sans devoir commuter les modes de doigté.

#### **First NOTE**

• Pour utiliser les doigtés SINGLE FINGER mineur, septième mineure ou septième dans le mode MULTI FINGER, utilisez bien les touches blanche/noire les plus proches de la fondamentale de l'accord.

## ● **FINGERED 1 (Accompagnement à plusieurs doigts 1)**

Le mode FINGERED 1 vous permet de jouer vos propres accords dans la partie AUTO ACCOMPANIMENT du clavier pendant que le PSR-8000 produit un accompagnement automatique orchestré d'accords, de basses et de rythmes appropriés au style que vous avez sélectionné.

Le mode FINGERED 1 accepte les types d'accords suivants :

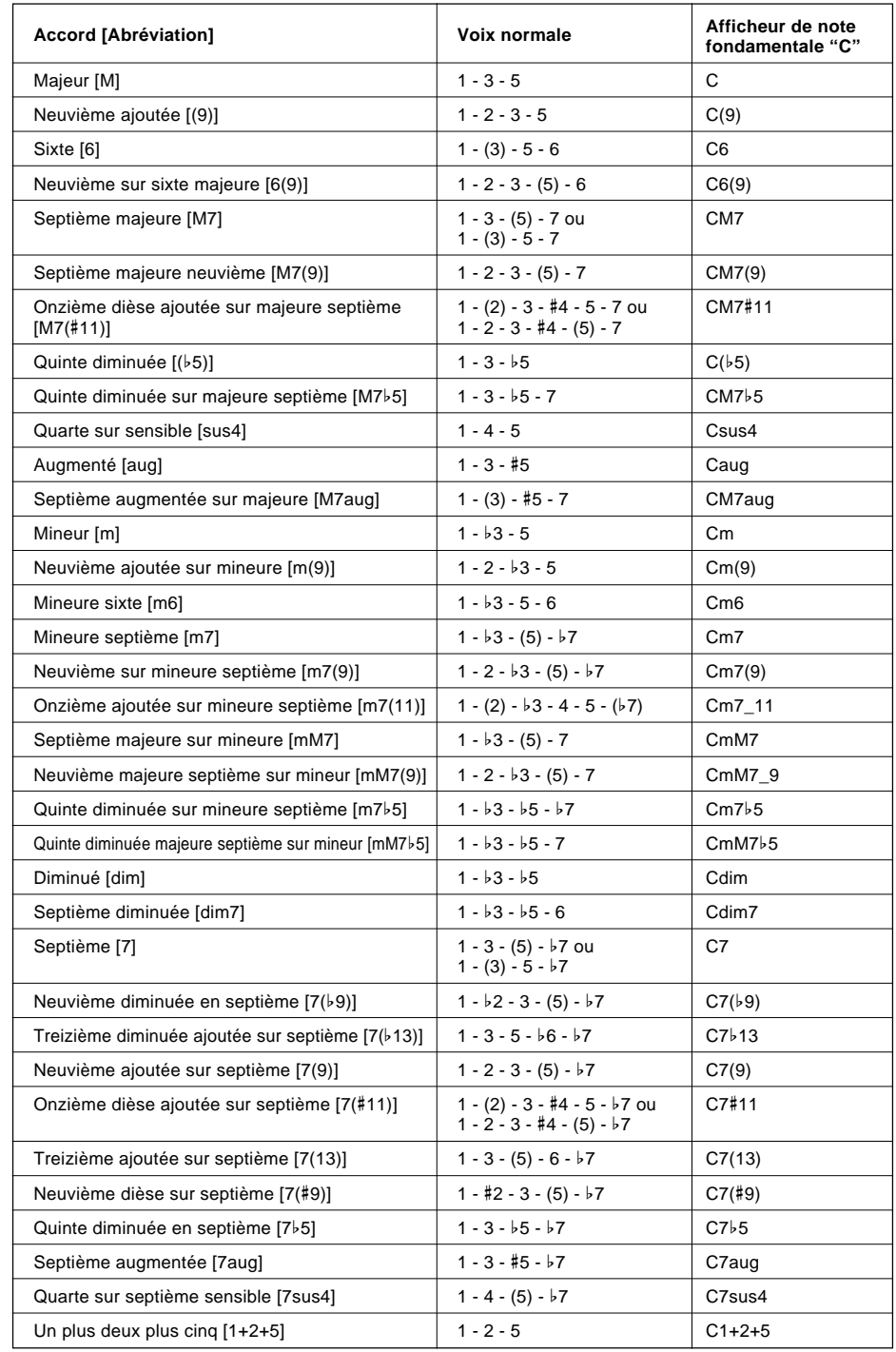

**EXECUTE** NOTE

- Les notes entre parenthèses peuvent être omises.
- Si vous jouez trois touches adjacentes (y compris les touches noires), le son de la partie accord sera annulé et seuls les instruments rythmiques continueront à être reproduits (fonction CHORD CANCEL, annulation d'accord).
- Jouer une seule touche ou deux touches fondamentales identiques dans des octaves adjacentes produit un accompagnement basé seulement sur la fondamentale.
- Une quinte juste (1+5) produit un accompagnement uniquement basé sur la note fondamentale et la quinte pouvant être utilisé avec de nombreux accords majeurs ou mineurs.
- Les doigtés indiqués cicontre sont tous dans la position "fondamentale", mais d'autres inversions peuvent être utilisées, à part les exceptions suivantes :

m7, m7b5, 6, m6, sus4, aug, dim7, 7b5, 6(9), m7\_11, 1+2+5.

- L'inversion des accords 7sus4 n'est pas reconnue quand la quinte est omise.
- L'AUTO ACCOMPANI-MENT parfois ne change pas quand les accords en relation sont joués en séquence (c.-à-d., certains accords mineurs suivis d'un accord mineur sur septième).
- Les doigtés à deux notes produiront un accord basé sur l'accord joué précédemment.

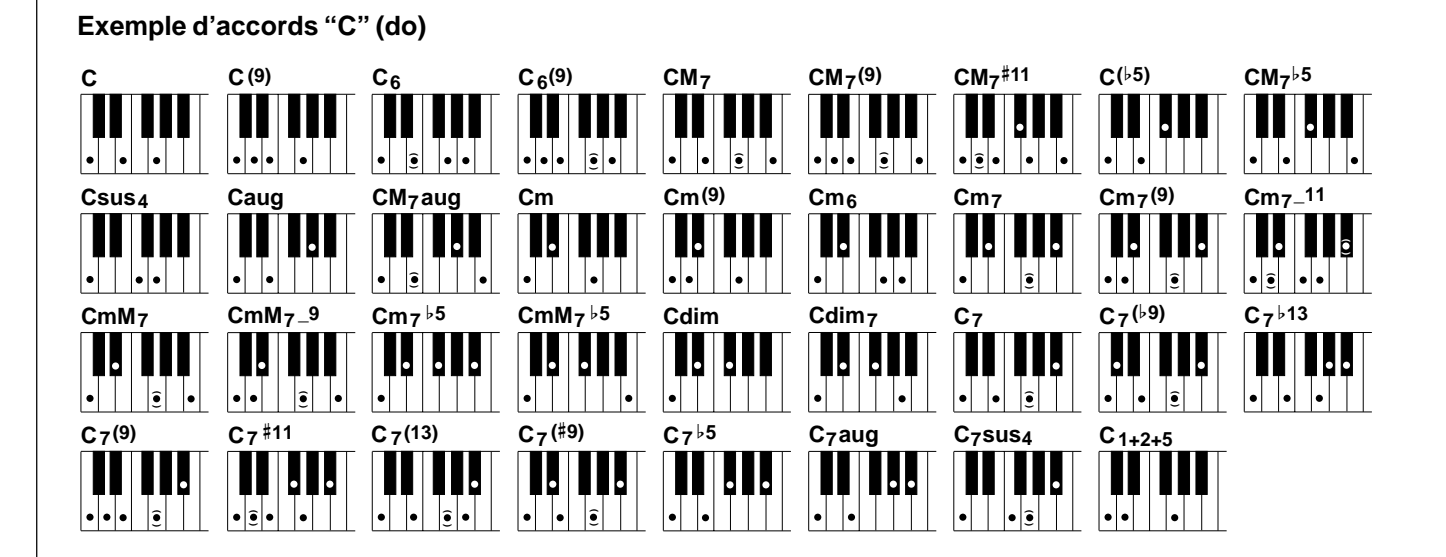

#### ● **FINGERED 2 (Accompagnement à plusieurs doigts 2)**

Ce mode accepte les même doigtés que le mode FINGERED 1, décrit ci-dessus, sauf que la note la plus basse jouée dans la partie AUTO ACCOMPANIMENT du clavier est utilisée comme fondamentale de basse, ce qui vous permet de spécifier des accords avec "ligne de basse" ou "fraction" (dans le mode FINGERED 1, la fondamentale de l'accord est toujours utilisée comme fondamentale de basse).

#### ● **FULL KEYBOARD (clavier total)**

Quand ce mode d'accompagnement automatique de pointe est engagé, le PSR-8000 crée automatiquement l'accompagnement approprié pendant que vous jouez quelque chose, quelque part sur le clavier avec vos deux mains. Vous n'avez pas à vous inquiéter de spécifier les accords d'accompagnement. Bien que le mode FULL KEYBOARD soit conçu pour fonctionner avec de nombreux morceaux, cette fonction ne convient pas à certains arrangements. Essayez de jouer quelques morceaux simples dans le mode FULL KEYBOARD pour avoir une idée de ses capacités.

#### ● **MANUAL BASS (Basse manuelle)**

Dans ce mode, seul l'accompagnement rythmique est reproduit automatiquement et la voix de basse fixée pour le style peut être jouée dans la partie AUTO ACCOMPANIMENT du clavier. Aucune détection d'accord ne se produit.

#### **Filling NOTE**

• La détection d'accord se produit à des intervalles d'une croche, environ. Les accords extrêmement courts, inférieurs en longueur à une croche ne peuvent, par conséquent, pas être détectés.

#### $\Box$  NOTE

•

 Dans tous les modes de doigté, à l'exception de MANUAL BASS, le nom de l'accord détecté apparaît sur l'affichage.

## ■ **Modes de début d'accompagnement automatique**................................................................................

Ajoutez de la variété et de l'intérêt à vos accompagnements en exploitant les nombreuses variations de début décrites ici.

## ● **Début direct**

Appuyez sur la touche **[START/STOP]**. Si vous appuyez sur la touche **[START/STOP]**, le rythme commencera à se reproduire immédiatement sans accompagnement de basse ou d'accord.

## **NOTE**

• Il est également possible de sélectionner la partie MAIN A ou MAIN B avant un début direct (MAIN A est le motif de style fondamental, MAIN B est une variation).

## ● **Début synchronisé**

Tous les types de début peuvent être synchronisés sur la première note ou l'accord joué dans la partie AUTO ACCOMPA-NIMENT du clavier en appuyant d'abord sur la touche **[SYNC START]**. Le fait d'appuyer seulement sur la touche **[SYNC START]** provoque un début direct quand la première note ou le premier accord est joué. Appuyez sur **[SYNC START]** et sur les touches **MAIN** et/ou **INTRO** appropriées, comme décrit cidessous, pour un début avec introduction synchronisée.

La première diode de l'affichage **BEAT** au-dessus des touches **TEMPO** clignote au tempo actuel quand un mode de début synchronisé est sélectionné.

## $\Box$  NOTE

- La fonction de début synchronisé peut être annulée avant que l'accompagnement ne commence réellement en appuyant sur la touche [SYNC START] une seconde fois, afin que son témoin s'éteigne.
- Si vous appuyez sur la touche [SYNC START] pendant que l'accompagnement est reproduit, l'accompagnement s'arrête et le mode de début synchronisé est engagé.
- Vous pouvez aussi utiliser une pédale FC5 Yamaha, raccordée à la prise FOOT PEDAL SWITCH 1 ou FOOT PEDAL SWITCH 2 du panneau arrière pour débuter l'accompagnement ou commander d'autres fonctions de reproduction de style si la fonction appropriée est affectée à la pédale en utilisant les fonctions FOOT CONTROLLER décrites page 124.

## ● **Début avec introduction suivi d'une variation**

## **MAIN A ou MAIN B**

En plus des deux variations MAIN "A" et "B", chaque style du PSR-8000 est doté de deux variations d'intros qui peuvent être suivies par une variation MAIN A ou MAIN B.

Pour débuter avec INTRO A et passer à MAIN A, appuyez sur la touche **MAIN/AUTO FILL [A]** afin que son témoin s'allume (s'il n'est pas déjà allumé), puis appuyez sur la touche **[INTRO A/B]** et utilisez un début direct ou synchronisé.

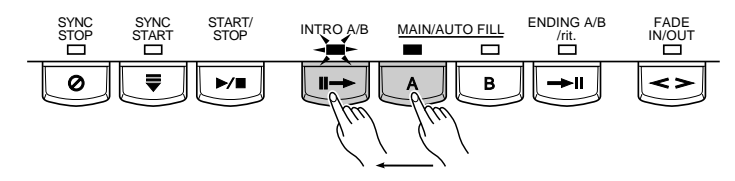

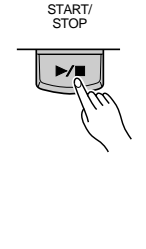

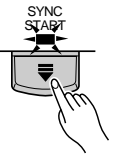

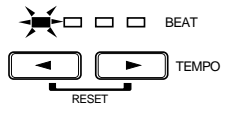

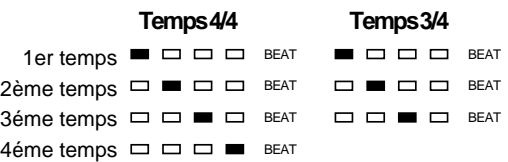

Pour débuter avec INTRO B et passer à MAIN B, appuyez sur la touche **MAIN/AUTO FILL [B]** afin que son témoin s'allume (s'il n'est pas déjà allumé), puis appuyez sur la touche **[INTRO A/B]** et utilisez un début direct ou synchronisé.

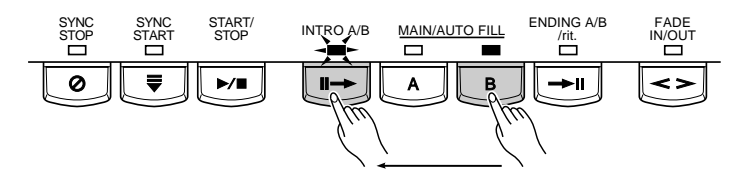

Pour débuter avec INTRO A et passer à MAIN B, appuyez sur la touche **MAIN/AUTO FILL [A]** afin que son témoin s'allume (s'il n'est pas déjà allumé), puis appuyez sur la touche **[INTRO A/B]** et sur la touche **MAIN/AUTO FILL [B]**. Utilisez un début direct ou synchronisé.

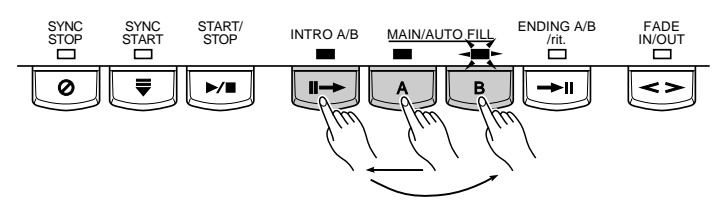

Pour débuter avec INTRO B et passer à MAIN A, appuyez sur la touche **MAIN/AUTO FILL [B]** afin que son témoin s'allume (s'il n'est pas déjà allumé), puis appuyez sur la touche **[INTRO A/B]** et sur la touche **MAIN/AUTO FILL [A]**. Utilisez un début direct ou synchronisé.

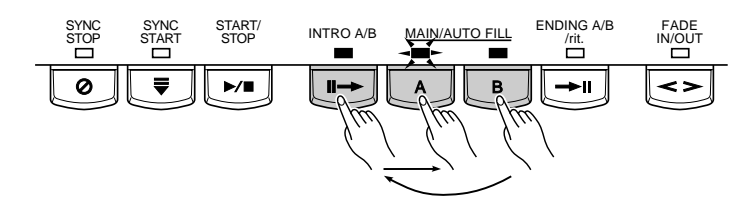

**EE** NOTE

•

 Vous pouvez annuler l'introduction avant que l'accompagnement ne débute réellement en appuyant sur la touche [INTRO A/B] une seconde fois afin que le témoin s'éteigne.

#### ■ **Parties MAIN A et MAIN B et variations rythmiques**.............................................................................

Les parties MAIN A et MAIN B sont sélectionnables à tout moment pendant la reproduction de l'accompagnement en appuyant sur la touche correspondante. Chaque fois que vous appuyez sur la touche **MAIN/AUTO FILL [A]** ou **[B]** pendant la reproduction, le PSR-8000 produit une "variation rythmique" appropriée (l'un de ces quatre types: AA, AB, BA et BB) pour faire la liaison entre la partie en cours et la partie sélectionnée, même si c'est dans la même partie. Par exemple, si vous appuyez sur **MAIN/AUTO FILL [A]** pendant la reproduction de la partie MAIN A, vous pouvez produire une variation rythmique, puis la reproduction de la partie MAIN A continue. Lorsque vous sélectionnez une partie différente, la variation rythmique commence immédiatement et la reproduction de la nouvelle partie commence dès le début de la mesure suivante à moins d'appuyer sur la touche **MAIN/AUTO FILL [A]** ou **[B]** pendant le dernier demi-temps de la mesure, auquel cas la variation rythmique commencera à partir du premier temps de la mesure suivante.

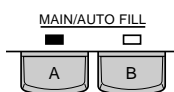

#### ■ **Commande de tempo** .............................................................................................................................................................

Lorsque vous sélectionnez un style différent alors que l'accompagnement n'est pas reproduit, le tempo par "défaut" de ce style est également appelé et et il est indiqué sur l'affichage en temps par minute. Quand l'accompagnement est reproduit, le même tempo est maintenu, même si vous sélectionnez un style différent.

Vous pouvez cependant changer le tempo à n'importe quelle valeur comprise entre 32 et 280 temps par minute en utilisant les .touches **TEMPO [**<**]** et **[**>**]**. Vous pouvez le faire avant que l'accompagnement ne débute ou pendant sa reproduction. Pour utiliser les touches **TEMPO [**<**]** et **[**>**]**, appuyez brièvement sur l'une des touches pour augmenter ou diminuer la valeur du tempo d'une unité ou maintenez la touche enfoncée pour augmenter ou diminuer la valeur en continu.

Le tempo par défaut du style sélectionné peut être rappelé n'importe quand en appuyant simultanément sur les deux touches **TEMPO [**<**]** et **[**>**]**.

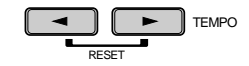

#### ■ **Augmentation et atténuation automatiques de volume (Fade in/Fade out)**................

Les touches **[FADE IN/OUT]** servent à produire des augmentations et atténuations automatiques douces de volume lorsque vous débutez et arrêtez l'accompagnement.

Pour produire une augmentation automatique de volume, appuyez sur la touche **[FADE IN/OUT]** afin que son témoin s'allume avant que l'accompagnement ne débute (l'augmentation automatique du volume est annulé par une seconde pression sur la touche). Puis, lorsque l'accompagnement commence, le son augmente progressivement. Le témoin **[FADE IN/OUT]** clignote pendant l'augmentation automatique de volume et s'éteint lorsque le volume total est atteint.

Pour produire une diminution automatique de volume, appuyez sur la touche **[FADE IN/OUT]** pendant la reproduction de l'accompagnement. Le témoin clignote pendant la diminution automatique du volume et l'accompagnement s'arrête quand le volume est éteint. Le témoin de la touche **[FADE IN/OUT]** reste allumé pendant quelques secondes une fois que la diminution automatique du volume est éteinte, indiquant que le mode d'augmentation automatique du volume est engagé. Appuyez sur la touche **[FADE IN/OUT]** pour désengager le mode d'augmentation automatique du volume.

## ■ **Arrêt synchronisé** .......................................................................................................................................................................

Quand la fonction d'arrêt Sync est activée, la reproduction de l'accompagnement s'arrête complètement lorsque toutes les touches de la partie d'accompagnement automatique du clavier sont relâchées. La reproduction de l'accompagnement débute de nouveau dès que vous jouez un accord. Les témoins **BEAT** clignotent sur l'affichage pendant que l'accompagnement est arrêté.

Engagez la fonction d'arrêt Sync en appuyant sur la touche **[SYNC STOP]** afin que son témoin s'allume. Appuyez de nouveau sur la touche **[SYNC STOP]** afin que le témoin s'éteigne et désactive la fonction d'arrêt Sync.

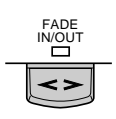

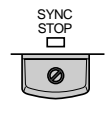

#### **NOTE**

• La fonction d'arrêt Sync peut seulement être utilisée quand AUTO ACCOMPA-NIMENT est activé et que le mode de doigté FULL KEYBOARD n'est pas sélectionné.

#### ■ **Volume de l'accompagnement** .....................................................................................................................................

Utilisez les diverses molettes d'écran de l'affichage **MIXING CONSOLE [FADER]** ACMP VOLUME pour spécifier le meilleur équilibre entre les parts d'accompagnement correspondantes. Les affichages MAIN UOLUME et ACMP UO-LUME servent à établir le meilleur équilibre entre les sons du clavier et de l'accompagnement (utilisez la touche **[FADER]** pour basculer entre les affichages MAIN VOLUME et ACMP VOLUME ).

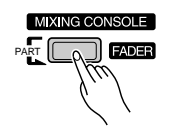

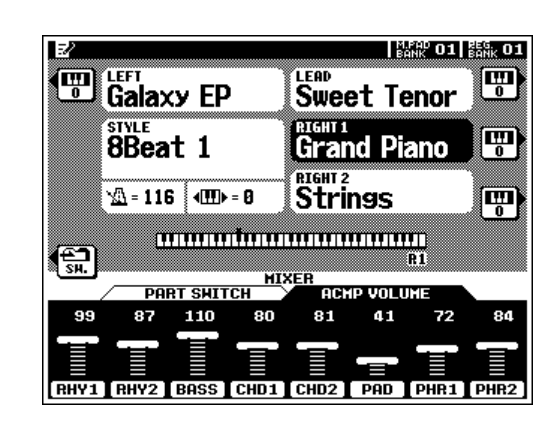

#### **Commutation de la partie accompagnement .......**

Les touches PART SWITCH, accessibles via l'affichage **MIXING CONSOLE[FADER]** ACMP VOLUME, permettent d'assourdir individuellement les parts d'accompagnement pour créer un mélange et la "dimension" de l'accompagnement que vous souhaitez. Avec l'affichage **MIXING CONSOLE[FADER]** ACMP VOLUME à l'écran, appuyez sur la touche d'écran "SW." pour mettre l'affichage PART SWITCH en avant.

Utilisez les molettes d'écran pour activer (ON) ou désactiver (OFF) les parts d'accompagnement comme requis.

L'affichage PART SWITCH accessible à partir de l'affichage **MIXING CONSOLE[FADER]** MAIN VOLUME comprend en plus un paramètre ACMP avec des réglages LARGE (grand) et SMALL (petit) (utilisez la touche **[FADER]** pour basculer entre les affichages ACMP et MAIN). Ces réglages permettent de sélectionner différentes "dimensions" d'arrangement (c.-à-d., que plus ou moins de parts sont activées ou désactivées).

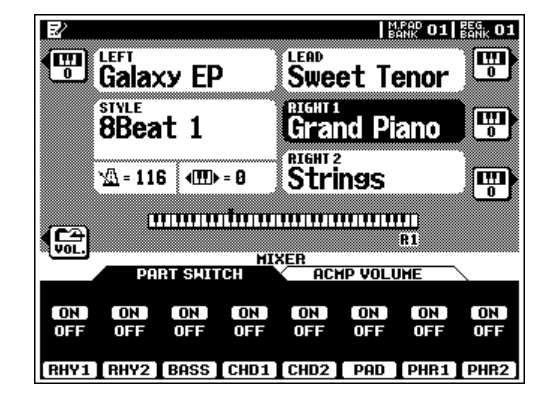

#### ■ **Arrangeur virtuel** .........................................................................................................................................................................

Quand la fonction d'arrangeur virtuel est activée, la caractéristique AUTO ACCOMPANIMENT joue un "arrangement" plus complexe qui produit un accompagnement plus vivant, plus mélodique.

Activez l'arrangeur virtuel en appuyant sur la touche **[VIRTUAL ARRANGER]** afin que son témoin s'allume. Appuyez de nouveau sur la touche **[VIRTUAL ARRANGER]** afin que son témoin s'éteigne et que la fonction soit désactivée.

#### **NOTE SEE**

- • L'arrangeur virtuel n'est effectif que lorsque AUTO ACCOMPANIMENT est activé et que le mode de doigté FULL KEYBOARD ou MANUAL BASS n'est pas sélectionné.
- L'arrangeur virtuel ne fonctionne pas avec les styles personnalisés.

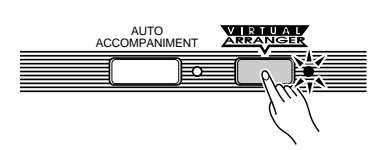
## ■ **Harmonie/Echo**..............................................................................................................................................................................

Cette caractéristique ajoute de l'harmonie ou un embellissement aux notes de la mélodie que vous jouez en utilisant les parts RIGHT1, LEAD ou RIGHT2.

Le PSR-8000 comprend les effets d'harmonie/écho suivants (ils sont indépendants des effets DSP commandés via la console de mixage, page 42) :

L'effet à appliquer, le volume de l'effet en relation au son du clavier, la vitesse des effets basés sur la répétition et les parts auxquelles l'effet s'applique peuvent tous être fixés via la page de fonction F5: HARMONY/ECHO décrite page 129) :

L'effet harmonie/écho du PSR-8000 est engagé en appuyant sur la touche **VOICE EFFECT[HARMONY/ECHO]** afin que son indicateur s'allume. Pour désactiver l'effet harmonie/écho, appuyez une seconde fois sur la touche **[HARMONY/ECHO]** afin que son témoin s'éteigne.

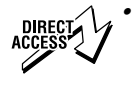

 Appuyez sur la touche [HARMONY/ECHO] tout en maintenant la touche [DIRECT ACCESS] enfoncée pour passer directement à la page de la fonction F5: HARMONY/ECHO.

- • Quand des notes multiples main droite sont jouées, l'effet harmonie/écho <sup>s</sup>'applique à la dernière note jouée (priorité à la dernière note).
- Les effets harmonie/écho ne fonctionnent pas avec les voix de kit de batterie ou de kit SFX.
- Dans le mode AUTO ASSIGN, l'harmonie s'applique à la part ayant la plus grande priorité parmi celles qui sont actuellement activées. Les priorités de parts sont, de la plus grande à la plus petite :  $R1 \rightarrow LEAD \rightarrow R2$ . Il est également possible de spécifier la part à laquelle l'harmonie sera appliquée via la page de la fonction F5: HARMONY/ECHO.

#### ● **Effets basés sur l'harmonie**

Les types 1 à 8 et 10 sont des effets d'harmonie qui produisent une harmonie basée sur l'accord AUTO ACCOMPANIMENT en cours (voir "NOTES" ci-dessous pour les conditions).

#### **NOTE**

- Les types d'harmonie 1 à 8 et 10 fonctionnent seulement quand AUTO ACCOMPANIMENT est activé et quand un mode de doigté autre que FULL KEYBOARD ou MANUAL BASS est sélectionné.
- Aucune harmonie ne se produit quand aucun accord n'est détecté.
- Les types d'harmonie 1 à 8 et 10 produisent une harmonie à l'unisson pendant les intros et les finales de l'accompagnement auto.

#### ● **Effets basés sur la répétition et multi assignation**

Les effets 9 et 12 à 14 sont des effets basés sur la répétition qui ne dépendent pas de la détection d'accord AUTO ACCOMPA-NIMENT. Ces effets fonctionnent n'importe quand (même quand AUTO ACCOMPANIMENT est désactivé), sauf quand le mode FULL KEYBOARD est actif.

L'effet MULTI ASSIGN (numéro 11) est un peu différent et nécessite quelques explications. MULTI ASSIGN assigne automatiquement les notes jouées simultanément sur la partie main

#### **Les types d'harmonie/écho**

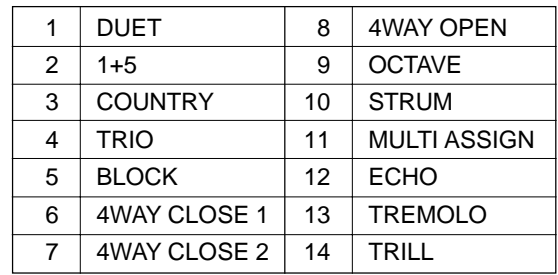

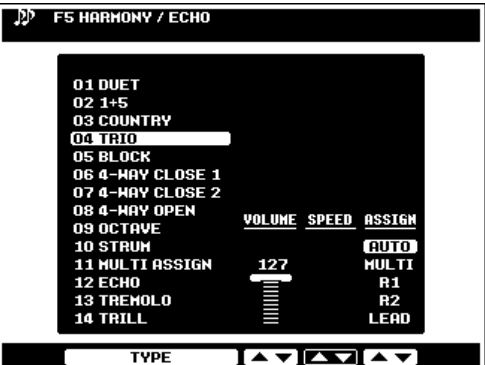

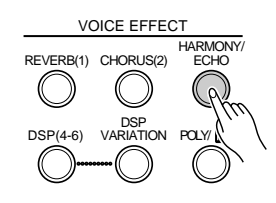

**NOTE** 

droite du clavier pour séparer les parts (voix). Le nombre de parts pouvant être assignées dépend du nombre de parts activées (ON) via les touches **PART ON/OFF**. Si trois parts sont activées, trois voix peuvent alors être assignées. Si deux parts sont activées, ce sont seulement deux voix qui pourront être assignées. Par exemple, si les parts R1, R2 et LEAD sont activées et que vous jouez un accord sans l'octave en do (C) majeur dans la section main droite du clavier (do (C)- mi (E) sol (G)), "do" sera joué par la voix R1, "mi" par la voix R2 et "sol" par la voix LEAD.

#### ■ **Présélection immédiate** .......................................................................................................................................................

La fonction de présélection immédiate (One Touch Setting) du PSR-8000 autorise 4 "réglages" programmés (c.-à-d., des ensembles de réglages de panneau, comprenant les voix, les effets, etc.,) pour chacun des 214 styles d'accompagnement programmés. Vous pouvez aussi créer vos propres réglages One Touch Setting pour 8 styles maximum (4 réglages par style). Voir page 127 pour la liste complète des paramètres fixés par la fonction de présélections immédiates One Touch Setting.

Pour appeler un réglage de présélection immédiate, appuyez simplement sur l'une des touches de panneau **ONE TOUCH SETTING** : **[1]** ... **[4]**. Les réglages de panneau correspondants seront rappelés et le nom du réglage sélectionné apparaîtra dans le coin supérieur gauche de l'affichage.

Pour créer un réglage personnalisé, fixez les commandes de panneau comme requis puis appuyez sur les touches **ONE TOUCH SETTING** tout en maintenant la touche **[MEMORY]** enfoncée. Vous pouvez créer quatre réglages pour 8 styles maximum. Si le nombre de réglages personnalisables est dépassé, un message apparaîtra pour vous demander si vous voulez passer à l'affichage de la fonction F4 : ONE TOUCH SETTING (page 127) pour écraser un réglage personnalisé antérieur.

La fonction OVERWRITE n'est cependant disponible que lorsque vous entrez dans l'affichage de la fonction F4 : ONE TOUCH SETTING via le message mentionné ci-dessus. Pour écraser un réglage personnalisé antérieur, utilisez d'abord la molette OTS pour sélectionner le numéro de réglage que vous voulez écraser, puis appuyez sur la touche d'écran OVERWRITE.

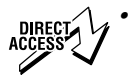

 Appuyez sur n'importe quelle touche ONE TOUCH SETTING tout en maintenant la touche [DIRECT ACCESS] enfoncée pour passer directement à la page de fonction F4 : ONE TOUCH SETTING.

#### **NOTE**

- •OTS ne peut pas être rappelé pendant l'exécution d'un morceau ou pendant le mode d'édition d'enregistrement de morceau.
- • Si OTS est rappelé alors que la fonction TALK est en vigueur, les paramètres qui sont également affectés par la fonction TALK n'entreront en vigueur qu'en quittant la fonction TALK.
	- •La fonction PARAMETER LOCK (F8 : UTILITY Functions) affecte la fonction de présélection immédiate (page 132).
	- La fonction REGISTRATION FREEZE affecte aussi la fonction de présélection immédiate (page 47).
	- La fonction One Touch Setting est inopérante avec les styles Groove ou les styles personnalisés.
	- • Un pictogramme d'édition en "crayon" apparaît sur l'affichage à côté du nom de la présélection immédiate si des réglages de panneau ont été modifiés après que le réglage de présélection immédiate a été rappelé.

#### H **NOTE**

• L'effet TRILL s'applique quand deux notes sont jouées dans la partie main droite.

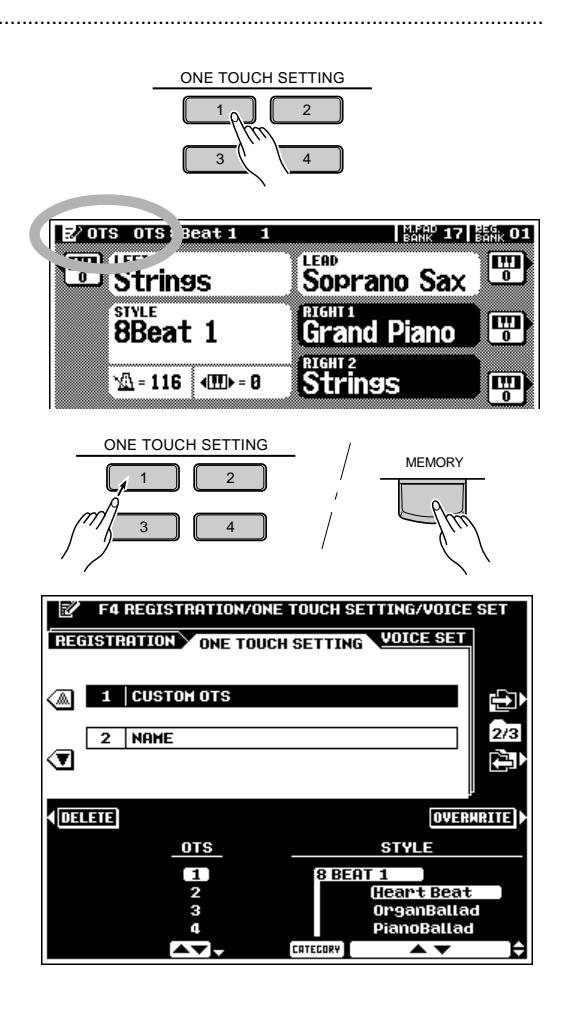

# QQQQQQQQQQQQQQQQQQ¢¢¢¢¢¢¢¢¢¢¢¢¢¢¢¢¢¢ **Mixing Console (la console de mixage)** Mixing Console (la console de mixage)

Vous pouvez sélectionner une console de mixage plein écran qui offre accès à une grande plage de commandes pour chaque part principale et d'accompagnement en appuyant sur la touche MIXING CONSOLE [FULL] (la console de mixage FADER plus simple est décrite dans les parties appropriées de ce mode d'emploi).

# Paramètres de la console de mixage

La console de mixage FULL comprend les pages d'affichage suivantes :

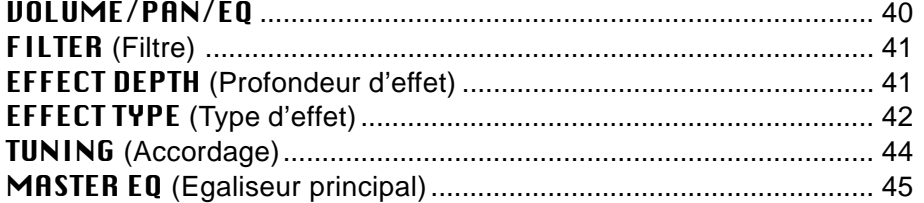

La touche **MIXING CONSOLE [FULL]** sélectionne alternativement les commandes des parts principale et d'accompagnement des pages d'affichage VOLUME/PAN/EQ, FILTER, EFFECT DEPTH et EFFECT TYPE.

Utilisez les deux touches d'écran supérieures ("A" et "F") pour sélectionner la page d'affichage contenant les paramètres que vous voulez ajuster (le nom du groupe de commandes sélectionné apparaît en surbrillance), puis utilisez la molette d'écran pour ajuster la partie désirée comme requis. Pour toutes les parties, utilisez les molettes tout en maintenant le sélecteur d'affichage, pour ajuster simultanément le paramètre correspondant.

Les commandes de la console de mixage **FULL** disparaissent quand vous sélectionnez des fonctions qui ont des affichages différents, mais vous pouvez les rappeler instantanément, sans sortir du mode d'affichage actuel, en appuyant sur la touche **[FULL]**. Appuyez sur la touche **[EXIT]** pour faire disparaître les commandes de mixage.

**NOTE** 

**Affichage de la part d'accompagnement**

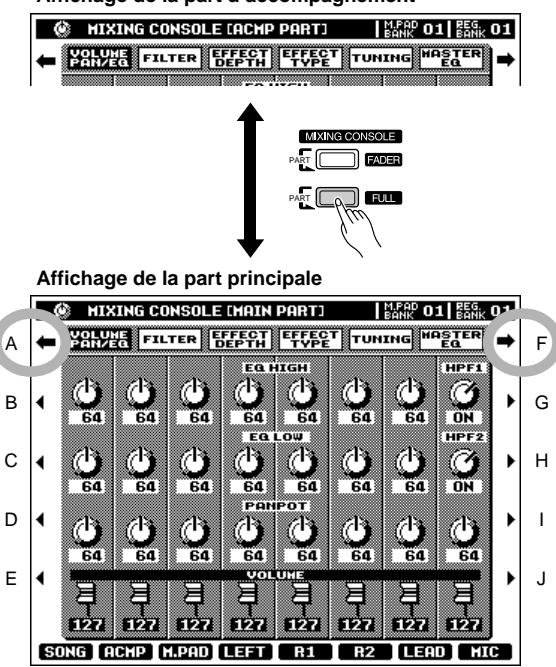

<sup>•</sup> Quand vous sélectionnez une nouvelle voix, les réglages de la console de mixage de la part correspondante peuvent changer automatiquement si les paramètres de la fonction VOICE SET de cette part sont activés (page 128).

<sup>•</sup> Certaines pages d'affichage de la console de mixage sont différentes pendant l'enregistrement ou la reproduction SONG. Ces variations sont décrites dans les parties appropriées de ce mode d'emploi.

#### **VOLUME/PAN/EQ**

La touche **[FULL]** commute alternativement les affichages **[MAIN PART]** et **[ACMP PART]**.

Quand vous sélectionnez l'affichage **[MAIN PART]**, les commandes de cette page d'affichage affectent les parts principales du PSR-8000 : SONG, ACMP, M.PAD, LEFT, R1, R2, LEAD et MIC.

Quand vous sélectionnez l'affichage **[ACMP PART]** les commandes de cette page d'affichage affectent les parts AUTO ACCOMPANIMENT du PSR-8000 : RHY1, RHY2, BASS, CHD1, CHD2, PAD, PHR1 et PHR2.

### ■ **VOLUME** ............................................................................................

Chaque part dispose d'un volume graphique "fader" qui peut être réglé pour produire le meilleur "mixage" (équilibre) entre les différentes parts. Utilisez les touches d'écran pour fixer les niveaux de volume des parts correspondantes comme requis. Le fader graphique se déplacera sur la position correspondante (plus élevée pour un volume plus fort, moins élevée pour un volume plus faible).

#### **Affichage de la part principale**

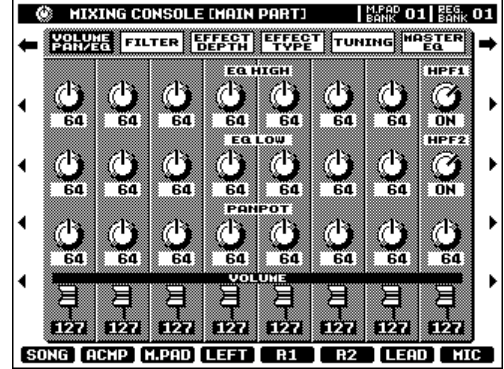

**Affichage de la part d'accompagnement**

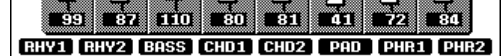

#### ■ **PANPOT (potentiomètres panoramiques)**........................................................................................................

Comme les potentiomètres panoramiques d'une console de mixage, les commandes PANPOT servent à positionner le son de la part correspondante n'importe où de gauche à droite dans le champ sonore stéréo. Utilisez les molettes d'écran pour fixer les positions pan des parts correspondantes comme requis.

## ■ **EQ LOW (égaliseur bas)** ...................................................................................................................................................... ■ **EQ HIGH (égaliseur haut)**...................................................................................................................................................

Les commande **EQ HIGH** et **EQ LOW** fonctionnent de la même manière que les commandes des aigus et des graves d'un système sonore, amplifiant ou coupant les plages de fréquences hautes ou basses de la grandeur spécifiée. Utilisez les molettes d'écran pour fixer l'EQ des parts correspondantes comme requis.

Notez que lorsque vous sélectionnez l'affichage **[MAIN PART]**, la part MIC ne comprend pas les commandes standard EQ HIGH et EQ LOW (reportez-vous à HPF1 et HPF2 ci-dessous).

## ■ **HPF1 (Filtre passe-haut 1)**................................................................................................................................................. ■ **HPF2 (Filtre passe-haut 2)**.................................................................................................................................................

Ces commandes n'apparaissent que lorsque vous sélectionnez l'affichage **[MAIN PART]**. Contrairement aux commande EQ, le canal MIC est doté de deux commutateurs HPF (filtres passe-haut) qui activent ou désactivent en cascade les filtres passe-haut. Ces deux filtres affectent l'entrée du microphone.

## **FILTER (Filtre)**

La touche **[FULL]** commute alternativement les affichages **[MAIN PART]** et **[ACMP PART]**.

Quand vous sélectionnez l'affichage **[MAIN PART]**, les commandes de cette page d'affichage affectent les parts LEFT, R1, R2 et LEAD.

Quand vous sélectionnez l'affichage**[ACMP PART]** les commandes de cette page d'affichage affectent les parts AUTO ACCOMPANIMENT du PSR-8000 : RHY1, RHY2, BASS, CHD1, CHD2, PAD, PHR1 et PHR2.

#### **HARMONIC CONTENT (Contenu harmonique)** ......................................................

Ces commandes augmentent ou diminuent le contenu harmonique, apportant au son plus ou moins de "punch". Utilisez les molettes d'écran pour fixer le contenu harmonique des parts correspondantes, comme requis.

## ■ **BRIGHTNESS (Intensité )** ...................................................................................................................................................

Ces commandes augmentent ou diminuent l'intensité du son. Utilisez les molettes d'écran pour fixer l'intensité des parts correspondantes, comme requis.

## **EFFECT DEPTH (Profondeur d'effet)**

Le PSR-8000 comprend 7 blocs de processeurs de signaux numériques (DSP) indépendants pour les effets, plus un processeur d'harmonie vocale. Chaque bloc DSP s'applique à une part ou une partie spécifique du son du PSR-8000, comme listé cidessous. Les numéros de blocs DSP apparaissent à plusieurs endroits sur le panneau du PSR-8000 et sur certains écrans d'affichage pour vous apporter une référence facile : par ex., REVERB(1), CHORUS(2), DSP(3), DSP(4), etc.

Accédez aux paramètres et types d'effets individuels pour chaque DSP via l'affichage EFFECT TYPE ci-dessous.

# ■ **REVERB (DSP1)**........................................................................

Le bloc REVERB(1) s'applique à l'ensemble du son du PSR-8000. Les commandes REVERB fixent la profondeur de la réverb des parts correspondantes.

## ■ **CHORUS (DSP2)**...........................................................................................................................................................................

Le bloc CHORUS(2) s'applique à l'ensemble du son du PSR-8000. Les commandes CHORUS fixent la profondeur de chorus des parts correspondantes.

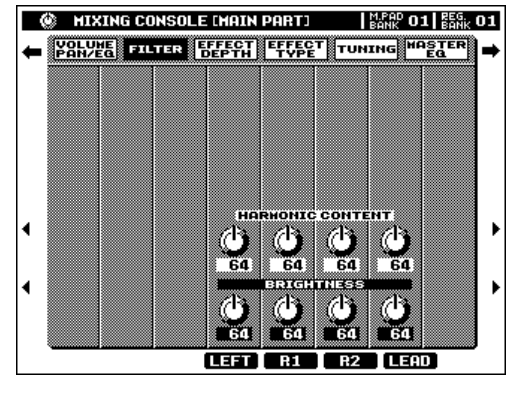

**Affichage de la part d'accompagnement** 64 64 64 64 65 64 66 RHY1 RHY2 BASS CHD1 CHD2 PAD PHR1 PHR2

**Affichage de la part principale**

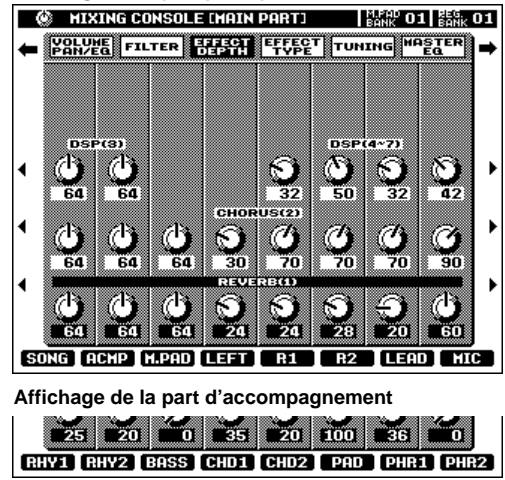

#### ■ **DSP3**..........................................................................................................................................................................................................

Le bloc DSP(3) s'applique seulement aux sons de reproduction AUTO ACCOMPANIMENT et SONG. Utilisez les commandes DSP(3) pour fixer l'effet de profondeur des parts correspondantes.

### ■ **DSP4-7** ....................................................................................................................................................................................................

Ces commandes n'apparaissent que lorsque vous sélectionnez l'affichage **[MAIN PART]**. Les blocs DSP (4) à (7) s'appliquent aux parts R1, R2, LEAD et MIC, respectivement. Utilisez les commandes des parts R1, R2, LEAD et MIC pour fixer la profondeur DSP comme requis.

## **EFFECT TYPE (Type d'effet)**

La page d'affichage **EFFECT TYPE** comprend deux "sous-pages" - la page TYPE et la page PARAMETER. Utilisez les touches d'écran TYPE et PARAMETER pour passer d'une des sous-pages à l'autre.

## **Page TYPE**

La page TYPE vous permet d'assigner des effets individuels à tous les blocs (DSP) d'effets du PSR-8000.

#### **EFFECT BLOCK & TYPE (Bloc d'effet et type d'effet)**..........................................

Cette fenêtre liste les 8 processeurs DSP (dont Harmonie vocale) et le type d'effet assigné actuellement à chacun d'eux. Utilisez les molettes d'écran correspondantes pour sélectionner un bloc d'effet auquel vous voulez affecter un type d'effet.

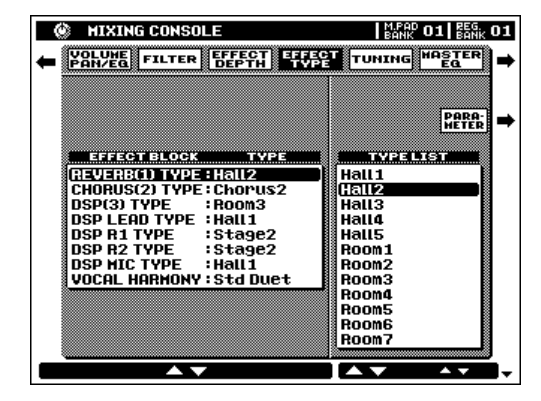

#### ■ **TYPE LIST (Liste de types)**...............................................................................................................................................

Utilisez les molettes TYPE LIST pour affecter un effet spécifique au bloc d'effet EFFECT BLOCK (ci-dessus) actuellement sélectionné. Notez que le contenu de TYPE LIST peut différer selon l'EFFECT BLOCK sélectionné. Vous pouvez programmer les effets utilisateur ("User") de TYPE LIST comme décrit dans "USER SET", ci-dessous.

## **Page PARAMETER**

Pour accéder aux paramètres individuels de chaque effet, passez à la page **PARAMETER** en appuyant sur la touche d'écran PARAMETER.

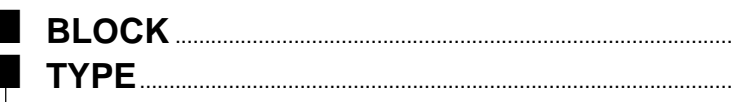

Ces paramètres doublent les paramètres EFFECT BLOCK et TYPE de la page TYPE ci-dessus. Les paramètres EFFECT BLOCK et EFFECT TYPE actuellement sélectionnés, apparaissent en haut de l'affichage.

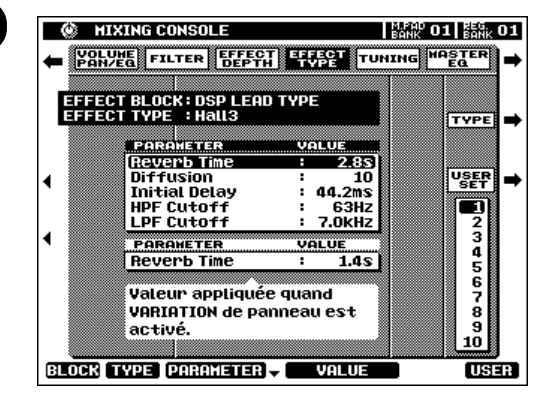

## ■ **PARAMETER (Paramètres)** ...............................................................................................................................................

Utilisez les molettes d'écran **PARAMETER** pour sélectionner les paramètres d'effet que vous voulez éditer. Le paramètre sélectionné sera en surbrillance.

Quand vous sélectionnez le bloc DSP(LEAD), DSP(R1), DSP(R2) ou VOCAL HARMONY , un deuxième paramètre apparaît sous la fenêtre principale. Cette fenêtre contient une valeur de paramètre qui n'est appliquée que lorsque vous engagez la touche de panneau **[DSP VARIATION]** ou **[HARMONY VARIATION]**. Utilisez les touches **[C]** et **[D]** pour passer de la fenêtre des paramètres principaux à celle des paramètres de variation et vice versa.

## ■ **VALUE (Valeur)** ..............................................................................................................................................................................

Les molettes **UALUE** servent à ajuster la valeur du paramètre sélectionné comme requis.

### ■ **LEVEL (Niveau)** ...........................................................................................................................

Le paramètre LEVEL apparaît seulement quand vous sélectionnez le bloc d'effets REVERB(1) ou CHORUS(2) ou quand vous sélectionnez le bloc d'effets DSP(3) et que son paramètre de "connexion" est fixé sur "system". C'est une commande de niveau EFFECT RETURN (retour d'effet).

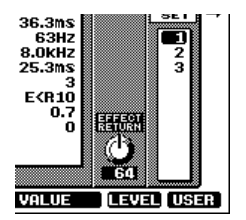

## ■ **USER SET (Réglages utilisateur)** ..............................................................................................................................

La fonction USER SET d'effets permet d'enregistrer 3 réglages d'effets individuels au maximum pour les DSP REVERB, CHORUS et VOCAL HARMONY et 10 réglages d'effets individuels au maximum qui sont partagés par les DSP LEAD, R1, R2 et MIC. Les effets USER SET apparaissent dans "TYPE LIST" d'EFFECT TYPE .

Après l'édition des paramètres d'effets comme requis, sélectionnez un numéro **USER SET** via la molette d'écran USER et appuyez sur la touche d'écran USER SET pour mémoriser les réglages édités dans ce numéro USER SET. Les réglages USER SET seront retenus en mémoire, même quand l'alimentation est coupée, si la fonction F8: UTILITY MEMORY BACKUP (page 131) est activée (ON).

Les données USER SET peuvent être enregistrées sur disquette et chargées à partir de cette disquette comme décrit pages 140, 141.

#### ● **LES EFFETS TEMPO-DELAY**

- Le temps retard (delay) des effets tempo-delay (DelayLCR@T, (retard gauche, centre, droit) DelayLR@T (retard gauche, droit), Echo@T, CrossDly@T est lié au réglage de tempo. Le paramètre Delay détermine sur quel temps le temps retard sera synchronisé : 4ème (noires), 4ème/ 3 (triolets de noire) 4ème. (noires pointées), avec les mêmes variations pour les croches et double-croches.
- Si vous sélectionnez l'un des effets tempo-delay et que vous changer le tempo pendant la reproduction, il peut se produire un léger bruit.
- La limite supérieure temps-retard des effets tempo-delay est la suivante. Une fois que la limite est atteinte, le fait de diminuer le tempo ne résultera pas en une augmentation correspondante du temps retard.

#### **DSP(3), DSP(LEAD), DSP(R1), DSP(R2)**

- DelayLCR@T, DelayLR@T : 1 484 ms (c.-à-d., que le tempo est inférieur à 40 temps/mn @ noire)
- Echo@T, CrossDly@T : 742 ms ms (c.-à-d., que le tempo est inférieur à 40 temps/mn @ croche)

#### **DSP(MIC)**

- DelayLCR@T, DelayLR@T : 742 ms (c.-à-d., que le tempo est inférieur à 80 temps/mn @ noire)
- • Echo@T, CrossDly@T : 371 ms (c.-à-d., que le tempo est inférieur à 80 temps/mn @ croche)

#### **NOTE** |=

- • DSP(3) a un paramètre de "connexion" que vous pouvez fixer sur "system" ou "insertion". Quand il est fixé sur "system", l'effet s'applique au son de morceau ou d'accompagnement d'ensemble. Lorsqu'il est réglé sur "insertion", un paramètre de "part" devient disponible, permettant d'appliquer l'effet sur une part spécifique.
- Reportez-vous à PSR-8000 EFFECT PARAMETER LIST (Liste des paramètres d'effets du PSR-8000) page 191 de l'annexe pour les détails sur les paramètres disponibles pour chaque effet, pour les plages de valeurs, etc. Les types d'effets d'harmonie vocale et leurs paramètres sont décrits dans la partie "Harmonie vocale", page 84.
- Pour plus d'informations, reportez-vous aussi à "Diagramme de circulation de signaux d'effets" (page 176).
- Dans les affichages des paramètres d'effets, les abréviations suivantes sont utilisées : "cent" (centième)  $\rightarrow$  "c". "degree" (degré)  $\rightarrow$  "d".
- Quand certains paramètres sont édités, il peut se produire un léger bruit.
- Des réglages extrêmes d'effets ou d'EQ peuvent provoquer un son déformé. Dans ce cas, utilisez les paramètres de volume de part pour réduire le volume de la (des) part(s) appropriée(s).

## **TUNING (Accordage)**

#### ■ **TRANSPOSE (Transposition)**.....................................

Le paramètre **MASTER TRANSPOSE** a la même fonction que les touches **MASTER TRANSPOSE [**<**]** et **[**>**]** du panneau du PSR-8000. Utilisez la molette MASTER TRANSPOSE pour régler la transposition générale du PSR-8000 en incréments d'un demi-ton sur une plage de ±24 demi-tons. "0" est la hauteur de ton standard. Le fait d'ajuster le paramètre MASTER TRANSPOSE ajuste automatiquement le paramètre SONG TRANSPOSE de la même valeur.

Utilisez la molette SONG TRANSPOSE pour fixer la transposition de reproduction SONG en incréments d'un demi-ton sur une plage de ±24 demi-tons. "0" est la hauteur de ton standard.

#### ■ **TUNING (Accordage)**...............................................................................................................................................................

Ces paramètres accordent finement les parties correspondantes de "–64" (un demi-ton plus bas) à "+63" (un demiton plus haut). "0" est la hauteur de ton standard.

### ■ **OCTAVE** .................................................................................................................................................................................................

Ces paramètres OCTAVE sont indépendants des paramètres d'octave auxquels vous accédez via l'affichage du mode play normal (page 27) et ont une plage de  $-2$ ... + 2 en opposition à la plage  $-1$ ... + 1 des paramètres d'octave du mode play. Les valeurs des paramètres OCTAVE du mixeur sont ajoutées à celles des paramètres d'octave du mode play correspondant.

#### ■ **PITCH BEND RANGE (Plage de variation de ton)**....................................................................................

Fixe la plage de la molette de variation de ton **PITCH BEND** de la part correspondante. La plage va de "0" à "12" avec chaque pas correspondant à un demi-ton.

#### ■ **PORTAMENTO TIME (Durée de portamento)**.................................................................................................

Fixe la durée de portamento des parts correspondantes seulement quand les parts sont spécifiées sur "MONO" (page 22). Plus la valeur est élevée, plus la durée du portamento est longue. L'effet de portamento (un glissement doux entre les notes) se produit quand les notes sont jouées legato : c.-à-d. qu'une note est tenue pendant que la note suivante est jouée.

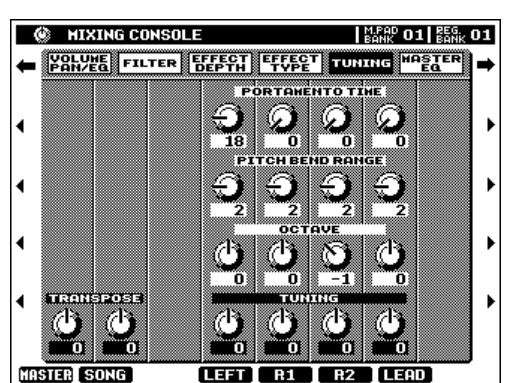

## **MASTER EQ (Egaliseur principal)**

Le PSR-8000 comprend un égaliseur numérique à 5 bandes qui peut être utilisé pour "mettre en forme" les caractéristiques de fréquences générales de l'instrument pour créer une grande plage de variations tonales. Deux courbes d'égaliseur programmées et deux courbes "USER" programmables sont disponibles. La bande passante et la fréquence centrale de chaque bande de courbe USER peuvent être ajustées comme requis pour une flexibilité maximum d'égalisation. Vous pouvez sélectionner les diverses courbes en appuyant sur la touche d'écran correspondante.

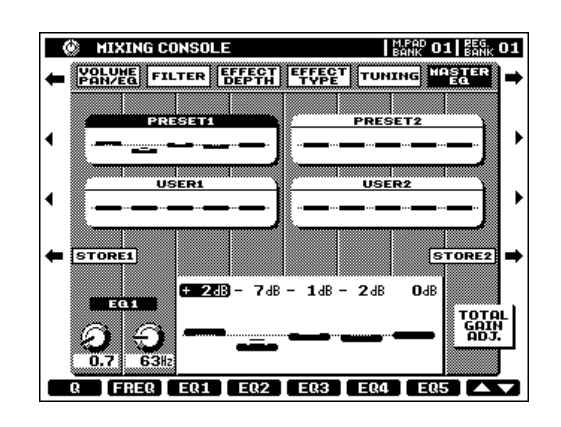

### ■ **EQ1 … EQ5** ........................................................................................................................................................................................

Les courbes PRESET et USER peuvent être éditées comme requis via les molettes d'écran correspondantes, EQ1 ... EQ5. Chacune des 5 bandes peut être accentuée (valeurs "+") ou coupée (valeurs "–") par 12 dB au maximum. Tous les changements sont indiqués graphiquement via les contrôles et les repères dans la courbe **PRESET** ou USER sélectionnée.

## ■ **Q et FREQ**............................................................................................................................................................................................

Chaque fois qu'une bande EQ est éditée, la valeur EQ correspondante est indiquée en surbrillance et le numéro de la bande éditée apparaît au-dessus des commandes Q et FREQ. Les commandes Q et FREQ servent à ajuster Q (bande passante) et la fréquence centrale de la bande sélectionnée. Plus "Q" est élevé, plus la bande passante est étroite. La plage FREQ disponible est différente pour chaque bande;

## ■ **TOTAL GAIN ADJ. (Ajustement de gain total)**..............................................................................................

Cette molette ajuste simultanément le gain général de toutes les bandes EQ.

## ■ **STORE (Sauvegarde)** ..............................................................................................................................................................

Une courbe éditée PRESET ou USER peut être sauvegardée sur USER 1 ou USER 2 en appuyant sur les molettes d'écran STORE 1 ou STORE 2, respectivement.

#### NOTE

• Des réglages extrêmes de l'égaliseur numérique peuvent produire un son déformé avec certaines voix.

• Les courbes USER sont retenues en mémoire même si l'alimentation est coupée quand la fonction F8: UTILITY BACKUP est activée.

Sur un instrument sophistiqué qui est doté de nombreuses fonctions et commandes comme le PSR-8000, la mémoire de registration est une caractéristique vitale. Vous pouvez l'utiliser pour mémoriser 128 réglages de panneau complets (16 banques, 8 groupes de réglages par banque) que vous pouvez rappeler chaque fois que vous le souhaitez en appuyant sur une seule touche.

#### **NOTE**

- Vous pouvez enregistrer les données de registration sur disquette et les recharger depuis la disquette, quand vous le souhaitez(pages 140, 141).
- Reportez-vous page 171 pour voir la liste complète des données sauvegardées par la mémoire de registration.

# Mise en mémoire de registration des réglages de panneau

Pour enregistrer les réglages de panneau, procédez d'abord au réglage des commandes désirées, puis appuyez sur l'une des touches **REGISTRATION MEMORY** (**[1]** ... **[8]**) tout en maintenant la touche **[MEMORY]** enfoncée.

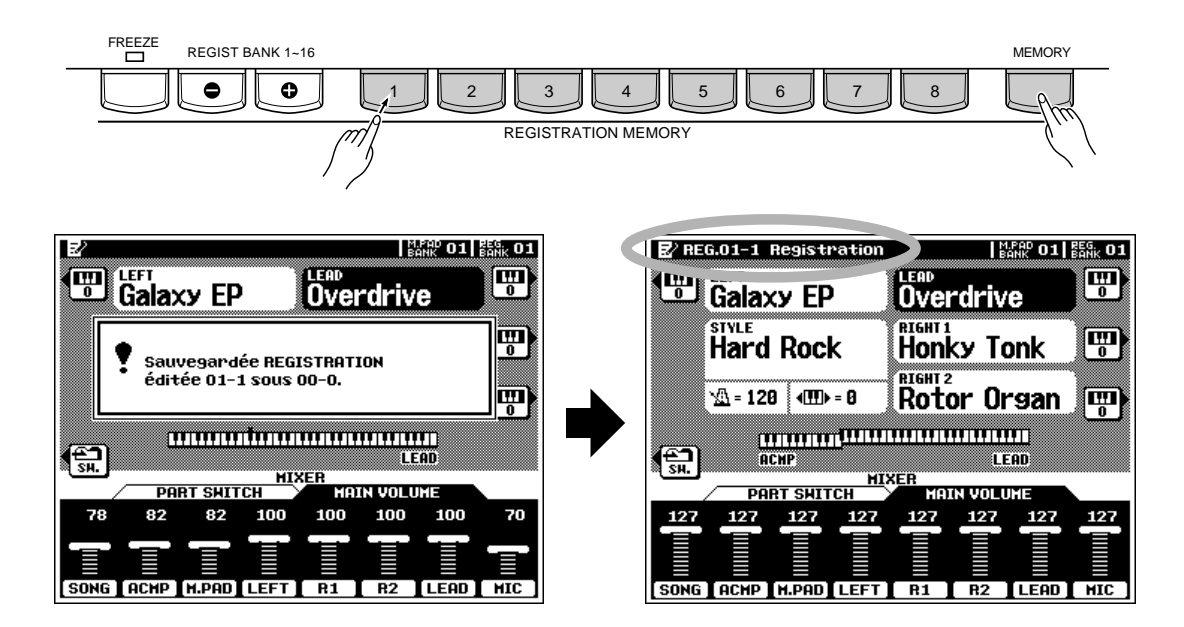

Si vous voulez sélectionner une banque de registration différente avant d'enregistrer un réglage, utilisez les touches **REGIST BANK 1 - 16 [–]** ou **[+]** pour sélectionner la banque de mémoire désirée - le numéro de banque est indiqué à côté de REG. BANK dans le coin supérieur droit de l'affichage.

Quand un réglage est enregistré, la banque actuelle, le numéro de registration et le nom pour ce réglage apparaissent dans le coin supérieur gauche de l'affichage. Vous pouvez entrer des noms originaux pour chaque réglage de registration via l'affichage de fonction F4: REGISTRATION NAME décrit page 127.

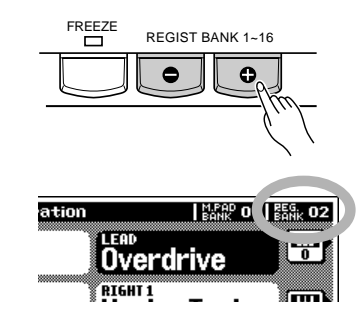

•

 Vous pouvez sauter directement à l'affichage de fonction F4: REGISTRATION NAME en appuyant sur l'une des touches REGISTRATION MEMORY ([1] à [8]) tout en maintenant la touche [DIRECT ACCESS] enfoncée.

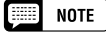

<sup>•</sup> Toutes les données précédentes qui sont enregistrées dans la mémoire de registration spécifiée seront effacées et remplacées par les réglages de panneau de registration.

# Rappel des réglages de panneau en mémoire de registration

Sélectionnez simplement la banque appropriée avec les touches **REGIST BANK 1 - 16 [–]** ou **[+]** et appuyez sur la touche **REGISTRATION MEMORY** (**[1]** ... **[8]**) au moment de votre choix pour rappeler les réglages mémorisés. Les réglages mémorisés ne sont actuellement rappelés que lorsque vous appuyez sur une touche de **REGISTRATION MEMORY** (**[1]** ... **[8]**); le fait de sélectionner une banque différente ne change pas les réglages.

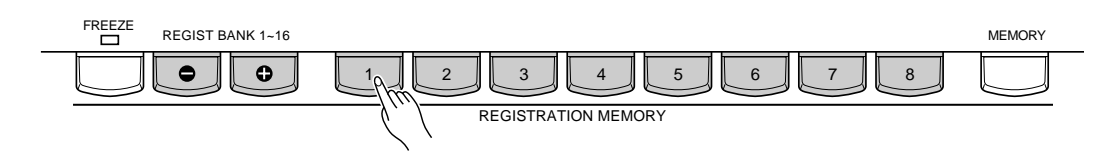

La banque, le numéro de registration et le nom sélectionnné apparaît dans le coin supérieur gauche de l'affichage.

Si vous apportez une modification à un réglage mémorisé par la caractéristique REGISTRATION MEMORY, une icône en forme de crayon ("édité") apparaît à droite du nom de registration.

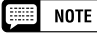

- Vous ne pouvez pas rappeler les réglages de REGISTRATION MEMORY quand l'affichage SONG RECORD EDIT est indiqué.
- • Les données STYLE ne sont pas rappelées avec les réglages REGISTRA-TION MEMORY pendant que le mode SONG PLAY est engagé une fois que les données de STYLE ont été enregistrées dans le mode SONG RECORD.
- Les données SONG ne seront pas rappelées avec les réglages de REGIS-TRATION MEMORY pendant la reproduction AUTO ACCOMPANIMENT ou SONG, ou quand le mode SONG RECORD est engagé.
- Si une REGISTRATION MEMORY est rappelée pendant que la fonction TALK est activée, les paramètres de mixage copiés dans les réglages TALK ne seront effectifs que lorsque TALK aura été désactivée.

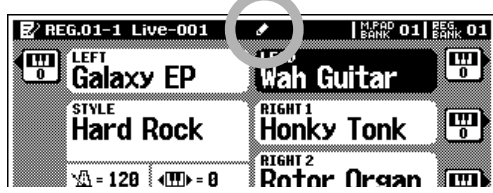

# La fonction Freeze

Si vous appuyez sur la touche **[FREEZE]** et que sa diode s'allume, le fait de sélectionner un réglage de registration différent ne changera pas les réglages spécifiés dans l'affichage de fonction F4: REGISTRATION FREEZE GROUP SETTING (page 127).

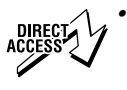

 Vous pouvez sauter directement à l'affichage de fonction F4: REGISTRATION FREEZE GROUP SETTING en appuyant sur la touche [FREEZE] tout en maintenant la touche [DIRECT ACCESS] enfoncée.

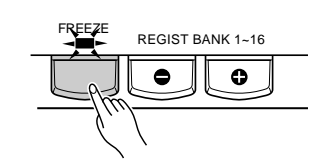

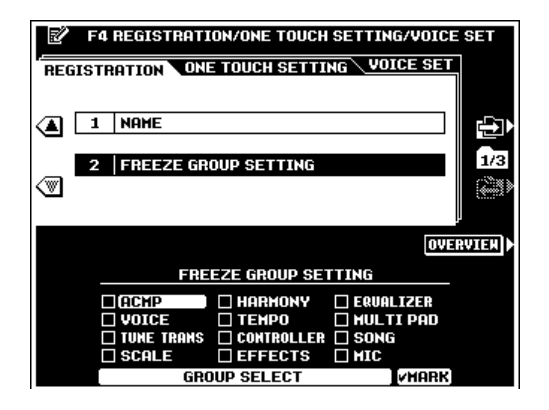

# QQQQQQQQQQQQQQQQQQ¢¢¢¢¢¢¢¢¢¢¢¢¢¢¢¢¢¢ **Edition des voix ORGAN FLUTE** Edition des voix ORGAN FLUTE Edition des voix ORGAN FLUTE

En addition aux nombreuses voix d'orgues dans la catégorie de voix [ORGAN], le PSR-8000 comprend une voix ORGAN FLUTE que vous pouvez assigner à la partie actuellement sélectionnée et éditée en appuyant sur la touche VOICE [ORGAN FLUTE]. L'affichage principal d'édition ORGAN FLUTE apparaît quand vous appuyez sur la touche [ORGAN FLUTE]. (Si la touche d'écran RETURN apparaît, appuyez dessus pour retourner à la page-écran principale.)

## ■ **ORGAN TYPE (Type d'orgue)**.....................................

Ce paramètre spécifie le type de génération de son d'orgue à simuler : Sine ou Vintage. Appuyez sur la touche d'écran ORGAN TYPE pour sélectionner alternativement Sine ou Vintage.

## ■ **ROTARY SP SPEED (Vitesse de haut-parleur tournant)**.......................

La touche d'écran Rotary SP Speed commute alternativement les vitesses lente et rapide du haut-parleur tournant quand vous sélectionnez un effet de haut-parleur tournant pour la voix ORGAN FLUTE (voir EFFECT & EQ SETTINGS", cidessous), et qua la touche **VOICE EFFECT [DSP(4-6)]** est activée (la touche d'écran Rotary SP Speed a le même effet que la touche **VOICE EFFECT [DSP VARIATION]**).

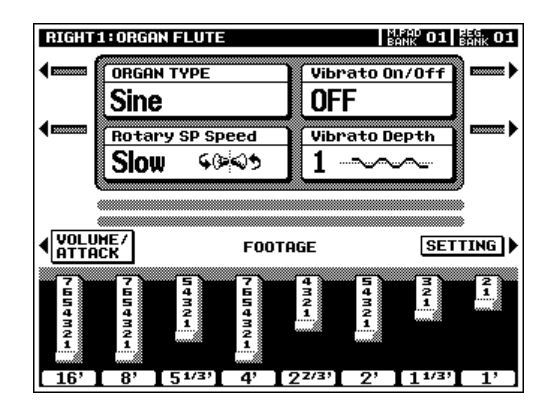

#### **EEE** NOTE

- Si vous sélectionnez un effet autre que l'effet de haut-parleur tournant pour la voix ORGAN FLUTE, la touche d'écran Rotary SP Speed a le même effet que la touche VOICE EFFECT [DSP VARIATION].
- La touche d'écran Rotary SP Speed peut avoir un effet inattendu si le paramètre "LFO Freq" de l'effet de haut-parleur tournant a été édité.

## ■ **VIBRATO ON/OFF (Vibrato active/désactive)** ...............................................................................................

Cette touche d'écran active et désactive alternativement l'effet vibrato des voix ORGAN FLUTE.

## ■ **VIBRATO DEPTH (Profondeur de vibrato)** .......................................................................................................

La profondeur de vibrato ORGAN FLUTE se règle sur l'un des trois niveaux via la touche d'écran *Uibrato* Depth. La touche sélectionne en séquence une profondeur de "1", "2" ou "3".

#### **EXECUTE** NOTE

• Réglez la vitesse de vibrato via l'affichage SETTING, reportez-vous à "EFFECT & EQ SETTINGS", ci-dessous.

## ■ **FOOTAGE (Longueur en pieds)** ...................................................................................................................................

Le son de base de la voix ORGAN FLUTE est édité via les barres **FOOTAGE** correspondant aux molettes d'écran. Si l'affichage FOOTAGE n'apparaît pas, appuyez sur la touche d'écran FOOTAGE sur le côté gauche de l'affichage. Le terme "FOOTAGE" est utilisé en référence aux réglages du son des orgues à tuyaux effectués via des "arrêts" qui

activent ou désactivent les tuyaux de différentes longueurs (en pieds). Plus le tuyau est long, plus la hauteur de ton est faible et par conséquent, une barre FOOTAGE de 16' (16 pieds) ajuste le volume au composant de hauteur de ton le plus bas de la voix, tandis que la barre 1' règle le composant de hauteur de ton le plus élevé de la voix. Utilisez les molettes d'écran pour augmenter ou réduire la longueur en pieds et créer le son d'ensemble souhaité. Plus la barre graphique en pieds est longue, plus le footage correspondant ajouté au son est long.

## ■ **VOLUME & ATTACK (Volume et attaque)**...........................................................................................................

Pour accéder aux paramètres VOLUME et ATTACK de la voix ORGAN FLUTE, appuyez sur la touche d'écran **UOLUME**/ ATTACK dans l'affichage FOOTAGE.

La commande **UOLUME** ajuste le volume général de la voix ORGAN FLUTE. Plus la barre graphique est longue, plus le volume est fort.

La commande MODE sélectionne le mode d'attaque FIRST ou EACH : Dans le mode FIRST, l'attaque ne s'applique qu'à la première note d'un accord ou d'un groupe de notes jouées et maintenues simultanément; dans le mode EACH, l'attaque est appliquée de manière égale à toutes les notes.

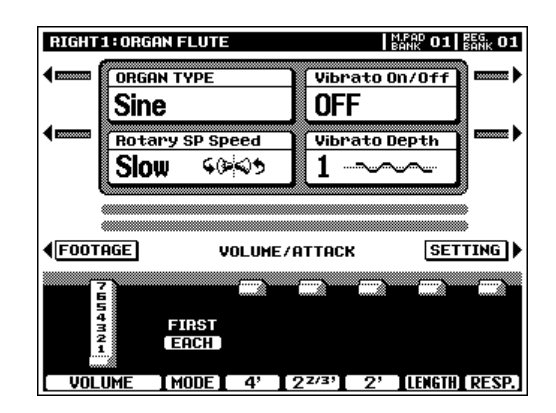

Les commandes **ATTACK** ajustent le son d'attaque de la voix ORGAN FLUTE. Les commandes 4', 2 2/3' et 2' augmentent ou réduisent la puissance du son d'attaque aux footages correspondants. Plus la barre graphique est longue, plus le son de l'attaque est fort.

La commande **LENGTH** affecte la portion d'attaque du son en produisant une décroissance plus longue ou plus courte immédiatement après l'attaque initiale. Plus la barre graphique est longue, plus la décroissance est longue.

La commande RESP. affecte la partie sustain du son, augmentant ou diminuant le temps de réponse de l'amplification et du relâchement, sur la base des commandes de FOOTAGE. Plus la valeur est élevée, plus l'amplification et le relâchement sont lents.

## ■ **EFFECTS & EQ SETTINGS (Réglages d'effets et d'égaliseur)** ..................................................

Appuyez sur la touche d'écran **SETTING** sur le côté droit de l'affichage pour accéder aux réglages de l'effet de voix ORGAN FLUTE et EQ (égaliseur). Quand l'affichage SETTING est indiqué, appuyez sur la touche d'écran RETURN pour revenir à l'affichage principal d'édition ORGAN FLUTE.

#### ● **1: EFFECT DEPTH & VIBRATO SPEED (Profondeur d'effet et vitesse de vibrato)**

Ce groupe de paramètres comprend les réglages ON/OFF (activé/désactivé) et DEPTH (profondeur) pour les effets REVERB, CHORUS et DSP sélectionnés ci-dessous. VIBRATO SPEED spécifie la vitesse de l'effet vibrato commandé par les molettes d'écran Vibrato On/Off et Vibrato Depth dans l'affichage principal d'édition ORGAN FLUTE.

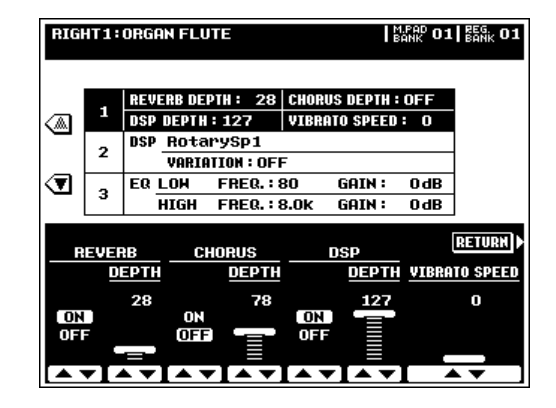

#### ● **2: DSP EFFECT (Effet DSP)**

Les molettes DSP TYPE spécifient les types d'effets DSP à appliquer à la voix ORGAN FLUTE. Normalement, il s'agit de l'un des six effets de haut-parleur tournant. Si vous sélectionnez un autre type d'effet, la touche d'écran **Rotaru SP Speed** dans l'affichage principal d'édition ORGAN FLUTE ne commandera pas la vitesse du haut-parleur tournant. A la place, il aura le même effet que la touche **VOICE EFFECT [DSP VARIATION]**.

Le paramètre **UARIATION ON/OFF** détermine si la DSP VARIATION est activée ou désactivée quand vous sélectionnez la voix ORGAN FLUTE (quand la fonction VOICE SET est activée, page 60).

VARIATION PARAMETER et VALUE fixent la valeur du paramètre VARIATION (c.-à-d., "LFO Freq" pour un effet de haut-parleur tournant) quand la DSP VARIATION est activée.

#### ● **3: EQ**

Les paramètres EQ spécifient les FREQUENCY et GAIN des bandes LOW et HIGH EQ.

#### $\Box$  Note

- Les réglages de la voix ORGAN FLUTE sont retenus dans la mémoire même quand l'alimentation est coupée si la fonction MEMORY BACKUP est activée (page 131).
- • Si les paramètres DSP et EQ de la fonction VOICE SET sont activés (page 60), les réglages d'effets et d'égaliseur réalisés dans l'affichage SETTING sont automatiquement rappelés quand la voix ORGAN FLUTE est sélectionnée.

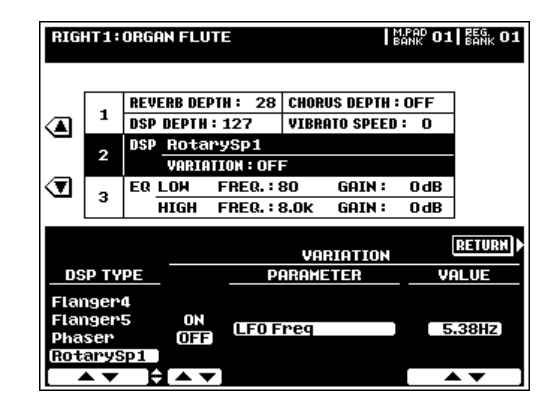

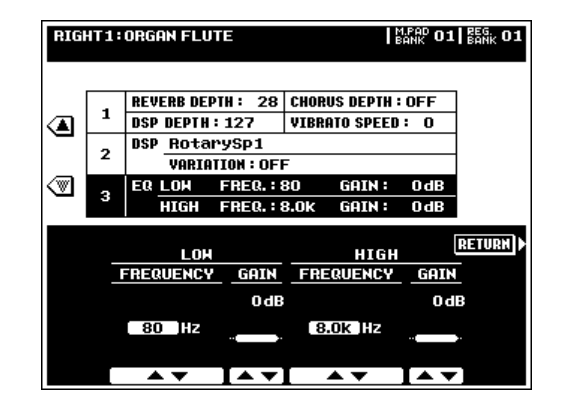

Ce mode permet de créer de nouvelles voix en éditant certains paramètres de voix programmées. Les données de forme d'ondes créées avec la fonction d'échantillonnage SAMPLING du PSR-8000 (page 88) peuvent aussi être éditées pour créer des voix d'origine.\* Un mode d'édition simple EASY EDIT et un mode d'édition complète des paramètres FULL EDIT sont disponibles. Jusqu'à 32 voix personnalisées peuvent être retenues et assignées aux voix RIGHT 1, RIGHT 2, LEFT et LEAD via la touche [CUSTOM VOICE].

\* Les données de forme d'ondes créées en utilisant la fonction SAMPLING ne sont pas actuellement sauvegardées avec les données CUSTOM VOICE, mais sont retenues dans la mémoire à accès sélectif d'onde. Quand la fonction AUTO LOAD du mode FUNCTION (page 131) est activée et que la disquette contenant les données de forme d'ondes appropriées est chargée, les données de forme d'ondes des voix personnalisées seront automatiquement chargées dans la mémoire à accès sélectif d'onde à la mise sous tension du PSR-8000. Si la fonction AUTO LOAD est désactivée et si les données de forme d'ondes appropriées sont impossibles à retrouver à la mise sous tension du PSR-8000, les voix personnalisées correspondantes seront automatiquement effacées.

#### $\boxed{=}$  NOTE

• Ces voix personnalisées peuvent être sauvegardées sur disquette en utilisant la fonction SAVE TO DISK (page 141) et être rechargées plus tard.

# Procédure : Engagement des modes d'éditions facile/complète

## **LEngagez le mode CUSTOM VOICE CREATOR** ...

Appuyez sur la touche **[VOICE CREATOR]** pour engager le mode CUSTOM VOICE CREATOR. L'affichage du menu CUSTOM VOICE CREATOR MENU disparaîtra.

#### X**Sélectionnez une voix programmée (preset)** ...............................................................................................

Sélectionnez une voix programmée, sur laquelle la voix personnalisée sera basée, en utilisant les touches de **VOICE** de la manière normale.

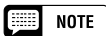

- Les voix CUSTOM VOICE programmées précédemment peuvent aussi être sélectionnées pour l'édition.
- Vous ne pouvez pas sélectionner les voix ORGAN FLUTE et SFX.

### C**Sélectionnez l'édition facile (EASY) ou complète (FULL)**.......................................................................

Appuyez sur la touche EASY EDIT ou FULL EDIT pour passer au mode correspondant. Le mode EASY EDIT ne peut être sélectionné quand vous avez sélectionné une voix de kit de batterie pour l'édition.

Sortez du mode CUSTOM VOICE CREATOR quand vous avez terminé, en appuyant sur la touche **[VOICE CREATOR]** ou **[EXIT]**.

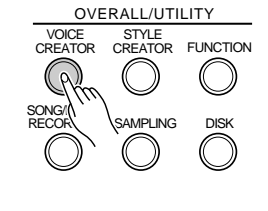

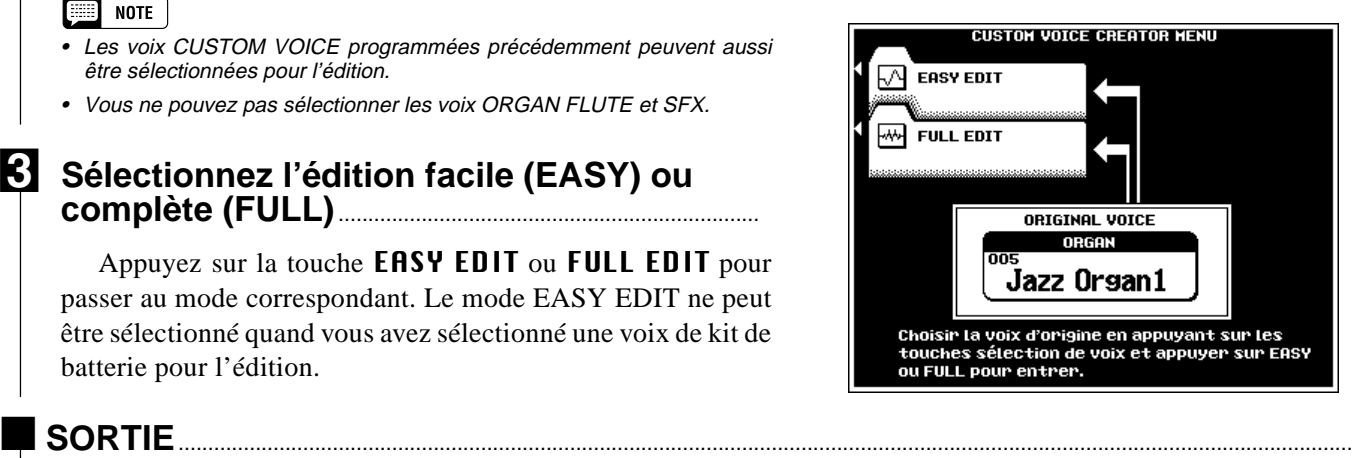

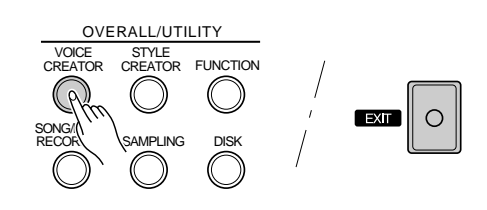

# Les paramètres d'édition facile

Le mode EASY EDIT dispose des pages d'écran suivantes :

EDIT (Edition)........................................................................................ 52 STORE/CLEAR (Sauvegarde/effacement) ........................................... 53

Utilisez les touches d'écran  $\Box$  et  $\Box$  à droite de l'affichage pour sélectionner les pages d'écran **EDIT** et **STORE**/ CLEAR. Utilisez les touches ▲ et ▼ sur la gauche de l'affichage pour sélectionner les divers paramètres dans chaque page.

La touche d'écran COMPARE sert à comparer la sonorité de la voix d'origine avec celle de la voix éditée, au cours de l'édition.

## **EDIT (Edition)**

#### ■ **FILTER** .....................................................................................................................................................................................................

Vous pouvez modifier le timbre de la voix avec les molettes FREQ. et RESONANCE. "0" correspond à la valeur programmée pour les deux paramètres. Les réglages FREQ. "+" produisent un son plus clair, tandis que les réglages RESONANCE "+" produisent un son plus "neutre".

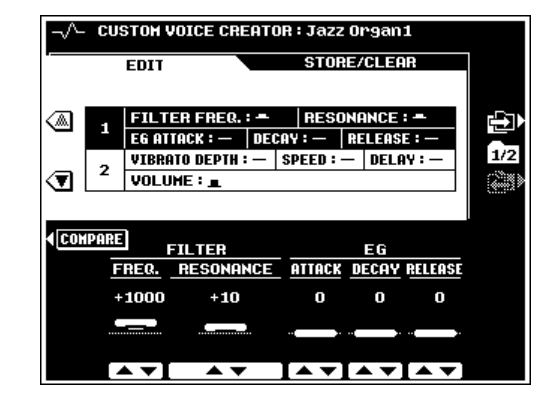

■ **EG** ............................................................................................................

Les paramètres **EG** (générateur d'enveloppe) affectent l'enveloppe de volume de la voix.

La molette d'écran **ATTACK** fixe le temps nécessaire pour atteindre chaque niveau une fois après avoir enfoncé une touche. "0" est la valeur programmée. Les réglages "+" produisent une attaque plus rapide.

La molette d'écran **DECAY** (décroissance) fixe le temps nécessaire pour atteindre le niveau de maintien nécessaire une fois que le niveau d'attaque maximum est obtenu. "0" est la valeur programmée. Les réglages "+" produisent une décroissance plus rapide.

La molette d'écran RELEASE (relâchement) fixe le temps nécessaire pour diminuer jusqu'à zéro une fois que la touche est relâchée. "0" est la valeur programmée. Les réglages "+" produisent un relâchement plus rapide.

#### $\boxed{=}$  NOTE

• Ces paramètres ont différents effets selon les différentes voix.

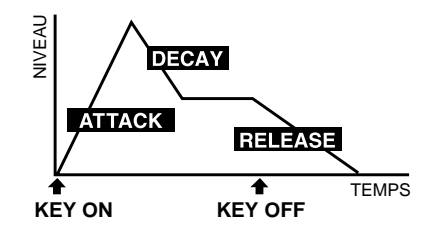

#### **VIBRATO**

Utilisez les molettes d'écran DEPTH, SPEED et DELAY pour régler l'effet de vibrato. Le **DELAY** produit un délai (retard) entre le moment où la touche est enfoncée et le commencement de l'effet de vibrato. "0" est la valeur programmée. Les réglages "+" augmentent la plage de l'effet, tandis que les réglages "–" la diminuent.

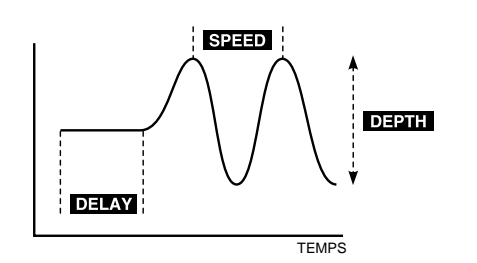

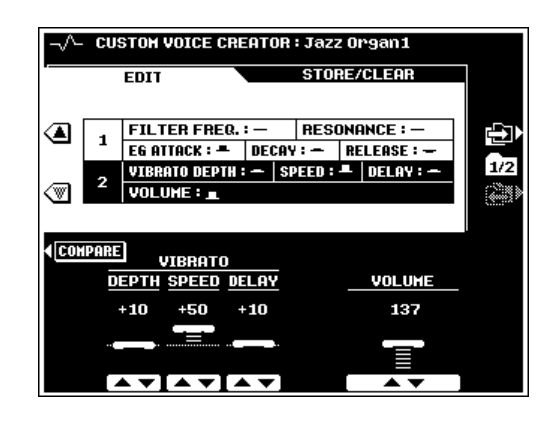

#### ■ **VOLUME** ............................................................................................

La molette d'écran **UOLUME** ajuste le volume de la voix.

## **STORE/CLEAR (Sauvegarde/Effacement)**

#### **NAME**

Vous pouvez entrer un nom original pour chaque voix personnalisée. L'entrée de nom est décrite page 21.

#### ■ **STORE**.....................................................................................................................................................................................................

Sauvegarde les données de voix personnalisée éditées dans un emplacement mémoire de voix personnalisée. Quand cette fonction est sélectionnée, la taille de la voix actuelle et la capacité mémoire restant disponible pour la sauvegarde des voix figurent à droite de l'affichage. Les noms et tailles de toutes les autres voix actuellement en mémoire sont indiqués dans la partie inférieure de l'affichage.

Utilisez les molettes d'écran STORE pour sélectionner le numéro de voix personnalisée sous lequel vous voulez sauvegarder la nouvelle voix personnalisée créée.

Appuyez sur la touche EXECUTE, puis appuyez sur OUI pour sauvegarder la voix quand l'affichage de confirmation apparaît (ou sur NON pour annuler).

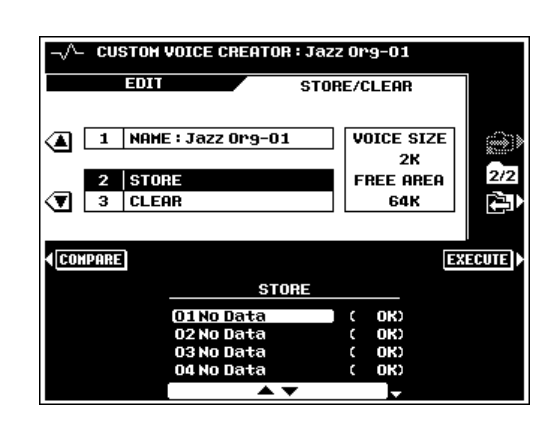

### **CLEAR CUSTOM VOICE**

Cette fonction sert à effacer de la mémoire les voix personnalisées devenues inutiles afin de libérer un espace mémoire pour sauvegarder de nouvelles voix personnalisées.

Utilisez les molettes d'écran CLEAR pour sélectionner la voix personnalisée que vous voulez effacer.

Appuyez sur la touche EXECUTE, puis sur OUI pour effacer la voix quand l'affichage de confirmation apparaît (ou sur **NON** pour annuler l'effacement).

#### **FOR STREET**

• Les voix personnalisées qui sont en cours d'édition ne peuvent pas être effacées.

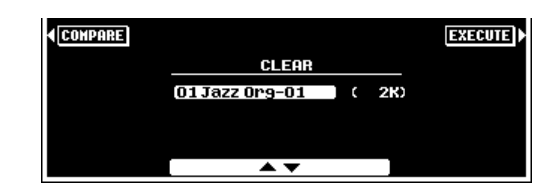

# Les paramètres du mode d'édition complet (FULL EDIT)

Vous pouvez accéder au mode FULL EDIT comme décrit page 51. Les pages d'affichage suivantes sont disponibles:

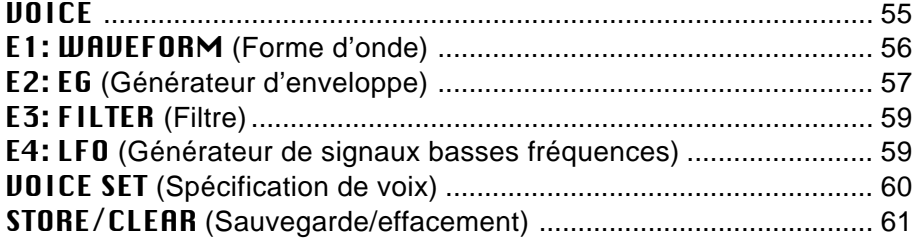

Utilisez les touches  $\Box$  et  $\Box$  à droite de l'affichage pour sélectionner la page d'affichage désirée. Utilisez les touches ▲ et ▼ à gauche de l'affichage pour sélectionner les divers paramètres dans chaque page.

Vous pouvez utiliser la touche d'écran COMPARE pendant l'édition pour comparer la sonorité de la voix d'origine avec celle de la voix éditée.

#### ■ **ELEMENT SELECTION (à l'exception des kits de batterie)** ................................................................................

Une voix du PSR-8000 peut disposer de quatre "éléments" au maximum. Un élément est une "superposition" de sonorités qui ont une forme d'onde, des réglages de générateur d'enveloppe et autres paramètres différents. Lorsque vous éditez dans les pages E1:WAVEFORM, E2:EG, E3:FILTER ou E4:LFO, vous pouvez sélectionner l'élément à éditer, fixer le nombre maximum d'éléments que la voix peut utiliser et assourdir les éléments individuels via la page **ELEMENT**, à laquelle vous accéderez avec la touche d'écran supérieure droite  $\binom{[11]}{[12]}$ ").

Dans la page **ELEMENT**, les paramètres **MAX NUMBER** fixent le nombre maximum  $\overline{d'}$  éléments que la voix peut utiliser, le paramètre EDIT fixe les éléments à éditer quand vous revenez aux pages d'édition et les paramètres MUTE activent ou désactivent individuellement les éléments correspondants. Les indicateurs circulaires à côté du nombre d'éléments dans la partie supérieure de l'affichage, indiquent le statut de sourdine de chaque élément.

Appuyez sur la touche d'écran RETURN pour revenir aux pages d'édition.

# **VOICE (Voix)**

## ■ **MASTER VOLUME** ......................................................................................................................................................................

Fixe le volume principal de la voix.

## ■ **INITIAL TOUCH CURVE**.....................................................

La molette d'écran CURVE offre un choix de quatre courbes de sensibilité au toucher du clavier tandis que la molette d'écran SENS ajuste la sensibilité au toucher initiale.

## ■ **SCALE CURVE** ...........................................................................

Utilisez les molettes d'écran SCALE CURVE pour sélectionner la courbe de scale (hauteur) du clavier du PSR-8000 : FLAT, PIANO 1 ou PIANO 2.

## ■ **MODULATION**..................................................................................................................................................................................

Les molettes d'écran FILTER et AMPLITUDE fixent les valeurs des commandes de filtre et de volume appliquées respectivement via la molette de MODULATION du PSR-8000. Les molettes d'écran LFO PMOD (modulation de hauteur), FMOD (modulation de fréquence) et AMOD (modulation d'amplitude) fixent la valeur des modulations LFO correspondantes appliquées via la molette de MODULATION du PSR-8000.

## ■ **AFTER TOUCH**............................................................................

Les mêmes paramètres que pour **MODULATION** ci-dessus, mais appliqués via la réponse after-touch du clavier.

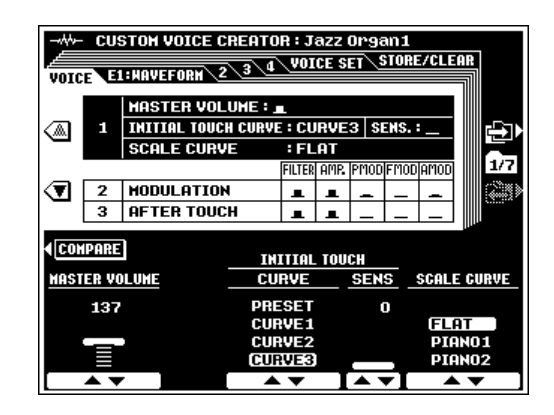

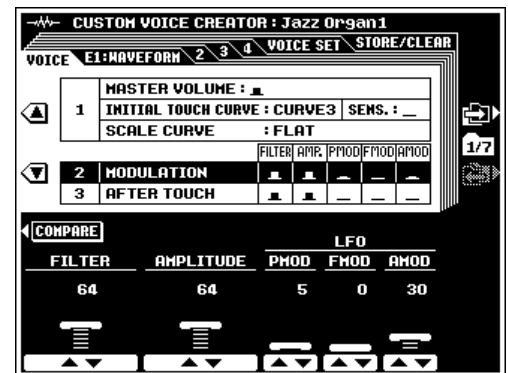

## **E1:WAVEFORM**

### ■ **WAVEFORM (INSTRUMENT pour les kits de batterie)** .................................................................................................

Utilisez les molettes d'écran CATEGORY, VOICE et WAVEFORM pour sélectionner une forme d'onde pour la voix personnelle : la sonorité brute sur laquelle la voix est basée. Les formes d'ondes créées par la fonction SAMPLING (échantillonnage) (page 88) peuvent aussi être sélectionnées dans "SAMPLING" CATEGORY. Quand vous sélectionnez une forme d'onde dotée de données d'EG, vous disposez aussi de la touche d'écran EG COPY et le fait d'appuyer dessus vous permet de charger les données EG correspondantes.

Quand un kit de batterie est sélectionné, le paramètre WAVEFORM est remplacé par le paramètre INSTRUMENT et vous pouvez sélectionner les instruments individuels plutôt que les formes d'ondes.

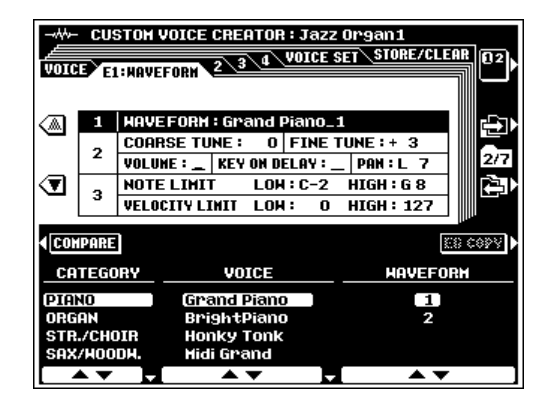

## COARSE TUNE/FINE TUNE

Ces paramètres ajustent la hauteur de la voix. COARSE l'accorde par pas d'un demi-ton tandis que FINE l'accorde par pas d'un centième (un centième est le centième d'un demi-ton).

#### ■ **VOLUME** ......................................................................................................

Fixe le volume de la forme d'onde.

## ■ **KEY ON DELAY**....................................................................................

Fixe le temps avant que l'enveloppe ne commence une fois qu'une touche est enfoncée. Plus la valeur est élevée, plus le délai est long.

## ■ **PAN** ...................................................................................................................

Vous pouvez utiliser la molette d'écran PAN pour positionner la voix dans le milieu du champ sonore stéréo, ou sur la gauche ou la droite.

#### ■ **NOTE LIMIT (à l'exception des kits de batterie)** ..............................................................................................................

Spécifie la gamme de notes dans laquelle la voix sera audible. Les molettes LOW fixent la note la plus basse de la gamme tandis que les molettes HIGH fixent la note la plus haute de la gamme.

#### **NOTE** III.

• Lorsque la valeur attribuée à la voix OCTAVE est de "0", les limites spécifiées par les paramètres NOTE LIMIT sont décalées en proportion correspondantes et certaines notes risquent de ne pas être entendues. Si cela se produit, vérifiez le réglage de R1 OCTAVE dans la page-écran FULL MIXING CONSOLE TUNING.

## ■ **VELOCITY LIMIT**

**(à l'exception des kits de batterie)**.......................................................

Fixe la plage de vélocité maximum de la voix. Les molettes **LOW** fixent la valeur de vélocité minimum tandis que les molettes HIGH fixent la valeur de vélocité maximum à laquelle la voix sera audible. Aucune sonorité ne se produit pour les valeurs de vélocité en dehors de la plage spécifiée.

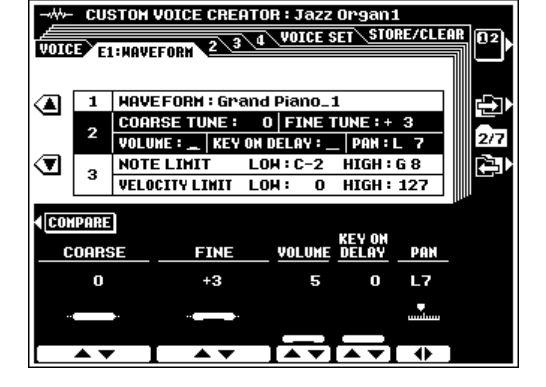

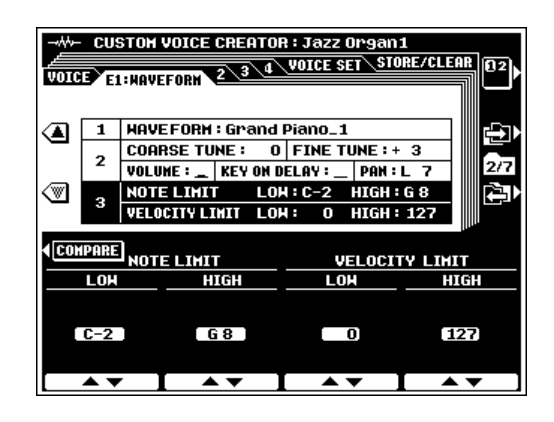

## **E2:EG**

#### $\boxed{\equiv}$  NOTE

• La touche d'écran RESET réinitialise les paramètres EG actuellement sélectionnés à leurs réglages de base.

### ■ **AMP RATE (Vitesse d'enveloppe en amplitude)** ..............................................................................................................

Ces paramètres fixent la vitesse de variation du niveau de sortie. Les valeurs plus élevées produisent une variation plus rapide.

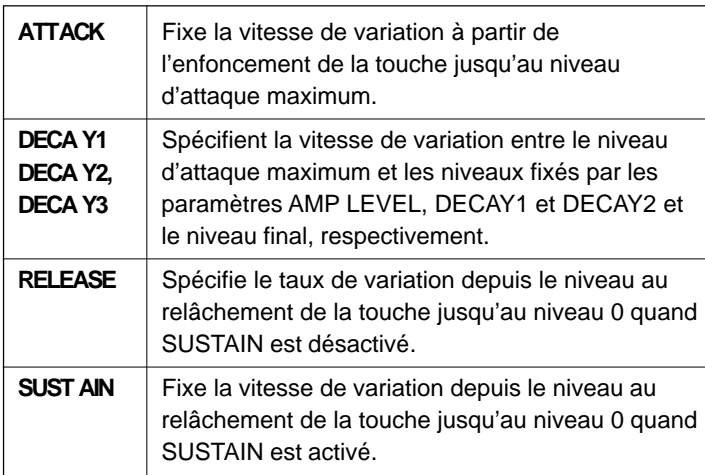

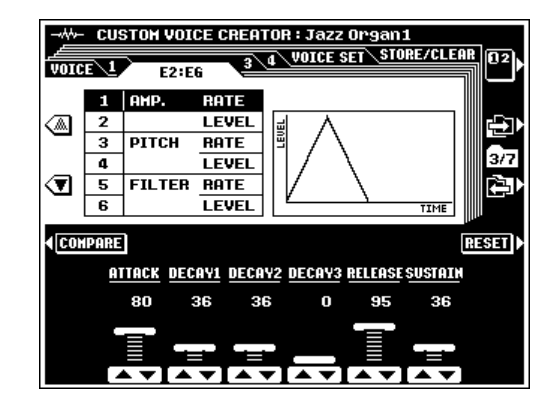

## ■ **AMP LEVEL (Niveau d'enveloppe en amplitude)** .....................................................................................

Ces paramètres fixent le niveau de sortie d'enveloppe en amplitude.

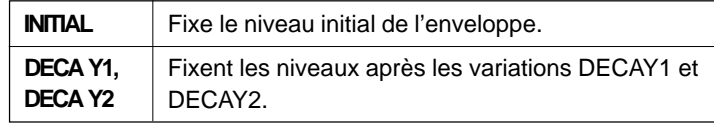

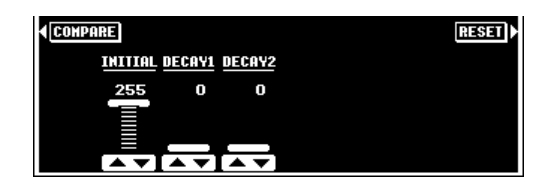

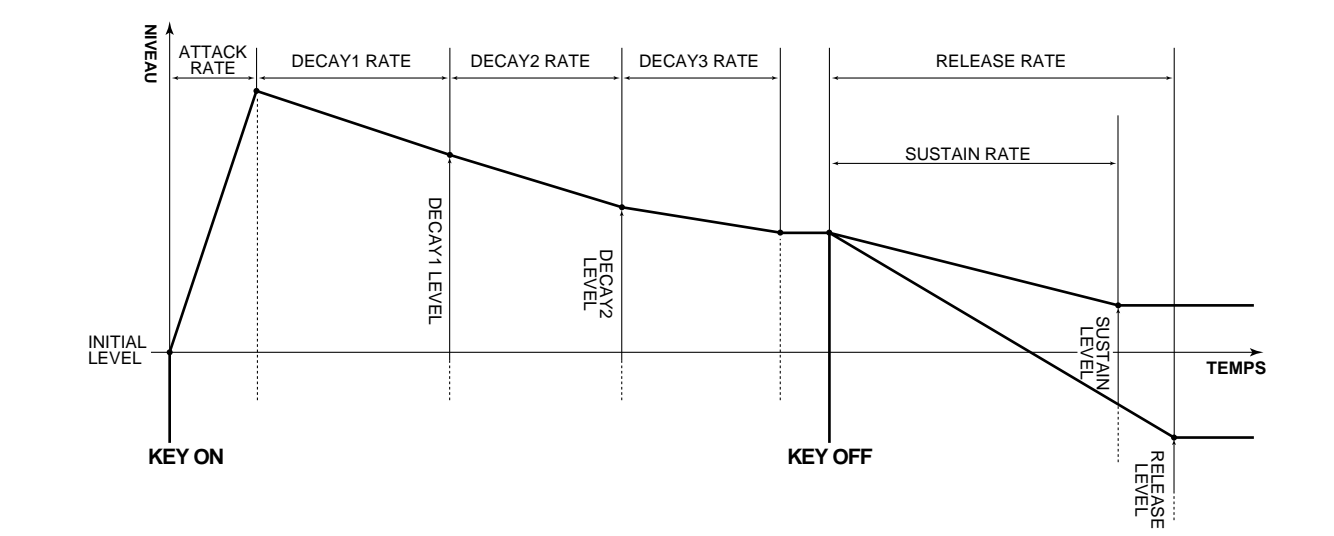

\* Les valeurs de vitesse élevées produisent des variations plus rapides.

### ■ **PITCH RATE (Vitesse d'enveloppe en hauteur)** ..............................................................................................................

Ces paramètres fixent la vitesse de la variation de hauteur. Les valeurs plus élevées produisent une variation plus rapide.

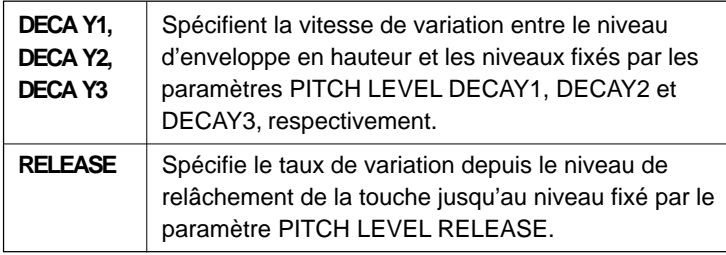

## ■ **PITCH LEVEL**.........................................................................................

Ces paramètres fixent la valeur de décalage de niveau d'enveloppe en hauteur.

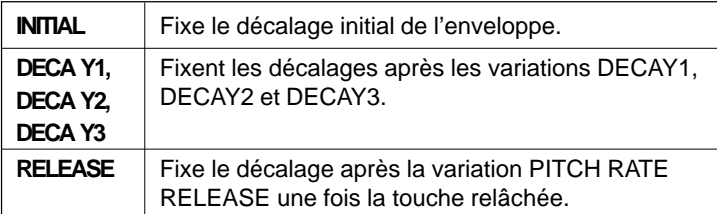

#### **W-** CUSTON VOICE CREATOR : Jazz Organ1 **EXAMPLE OF STREET STORE/CLEAR VOICE**  $E2:EG$ **AHP RATE**  $\mathbf{1}$ 5 **LEVEL** ❹ И  $\overline{\mathbf{3}}$ RATE 377 **I FUFI**  $\mathbf{a}$ ଏ  $\overline{\mathbf{5}}$ **FILTER RATE**  $\overline{6}$ **LEVEL** TIM **(COMPARE) RESET DECAY1 DECAY2 DECAY3 RELEASE** 126 126 126 126

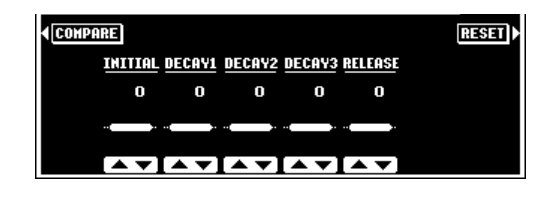

## ■ **FILTER RATE**..........................................................................................

Fixe la vitesse de la variation de fréquence de coupure. Les valeurs plus élevées produisent une variation plus rapide.

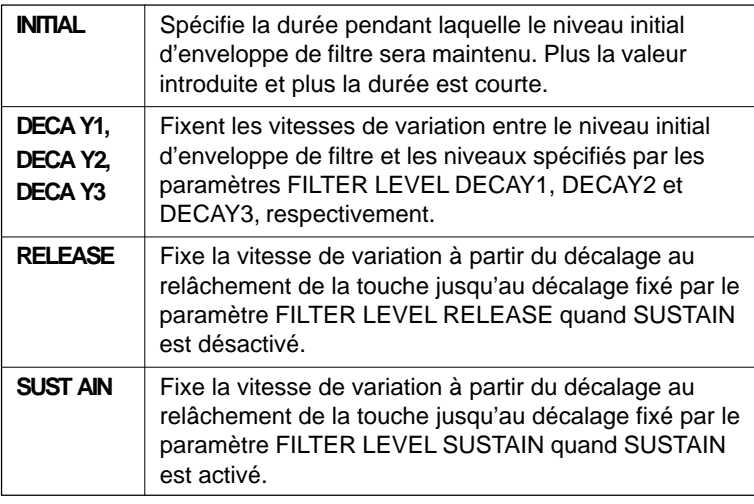

## ■ **FILTER LEVEL** ......................................................................................

Ces paramètres fixent la grandeur de variation à partir de la fréquence de coupure programmée. Le niveau "0" est la valeur programmée.

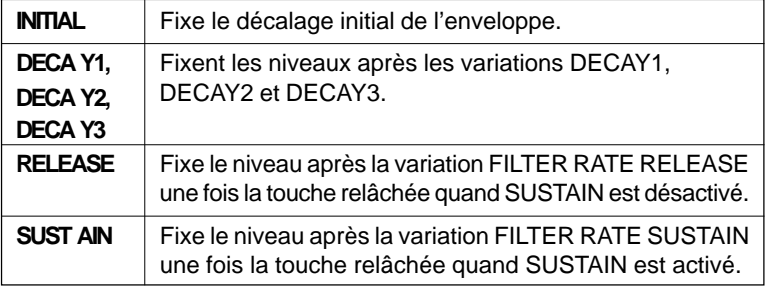

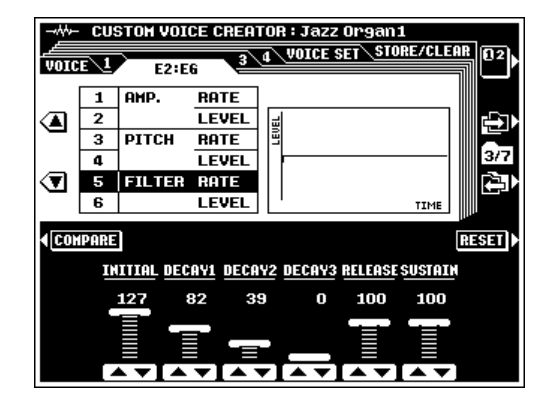

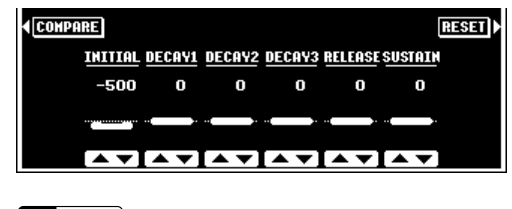

#### $\boxed{m}$  note

•

 Certains réglages de paramètres ont un effet minimal ou nul sur certaines voix.

## **E3:FILTER**

#### $\boxed{=}$  NOTE

• La touche d'écran RESET réinitialise les paramètres FILTER actuellement sélectionnés afin qu'aucun effet de filtre ne soit appliqué.

## **FILTER 1 et FILTER 2**

Ces paramètres vous permettent de spécifier deux types de filtres de sensibilité au toucher (dynamique)séparés. Les types disponibles sont LPF (filtres passe bas, LPF1 et LPF2 pour FILTER 1), BPF (Filtre passe haut ou passe bas), HPF (Filtre passe haut) et BEF (filtre éliminateur de bande). Les paramètres FREQ. fixent la fréquence initiale des filtres correspondants.

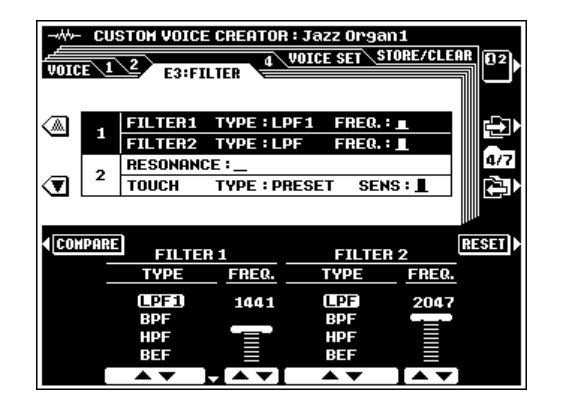

### ■ **RESONANCE** ...................................................................................................................................................................................

Détermine la valeur de résonance de pointe appliquée à FILTER 1. Les valeurs plus élevées produisent une amplification plus résonante.

## ■ **TOUCH TO FILTER**..................................................................

Les paramètres TYPE spécifient la courbe de sensibilité au toucher à appliquer aux filtres dynamiques tandis que les paramètres SENS fixent la sensibilité des filtres à la commande au toucher. Les valeurs plus élevées produisent une sensibilité plus grande.

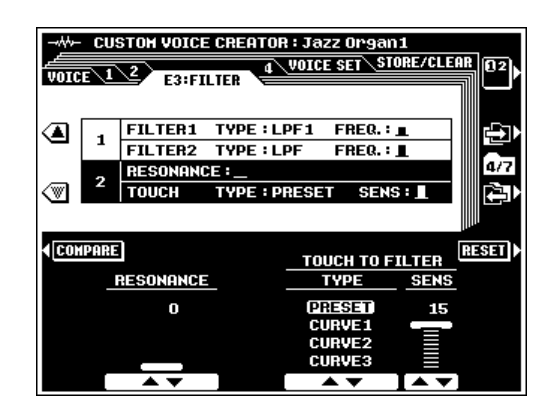

## **E4:LFO**

#### ■ **LFO (Générateur de signaux basses fréquences)** ..............................................................................................................

Les paramètres **LFO** fixent le LFO (générateur de signaux basses fréquences) pour produire une modulation cyclique en hauteur, en timbre et en amplitude.

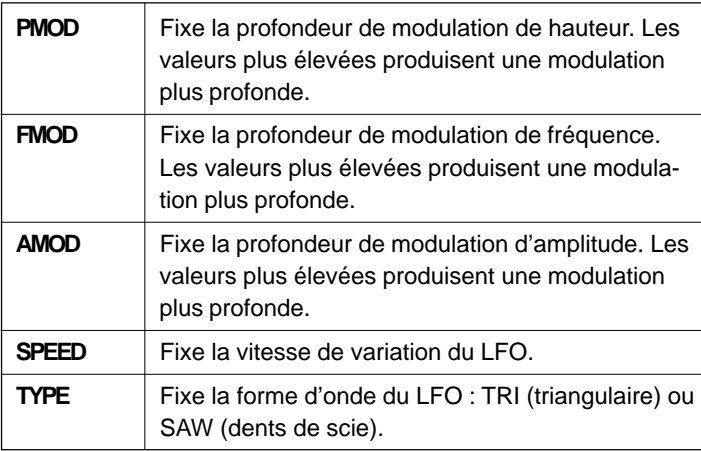

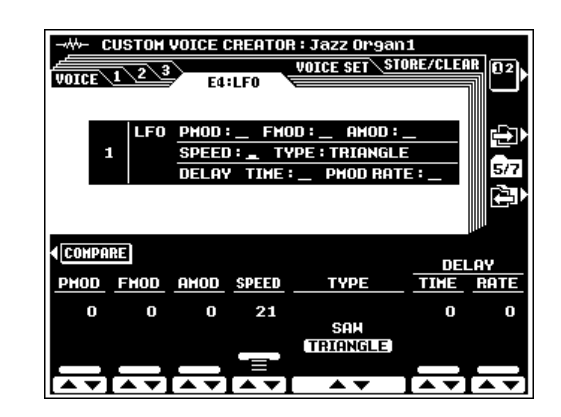

### ■ **DELAY (Delay Vibrato)**.....................................................................................................................................................................

L'effet Delay Vibrato est un effet vibrato basé sur la modulation LFO qui comporte un délai variable entre le moment où une touche est jouée et le commencement de l'effet vibrato.

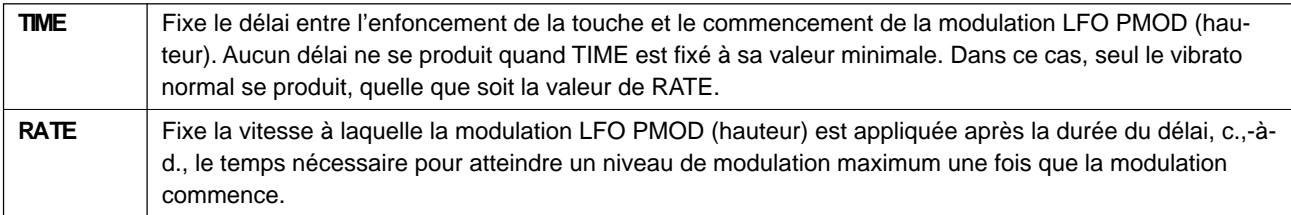

## **VOICE SET**

Les données VOICE SET sont automatiquement rappelées et affichées dans les affichages appropriés FULL MIXING CONSOLE (page 39) à chaque fois qu'une voix est sélectionnée quand les paramètres VOICE SET DSP et EQ de la page d'affichage F4:REGISTRATION/ONE TOUCHE SETTING/VOICE SET sont activés.

### REVERB, CHORUS et DSP DEPTH .....................

Les paramètres DEPTH fixent la profondeur de l'effet correspondant. Les paramètres ON/OFF activent ou désactivent l'effet correspondant.

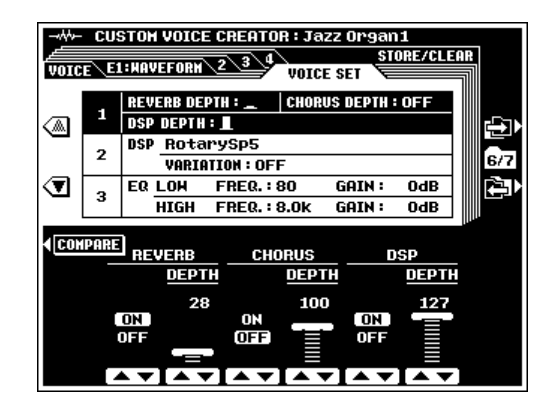

#### ■ **DSP TYPE et VARIATION** .................................................

Le paramètre **DSP TYPE** sélectionne le type d'effet DSP pendant que le paramètre VARIATION ON/OFF active ou désactive la VARIATION de l'effet. Les paramètres VARIA-TION PARAMETER et VALUE déterminent la valeur de variation du paramètre actif quand l'effet de VARIATION est activé.

#### **-M-CUSTON VOICE CREATOR : Jazz Organ1** STORE/CLEAR VOICE E1: MAVEFORM 234 VOTCE SET **REVERB DEPTH CHORUS DEPTH : OFF**  $\mathbf 1$ **DSP DEPTH:** a У Rotary DSP  $\overline{2}$ ls/7 **VARIATION: OFF** ☜  $GAIN:$  $0dB$ EQ LOW **FREQ.: 80** 3 **HIGH**  $FREQ.: 8.0K$  $GAIN$  $\overline{\text{OdB}}$ (COMPARE) VARIATION PARAMETER VALUE **DSP TYPE** ON **RotarySp3**  $[$  6.06Hz $]$ **LFO Freq OFF** ≃∡≂ ∗∗

## **EQ LOW et HIGH**

Ces paramètres appliquent un EQ (égaliseur) de LOW (basses) ou HIGH (aigus) à la voix. Les paramètres FREQUENCY fixent la fréquence d'élimination des bandes LOW et HIGH.

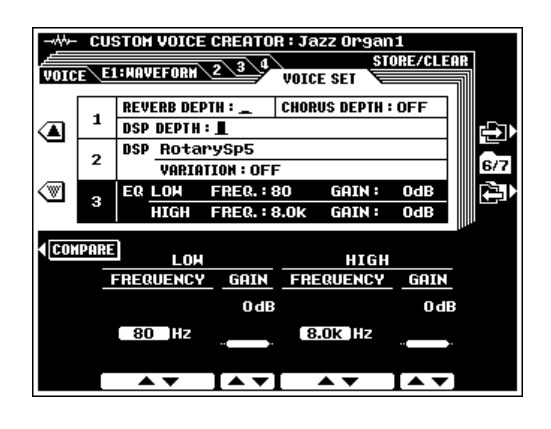

## **STORE/CLEAR (Sauvegarde/Effacement)**

## ■ **NAME**........................................................................................................................................................................................................

Vous pouvez entrer un nom original pour chaque voix personnalisée. L'entrée de nom est décrite page 21.

### ■ **STORE**.....................................................................................................................................................................................................

Sauvegarde les données de voix personnalisée éditées dans un emplacement mémoire de voix personnalisée. Quand cette fonction est sélectionnée, la taille de la voix actuelle et la capacité mémoire restant disponible pour la sauvegarde des voix sont affichées à droite de l'écran. Les noms et tailles de toutes les autres voix actuellement en mémoire sont indiqués dans la partie inférieure de l'affichage.

Utilisez les molettes d'écran STORE pour sélectionner le numéro de voix personnalisée sous lequel vous voulez sauvegarder la nouvelle voix personnalisée créée.

Appuyez sur la touche EXECUTE, puis appuyez sur OUI pour sauvegarder la voix quand l'affichage de confirmation apparaît (ou sur NON pour annuler).

#### **NOTE**

• Toutes les voix personnalisées ou chaque voix individuelle peuvent être sauvegardées sur disquette ou chargées d'une disquette en une seule opération (voir pages 140, 141).

## **CLEAR CUSTOM VOICE**

Cette fonction vous permet d'effacer de la mémoire les voix personnalisées devenues inutiles, afin de libérer un espace pour sauvegarder de nouvelles voix personnalisées.

Utilisez les molettes d'écran CLEAR pour sélectionner la voix personnalisée que vous voulez effacer.

Appuyez sur la touche EXECUTE, puis sur OUI pour effacer la voix quand l'affichage de confirmation apparaît (ou sur **NON** pour annuler).

#### $\Box$  Note

• La voix personnalisée qui est en cours d'édition ou une voix personnalisée qui est actuellement utilisée dans un élément dans l'affichage E1: WAVEFORM ne peut pas être effacée.

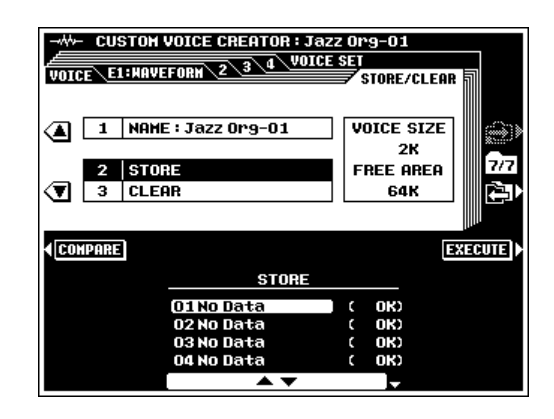

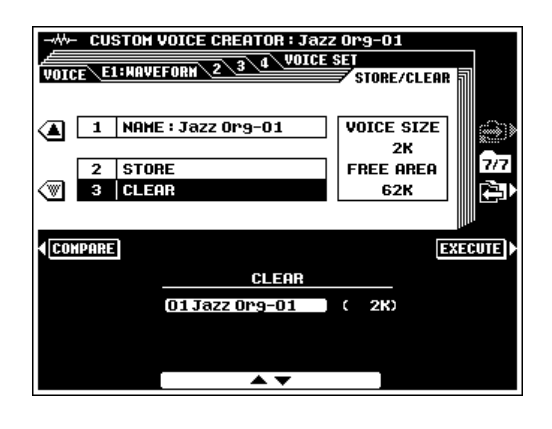

Le mode STYLE CREATOR (créateur de style) vous permet de créer des styles d'accompagnements originaux que vous pouvez rappeler et jouer plus tard, exactement comme des presets (programmations d'usine). Les styles d'accompagnement du PSR-8000 sont conformes aux spécifications du format de fichiers de styles SFF (Style File Format ou format de fichier de style) de Yamaha. Vous pouvez maintenir jusqu'à 16 styles d'accompagnements personnalisés à la fois dans la mémoire interne et vous pouvez sauvegarder sur disquette tous ceux que vous voulez, pour les recharger et les utiliser ultérieurement. Vous pouvez créer 10 parties pour chaque style personnalisé : MAIN A, MAIN B, INTRO A, INTRO B, FILL IN AA, FILL IN BB, FILL IN AB, FILL IN BA, ENDING A et ENDING B.

# Procédure : Enregistrement de style personnalisé

La procédure d'enregistrement CUSTOM STYLE CREATOR (créateur de style personnalisé) de base est la suivante. Reportez-vous aux descriptions de la page d'affichage individuelle pour les détails.

## **Engagez le mode STYLE CREATOR.** .................

Appuyez sur la touche **[STYLE CREATOR]**. Le style d'accompagnement actuellement sélectionné apparaît dans la fenêtre ORIGINAL STYLE sur l'affichage.

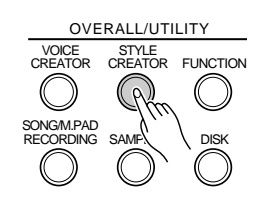

## X**Sélectionnez un style si nécessaire.** .................

Sélectionnez un style preset ou l'un des styles **[CUSTOM STYLE]** ou **[GROOVE STYLE]** qui est proche du style que vous voulez créer. Procédez à la sélection de la manière habituelle (page 28).

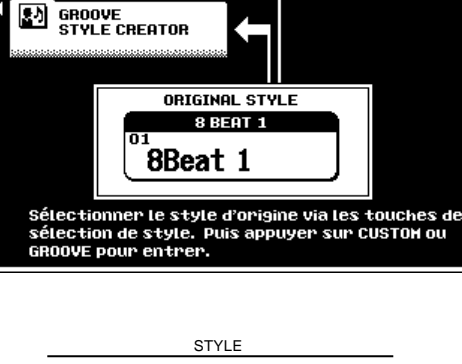

STVLF CREATOR HENIL

 $\mathbf{\Sigma}\ \mathbf{\overset{cust0H}{srvLe}}$  creator

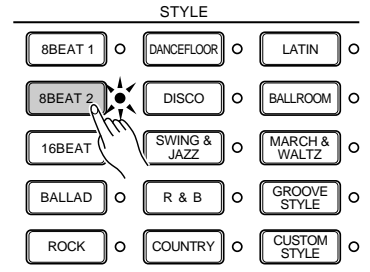

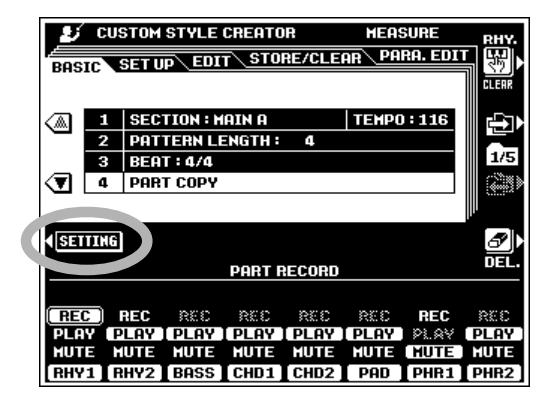

## **ECOUSTOM STYLE CREATOR (créateur de style personnalisé)**.............................

Appuyez sur la touche d'écran CUSTOM STYLE CREATOR pour passer dans l'affichage CUSTOM STYLE CREATOR.

#### Sélectionnez la partie que vous voulez **enregistrer et changez la longueur de motif, le type de mesure et le tempo, comme requis.**............................................................................

Réalisez ces opérations dans l'affichage du paramètre BASIC (page 66). Appuyez sur la touche d'écran SETTING pour accéder aux paramètres SECTION (partie), PATTERN LENGTH (longueur de motif), BEAT (mesure) et TEMPO si les paramètres PART RECORD apparaissent.

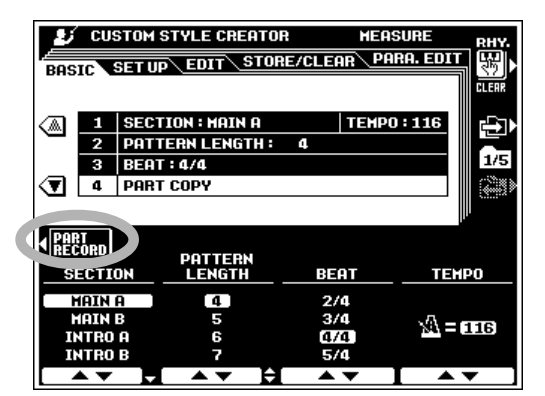

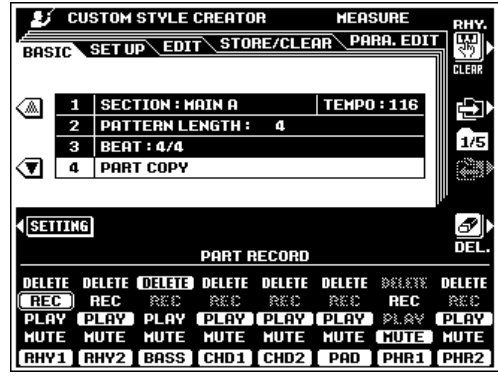

**EE** NOTE

- • Seules les voix personnalisées DRUM KIT/SFX KIT et DRUM KIT peuvent être sélectionnées pour la part RHY 1.
- • Toutes les voix, sauf la voix ORGAN FLUTE peuvent être sélectionnées pour la part RHY 2.
- • Les voix personnalisées ORGAN FLUTE, DRUM KIT/ SFX KIT et DRUM KIT ne peuvent pas être sélectionnées pour BASS via les parties PHR2.

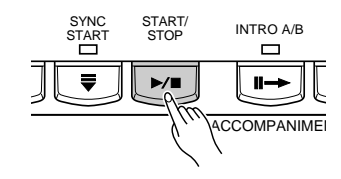

#### B**Passez à l'affichage PART RECORD et réglez les parts.**.........................................................................

Appuyez sur la touche d'écran PART RECORD pour passer à l'affichage PART RECORD et utilisez les molettes d'écran pour fixer le mode REC pour les parts que vous voulez enregistrer. Les autres parts peuvent être validées pour jouer ou assourdies comme requis. Les parts qui ne contiennent pas de données sont automatiquement réglées sur MUTE.

Les parts autres que RHY1 et RHY2 qui contiennent des données preset (programmées à l'usine) doivent être effacées avant de pouvoir être réglées sur le mode REC (vous pouvez enregistrer en surimpression sur les données que vous avez enregistrées vous-même). Lorsque vous appuyez sur la touche d'écran DEL., DELETE apparaît pour les parts qui contiennent les données. Sélectionnez DELETE via les molettes d'écran tout en maintenant la touche DEL. enfoncéd pour effacer toutes les données dans les parts correspondantes. Les données sont actuellement effacées quand vous relâchez la touche DEL..

Quand une part est réglée sur le mode REC, la voix par défaut de cette part est automatiquement sélectionnée. Une voix différente peut être sélectionnée avant l'enregistrement en utilisant la méthode de sélection de voix habituelle (voir "NOTE", ci-dessous).

## N**Débutez la boucle d'enregistrement.**.................

Appuyez sur la touche **[START/STOP]** pour débuter l'enregistrement. La reproduction de la partie sélectionnée du style actuel débutera dans la clé de C major 7 (septième en do majeur) (si le style entier a été effacé, vous n'entendrez que le métronome). Le style jouera continuellement (en boucle) pour permettre un enregistrement et un "overdubbing" (enregistrement en différé) pratiques.

## M**Enregistrez la part sélectionnée.** ...................................

Vous pouvez maintenant ajouter de nouvelles notes pour la part sélectionnée, en jouant sur le clavier dans la mesure appropriée. L'accord par défaut pour l'entrée des données est C major 7. Un accord différent peut être spécifié comme requis via la page d'affichage PARA. EDIT, décrite page 71. Si les deux parties RHY1 et RHY2 sont effacées, vous entendrez le métronome qui sert de guide de mesure (le son du métronome n'est pas enregistré). Un seul instrument de batterie peut être effacé de la part RHY1 ou RHY2 qui est actuellement spécifiée sur le mode REC, en appuyant sur la touche correspondant à l'instrument à effacer tout en maintenant la touche d'écran RHY. CLEAR enfoncée.

#### ● **Règles concernant les parties MAIN et FILL**

Observez les règles suivantes lorsque vous enregistrer les sections MAIN et FILL :

- Utilisez seulement les notes de scale CM7 (ou l'accord spécifié par les paramètres des pages PARA, EDIT) lors de l'enregistrement des parts BASS et PHRASE.
- Utilisez seulement les notes d'accord quand vous enregistrez les pistes CHORD et PAD.
- Reportez-vous à "Liste des types d'accords de source" page 65 pour les notes d'accord et de scale pour chaque type d'accord de source.
- Vous pouvez utiliser n'importe quel accord ou progression d'accord approprié pour les parties INTRO et ENDING (finale).

### <**Répétez jusqu'à ce que toutes les parts soient enregistrées.**......................................................................

Continuez à sélectionner le mode REC pour les diverses parts dans l'affichage PART RECORD et enregistrez-les comme requis jusqu'à ce que toutes les parts soient enregistrées.

## >**Passez à SETUP, EDIT, PARA.EDIT et STORE.**

Vous pouvez maintenant arrêter l'accompagnement en appuyant sur la touche **[START/STOP]** (ou laissez-le continuer, comme requis) et passez à l'affichage SETUP (page 67), l'affichage EDIT (page 68) et/ou l'affichage PARA. EDIT (page 71). Lorsque votre accompagnement personnalisé est terminé, n'oubliez pas d'utiliser la fonction STORE (page 70), pour sauvegarder le style dans l'un des emplacements de mémoire CUSTOM STYLE.

# ?**Sortez lorsque vous avez terminé.**..............................

Lorsque votre accompagnement personnalisé est sauvegardé, appuyez sur la touche **[STYLE CREATOR]** ou **[EXIT]** pour sortir du mode STYLE CREATOR.

 $\boxed{=}$  NOTE

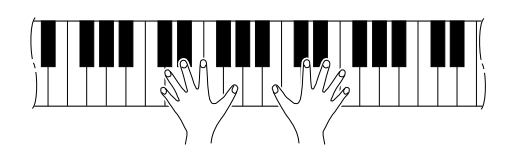

#### **NOTE**

- • Vous pouvez enregistrer les données de note jouée/ relâchée, de variation de ton et de modulation, etc.
- La reproduction peut débuter et s'arrêter via la touche [START/STOP] comme requis quand vous êtes dans le mode STYLE CREATOR, les données ne peuvent pas être enregistrées pendant que la reproduction est arrêtée. Cependant, si vous voulez enregistrer depuis le début de la première mesure, nous vous conseillons d'utiliser [SYNC START].
- Le volume, les effets et autres paramètres se rapportant à la voix en cours d'utilisation peuvent être ajustés via les molettes d'écran R1 de l'affichage FADER ou FULL MIXING CONSOLE. "- - -" apparaîtra dans l'emplacement de valeur des paramètres qui ne sont pas disponibles.
- Un événement "KEY OFF" sera automatiquement enregistré à la fin de la boucle.
- Essayez de garder le nombre maximum de notes simultanées au-dessous de 20. Utilisez la fonction POLY COUNTER (UTILITAIRES F8, page 131) pour garder une trace du nombre total de notes qui sont jouées.

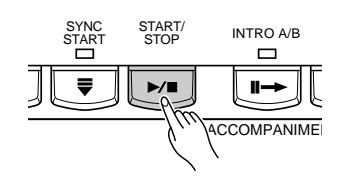

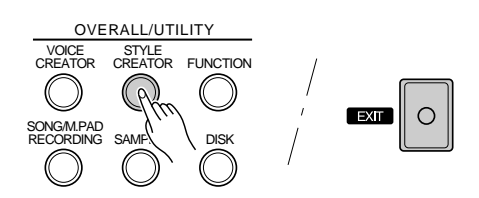

<sup>•</sup> Il est également possible de créer des styles personnalisés en utilisant un séquenceur externe, comme décrit page 73.

## ● **Liste des types d'accords de source**

Les types d'accords de source que vous pouvez utiliser pour l'enregistrement Custom Style sont listés ci-dessous. Un "C" sur une touche indique une note d'accord/une note de gamme tandis qu'un "S" sur la touche indique une note de gamme.

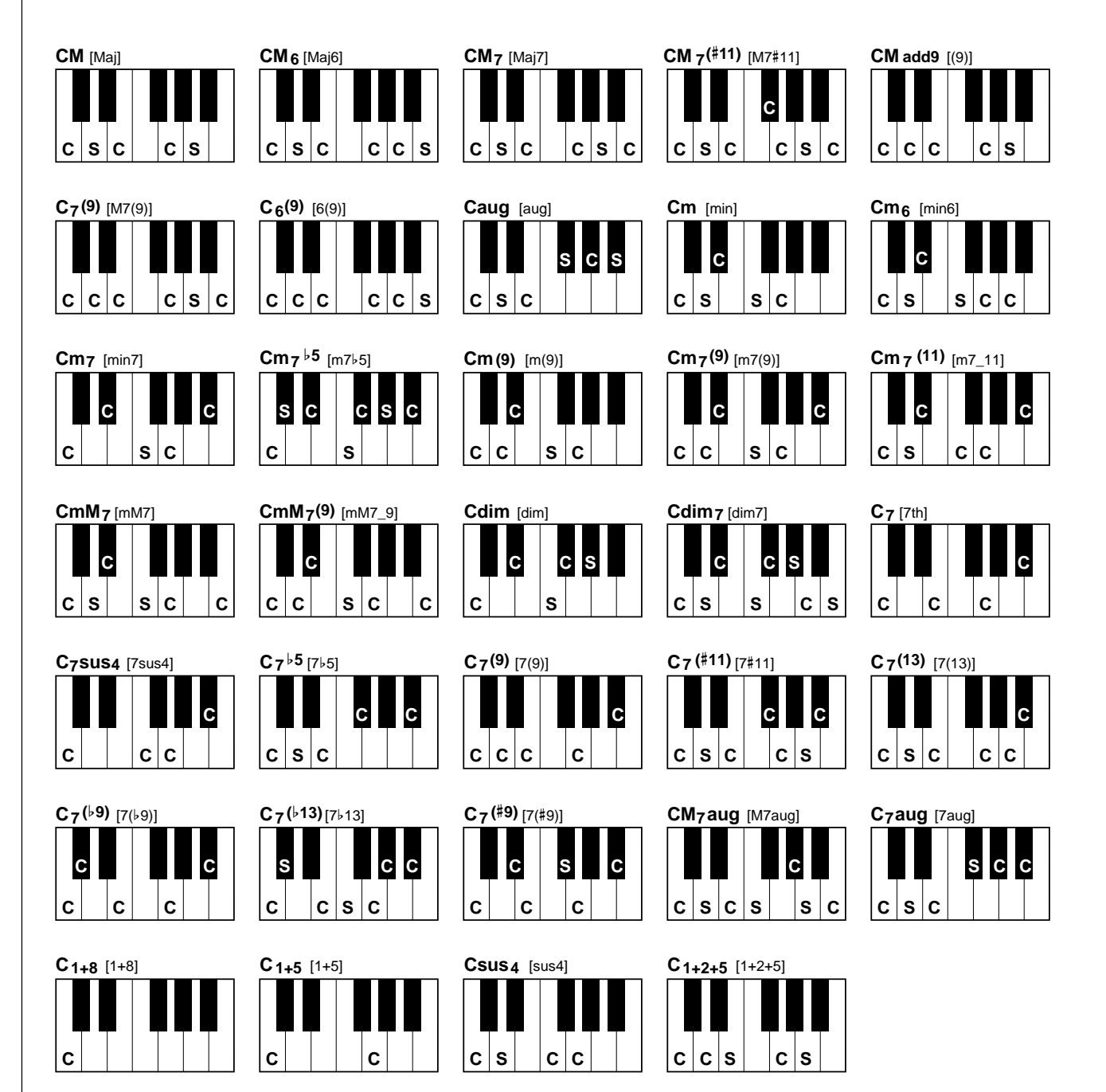

# Paramètres CUSTOM STYLE CREATOR (Créateur de style personnalisé)

Les CUSTOM STYLE CREATOR ont les pages d'affichage suivantes :

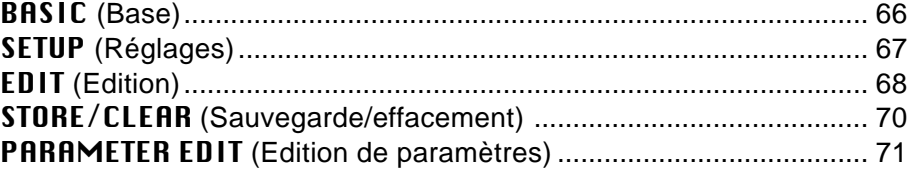

Ces pages sont sélectionnées via les touches d'écran  $\Box$  et  $\Box$  à droite de l'affichage et vous pouvez accéder aux divers paramètres dans chaque page d'affichage via les touches d'écran ▲ et ▼. Dans tous les cas, le paramètre sélectionné peut être édité via des molettes d'écran dénommées ou positionnées de manière appropriée.

Veuillez noter que dans le créateur CUSTOM STYLE, vous pouvez accéder aux paramètres PART RECORD à partir de n'importe quelle page d'affichage en appuyant sur la touche d'écran PART RECORD. La touche d'écran SETTINGS vous renvoie aux paramètres standard de la page actuelle.

#### ■ **Exiting (Sortie)** ...............................................................................................................................................................................

Vous pouvez utiliser la touche **[EXIT]** ou **[STYLE CREATOR]** à tout moment pour sortir d'un affichage de paramètre et revenir au STYLE CREATOR MENU. Appuyez sur la touche **[EXIT]** ou **[STYLE CREATOR]** pendant que le STYLE CREATOR MENU est affiché pour revenir au mode Play normal.

#### $[\equiv]$  note

• Si vous changez des styles ou sortez du mode STYLE CREATOR avant d'enregistrer un style édité, un affichage de confirmation de sauvegarde apparaîtra. Appuyez sur OUI pour enregistrer les données, sur NON pour sortir sans sauvegarder ou sur CANCEL pour continuer l'édition. La touche OUI rappelle l'affichage STORE/ CLEAR (sauvegarde/effacement).

## **BASIC (Base)**

#### ■ **SECTION/PATTERN LENGTH/BEAT/TEMPO (Partie/longueur de motif/temps/tempo)**..........

Utilisez les molettes d'écran SECTION (partie) pour sélectionner la partie que vous voulez programmer : MAIN A, MAIN B, INTRO A, INTRO B, FILL IN AA, FILL IN BB, FILL IN AB, FILL IN BA, ENDING A et ENDING B.

Utilisez les molettes d'écran PATTERN LENGTH pour sélectionner un nombre de mesures différent pour la partie sélectionnée (sauf pour les parties FILL IN, qui sont fixées à 1 mesure). Veuillez noter que le nombre de mesures peut seulement être modifié quand toutes les parts de la partie actuelle sont effacées. Si des données restent dans les parts, le message "All parts must be cleared to set measures. Clear all Parts?" (Toutes les parts doivent être effacées pour régler les mesures. Effacer toutes les parts ?" apparaît. Une fois que vous avez effacé les parts, vous pouvez sélectionner un nouveau nombre de mesures comme requis : de 1 à 32.

Utilisez les molettes d'écran BEAT pour sélectionner un type de mesure différent : 2/4, 3/4, 4/4 ou 5/4. Veuillez noter que le type de mesure ne peut être modifié qu'une fois que vous

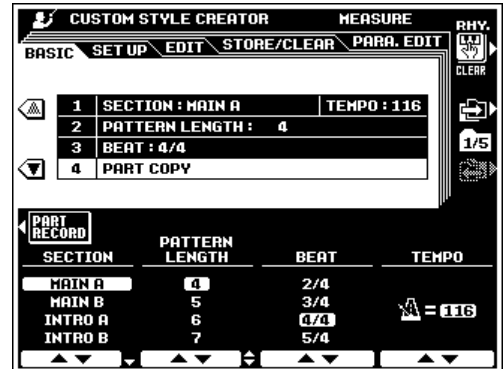

**ee de la propie de la propie de la p** 

aurez effacé toutes les parties du style personnalisé actuel. Si des données restent dans les parties, le message "All sections must be cleared to set beat. Clear all sections?" (Toutes les parties doivent être effacées pour régler les mesures. Effacer toutes les parties ?" apparaît. Vous pouvez sélectionner un nouveau type de mesure après avoir appuyé sur la touche d'écran OUI.

Utilisez les molettes d'écran TEMPO pour régler le tempo par défaut pour le nouveau style.

### ■ **PART COPY (Copie des parts)**......................................................................................................................................

Au lieu de débuter avec toutes les parties et/ou les parts à partir du style original sélectionné, vous pouvez copier des parts spécifiques à partir des autres parties/parts du même style ou à partir des autres styles comme requis.

Utilisez la touche d'écran ▼ à gauche de l'affichage pour sélectionner les paramètres PART COPY. Puis utilisez les molettes d'écran CATEGORY/STYLE pour sélectionner le style à partir duquel vous voulez copier une part, les molettes d'écran SECTION pour sélectionner les parties que vous voulez copier et les molettes d'écran PART pour sélectionner la part que vous voulez copier ("ALL" pour copier en une fois toutes les parts de la partie sélectionnée), et les molettes d'écran DESTINATION pour sélectionner la part dans la section actuellement sélectionnée dans laquelle vous voulez copier la part sélectionnée. (quand les paramètres PART sont réglés sur "ALL", seul "ALL" est disponible). Une fois que la (les) part(s) de source et la destination ont été spécifiées, appuyez sur la touche d'écran EXECUTE pour copier réellement les parts.

#### **E** CUSTOM STYLE CREATOR **HEASURE** BASIC SET UP EDIT STORE/CLEAR PARA.EDIT  $\boxed{1}$  SECTION : MAIN A TEMPO: 116 ′▲ 2 PATTERN LENGTH:  $3$  BEAT : 4/4 **W** 4 PART COPY **EXECUTE SECORD** PART REFIGN **CATEGORY/STVLE SECTION** 8 BEAT 1  $[ALL]$ ( all **ALL BBeat** INTRO A

• En plus des molettes d'écran SECTION, la partie actuelle peut être commutée via les touches de panneau de partie, INTRO A/B, MAIN/AUTO FILL, ENDING/rit. Ceci s'applique à tous les autres affichages CUSTOM STYLE, aussi il n'est pas nécessaire de revenir à cette page d'affichage chaque fois que

vous voulez commuter des parties.

#### W **NOTE**

• Vous ne pouvez pas toujours copier les parts à partir de styles qui ont un type de mesure différent. Aussi, dans certains cas, il n'est pas possible de copier à partir d'autres parts. Dans ce cas, la touche d'écran EXECUTE se fond dans le gris et n'est pas accessible.

## **SETUP (Réglages)**

### ■ **VOICE**.......................................................................................................................................................................................................

Ces paramètres assignent les voix aux parts disponibles dans la partie actuellement sélectionnée.

Utilisez les molettes d'écran PART pour sélectionner une part à laquelle vous voulez assigner une voix différente. Les parts qui ne contiennent pas de données sont suivies de "\*" et ne peuvent pas être sélectionnées.

Utilisez les molettes d'écran CATEGORY pour sélectionner une catégorie de voix et les molettes VOICE pour sélectionner la voix spécifique à assigner à la PART sélectionnée. Les voix qui ne peuvent pas être utilisées ne sont pas affichées.

● **Edition des autres paramètres SETUP (de réglages)** Vous pouvez éditer les autres paramètres SETUP (volume, effets, etc.) via les affichages FULL MIXING CONSOLE [ACMP PART] (page 40).

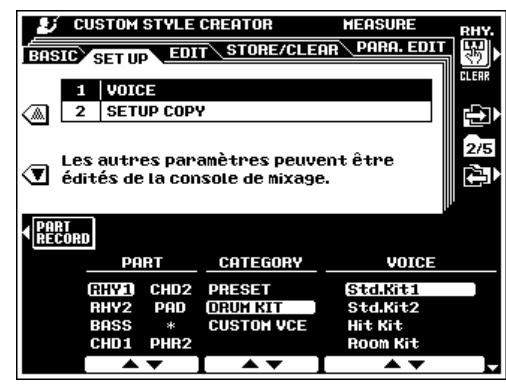

## ■ **SETUP COPY (Copie des réglages)**........................................................................................................................

Copie tous les réglages des paramètres SETUP (réglages de VOICE et FULL MIXING CONSOLE ACMP PART, etc.) de la SOURCE PART (la part de source) dans la partie actuellement sélectionnée vers la DESTINATION SECTION et PART (partie et part de destination).

Les molettes d'écran SOURCE PART sélectionnent ALL pour copier toutes les parts de la partie actuellement sélectionnée vers toutes les parts correspondantes dans la partie de destination, ou CURRENT pour copier de la part actuellement enregistrée dans la partie actuellement sélectionnée vers la partie/part de destination spécifiée.

Les molettes d'écran **DESTINATION SECTION** (partie de destination) spécifient la partie dans laquelle vous copierez les réglages SETUP et les molettes d'écran DESTINATION PART spécifient la part dans laquelle les réglages SETUP seront copiés si vous sélectionnez la part de source CURRENT.

Appuyez sur la touche EXECUTE.

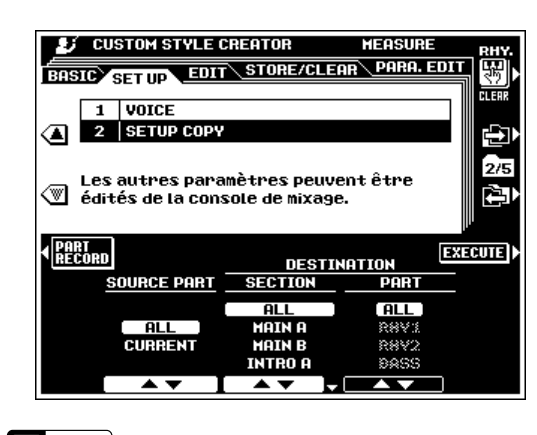

#### |無料| **NOTE**

• Il est parfois impossible de faire une copie avec certaines combinaisons de source et de destination. Dans ce cas, la touche d'écran EXECUTE se fond dans le gris et n'est pas accessible.

## **EDIT (Edition)**

Pour toutes les fonctions EDIT, utilisez les molettes d'écran PART pour sélectionner la partie à éditer (dans la section couramment sélectionnée). La désignation des parties qui sont utilisées sans être éditées issues d'un style prédéterminé apparaissent en lettres grises. Un astérisque "\*" apparaît à côté des parties quand celles-ci ne contiennent pas de données. Vous ne pouvez pas sélectionner le nom des parties en gris à des fins d'édition. Et quand tous les paramètres (si c'est le cas) sont réglés comme requis, appuyez sur la touche EXECUTE pour réaliser l'opération d'édition correspondante. "Executing" (en cours d'exécution) apparaît sur l'affichage pendant que les données sont traitées. Lorsque le traitement est terminé, la touche EXECUTE fait place à la touche UNDO (défaire l'opération) que vous pouvez activer pour défaire l'exécution si les résultats ne sont pas satisfaisants. La touche UNDO n'est opérante que dans la mesure où l'opération suivante est excutée.

## ■ **QUANTIZE (Quantification)** ..............................................................................................................................................

La fonction QUANTIZE aligne les notes enregistrées sur les temps spécifiés pour les "recaler" sur les temps d'une exécution.

Utilisez les molettes d'écran SIZE pour sélectionner les temps sur lesquels les notes doivent s'aligner.

Les molettes STRENGTH déterminent la "force" avec laquelle les notes seront quantifiées. Si vous choisissez une valeur inférieure à "100 %", les notes ne seront déplacées verts les temps de quantification que pour la valeur spécifiée.

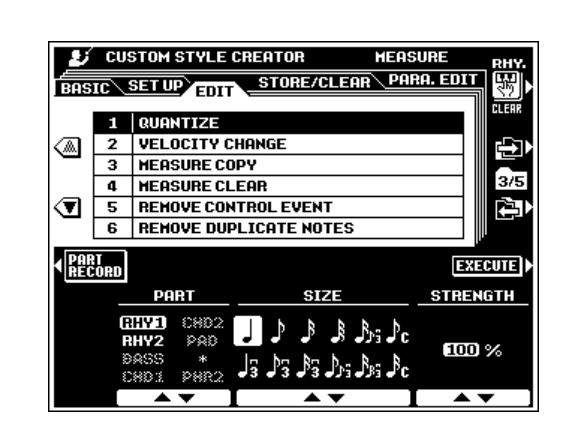

**Les grandeurs de quantification sont :**

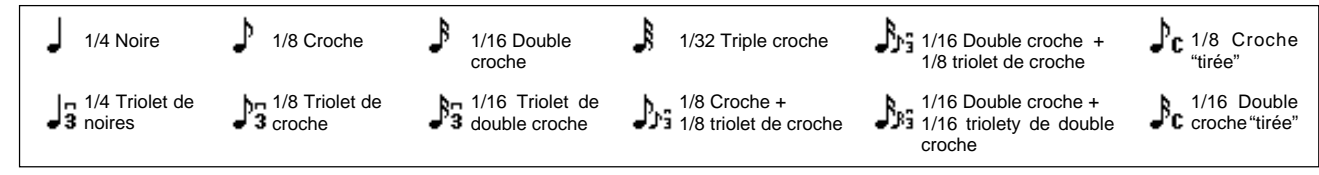

#### ■ **VELOCITY CHANGE (Changement de vélocité)**..............................................

Amplifie ou coupe la vélocité de toutes les notes dans la part spécifiée par le pourcentage spécifié.

Utilisez les molettes d'écran BOOST/CUT pour spécifier le pourcentage par lequel vous voulez que les vélocités de notes soient amplifiées ou coupées.

## **MEASURE COPY (Copie de mesure)................**

Cette fonction permet de copier les données d'une mesure ou d'un groupe de mesures sur un autre emplacement dans la même part.

Utilisez les molettes d'écran TOP et LAST pour spécifier la première et la dernière mesures de la plage à copier. Utilisez la molette d'écran DEST pour spécifier le début de la mesure dans laquelle les données seront copiées.

#### **Form NOTE**

•

 Si la copie de destination est en dehors du nombre de mesures qui existent actuellement dans la partie, les mesures de la source correspondantes ne seront pas copiées.

## ■ **MEASURE CLEAR (Effacement de mesure)**

Cette fonction efface toutes les données de la plage spécifiée des mesures dans la partie indiquée.

Utilisez les molettes d'écran TOP et LAST pour spécifier la première et la dernière mesures de la plage à effacer.

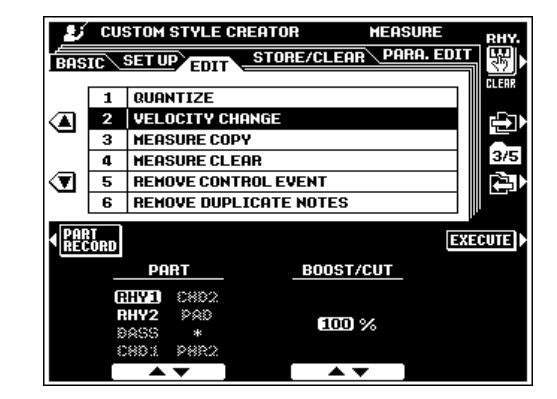

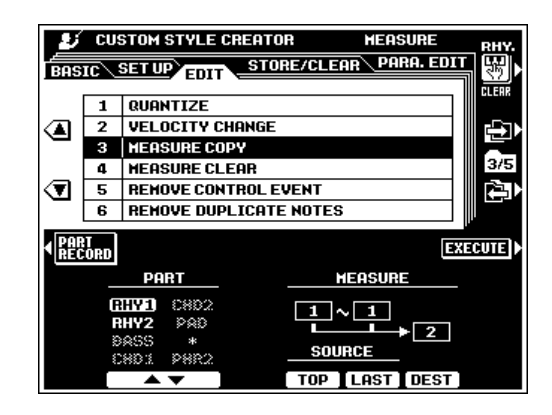

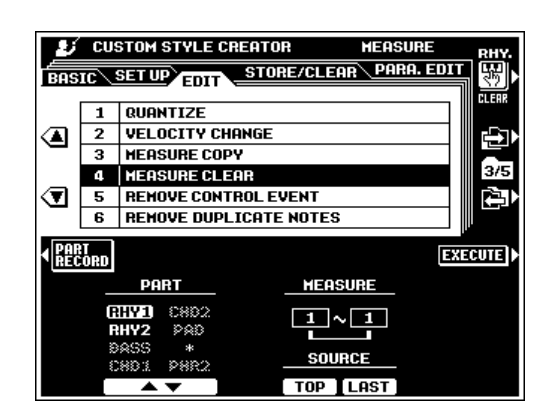

## **REMOVE CONTROL EVENT (Suppression d'événement de commande)** ......................................

Cette fonction sert à supprimer toutes les occurences du type d'événement de commande spécifié d'une partie indiquée.

Utilisez les molettes d'écran EVENT pour sélectionner le type d'événement à supprimer.

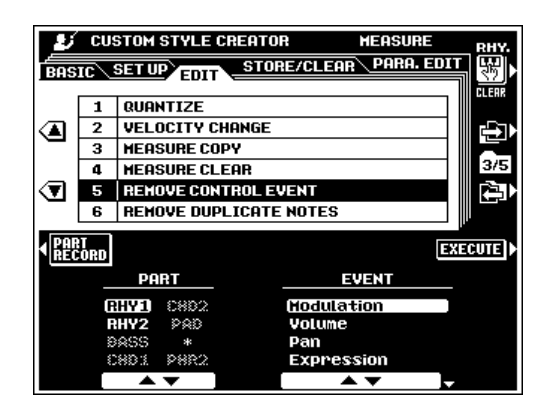

#### **REMOVE DUPLICATE NOTES (Suppression des notes en double)** ...................

Supprime toutes les notes en double d'une partie spécifiée.

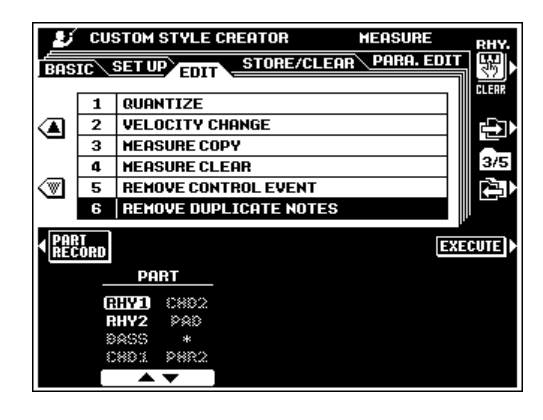

## **STORE/CLEAR (Sauvegarde/effacement)**

#### ■ **NAME (Nom)** .................................................................................

Vous pouvez entrer un nom pour chaque style personnalisé, comme décrit page 21.

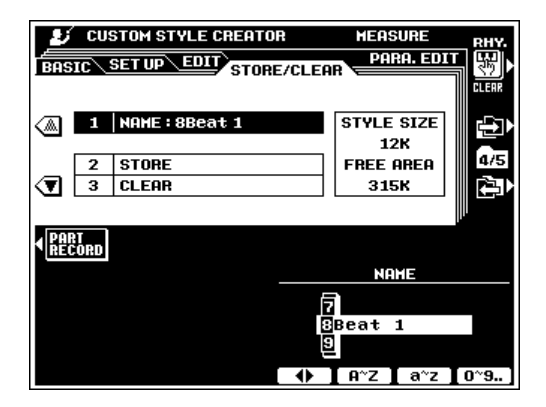

#### ■ **STORE (Sauvegarde)** ..........................................................

Sauvegarde les données d'accompagnement personnalisées enregistrées pour les utiliser avec la fonction d'accompagnement du PSR-8000. Quand vous sélectionnez STORE, la taille du style actuel et la capacité mémoire restante, disponible pour la sauvegarde du style figurent à droite de l'écran. Les noms et tailles de tous les autres styles actuellement en mémoire sont indiqués dans la partie inférieure de l'affichage.

Utilisez les molettes d'écran STORE pour sélectionner le numéro de style personnalisé dans lequel vous voulez sauvegarder le nouveau style personnalisé créé.

Appuyez sur la touche EXECUTE.

#### **CLEAR CUSTOM STYLE (Effacement de style personnalisé)** ....................

Effacez de la mémoire les styles personnalisés non désirés, pour augmenter ainsi la mémoire disponible pour la sauvegarde des styles personnalisés.

Utilisez les molettes d'écran CLEAR pour sélectionner le style personnalisé que vous voulez effacer.

Appuyez sur la touche EXECUTE.

**FRIED** NOTE

• Le style qui est en cours d'enregistrement ou d'édition ne peut pas être effacé.

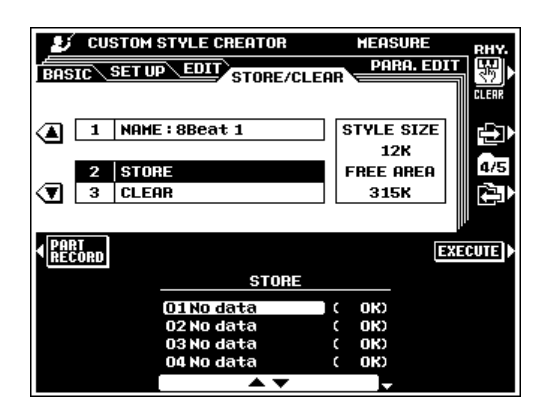

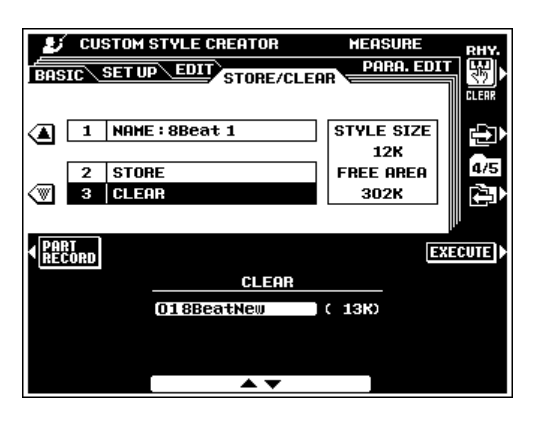

## **PARAMETER EDIT (Edition de paramètres)**

La fonction AUTO ACCOMPANIMENT réharmonise automatiquement le "motif de source" pour qu'il corresponde aux accords spécifiés. Cette opération est réalisée sur la base des réglages NTR (Règle de transposition de note) et NTT (Table de transposition de note) qui, dans le PSR-8000, peuvent être réglés individuellement pour chaque part et chaque partie.

### **PART/SOURCE ROOT/SOURCE CHORD (Part/ fondamentale de source/accord de source)**........

Ces réglages déterminent la touche d'origine du motif de source (c. à-d., la touche utilisée quand vous enregistrez le motif). Le défaut, CM7 (la fondamentale de source est "C" et le type d'accord de source est "M7"), est automatiquement sélectionné chaque fois que les données preset (programmées en usine) sont effacées avant d'enregistrer un nouveau style, quelle que soit la fondamentale et l'accord de source compris dans les données preset.

Utilisez les molettes PART pour sélectionner une part dans la partie actuellement indiquée, puis utilisez les molettes SOURCE ROOT et SOURCE CHORD pour spécifier la fondamentale et l'accord désirés (ces paramètres peuvent apparaître sous la dénommination "PLAY ROOT" et "PLAY CHORD". Reportez-vous à "NOTE" ci-dessous).

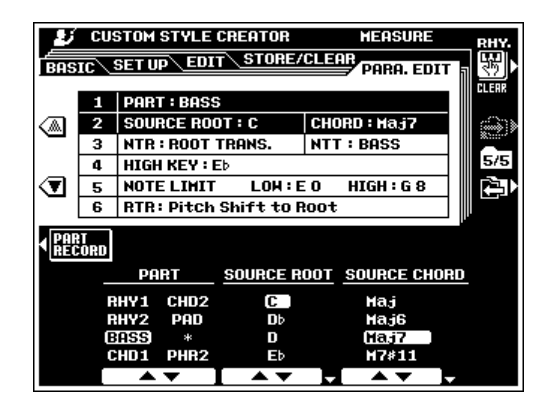

## **NTR/NTT**

Les molettes **NTR** spécifient la règle de transposition que la table de transposition utilisera. Vous disposez de deux réglages au choix:

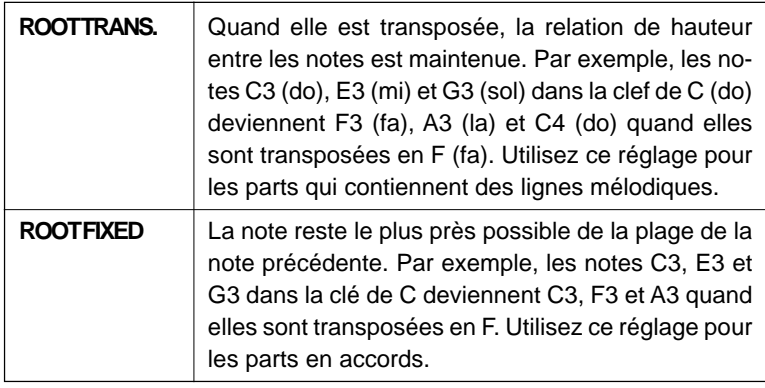

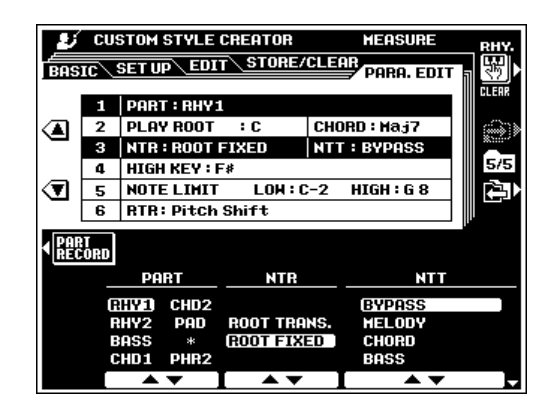

Les molettes NTT spécifient la table de transposition de note à utiliser pour la transposition de motif de source. Six types de tables sont disponibles :

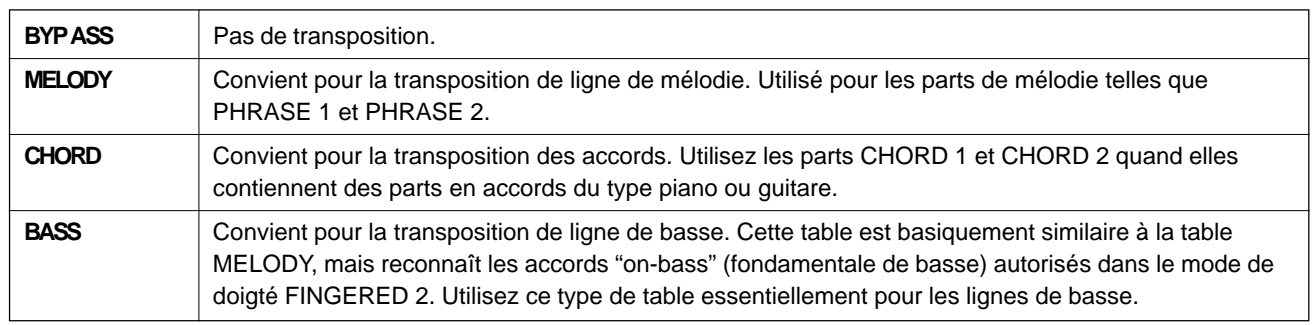

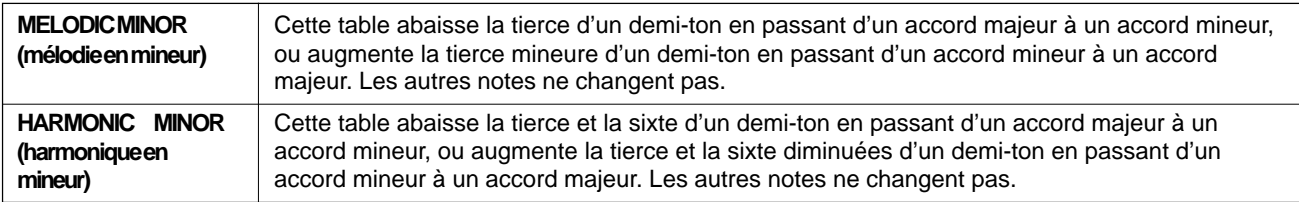

#### **NOTE**  $[$

- • Quand NTR (ci-dessus) est spécifié sur ROOT FIXED et que NTT (également ci-dessus) est spécifié sur BYPASS, les noms de paramètres SOURCE ROOT et SOURCE CHORD passent à PLAY ROOT et PLAY CHORD. Dans ce cas, il est possible de changer les accords et d'entendre le résultat du son pour toutes les parts.
- •Si "P" ou "PRESET" apparaît pour les paramètres de SOURCE ROOT, SOURCE CHORD, NTR ou NTT, les données preset utilisent des réglages spéciaux.

## **HIGH KEY/NOTE LIMIT (Note la plus haute/limite de note)........................**

Les molettes **HIGH KEY** spécifient la limite de la note fondamentale supérieure. Les accords avec une fondamentale supérieure à la limite spécifiée seront joués dans l'octave immédiatement audessous de la limite de note la plus haute. Ce réglage n'est effectif que lorsque le paramètre NTR (ci-dessus) est fixé sur ROOT TRANS..

```
Exemple: Quand HIGH KEY = F.
Changement de fondamentale C C# D …F F#
Notes jouées C3-E3-G3 C#3-F3-G#3 D3-F#3-A3 … F3-A3-C4 F#2-A#2-C#3
```
Les molettes NOTE LIMIT LOW et HIGH spécifient les limites des notes fondamentales inférieure et supérieure pour toutes les notes dans la partie spécifiée. Les notes qui sont en dehors de ces limites sont transposées dans l'octave la plus proche à l'intérieur de ces limites.

**Exemple:** Quand LOW = C3 et HIGH = D4. Changement de fondamentale C C C# … D#<br>Notes jouées E3-G3-C4 F3-G#3-C#4 … D#3-G3-A#3  $E_3 - G#3-C#4$ 

## ■ **RTR (Règle de redéclenchement)** .............................................................................................................................

Les molettes de RTR (règle de redéclenchement) spécifie la manière dont les notes tenues au cours des changements d'accords sont traitées. Il existe ix réglages.

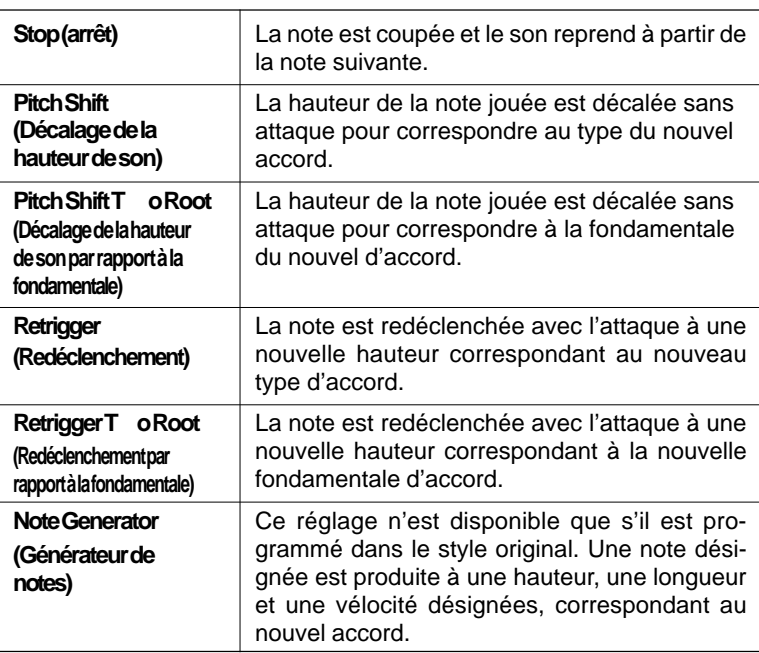

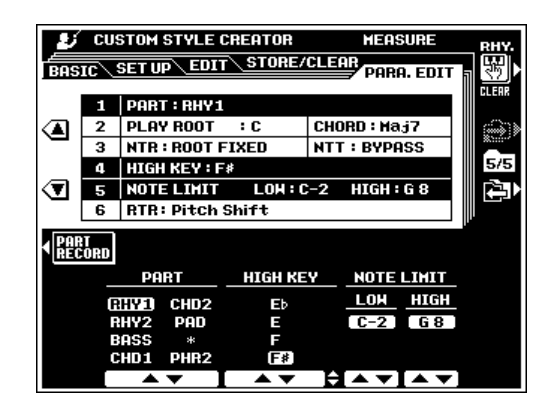

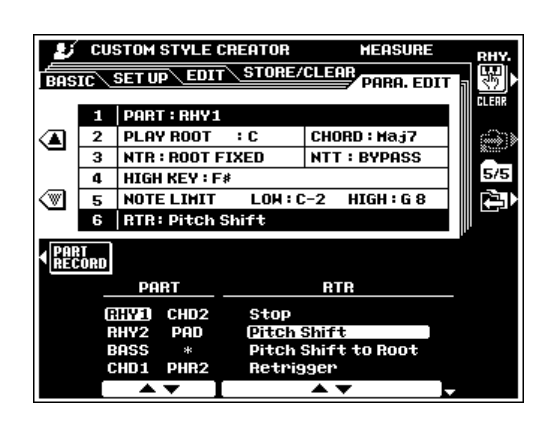
# Enregistrement des styles personnalisés via un enregistreur de séquences externe

Il est possible de créer, pour le PSR-8000, des styles personnalisés en utilisant un séquenceur externe (ou un ordinateur personnel avec un logiciel pour séquences) plutôt que la fonction STYLE CREATOR du PSR-8000.

### ■ **Connexions** .......................................................................................................................................................................................

- Raccordez la prise MIDI OUT du PSR-8000 à la prise MIDI IN du séquenceur et la prise MIDI OUT du séquenceur à MIDI IN du PSR-8000.
- Vérifiez que la fonction "ECHO" du séquenceur est ON (activée) et que LOCAL ON/OFF du PSR-8000 (page 134) est sur OFF (désactivée).

### Création des données...

- Enregistrez toutes les parties et parts en utilisant un accord CM7 (septième en do majeur).
- Enregistrez les parts sur les canaux MIDI listés cidessous, en utilisant le générateur de son interne du PSR-8000. Vous pouvez obtenir une compatibilité maximum avec les autres instruments XG et SFF (Format de Fichier de Style) en utilisant seulement les voix XG (les instruments compatibles comprennent le PSR-730/630 et le CVP-98/96/94/92)

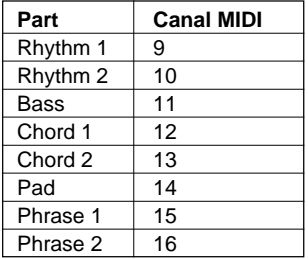

- Enregistrez les parties dans l'ordre listé ci-dessous, avec un événement Marker-Meta au début de chaque section. Entrez l'événement Marker-Meta exactement comme indiqué (tout en respectant les majuscules, les minuscules et les espaces)
- Comprend également un événement Meta d'indicateur "SFF1", un événement Marker-Meta "SInt" et un nom de style d'événement Meta à 1|1|000 (le début de la piste de séquence) et le message GM on Sys/Ex (General MIDI sur Système/Exclusivité) (F0, 7E, 7F, 09, 01, F7). (Le temps "Timing" dans le tableau est basé sur 480 impulsions par noire. "1|1|000" est l'impulsion "0" du premier battement de la première mesure).
- Les données de 1|1|000 à 1|4|479 sont celles des "réglages initiaux" et les données de 2|1|000 à la fin de Ending B sont celles de "Motif de source".
- Le timing de Fill In AA et les événements Meta qui s'ensuivent dépendent de la longueur de chaque partie.

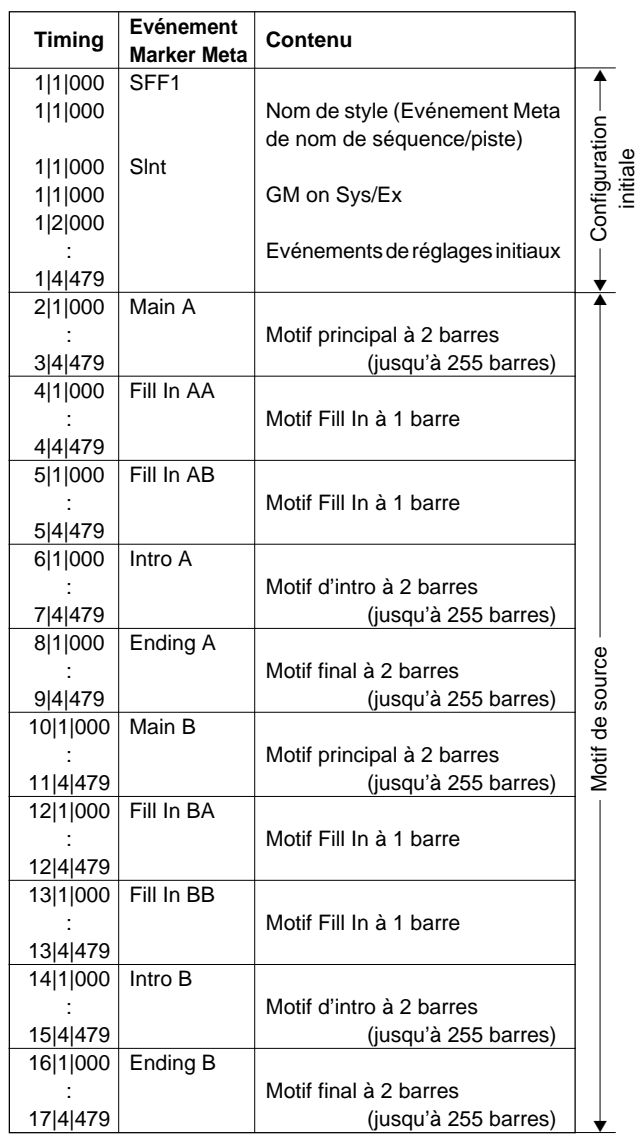

Vous trouverez dans la disquette un modèle pratique pour créer des données de style (TEMPLATE.MID).

- Une zone de réglages initiaux de 1|2|000 à 1|4|479 est utilisée pour les réglages des voix et des effets. Elle ne comprend pas les données d'événements de notes.
- Les données Main A commencent à 2|1|000. Vous pouvez utiliser n'importe quel numéro de mesure. Toutes les mesures doivent avoir l'une des mesures suivantes : 2/4, 3/4, 4/4 ou 5/4.
- Fill In AA commence au début de la mesure qui suit la dernière mesure du motif Main A. Dans le tableau, il s'agit de 4|1|00, mais ce n'est qu'un exemple et le timing réel dépend de la longueur de Main A. Veuillez noter que les Fill Ins ont tous 1 mesure de long seulement (Reportez-vous au tableau de longueurs de parties, ci-dessous).

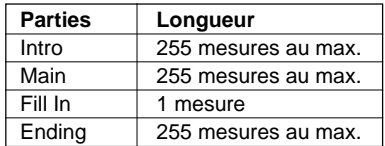

● Les événements MIDI suivants peuvent être inclus dans les réglages initiaux et dans les motifs de source. Ne comprend pas les événements qui ne sont pas marqués "OK" ou les événements qui ne sont pas listés dans le tableau.

#### **Messages de canaux**

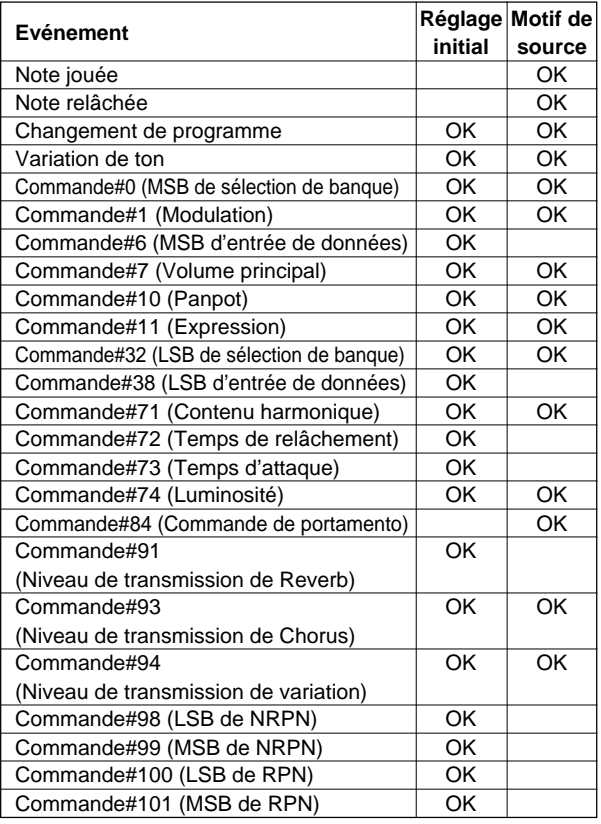

#### **RPN et NRPN**

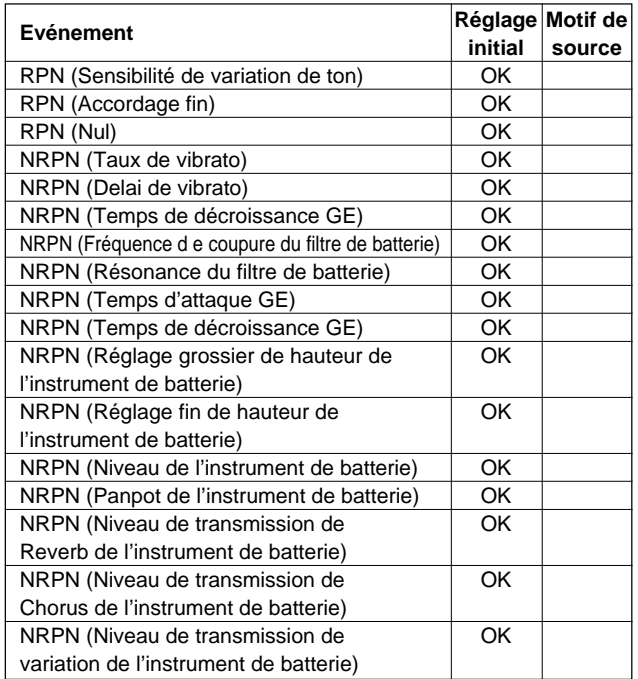

#### **Exclusivité du système**

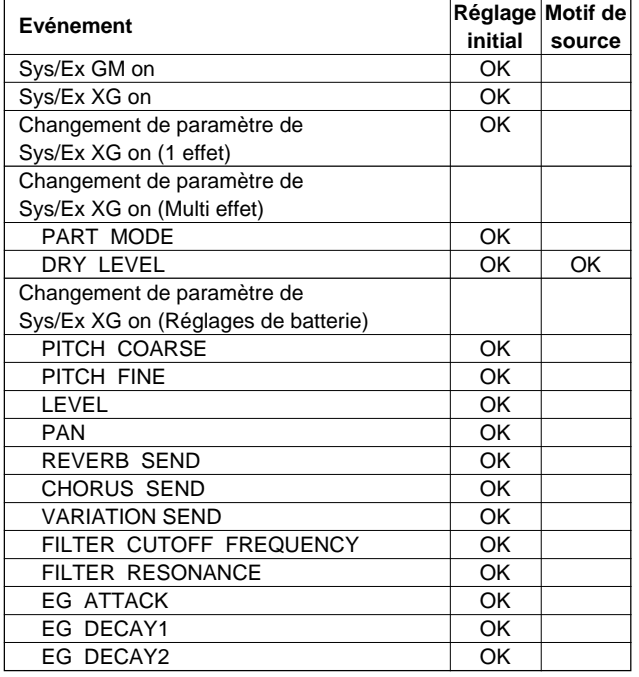

### ■ **Sauvegarde et chargement des données de séquence**....................................................................

- Enregistrez les données de séquences complètes sur disquette 2DD ou 2HD formatée pour DOS (ou utilisez une disquette formatée par le PSR-8000).
- Utilisez un nom de fichier se composant de 8 caractères au maximum et ajoutez-lui l'extension ".STYLE".
- Enregistrez le fichier en utilisant Standard MIDI File Format 0 (Format 0 du Fichier MIDI standard).
- Insérez une disquette dans le lecteur de disquette du PSR-8000 et chargez le fichier comme un style personnalisé (page 140).
- Si le fichier ne se charge pas correctement, vérifiez les points suivants :
	- $\rightarrow$  Le nom du fichier est-il correct ? (8 caractères max. + .STY) ?
	- $\rightarrow$  "SFF1" est-il enregistré correctement à 1|1|000 ?
	- $\rightarrow$  GM on Sys/Ex est-il enregistré correctement à 1|1|000 ?

### ■ **Raffinement du style** ...............................................................................................................................................................

- Une fois que le nouveau style est chargé, utilisez le STYLE CREATOR du PSR-8000 pour le raffiner comme requis.
- Réglez les paramètres NOTE LIMIT, NTT et NTR pour garantir que le style est correctement reproduit avec la plage d'accords la plus grande possible.
- Réglez le paramètre RTR pour obtenir des changements d'accords très doux. Si vous souhaitez faire des changements dans les données de séquences elles-mêmes, utilisez le séquenceur dans ce cas et rechargez les données dans le PSR-8000.

# QQQQQQQQQQQQQQQQQQ¢¢¢¢¢¢¢¢¢¢¢¢¢¢¢¢¢¢ Groove Style Creator (créateur de style Groove) Groove Style Creator (Créateur de style Groove)

Le mode GROOVE STYLE CREATOR vous permet de modifier le timing, la vélocité et autres paramètres des styles preset pour créer des styles "groove" (glissement) que vous pourrez rappeler après et jouer au moment de votre chois, exactement comme des presets. Vous pouvez conserver un maximum de 20 presets ensemble dans la mémoire interne et en enregistrer autant que vous voulez sur disquette pour les recharger et les utiliser plus tard.

# Procédure : Création d'un style Groove

La procédure d'enregistrement GROOVE STYLE CREATOR est la suivante. Reportez-vous aux descriptions des pages d'affichage individuelles pour les détails.

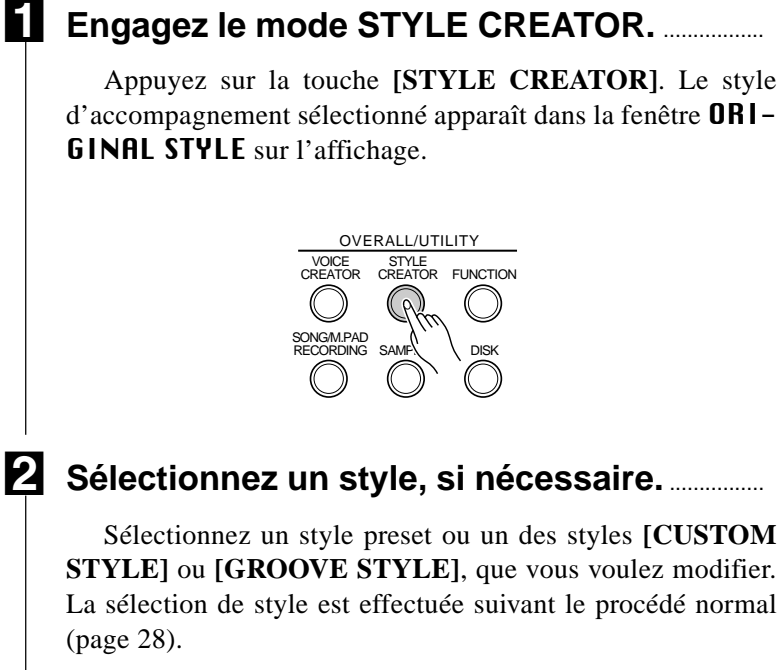

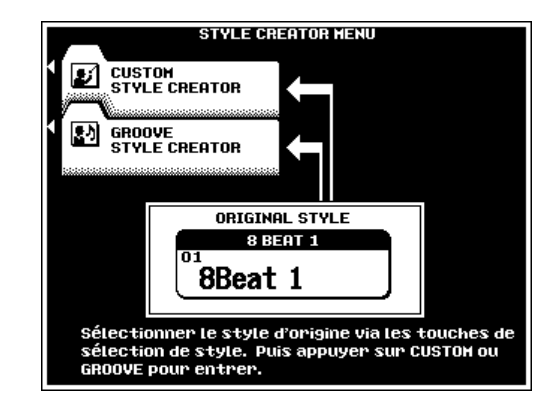

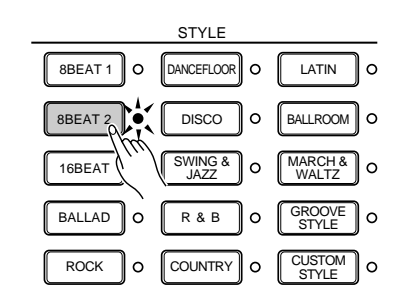

C**Engagez le GROOVE STYLE CREATOR.**........

Appuyez sur la touche d'écran GROOVE STYLE CREATOR pour passer à l'affichage GROOUE STYLE CREATOR.

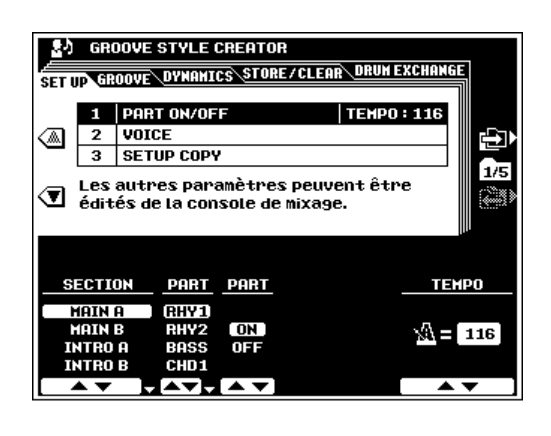

# V**Débutez la reproduction.**.....................................................................................................................................................

Appuyez sur la touche **[START/STOP]** pour débuter la reproduction du style sélectionné (utilisez bien AUA et jouez un accord dans la section d'accompagnement automatique du clavier afin d'entendre toutes les parties du style). Le style sera continuellement répété en boucle.

### B**Modifiez le style comme requis.** .................................................................................................................................

Utilisez les paramètres des pages d'affichage **SETUP, GROOVE, DYNAMICS** et DRUM EXCHANGE pour modifier le style comme requis (reportez-vous à la partie "Paramètres GROOVE STYLE CREATOR" ci-dessous).

### N**Sauvegardez le style.** ..............................................................................................................................................................

Quand votre style groove (glissement de style) est terminé, n'oubliez pas d'utiliser la fonction STORE (page 80) pour sauvegarder le style dans l'un des emplacements de mémoire GROOVE STYLE.

### M**Sortez lorsque vous avez terminé.**.......................

Lorsque votre style groove est terminé, appuyez sur la touche **[STYLE CREATOR]** ou **[EXIT]** pour sortir du mode STYLE CREATOR.

# Paramètres de GROOVE STYLE CREATOR (Créateur de style groove)

Le GROOVE STYLE CREATOR comprend les pages d'affichage suivantes :

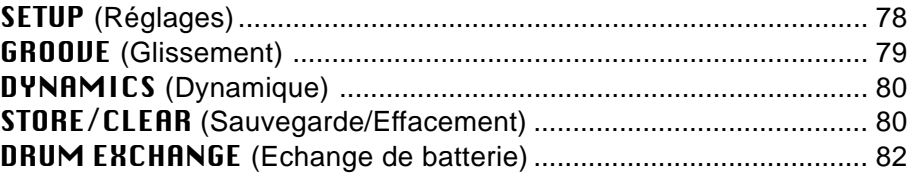

Sélectionnez ces pages via les touches d'écran  $\Box$  et  $\Box$  à droite de l'affichage et accédez à chaque page d'affichage des divers paramètres via les touches d'écran ▲ et ▼. Dans tous les cas, le paramètre sélectionné peut être édité via des molettes d'écran dénommées ou positionnées de manière appropriée.

### Sortie

Vous pouvez utiliser la touche **[EXIT]** ou **[STYLE CREATOR]** à tout moment pour sortir d'un affichage de paramètre et revenir au STYLE CREATOR MENU. Appuyez sur la touche **[EXIT]** ou **[STYLE CREATOR]** pendant que le STYLE CREATOR MENU est affiché pour revenir au mode Play normal.

#### **NOTE**

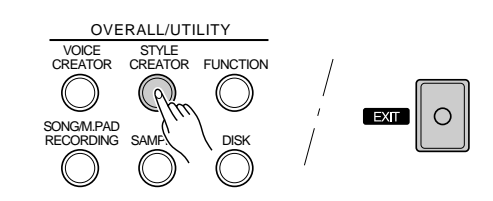

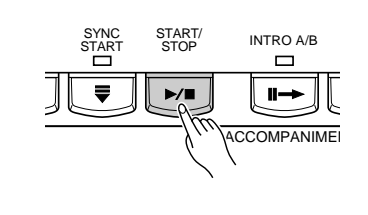

<sup>•</sup> Si vous changez des styles ou sortez du mode GROOVE STYLE CREATOR avant d'enregistrer un style édité, un affichage de confirmation de sauvegarde apparaîtra. Appuyez sur OUI pour enregistrer les données, sur NON pour sortir sans sauvegarder ou sur CANCEL pour continuer l'édition. La touche OUI rappelle l'affichage STORE/ CLEAR (sauvegarde/effacement).

# **SETUP (Réglages)**

## ■ **PART ON/OFF/TEMPO (Partie activée/désactivée/tempo)**..............................................................

Active et désactive les parts dans la partie spécifiée. Utilisez les molettes d'écran SECTION pour sélectionner une partie : MAIN A, MAIN B, INTRO A, INTRO B, FILL IN AA, FILL IN BB, FILL IN AB, FILL IN BA, ENDING A et ENDING B. Puis, utilisez les molettes d'écran pour sélectionner la part et l'activer ou la désactiver.

Utilisez les molettes d'écran TEMPO pour fixer le tempo par défaut du nouveau style.

### $\boxed{=}$  NOTE

• En plus des molettes d'écran SECTION, la partie actuelle peut être activée via les touches de panneau de section, INTRO A/B, MAIN/AUTO FILL, ENDING,/rit.. Cette procédure s'applique à tous les autres affichages GROOVE STYLE.

### **VOICE**

Ces paramètres assignent les voix aux parties/parts spécifiées. Utilisez les molettes d'écran SECTION et PART pour sélec-

tionner une section/part à laquelle vous voulez assigner une voix différente.

Utilisez les molettes d'écran CATEGORY pour sélectionner une catégorie de voix et les molettes VOICE pour sélectionner la voix spécifique à assigner à la PART sélectionnée. Les voix qui ne peuvent pas être utilisées ne sont pas affichées.

### ● **Edition des autres paramètres SETUP (de réglages)**

Vous pouvez éditer les autres paramètres SETUP (volume, effets, etc.) via les affichages FULL MIXING CONSOLE [ACMP PART] (page 40).

## ■ **SETUP COPY (Copie des réglages)**........................................................................................................................

Copie tous les réglages des paramètres SETUP (réglages de VOICE et FULL MIXING CONSOLE ACMP PART, etc.) de SOURCE PART (la part de source) dans la partie actuellement sélectionnée dans la DESTINATION SECTION et PART (partie et part de destination).

Utilisez les molettes d'écran SOURCE SECTION, SOURCE PART, DESTINATION SECTION et DESTINATION PART pour spécifier les parties et parts de source et de destination comme requis.

Appuyez sur la touche EXECUTE.

#### **EXIST NOTE**

<sup>•</sup> Il est parfois impossible de copier avec certaines combinaisons parts de source et de destination. Dans ce cas, la touche d'écran EXECUTE se fond dans le gris et n'est pas disponible.

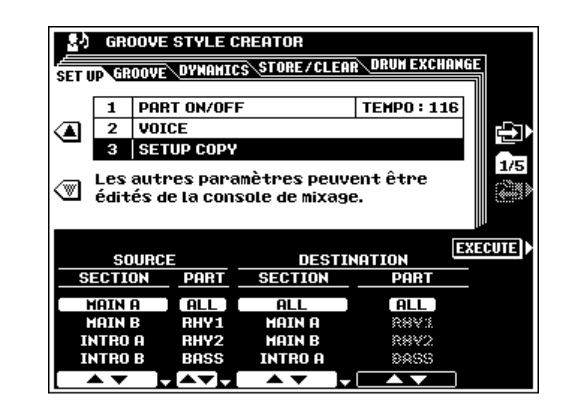

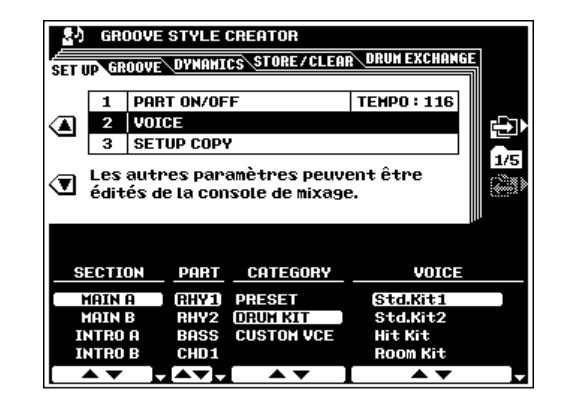

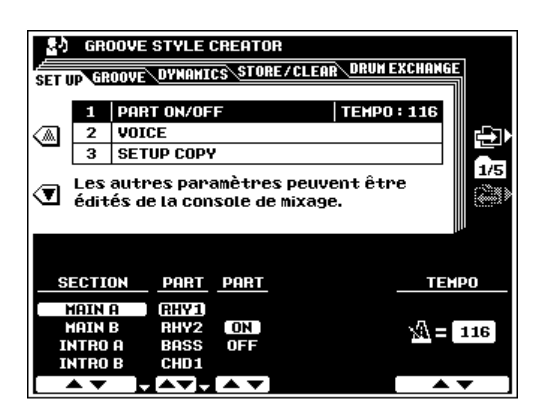

### **GROOVE (Glissement)**

### ■ **GROOVE (Glissement)**...........................................................................................................................................................

Les paramètres de cet affichage servent à changer le timing du style pour créer le "glissement" souhaité.

Utilisez les molettes d'écran SECTION pour sélectionner la partie à laquelle vous voulez appliquer le timing.

La molette **BEAT** spécifie les temps auxquels le timing groove sera appliqué (c.-à-d., si vous sélectionnez "8", le timing groove sera appliqué aux croches de la partie sélectionnée, ou si vous sélectionnez "12", le timing groove sélectionné sera appliqué aux triolets de croches).

Les molettes **BEAT CONUERTER** changent actuellement le timing des temps spécifiés par la molette BEAT aux valeurs souhaitées. Les réglages BEAT CONVERTER disponibles varient selon la sélection BEAT. Par exemple, avec un réglage BEAT de "8" et un réglage BEAT CONVERTER de "12", toutes les croches de la partie passent au timing de triolet de croche. Les réglages BEAT CONVERTER "16A" et "16B" qui apparaissent quand BEAT est réglé sur "12" sont des variations du réglage "16".

La molette **SWING** produit une sensation de "swing" en changeant le timing des "temps vers l'arrière", comme spécifié par le paramètre BEAT. Par exemple, si la valeur BEAT spécifiée est une croche, le paramètre swing retardera les 2ème, 4ème, 6ème et 8ème temps de chaque mesure pour créer un sentiment de swing. Les réglages "A" à "E" produisent différents degrés de sentiment de swing, "A" étant le réglage le plus subtil et "E" le plus fort.

Les molettes FINE sélectionnent une plage de "modèles groove" à appliquer à la section actuelle. Les réglages "PUSH" permettent de jouer certains temps plus tôt, tandis que les réglages "HEAVY" retardent le timing de certains temps. Les chiffres - "2", "3", "4" ou "5" - déterminent le temps à affecter. Tous les temps jusqu'au temps spécifié, mais sans inclure la première mesure, sont joués plus tôt ou plus tard : par exemple, le 2ème et le 3ème temps si vous sélectionnez "3". Dans tous les cas, les types "A" produisent un effet minimum, les types "B" produisent un effet moyen et les types "C", un effet maximum.

Appuyez sur la touche d'écran PRESET pour restaurer les réglages par défaut du style actuel.

### SETUP COPY (Copie des réglages)...................

Copie tous les réglages du paramètre GROOVE, d'une SOURCE SECTION sur une DESTINATION SECTION spécifiée.

Les molettes d'écran **SOURCE SECTION** sélectionnent la partie à partir de laquelle vous voulez copier.

Les molettes d'écran DESTINATION SECTION spécifient la partie dans laquelle vous voulez copier les réglages GROOVE. Appuyez sur la touche EXECUTE.

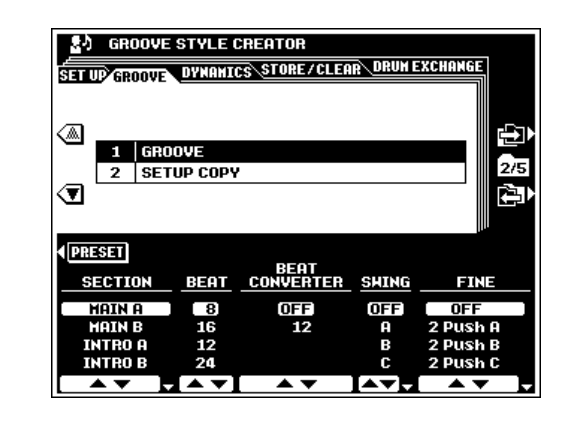

**NOTE BBB** 

• Quand vous modifiez un réglage groove pendant la reproduction du style, les changements entrent en effet à partir du début de la mesure suivante.

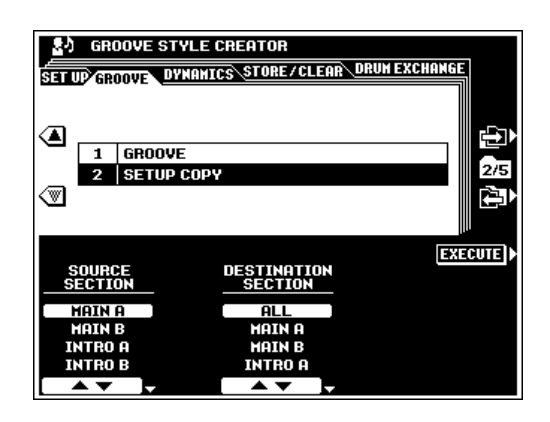

## **DYNAMICS (Dynamique)**

### ■ **DYNAMICS (Dynamique)**.....................................................................................................................................................

Les paramètres de cet affichage servent à changer la vélocité de certaines notes pour venir en complément du "glissement" souhaité.

Utilisez les molettes d'écran SECTION pour sélectionner la partie contenant la part à laquelle vous voulez appliquer la dynamique groove et la molette PART pour choisir la part spécifique.

Les molettes d'écran **ACCENT TYPE** sélectionnent le type de modèle d'accentuation que vous voulez appliquer à la part/ section sélectionnée.

La molette d'écran **STRENGTH** détermine la "force" avec laquelle le type de modèle d'accentuation sera appliqué. Les valeurs plus élevées produisent un effet plus fort.

La molette **EXPAND/COMP**. étend ou comprime la plage des valeurs de vélocité, sur la base d'une valeur de vélocité "centrale" de "64". Les valeurs supérieures à 100 % étendent la plage dynamique, tandis que les valeurs inférieures à 100 % compriment la plage dynamique.

La molette **BOOST/CUT** accentue ou coupe toutes les valeurs de vélocité dans la partie/part sélectionnée. Les valeurs supérieures à 100 % accentuent la vélocité générale tandis que les valeurs inférieures à 100 % réduisent la vélocité générale.

Appuyez sur la touche d'écran PRESET pour restaurer les réglages par défaut du style actuel.

### SETUP COPY (Copie des réglages)....................

Copie tous les réglages du paramètre DYNAMICS, d'une SOURCE SECTION et PART sur une DESTINATION SEC-TION et PART spécifiée.

Utilisez les molettes d'écran SOURCE SECTION, SOURCE PART, DESTINATION SECTION et DESTINATION PART pour spécifier les parts et parties de source et de destination comme requis.

Appuyez sur la touche EXECUTE.

## **STORE/CLEAR (Sauvegarde/Effacement)**

■ **NAME (Nom)** .................................................................................

Vous pouvez entrer un nom pour chaque style groove, comme décrit page 21.

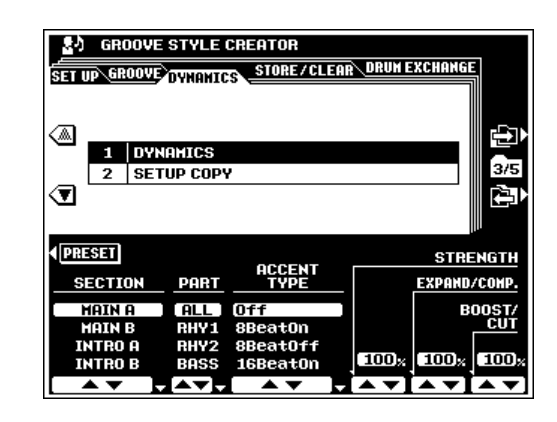

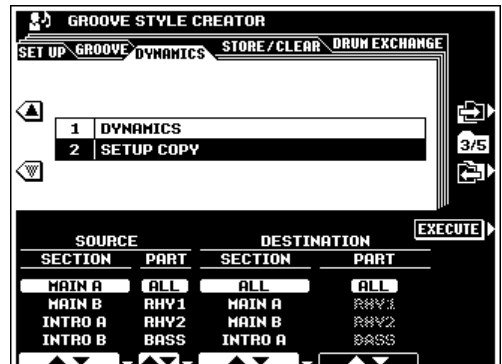

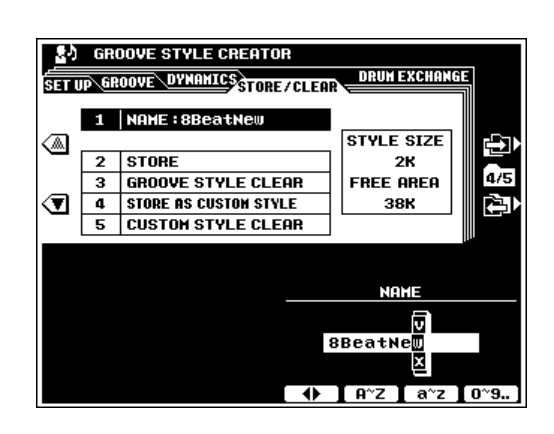

### ■ **STORE (Sauvegarde)** ..........................................................

Sauvegarde les données de style groove enregistrées pour les utiliser avec la fonction d'accompagnement du PSR-8000. Quand vous sélectionnez STORE, la taille du style groove actuel et la capacité mémoire restante, disponible pour la sauvegarde du style figurent à droite de l'écran. Les noms et tailles de tous les autres styles actuellement en mémoire sont indiqués dans la partie inférieure de l'affichage.

Utilisez les molettes d'écran STORE pour sélectionner le numéro de style groove dans lequel vous voulez sauvegarder le nouveau style groove créé.

Appuyez sur la touche EXECUTE.

### ■ **GROOVE STYLE CLEAR (Effacement de style groove)** .....................................

Effacez de la mémoire les styles groove non souhaités, afin d'augmenter la mémoire disponible pour la sauvegarde des styles groove.

Utilisez les molettes d'écran GROOVE STYLE CLEAR pour sélectionner le style groove que vous voulez effacer. Appuyez sur la touche EXECUTE.

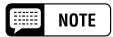

• Le style qui est en cours d'édition peut être annulé à moins qu'il s'agisse à l'origine un style personnalisé.

### **STORE AS CUSTOM STYLE (Enregistrer sous Style personnalisé)** .............

Cette fonction sauvegarde les données de style groove enregistrées dans CUSTOM STYLE plutôt que dans GROOVE STYLE. Quand vous sélectionnez cette fonction la taille totale du style actuel et la capacité mémoire qui reste disponible pour l'enregistrement du style apparaissent à droite de l'affichage. Les noms et tailles de tous les autre styles actuellement en mémoire apparaissent dans la partie inférieure de l'écran.

Utilisez les molettes d'écran STORE AS CUSTOM STYLE pour sélectionner le numéro de style personnalisé que vous voulez sauvegarder dans le nouveau style groove créé.

Appuyez sur la touche EXECUTE.

### ■ **CUSTOM STYLE CLEAR (Effacement de style groove)** .....................................

Effacez de la mémoire les styles personnalisés dont vous n'avez plus besoin, afin d'augmenter la mémoire disponible pour la sauvegarde des styles personnalisés.

Utilisez les molettes d'écran CUSTOM STYLE CLEAR pour sélectionner le style groove que vous voulez effacer. Appuyez sur la touche EXECUTE.

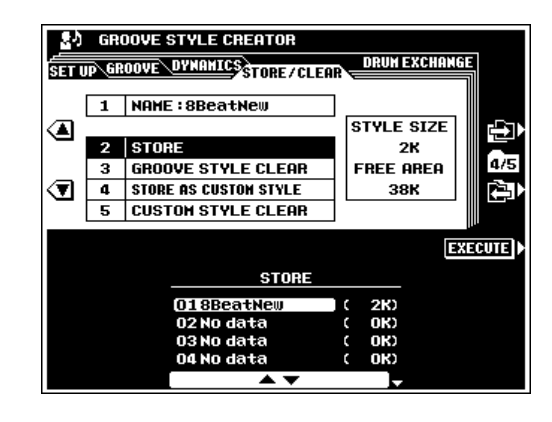

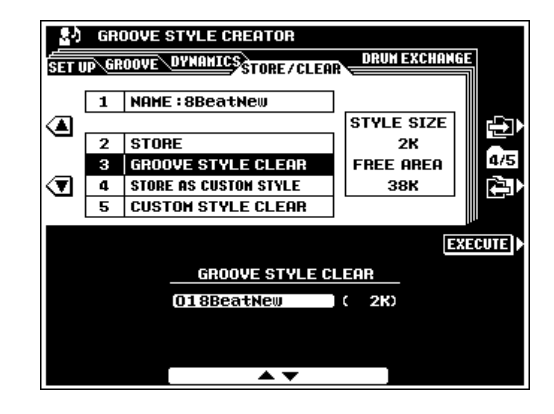

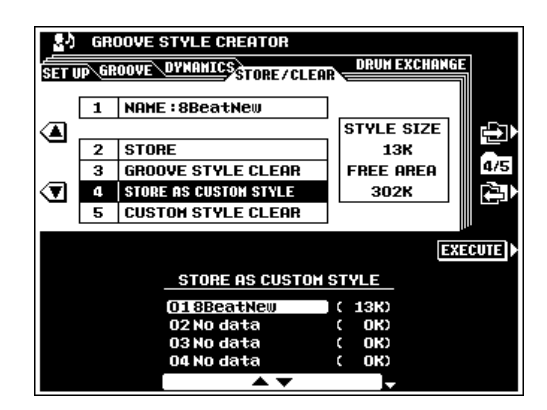

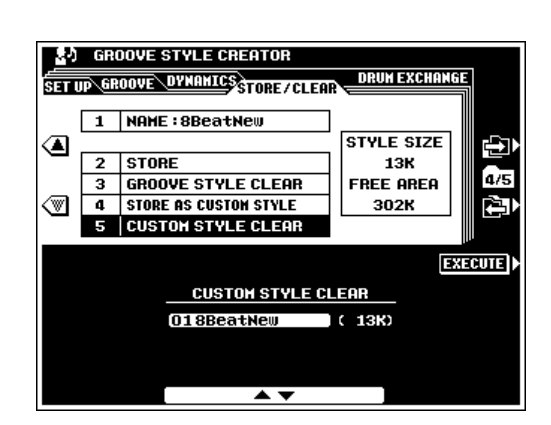

82

# **DRUM EXCHANGE (Echange de batterie)**

## **DRUM EXCHANGE (Echange de batterie)....**

Remplace l'instrument de batterie original spécifié dans la part RHY 1 ou RHY 2 par l'instrument d'échange spécifié.

Utilisez la molette PART pour sélectionner la part RHY 1 ou RHY 2 pour l'échange de batterie. Ceci s'applique à toutes les sections.

Les molettes ORIGINAL INSTRUMENT spécifient l'instrument de batterie que vous voulez retirer et les molettes EXCHANGE to spécifient l'instrument de batterie que vous utiliserez à la place de l'instrument d'origine.

La molette **BOOST/CUT** accentue ou coupe toutes les valeurs de vélocité pour l'instrument de batterie original. Les valeurs supérieures à 100 % accentuent la vélocité générale tandis que les valeurs inférieures à 100 % réduisent la vélocité générale.

Appuyez sur la touche d'écran PRESET pour restaurer les réglages par défaut du style actuel.

La touche d'écran SOLO vous laisse "contrôler en solo" l'instrument sélectionné dans la part de rythme sélectionnée. Appuyez sur SOLO une deuxième fois pour désengager le contrôle en solo.

# SETUP COPY (Copie des réglages)....................

Copie tous les réglages DRUM EXCHANGE des parts RHY 1 aux parts RH 2 ou vice-versa.

Utilisez les molettes SOURCE to DESTINATION pour spécifier la copie de RHY 1 à RHY 2 ou de RHY 2 à RHY 1. Appuyez sur la touche EXECUTE.

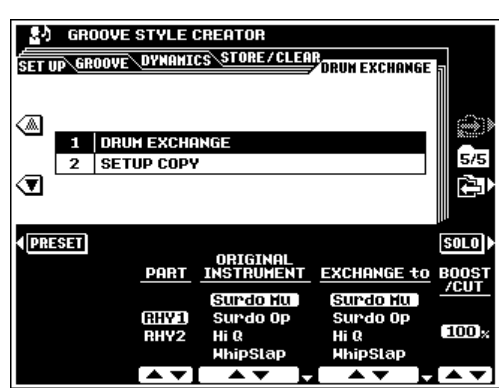

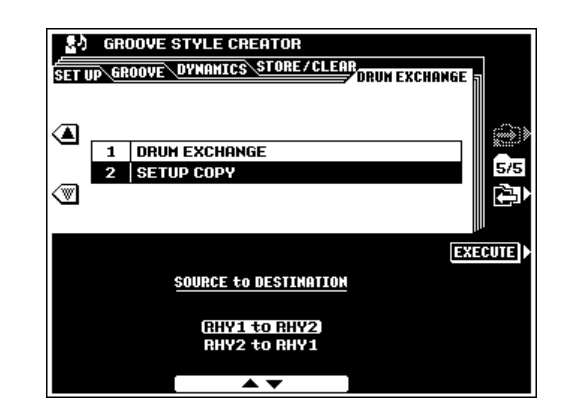

# QQQQQQQQQQQQQQQQQQ¢¢¢¢¢¢¢¢¢¢¢¢¢¢¢¢¢¢ QQQQQQQQQQQQQQQQQQQQQQQQQQQQQQQQQQQQQQQQQQQQQQQQQQQQQQQQQ¢¢¢¢¢¢¢¢¢¢¢¢¢¢¢¢¢¢¢¢¢¢¢¢¢¢¢¢¢¢¢¢¢¢¢¢¢¢¢¢¢¢¢¢¢¢¢¢¢¢¢¢¢¢¢¢¢Harmonie vocale

Cette caractéristique unique comprend une technologie de pointe de traitement de voix pour produire automatiquement une harmonie vocale basée sur une seule voix principale. Une sélection extensive de "types" VOCAL HARMONY preset (préprogrammés) sont fournis, chacun fonctionnant dans l'un des quatre "modes" qui déterminent la manière dont les notes d'harmonie sont appliquées. De plus, dans l'harmonie directe, la caractéristique VOCAL HARMONY du PSR-8000 peut changer la hauteur de ton et de timbre du son de l'harmonie et/ou de la voix principale pour modifier efficacement le genre de la voix. Ainsi, par exemple, si vous êtes un chanteur et que vous avez un choeur féminin à deux part, (la fonction VOCAL HARMONY peut ajouter jusqu'à deux notes d'harmonie à la voix principale). Vous disposez d'une gamme de paramètres pour permettre à l'édition détaillée de produire avec précision le type de son d'harmonie vocale qu'il vous faut.

#### ■ **NOTE**

•Les sources autres qu'une seule voix humaine risque de ne pas produire l'effet escompté.

### **Utilisation de l'harmonie vocale**

#### ■ **Réglage** ........................................................................................................

Pour pouvoir utiliser la fonction VOCAL HARMONY, branchez un microphone dans la prise **MIC/LINE IN** du PSR-8000 et régler de manière appropriée les commandes **MIC/LINE** et **INPUT VO-LUME**. Cette procédure est la même que pour raccorder et régler un microphone pour l'échantillonnage — reportez-vous à "Réglages pour l'échantillonnage" page 89.

### NOTE

- • Régler la commande INPUT VOLUME au minimum au moment de brancher ou de débrancher un microphone.
- • Le fait de placer un microphone qui est raccordé trop près des haut-parleurs du PSR-8000 (ou ceux d'un système sonore raccordé au PSR-8000) peut provoquer un feedback. Réglez la position du microphone et le niveau de volume de MIXING CONSOLE MIX ou le niveau de commande de MASTER VOLUME si nécessaire, afin que le feedback ne se produise pas.

### Les touches VOCAL/SAMPLING............

Les touches **VOCAL/SAMPLING** affectent toutes le son (ou la ligne) de microphone. La touche **[VOCAL HARMONY(8)]** est utilisée pour activer ou désactiver la fonction VOCAL HARMONY. La touche **[HARMONY VARIATION]** active le paramètre de variation spécifiée VOCAL HARMONY sur l'affichage FULL MIXING CONSOLE EFFECT PARAMETER (paramètres d'effets complets de console de mixage).

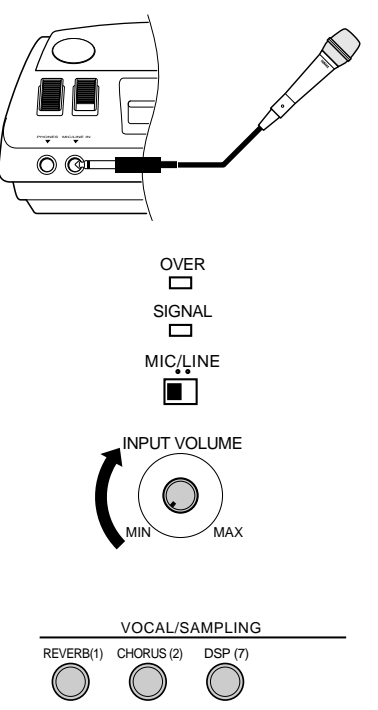

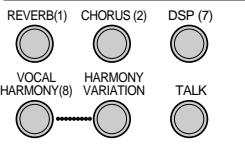

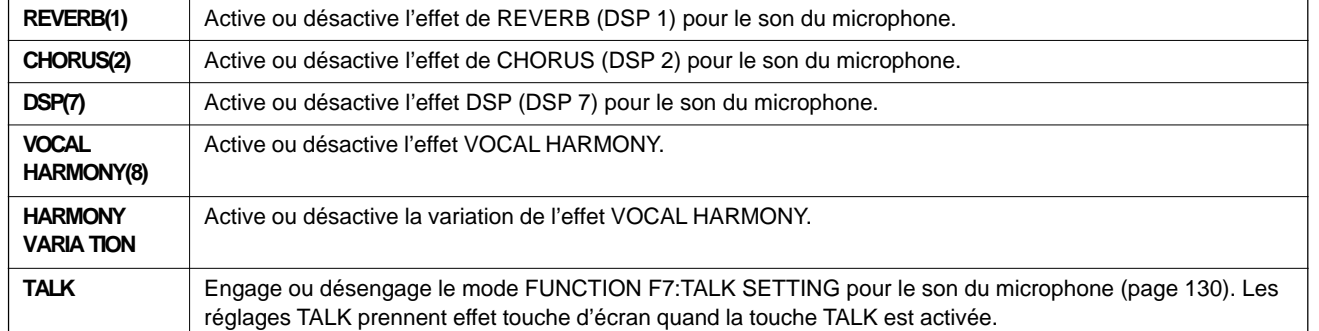

### Sélection d'un type VOCAL HARMONY ..........

Les types VOCAL HARMONY sont sélectionnés via l'affichage FULL MIXING CONSOLE EFFECT TYPE de la même manière que les autres effets du PSR-8000, reportez-vous page 42 pour les détails.

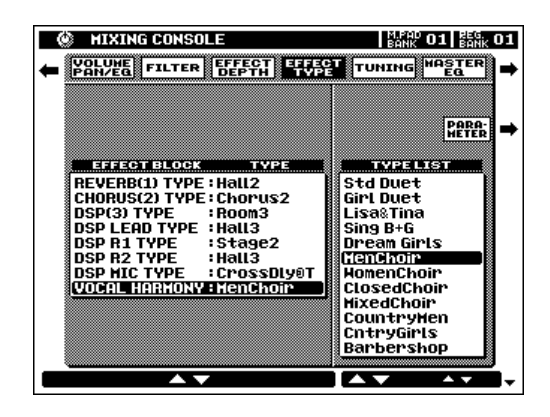

### Production de l'effet VOCAL HARMONY...

L'effet d'harmonie vocale vient s'ajouter à votre voix. Selon le type de VOCAL HARMONY que vous sélectionnez, vous pouvez aussi utiliser les fonctions AUTO ACCOMPANIMENT et/ou jouer sur le clavier du PSR-8000 pour produire une harmonie appropriée (voir "Les modes d'harmonie vocale", page 85).

#### ● **Utilisation du logiciel de musique avec la piste d'harmonie vocale**

Lorsque vous utilisez un logiciel disponible dans le commerce qui comprend une piste d'harmonie vocale, appuyez sur la touche **[SONG SELECT]** pour passer à l'affichage SONG SELECT et utilisez la molette d'écran VOCAL HARM. pour spécifier la piste d'harmonie vocale. Puis passez à l'affichage FULL MIXING CONSOLE EFFECT TYPE en appuyant sur **[VOCAL HARMONY (8)]** tout en maintenant la touche **[DIRECT ACCESS]** enfoncée et sélectionnez l'un des types VOCAL HARMONY "Karaok\*\*\*\*". (Lorsque un morceau XG est utilisé et incorpore une piste Vocal Harmony, les réglages appropriés seront effectués automatiquement dès que le morceau sera sélectionné.)

### **Edition des paramètres d'harmonie vocale**

L'effet VOCAL HARMONY a une plage de paramètres qui peut être éditée pour personnaliser le son afin de convenir à vos besoins individuels. Vous accédez aux paramètres via l'affichage FULL MIXING CONSOLE EFFECT PARAMETER, comme décrit page 42.

La fonction USER SET des effets permet de sauvegarder jusqu'à trois réglages d'effets, pour la fonction VOCAL HARMONY, reportez-vous page 43.

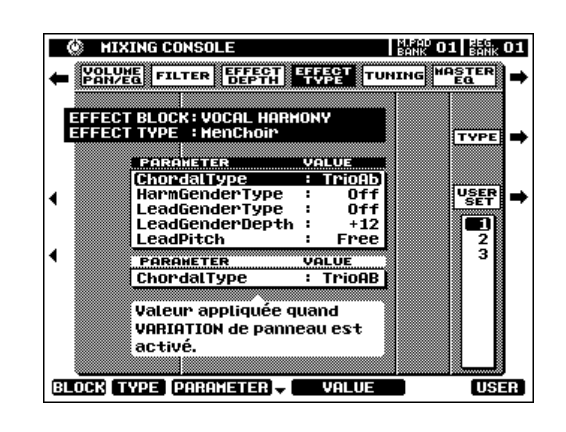

#### **Les paramètres d'harmonie vocale**

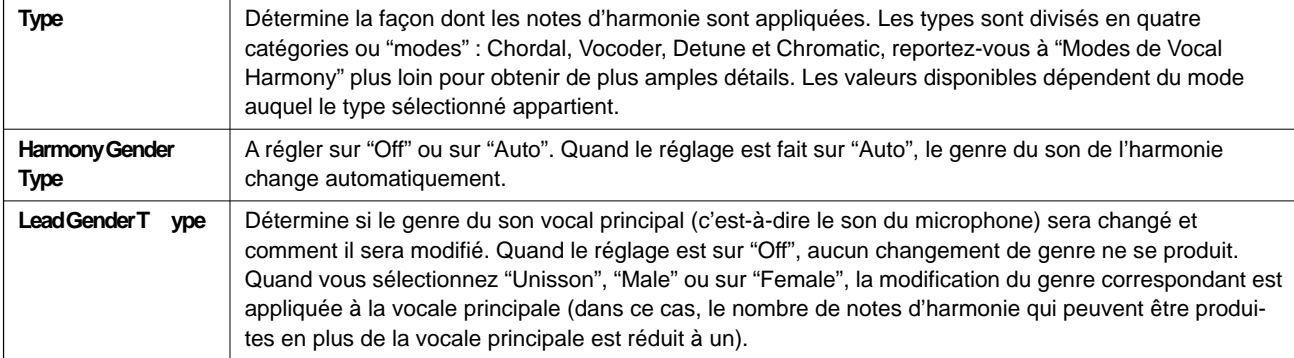

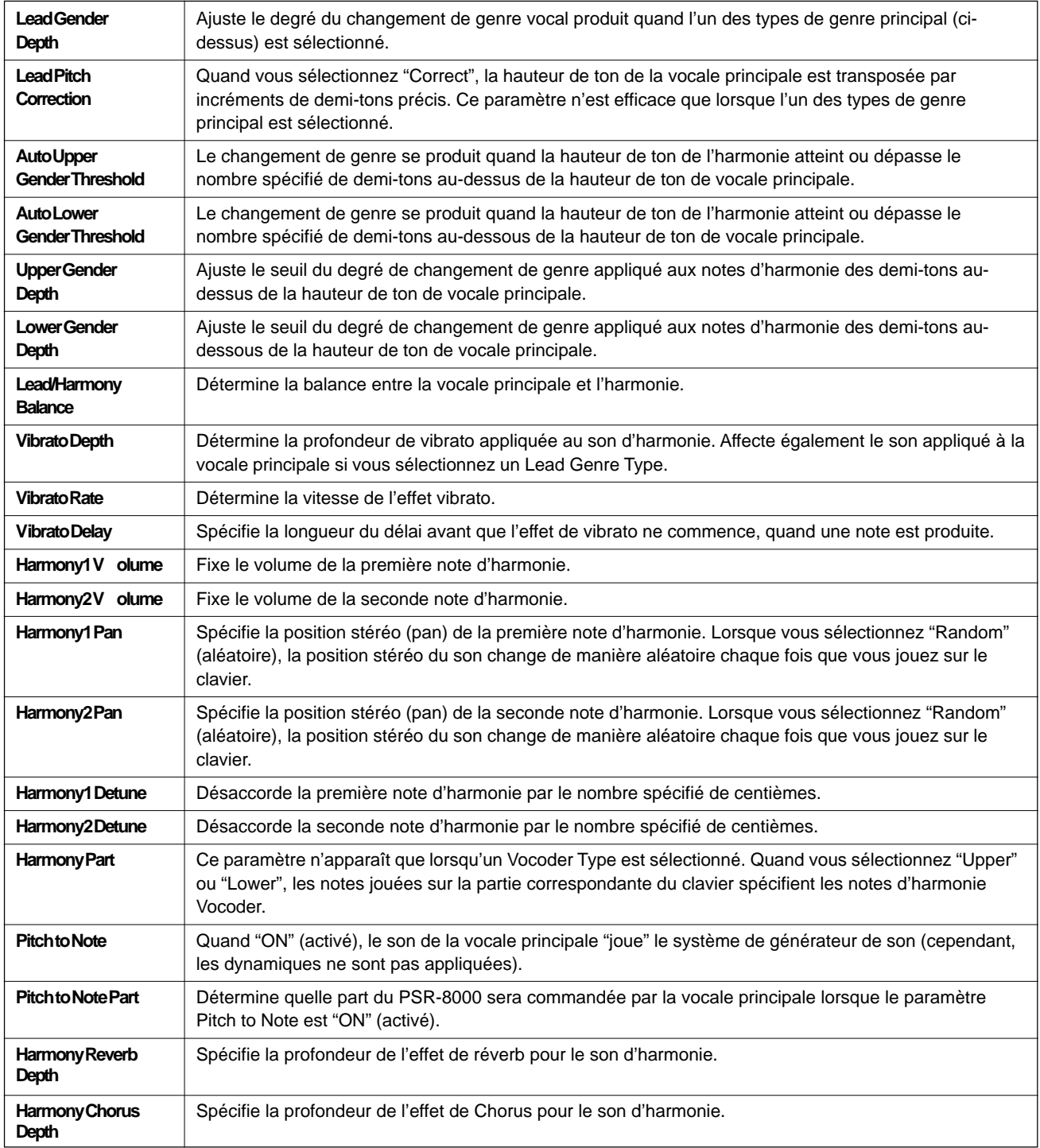

### ■ **Les modes d'harmonie vocale** .....................................................................................................................................

Tous les types VOCAL HARMONY tombent dans l'une des quatre catégories de base dites "modes" qui produisent l'harmonie de différentes manières. Le mode de Type sélectionné détermine aussi les valeurs disponibles pour le paramètre de Type dans l'affichage EFFECT TYPE PARAMETER. Selon le mode du Type sélectionné, le nom du paramètre Type apparaîtra sur l'affichage en tant que "Chordal Type", "VocoderType", "DetuneType" ou "ChromaticType".

### ● **Chordal (En accord)**

La hauteur de ton des note d'harmonie est automatiquement déterminée sur la base des accords Auto Accompaniment.

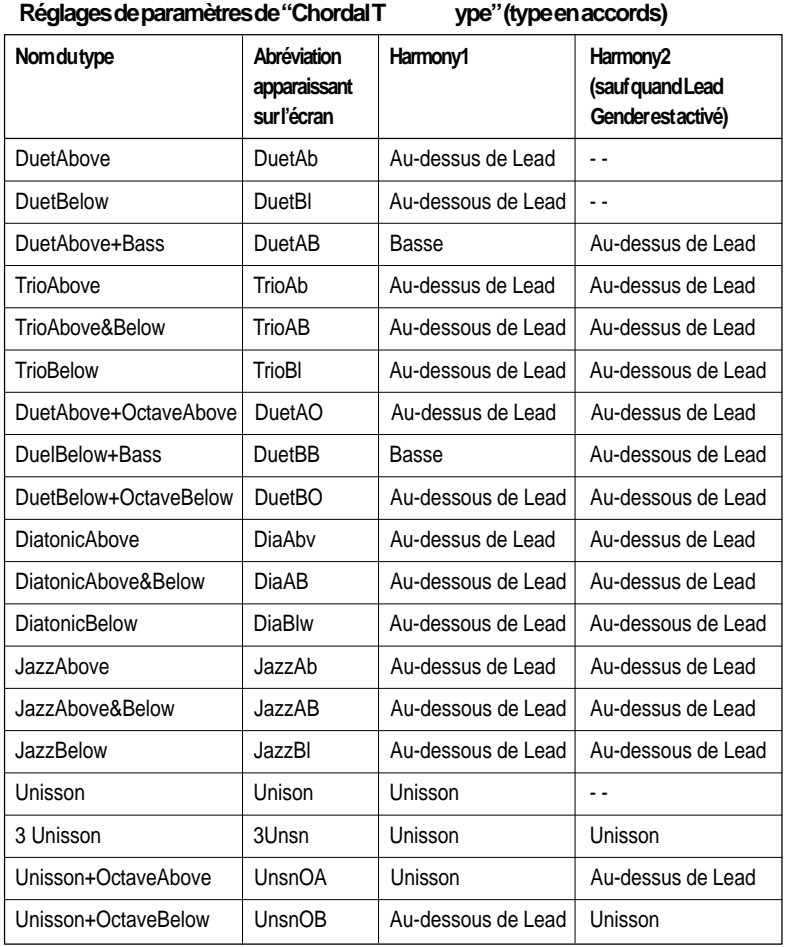

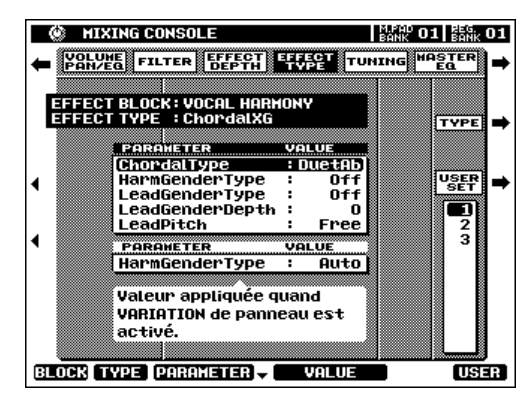

#### $\boxed{=}$  NOTE

• La molette d'écran CHORD DETECT de l'affichage SONG SELECT (page 102) spécifie la piste de morceau qui sera utilisée pour la détection d'accord par les effets de type en accord VOCAL HARMONY. Quand ils sont réglés sur "OFF", les effets en accords ne fonctionnent pas pendant le mode de morceau. Quand vous sélectionnez "XF", les données en accord sont dérivées des événements meta d'accords dans un fichier de morceau XF.

#### ● **Vocoder**

Quand vous sélectionnez un type vocoder, la hauteur de ton des notes d'harmonie est directement commandée via le clavier du PSR-8000 ou une piste d'harmonie vocale comprise dans un morceau.

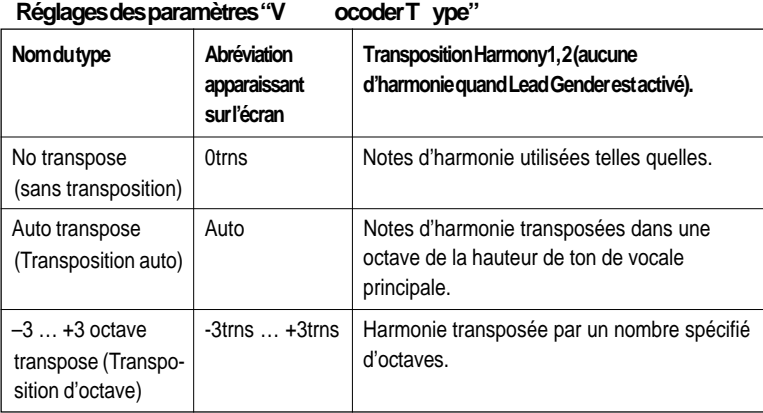

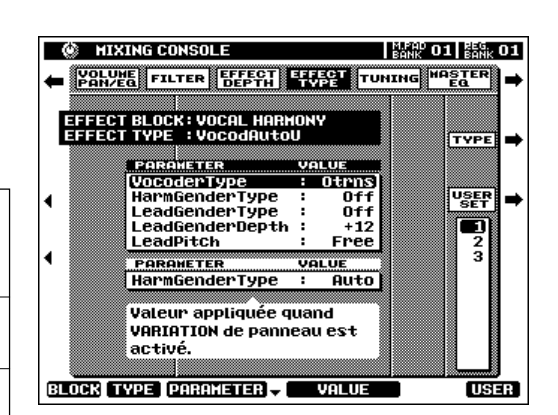

#### **EXECUTE** NOTE

• Les molettes d'écran VOCAL HARM. dans le mode SONG de l'affichage SONG SELECT (page 102) spécifient la piste du morceau à partir de laquelle les données de note du type vocoder "VOCAL HARMONY" seront dérivées. Les réglages de volume, pan, désaccordage, modulation et de variation de ton de la piste spécifiée affectent aussi les notes d'harmonie pour tout type de VOCAL HARMONY.

- Les données de notes MIDI reçues peuvent aussi être utilisées pour spécifier les notes d'harmonie du mode Vocoder quand le mode de réception MIDI est spécifié sur "VOCAL HARMONY" (page 136). Les volume, panoramique, désaccord, modulation et variation de ton de tout type d'harmonie vocale peuvent être ajustés via le changement de commande ou les données de variation de ton.
- La piste de morceaux Vocal Harmony qui est décrite plous haut et le canal Vocal Harmony MIDI sont toujours reliés: par expl., si la piste de morceaux est commutée sur 3, le canal 3 de réception MIDI sera automatiquement commuté en mode VOCAL HARMONY et vice versa.
- Avec un type de mode vocoder, il est possible de produire un effet de chorus vocal "a capella" en coupant le volume des voix de panneau.

#### ● **Detune (Désaccordage)**

Les types Detune ajoutent des notes vocales qui sont désaccordées par une valeur spécifiée, ajoutant ainsi un effet de chorus à la voix Lead.

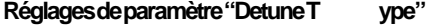

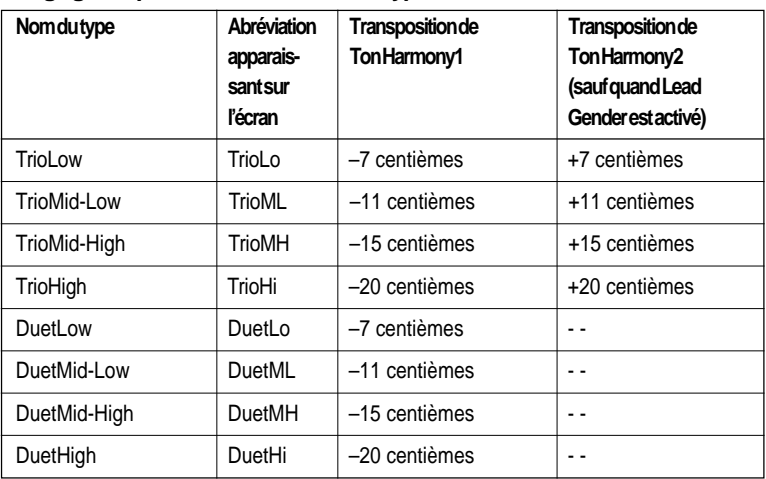

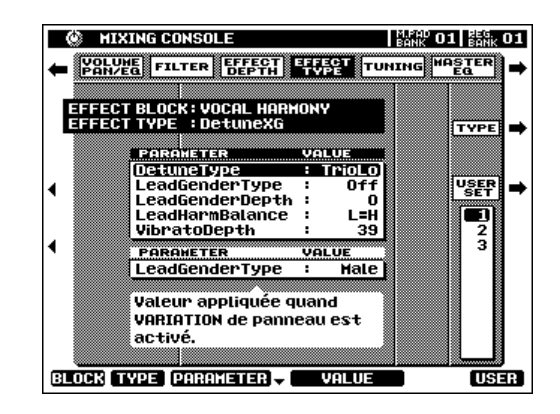

#### ● **Chromatic**

Dans ce mode les notes d'harmonie sont toujours produites a un intervalle spécifié à partir de la vocale principale.

#### **Réglages du paramètre "Chromatic T ype"**

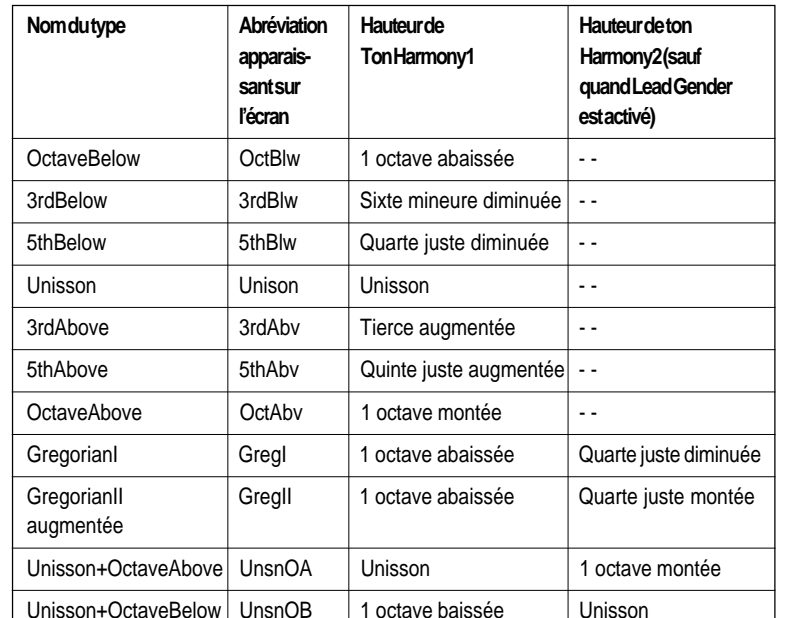

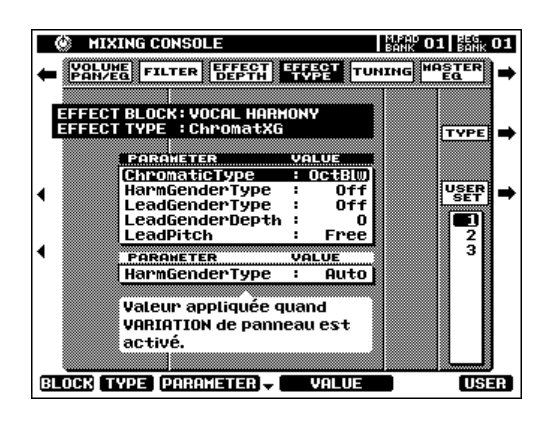

# QQQQQQQQQQQQQQQQQQ¢¢¢¢¢¢¢¢¢¢¢¢¢¢¢¢¢¢ QQQQQQQQQQQQQQQQQQQQQQQQQQQQQQQQQQQQQQQQQQQQQQQQQQQQQQ¢¢¢¢¢¢¢¢¢¢¢¢¢¢¢¢¢¢¢¢¢¢¢¢¢¢¢¢¢¢¢¢¢¢¢¢¢¢¢¢¢¢¢¢¢¢¢¢¢¢¢¢¢¢L'échantillonnage

La fonction SAMPLING du PSR-8000 vous permet d'"échantillonner" les sons via un microphone ou une source de ligne qui peut être sauvegardée comme "onde" dans une "forme d'ondes" à utiliser dans les voix personnalisées originales (reportez-vous à "Ondes et formes d'ondes du PSR-8000", ci-dessous). Le mode SAMPLING comprend aussi une plage de caractéristiques d'édition d'ondes et de formes d'ondes qui peuvent servir à "accorder précisément" vos échantillons pour obtenir un son optimal.

Pendant l'utilisation les sons échantillonnés sont conservés dans la mémoire RAM interne d'ondes. Le PSR-8000 est équipé d'une mémoire d'ondes d'1 méga-octet qui peut avoir une extension jusqu'à 33 mega-octets au maximum en installant des modules mémoire SIMM en option, reportez-vous page 152 pour les détails. Les formes d'ondes échantillonnées peuvent être sauvegardées sur disquette ou sur disque dur. Les fichiers d'ondes dans le format AIFF ou WAV standard produits en utilisant un autre équipement peuvent aussi être utilisé par le PSR-8000.

#### $NOTE$

• Le disque compact audio qui est fourni possède des sources de sonorités servant à l'échantillonnage.

• Dans le mode SAMPLING, aucune transmission ou réception MIDI ou TO HOST ne se produit.

### **Les ondes et les formes d'ondes du PSR-8000**

Les termes "wave" (onde) et "waveform" (forme d'ondes) ont des significations très distinctes dans la terminologie d'échantillonnage du PSR-8000, comme expliqué ci-dessous :

#### ● **WAVE (Onde)**

Une "onde" est une donnée audio à l'état brut créée chaque fois que vous échantillonnez un nouveau son ou que vous importez un fichier d'ondes de format WAV ou AIFF. Le mode WAVE EDIT du PSR-8000 comprend des fonctions qui vous permettent d'éditer ces données de base : c-à-d., le rééchantillonnage pour changer la fréquence d'échantillonnage, l'ajustage et le bouclage, la normalisation pour un niveau maximum et un bruit minimum, etc.

#### ● **WAVEFORM (Forme d'ondes)**

Toutes les ondes du PSR-8000 sont contenues dans une "forme d'ondes" qui est basiquement un jeu de paramètres qui définissent la plage du clavier sur laquelle l'onde ou les ondes qu'elle contient seront reproduites. Une forme d'ondes peut contenir une ou plusieurs ondes et les ondes peuvent être partagées par plusieurs formes d'ondes. Les ondes dans une forme d'ondes peuvent être affectées à différentes plages du clavier, mais ne peuvent pas être superposées en strates (c-à-d. qu'elles ne seront pas audibles simultanément quand une seule note est jouée). Le mode WAVEFORMEDIT du PSR-8000 vous permet d'ajouter ou d'effacer les ondes d'une forme d'ondes et affectent les ondes à différentes plages du clavier.

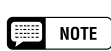

•

 Quand une nouvelle sonorité est échantillonnée ou importée par l'intermédiaire de l'onde de format WAV ou AIFF, une nouvelle forme d'onde contenant un nouvel échantillon ou une onde importée est automatiquement créée. Le PSR-8000 sauvegarde alors les données que vous avez éditées sous la forme d'un fichier de forme d'onde.

#### ● **WAVEFORMS & VOICES (Formes d'ondes et voix)**

Les formes d'ondes créées par la fonction SAMPLING du PSR-8000 peuvent être utilisées dans les voix de deux manières différentes.

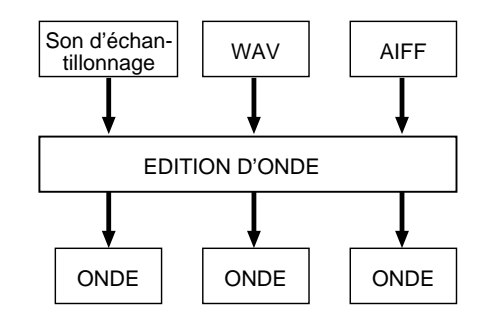

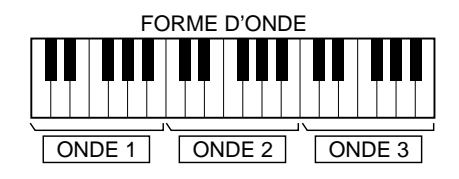

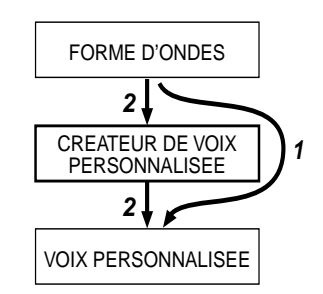

- **1.** Vous pouvez sauvegarder la forme d'onde directement comme CUSTOM VOICE (via la fonction WAVEFORM EDIT SAVE AS CUSTOM VOICE). La CUSTOM VOICE (voix personnalisée) peut alors être éditée via le CUSTOM VOICE CREATOR (créateur de voix personnalisée) (page 51) vous permettant de superposer les formes d'ondes en strates avec d'autres formes d'ondes comme "éléments" de voix et d'appliquer les générateurs d'enveloppes, le filtrage, la modulation et autres paramètres de voix, comme requis.
- **2.** Vous pouvez sélectionner et utiliser les formes d'ondes échantillonnées dans le CUSTOM VOICE CREATOR (page 56) avec une commande complète de l'édition.

### **Préparation pour l'échantillonnage**

#### Raccordement de la source...

La première étape dans la préparation pour l'échantillonnage consiste à raccorder votre source, microphone ou ligne, au PSR-8000.

Si vous utilisez un microphone, spécifiez le sélecteur **MIC/ LINE** de panneau sur **MIC** et branchez votre microphone dans la prise **MIC/LINE IN**. Nous vous recommandons d'utiliser un microphone dynamique standard avec une impédance d'environ 250 ohms (le PSR-8000 n'accepte pas les microphones électrostatique alimentés par circuit fantôme).

Si vous échantillonnez à partir d'un lecteur de CD ou autre source en ligne, réglez le sélecteur **MIC/LINE** de panneau sur **LINE**. Vous devrez peut-être utiliser un câble stéréo à mono ou un câble "Y" pour combiner les signaux de sortie des canaux gauche et droit depuis l'appareil de source pour l'entrée à la prise mono **MIC/LINE IN** du PSR-8000.

### ■ **Réglages des niveaux**............................................................................................................................................................

Une fois que votre source est raccordée et que le sélecteur **MIC/ LINE** est réglé sur la bonne position, vous pouvez utiliser la commande **INPUT VOLUME** (volume d'entrée) en conjonction avec les indicateurs SIGNAL et OVER pour régler le niveau d'entrée optimal.

Commencez avec la commande **INPUT VOLUME** réglée à l'extrémité sur la position MIN et jouez votre source au volume le plus fort que vous envisagez. Tournez progressivement la commande **INPUT VOLUME** vers la droite jusqu'à ce que l'indicateur de signal s'allume chaque fois qu'un signal d'en-

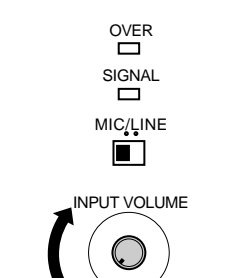

MIN MAX

trée est présent et que l'indicateur OVER commence juste à s'allumer, puis réduisez le niveau INPUT VOLUME jusqu'au moment où l'indicateur OVER cesse de s'allumer (l'indicateur SIGNAL doit rester allumé chaque fois qu'un signal est présent). Ce devrait être le réglage de niveau optimum pour votre source.

Si l'indicateur OVER s'allume sans tenir compte du réglage de la commande **INPUT VOLUME**, le niveau de sortie de votre source est probablement trop élevé. Compensez en réduisant le niveau de sortie de l'appareil de source.

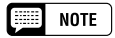

•Régler la commande INPUT VOLUME au minimum au moment de brancher ou de débrancher un microphone.

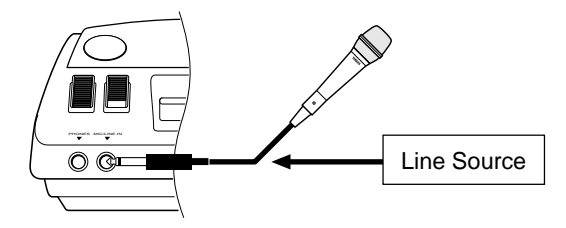

<sup>•</sup> Le fait de placer un microphone qui est raccordé trop près des haut-parleurs du PSR-8000 (ou ceux d'un système sonore raccordé au PSR-8000) peut provoquer un feedback. Réglez la position du microphone et le niveau de volume de MIXING CONSOLE MIX ou le niveau de commande de MASTER VOLUME si nécessaire, afin que le feedback ne se produise pas.

### **Echantillonnage et importation de fichier**

Pour échantillonner un nouveau matériel ou importer des ondes en provenance de la disquette, appelez la page d'affichage SAMPLING/FILE IMPORT en appuyant sur la touche de panneau **[SAMPLING]** et puis sur la touche d'écran SAMPLING/FILE IMPORT qui apparaît dans le SAMPLING MENU.

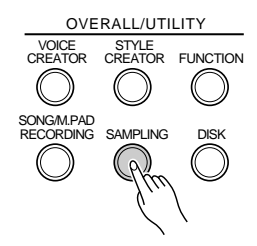

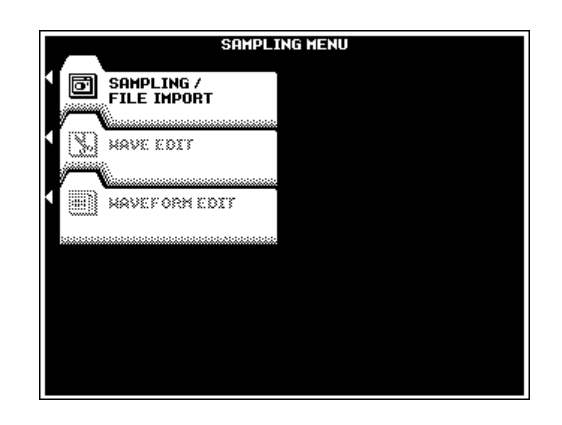

#### **Echantillonnage de nouveau matériel..............**

Après avoir vérifié que votre source est correctement raccordée et que le niveau d'entrée est réglé (reportez-vous à "Préparation pour l'échantillonnage", ci-dessus), réglez AUTO TRIGGER LEVEL (niveau de déclenchement automatique) si nécessaire (ci-dessous), préparez tous les PRE EFFECTS que vous voulez utiliser (ci-dessous) et appuyez sur la touche d'écran START. "WAITING" apparaît au-dessus du paramètre AUTO TRIGGER LEVEL et la touche d'écran **START** est remplacée par la touche "STOP".

Reproduisez votre source pour que l'échantillonnage commence automatiquement dès qu'un signal qui dépasse le niveau AUTO TRIGGER LEVEL est détecté. Appuyez sur la touche d'écran STOP pour arrêter l'enregistrement des échantillons (l'échantillonnage continue, en utilisant la mémoire d'échantillons au fur et à mesure jusqu'à ce que vous pressiez la touche d'écran STOP. L'échantillonnage s'arrête automatiquement quand la capacité de la mémoire d'ondes est pleine, aussi n'oubliez pas d'appuyer sur STOP dès que le son que vous voulez échantillonner est enregistré sinon vous finirez en échantillonnant des silences non souhaités (que vous pourrez effacer de l'édition par la suite).

Le temps d'échantillonnage restant apparaît dans le coin supérieur droit de l'affichage (il dépend de la taille totale des échantillons qui se trouvent actuellement dans la mémoire d'ondes, et de la capacité disponible de la mémoire d'ondes).

#### NOTE

- • Avant de commencer réellement l'échantillonnage, utilisez la page d'affichage AUTO TRIGGER LEVEL comme "indicateur de niveau" pour vérifier que le niveau de source est supérieur au niveau Trigger (de déclenchement) spécifié.
- Le PSR-8000 enregistre à un taux d'échantillonnage de 44,1 kHz.
- • Bien que la capacité de la mémoire d'ondes du PSR-8000 puisse être développée jusqu'à 33 méga-octets (page 152), la taille maximum d'enregistrement d'un seul échantillon est de 32 méga-octets.

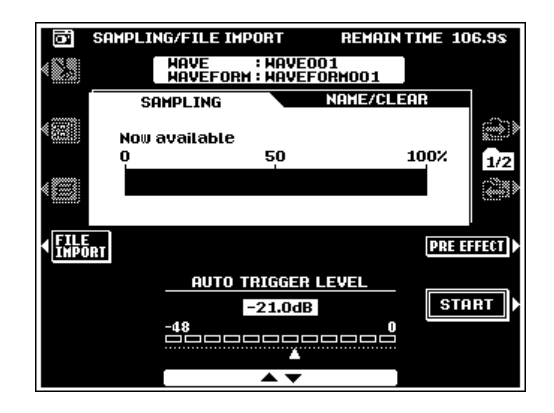

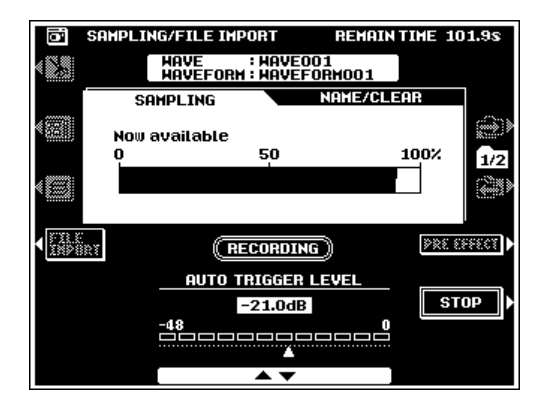

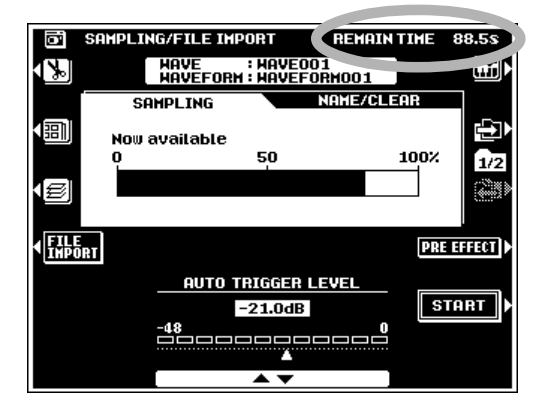

#### ● **AUTO TRIGGER LEVEL (Niveau de déclenchement automatique)**

Dans la plupart des applications, le réglage par défaut AUTO TRIGGER LEVEL de "– 21,0 dB" apporte des résultats satisfaisants. Cependant, si vous voulez déclencher un échantillonnage à un niveau inférieur ou supérieur, Utilisez les molettes d'écran AUTO **TRIGGER LEUEL** pour spécifier le niveau, de  $-47,6$  à  $-0,3$  dB à votre choix. Au-dessous de – 47,6 dB, les réglages sont en mode "MANUAL", dans lequel le déclenchement automatique ne se produit pas. Dans le mode MANUAL, l'échantillonnage commence immédiatement, dès que vous appuyez sur la touche d'écran START.

#### ● **PRE EFFECT**

Appuyez sur la touche d'écran PRE EFFECT pour faire apparaître la page-écran PRE EFFECT. Cette page d'affichage vous permet de régler un maximum de trois effets DSP à appliquer au son de la source quand elle est échantillonnée. Les DSP actuels utilisés et les réglages par défaut sont :

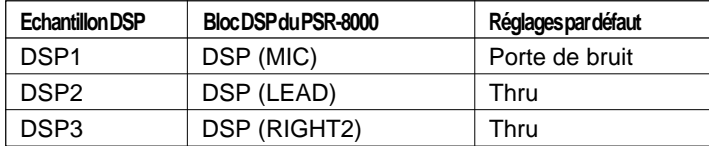

Veuillez noter que les blocs DSP sont connectés en série : c.-à-d.,  $DSP1 \rightarrow DSP2 \rightarrow DSP3$ .

Pour modifier un réglage PRE EFFECT DSP, sélectionnez le DSP désiré via les touches d'écran ▲ et ▼ à gauche de l'affichage. Utilisez les molettes d'écran TYPE pour choisir un type d'effet, les molettes d'écran PARAMETER pour choisir l'un des paramètres disponibles pour le type d'effet sélectionné et les molettes d'écran VALUE pour changer la valeur du paramètre sélectionné comme vous le désirez. Pour certains effets, le paramètre WET/DRY sert à modifier la balance entre le son direct ("dry") et le son avec effet ("wet") comme requis.

Appuyez sur la touche d'écran EXIT pour revenir à l'affichage SAMPLING/FILE IMPORT quand vous avez terminé.

#### ● **Importation des ondes depuis la disquette**

Pour importer des fichiers de forme d'onde précédemment sauvegardés ou des fichier au format WAV ou AIFF à partir d'une disquette, insérez la disquette appropriée dans le lecteur de disquette du PSR-8000 (cette opération est inutile si le fichier à charger est sur le disque dur interne en option), puis appuyez sur la touche d'écran FILE IMPORT dans l'affichage SAMPLING/FILE IMPORT.

 En l'absence de disque dur interne en option, utilisez les molettes d'écran DIRECTORY pour sélectionner le répertoire de la disquette ou du disque dur contenant le(s) fichier(s) à charger. Tous les fichiers pouvant être chargés dans le répertoire concerné seront affichés dans FILE LIST. Utilisez les molettes d'écran FILE LIST pour sélectionner le fichier que vous voulez charger, puis appuyez sur la touche d'écran **EXECUTE** pour charger le fichier.

Appuyez sur la touche d'écran EXIT pour revenir à l'affichage SAMPLING/FILE IMPORT une fois que vous avez terminé. Après le chargement, le temps d'échantillonnage restant sera réduit par le volume des données chargées.

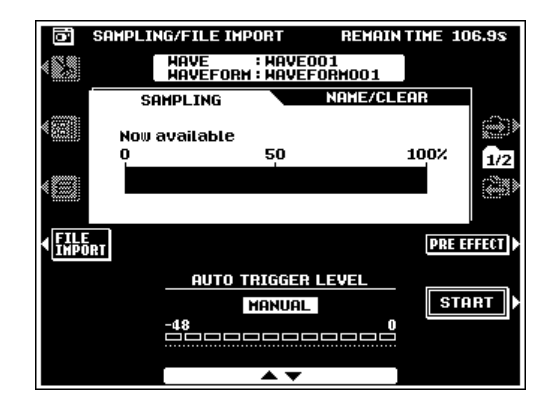

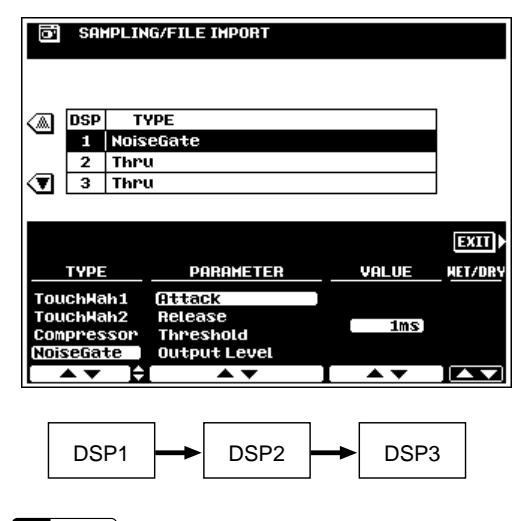

#### EE **NOTE**

• Comme tous les échantillons du PSR-8000 sont monophoniques, les effets DSP stéréo peuvent ne pas produire les sons attendus.

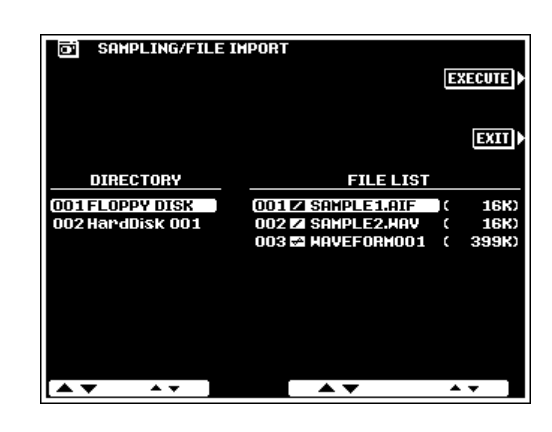

#### **ESSED** NOTE

- • Si la capacité de la mémoire d'échantillons est pleine, ou si le fichier sélectionné est plus grand que la capacité de la mémoire d'échantillons disponible, un message d'alarme apparaît et vous ne pouvez pas effectuer le chargement.
- Une icône **insérée entre le numéro FILE LIST et** le nom de fichier identifie le fichier au format WAV ou AIFF tandis qu'une icône in identifie un fichier de forme d'onde.

#### ● **Sélection de moniteur**

Utilisez la touche d'écran  $\lim_{n \to \infty}$  pour passer entre les ondes actuellement sélectionnées et la voix de panneau également sélectionnée. La touche d'écran  $\boxed{\widetilde{\mathbf{m}}}$  est seulement disponible quand une onde au moins est dans la mémoire d'échantillons.

#### ● **Defragmentation de la mémoire d'échantillons**

Si vous échantillonnez depuis un moment, et/ou chargez et manipulez un certain nombre d'ondes, la mémoire à accès sélectif d'ondes peut être "fragmentée" (les fichiers normalement continus sont alors divisés en plusieurs segments dispersés), ce qui a pour effet de limiter la capacité de la mémoire disponible quand il s'agit d'effectuer un échantillonnage continu.

Pour défragmenter la mémoire d'échantillons, appuyez sur la touche d'écran de défragmentation ( $\mathcal{F}$ ) et appuyez sur la touche d'écran OK dans l'écran de confirmation.

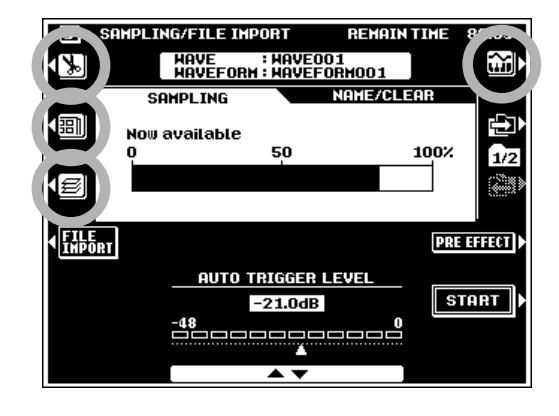

#### ● **Accès direct aux affichages WAVE EDIT et WAVEFORM EDIT**

Vous pouvez accéder directement aux affichages WAVE EDIT et WAVEFORM EDIT, qui sont également accessibles par l'intermédiaire de SAMPLING MENU quand au moins une onde est dans la mémoire d'onde, à partir de l'affichage SAMPLING/FILE IMPORT en appuyant sur la touche d'écran appropriée:

WAVE EDIT . . . . . . . . . . WAVEFORM EDIT .... **罰** 

### ■ **NAME/CLEAR (Nom/effacement)**...............................................................................................................................

Utilisez la touche d'écran  $\Box$  à droite de l'affichage pour passer à l'affichage NAME/CLEAR. Utilisez les touches d'écran ▲ et ▼ à gauche de l'affichage pour sélectionner la fonction WAVE NAME ou WAVE CLEAR.

#### **1: WAVE NAME**

Entrez un nom original pour l'onde sélectionnée comme décrite page 21.

#### **2: CLEAR**

Utilisez les molettes d'écran WAVEFORM et WAVE pour sélectionner la forme d'ondes et l'onde.

La touche d'écran **WAVEFORM CLEAR** efface la forme d'onde entière et toutes les ondes qu'elle contient. Les ondes qui sont normalement comprises dans d'autres formes d'ondes mais qui sont partagées par la forme d'ondes sélectionnée ne sont pas effacées.

La touche d'écran **WAVE CLEAR** efface seulement l'onde sélectionnée. Si la forme d'onde comprend seulement une onde, vous devrez confirmer s'il est acceptable d'effacer la forme d'onde entière ou non par OK. Vous serez également averti si l'onde sélectionnée est partagée par d'autres formes d'onde.

Le fait d'appuyer sur la touche **[SAMPLING]** ou **[EXIT]** permet de retourner à la page-écran SAMPLING MENU.

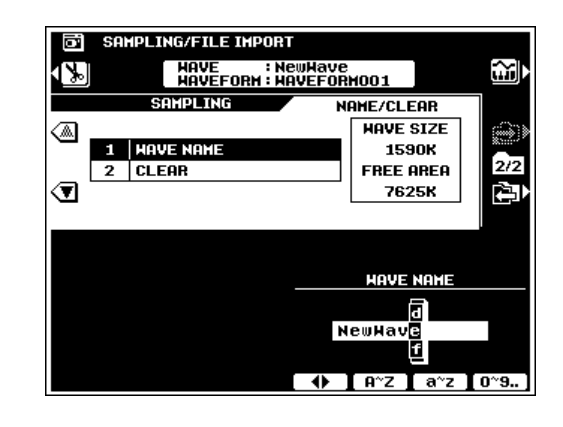

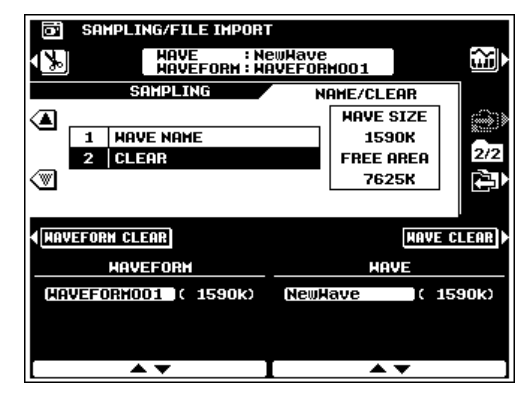

### **Edition d'ondes**

La page-écran **WAVE EDIT** est accessible à partir du menu **SAMPLING MENU** quand au moins une onde est dans la mémoire d'onde.

Le mode WAVE EDIT comprend les fonctions suivantes :

#### EDIT

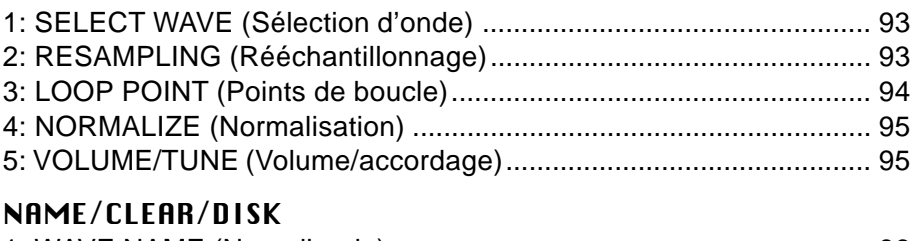

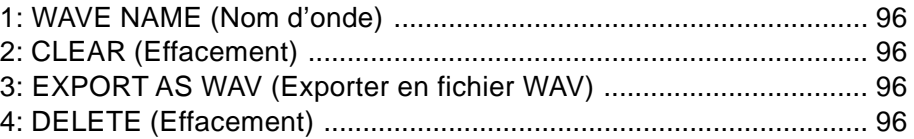

Sélectionnez l'affichage EDIT ou NAME/CLEAR/DISK via les touches d'écran **日** et **白** à droite de l'affichage, puis utilisez les touches d'écran ▲ et ▼ à gauche de l'affichage pour sélectionner la fonction désirée. Utilisez la touche d'écran  $\omega$  dans tous les affichages d'édition pour passer de l'onde actuellement sélectionnée

à la voix de panneau actuellement sélectionnée et vice-versa.

Quand vous êtes dans le mode WAVE EDIT, la touche d'écran  $\boxed{m}$  dans le coin gauche supérieur de l'affichage vous permet d'accéder directement au mode WAVEFORM EDIT (Page 97) et la touche **[EXIT]** vous renvoie au SAMPLING MENU.

### ■ **EDIT** .......................................................................................................

#### **1: SELECT WAVE (Sélection d'onde)**

Sélectionnez l'onde à éditer. Utilisez les molettes d'écran WAVEFORM pour sélectionner la forme d'ondes contenant l'onde à éditer, puis utilisez les molettes d'écran WAVE pour sélectionner l'onde à éditer. Le nom de l'onde et de la forme d'ondes sélectionnées apparaît en haut de l'écran.

#### **2: RESAMPLING (Rééchantillonnage)**

À l'origine, le PSR-8000 enregistre des ondes à 44,1 kHz. Les fichiers WAV et AIFF sont également importés (chargés) en qualité d'ondes à 44,1 kHz. La fonction RESAMPLING vous permet de réduire la fréquence d'échantillonnage des ondes, ce qui permet de réduire ainsi la place en mémoire qu'elles occupent. Veuillez noter cependant que le fait de réduire la fréquence d'échantillonnage réduit également la qualité du son.

La fréquence d'échantillonnage originale de l'onde sélectionnée est mentionnée en dessous de ORIGINAL SAMPLING FREQ dans l'affichage. Utilisez les molettes d'écran RESAMPLING FREQ pour sélectionner la fréquence de rééchantillonnage désirée. Seules les fréquences de rééchantillonnage inférieures à la fréquence d'échantillonnage originale seront disponibles (le rééchantillonnage est impossible au-delà de la fréquence de 11,025 kHz). Appuyez sur la touche d'écran PRE LISTEN pour écouter le son de l'onde

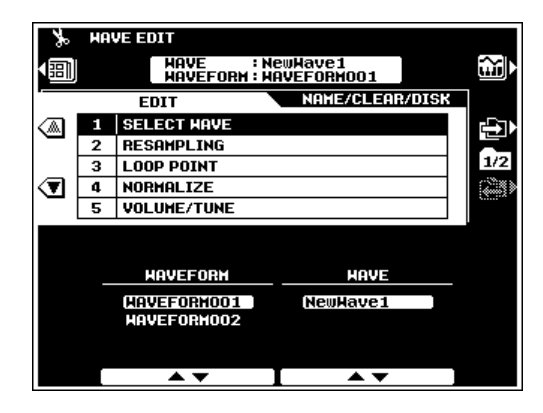

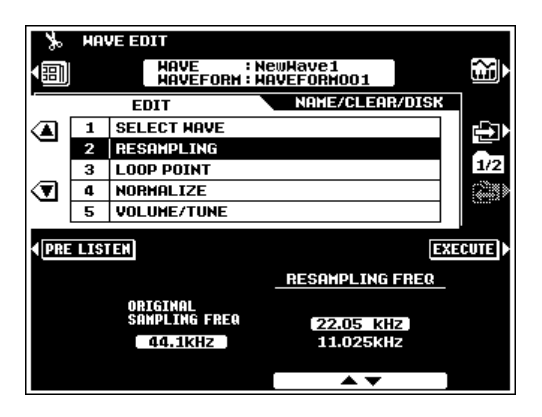

rééchantillonnée avant de rééchantillonner réellement l'onde. Appuyez sur la touche d'écran EXECUTE pour rééchantillonner réellement l'onde sélectionnée.

 $\boxed{m}$  note

• Le rééchantillonnage peut modifier les points de boucle (reportez-vous à LOOP POINT ci-dessous), ce qui peut provoquer des bruits indésirables. Dans ce cas, utilisez la fonction LOOP POINT pour réajuster les points de boucle.

#### **3: LOOP POINT (Points de boucle)**

Les commandes dans cet affichage vous permettent d'ajuster et de répéter en boucle vos ondes échantillonnées comme requis.

Les molettes d'écran LOOP/ONE SHOT/REUERSE déterminent si l'onde sera reproduite en tant que LOOP (c.-à-d., si l'onde se répétera en "boucle" tant que la touche restera enfoncée), en tant que ONE SHOT (c.-à-d., si l'onde sera reproduite une fois quand vous appuyez sur la touche, puis s'arrêtera), ou en tant qu'échantillon One Shot REVERSE (c.-à-d., que l'onde sera reproduite une fois dans le sens inverse).

Les molettes d'écran **AUTO ZERO** et **LOOP** sont utilisées pour ajuster l'échantillon dans les modes ONE SHOT, REVERSE et LOOP. Lorsque vous sélectionnez le mode ONE SHOT ou REVERSE, les molettes d'écran LOOP SELECT sélectionnent l'adresse START ou END de l'onde. Quand vous choisissez le mode LOOP, les molettes d'écran LOOP SELECT sélectionnent les adresses START, LOOP START ou LOOP END. Les molettes d'écran LOOP ADDRESS servent à fixer l'adresse choisie comme requis. Les grandes molettes ADDRESS ▲▼ permettent de varier l'adresse sélectionnée en pas plus grands (les quatre premiers chiffres) pour un réglage approximatif, les molettes moyennes ▲▼ permettent de varier l'adresse sélectionnée en pas moyens (les 5ème et 6ème chiffres) et les petites molettes ▲▼ permettent de varier l'adresse sélectionnée en pas plus petits (les deux derniers chiffres) pour un réglage fin. Les indicateurs de niveau LEVEL à droite de chaque adresse indiquent le niveau de signal à l'adresse actuelle, plus la barre est longue, plus le niveau de signal est élevé. Cela facilite l'emplacement des points zéro pour un ajustement et une répétition en boucle exempts de bruits. AUTO ZERO aide également à situer les points de niveau zéro : quand le paramètre AUTO ZERO est activé (ON), les molettes d'écran LOOP ADDRESS sélectionnent automatiquement seulement les points dans l'onde correspondant aux points du niveau zéro ou aux points proches du niveau zéro.

Utilisez la touche d'écran EXTRACT pour retirer automatiquement toutes les données précédant le point START spécifié et qui suivent le point END ou LOOP END de votre échantillon.

Vous pouvez reproduire et écouter l'onde au moment de votre choix pendant le processus d'édition tant que l'onde est sélectionnée via la touche d'écran moniteur  $\ddot{\mathbf{u}}$ . Quand tous les paramètres LOOP sont fixés comme requis, appuyez sur la touche d'écran EXECUTE pour éditer réellement l'onde sélectionnée.

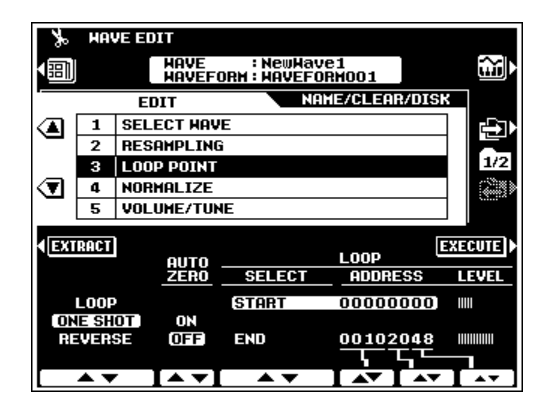

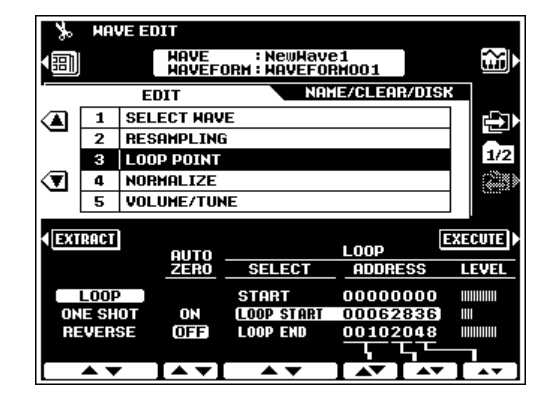

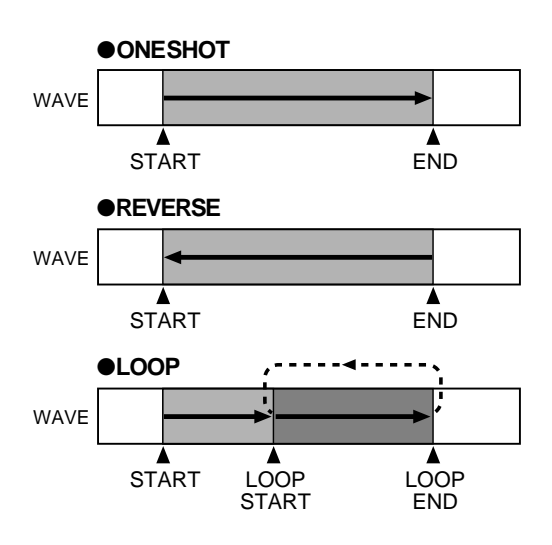

#### **4: NORMALIZE(Normalisation)**

Cette fonction augmente le niveau général de l'onde sélectionnée pour garantir qu'elle utilise la plage complète des valeurs numériques. Appuyez sur la touche d'écran EXECUTE pour normaliser l'onde sélectionnée. Aucun changement ne se produit quand l'onde sélectionnée utilise déjà la plage complète des valeurs numériques.

#### **5: VOLUME/TUNE (Volume/accordage)**

Les molettes d'écran **UOLUME** règlent le volume de l'onde sélectionnée.

Les molettes d'écran TUNE COARSE et FINE servent à accorder l'onde sélectionnée : COARSE accorde en incréments de demi-tons sur une plage de –  $63$  à +  $63$  et FINE accorde par incréments d'un centième sur une plage de  $-50$  à  $+50$ .

Lorsque le paramètre **FIXED PITCH** est désactivé (OFF), la hauteur de ton de la reproduction de l'onde correspond à la hauteur de ton du clavier. Quand il est activé (ON), la hauteur de ton de la reproduction reste la même (correspondant à la hauteur de ton de la touche C3), quelle que soit la touche que vous pressez.

#### ● **TUNING BY TEMPO (Accordage par tempo)**

La touche d'écran TUNING BY TEMPO accède aux paramètres qui servent à "accorder" l'onde pour correspondre à un tempo de reproduction spécifié. Autrement dit, l'onde est étirée (désaccordée) ou comprimée (accordée) afin d'être reproduite sur le nombre de mesures spécifié à l'expression fractionnaire de la partition et au tempo spécifiés. Cette capacité est particulièrement utile quand l'échantillon est une phrase plutôt qu'un simple son. Cependant, l'onde est reproduite seulement au tempo spécifié quand elle est jouée dans sa hauteur de ton original (en général, la hauteur de ton jouée par la touche C3).

Utilisez les molettes d'écran BEAT pour spécifier le nombre de temps par mesure, les molettes d'écran UNIT pour spécifier le nombre de mesures sur lequel l'onde doit se reproduire et les molettes d'écran DESIRED TEMPO pour spécifier le tempo auquel l'onde doit être reproduite.

Quand vous avez terminé, appuyez sur la touche d'écran SET pour régler réellement le tempo de l'onde ou sur CANCEL pour annuler l'opération et revenir à l'affichage PARAMETER. Veuillez noter que le son de l'onde ne change pas avant d'appuyer sur la touche d'écran SET (c.-à-d., qu'il n'y a pas d'écoute préalable pendant le réglage des paramètres). Une fois que vous appuyez sur la touche d'écran SET, la valeur de l'accordage appliqué est répercuté dans les paramètres TUNE COARSE et FINE.

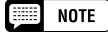

<sup>•</sup> Quand une LOOP est sélectionnée, la boucle entière est accordée, mais la portion de boucle entre les points LOOP START et LOOP END est ajustée en concordance avec le nombre de mesures spécifié.

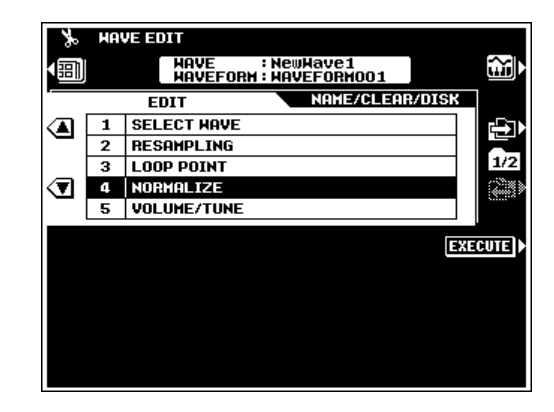

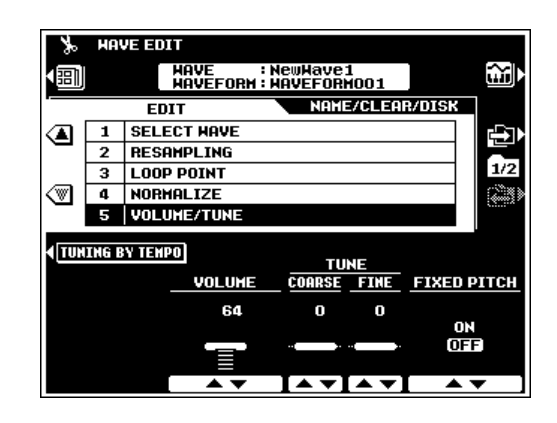

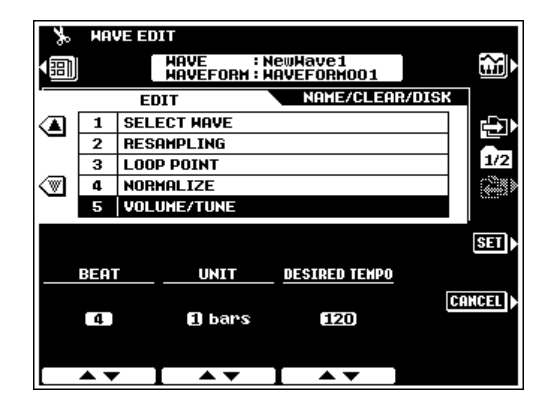

### **NAME/CLEAR/DISK (Nom/effacement/disquette)...**

#### $\boxed{m}$  note

• La valeur FREE AREA des pages-écran WAVE NAME et CLEAR se rappporte à la zone de mémoire à accès sélectif d'onde tandis que la valeur FREE AREA des pages-écran EXPORT AS WAV et DELETE se rapporte à la zone libre du disque.

#### **1: WAVE NAME (Nom d'onde)**

Entrez un nom original pour l'onde sélectionnée, comme décrit page 21.

#### **2: CLEAR (Effacement)**

Utilisez les molettes d'écran **WAVEFORM** et **WAVE** pour sélectionner une forme d'ondes et une onde.

La touche d'écran **WAVEFORM CLEAR** efface la forme d'ondes entière et les ondes qu'elle contient. Les ondes qui sont actuellement comprises dans d'autres formes d'ondes mais sont partagées avec la forme d'ondes sélectionnée ne sont pas effacées.

La touche d'écran **WAVE CLEAR** efface seulement l'onde sélectionnée. Quand la forme d'ondes comprend seulement une onde, vous devrez confirmer s'il est OK d'effacer la forme d'ondes entière ou non. Vous serez également averti si l'onde sélectionnée est partagée par d'autres formes d'ondes.

#### **3: EXPORT AS WAV (Exporter en fichier WAV)**

Cette fonction exporte l'onde actuelle en tant que fichier WAV qui peut être chargé et utilisé par d'autres instruments ou ordinateurs qui acceptent le format WAV.

Si le disque dur en option est équipé, utilisez les molettes d'écran DIRECTORY pour sélectionner le FLOPPY DISK ou le répertoire du HARD DISK sur lequel vous voulez enregistrer le fichier. Appuyez sur la touche d'écran NEW FILE pour créer un nouveau fichier ou réécrire un fichier existant en utilisant les molettes d'écran FILE LIST pour sélectionner le fichier cible, puis appuyez sur la touche d'écran OVERWRITE.

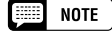

•

 Étant donné que cette fonction sauvegarde l'onde en format WAV stadard, les paramètres propres au PSR-8000 ne sont pas sauvegardés.

#### **4: DELETE (Effacement)**

Cette fonction sert à effacer les fichiers d'ondes ou de formes d'onde indésirables.

Si le disque dur en option est équipé, utilisez les molettes d'écran DIRECTORY pour sélectionner le FLOPPY DISK ou le répertoire du HARD DISK contenant le(s) fichier(s) que vous voulez effacer. Utilisez les molettes d'écran FILE LIST pour sélectionner le fichier cible, puis appuyez sur la touche d'écran EXECUTE pour l'effacer.

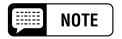

•Une icône insérée entre le numéro FILE LIST et le nom de fichier identifie le fichier au format WAV ou AIFF tandis qu'une icône identifie un fichier de forme d'onde.

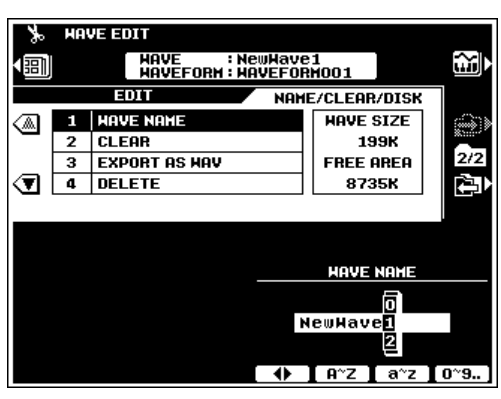

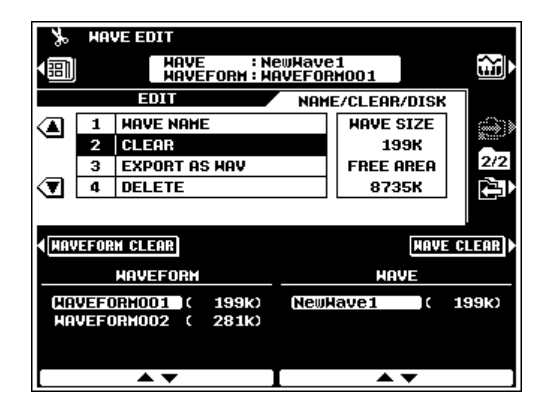

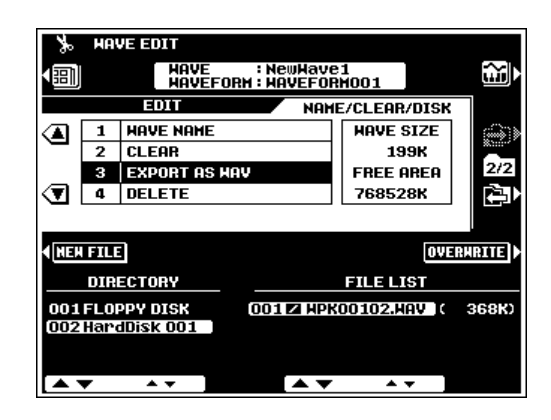

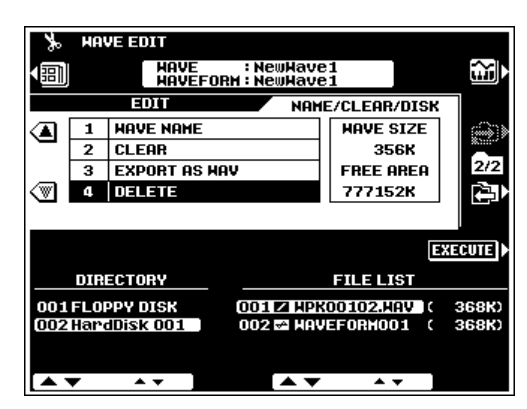

### **Edition de forme d'ondes**

La page-écran **WAVEFORM EDIT** est accessible à partir du menu **SAMPLING MENU** quand au moins une onde est dans la mémoire d'onde.

Le mode WAVEFORM EDIT comprend les fonctions suivantes :

#### EDIT

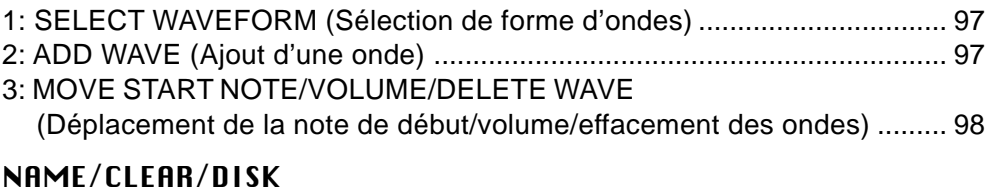

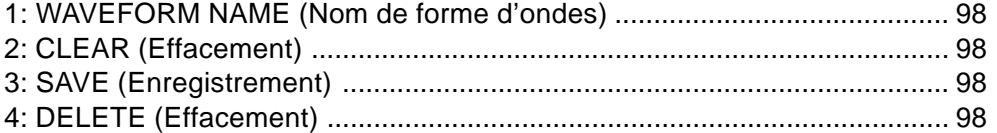

#### STORE AS CUSTOM VOICE **(Enregistrez comme voix personnalisée)**

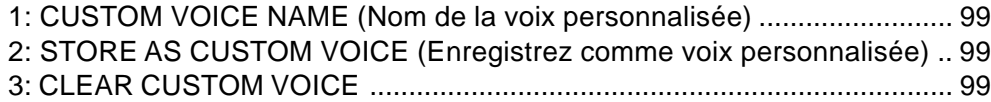

Sélectionnez les affichages **EDIT, NAME/CLEAR/DISK** ou **STORE AS CUSTOM DOICE** via les touches d'écran  $\Box$  et  $\Box$  à droite de l'affichage, puis utilisez les touches d'écran ▲ et ▼ à gauche de l'affichage pour sélectionner la fonction désirée.

Utilisez la touche d'écran  $\ddot{u}$  dans tous les affichages d'édition à l'exception de ADD WAVE (ci-dessous) pour passer de l'onde actuellement sélectionnée à la voix de panneau actuellement sélectionnée et vice-versa.

Quand vous êtes dans le mode WAVEFORM EDIT, la touche d'écran  $\Box$  dans le coin gauche supérieur de l'affichage vous permet d'accéder directement au mode WAVE EDIT (page 93) et la touche **[EXIT]** vous renvoie au SAMPLING MENU.

## ■ **EDIT** .................................................................................................................

#### **1: SELECT WAVEFORM (Sélection de forme d'ondes)**

Utilisez les molettes d'écran WAVEFORM pour sélectionner la forme d'ondes à éditer. Le nom de la forme d'ondes sélectionnée apparaît en haut de l'écran.

#### **2: ADD WAVE (Ajout d'une onde)**

Cette fonction sert à ajouter une onde en provenance d'une forme d'ondes différente dans la forme d'ondes actuellement sélectionnée. Quand une forme d'ondes comprend deux ondes ou plus, les ondes individuelles doivent être affectées à différentes zones du clavier (les ondes ne peuvent pas être superposées en "strates").

Utilisez les molettes d'écran SOURCE WAVEFORM pour sélectionner la forme d'ondes contenant l'onde à ajouter et les molettes d'écran SOURCE WAVE pour spécifier la note à partir de laquelle l'onde ajoutée doit commencer à se reproduire. START NOTE peut également être spécifié en appuyant sur la touche appropriée du clavier tout en immobilisant la touche **[DIRECT]** en position basse. Par exemple, si vous sélectionnez C3 comme START NOTE, l'onde originale sera reproduite jusqu'à B2 et la forme d'ondes ajoutée sera reproduite à partir de C3.

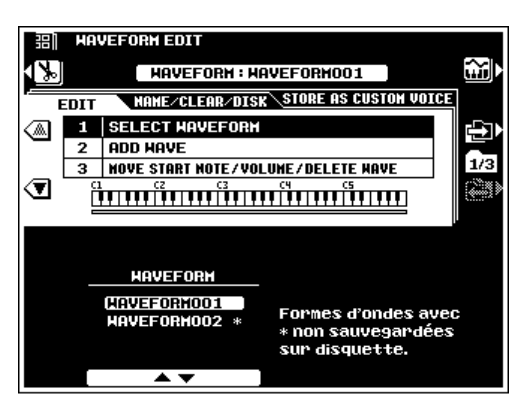

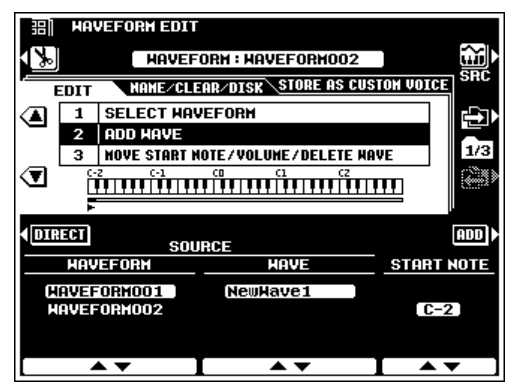

Appuyez sur la touche d'écran ADD pour rajouter l'onde sélectionnée.

 $\boxed{=}$  NOTE

• Vous ne pouvez pas ajouter la même onde pour l'utiliser dans des plages multiples du clavier.

• Lorsque la fonction ADD WAVE est sélectionnée, la touche d'écran moniteur permet de passer entre l'onde de source, l'onde de destination et la voix de panneau.

#### **3: MOVE START NOTE/VOLUME/DELETE WAVE (Déplacement de la note de début/volume/ effacement des ondes)**

Utilisez les molettes d'écran WAVE pour sélectionner une onde à éditer.

Les molettes d'écran **START NOTE** servent à déplacer la note de début de l'onde sélectionnée (reportez-vous à "ADD WAVE" cidessus). START NOTE peut également être modifiée en appuyant sur la touche appropriée du clavier tout en immobilisant la touche **[DIRECT]** en position basse. Vous ne pouvez pas changer START NOTE de l'onde la plus basse dans la forme d'ondes (c.-à-d., l'onde commençant

C-2). Quand la START NOTE d'une onde est déplacée, la plage de l'onde la plus basse suivante dans la forme d'ondes s'étendra ou se contractera en conséquence.

Les molettes d'écran **UOLUME** permettent d'ajuster le volume de l'onde sélectionnée en relation aux autres ondes dans la forme d'ondes.

La touche d'écran DELETE efface l'onde sélectionnée de la forme d'ondes. Quand une onde est effacée, la plage de l'onde suivante la plus basse dans la forme d'ondes s'étendra pour inclure la plage couverte à l'origine par l'onde effacée. Si l'onde effacée est la plus basse dans la forme d'ondes (c.-à-d., que sa START NOTE est C-2), la plage de l'onde suivante la plus élevée s'étendra vers le bas pour comprendre l'onde effacée. Vous ne pouvez pas effacer la dernière onde de la forme d'ondes.

### ■ **NAME/CLEAR/DISK** ..................................................................................................................................................................

#### **1: WAVEFORM NAME (Nom de forme d'ondes)**

Entrez un nom original pour la forme d'ondes sélectionnée, comme décrit page 21.

### **2: CLEAR (Effacement)**

Efface les WAVEFORM et WAVE spécifiées de la mémoire. L'opération est la même que dans le mode WAVE EDIT (page 96).

### **3: SAVE (Enregistrement)**

Cette fonction enregistre sur disquette, la forme d'ondes sélectionnée.

L'opération est la même que pour la fonction EXPORT AS WAV du mode WAVE EDIT (page 96).

### **4: DELETE (Effacement)**

Efface les fichiers d'ondes ou de formes d'onde indésirables de la disquette. L'opération est la même que dans le mode WAVE EDIT (page 96).

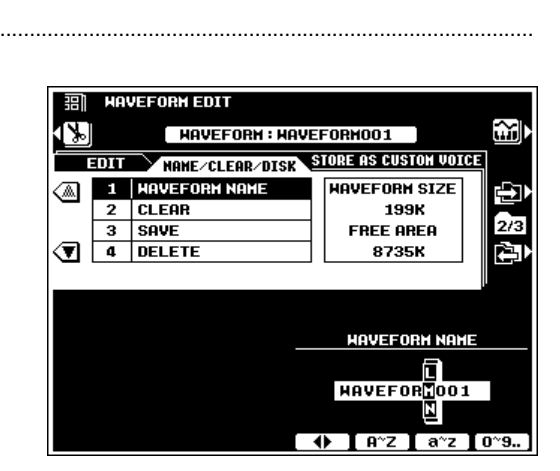

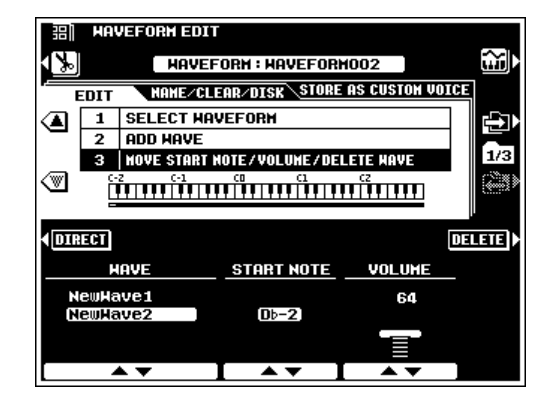

### ■ **STORE AS CUSTOM VOICE (Sauvegarder sous voix personnalisée)** ...............................

#### **1: CUSTOM VOICE NAME**

#### **(Nom de la voix personnalisée)**

Entrez le nom original pour la voix personnalisée, comme décrit page 21.

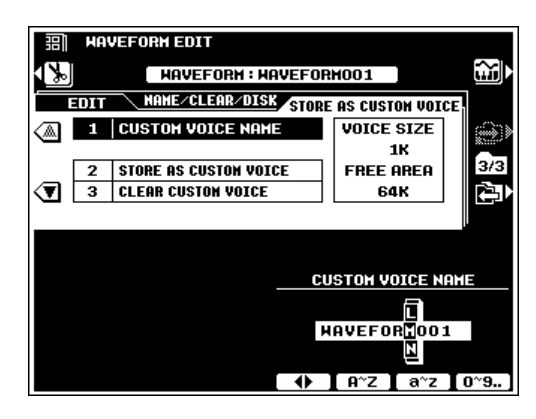

#### **2: STORE AS CUSTOM VOICE (Sauvegarder sous voix personnalisée)**

Cette fonction enregistre la forme d'ondes actuelle en tant que voix personnalisée qui peut être éditée via le CUSTOM VOICE CREATOR (page 51) ou sélectionnée via la touche VOICE **[CUSTOM VOICE]** et jouée sur le clavier du PSR-8000 de la même manière que les autres voix.

Utilisez les molettes d'écran STORE AS CUSTOM VOICE pour sélectionner le numéro CUSTOM VOICE dans lequel vous voulez sauvegarder la forme d'ondes, puis appuyez sur la touche d'écran EXECUTE.

#### $\boxed{=}$  NOTE

- • La forme d'ondes correspondante doit aussi être sauvegardée sur disquette afin d'utiliser la voix personnalisée enregistrée à la prochaine mise sous tension du PSR-8000. Si la forme d'ondes correspondante n'est pas sauvegardée sur disquette, une alarme apparaît à la suite de l'opération SAVE AS CUSTOM VOICE.
- Les données de forme d'ondes ne sont pas enregistrées réellement avec les données CUSTOM VOICE, mais sont retenues dans la mémoire RAM de l'onde. Quand la fonction AUTO LOAD du mode FUNCTION (page 131) est activée, et qu'une disquette contenant les données de forme d'ondes appropriées est chargé, les données de forme d'ondes des voix personnalisées sont automatiquement chargées dans la mémoire RAM à la mise sous tension du PSR-8000. Si la fonction AUTO LOAD est désactivée ou <sup>s</sup>'il est impossible de trouver les données de forme d'ondes appropriées à la mise sous tension du PSR-8000, les voix personnalisées correspondantes seront automatiquement effacées.
- La VOICE SIZE indiquée sur l'affichage est la taille des données de voix personnalisée (toujours 1K, les données de forme d'ondes non comprises), la FREE AREA est le total de la capacité mémoire CUSTOM VOICE restant.

### **3: CLEAR CUSTOM VOICE**

Utilisez les molettes d'écran CLEAR CUSTOM VOICE pour sélectionner une CUSTOM VOICE à effacer, puis appuyez sur la touche d'écran EXECUTE.

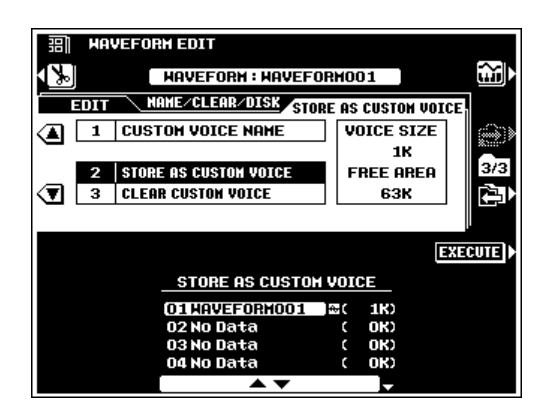

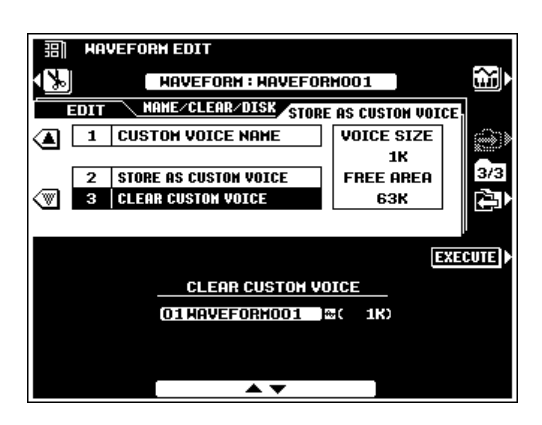

Le mode SONG du PSR-8000 vous permet de reproduire les données de morceaux à partir d'une disquette ou d'un disque dur. Les types de fichiers de morceaux que le PSR-8000 peut reproduire sont : les morceaux enregistrés sur le PSR-8000, les fichiers DOC de Yamaha, les fichiers de type PianoSoft et les fichiers de morceaux GM/XG/XF (Formats SMF 0 et 1).

# Procédure : Reproduction de morceaux.

# **Introduisez une disquette contrenant des morceaux.** .............................

Insérez une disquette de morceaux dans le lecteur de disquette du PSR-8000. Vous pouvez sauter cette étape si vous voulez jouer un morceau à partir du disque dur interne en option.

### X**Engagez le mode SONG (morceaux) et sélectionnez un morceau.**........................................................

Appuyez sur la touche **[SONG]** pour engager le mode SONG. L'indicateur de la touche **[SONG]** s'allume et un nom de SONG apparaît à la place du nom de style dans l'affichage. Vous pouvez quittter le mode SONG en appuyant une deuxième fois sur la touche **[SONG]**, ce qui permet à l'indicateur de s'éteindre.

Appuyez sur la touche **[SONG SELECT]** pour passer à l'affichage de sélection de morceau, si vous voulez sélectionner un morceau différent. En fait, si vous appuyez directement sur la touche **[SONG SELECT]**, vous engagez le mode SONG sans qu'il soit nécessaire d'appuyer sur la touche **[SONG]**, et vous pouvez donc par conséquent engager le mode SONG et passer à l'affichage SONG SELECT en une étape. Vous pouvez retourner à la page-écran de mode SONG en appuyant sur la touche **[SONG]** ou sur la touche **[EXIT]**. Si le disque dur en option est monté, utilisez la molette d'écran DIRECTORY dans l'affichage SONG SELECT pour sélectionnez le répertoire de la disquette ou du disque dur contenant le morceau désiré. Utilisez les molettes d'écran SONG SELECT pour sélectionner le morceau que vous voulez jouer.

### ● **Les symboles de types de morceaux**

Le symbole qui apparaît entre le numéro de morceau et le nom de morceau indique le type de fichier de morceau, comme suit:

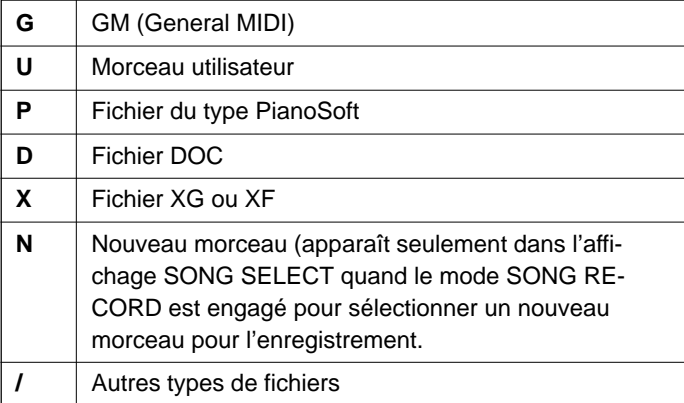

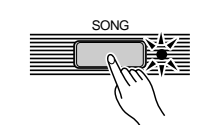

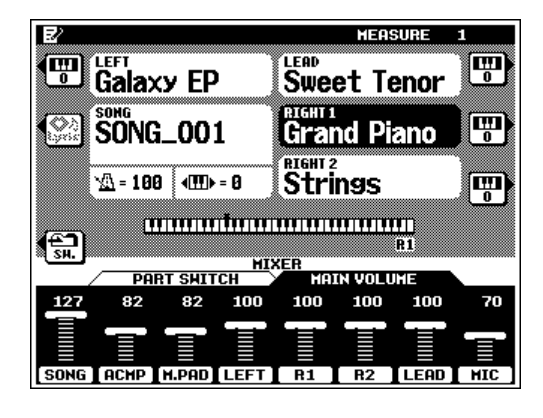

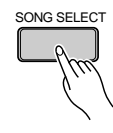

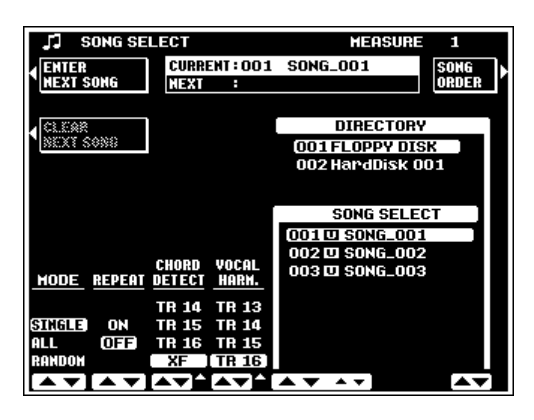

100

## C**Choisissez le morceau à reproduire** ......................................................................................................................

Utilisez les molettes d'écran MODE pour sélectionner le mode Play :

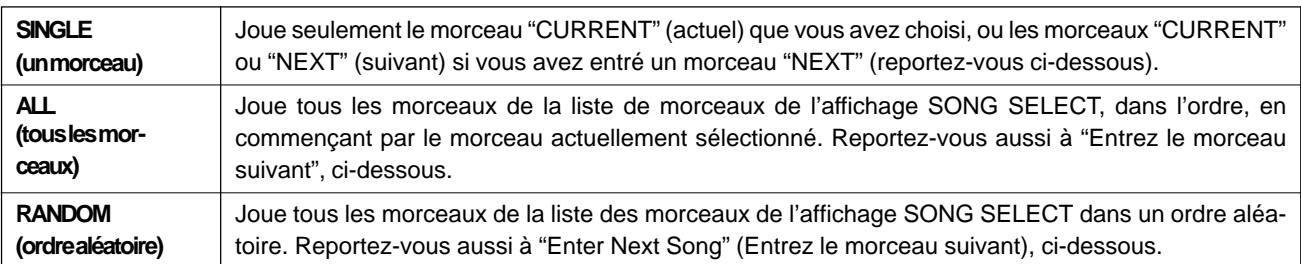

De plus, utilisez la molette **REPEAT** pour activer (ON) ou désactiver (OFF) le mode de répétition comme désiré. Quand cette fonction est activée, la reproduction est continuellement répétée jusqu'à ce que vous décidiez de l'arrêter.

# V**Début/arrêt de la reproduction.**....................................................................................................................................

Appuyez sur la touche **[START/STOP]** (début/arrêt) de la section ACCOMPANIMENT CONTROL pour débuter la reproduction. Vous pouvez jouer sur le clavier pendant la reproduction. La reproduction s'arrête automatiquement quand le(s) morceau(x) spécifié(s) sont joués jusqu'à la fin (à moins d'avoir engagé le mode de répétition). Vous pouvez aussi arrêter la reproduction au moment de votre choix en appuyant sur la touche **[START/STOP]**.

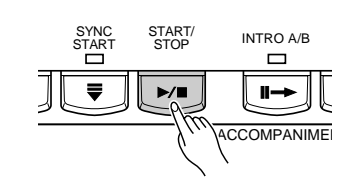

### **Entrez le son suivant**

En plus du fait de sélectionner un seul morceau "CURRENT" (actuel), vous pouvez entrer un morceau "NEXT" qui sera joué après le morceau CURRENT. Appuyez sur la touche d'écran ENTER NEXT SONG dans le coin supérieur gauche de l'affichage SONG SELECT. La section "NEXT" de l'affichage de numéro de répertoire/nom de morceau (le numéro de répertoire n'apparaît qu'en présence du disque dur interne) est alors en surbrillance et vous pouvez sélectionner le morceau suivant par l'intermédiaire de DIRECTORY (répertoire) (si le disque dur est installé) et les molettes d'écran SONG SELECT. La touche d'écran ENTER NEXT SONG passe alors à "ENTER CURRENT SONG" et vous pouvez utiliser cette touche d'écran pour passer

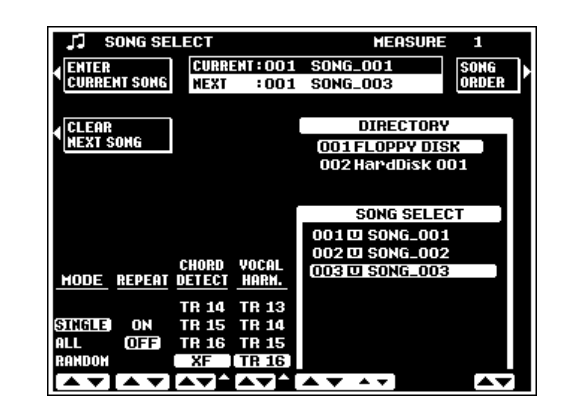

de l'introduction du morceau CURRENT (actuel) au morceau NEXT (suivant) et vice versa, comme requis.

Quand vous spécifiez un morceau NEXT, la touche d'écran **CLEAR NEXT SONG** apparaît pour vous permettre d'effacer le morceau NEXT (suivant) si nécessaire. Aucun nom de répertoire n'apparaît dans la section suivante de l'affichage si vous n'avez pas spécifié de morceau NEXT ou si vous avez effacé le morceau NEXT.

Quand le mode de reproduction SINGLE est sélectionné, les morceaux CURRENT et NEXT sont joués, puis la reproduction s'arrête (à moins que la fonction REPEAT ne soit activée). Quand vous sélectionnez le mode de reproduction ALL ou RANDOM, les morceaux CURRENT et NEXT sont reproduits et les autres morceaux de la liste sont joués dans le mode spécifié.

#### $\boxed{m}$  NOTE

<sup>•</sup> Vous pouvez modifier un morceau NEXT différent pendant la reproduction du morceau CURRENT, mais vous ne pouvez pas changer le morceau CURRENT pendant sa reproduction.

### **Pause, avance rapide et retour en arrière**

Quand vous appuyez sur la touche **[START/STOP]** pour arrêter la reproduction, la position revient au commencement du morceau. Cependant, la touche PAUSE **[**❙❙**]**, vous permet d'interrompre provisoirement la reproduction et de reprendre le morceau au même point. La reproduction peut recommencer soit en appuyant de nouveau sur la touche PAUSE **[**❙❙**]**, soit en appuyant sur la touche **[START/STOP]**.

La touche F.F.  $[\triangleright\rightarrow]$  (avance rapide) et la touche REW  $[\preightharpoonup]$ (retour en arrière) déplacent rapidement la position de commencement de reproduction vers l'avant ou vers l'arrière, respectivement.

### **Affichage des lyriques**

Quand vous sélectionnez un fichier de morceau XF ou SMF qui comprend des données lyriques, la touche d'écran LYRIC qui suit le nom de morceau dans l'affichage du mode SONG principal est alors disponible. Appuyez sur la touche d'écran LYRIC pour afficher les paroles d'un morceau.

#### $\Box$  Note

- • Le PSR-8000 est compatible avec les fichiers de morceaux XF et la plupart des fichiers de morceaux SMF contenant des données Lyric Meta Event.
- Si un morceau XF contenant des données d'accord est sélectionné, les accords seront affichés sous le nom du morceau et dans l'affichage des lyriques.

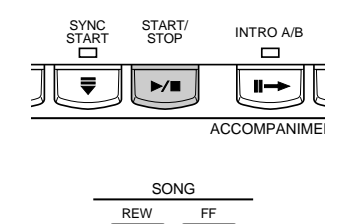

PAUSE

 $\Box$ 

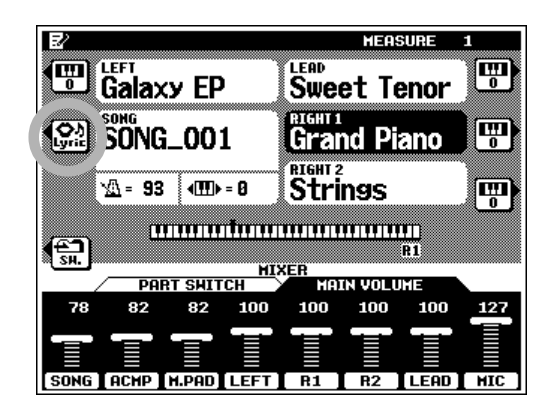

### **Les paramètres CHORD DETECT (Détection d'accords) et VOCAL HARM (Harmonie vocale)**

Les paramètres CHORD DETECT et VOCAL HARM. de l'affichage **SONG SELECT** fonctionnent comme suit :

### ■ **CHORD DETECT (Détection d'accords)** ...................

Les molettes d'écran **CHORD DETECT** spécifient la piste de morceau qui sera utilisée pour la détection des accords par la fonction HARMONY/ECHO du PSR-8000 et les effets VOCAL HARMONY de type basés sur les accords. Quand le paramètre est placé sur "OFF", aucune de ces caractéristiques ne fonctionne. Quand vous sélectionnez "XF", des données d'accord sont dérivées à partir des événements Meta d'accords dans un fichier de morceau XF.

### ■ **VOCAL HARM. (Harmonie vocale)**..................................

Les molettes d'écran **UOCAL HARM**. spécifient la piste de morceau à partir de laquelle les données de note du type Vocoder VOCAL

HARMONY doivent être dérivées. Les réglages de volume, pan, detune, modulation et variation de hauteur de la piste spécifiée affecteront aussi les notes d'harmonie de tout type VOCAL HARMONY. Sélectionnez "OFF", si le morceau sélectionné ne comprend pas de piste destiné à une utilisation avec une fonction VOCAL HARMONY.

Lorsqu'un logiciel en vente de commerce est utilisé et que celui-ci comprend une piste Vocal Harmony, utilisez VOCAL HARM. La molette d'écran d'affichage sert à spécifier la piste Vocal Harmony. Passez ensuite à la pageécran FULL MIXING CONSOLE EFFECT TYPE en appuyant sur la touche **[VOLA HARMONY (8)]** tout en immobilisant la touche **[DIRECT ACCESS]** en position basse puis choisissez les types VOCAL HARMONY "Karaok\*\*\*\*". (Lorsque un morceau XG est utilisé et incorpore une piste Vocal Harmony, les réglages appropriés seront effectués automatiquement dès que le morceau sera sélectionné.)

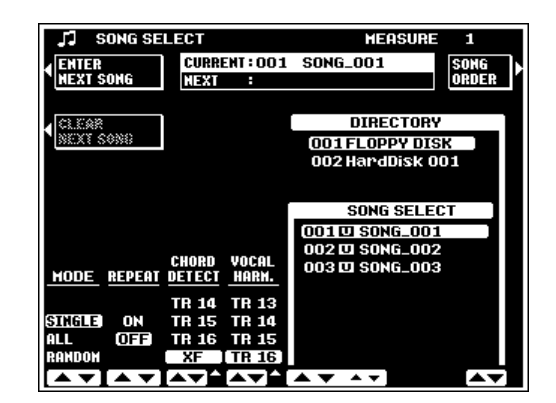

## **Réglages de l'ordre de reproduction des morceaux**

Cette fonction sert à changer l'ordre des morceaux d'une liste, spécifiant ainsi l'ordre de reproduction des morceaux quand vous sélectionnez le mode de reproduction ALL.

A partir de l'affichage SONG SELECT, appuyez sur la touche d'écran SONG ORDER pour passer à l'affichage SONG ORDER (la touche d'écran SONG ORDER n'est pas disponible pendant la reproduction de morceaux quand aucun morceau n'est disponible ou quand vous utilisez une disquette de morceaux protégée contre l'écriture).

Tout d'abord, utilisez les molettes ▲ ▼ pour sélectionner un morceau que vous voulez déplacer, puis appuyez sur la touche d'écran SELECT. A ce stade, la touche d'écran CANCEL sert à annuler la sélection si vous voulez sélectionner un morceau différent. Puis, utilisez les molettes ▲ ▼ pour sélectionner la position sur la liste dans laquelle vous voulez insérer le morceau sélectionné. Appuyez sur la touche d'écran INS. pour insérer le morceau que vous avez choisi à l'emplacement souhaité. Répétez cette procédure pour mettre tous les morceaux dans l'ordre voulu.

Utilisez la touche d'écran SAVE pour sauvegarder le nouvel ordre de morceaux sur disquette. Si vous n'enregistrez pas le nouvel ordre des morceaux sur disquette, l'ordre orginal est restauré quand vous changez de répertoire de disquette ou quand vous mettez hors tension.

Appuyez sur la touche d'écran RETURN pour retourner à la page-écran SONG SELECT qand tout est terminé.

### **Fonctionnement de la CONSOLE DE MIXAGE pendant l'opération de reproduction de morceau**

Les deux affichages FADER et FULL MIXING CONSOLE sont disponibles dans le mode de reproduction SONG. Reportez-vous à la partie "La console de mixage" page 39 pour les instructions d'opération générale de la MIXING CONSOLE.

### ■ **FADER** .................................................................................................

Quand l'affichage VOLUME est sélectionné, la touche FADER sélectionne alternativement les commandes MAIN UOLUME et TRACK VOLUME. Les commandes MAIN VOLUME sont les mêmes que dans le mode Play normal (page 24).

Le nombre de paramètres de volume dans l'affichage **TRACK** VOLUME dépend du type de morceau en cours de reproduction. Si vous reproduisez un morceau original enregistré sur le PSR-8000 en utilisant le mode QUICK RECORD, vous disposez de deux paramètres de part de volume : MANUAL et ACMP. Si un morceau d'origine du PSR-8000, utilisant le

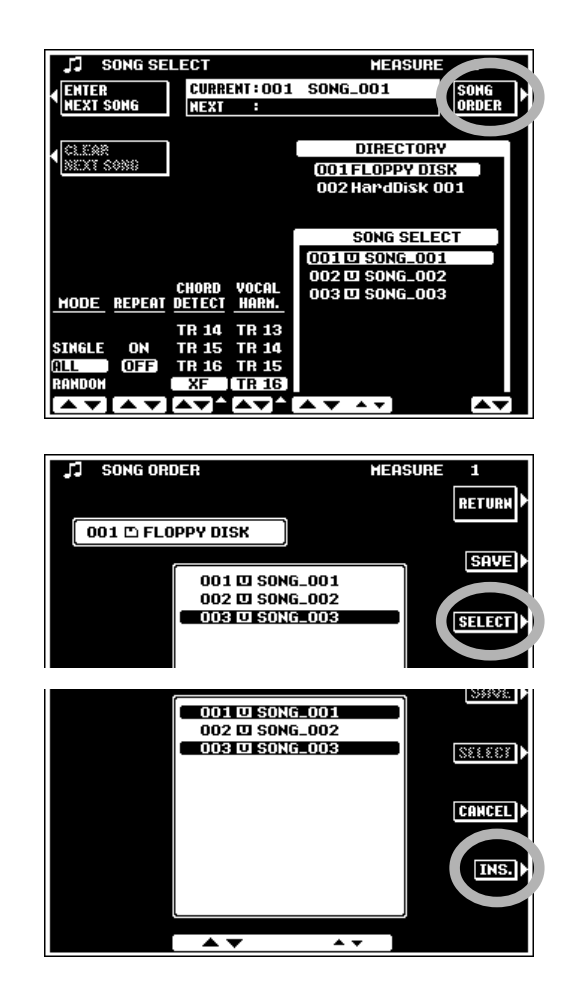

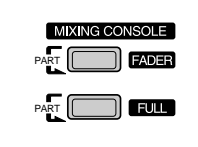

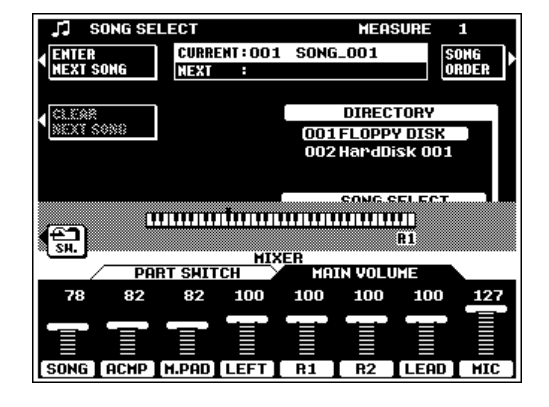

mode MULTITRACK RECORD ou si vous jouez un morceau GM/XG, les paramètres individuels des 16 pistes sont disponibles : TR1 à TR16 (les groupes des pistes TR1 à TR8 et TR9 à TR16 sont sélectionnés en séquence quand vous appuyez sur la touche **[FADER]**). Si vous reproduisez un morceau DOC de Yamaha, utilisez les molettes d'écran des parts RHY, BASS, ORCH., LEFT et RIGHT pour fixer le volume des pistes qui correspondent. Si vous jouez un fichier de morceau du type PianoSoft, utilisez les molettes d'écran ORCH, LEFT ou RIGHT pour fixer le volume des pistes correspondantes.

Lorsque vous sélectionnez l'affichage SWITCH, le FADER sélectionne alternativement les commandes PART SWITCH standard qui se trouvent dans le mode PLAY normal (page 22) et les commutateurs SOLO/PLAY/MUTE indépendants pour chacune des pistes disponibles. Les pistes ou les groupes assourdis de pistes ne sont pas reproduits. Si une piste ou un groupe de pistes ne sont réglés que sur SOLO, cette piste ou ce groupe sont reproduits.

Les indicateurs de pistes au-dessus des paramètres de volume ou d'assourdissement/solo de piste signalent les parts et les pistes auxquelles elles correspondent ainsi que les pistes qui contiennent des données et les pistes qui sont assourdies, comme indiqué ci-dessous.

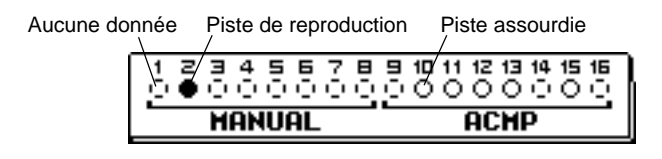

#### **NOTE**

•

 Quand vous jouez un morceau GM/XG ou un morceau comportant le symbole "/" dans l'affichage SONG SELECT, toutes les pistes apparaissent sur l'affichage comme si elles contenaient des données, même si ce n'est pas le cas.

### ■ **FULL (Tout)** ....................................................................................

Quand vous sélectionnez l'affichage FULL MIXING CON-SOLE VOLUME/PAN/EQ, FILTER ou EFFECT DEPTH, la touche **[FULL]** (Tout) sélectionne l'affichage des parts normales, pistes de morceaux TR1 à TR8 et des pistes de morceaux TR9 à TR16 en séquence. Quand vous sélectionnez un affichage de piste de morceau, "---" apparaît à la place d'une valeur pour les paramètres qui ne sont pas disponibles.

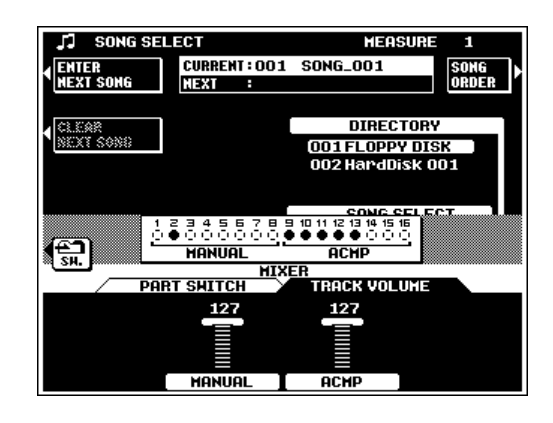

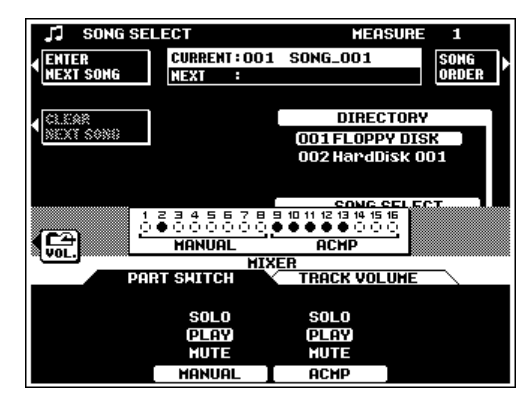

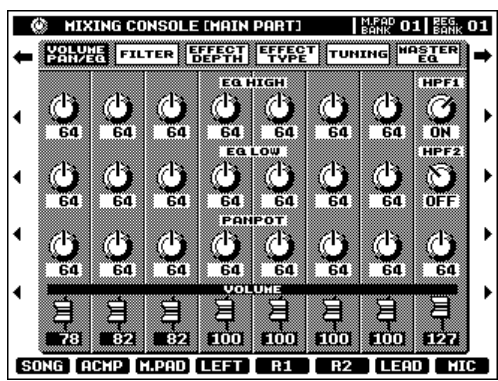

Le mode d'enregistrement de morceau SONG RECORD du PSR-8000 vous permet d'enregistrer sur disquette ou sur disque dur tout ce que vous jouez. Le mode d'enregistrement rapide QUICK RECORD vous offre un moyen simple d'enregistrer une mélodie avec accompagnement, tandis que le mode d'enregistrement MULTITRACK vous permet d'enregistrer indépendamment un maximum de 16 pistes. Il y a aussi un mode d'enregistrement CHORD STEP qui est disponible via le mode d'enregistrement QUICK.

#### E **NOTE**

- Les morceaux du PSR-8000 sont enregistrés en utilisant le format SMF 0.
- Les morceaux enregistrés en utilisant la catégorie de voix XG sont compatibles avec XG.

# Procédure : Enregistrement d'un morceau

# **Insérez une disquette enregistrable.** ............

Insérez une disquette correctement formatée dans le lecteur de disquette du PSR-8000. Cette étape est inutile si vous enregistrez sur un disque dur interne (en option).

# X**Engagez le mode d'enregistrement de morceau.** ...................................................

Appuyez sur la touche **[SONG/M. PAD RECORDING]** pour engager le mode SONG/MULTI PAD RECORD (enregistrement morceau/multipad). L'affichage RECORDING MENU (menu d'enregistrements) apparaît. Vous pouvez retourner au mode de lecture normal en appuyant une seconde fois sur la touche **[SONG/M. PAD RECORDING]** ou en appuyant sur la touche **[EXIT]**.

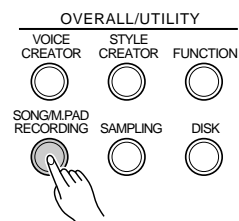

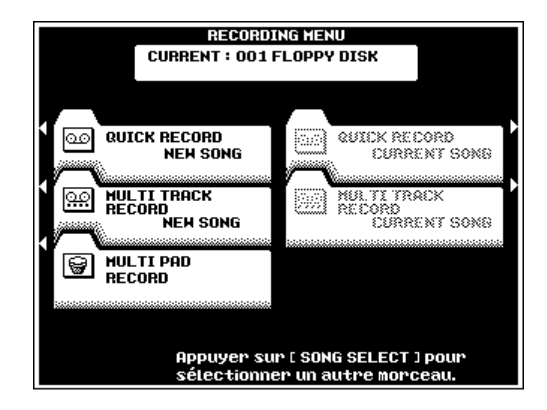

### **S** Sélectionnez un répertoire et/ou un morceau, si nécessaire......

Vous pouvez sauter cette étape si le répertoire/morceau désiré est déjà sélectionné ou si vous voulez enregistrer un nouveau morceau depuis le début.

Si vous voulez sélectionner un répertoire et/ou ajouter un fichier existant, appuyez sur la touche **[SONG SELECT]** pour passer dans l'affichage SONG SELECT (décrit dans la partie "Reproduction de morceaux", ci-dessus) et sélectionnez le répertoire et/ou le morceau désirés. Une molette d'écran DIRECTORY apparaît sur l'affichage SONG SELECT uniquement quand le disque dur est monté. Vous pouvez l'utiliser pour sélectionner le répertoire de disquette ou de disque dur dans lequel le son sera enregistré.

Appuyez sur la touche **[EXIT]** ou **[SONG/M.PAD RECORDING]** quand vous avez terminé, pour revenir à l'affichage RECORDING MENU.

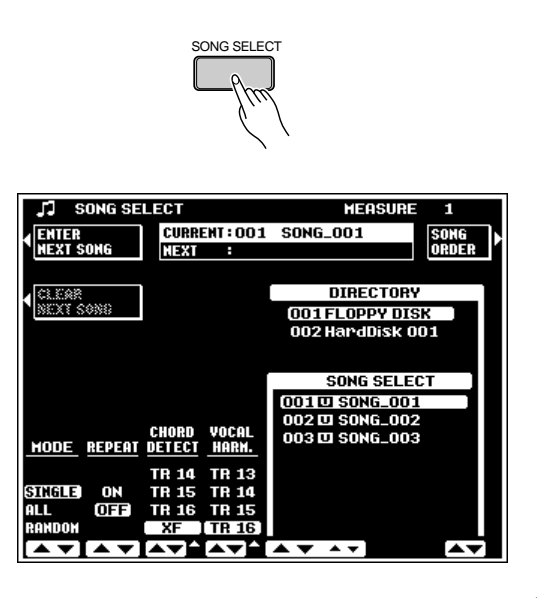

# V**Sélectionnez un mode d'enregistrement.**.....

Pour enregistrer un nouveau morceau, appuyez sur la touche QUICK RECORD NEW SONG (enregistrement rapide d'un nouveau morceau) ou MULTI TRACK RECORD NEW SONG (enregistrement multipiste d'un nouveau morceau) afin de sélectionner le mode d'enregistrement correspondant.

Si vous voulez ajouter un morceau existant, sélectionnez l'option QUICK RECORD CURRENT SONG (enregistrement rapide du morceau actuel) ou l'option MULTI TRACK RE-CORD CURRENT SONG (enregistrement multipiste du morceau actuel).

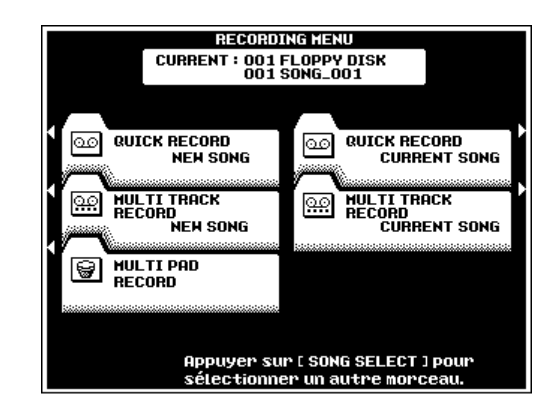

## Procédure : Enregistrement rapide

Le mode QUICK RECORD, comme son nom le suggère, facilite la sélection et l'enregistrement des pistes en regroupant les pistes d'accompagnement et manuelles.

## **Réglez les modes des pistes.**

Utilisez les molettes d'écran MANUAL et ACMP afin de sélectionner le mode REC pour la (les) piste(s) à enregistrer, le mode PLAY pour les pistes à jouer pendant l'enregistrement ou le mode MUTE pour les pistes que vous ne voulez ni enregistrer, ni jouer. Vous pouvez seulement sélectionner le mode PLAY pour les pistes qui contiennent des données.

#### **NOTE**

• Notez que le mode SYNC START est automatiquement engagé quand vous sélectionnez le mode QUICK RECORD NEW SONG, aussi faites attention à ne pas jouer sur le clavier avant d'être prêt à réellement commencer, sinon, l'enregistrement commencera automatiquement. Vous pouvez désactiver SYNC START en appuyant sur la touche [SYNC START].

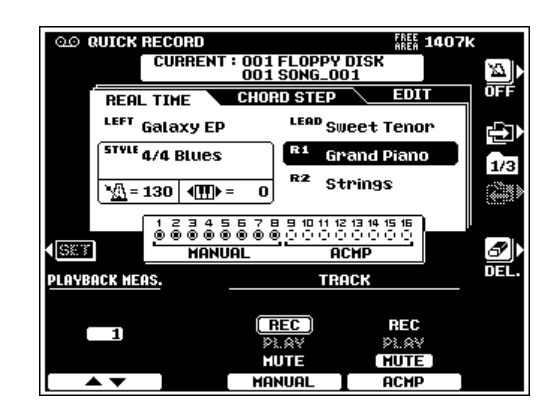

### **24 Procédez aux réglages pour l'enregistrement.**

Sélectionnez la (les) voix requise(s), sélectionnez un style, activez AUTO ACCOMPANIMENT si nécessaire, (reportez-vous aux "NOTES" ci-dessous). Réglez tous les paramètres comme souhaité pour l'enregistrement. Les voix, les notes de multipads, et les parts d'accompagnement sont enregistrées sur les diverses pistes comme listé à droite.

Les affichages FADER et FULL MIXING CON-SOLE servent aussi à fixer les valeurs initiales des paramètres disponibles avant l'enregistrement. Les touches FADER et FULL MIXING CONSOLE sélectionnent alternativement les affichages MAIN et ACMP MIXING CONSOLE (sauf dans les affichages FULL MIXING CONSOLE EFFECT TYPE, TUNING et MASTER EQ). Dans l'affichage FADER

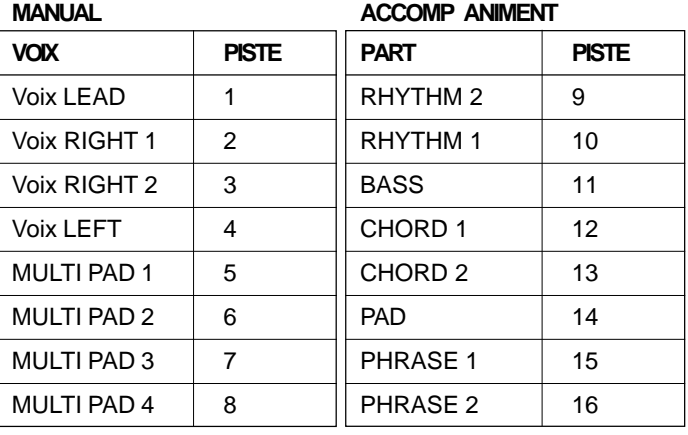

MIXING CONSOLE, les deux affichages VOLUME et PART SWITCH sont disponibles. Dans les affichages FULL MIXING CONSOLE, les affichages VOLUME/PAN/EQ, FILTER, EFFECT DEPTH, EFFECT TYPE et TUNING comprennent des paramètres enregistrables.

#### **First NOTE**

- Si vous activez la touche de panneau [AUTO ACCOMPANIMENT], les pistes ACMP seront automatiquement fixées sur le mode REC.
- Si le mode REC est engagé pour les pistes ACMP, la touche de panneau [AUTO ACCOMPANIMENT] sera automatiquement activée.
- • Vous ne pouvez pas sélectionner un style différent si les piste ACMP contiennent des données précédemment enregistrées (à moins que les pistes ACMP soient fixées sur le mode REC).

#### C**Activez ou désactivez le métronome comme souhaité.** ...............................................................................

Utilisez la touche d'écran de l'icône métronome pour activer le métronome si vous voulez enregistrer pendant que vous contrôlez le son du métronome (le son du métronome n'est pas enregistré) ou pour le désactiver si vous ne voulez pas écouter le métronome pendant l'enregistrement.

### V**Spécifiez une mesure de départ si nécessaire.**

Si vous ajoutez un morceau précédemment enregistré, vous voudrez peut-être commencer l'enregistrement à partir d'une mesure spécifiée. Dans ce cas, utilisez les molettes PLAYBACK MEAS. pour spécifier la mesure à partir de laquelle vous voulez commencer à enregistrer, puis appuyez sur la touche SET LCD pour vous déplacer réellement sur la mesure spécifiée.

#### **First NOTE**

- • Si une mesure est spécifiée au-delà de la dernière mesure qui contient des données, la dernière mesure qui contient des données sera automatiquement sélectionnée.
- La valeur de PLAYBACK MEAS. doit être de "1" de manière à enregistrer les pistes ACMP.

## **B** Commencez l'enregistrement.

Si le mode SYNC START est engagé (il est automatiquement engagé quand vous sélectionnez le mode QUICK RECORD), vous pouvez commencer l'enregistrement en jouant simplement sur le clavier. Autrement, utilisez la touche **[START/STOP]**.

#### **EEE** NOTE

- • Quand vous voulez enregistrer une piste, toutes les données figurant précédemment sur cette piste seront effacées.
- • Les changements apportés aux paramètres enregistrables FADER et FULL MIXING CONSOLE seront enregistrés.
- Lorsque vous engagez le mode d'enregistrement pour une piste quelconque, avant de débuter réellement l'enregistrement, l'espace disponible sur la disquette dans leque le morceau en cours doit être enregistré est indiqué en kilo-octets dans le coin supérieur droit de l'affichage. Le numéro de la mesure est affiché dans cet emplacement quand l'enregistrement débute.

## N**Arrêtez l'enregistrement.** ....................................................................................................................................................

Arrêtez l'enregistrement en appuyant sur la touche **[START/STOP]** ou sur la touche **[ENDING]**. Lorsque l'enregistrement s'arrête, le message "Sauvegarde des données" apparaît sur l'affichage pendant que les données enregistrées sont sauvegardées sur disquette.

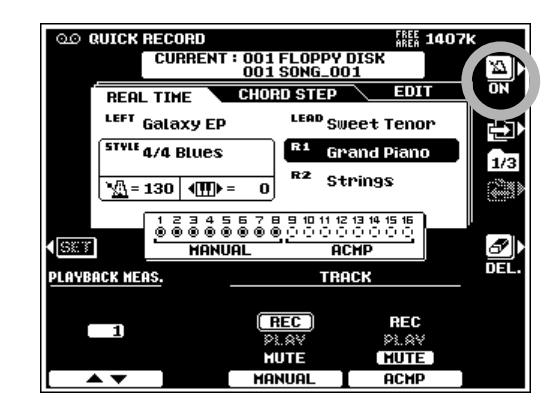

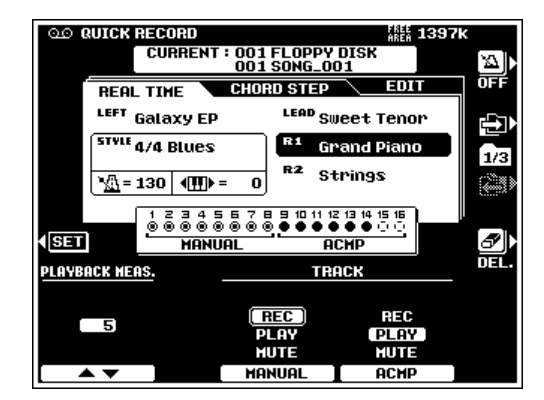

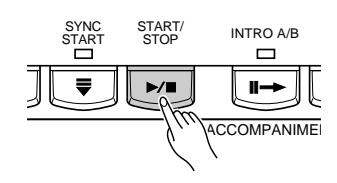

### **LES INDICATEURS DE PISTES**

Les indicateurs de pistes situés au-dessus des sélecteurs de mode de piste indiquent les pistes qui contiennent des données, qui sont fixées sur REC et qui sont assourdies, comme indiquées à droite.

Aucune donnée Piste de reproduction Piste assourdieΞ **MANUAL ACHP** 

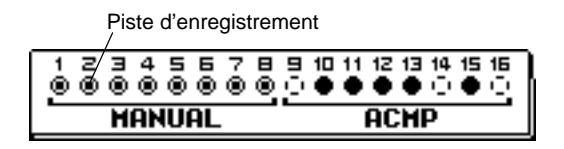

### **TRACK DELETE (Effacement des pistes)...**

Lorsque vous appuyez sur la touche d'écran **DEL., DELETE** apparaît pour les pistes qui contiennent des données. Sélectionnez DELETE via les molettes d'écran de piste MANUAL ou ACMP tout en maintenant la touche DEL pour effacer toutes les données dans les pistes correspondantes. Les données sont actuellement effacées quand la touche d'écran DEL. est libérée. Lorsque vous appuyez sur la touche d'écran DEL., les pistes fixées sur REC passeront automatiquement à PLAY ou à MUTE.

#### **CURRENT: 001 FLOPPY DISK**<br>001 SONG\_001 읦 **CHORD STEP REAL TIME** <sup>LEFT</sup> Galaxy EP <sup>LEAD</sup> Sweet Tenor Đ **STVLE 4/4 Blues**  $R1$ **Grand Piano**  $\overline{1/3}$ Strings  $\sqrt{\frac{1}{2}}$  = 130  $\sqrt{\frac{1}{2}}$ ॎৣ  $\mathbf 0$ 38345535 읦 (ISKT) **HONITOL** OCHD **PLAYBACK HEAS. TRACK** DELETE DELETE REC REC -1 **DI AV DI AV MUTE**

### ■ **PLAYBACK (Reproduction)**..............................................................................................................................................

Les pistes enregistrées sont automatiquement spécifiées sur le mode PLAY quand vous arrêtez l'enregistrement, aussi vous pouvez simplement appuyer sur la touche **[START/STOP]** puor entendre ce que vous avez immédiatement enregistré après l'enregistrement. Toutes les autres fonctions de reproduction sont les mêmes que celles décrites dans la partie "Reproduction de morceaux" (page 100).

Appuyez sur la touche **[SONG/M. PAD RECORDING]** ou la touche **[EXIT]** pour sortir du mode QUICK RECORD et revenir à l'affichage RECORDING MENU (menu des enregistrements).

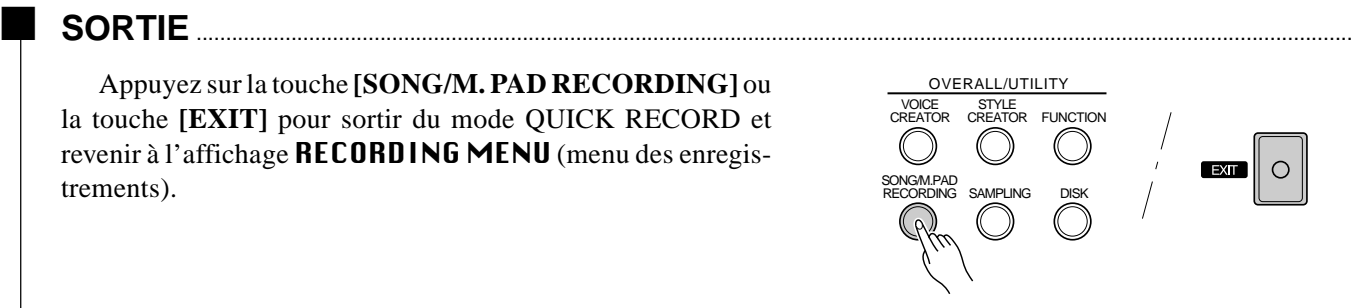

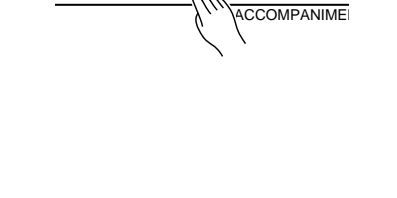

START<br>STOP

INTRO A/B

ŋ.

SYNC
# Procédure : Enregistrement d'accords pas à pas

La caractéristique d'enregistrement CHORD STEP (d'accords pas à pas) permet d'enregistrer les changements d'accords d'accompagnement un par un avec un timing précis. Comme les changements n'ont pas à être entrés en temps réel, il est facile de créer des accompagnements encore plus complexes avant d'enregistrer la mélodie.

Sélectionnez l'affichage **CHORD STEP** via la touche d'écran  $\Box$  ou  $\Box$  à droite de l'affichage dans le mode QUICK RECORD.

# Z**Sélectionnez un point d'introduction.** ..................................................................................................................

Utilisez les molettes d'écran CURSOR pour positionner le curseur sur la mesure et le temps auxquels vous voulez entrer un accord ou autre événement d'accompagnement. Les commandes  $\blacklozenge$  les plus grandes déplacent le curseur par pas de 8 mesures, les commandes moyennes  $\blacklozenge$  déplacent le curseur par pas d'1 mesure tandis que les petites commandes <> positionnent le curseur dans le plus petit incrément autorisé pour le style actuel. Des numéros de mesures apparaissent au-dessus de chaque division de mesure sur la "ligne de données" et les plus petites divisions représentent l'incrément le plus petit pour le style actuel. Les numéros de mesures dérouleront en conséquence quand vous déplacez le curseur au-delà de la dernière ou la première mesure sur l'affichage (mais pas en sens inverse au-delà de la mesure 1).

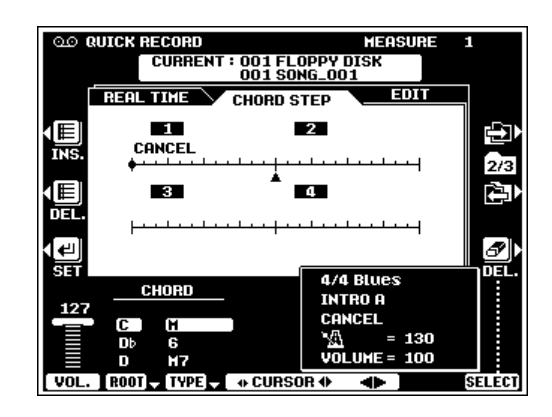

# X**Spécifiez un changement d'accord, un changement de volume ou autre événement.** .........

Pour spécifier un changement d'accord, utilisez les molettes d'écran ROOT ou TYPE pour préciser l'accord. Vous pouvez aussi entrer directement les accords via la section AUTO ACCOMPANI-MENT du clavier (mais pas quand vous avez sélectionné le mode de doigté FULL KEYBOARD ou MANUAL BASS.

Pour spécifier un changement de volume, utilisez la molette d'écran VOL. pour préciser le nouveau niveau de volume.

Les autres événements que vous pouvez introduire via les commandes de panneau sont : les changements de style, les changements INTRO A/B, MAIN/AUTO FILL, ENDING et TEMPO. Le changement de STYLE, les événements INTRO A/B et ENDING ne peuvent être introduits qu'au début de chaque mesure. L'événement édité apparaît en vidéo inversée dans la fenêtre d'événements près du coin inférieur droit de l'affichage.

# C**Introduisez le ou les événements spécifiés.** .......

Une fois que vous avez spécifié l'événement ou les événements à introduire comme décrit dans l'étape précédente, appuyez sur la touche d'écran SET pour entrer réellement l'événement à la position actuelle du curseur. Un point apparaîtra sur la ligne de données CHORD STEP et le curseur avancera au début du temps suivant (ou point approprié).

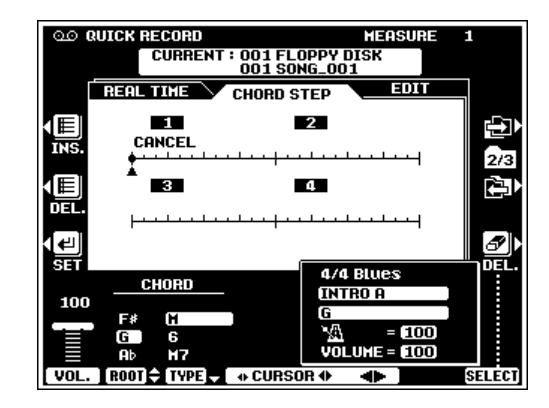

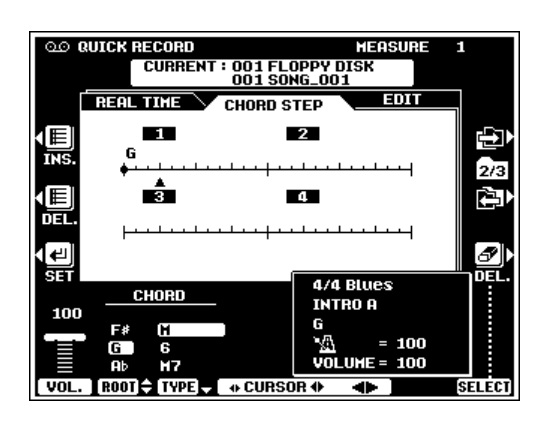

# V**Répétez autant de fois que nécessaire.** .............................................................................................................

Répétez les phases 1 à 3 décrites ci-dessus, jusqu'à ce que le nombre requis d'accords change et que les autres événements d'accompagnement soient tous introduits. La fin de la séquence est automatiquement fixée à la fin d'un motif ENDING, d'un FADE OUT, une mesure après la dernière mesure contenant les données ou le point d'insertion d'un événement END (disponible au bas de la liste CHORD TYPE).

## Effacement d'événements

Lorsque vous placez le curseur sur un point précédemment introduit sur la ligne de données CHORD STEP, les types d'événements enregistrés à cet emplacement sont indiqués par un repère triangulaire ou plusieurs à gauche des noms d'événements correspondant dans la fenêtre d'événements. Lorsqu'un seul type d'événement a été introduit à l'emplacement du curseur, une icône en forme de gomme apparaît à droite de l'événement correspondant dans la fenêtre d'événements et cet événement peut être effacé en appuyant simplement sur la touche d'écran DEL.. Lorsque vous avez introduit plus d'un type d'événement à l'emplacement du curseur, vous pouvez utiliser la molette d'écran SELECT pour placer l'icône en forme de gomme à côté de l'un de ces événements, et vous pouvez effacer l'événement spécifié en appuyant sur la touche d'écran DEL.. Vous pouvez changer les événements au début de la mesure mais pas les effacer.

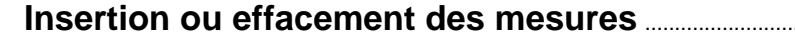

Quand le curseur se trouve sur le premier temps d'une mesure, une nouvelle mesure (vide) peut être insérée à cet emplacement en appuyant sur la touche d'écran INS. de mesure placée à gauche sur l'affichage.

Vous pouvez effacer une mesure entière en plaçant le curseur sur le 1er temps de la mesure à effacer et puis en appuyant sur la touche d'écran DEL. de mesure à gauche de l'affichage.

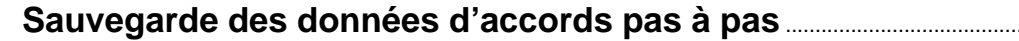

Les données CHORD STEP introduites sont automatiquement sauvegardées sur disquette quand vous commutez les affichages, appuyez sur la touche **[EXIT]** ou appuyez sur la touche **[SONG/M.PAD RECORDING]**.

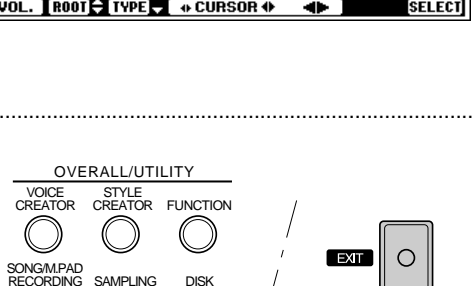

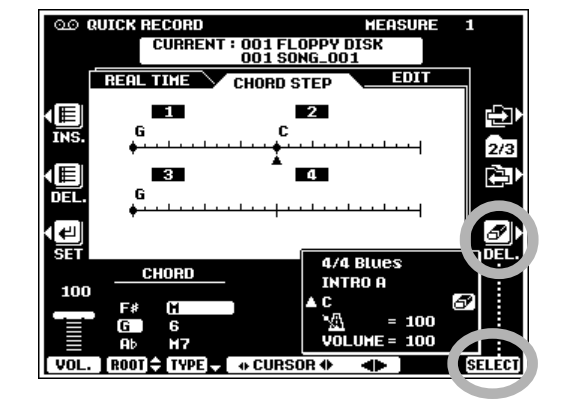

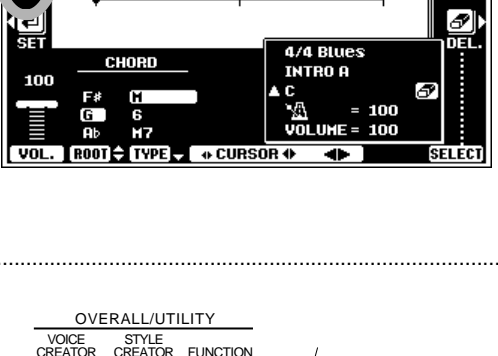

**CURRENT: 001 FLOPPY DISK**<br>001 SONG\_001

**CHORD STEP**  $\overline{2}$ 

 $\mathbf{r}$ 

ÿ 2/3

**DO RUICK RECORD** 

**DEOL TTM** 

# **Quick Record Mode Edit Functions (Fonctions d'édition du mode d'enregistrement rapide)**

L'affichage EDIT du mode QUICK RECORD comprend les fonctions RENAME SONG et SONG DELETE.

Sélectionnez l'affichage **EDIT** via la touche d'écran  $\Box$  à droite de l'affichage.

## **Pour renommer un morceau....**

Cette fonction vous permet d'introduire un nom original pour le morceau actuel. Vous pouvez entrer le nom comme décrit page 21.

## **Pour effacer un morceau**

Cette fonction efface le fichier de morceau spécifié de la disquette.

Utilisez les molettes **DIRECTORY** pour spécifier le répertoire FLOPPY DISK ou HARD disk (si le disque dur en option est monté). Utilisez les molettes d'écran SONG DELETE pour sélectionner un morceau à effacer, puis appuyez sur la touche d'écran EXECUTE.

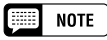

• Le morceau actuellement en cours d'enregistrement ne peut pas être effacé.

• La taille occupée par chaque morceau sur la disquette est affichée (approximativement) en kilo-octets entre parenthèses à droite du nom de morceau.

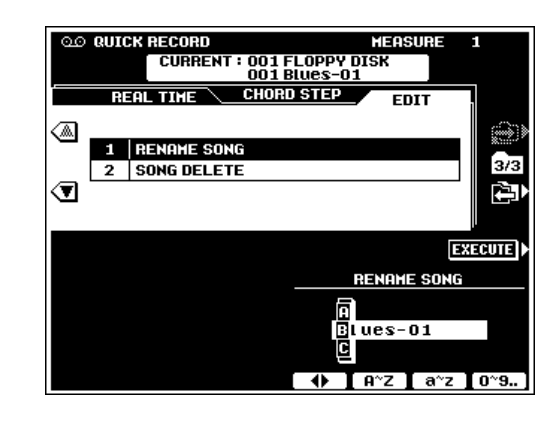

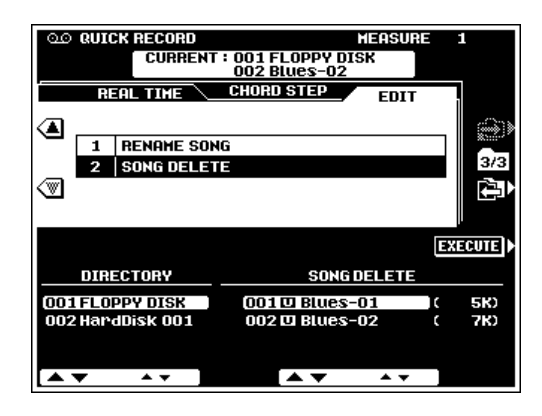

# Procédure : Enregistrement multi-piste

Le mode d'enregistrement MULTI TRACK vous permet d'enregistrer et de reproduire indépendamment les 16 pistes, de sorte que vous pouvez créer des morceaux extrêmement complexes piste par piste.

# Z**Réglez les modes de pistes.** .......................................

Utilisez les molettes d'écran TR1 à TR16 pour sélectionner le mode REC pour la ou les pistes que vous désirez enregistrer, le mode PLAY pour les pistes que vous voulez reproduire pendant l'enregistrement et le mode MUTE pour les pistes que vous voulez ni reproduire ni enregistrer. Vous ne pouvez sélectionner le mode PLAY que pour les pistes qui contiennent des données. Les touches d'écran TR1 à TR8 ou TR9 et TR16 permettent de sélectionner les groupes de pistes 1 à 8 et 9 à 16 respectivement.

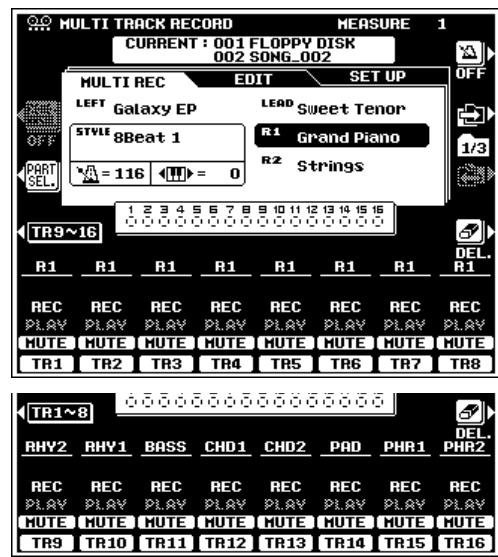

# X**Changez la part de chaque piste si nécessaire.**

La part par défaut de chaque piste est indiquée au-dessus du réglage REC. Vous pouvez modifier les parts comme requis en appuyant sur la touche d'écran PART SEL. (les noms des parts de chaque piste seront en surbrillance), sélectionnant les parts désirées via les molettes d'écran (reportez-vous à la liste cidessous). Une fois les parts changées, appuyez encore une fois sur la touche d'écran REC SEL. (la touche d'écran PART SEL. aura changée en touche d'écran REC SEL.) pour revenir au mode normal de réglage de piste.

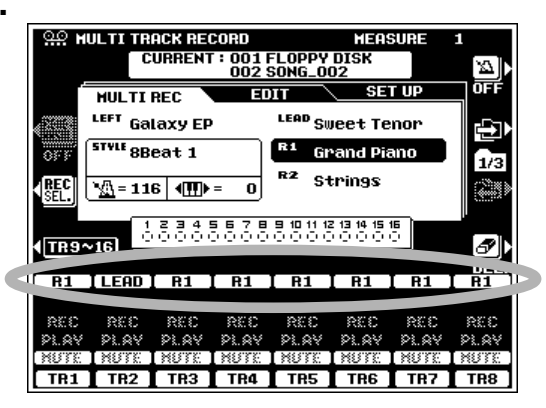

### **Les parts disponibles pour toutes les pistes sont :**

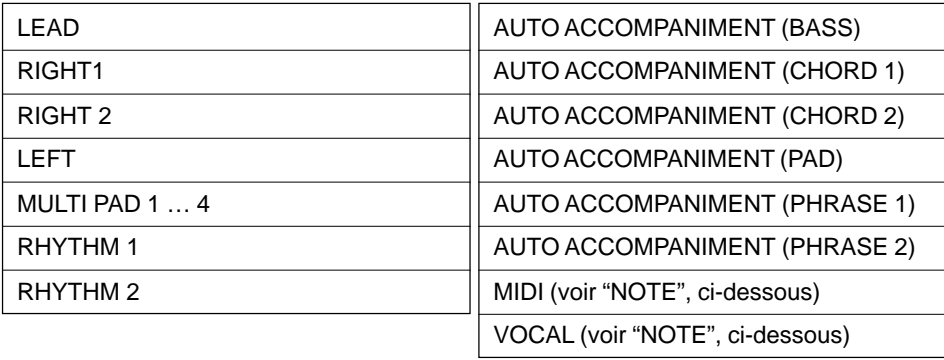

### $\Box$  NOTE

- • Quand vous sélectionnez une "part" MIDI (seulement effectif quand le mode de réception MIDI est réglé sur "XG/GM" via F9: Fonctions MIDI - page 136), toutes les données MIDI reçues sont enregistrées sur la piste correspondante. Si une seule piste est réglée sur MIDI, les données reçues sur tous les canaux sont enregistrées sur cette piste. Si deux pistes ou plus sont réglées sur MIDI, les données MIDI sont reçues sur les canaux MIDI correspondant numériquement (c.-à-d., piste 1 = canal MIDI 1, piste 2 = canal MIDI 2, etc.).
- Quand vous sélectionnez VOCAL, les réglages de VOCAL HARMONY activée/désactivée, de type et de paramètres sont enregistrés. Notez que vous pouvez enregistrer les notes d'harmonie pour le type de Vocoder VOCAL HARMONY quand la fonction VOCAL HARMONY est activée, le type de Vocoder est sélectionné et que le paramètre de part d'harmonie n'est pas désactivé. Notez que les données enregistrées de cette manière affectent seulement le son de VOCAL HARMONY et ne reproduit pas actuellement les voix du PSR-8000. Les données de volume, de pan, de désaccordage, de modulation et de variation de hauteur de ton enregistrées affectent aussi les notes d'harmonie pour les types VOCAL HARMONY pendant la reproduction.

# **6 Procédez à tous les réglages pour l'enregistrement .......................**

Sélectionnez la ou les voix voulues, le style et le cas échéant, activez le mode d'accompagnement automatique. Procédez à tous les réglages de paramètres nécessaires pour l'enregistrement.

Les affichages FADER et FULL MIKING CONSOLE servent à fixer les valeurs initiales des paramètres disponibles avant l'enregistrement. Les touches FADER et FULL MIXING CONSOLE sélectionnent alternativement les affichages MAIN et ACMP MIXING CONSOLE (sauf dans les affichages FULL MIXING CONSOLE EFFECT TYPE, TUNING et MASTER EQ). Dans FADER MIXING CONSOLE, les deux affichages VOLUME et PART SWITCH sont disponibles. Dans FULL MIXING CONSOLE, les affichages VOLUME/PAN/EQ, FILTER, EFFECT DEPTH, EFFECT TYPE et TUNING comprennent des paramètres enregistrables. Dans le mode MULTI TRACK RECORD, les valeurs initiales des pistes indépendan-

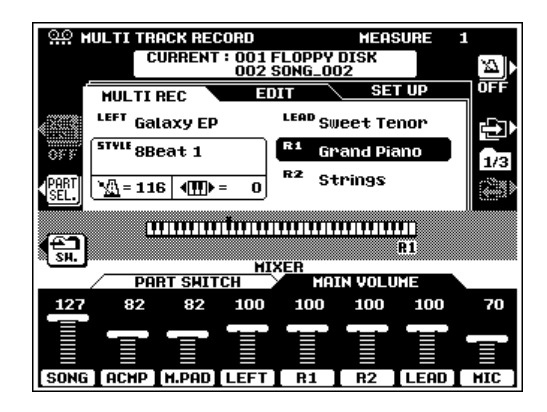

tes peuvent être modifiées comme requis après l'enregistrement via la page d'affichage SET UP (page 118).

Utilisez la touche d'écran de l'icône métronome pour activer (ON) le métronome si vous voulez enregistrer tout en contrôlant le son du métronome (le son du métronome n'est pas enregistré) ou le désactiver (OFF) si vous ne voulez pas l'entendre pendant l'enregistrement.

### $\boxed{=}$  NOTE

- • Quand vous activez la touche de panneau [AUTO ACCOMPANIMENT], toutes les pistes d'accompagnement sont automatiquement réglées sur le mode REC.
- Quand vous désactivez la touche de panneau [AUTO ACCOMPANIMENT], les modes REC des pistes d'accompagnement sont désengagés.
- • Quand il n'y a pas de piste AUTO ACCOMPANIMENT réglée sur le mode REC, la touche [AUTO ACCOMPANIMENT] est automatiquement désactivée.
- • Quand le mode REC est engagé pour l'une des pistes d'accompagnement autre de RHY1 et RHY2, la touche de panneau [AUTO ACCOMPANIMENT] est automatiquement activée.

# V**Débutez l'enregistrement.**..................................................................................................................................................

Engagez le mode SYNC START si vous voulez commencer à enregistrer automatiquement dès que vous commencez à jouer sur le clavier. Sinon, utilisez la touche de panneau **[START/STOP]**.

### **NOTE**

- Lorsque vous enregistrez une piste, toutes les données précédemment contenues dans cette piste sont effacées.
- Les modifications apportées aux paramètres enregistrables FADER et FULL MIXING CONSOLE seront enregistrées.
- • Lorsque vous engagez le mode d'enregistrement pour une piste quelconque, avant de débuter réellement l'enregistrement, l'espace disponible sur la disquette dans leque le morceau en cours doit être enregistré est indiqué en kilo-octets dans le coin supérieur droit de l'affichage. Le numéro de la mesure est affiché dans cet emplacement quand l'enregistrement débute.

# B**Arrêtez l'enregistrement.** ....................................................................................................................................................

Arrêtez l'enregistrement en appuyant sur la touche **[START/STOP]** ou la touche **[ENDING]**. Lorsque l'enregistrement s'arrête, le message "Sauvegarde des données" (Données en cours d'enregistrement) apparaît sur l'affichage pendant la sauvegarde des données enregistrées sur la disquette.

# ■ **THE TRACK INDICATORS (Indicateurs de pistes)**...................................................................................

Les indicateurs de pistes, situés au-dessus des sélecteurs du mode de piste, précisent les pistes qui sont prêtes pour l'enregistrement, celles qui contiennent des données et celles qui sont assourdies, comme illustré à droite.

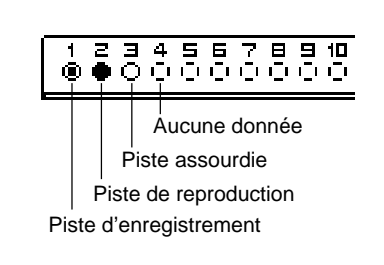

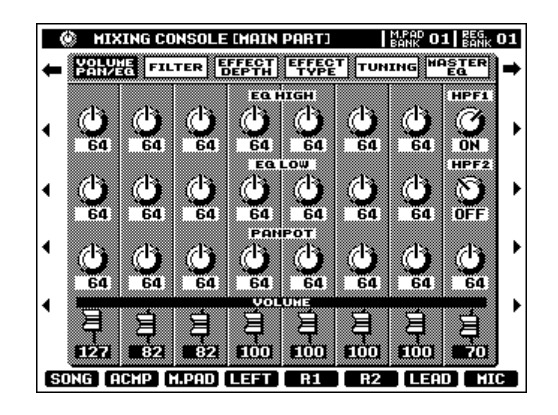

## **TRACK DELETE (Effacement de piste) ...........**

Lorsque vous appuyez sur la touche d'écran DEL., DELETE apparaît pour les pistes qui contiennent des données. Sélectionnez DELETE via les molettes d'écran TR1 à TR16 tout en maintenant la touche DEL. enfoncée pour effacer toutes les données dans les pistes correspondantes. Les données sont actuellement effacées quand vous relâchez la touche d'écran DEL.. Quand vous appuyez sur la touche d'écran DEL., les pistes spécifiées sur le mode REC passent automatiquement au mode PLAY ou MUTE.

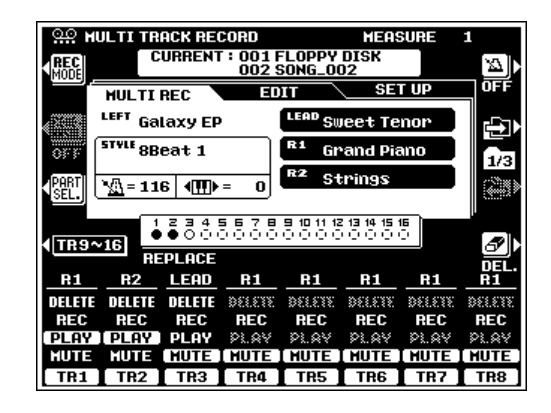

# ■ **PLAYBACK (Reproduction)**..............................................................................................................................................

Les pistes enregistrées sont automatiquement spécifiées dans le mode PLAY lorsque l'enregistrement est arrêté de sorte que vous pouvez tout simplement appuyer sur la touche **[START/STOP]** pour écouter immédiatement après un ergmr ce que vous avez enregistré. Toutes les autres fonctions de reproduction sont identiques à celles décrites dans la section "Reproduction de morceau" (page 100).

# ■ **SORTIE** ...................................................................................................................................................................................................

Appuyez sur la touche **[SONG/M. PAD RECORDING]** ou **[EXIT]** pour sortir du mode MULTI TRACK RECORD et revenir à la page d'affichage de menu RECORDING MENU.

# Procédure : Enregistrement de remplacement et de correction

En addition à la procédure de l'enregistrement normal décrite ci-dessus, le PSR-8000 comprend également un mode d'enregistrement REPLACE qui permet d'effectuer un enregistrement normal à partir d'une mesure spécifiée et d'un mode d'enregistrement PUNCH IN (correction) qui permet seulement d'enregistrer par dessus une section de piste déjà enregistrée sans avoir à refaire la piste entière. Sélectionnez le mode d'enregistrement REPLACE ou PUNCH IN via la page d'affichage de mode d'enregistrement auquel vous accéderez en appuyant sur la touche d'écran REC MODE dans la page d'affichage principale MULTI TRACK RECORD. La touche REC MODE n'est disponible que lorsque le morceau contient déjà des données enregistrées.

# **FI** Passez à la page d'affichage REC MODE......

Appuyez sur la touche d'écran REC MODE pour passer à la page d'affichage du mode d'enregistrement.

# X**Sélectionnez le mode d'enregistrement PUNCH IN (correction) ou REPLACE et les paramètres s'y rapportant.** ...........................................

### ● **PUNCH IN**

Utilisez les molettes d'écran RECORD MODE pour sélectionner PUNCH IN.

Utilisez les molettes d'écran PUNCH IN TRIGGER (début de correction) pour sélectionner le mode de début FIRST KEY ON, FOOT SW1, FOOT SW2 ou AUTO SET. Quand vous sélectionnez FIRST KEY ON, l'enregistrement commence

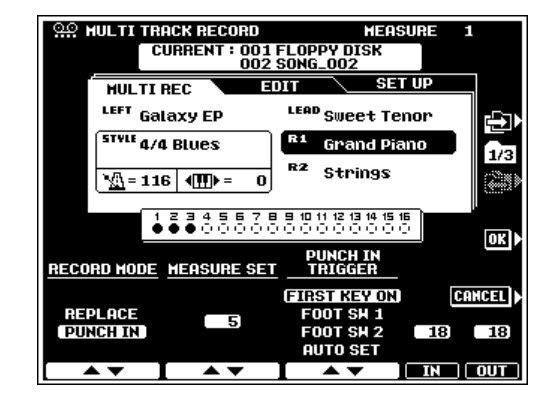

quand vous jouez la première note sur le clavier. Quand vous sélectionnez FOOT SW1 ou FOOT SW2, l'enregistrement commence quand vous enfoncez un interrupteur au pied connecté à la prise FOOT SWITCH correspondant du panneau arrière. Lorsque vous sélectionnez AUTO SET, les mesures de début et de fin d'insertion de correction

sont spécifiées par les molettes d'écran IN et OUT (c.-à-d., que l'enregistrement commence automatiquement à partir de la mesure IN pour se terminer à la mesure OUT).

Utilisez les molettes MEASURE SET pour spécifier la première mesure de reproduction. Donnez-vous quelques mesures d'"introduction" avant le point d'insertion de correction réel.

#### **NOTE Fame**

• Le morceau actuellement en cours d'enregistrement ne peut pas être effacé.

## ● **REPLACE**

Utilisez les molettes d'écran RECORD MODE pour sélectionner REPLACE.

Utilisez les molettes d'écran MEASURE SET pour spécifier la mesure à partir de laquelle vous voulez enregistrer.

## **El Revenez à la page d'affichage principale d'enregistrement et enregistrez.**...............

Appuyez sur la touche d'écran  $\mathbf{0}\mathbf{K}$  pour confirmer les réglages du mode d'enregistrement et revenir à la page d'affichage principale MULTI TRACK RECORD. Ou, appuyez sur la touche d'écran CANCEL pour revenir au mode précédent sans faire de changements.

### ● **PUNCH IN**

Utilisez les molettes d'écran TRACK pour sélectionner une piste (ou des pistes) pour l'enregistrement PUNCH IN. Appuyez sur la touche **[START/STOP]** pour débuter la reproduction à partir de la mesure spécifiée, puis enregistrez au point d'insertion de correction selon le mode PUNCH IN TRIGGER (spécifié à l'étape précédente).

Une fois le mode PUNCH IN sélectionné, la touche d'écran REHEARSAL (essai) apparaît sur la page d'affichage principale MULTI TRACK RECORD. Vous pouvez l'activer ("ON") pour faire un essai de correction sans enregistrer réellement de données. Désactivez ("OFF") la fonction REHEARSAL lorsque vous êtes prêt à réaliser l'enregistrement réel.

### ● **REPLACE**

Suivez la procédure d'enregistrement normal décrite dans la section précédente. La seule différence est que l'enregistrement commencera à partir de la mesure spécifiée dans la page d'affichage REC MODE, et que toutes les données à partir de ce point jusqu'à la fin du morceau seront remplacées par le nouveau matériel enregistré.

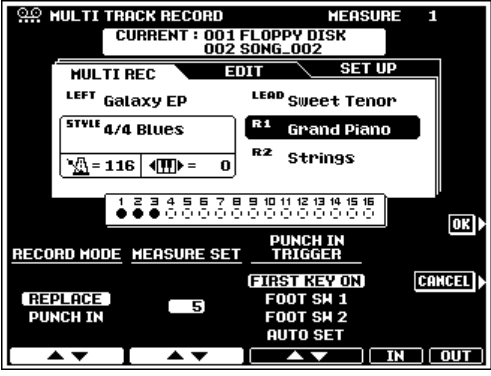

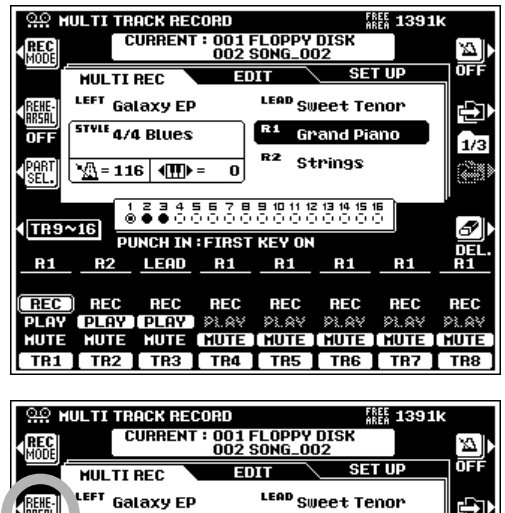

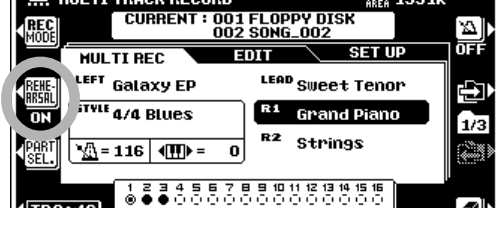

### $\boxed{=}$  NOTE

•

 Vous ne pouvez pas utiliser les enregistrements REPLACE ou PUNCH IN avec les pistes sur lesquelles des données de rythme et/ou AUTO AC-COMPANIMENT ont été enregistrées. Pour enregistrer de nouveau ce genre de pistes, spécifiez REC MODE sur REPLACE et réglez le paramètre MEASURE SET sur "1" (c'est le mode MULTI TRACK RECORD normal).

# **Z. Arrêtez l'enregistrement.** ...

Si vous avez utilisé le mode de début FIRST KEY ON, FOOT SW1 ou FOOT SW2, arrêtez l'enregistrement au point de fin d'insertion de correction en appuyant sur la touche de panneau **[START/STOP]** ou sur l'interrupteur au pied si avez sélectionné un mode FOOT SW. Avec le mode de début AUTO SET, l'enregistrement s'arrête automatiquement à la mesure OUT spécifiée.

#### E **NOTE**

• Le mode d'enregistrement PUNCH IN ou REPLACE reste en vigueur après que l'enregistrement ait été fait, mais le numéro de mesure revient sur 1.

# **Fonctions d'édition en mode d'enregistrement multi-piste**

La page d'affichage EDIT du mode MULTI TRACK RECORD (enregistrement multi-piste) comprend les fonctions suivantes :

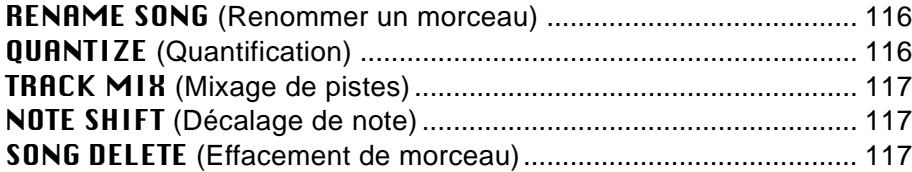

Choisissez la page-écran **EDIT** par l'intermédiaire de la touche d'écran  $\Box$  qui se trouve dans la partie droite de l'affichage puis utilisez les touches ▲ et ▼ placées à gauche dans l'affichage pour choisir la fonction voulue.

# **RENAME SONG (Renommer un morceau)............**

Cette fonction vous permet d'entrer un nom original pour le morceau actuel. Entrez le nom de la manière décrite page 21, puis appuyez sur la touche d'écran EXECUTE.

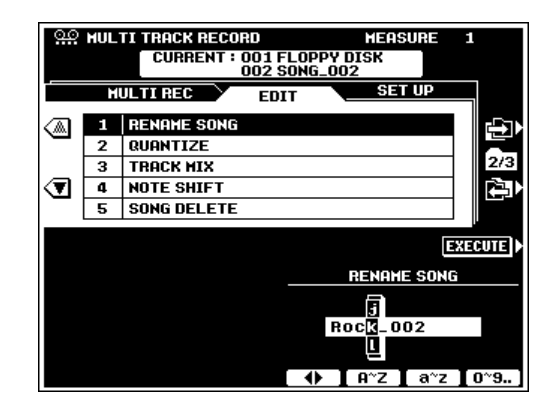

# ■ **QUANTIZE (Quantification)** ..............................................................................................................................................

La fonction QUANTIZE permet d'aligner les notes enregistrées d'une piste spécifiée sur les temps spécifiés afin de "resserrer" le timing de l'exécution.

Utilisez les molettes d'écran TRACK pour sélectionner la piste à quantifier et les molettes d'écran SIZE pour sélectionner les temps sur lesquels les notes doivent s'aligner. Pour la quantification, vous ne pouvez sélectionner que des pistes contenant des données.

Les molettes **STRENGTH** déterminent la "force" à laquelle les notes sont quantifiées. Si vous sélectionnez une valeur inférieure à 100%, les notes seront déplacées vers le temps de quantification spécifié seulement pour la grandeur déterminée.

Pour quantifier les données, appuyez sur la touche EXECUTE. "Executing" (Exécution en cours) apparaît sur l'affichage pendant la quantification des données. Après la quantification, la touche EXECUTE est remplacée par la touche UNDO que vous utiliserez pour défaire la quantification si les résultats ne sont pas satisfaisants. (La touche "UNDO" reste active jusqu'à l'exécution de l'opération suivante).

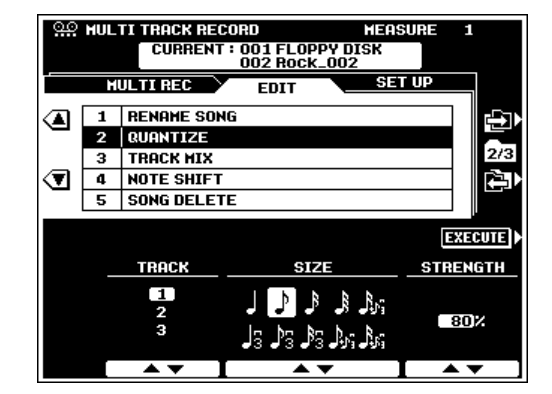

**Les quantifications possibles sont les suivantes :**

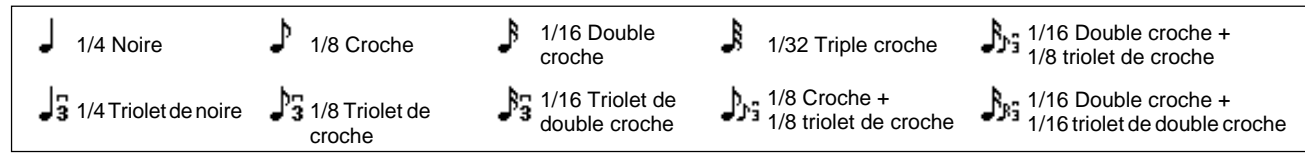

## ■ **TRACK MIX (Mixage de pistes)** ....................................................................................................................................

Cette fonction permet de mixer les données de deux pistes et de placer le résultat dans une piste différente ou de copier les données d'une piste sur une autre.

Utilisez les molettes d'écran SOURCE1 et SOURCE2 pour spécifier les pistes à mixer et les molettes d'écran DESTINA-TION pour sélectionner la piste dans laquelle les résultats seront placés. Pour copier simplement de la piste de SOURCE 1 sur la piste de DESTINATION, sélectionnez COPY via les molettes d'écran SOURCE2.

 Appuyez sur la touche EXECUTE. "Executing" (Exécution en cours) apparaît sur l'affichage pendant la copie des données. Après la copie, la touche EXECUTE est remplacée par la touche UNDO que vous utiliserez pour défaire l'opération de copie/mixage si les résultats ne sont pas satisfaisants. (La touche "UNDO" reste active jusqu'à l'exécution de l'opération suivante).

## ■ **NOTE SHIFT (Décalage de note)**.................................................................................................................................

Permet aux pistes contenant des données d'être transposées individuellement vers le haut ou le bas de deux octaves au maximum par incréments de demi-ton.

Utilisez les molettes d'écran pour spécifier la grandeur désirée de la transposition de chaque piste (les commandes de décalage de note apparaissent seulement pour les pistes qui contiennent des données). Les touches d'écran TR1~8/TR9~16 servent à passer entre les pistes 1 à 8 et les pistes 9 à 16. Ajustez les pistes en maintenant la touche d'écran ALL TRACKS enfoncée pour spécifier le décalage de note de toutes les pistes simultanément.

Appuyez sur la touche EXECUTE. "Executing" (Exécution en cours) apparaît sur l'affichage pendant le traitement des données. Après l'exécution, la touche EXECUTE est remplacée par la touche UNDO que vous utiliserez pour défaire la quantification si les résultats ne sont pas satisfaisants. (La touche "UNDO" reste active jusqu'à l'exécution de l'opération suivante).

## **SONG DELETE (Effacement de morceau).**

Cette fonction permet d'effacer d'une disquette un fichier de morceau spécifié.

Utilisez les molettes DIRECTORY pour spécifier le répertoire FLOPPY DISK (disquette) ou disque HARD (disque dur, si le disque dur en option est équipé). Utilisez les molettes d'écran SONG DELETE pour sélectionner le morceau à effacer, puis appuyez sur la touche d'écran EXECUTE.

#### F **NOTE**

- • Le morceau qui est actuellement en cours d'enregistrement ne peut pas être effacé.
- Le volume de l'espace occupé par chaque morceau sur le disque est approximativement affiché en kilos-octets dans les parenthèses à droite du nom de morceau.

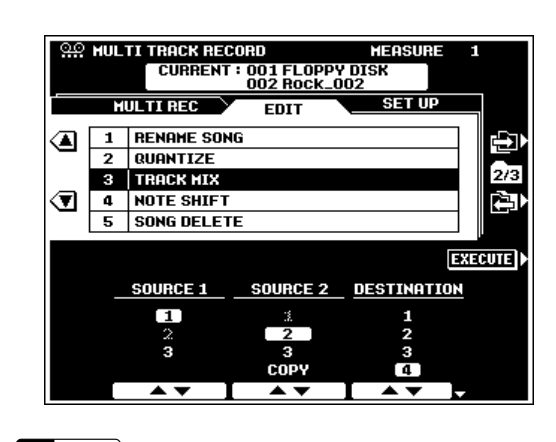

### $\boxed{m}$  note

• Toutes les données autres que les données de note de mixage sont extraites de la piste SOURCE1.

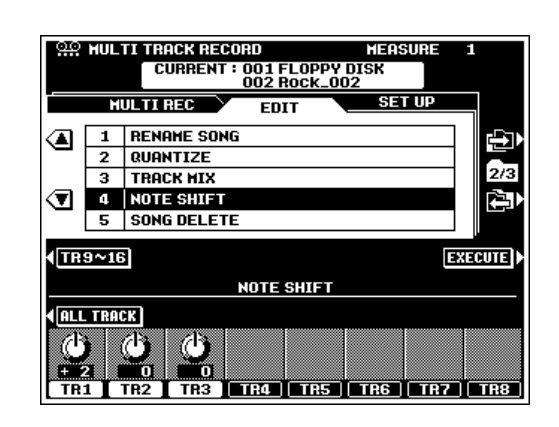

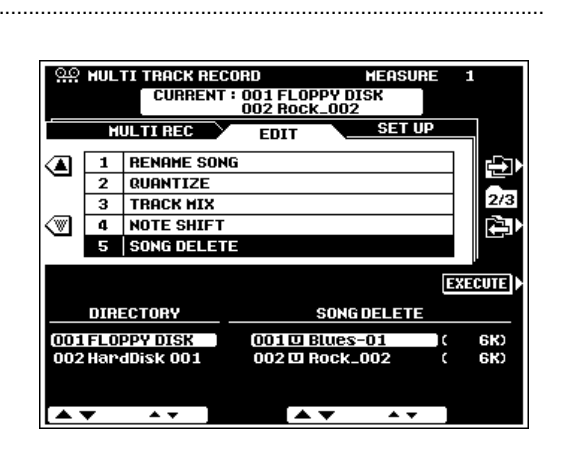

# **Réglage de l'enregistrement multi-piste**

La page **SET UP** du mode MULTI TRACK RECORD comprend une fonction VOICE et d'autres paramètres peuvent être spécifiés comme requis via les pages des affichages MIXING CONSOLE. Sélectionnez la page d'affichage **SET UP** via la touche d'écran  $\Box$  à droite de l'affichage.

## ■ **VOICE (VOIX)**....................................................................................................................................................................................

Cette fonction sert à changer les voix assignées à une piste du morceau actuel.

Utilisez les molettes d'écran TRACK pour sélectionner la piste sur laquelle vous voulez affecter une nouvelle voix. Utilisez les molettes d'écran CATEGORY et VOICE pour sélectionner la voix à assigner à la piste sélectionnée.

Appuyez sur la touche d'écran EXECUTE pour enregistrer la sélection de voix.

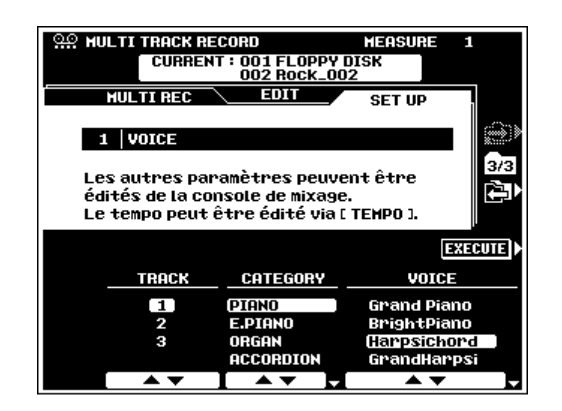

## ■ **Autres paramètres de réglages** ...................................................................................................................................

Vous pouvez régler le tempo du morceau, pendant que la page d'affichage SET UP est sélectionnée par l'intermédiaire de la commande TEMPO et tous les autres paramètres disponibles peuvent être modifiés comme requis à partir des pages d'affichages MIXING CONSOLE. Le paramètre FADER MIXING CONSOLE fournit l'accès aux faders de volume individuels pour chaque piste et les affichages FULL MIXING CONSOLE VOLUME/PAN/EQ, FILTER, EFFECT DEPTH et EFFECT TYPE offre un accès à toute une gamme d'autres paramètres. Les paramètres qui ne sont pas disponibles dans les affichages FULL MIXING CONSOLE sont indiqués par "---" dans l'emplacement des valeurs. Les touches **[FADER]** et **[FULL]** commutent en séquence entre les parts normales, les pistes de morceaux TR1 à TR8 et les pistes de morceaux TR9 à TR16 (sauf pour l'affichage de FULL MIXING CONSOLE EFFECT TYPE). Les paramètres de parts normales FADER et FULL peuvent être modifiés pour la reproduction mais ne peuvent pas être enregistrés. Il en est de même pour les paramètres FADER PART SWITCH et les affichages FULL MIKING CONSOLE TUNING et MASTER EQ.

Après avoir réglé les paramètres SET UP comme requis, appuyez sur la touche d'écran EXECUTE pour enregistrer les changements TR1 à TR8 et TR9 à TR16 comme valeurs initiales dans les pistes correspondantes.

Le PSR-8000 comprend 4 "MULTI PAD" qui servent à enregistrer et à reproduire de courtes séquences de notes et d'accords. Les multi pad peuvent être utilisés pour ajouter des phrases et des effets sonores pendant que vous jouez, ils servent aussi à ajouter des phrases et des variations à la fonction AUTO ACCOMPANIMENT ou, quand le mode REPEAT est activé, ils fonctionnent comme une piste de style supplémentaire, apportant des arpèges et autres embellissements automatiques.

Il y a 60 "banques" MULTI PAD, dont chacune comprend quatre touches MULTI PAD. Les banques 01 à 50 contiennent les phrases preset (programmées en usine) et les banques de 51 à 60 sont des banques "utilisateur" dans lesquelles vous pouvez enregistrer vos propres phrases.

# **Reproduction MULTI PAD**

Utilisez les touches de panneau M.PAD BANK **[–]** et **[+]** pour sélectionner la banque désirée, puis appuyez sur l'une des touches MULTIPAD, **[1]** à **[4]** pour jouer la phrase qui correspond. La phrase est reproduite, avec ou sans accompagnement, mais est toujours reproduite au tempo actuellement spécifié. A moins d'avoir activé le mode REPEAT pour le pad sélectionné (page 121), la reproduction se termine automatiquement, aussitôt que vous atteignez la fin de la phrase. Arrêtez une phrase pendant sa reproduction en appuyant sur la touche MULTI PAD **[STOP]**. Déclenchez de nouveau une phrase actuellement en cours de reproduction en appuyant sur la touche de pad correspondant. Il est aussi possible de reproduire plusieurs phrases en même temps.

Si vous reproduisez un MULTI PAD pendant la lecture de l'AUTO ACCOMPANIMENT et que la fonction CHORD MATCH de ce pad est activée (ON) (voir les "Modes de répétition et de concordance d'accord" ci-dessous), la phrase sera automatiquement réharmonisée pour concorder avec les accords d'accompagnement.

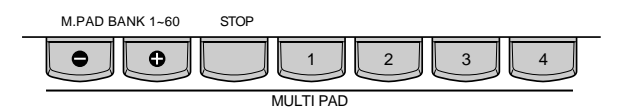

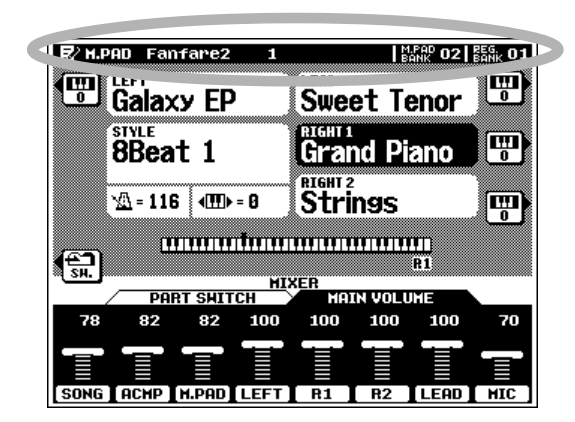

## **NOTE**

- • Utilisez les commandes M.PAD dans les pages d'affichage FADER et FULL MIXING CONSOLE pour ajuster le volume de reproduction et les autres aspects du son MULTI PAD.
- Bien que de nouvelles phrases ne puissent pas être enregistrées via les banques 1 à 50, les modes CHORD MATCH et REPEAT peuvent être spécifié comme désiré pour ces banques comme pour les banques utilisateur (page 121).

# Procédure : Enregistrement MULTI PAD

## Z**Allez dans la page d'affichage MULTI PAD RECORD. ....................**

Appuyez sur la touche **[SONG/M. PAD RECORDING]** pour aller dans RECORDING MENU et puis sur la touche d'écran MULTI PAD RECORDING pour aller dans la page MULTI PAD RECORDING. Pour revenir à la page d'écran précédent, appuyez de nouveau sur la touche **[SONG/M. PAD RECORDING]** ou appuyez sur la touche **[EXIT]**.

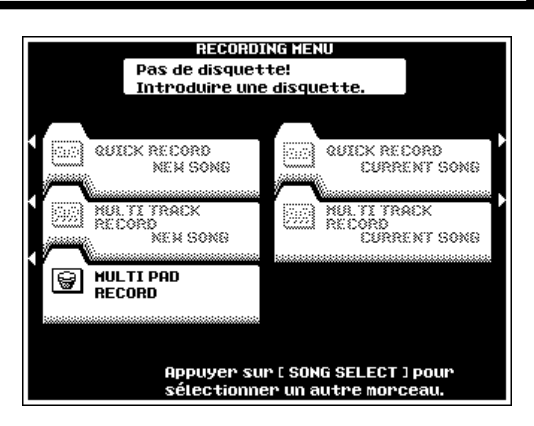

# Les Multi Pad

# **2** Sélectionnez une banque et un pad..................

Vérifiez que la fonction RECORDING de la page d'affichage RECORDING/CLEAR est sélectionnée. Utilisez les molettes d'écran BANK et PAD SELECT pour sélectionner les banque/ pad que vous voulez enregistrer (vous ne pouvez enregistrer que sur les banques 51 à 60). Vous pouvez aussi utiliser les touches de panneau M.PAD BANK **[–]** et **[+]** pour sélectionner la banque désirée et les touches MULTI PAD, **[1]** à **[4]**, pour sélectionner le pad désiré. La grandeur de FREE AREA pour la mémoire entière d'enregistrement MULTI PAD est affichée dans le coin supérieur droit de l'affichage.

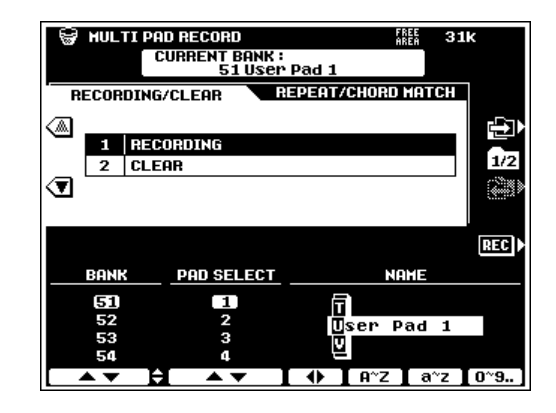

# **R** Sélectionnez un style.

Sélectionnez un style sur lequel vous voulez jouer pendant l'enregistrement de votre phrase MULTI PAD. Le style sélectionné est reproduit pendant l'enregistrement MULTI PAD (il n'est pas enregistré). La phrase MULTI PAD est enregistrée en relation avec le tempo actuel d'enregistrement. Si vous ne voulez pas entendre le style pendant l'enregistrement, utilisez le fader FADER MIXING CONSOLE ACMP pour éteindre le volume d'accompagnement.

## V**Engagez le mode REC WAITING.**............................

Appuyez sur la touche d'écran REC. Elle se transforme en touche REC WAITING, le mode SYNC START est engagé, la première diode de l'indicateur BEAT clignote au tempo actuel et la part RIGHT 1 est sélectionnée (les MULTI PAD n'enregistrent que la voix RIGHT 1). Pour changer le son MULTI PAD, sélectionnez une voix RIGHT 1 différente.

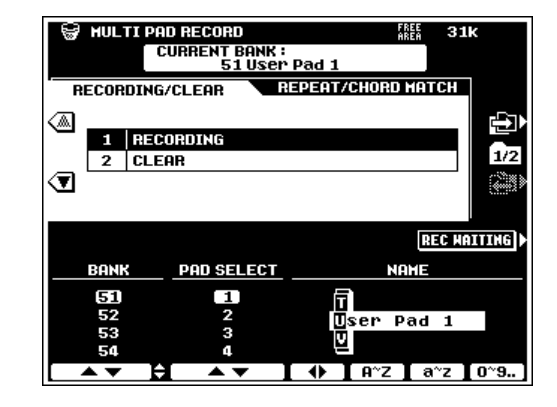

## B**Enregistrez.**....................................................................................

L'enregistrement commence automatiquement dès que vous jouez sur le clavier. Enregistrez avec le style sélectionné.

**NOTE** 

•

- Vous pouvez enregistrer seulement une voix pour chaque pad.
- Quand vous enregistrez dans un pad, toutes les données précédemment contenues dans ce pad sont effacées et remplacées par les nouvelles données.
- Les phrases que vous souhaitez utiliser avec la fonction CHORD MATCH ("Modes de répétition et de concordance d'accord") doivent être enregistrées dans la note de CM7.

# N**Arrêtez l'enregistrement.** ................................................

Appuyez sur la touche d'écran STOP ou la touche de panneau MULTI PAD **[STOP]** pour arrêter l'enregistrement une fois que vous avez fini de jouer la phrase.

### **NOTE**

- •Les MULTI PAD sont enregistrés par incréments d'une mesure.
- • Vous pouvez sauvegarder les données MULTI PAD sur disquette et les charger de nouveau par la suite (pages 140, 141).

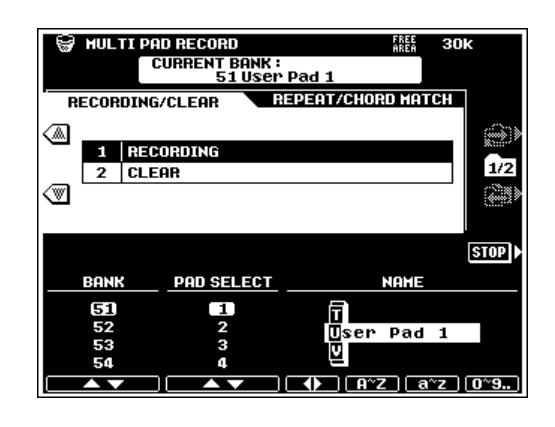

120

# **MULTI PAD NAME (nom de MULTI PAD)..................**

L'affichage MULTI PAD RECORD RECORDING/CLEAR comprend les paramètres NAME qui sont utilisés pour entrer les noms des banques MULTI PAD utilisateur (51 à 60). Introduisez le nom comme décrit page 21.

# ■ **MULTI PAD CLEAR (Effacement de MULTI PAD)**....

Quand vous êtes dans l'affichage MULTI PAD RECORD RECORDING/CLEAR, appuyez sur la touche d'écran ▼ à gauche de l'affichage pour accéder à la fonction MULTI PAD CLEAR.

Utilisez les molettes d'écran BANK et PAD pour sélectionner les banque/pad que vous voulez effacer (vous ne pouvez effacer que les banques de 51 à 60). Vous pouvez aussi utiliser les touches de panneau M.PAD BANK **[–]** et **[+]** pour sélectionner la banque désirée et les touches MULTI PAD, **[1]** à **[4]**, pour sélectionner le pad désiré.

Appuyez sur la touche d'écran BANK CLEAR pour effacer les quatre pads dans la banque actuellement sélectionnée ou sur la touche d'écran PAD CLEAR pour effacer seulement le pad actuellement sélectionné.

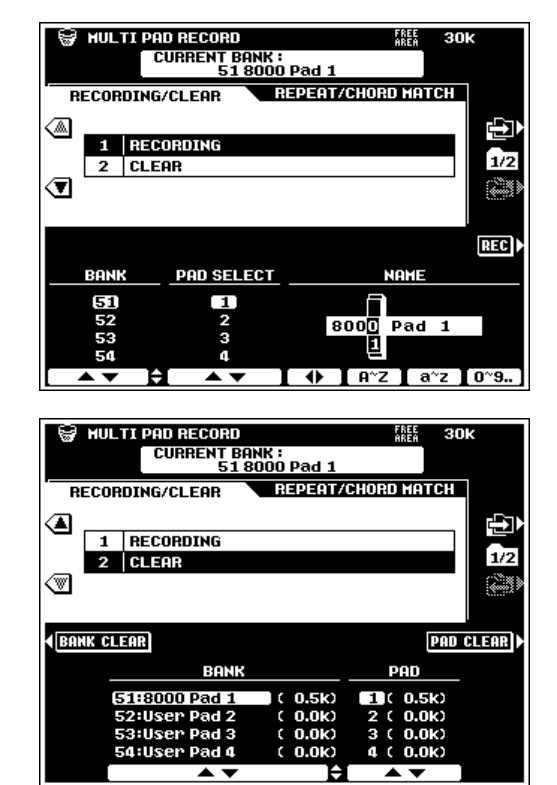

# **Modes de répétition et de concordance d'accords**

Les réglages MULTI PAD REPEAT et CHORD MATCH (répétition et concordance d'accords Multi Pad) sont accessibles en appuyant sur la touche d'écran dans l'affichage MULTI PAD RECORD. Puis, utilisez les touches

d'écran à gauche de l'affichage pour sélectionner les paramètres REPEAT et CHORD MATCH, comme requis. Ces réglages peuvent s'appliquer aux banques MULTI PAD preset et utilisateur.

# ■ **REPEAT (Répétition)**......................................................................

Quand une coche apparaît dans la case REPEAT, le pad correspondant est reproduit de manière répétitive jusqu'à ce que vous annuliez cette fonction en appuyant sur la touche **[STOP]**.

Utilisez les molettes d'écran BANK pour sélectionner la banque désirée et les molettes d'écran REPEAT pour que les pads correspondants soient activés ou désactivés comme requis.

# ■ **CHORD MATCH (Concordance d'accord)**...............

Quand la case CHORD MATCH est cochée, la phrase jouée par le pad correspondant sera automatiquement réhamornisée de manière à assurer une concordance d'accords s'ils sont joués en parallèle à un accompagnement avec la fonction AUTO ACCOMPANIMENT.

Utilisez les molettes d'écran BANK pour sélectionner la banque désirée et les molettes d'écran CHORD MATCH pour assurer que la concordance d'accord aux pads correspondants soit activée ou désactivée comme requis.

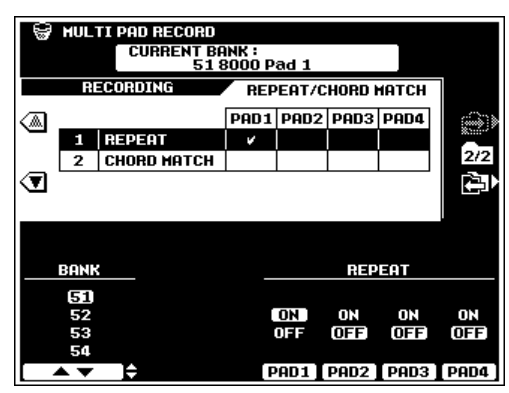

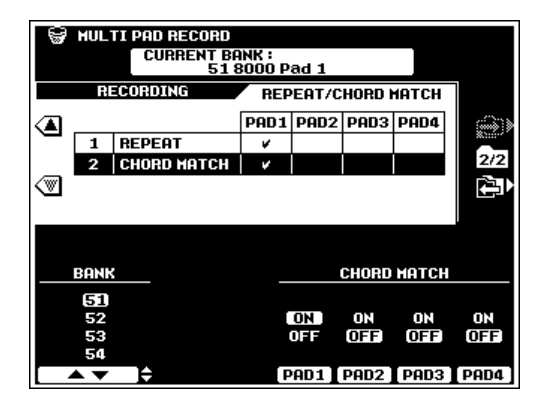

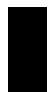

Le mode "FUNCTION" du PSR-8000 comprend 9 groupes de fonctions qui accèdent à un nombre de paramètres se rapportant à l'opération générale du PSR-8000.

# Les paramètres de FONCTIONS

Voici une liste des fonctions et les numéros des pages du mode d'emploi dans lesquelles elles sont décrites en détails.

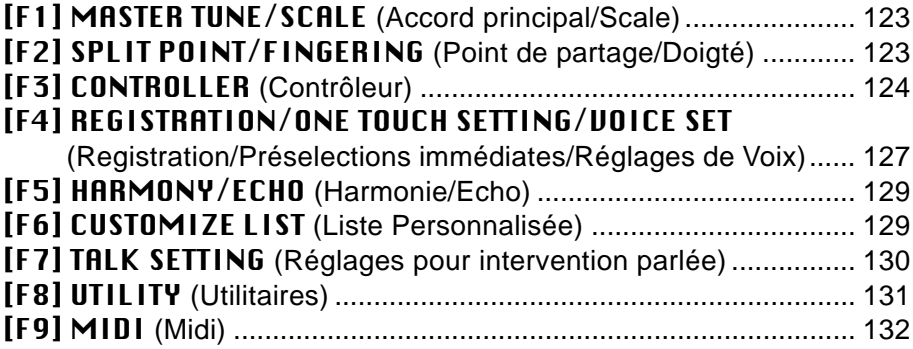

Appuyez sur la touche **[FUNCTION]** pour engager le mode de fonction, puis appuyez sur la touche d'écran correspondant au groupe de fonctions désiré.

Chacune des pages de FUNCTION peut être sélectionnée via les touches  $\Box$  et  $\Box$  à droite de l'affichage, tandis que les divers paramètres ou groupes de paramètres dans chaque page d'affichage sont accessibles via les touches d'écran ▲ et ▼. Dans tous les cas, les paramètres sélectionnés peuvent être édités via les molettes d'écran correctement étiquetées ou positionnées.

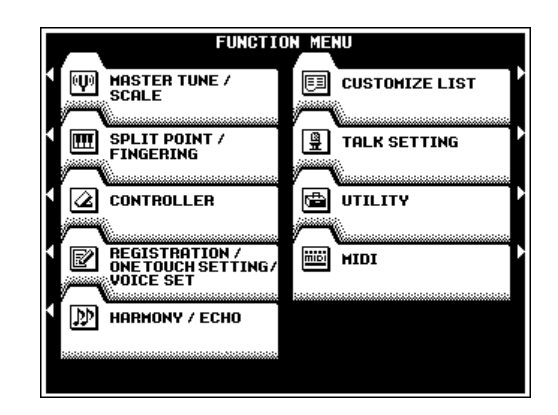

# ■ **La touche [EXIT]**.......................................................................

La touche **[EXIT]** ou **[FUNCTION]** peut être utilisée à tout moment pour sortir d'une fonction et revenir au menu de fonctions. Appuyez sur la touche **[EXIT]** ou **[FUNCTION]** pendant que le FUNCTION MENU est affiché pour revenir au mode Play normal.

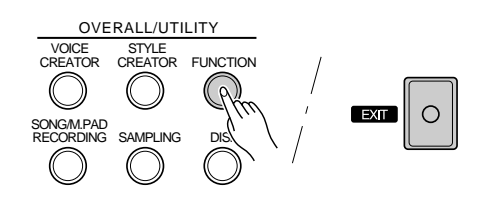

# **F1: MASTER TUNE/SCALE (Accord principal/Scale)**

Les deux fonctions accord principal et échelle arabique sont comprises dans le groupe de fonctions F1.

# **MASTER TUNE (Accord principal)......................**

Accorde la hauteur de ton d'ensemble du PSR-8000 en référence à la note A3 de 414,6 Hz à 466,8 Hz. A3 = 440 Hz est la hauteur de ton de "concert" standard.

# **SCALE (ARABIC) (Echelle arabique)................**

Sélectionne soit l'échelle à tempérament égal normale ou une échelle "arabique" dans laquelle chaque note peut être accordée sur une plage de 127 centièmes.

Utilisez les molettes d'écran SCALE pour sélectionner l'échelle EQUAL TEMPERAMENT ou ARABIC.

 $CDD$   $\overline{BD}$   $\overline{E}$  $F$   $F$   $\theta$   $B$   $\theta$   $B$   $B$ ௭  $\overline{\mathbf{d}}$  $\overline{\mathbf{d}}$ **HASTER TUNE SCALE TUNE** 0 cents **ARABIC** Al 440.0Hz **TENPERANENT**<br>TENPERANENT B

**EQUAL TEMPERAMENT SCALE** 

**F1 HASTER TUNE / SCALE** 

Avec l'échelle ARABIC, vous pouvez utiliser les molettes d'écran **TUNE NOTE** pour sélectionner la note que vous voulez accorder (la note sélectionnée sera en surbrillance sur le clavier graphique de la section supérieure de l'affichage), puis utilisez la grande molette d'écran ▲▼ pour régler approximativement la note sélectionnée par pas de 25 centièmes, et la petite molette d'écran ▲▼ pour ajuster finement la note sélectionnée par pas d'1 centième. La plage d'accordage est de "–64" à "+63" en passant par "0". Chaque incrément vaut 1 centième (1 centième est le centième d'un demi-ton). L'accordage actuel de chaque note est indiqué dans la note correspondante de l'affichage du clavier graphique.

# **F2: SPLIT POINT/FINGERING (Point de partage/Doigté)**

Les fonctions F2 concernent toutes deux la caractéristique d'AUTO ACCOMPANIMENT, c.-à-d., les modes de point de partage d'accompagnement et de doigté d'accompagnement.

# **SPLIT POINT (Point de partage)..............................**

Le PSR-8000 comprend deux points de partage, un qui divise les parts LEFT et RIGHT/LEAD (page 22) et un qui divise la section d'accompagnement automatique et la section manuelle du clavier quand AUTO ACCOMPANIMENT est engagé (page 28). Le premier est indiqué par un indicateur "L" et le dernier par un indicateur "A" au-dessus du clavier graphique. Les points de partage actuels sont tous deux indiqués sur l'affichage par des indicateurs de partage et les "divisions" du clavier graphique.

Vous pouvez fixer les points de partage de deux manières : soit en utilisant les molettes d'écran SPLIT POINT A et SPLIT POINT L , soit en appuyant sur la touche désirée du clavier tout en maintenant la touche d'écran A ou L DIRECT SETTING enfoncée. Le nouveau point de partage sera indiqué sur le clavier graphique de l'affichage.

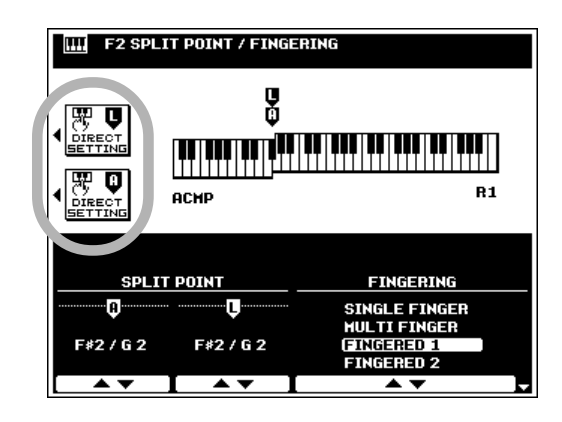

#### ee **NOTE**

- • Le point de partage "L" ne peut pas être fixé plus bas que le point de partage "A".
- • Lorsque vous fixez les points de partage "L" et "A" sur des touches différentes, vous pouvez jouer la voix LEFT <sup>n</sup>'importe où entre les points de partage "A" et "L", quand la fonction d'accompagnement est activée. Lorsque les points de partage sont fixés sur la même touche, vous pouvez jouer la voix LEFT n'importe où à gauche des points de partage "L" et "A".
- Lorsque la fonction AUTO ACCOMPANIMENT est appliquée, un mode de doigté autre que FULL KEYBOARD est sélectionné de telle sorte que "L" et "A" sont affectés à la même touche. La voix LEFT ne deviendra pas MONO même si le mode MONO est sélectionné.

## ■ **FINGERING (doigté)** .................................................................................................................................................................

Utilisez les molettes d'écran FINGERING pour sélectionner les modes SINGLE FINGER, MULTI FINGER, FINGERED 1, FINGERED 2, FULL KEYBOARD ou MANUAL BASS. Reportez-vous aux descriptions de la page 30 pour les détails sur le fonctionnement de chaque mode.

# **F3: CONTROLLER (Contrôleur)**

Le groupe de fonctions F3 comprend une plage de fonctions qui affecte la manière dont le PSR-8000 répond aux commandes via une commande au pied branchée dans la prise **FOOT PEDAL VOLUME** du panneau arrière, les interrupteurs au pied branchés dans la prise **FOOT PEDAL SWITCH** du panneau arrière, la molette de **MODULATION**, la réponse de dynamique initiale du clavier et la réponse after-touch (pression variable appliquée aux touches jouées).

# **FOOT CONTROLLER (Commande au pied)**

## ● **VOLUME**

Détermine si la commande au pied YAMAHA FC7 en option, qui se branche dans la prise **FOOT PEDAL VOLUME** du panneau arrière contrôlera le volume général ou seulement le volume des parts et des voix spécifiées.

Utilisez la touche d'écran MASTER/INDIVIDUAL pour sélectionner MASTER pour contrôler le volume général ou INDIVIDUAL pour contrôler le volume des parts/voix individuelles.

Les paramètres d'assignement des parts et des voix individuelles des parts SONG, ACMP, M.PAD, LEFT, R1, R2, LEAD et MIC (microphone) sont disponibles quand vous sélectionnez le type INDIVIDUAL. Utilisez les molettes d'écran pour activer ou désactiver le volume des parts correspondantes comme requis.

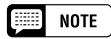

• En règle générale, il est souhaitable d'appliquer un contrôle d'expression aux voix manuelles sans affecter le son de l'accompagnement et du rythme, aussi, sélectionnez le type INDIVIDUAL et les voix que vous désirez contrôler seront activées tandis que les parts restantes seront désactivées.

### ● **SW1 (FOOTSWITCH 1) & SW2 (FOOTSWITCH 2)**

Détermine la fonction des pédales branchées sur les prises **FOOT PEDAL SWITCH 1** et **FOOT PEDAL SWITCH 2** du panneau arrière et les voix du PSR-8000 auxquelles les fonctions des pédales seront appliquées.

Utilisez les molettes d'écran TYPE pour sélectionner l'une des fonctions des pédales listées ci-dessous. Quand vous sélectionnez le type SUSTAIN, SOSTENUTO, SOFT, GLIDE, PORTAMENT ou DSP VARIATION, utilisez les molettes LEFT, R1, R2 et LEAD (R1, R2 et LEAD quand vous sélectionnez DSP VARIATION) pour activer ou désactiver le contrôle de pédale des parties correspondantes comme requis.

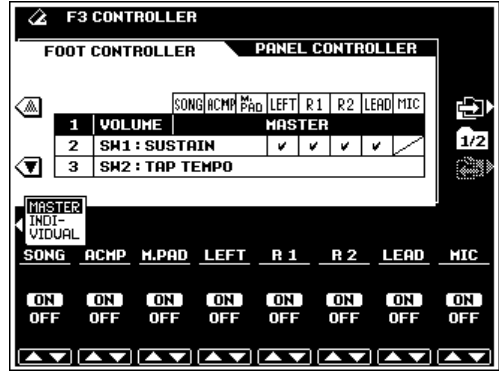

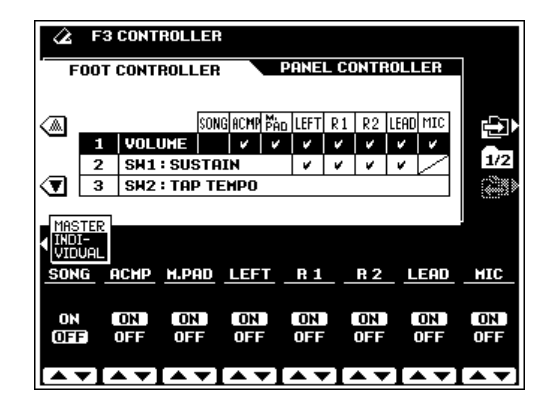

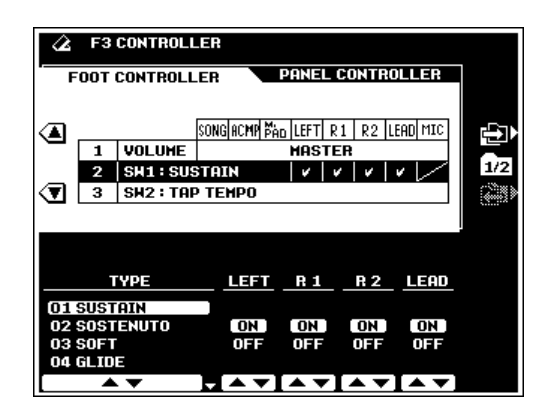

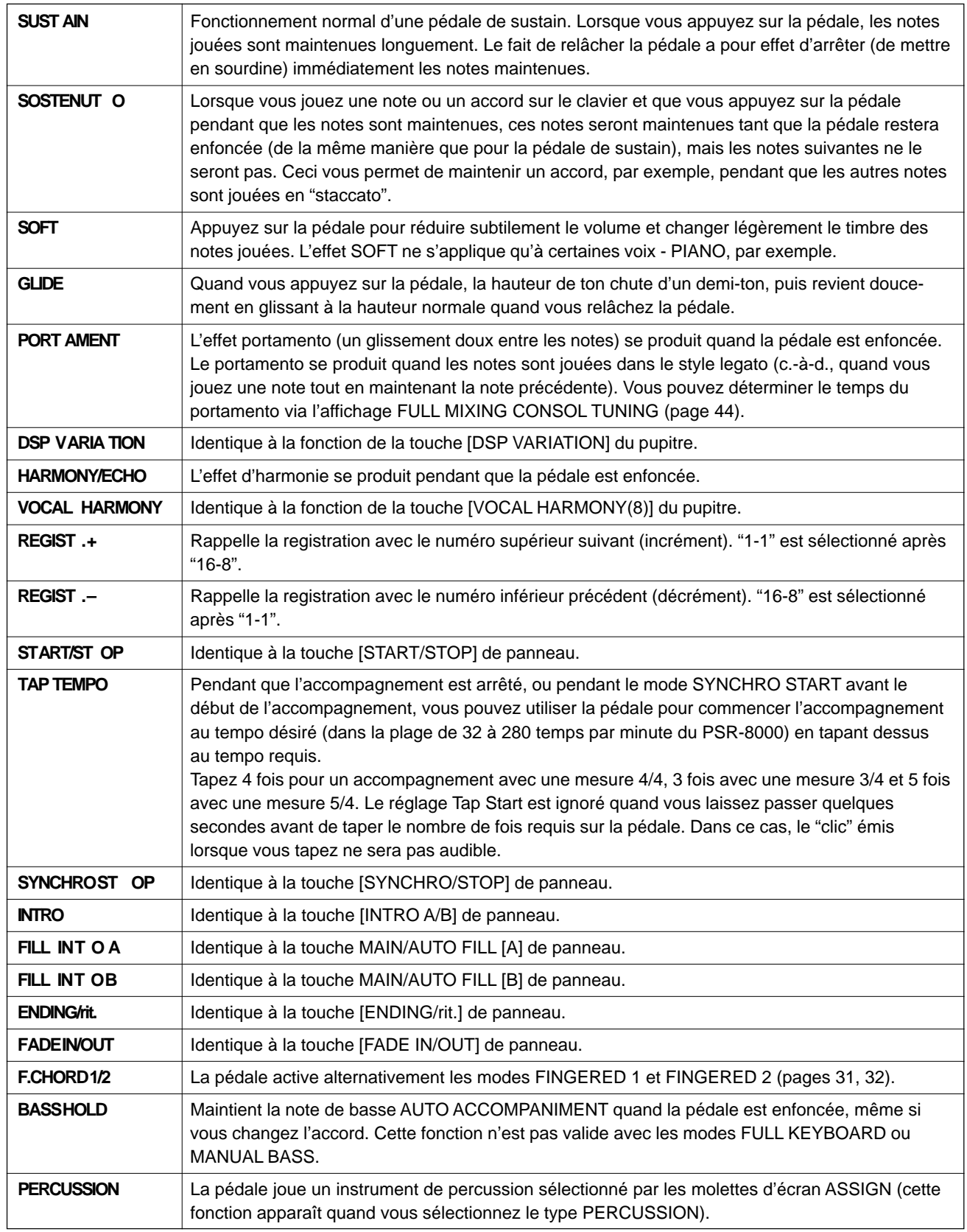

 $\boxed{=}$  NOTE

• Lorsque les fonctions de la pédale de sustain ou de la pédale forte sont utilisées, le son de certaines voix risque d'être maintenu ou de disparaître après un long déclin après que les touches aient été relachées pendant que la pédale est enfoncée.

# ■ **PANEL CONTROLLER (Commande de panneau)**....................................................................................

## ● **MODULATION WHEEL (molette de modulation)**

Spécifie les voix du PSR-8000 que la molette de **MODU-LATION** affectera.

Utilisez les molettes d'écran LEFT, R1, R2 et LEAD pour activer ou désactiver la commande de modulation pour les parts correspondantes, comme requis.

## ● **INITIAL TOUCH (toucher initial)**

Spécifie le niveau de désactivation de la réponse au toucher et la courbe de sensibilité de la réponse au toucher initial du clavier et déterminer les voix du PSR-8000 auxquelles la réponse au toucher sera appliquée.

Utilisez la molette d'écran OFF LEVEL pour spécifier le niveau auquel la réponse au toucher sera désactivée.

Utilisez les molettes d'écran **SENSITIUITY** pour sélectionner la courbe de sensibilité désirée.

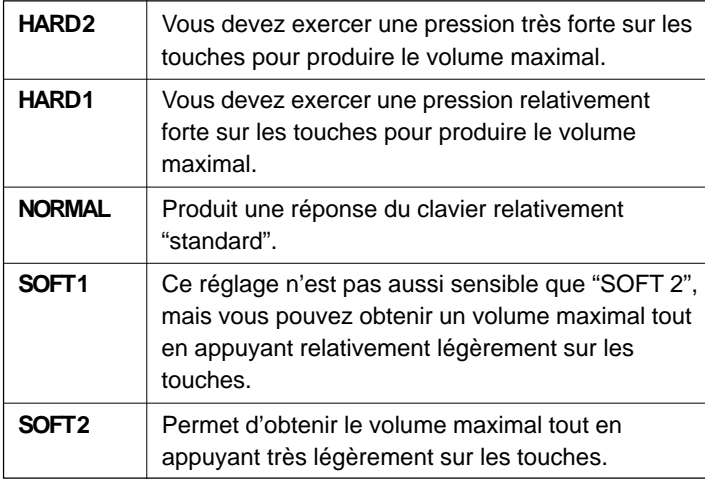

Utilisez les molettes d'écran LEFT, R1, R2 et LEAD pour activer (ON) ou désactiver (OFF) le réglage de la dynamique initiale des parts correspondantes comme requis.

## ● **AFTER TOUCH**

Les effets after-touch sont préréglés pour de nombreuses voix, (certaines voix n'ont pas d'after-touch), du PSR-8000. Ce paramètre détermine la dynamique after-touch du clavier. Utilisez les molettes d'écran **SENSITIUITY** pour sélectionner la dynamique désirée. Quand vous sélectionnez le type SOFT, une variation maximale se produit avec un minimum de pression after-touch

Utilisez les molettes d'écran LEFT, R1, R2 et LEAD pour activer (ON) ou désactiver (OFF) le réglage after-touch des parts correspondantes comme requis.

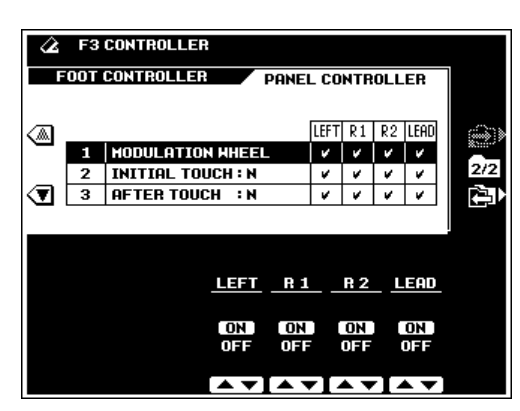

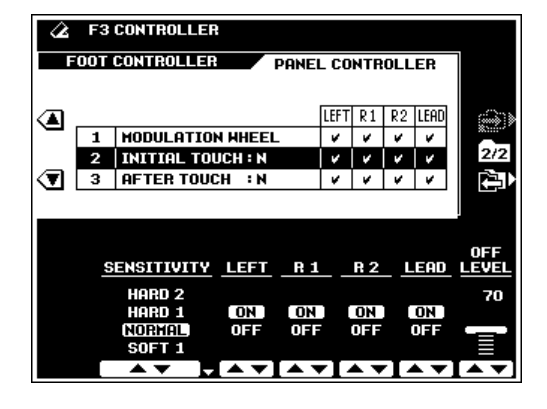

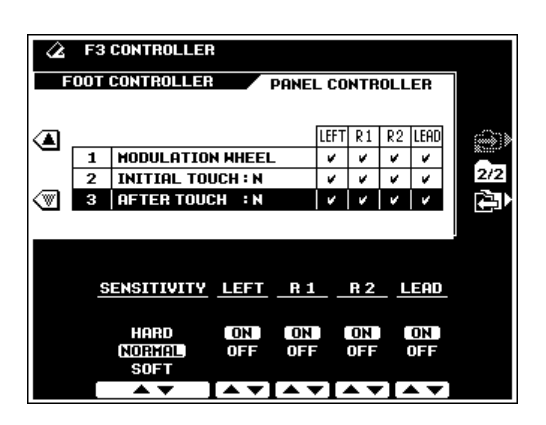

# **F4: REGISTRATION/ONE TOUCH SETTING/VOICE SET (Registration/Préselections immédiates/Réglages de Voix)**

# **REGISTRATION**

## ● **NAME (Nom)**

Avec la fonction NAME, vous pouvez donner un nom descriptif à vos réglages de registration. Le nom que vous entrez s'applique aux réglages de registration actuellement spécifiés.

Commencez, si nécessaire, par sélectionner le numéro et la banque de registration. Vous pouvez entrer le nom de la manière décrite page 21.

Appuyez sur la touche d'écran **OUERUIELU** pour avoir une "vue d'ensemble" de l'assignation spécifique des voix aux parts et le STYLE ou SONG sélectionné Les molettes d'écran BANK ou NUMBER sont disponibles dans le mode Overview (vue d'ensemble). Appuyez sur la touche d'écran RETURN pour revenir à l'affichage normal de REGISTRATION.

#### **NOTE** Filip

• Nous vous conseillons de donner à vos réglages de registration des noms qui permettent de les identifier facilement. Si vous créez des réglages de registration pour un morceau appelé "MySong", le nom de registration approprié pourrait être "MySong-Reg", par exemple.

## ● **FREEZE GROUP SETTING (Réglages du groupe FREEZE)**

Vous pouvez spécifier les réglages que la fonction FREEZE affecte (page 47) via la fonction FREEZE GROUP SETTING.

Utilisez les molettes d'écran GROUP SELECT pour spécifier un réglage que vous voulez bloquer ou "débloquer", puis utilisez la molette d'écran MARK pour cocher ou enlever la coche de ce réglage. Répétez cette opération jusqu'à ce que tous les réglages soient cochés ou non, comme requis. Les paramètres compris dans chaque groupe sont listés page 171.

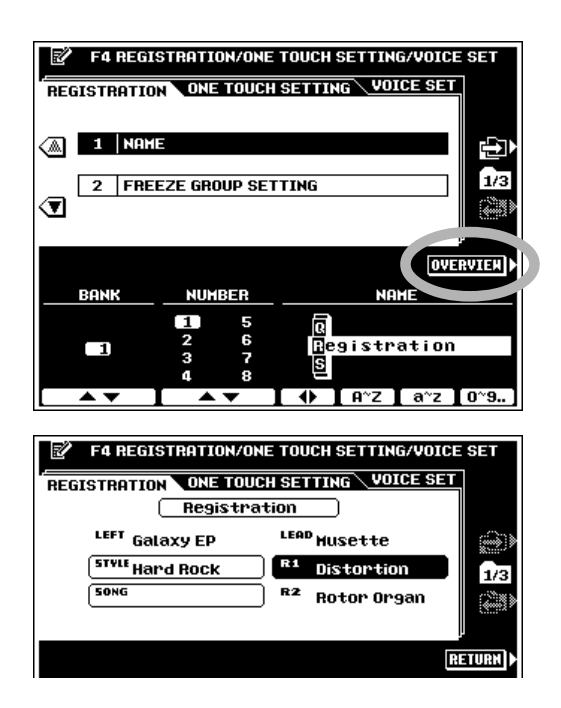

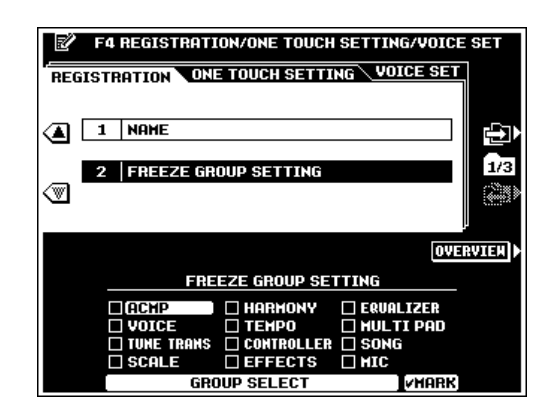

# **ONE TOUCH SETTING (présélections immédiates)...................................**

## ● **CUSTOM OTS (One Touch Setting)**

La molette d'écran **OTS** sélectionne le réglage CUSTOM OTS à éditer (vous ne pouvez pas sélectionner les réglages qui ne contiennent pas de données). Le STYLE auquel le réglage CUSTOM OTS sélectionné est assigné, est affiché sur la droite.

Les molettes d'écran **STYLE CATEGORY** et **A/V** servent à changer le style à assigner au réglage CUSTOM OTS.

La touche d'écran **DELETE** efface le réglage CUSTOM OTS sélectionné. Quand un réglage CUSTOM OTS est effacé, le réglage original programmé est restauré.

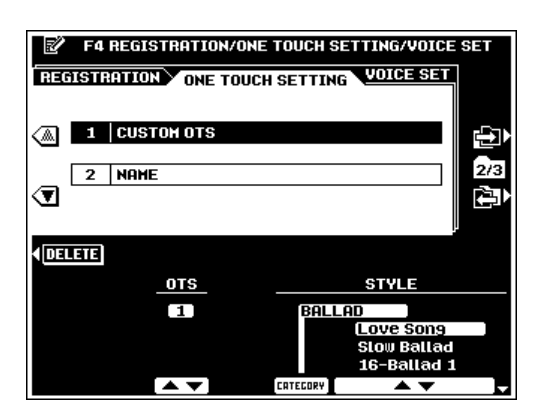

Vous pouvez utiliser la touche d'écran **OUERWRITE** pour recouvrir des données de réglages personnels existants quand cet affichage apparaît une fois que la touche **[MEMORY]** et une touche **ONE TOUCH SETTING** sont pressées simultanément pour créer un nouveau réglage et que le nombre de réglages personnalisés est dépassé (page 38).

### ● **NAME (nom)**

Vous pouvez entrer des noms descriptifs pour chaque réglage CUSTOM OTS via la fonction NAME. La molette d'écran OTS sélectionne le réglage CUSTOM OTS à nommer. Vous pouvez entrer le nom comme décrit page 21.

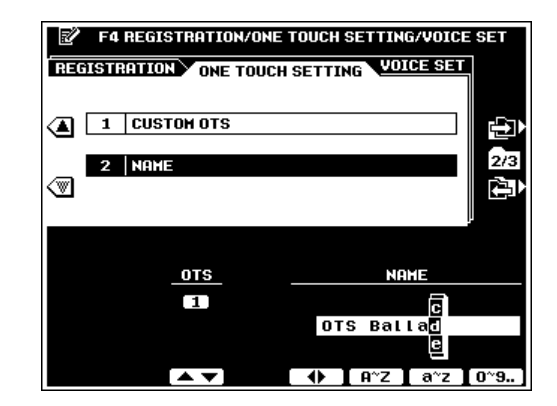

## ■ **VOICE SET (Réglage de voix)** ........................................................................................................................................

Cette fonction détermine si les réglages programmés VOICE, DSP, EQ et HRM (harmonie) assignés à chaque voix programmée seront ou non rappelés quand une nouvelle voix est sélectionnée. Vous pouvez activer ou désactiver individuellement VOICE SET pour chaque part. Utilisez les touches  $\triangle$  et  $\nabla$  à gauche de l'affichage pour sélectionner une part, puis utilisez les molettes d'écran pour activer ou désactiver le rappel de la part sélectionnée.

HRM (Harmonie) s'applique seulement à la part RIGTH 1. Si la fonction est activée (ON), le type d'harmonie programmé pour cette voix est automatiquement sélectionné quand une nouvelle voix RIGHT 1 est sélectionnée.

## NOTE

- Les paramètres VOICE, DSP, EQ et HRM sont listés page 171.
- Il n'y a pas de réglage DSP pour la part LEFT.

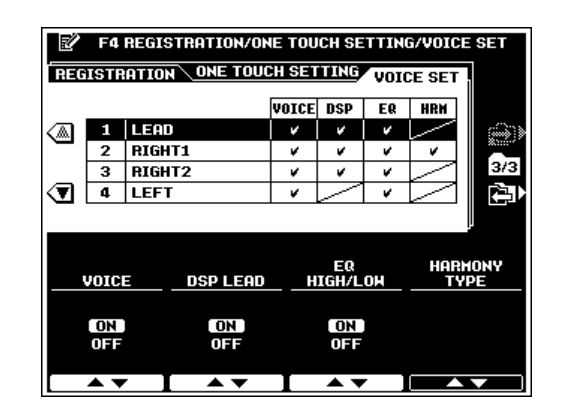

# **F5: HARMONY/ECHO (Harmonie/Echo)**

Cette fonction sélectionne le type d'effet d'harmonie ou d'écho à appliquer, quand la touche **[HARMONY/ECHO]** est activée (page 37), et le volume du son d'harmonie.

Utilisez les molettes d'écran TYPE pour sélectionner le type d'harmonie désiré. Utilisez les molettes d'écran VOLUME pour spécifier le volume du son d'harmonie. La molette d'écran SPEED est activée quand l'un des effets basés sur l'écho (12 à 14) est sélectionné et peut être utilisée pour ajuster la vitesse de l'effet d'harmonie aux diverses parts comme suit. La molette d'écran ASSIGN est activée lorsque les types d'harmonie autres que 11 sont sélectionnés et peut servir à affecter les effets d'harmonie à différentes parties de la façon suivante:

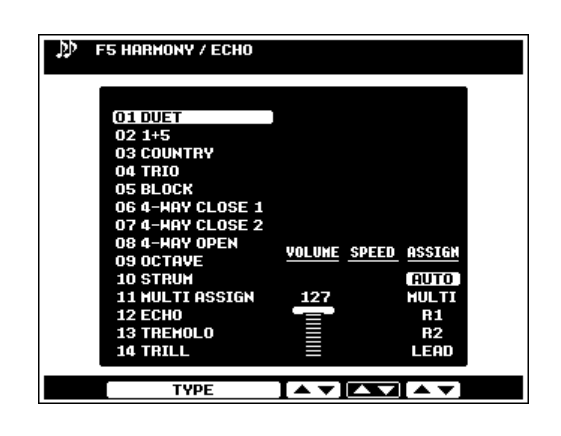

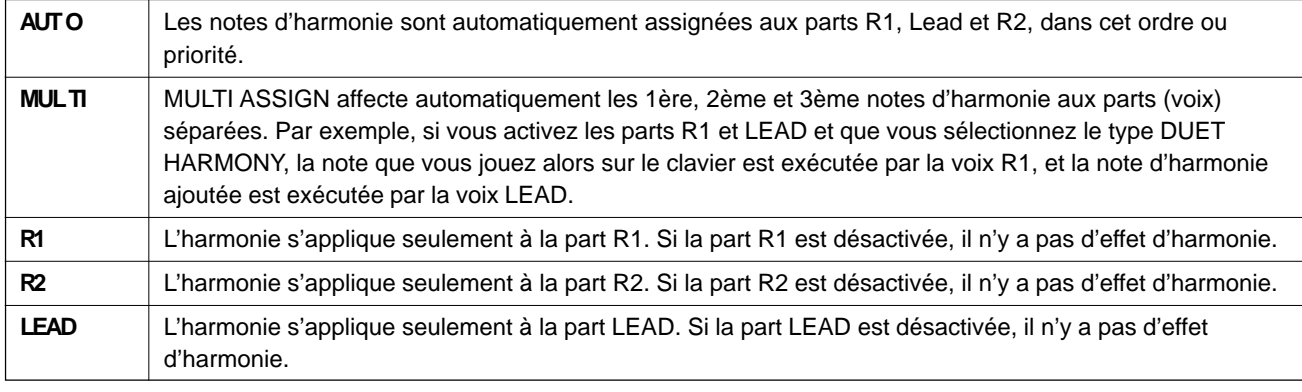

■ **NOTE** 

•La fonction ASSIGN n'est pas disponible quand le type MULTI ASSIGN (page 37) est sélectionné.

• La modification du réglage VOLUME n'a aucun effet sur certaines voix.

# **F6: CUSTOMIZE LIST (Liste Personnalisée)**

Cette fonction vous permet de personnaliser les affichages de listes STYLE et VOICE du PSR-8000 dans chaque catégorie pour avoir un accès facile aux voix et aux styles que vous utilisez le plus.

Si la touche d'écran RETURN apparaît, appuyez dessus pour revenir à l'affichage initial. L'affichage initial vous permet simplement de sélectionner l'un des trois types de listes VOICE ou STYLE : PRESET 1 (Voix/styles programmés 1) (différents types de voix/styles listés sur une seule page). PRESET 2 (Voix/ styles programmés 2) (voix/styles en relation listés sur une seule page), ou USER (utilisateur). Le réglage par défaut est PRESET 1. Utilisez les touches **▲** et **▼** à gauche de l'affichage pour sélectionner les listes VOICE et STYLE, puis utilisez les molettes d'écran TYPE pour assigner le type de liste désiré.

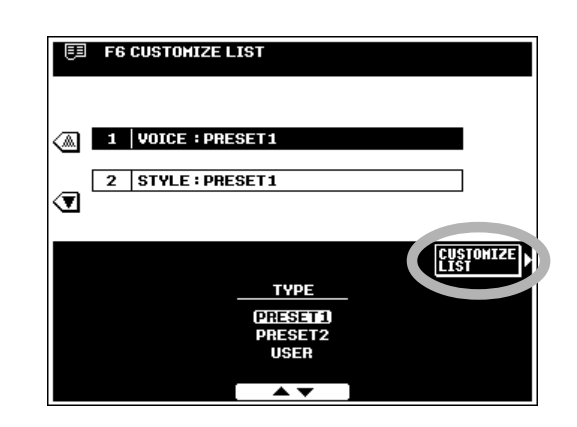

Vous pouvez personnaliser la liste USER via l'affichage CUSTOMIZE LIST auquel vous accédez via la touche d'écran CUSTOMIZE LIST. Utilisez les molettes d'écran CATEGORY pour sélectionner une catégorie de liste VOICE ou STYLE. Les molettes d'écran PAGE et USER spécifient la voix ou le style à échanger avec la voix ou le style sélectionné avec la molette d'écran PRESET2. La molette d'écran PRESET2 spécifie la voix ou le style à échanger avec celui spécifié par les molettes d'écran PAGE et USER. Appuyez sur la touche d'écran CHANGE pour modifier réellement le contenu de la liste. La touche d'écran **RETURN** vous renvoie à l'affichage CUSTOMIZE LIST initial.

#### E **NOTE**

- • Cette fonction ne s'applique pas aux catégories XG, ORGAN FLUTE et CUSTOM VOIX.
- Cette fonction ne s'applique pas aux catégories de style GROOVE et CUSTOM.

# **F7: TALK SETTING (Réglages pour intervention parlée)**

Cette page de fonction comprend un certain nombre de paramètres qui affectent le son du microphone quand la touche **[TALK]** est enfoncée.

## ● **VOLUME/PAN/EFFECT DEPTH**

### **(Volume, panoramique, profondeur d'effet)**

La molette d'écran **UOLUME** détermine le volume TALK, PAN fixe la position pan stéréo du son TALK, la molette REVERB DEPTH règle la profondeur de réverb TALK et la molette CHORUS DEPTH la profondeur de chorus TALK.

### ● **TOTAL VOLUME ATT. (atténuation du volume total)**

Fixe l'importance de l'atténuation à appliquer au son général (mais pas au son du microphone) quand le réglage TALK est engagé.

## ● **DSP MIC**

La molette d'écran ON/OFF active ou désactive l'effet DSP appliqué au son TALK. La molette d'écran DEPTH fixe la profondeur de l'effet DSP appliqué au son TALK. La molette d'écran TYPE sélectionne le type d'effet VOCAL HARMONY à appliquer au son TALK.

### ● **VOCAL HARMONY (Harmonie vocale)**

La molette ON/OFF active ou désactive VOCAL HARMONY et la molette d'écran **TYPE** sélectionne le type d'effet VOCAL HARMONY à appliquer au son TALK.

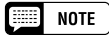

- Les réglages TALK n'affectent pas les paramètre MIXER en relation et viceversa.
- • Ces réglages sont seulement efficaces quand la fonction TALK est activée. Les réglages de panneau/MIXER prennent effet dès que la fonction TALK est désactivée.

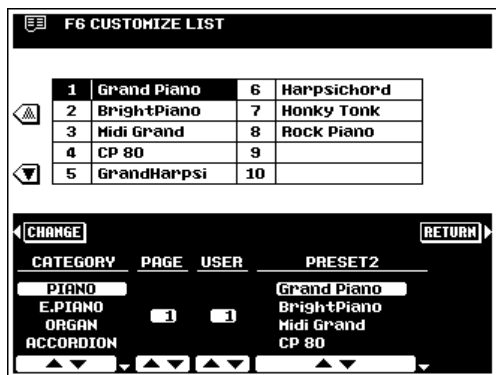

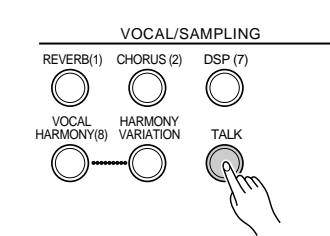

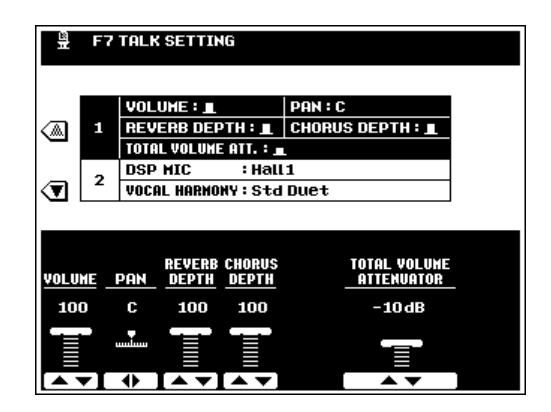

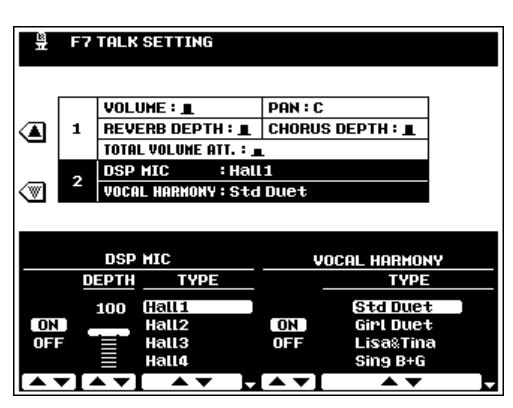

# **F8: UTILITY (Utilitaires)**

La fonction F8:UTILITY donne accès aux fonctions utilitaires qui permettent d'activer ou de désactiver la mémoire de sauvegarde, de régler un certain nombre de modes d'affichage et de rappeler les réglages programmés en usine, etc.

### ● **AUTO LOAD (Chargement automatique)**

Détermine si toutes les données des formes d'onde qui étaient dans la mémoire à accès sélectif d'ondes à la mise hors tension précédente sont automatiquement rechargées depuis le disque (disquette externe ou disque dur interne) à la mise sous tension du PSR-8000. Utilisez les molettes d'écran **AUTO LOAD** pour activer (ON) ou désactiver (OFF) le chargement automatique des formes d'ondes.

### ● **MEMORY BACKUP (Mémoire de sauvegarde)**

Cette fonction active ou désactive la mémoire de sauvegarde. Utilisez les molettes d'écran MEMORY BACKUP pour activer (ON) ou désactiver (OFF) la mémoire de sauvegarde.

#### **First NOTE**

- • Les données sauvegardées (retenues dans la mémoire, même quand l'alimentation est coupée) par le PSR-8000 sont listées page 171. Lorsque la mémoire de backup est désactivée (OFF), les réglages d'usine initiaux sont automatiquement rappelés au moment de la mise sous tension.
- • HELP LANGAGE est toujours sauvegardé, quels que soient les réglages MEMORY BACKUP
- Pour que la sauvegarde fonctionne, l'instrument doit être branché sur le secteur ou vous devez installer une pile de sauvegarde. Reportez-vous page 4 pour l'installation de la pile de sauvegarde.

## ● **DISPLAY - MIDI BANK & PC#/MESSAGE TIMEOUT (Affichage n**° **de banque et de changements de programme MIDI/Dépassement temps imparti aux messages)**

Détermine si les numéros de sélection de banque et de changement de programme MIDI de chaque voix apparaissent avec le numéro de voix et le nom sur l'affichage de listes de voix et combien de temps les affichages de messages restent sur l'écran avant de disparaître.

## ● **METRONOME VOLUME/POLY COUNTER (Volume de métronome et compteur polyphonie)**

Utilisez les molettes d'écran METRONOME VOLUME pour fixer le volume du son du métronome du PSR-8000.

Le nombre maximal de strates polyphoniques jouées apparaît à côté de "POLY COUNTER" sur l'affichage. C'est une fonction utile pour déterminer si la polyphonie maximum est dépassée en morceaux ou en styles personnels. La valeur maximale est 64 (polyphonie maximal du PSR-8000). Appuyez sur la touche d'écran POLY COUNTER CLEAR pour réinitialiser le compteur à "0".

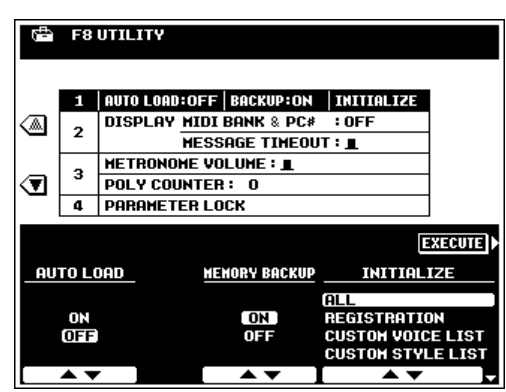

### ● **INITIALIZE (Initialisation)**

Rappelle les réglages initiaux spécifiés en usine.

Utilisez la molette de réglage d'écran INITIALIZE pour choisir les données prédéterminées spécifiées en usine que vous désirez rappeler et appuyez ensuie sur la touche d'écran EXECUTE.

### $[\equiv]$  note

- • Le réglage intitulé "ALL" initialise toutes les données qui figurent dans la liste INITIALIZE.
- Toutes les données internes peuvent être initialisées et ramenées sur les réglages d'origine spécifiés en usine en activant le commutateur [STANDABY] tout en immobilisant la plus haute touche du clavier (C6) en position basse. Ceci comprend les réglages qui ne figurent pas dans la liste INITIALIZE.

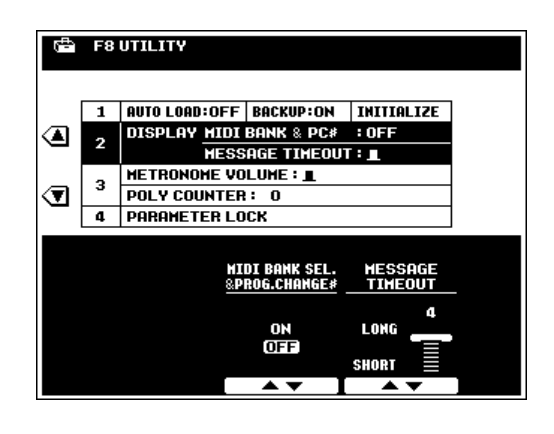

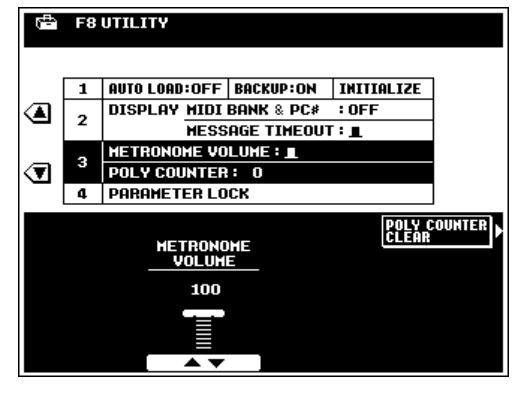

### ● **PARAMETER LOCK (verrouillage de paramètre)**

Cette fonction est utilisée pour "verrouiller" les paramètres spécifiés afin qu'ils ne puissent être modifiés qu'à partir des commandes de panneau directes (c.-à-d., pas via les données de séquences REGISTRATION MEMORY, OTS, MIDI, etc.). Utilisez les molettes d'écran SELECT pour sélectionner un paramètre que vous voulez verrouiller ou déverrouiller, puis utilisez la molette d'écran MARK pour verrouiller (cocher) ou déverrouiller (enlever la coche) le paramètre sélectionné.

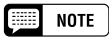

- •MASTER EQ se réfère au type MASTER EQ (PRESET1, 2, USER1, 2).
- MIC SETTING se rapporte à tous les paramètres concernant MIC dans les affichages FULL et FADER MIXING CONSOLE.
- Se reporter à la page 171 en ce qui concerne la liste complète des paramètres compris dans chaque point de réglage.

# **F9: MIDI (Midi)**

MIDI, "Musical Instrument Digital Interface" (interface pour instruments de musique numériques), est une interface de communication utilisée dans le monde entier, qui autorise la compatibilité d'instruments ou d'appareils musicaux MIDI différents pour leur permettre de partager les informations musicales et de se commander réciproquement. Il est donc possible de créer des "systèmes" d'instruments et appareils MIDI qui offrent une plus grande souplesse et davantage de possibilités de contrôle qu'un instrument isolé. Le PSR-8000 offre une plage de fonctions MIDI qui lui permet d'être utilisé même avec des systèmes MIDI sophistiqués.

### NOTE

- Utilisez toujours un câble MIDI de grande qualité pour raccorder les prises MIDI OUT et MIDI IN. N'utilisez jamais de câble MIDI excédant 15 m de long, puisque les câbles dépassant cette longueur captent les bruits, qui peuvent provoquer des erreurs de données.
- • Commutez impérativement le commutateur HOST SELECT sur la position MIDI quand des connecteurs MIDI sont utilisés. Les connecteurs MIDI sont inopérants si le commutateur HOST SELECT se trouve sur n'importe quelle autre position.
- Dans le mode SAMPLING, aucune transmission ou réception MIDI ou TO HOST ne se produit.

## ■ **TEMPLATE (Modèle)** ................................................................................................................................................................

Cette fonction vous permet de sélectionner l'un des dix modèles de réglages MIDI programmés (5 de transmission et 5 de réception) ou de sélectionner/programmer l'un des six modèles USER (utilisateur) (3 de transmission et 3 de réception). Les modèles MIDI comprennent les réglages des pages de fonction TRANSMIT et RECEIVE, décrites ci-dessous .

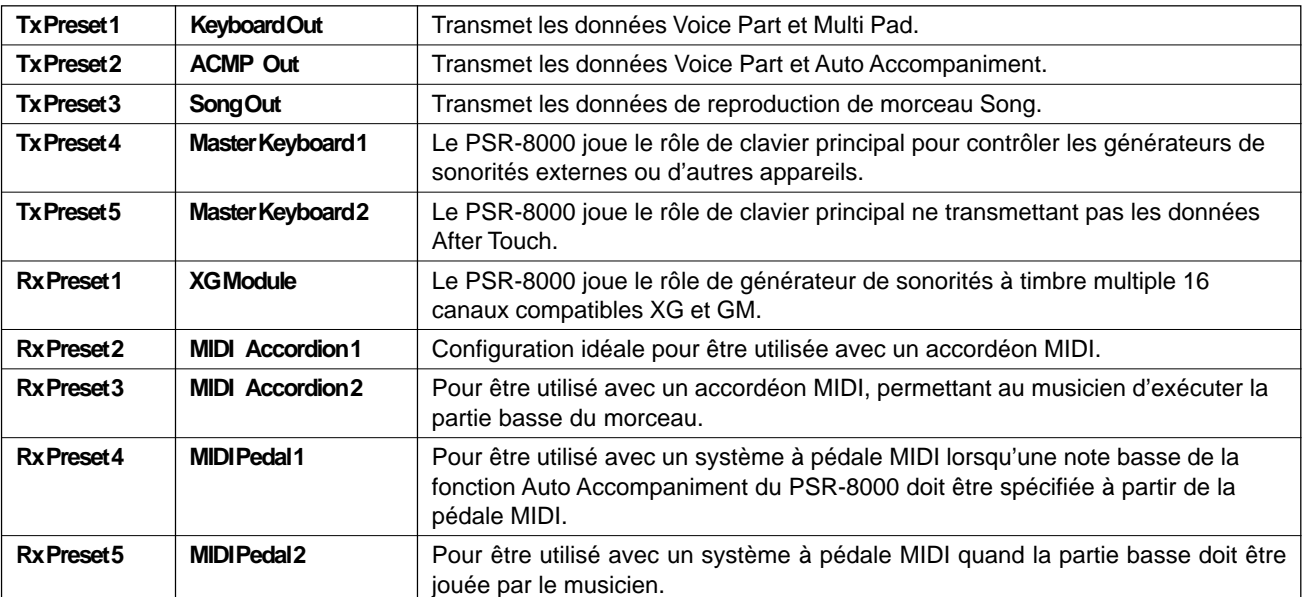

### **Les modèles MIDI**

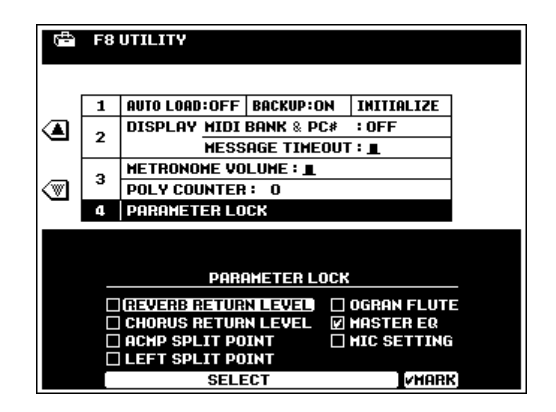

## ● **Tx RECALL/Rx RECALL (Rappel des réglages de transmission, rappel des réglages de réception)**

Utilisez les touches d'écran ▲ et ▼ à gauche de l'affichage pour sélectionner Tx RECALL si vous voulez rappeler un modèle de réglages de transmission, ou Rx RECALL si vous voulez rappeler un modèle de réglages de réception. Puis, utilisez les molettes d'écran SELECT pour sélectionner le modèle désiré. Appuyez sur la touche d'écran EXECUTE, puis sur la touche d'écran OK pour rappeler réellement le modèle sélectionné. Un astérisque ("\*") apparaît à la suite du nom de chaque modèle qui comprend des réglages MIDI modifiés une fois que le modèle est rappelé.

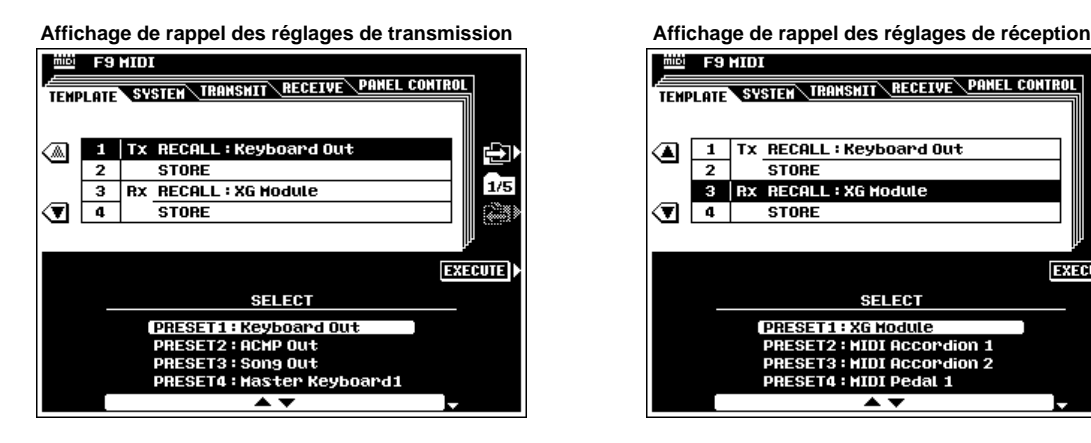

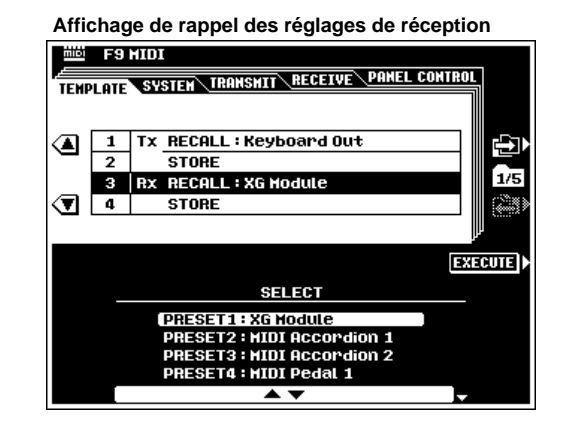

## ● **Tx STORE/Rx STORE**

## **(Sauvegarde des réglages de transmission/sauvegarde des réglages de réception)**

Après avoir procédé aux réglages appropriés dans les pages SYSTEM, TRANSMITE ou RECEIVE, utilisez les touches d'écran ▲ et ▼ à gauche de l'affichage pour sélectionner Tx RECALL si vous voulez enregistrer (sauvegarder) un modèle de réglages de transmission, ou Rx RECALL si vous voulez enregistrer un modèle de réglages de réception. Puis, utilisez les molettes d'écran SELECT pour sélectionner le modèle utilisateur de destination. Entrez un nom pour le modèle via les molettes d'écran NAME, comme décrit page 21. Appuyez sur la touche d'écran EXECUTE, puis sur la touche d'écran OK pour rappeler réellement le modèle sélectionné.

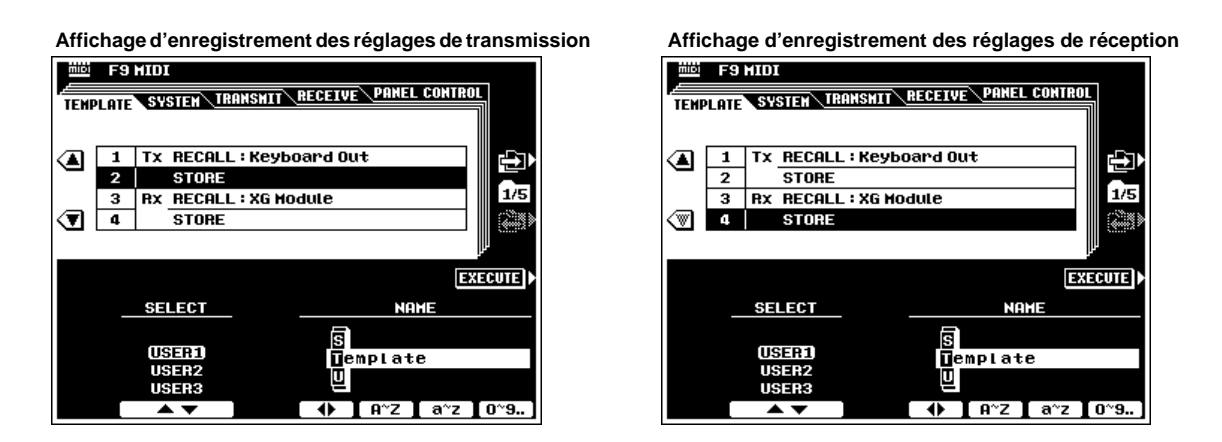

# 133

# ■ **SYSTEM**.................................................................................................................................................................................................

### ● **LOCAL CONTROL**

Les paramètres LOCAL CONTROL déterminent si les parts/ voix correspondantes du PSR-8000 sont commandées ou non via le clavier du PSR-8000, les données de séquences ou la reproduction de l'accompagnement.

Lorsque la commande locale est activée, le clavier du PSR-8000 commande le générateur de son interne, permettant de jouer les voix internes directement à partir du clavier ou des données internes. Cependant, vous pouvez désactiver la commande locale, afin que le PSR-8000 ne joue pas les voix spécifiées mais que les informations MIDI appropriées soient toujours transmises via le connecteur MIDI OUT. Au même moment, le générateur de son interne répond aux informations MIDI reçues via le connecteur MIDI IN. Cela signifie que, pendant qu'un séquenceur externe ou un ordinateur MIDI, par exemple, joue les voix du PSR-8000, vous pouvez jouer sur un générateur de son externe à partir du PSR-8000.

Utilisez les molettes d'écran SONG, ACMP, M.PAD, LEFT, R1, R2 et LEAD pour activer ou désactiver les commandes locales des items correspondants. Une coche de vérification apparaît dans la case LOCAL CONTROL appropriée, dans la partie supérieure de l'affichage quand la commande locale de la part/voix correspondante est activée.

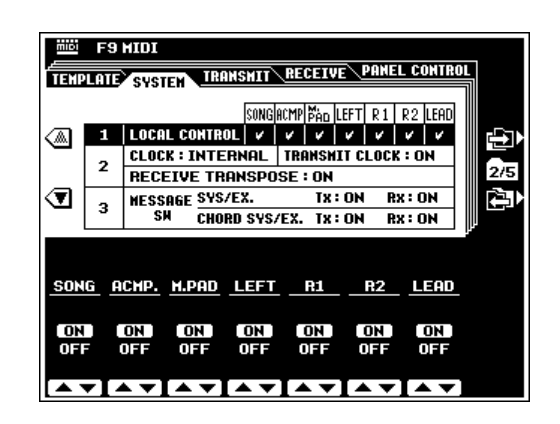

### ● **CLOCK & RECEIVE TRANSPOSE (Horloge et transposition de réception)**

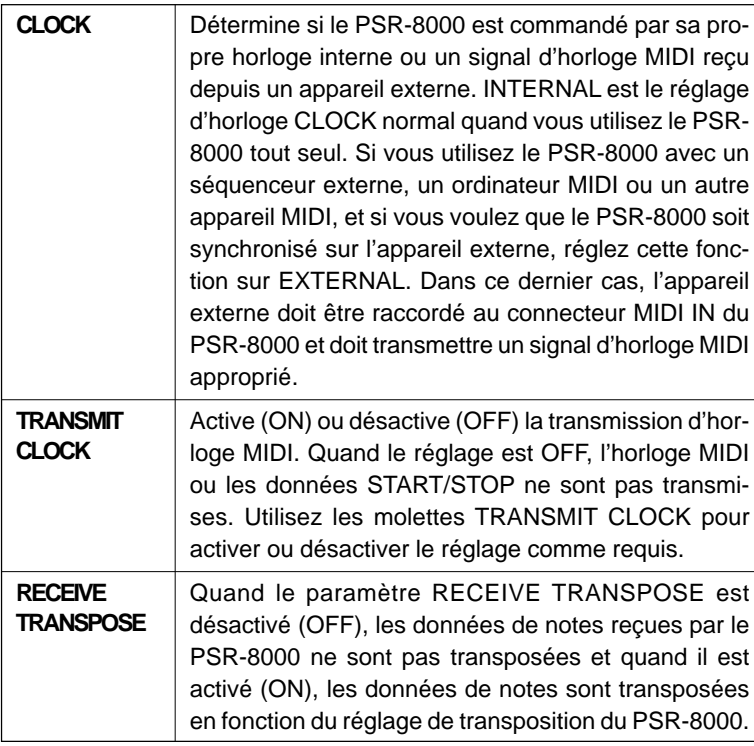

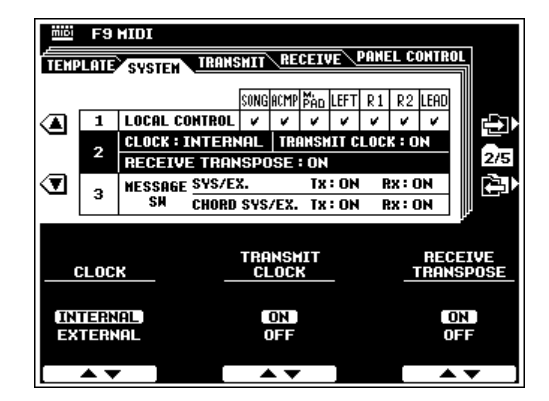

# ● **MESSAGE SWITCH (Sélecteur pour message)**

Le paramètre **SYS/EX. TRANSMIT** active (ON) ou désactive (OFF) la transmission MIDI des données exclusives MIDI. Le paramètre SYS/EX. RECEIVE active (ON) ou désactive (OFF) la réception MIDI des données exclusives MIDI générées par un appareil externe.

Le paramètre CHORD SYS/EX. TRANSMIT active (ON) ou désactive (OFF) la transmission MIDI des données exclusives d'accord MIDI (détection d'accord - fondamentale et type). Le paramètre CHORD SYS/EX. RECEIVE active (ON) ou désactive (OFF) la réception MIDI des données exclusives d'accord MIDI générées par un appareil externe.

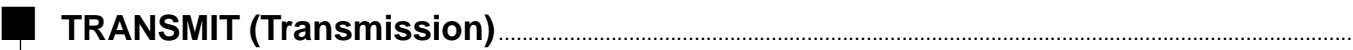

Cette page d'affichage permet de spécifier les voix et les parties du PSR-8000 qui seront transmises via les canaux MIDI (il y a 16 canaux MIDI) et de spécifier les types de données qui seront transmis sur chaque canal.

## ● **TRANSMIT MONITOR (Moniteur de transmission)**

Le Tx MONITOR (moniteur de transmission) en haut chage indique que les données sont en cours de transmission des 16 canaux MIDI : Les diodes correspondant à chaque d 16) clignotent brièvement quand une donnée est transmi canal (les canaux).

## ● **CHANNEL (Canal)**

Utilisez les touches d'écran ▲ ou ▼ à gauche de l'affichage, ou la touche d'écran CH pour sélectionner le canal auquel vous voulez assigner une part ou changer un réglage de sélecteur de données. Les numéros de canaux sont indiqués dans la colonne d'extrême gauche de l'affichage.

## ● **PART**

Les molettes d'écran PART sélectionnent une voix ou une part qui sera transmise via le canal actuellement sélectionné. Vous pouvez sélectionner n'importe laquelle des parties qui figurent dans la liste ci-contre à droite. Vous pouvez sélectionner toutes les parts listées cidessous. Si une part est assignée à des canaux multiples, seul le canal au numéro le plus bas sera utilisé.

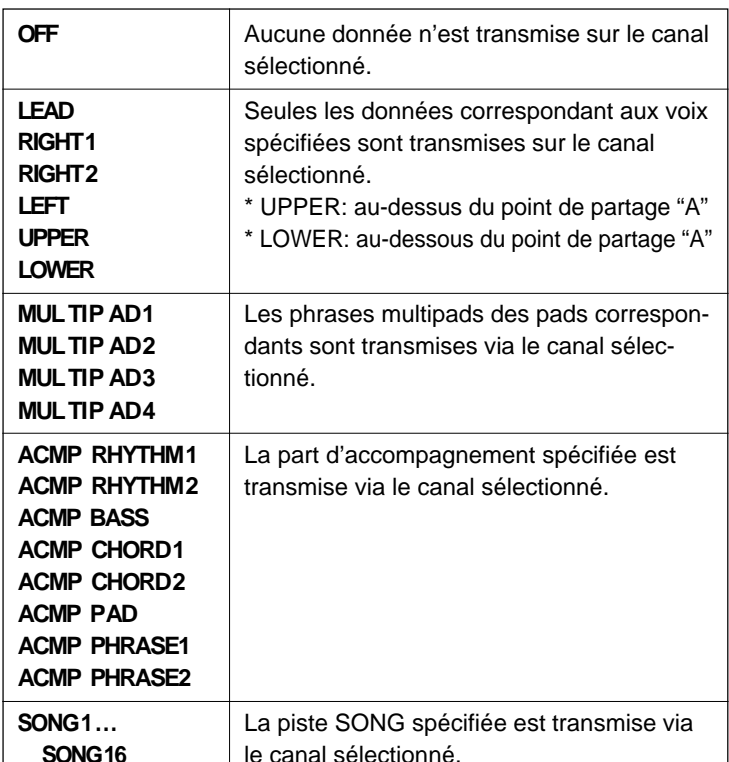

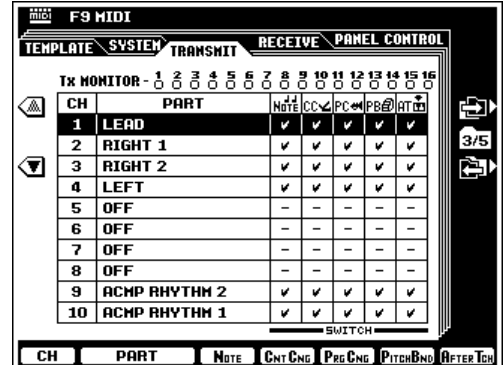

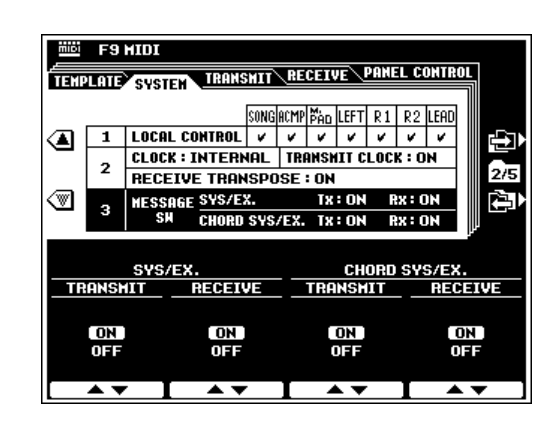

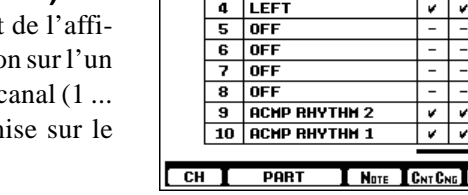

### ● **NOTE, CONTROL CHANGE, PROGRAM CHANGE, PITCH BEND, & AFTER TOUCH SWITCH**

Ces "sélecteurs" activent (ON) ou désactivent (OFF) la transmission des types de données spécifiées. Utilisez les molettes d'écran NOTE, CNTCNG, PRGCNG, PITCHBND et AFTERTCH pour activer ou désactiver la transmission des données correspondantes. Une coche de vérification apparaît dans la case appropriée quand le sélecteur correspondant est activé.

### **NOTE**

- • "-" apparaît pour les parts pour lesquelles les sélecteurs ne peuvent pas être activés (ON).
- Les réglages TRANSPOSE et OCTAVE du PSR-8000 ne s'appliquent pas aux données de notes transmises à partir des parts UPPER et LOWER.
- Quand vous sélectionnez UPPER, un numéro de changement de programme est transmis quand la REGISTRATION MEMORY est commutée.
- Aucune donnée de note se sera transmise si les touches de panneau [LEAD], [RIGHT 1], [RIGHT 2] ou [LEFT] PART ON/OFF sont désactivées même après affectation à un canal.
- Les données de notes correspondant à la partie LOWER (uniquement les notes jouées au clavier) ne seront transmises que si dans la mesure où la fonction AUTO ACCOMPANIMENT sera activée.

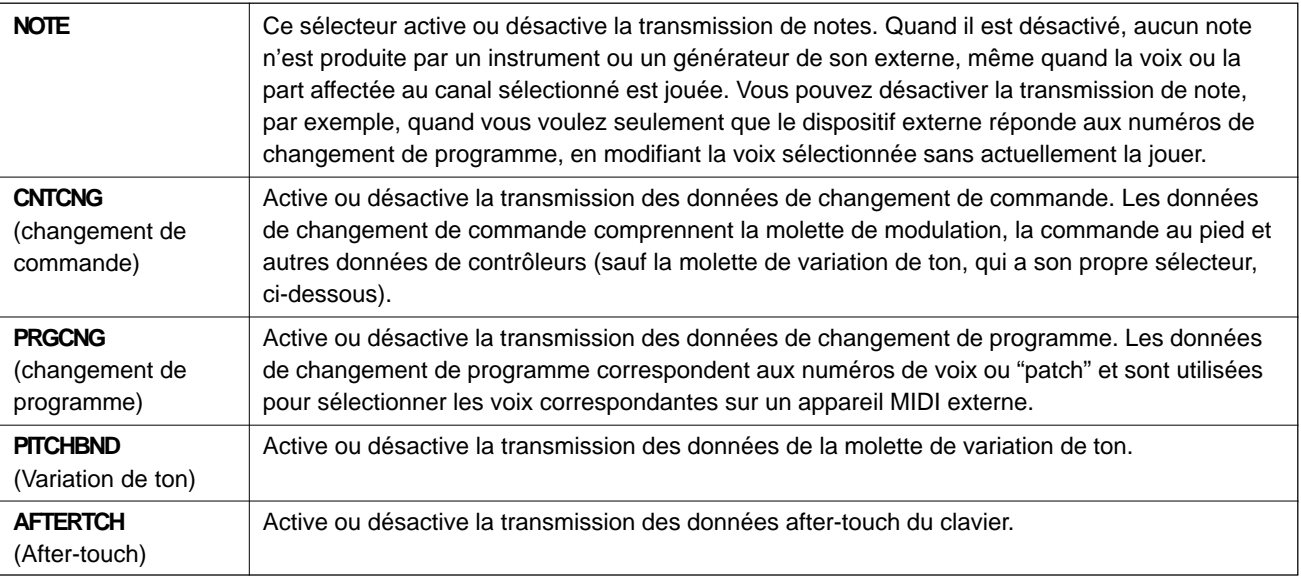

# ■ **RECEIVE (Réception)** .............................................................................................................................................................

Cette page d'affichage vous permet de spécifier le mode de réception MIDI de chaque canal MIDI du PSR-8000 et de spécifier quels types de données seront reçus sur chaque canal.

### ● **RECEIVE MONITOR (Moniteur de réception)**

Le Rx MONITOR (moniteur de réception) en haut de l'affichage indique que les données sont en cours de réception sur l'un des 16 canaux MIDI : Les diodes correspondant à chaque canal (1 ... 16) clignotent brièvement quand une donnée est reçue sur le canal (les canaux).

### ● **CHANNEL (Canal)**

Utilisez les touches d'écran ▲ ou ▼ à gauche de l'affichage, ou la touche d'écran CH pour sélectionner le canal auquel vous voulez assigner un mode ou changer un réglage de sélecteur de données. Les numéros de canaux sont indiqués dans la colonne d'extrême gauche de l'affichage.

### ● **MODE**

Les molettes d'écran MODE sélectionnent le mode de réception du canal actuellement sélectionné. Vous pouvez sélectionner l'un des modes suivants, à votre choix :

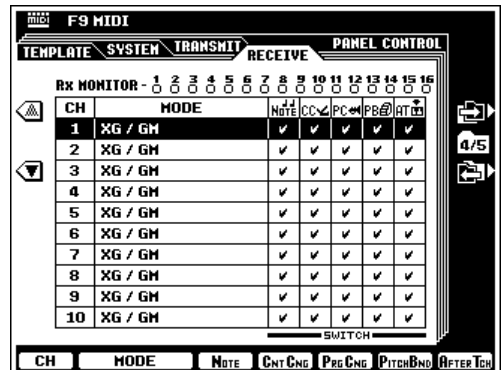

**NOTE** 

•

 Pour le canal 10, vous ne pouvez sélectionner que "XG/ GM" et "OFF".

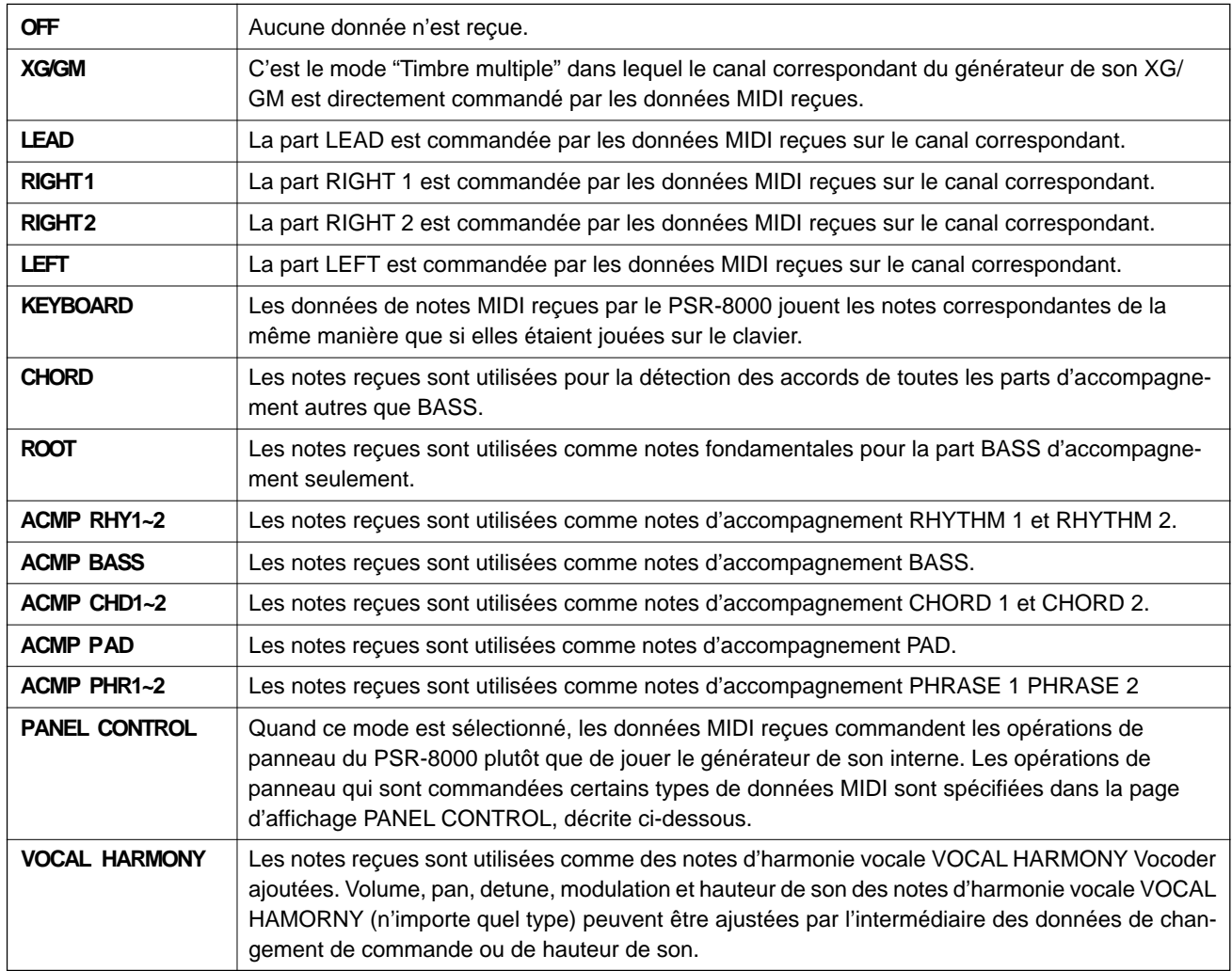

## ● **NOTE, CONTROL CHANGE, PROGRAM CHANGE, PITCH BEND, & AFTER TOUCH SWITCH**

Ces "sélecteurs" activent (ON) ou désactivent (OFF) la réception des types de données spécifiées. Utilisez les molettes d'écran NOTE, CNTCNG, PRGCNG, PITCHBND et AFTERTCH pour activer ou désactiver la réception des données correspondantes. Une coche de vérification apparaît dans la case appropriée quand le sélecteur correspondant est activé.

### $E = \text{NOTE}$

• "-" apparaît pour les parts pour lesquelles les sélecteurs ne peuvent pas être activés (ON).

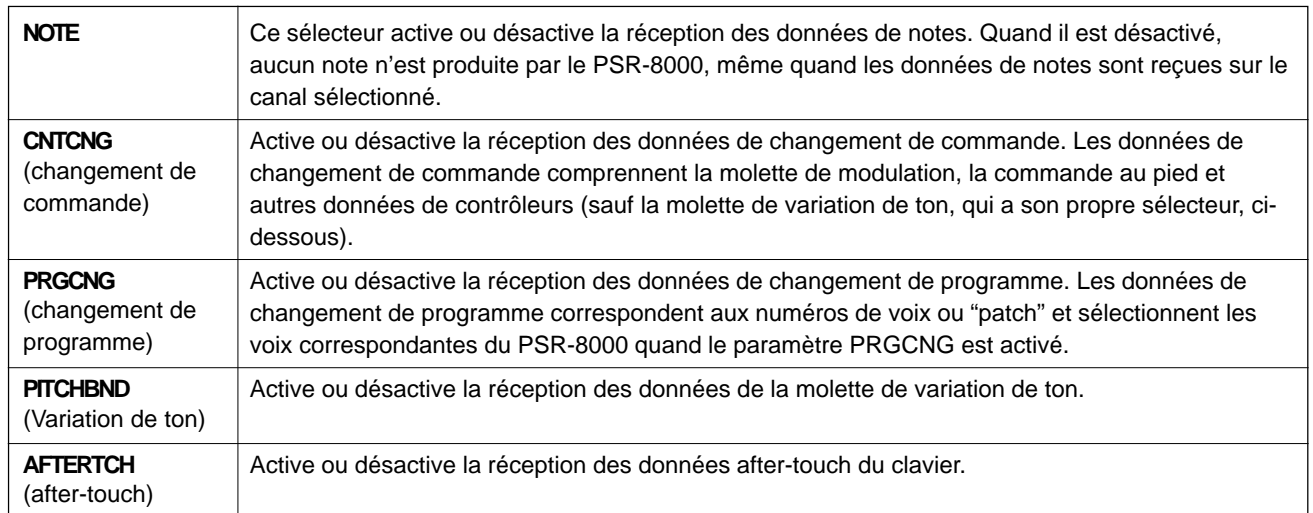

<sup>•</sup> Lorsque le mode de réception est spécifié sur KEYBOARD, les données de changement de programme reçues commutent le réglage de REGISTRATION MEMORY.

## **PANEL CONTROL**

Les paramètres de cette page d'affichage assignent des commandes de panneau spécifiques du PSR-8000 aux notes. Les notes assignées commandent alors les opérations de commandes de panneau correspondantes quand elles sont reçues via un canal MIDI qui est réglé dans le mode de réception PANEL CONTROL de l'affichage RECEIVE, ci-dessus.

### ● **OCTAVE**

Utilisez les touches d'écran ▲ et ▼ à gauche de l'affichage ou la molette d'écran OCT pour sélectionner l'octave à laquelle vous voulez assigner une note. L'octave sélectionnée apparaît entre les touches ▲ et ▼ à gauche de l'affichage. La note "C" dans l'octave 3 correspond à C3 (do moyen) sur le clavier.

### ● **NOTE**

Utilisez la molette d'écran NOTE pour sélectionner la note à laquelle vous voulez assigner une fonction de commande de panneau.

### ● **TYPE SELECT (Sélection de type)**

Utilisez les molettes d'écran TYPE SELECT pour assigner une fonction de commande de panneau à la note sélectionnée.

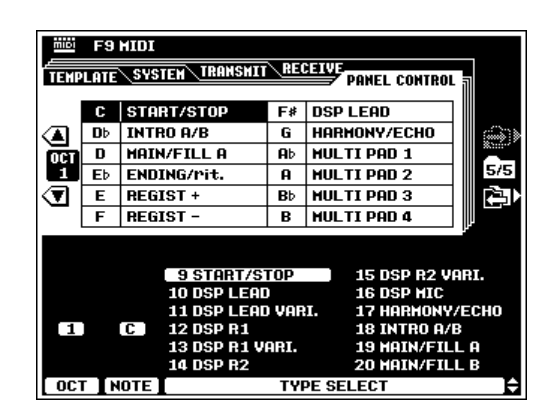

### **ESSIER NOTE**

- • Toutes les fonctions de commandes de panneau autres que celles listées ci-dessous agissent de la même manière que la commande au pied ou la commande de panneau correspondante.
	- 17. HARMONY/ECHO: HARMONY/ECHO n'est activée que lorsque la touche assignée est maintenue.
	- 23. F.CHORD1/2: La touche assignée passe alternativement du mode de doigté FINGERED CHORD 1 à FINGERDED CHORD 2 AUTO ACCOMPANIMENT.
	- 24. BASS HOLD: BASS HOLD est activée seulement pendant que la touche assignée est maintenue.
	- 25/26. PERCUSSION1/PERCUSSION2 : les instruments de percussion affectés à FOOTSWITCH 1/2 seront joués dès que la touche affectée sera jouée.
	- 27. ACMP BREAK: AUTO ACCOMPANIMENT est suspendu pendant que la touche est enfoncée.

# QQQQQQQQQQQQQQQQQQ¢¢¢¢¢¢¢¢¢¢¢¢¢¢¢¢¢¢ Les opérations de disquette Les opérations de disquette

La touche [DISK] du PSR-8000 donne accès à toute une série de fonctions utilisées pour enregistrer des données sur une disquette et charger des données à partir d'une disquette. Vous pouvez aussi équiper le PSR-8000 d'un disque dur interne en option, pour disposer d'une capacité massive d'enregistrement en ligne. Reportezvous page 156 pour les détails sur l'installation du disque dur. Pour sélectionner une opération de disquette, appuyez d'abord sur la touche [DISK], puis appuyez sur la touche d'écran correspondant à l'opération que vous voulez réaliser.

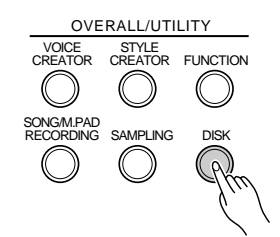

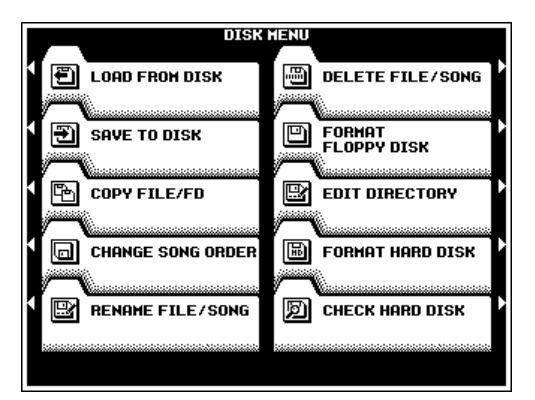

### $\blacksquare$  NOTE

- • Veuillez noter qu'aucune autre fonction du PSR-8000 ne peut être sélectionnée lorsqu'une opération de disquette est en cours.
- Quelle que soit l'opération de disquette effectuée, vous devez tout d'abord mettre une disquette appropriée dans le lecteur de disquette du PSR-8000. Le PSR-8000 n'utilise que des disquettes du type 2DD et 2HD de 3,5". Vérifiez que l'onglet de protection est réglé sur la position "écriture" lorsque vous souhaitez enregistrer des données et introduisez la disquette avec son volet métallique coulissant orienté vers la fente du lecteur et l'étiquette dirigée vers le haut. Avant de pouvoir utiliser une disquette neuve pour enregistrer des données, vous devez la formater en utilisant la fonction "FORMAT DISK" décrite page 146.

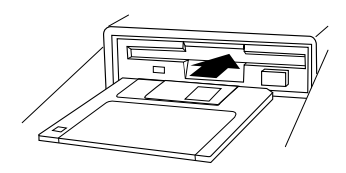

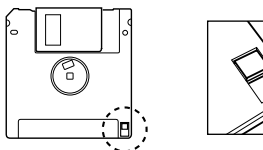

Taquet de protection contre l'écriture fermé (ouvert - écriture possible).

# Les paramètres DISK

Le mode **DISK** comprend les pages d'affichages suivantes :

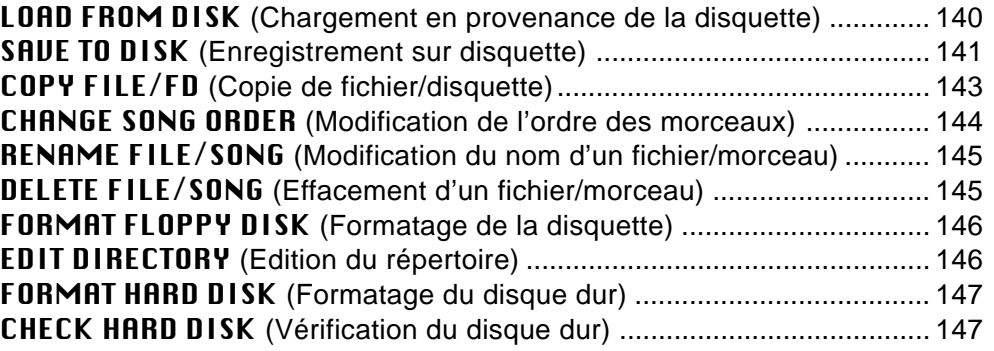

#### **NOTE** H

• Les fonctions EDIT DIRECTORY, FORMAT HARD DISK et CHECK HARD DISK sont seulement disponibles quand une unité de disque dur en option est installée sur le PSR-8000 (page 156).

## ■ **Sortie** ....................................................................................................

Utilisez la touche **[EXIT]** ou **[DISK]** au moment de votre choix pour sortir de l'affichage d'un paramètre et revenir au DISK MENU. Appuyez sur la touche **[EXIT]** ou **[DISK]** pendant que DISK MENU apparaît pour revenir au mode Play normal.

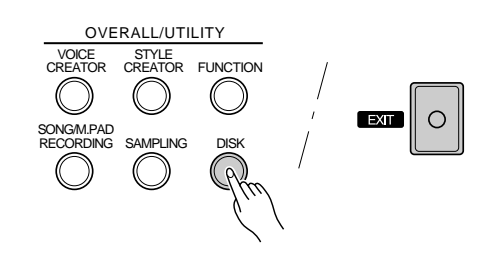

# **LOAD FROM DISK (Chargement en provenance de la disquette)**

Charge le fichier spécifié depuis la disquette insérée dans le lecteur de disquette PSR-8000 ou dans le disque dur en option.

Utilisez les molettes d'écran FILE LIST pour sélectionner le fichier à charger. La taille (approximative) du fichier apparaît en kilo-octets à droite du nom de fichier. De plus, toutes les sortes de données comprises dans le fichier sélectionné sont indiquées par des coches dans les cases correspondantes, dans la section supérieure de l'affichage (voir le tableau ci-dessous).

Si l'instrument est équipé d'un disque dur, les molettes DIRECTORY servent à sélectionner les répertoires du disque dur interne ou le lecteur de disquette.

Si vous voulez sélectionner un type spécifique de données à charger, appuyez sur la touche d'écran PROGRAM. Les molettes LCD servent maintenant à sélectionner le(s) type(s) de données à charger depuis le fichier sélectionné. Les types de données qui sont activés (cochés) sont chargés.

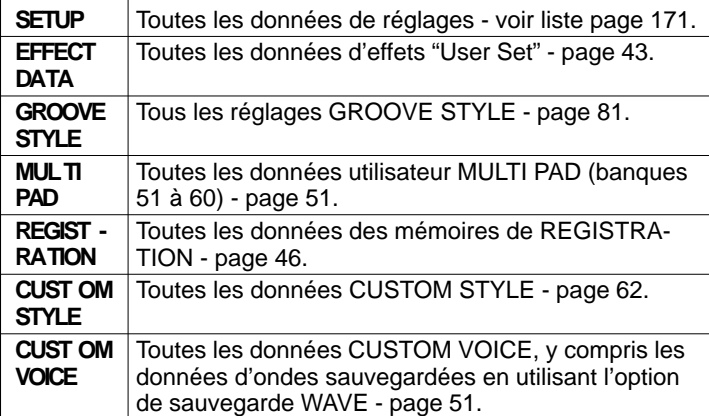

Appuyez sur la touche d'écran LIST pour revenir à l'affichage de FILE LIST.

Si vous voulez charger une registration, un style ou une voix individuel, appuyez sur la touche d'écran INDIVIDUAL.

Dans l'affichage **INDIUIDUAL LOAD**, utilisez la molette d'écran DATA pour sélectionner REGIST, M.PAD, STYLE, GROOVE ou VOICE, les molettes d'écran CONTENT pour sélectionner le fichier individuel à charger, ainsi que les molettes d'écran DEST. REGIST., DEST. MULTI PAD , CUSTOM STYLE, GROOVE STYLE ou CUSTOM VOICE pour choisir la destination du fichier individuel sélectionné.

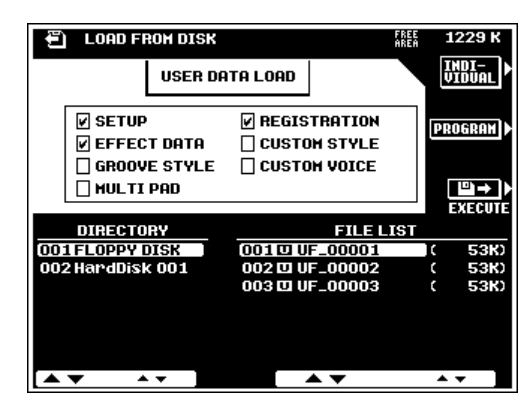

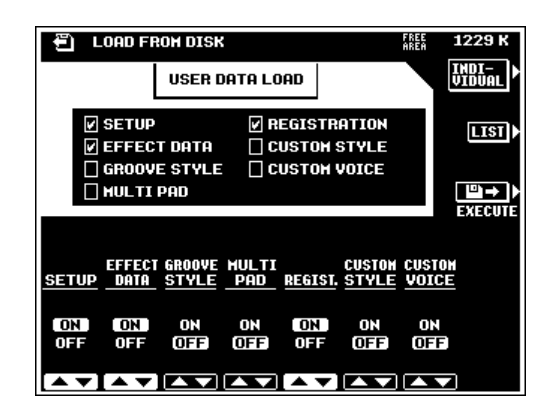

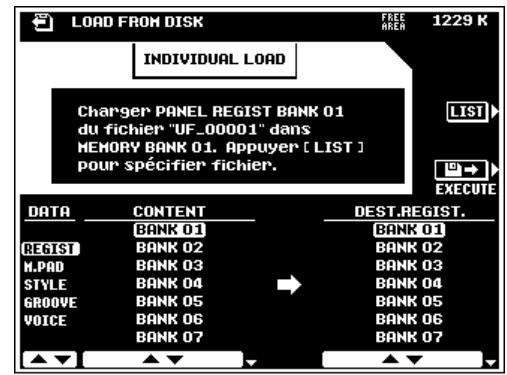

Quand vous choisissez le mode **INDIUIDUAL** et que vous sélectionnez STYLE pour le chargement, une touche d'écran PRE-LOAD LISTEN apparaît qui vous permet d'écouter le style avant de le charger réellement (appuyez sur la touche **PRE-LOAD LISTEN** une seconde fois pour annuler la reproduction). Cependant, la fonction PRE-LOAD LISTEN ne fonctionne pas quand il y a trop de données de style.

Quand le fichier et les types de données sont spécifiés, appuyez sur la touche EXECUTE pour commencer réellement l'opération de chargement. Lorsque vous faites un chargement INDIVIDUAL, n'oubliez pas d'appuyer sur la touche d'écran EXECUTE dans l'affichage INDIVIDUAL (c.-à-d. que vous ne devez pas revenir à l'affichage LIST avant l'exécution).

### **NOTE**

- • Vous ne pouvez pas charger des données couvrant deux disquettes ou plus (c.-à-d., des données "fractionnées") avec la fonction INDIVIDUAL LOAD.
- • Lorsque vous chargez des données CUSTOM STYLE, GROOVE STYLE, CUSTOM VOICE ou MULTI PAD, autrement que dans le mode individuel, toutes les données sont chargées, même si le fichier chargé est vide (à savoir que les données précédentes ont été effacées). Cependant, les données vides de REGISTRATION MEMORY ne sont pas chargées.
- Lorsque vous utilisez la fonction de chargement de style personnel, vous pouvez aussi charger les disquettes SFF (format de fichier de style).

# **SAVE TO DISK (Enregistrement sur disquette)**

Cette opération permet d'enregistrer les données énumérées ci-dessous sur la disquette en place dans le lecteur du PSR-8000 ou sur le disque dur en option.

Pour réécrire des données dans un fichier qui existe, utilisez les molettes d'écran FILE LIST pour sélectionner le fichier dans lequel vous voulez enregistrer les données.

Si l'instrument est équipé d'un disque dur, utilisez les molettes DIRECTORY pour sélectionner le répertoire du disque dur dans lequel vous voulez enregistrer le fichier.

La liste des fichiers au bas de l'écran comprend tous les fichiers qui sont actuellement enregistrés sur la disquette. La taille (approximative) de chaque fichier apparaît en kilo-octets à droite du nom du fichier. De plus, la valeur FREE AREA (capacité disponible restante) dans le coin supérieur droit de l'affichage indique l'espace libre qui reste sur la disquette ou le disque dur.

Pour spécifier le(s) type(s) de données à enregistrer, appuyez sur la touche d'écran PROGRAM. Utilisez les touches d'écran ▲ et ▼ à gauche de l'affichage pour sélectionner divers groupes de données, et les molettes d'écran pour sélectionner les items individuels à enregistrer. Les items qui sont activés sont enregistrés. Utilisez les touches d'écran ALL ON et ALL OFF pour activer ou désactiver tous les items du groupe actuellement sélectionné. La valeur USER DATA SAVE en haut de la section supérieure de l'affichage indique la capacité de la donnée à enregistrer en fonction des items sélectionnés.

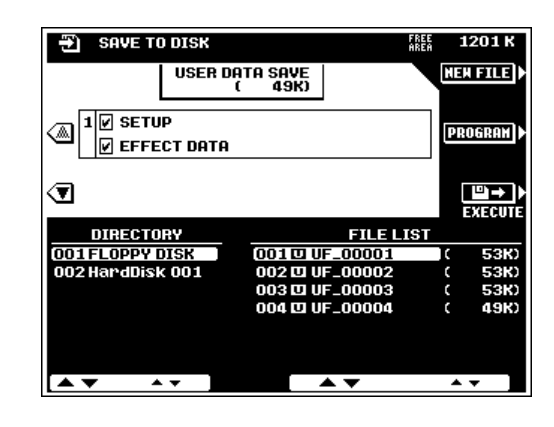

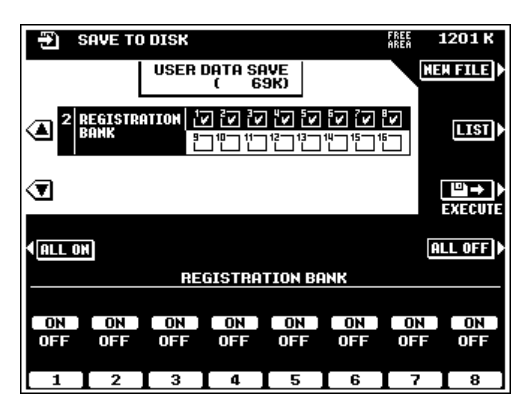

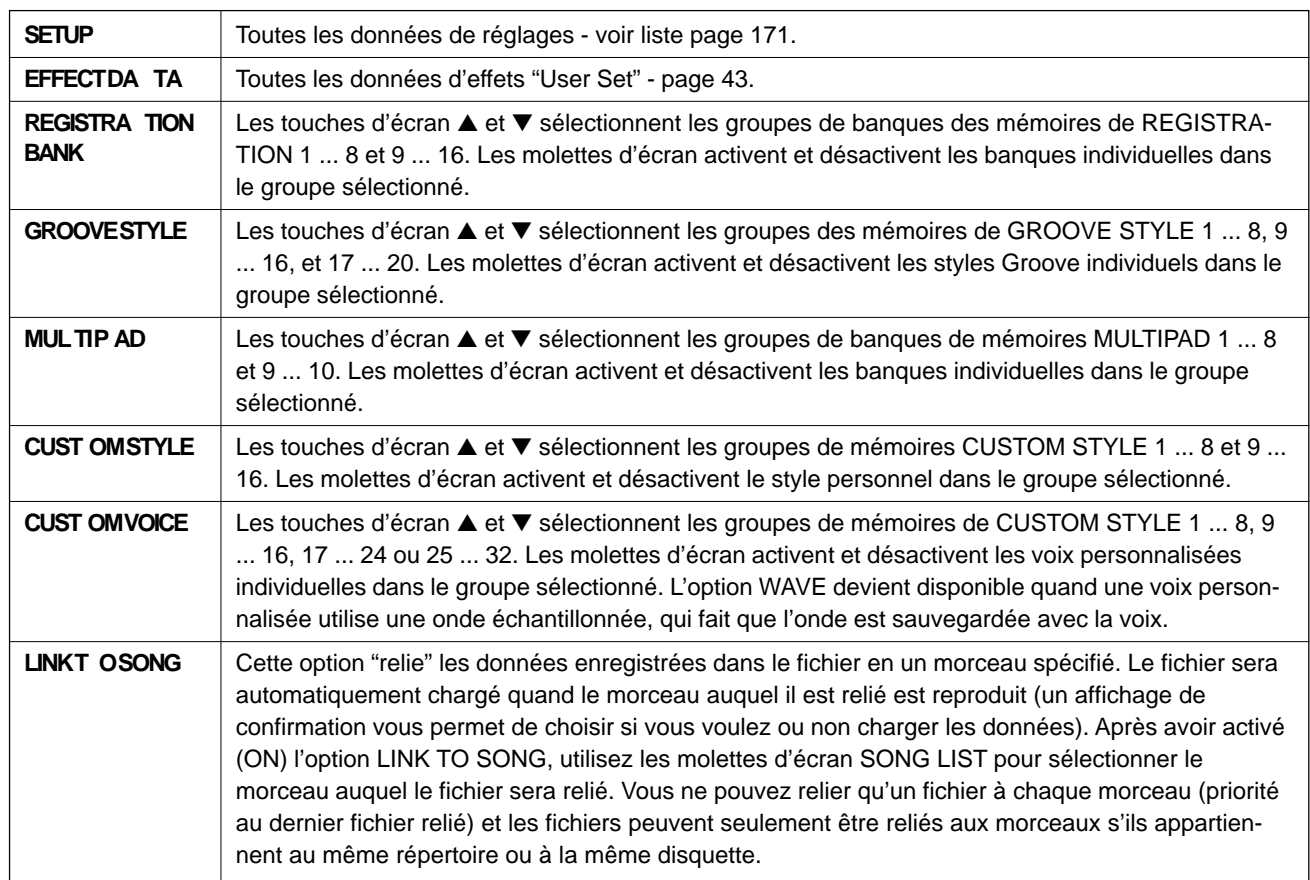

Pour revenir à l'affichage FILE LIST, appuyez sur la touche d'écran LIST.

Une fois que les types de données et le fichier ont été spécifiés, appuyez sur la touche d'écran EXECUTE pour commencer à superposer le fichier spécifié ou appuyez sur la touche d'écran NEW FILE si vous voulez enregistrer les données dans un nouveau fichier.

Si vous choisissez d'enregistrer les données dans un nouveau fichier et que vous voulez enregistrer le fichier sous un nom de fichier original, n'oubliez pas de le faire avant d'appuyer sur la touche d'écran OUI. Vous pouvez entrer les noms de fichiers de la manière décrite page 21.

### $[\equiv]$  note

- • Tous les types de données cochés, et pas seulement dans le groupe, dans le programme ou sur l'affichage de liste indiqué, sont enregistrés.
- Les items qui ne comprennent pas de données ne peuvent pas être activés.
- • Quand vous superposez des données sur un fichier existant, ces données sont enregistrées. Cela signifie que les données précédentes qui correspondent aux items non cochés (OFF) sont réécrites avec des données "vides".
- Vous ne pouvez pas utiliser "AUTO LXXX" (X = un caractère) ou un nom se composant seulement d'espaces comme nom de fichier. Si vous utilisiez des espaces comme nom de fichier, ils seraient automatiquement remplacés par un caractère de soulignement "\_".
- Si l'instrument est équipé d'un disque dur, vous pouvez faire accélérer les opérations de chargement et d'enregistrement des données en organisant vos données dans des répertoires séparés.

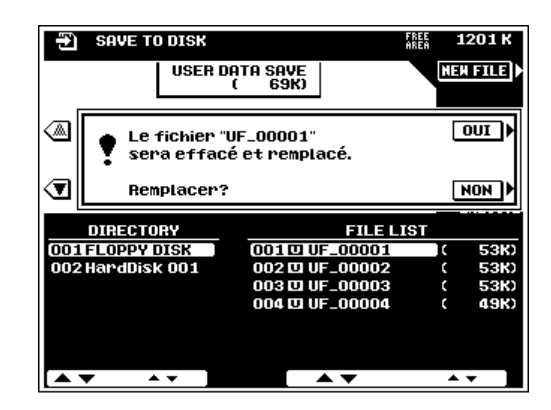

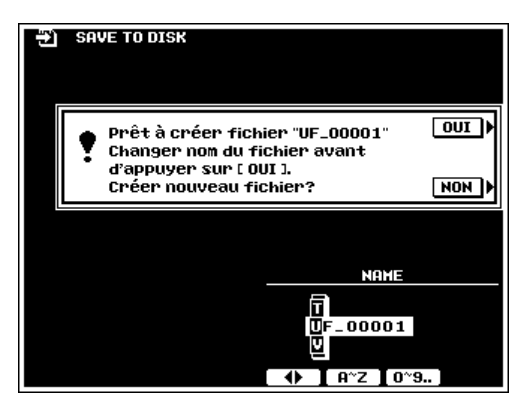

# **COPY FILE/FD (Copie de fichier/disquette)**

Cette fonction peut être utilisée pour copier des morceaux de musique, des fichiers de style en vente dans le commerce ou des fichiers d'onde (WAV ou AIFF) à destination d'un numéro ou d'un nom différent d'une même disquette ou d'une disquette à une autre disquette. Si le disque dur en option est installé, vous pouvez copier les fichiers dans un répertoire différent du disque dur. Vous pouvez aussi faire une copie complète de toutes les disquettes. C'est une excellente manière de faire des copies de secours de vos fichiers et disquettes importants.

## 

• Les fichiers des styles personnalisés créés avec le PSR-8000 ne peuvent pas être copiés avec la fonction de copie de fichier de style.

# ■ **Copie de fichiers**..........................................................................................................................................................................

Utilisez la touche d'écran COPY pour choisir le type de fichier à copier. Song, Style, Wave et copie de disquette sont sélectionnés successivement à chaque pression de la touche d'écran COPY (la copie de disquette est décrite de façon plus détaillée dans le paragraphe intitulé "Copie de disquettes" ciaprès.

Si l'instrument est équipé d'un disque dur, utilisez les molettes DIRECTORY pour sélectionner le répertoire contenant les fichiers à copier. Utilisez les molettes d'écran SONG LIST, STYLE LIST ou WAVE LIST pour choisir le fichier source.

La taille (approximative) de chaque fichier apparaît en kilooctets à droite du nom de fichier. La touche d'écran LISTEN sert à écouter le morceau de source actuellement sélectionné appuyez de nouveau sur la touche LISTEN une fois que vous avez terminé l'opération pour arrêter la reproduction.

Une fois que vous avez sélectionné le fichier de source, appuyez sur la touche d'écran DESTINATION et utilisez les molettes d'écran DESTINATION pour sélectionner la disquette de destination. Sélectionnez "another FD" (une autre disquette) pour copier sur une disquette différente, ou "FLOPPY DISK" (disquette) pour copier sur la même disquette ou encore "HardDisk" (disque dur) pour copier sur le disque dur interne si l'instrument en est équipé. La valeur **FREE AREA** qui est visible dans le coin supérieur droit de l'affichage indique la capacité de l'espace libre restant sur la disquette ou sur le disque dur sélectionné.

Appuyez sur la touche d'écran EXECUTE pour commencer l'opération de copie. Arrivé à ce stade, vous pouvez changer le nom du fichier avant de le copier. Vous pouvez entrer les noms de fichiers de la manière décrite à la page 21.

Si vous faites une copie sur une disquette différente, le PSR-8000 vous invitera à insérer la disquette de destination de la copie dans l'appareil. Suivez les instructions qui figurent sur l'affichage. Vous pouvez retourner à la page-écran de sélection de source à tout moment en appuyant sur la touche d'écran SOURCE.

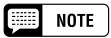

- • Quand vous sélectionnez la destination par "HardDisk" comme disquette soource, l'option "another FD" n'apparaît pas sur l'affichage.
- • Certains types de disquettes de logiciels de musique préenregistrés sont protégés contre les copies. Dans ce cas, les options de destination "another FD" et "FLOPPY DISK" ne sont pas disponibles.

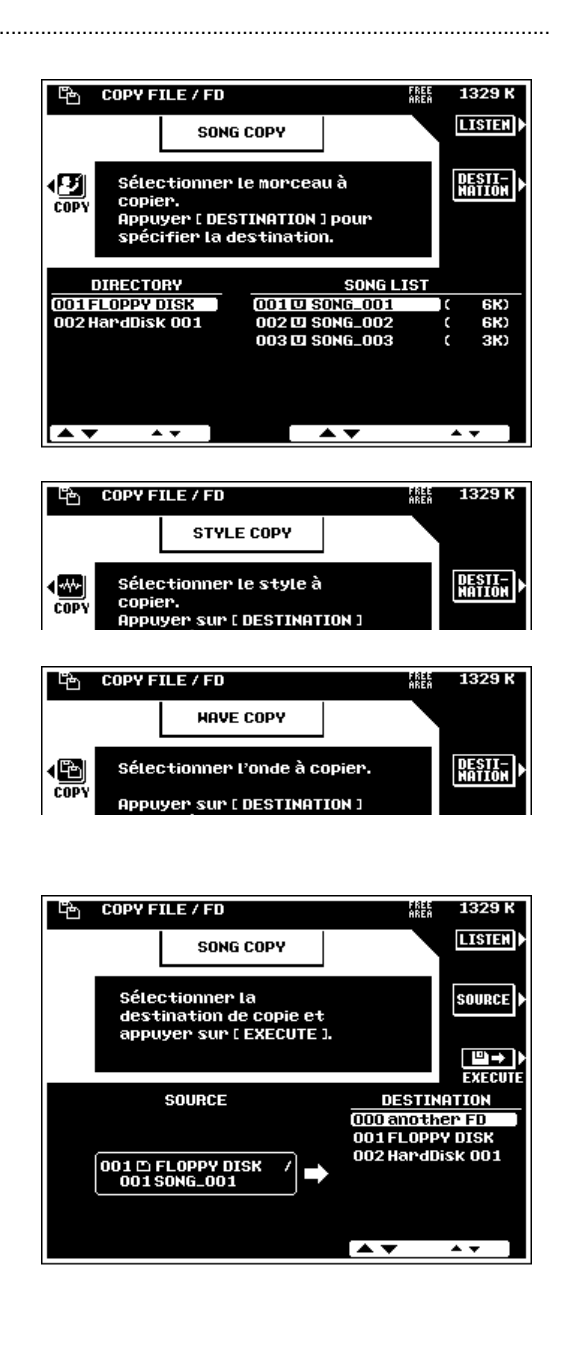

## ■ **Copie de disquettes** .................................................................................................................................................................

Pour faire une copie complète de secours d'une disquette, appuyez sur la touche d'écran  $CDPY$  ( $\bigcirc$ ) pour choisir la fonction de copie de disquette, insérez la disquette à copier et appuyez sur la touche d'écran EXECUTE. Après avoir répondu "OUI" à l'affichage de confirmation, le nombre d'échanges de disquettes apparaît sur l'affichage. Appuyez sur la touche d'écran **OUI** pour continuer et suivez les instructions qui sont mentionnées, en échangeant les disquettes de source et de destination comme nécessaire jusqu'à ce que la copie soit complètement terminée.

### $\boxed{=}$  NOTE

- • Vous ne pouvez pas utiliser la fonction COPY FD pour copier les données du disque dur.
- Les copies peuvent seulement se faire sur le même type de disquette que la disquette source (par expl. 2HD à 2HD ou 2DD à 2DD).
- Certains types de disquettes de logiciels de musique préenregistrés sont protégés contre les copies.

# **CHANGE SONG ORDER (Modification de l'ordre des morceaux)**

Cette fonction vous permet de modifier l'ordre des fichiers de morceaux dans le répertoire d'un disque dur ou dans une disquette, comme souhaité.

Si l'instrument est muni d'un disque dur, utilisez les molettes DIRECTORY pour sélectionner le répertoire du disque dur ou la disquette contenant les fichiers dont vous voulez modifier l'ordre.

Utilisez les molettes ORDER LIST pour sélectionner un fichier à repositionner dans la liste (la touche d'écran LISTEN sert à écouter le son sélectionné, appuyez de nouveau sur LISTEN pour arrêter la reproduction une fois l'écoute terminée), puis appuyez sur la touche d'écran SELECT. La touche SELECT devient alors une touche CANCEL (annulation) que vous pouvez presser pour désélectionner un fichier et faire un autre choix.

Utilisez les molettes ORDER LIST pour sélectionner le fichier qui est actuellement à l'endroit où vous voulez insérer le fichier précédemment sélectionné (utilisez LISTENsi nécessaire), puis appuyez sur la touche d'écran INS.. Le fichier est alors inséré immédiatement avant le fichier de destination sélectionné.

Quand tous les fichiers de morceaux ont été reclassés comme requis, appuyez sur la touche d'écran SAVE LIST pour sauvegarder la liste de fichier avec le nouvel ordre.

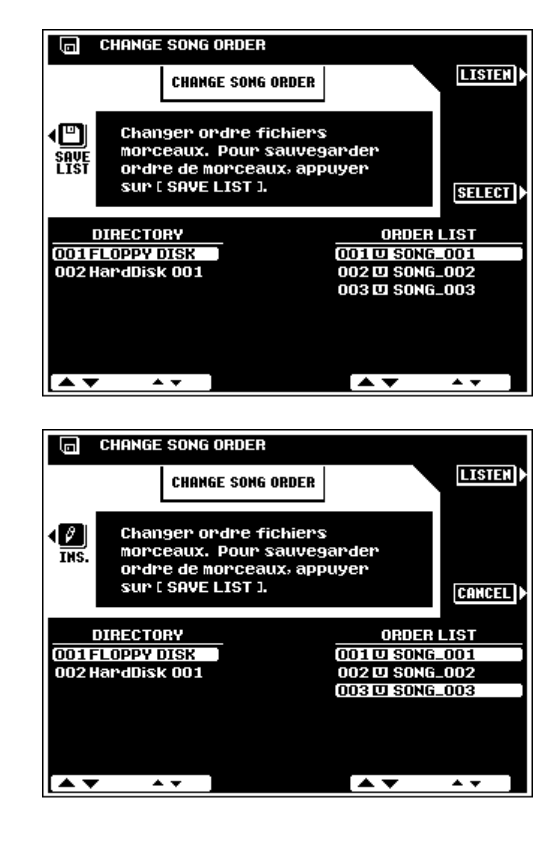

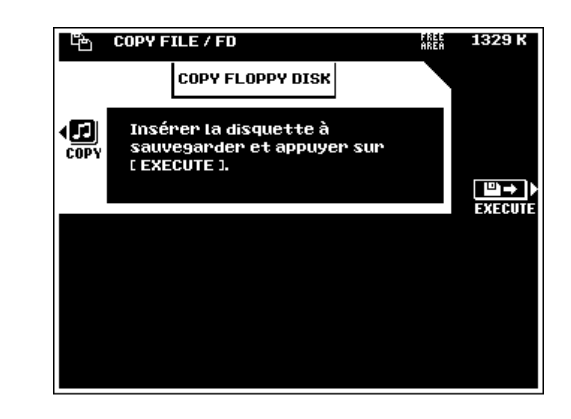
### **RENAME FILE/SONG (Modification du nom d'un fichier/morceau)**

Permet de modifier le nom d'un morceau spécifié enregistré par l'utilisateur ou d'un fichier utilisateur comme requis.

Appuyez sur la touche d'écran SONG si SONG LIST n'apparaît pas afin de renommer le fichier de morceau ou sur la touche d'écran USER FILE si USER FILE LIST n'est pas affiché afin de renommer un fichier utilisateur. Utilisez les molettes d'écran USER FILE LIST ou SONG LIST pour sélectionner le fichier dont vous voulez modifier le nom.

Si l'instrument est muni d'un disque dur, utilisez les molettes DIRECTORY pour sélectionner le répertoire contenant le fichier à renommer.

La taille (approximative) du fichier apparaît en kilo-octets à droite du nom de fichier.

La touche d'écran LISTEN qui apparaît quand vous sélectionnez SONG LIST sert à écouter le morceau actuellement sélectionné; Appuyez de nouveau sur LISTEN pour arrêter la reproduction quand vous avez fini d'écouter.

Une fois que vous avez sélectionné le fichier utilisateur ou de morceau à renommer, appuyez sur la touche d'écran EXE-CUTE. L'affichage d'entrée de nom apparaît. Vous pouvez entrer les noms de fichiers comme mentionné page 21.

#### **The Second NOTE**

•Vous ne pouvez pas entrer des noms de fichiers utilisateur qui existent déjà.

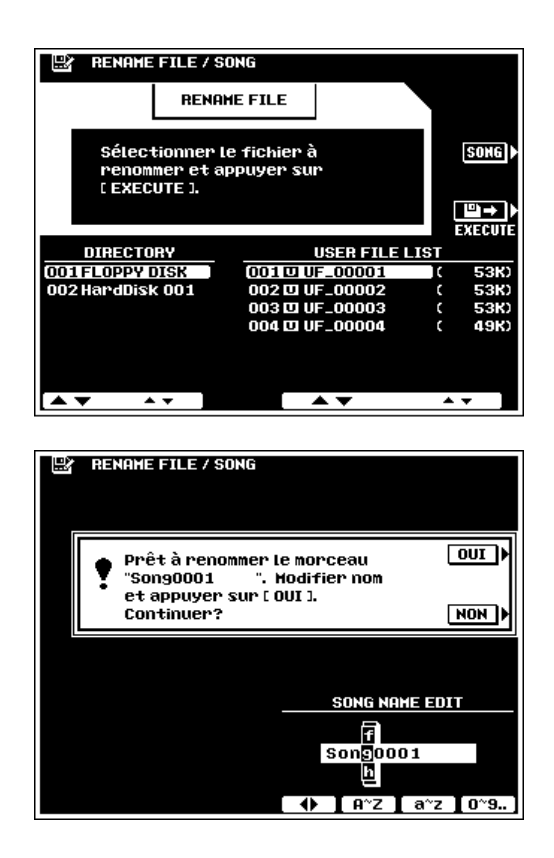

### **DELETE FILE/SONG (Effacement d'un fichier/morceau)**

Efface le fichier utilisateur ou de morceau spécifié de la disquette.

Appuyez sur la touche d'écran SONG, si SONG LIST n'apparaît pas, afin d'annuler un fichier de morceau ou sur la touche d'écran FILE , si FILE LIST n'est pas affiché, afin d'effacer un fichier utilisateur. Utilisez les molettes d'écran FILE LIST ou SONG LIST pour sélectionner le fichier que vous voulez effacer.

Si l'instrument est muni d'un disque dur, utilisez les molettes DIRECTORY pour sélectionner le répertoire contenant le fichier à effacer.

La taille (approximative) du fichier apparaît en kilo-octets à droite du nom de fichier. La valeur FREE AREA dans le coin supérieur droit de l'affichage indique la capacité d'espace libre restant sur la disquette sélectionnée ou sur le disque dur.

La touche d'écran **LISTEN** qui apparaît quand vous sélectionnez SONG LIST sert à écouter le morceau actuellement sélectionné; Appuyez de nouveau sur LISTEN pour arrêter la reproduction quand vous avez fini d'écouter.

Une fois que vous avez sélectionné le fichier à effacer, appuyez sur la touche d'écran EXECUTE.

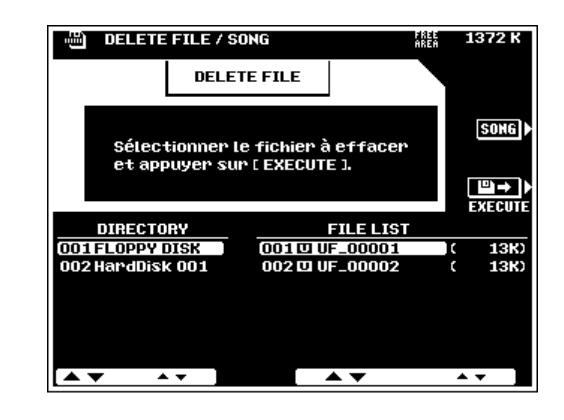

**BED** NOTE

- • Vous ne pouvez pas restaurer les fichiers effacés sur une disquette (il n'y a pas de fonction "Undo" (défaire)), aussi, assurez-vous d'avoir sélectionné le bon fichier avant de réaliser l'opération d'effacement.
- Certains types de disquettes de style en vente dans le commerce peuvent également être supprimés à partir de la page-écran FILE LIST.

### **FORMAT FLOPPY DISK (Formatage de la disquette)**

Formate une disquette pour la rendre compatible avec le PSR-8000.

Après avoir inséré une disquette neuve ou formatée pour un autre système dans le lecteur, appuyez sur la touche d'écran EXECUTE pour commencer l'opération de formatage.

#### **NOTE** E

- Le PSR-8000 utilise seulement des disquettes 2DD ou 2HD de 3,5".
- Le formatage d'une disquette efface toutes les données contenues dans cette disquette. Par conséquent, vérifiez que la disquette que vous voulez formater ne contient pas de données importantes!

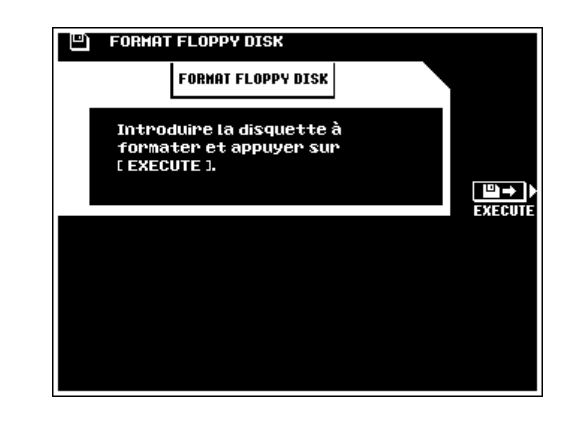

### **EDIT DIRECTORY (Edition du répertoire)**

Permet de créer, de renommer ou d'effacer des répertoires sur le disque dur.

### **NEW DIR (nouveau répertoire).................................**

Le classement de vos données dans des répertoires séparés accélère en général les opérations de chargement et d'enregistrement des données. Pour créer un nouveau répertoire, appuyez sur la touche d'écran NEW DIR et donnez un nouveau nom au répertoire comme mentionné page 21.

### ■ **RENAME (modification du nom)** ............................

Pour modifier le nom d'un répertoire, utilisez les molettes DIRECTORY pour sélectionner le répertoire, appuyez sur la touche d'écran RENAME et entrez un nouveau nom comme décrit page 21.

### ■ **DELETE (effacement)** .........................................................

Pour effacer un répertoire, utilisez les molettes **DIRECTORY** pour sélectionner le répertoire. Appuyez sur la touche DELETE.

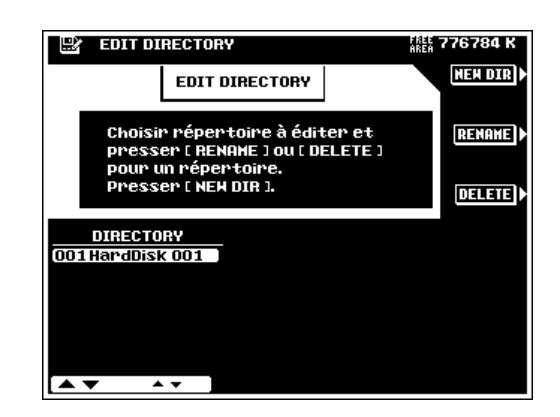

#### H **NOTE**

- • Vous ne pouvez pas effacer le dernier répertoire qui reste.
- La fonction DELETE efface le répertoire sélectionné et tous les fichiers qu'il contient. A utiliser avec précautions!
- Faites régulièrement une copie de secours (backup) des données importantes sur disquettes et rangez ces disquettes de secours dans un endroit sûr. Utilisez la fonction SONG COPY pour copier les données d'un morceau du disque dur interne en option sur une disquette. Les autres données doivent d'abord être chargées du disque dur, puis enregistrées sur disquette.
- Yamaha n'assume aucune responsabilité pour les disquettes endommagées.

### **FORMAT HARD DISK (Formatage du disque dur)**

Pour formater le disque dur, appuyez sur la touche EXE-CUTE.

### $\geq$  PRECAUTION

• **Cette fonction formate un disque dur pour que vous puissiez l'utiliser sur le PSR-8000. Toutes les données précédemment enregistrées sur le disque dur seront complètement effacées par l'opération de formatage.**

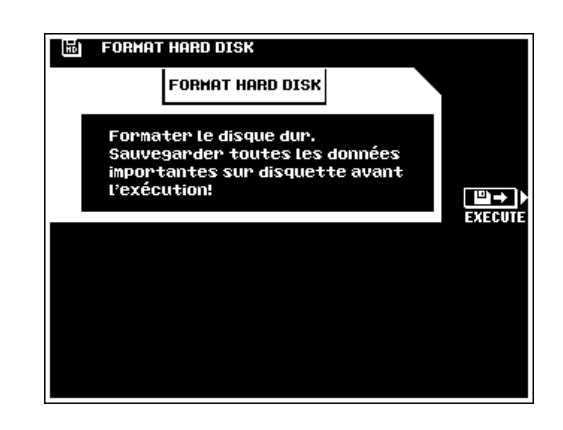

### **CHECK HARD DISK (Vérification du disque dur)**

Réalise une vérification du disque dur interne. Avant de procéder à l'opération CHECK, enregistrez toutes vos données importantes sur disquette.

Pour vérifier le disque dur, appuyez sur la touche EXECUTE. Des messages appropriés sont affichés quand des erreurs sont détectées.

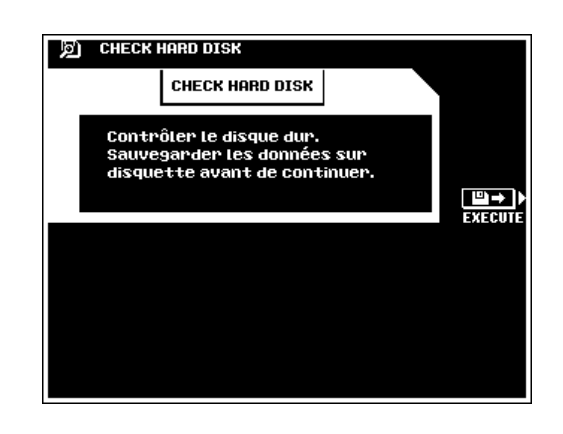

# QQQQQQQQQQQQQQQQQQ¢¢¢¢¢¢¢¢¢¢¢¢¢¢¢¢¢¢ QQQQQQQQQQQQQQQQQQQQQQQQQQQQQQQQQQQQQQQQQQQQQQQQQQQQQQ¢¢¢¢¢¢¢¢¢¢¢¢¢¢¢¢¢¢¢¢¢¢¢¢¢¢¢¢¢¢¢¢¢¢¢¢¢¢¢¢¢¢¢¢¢¢¢¢¢¢¢¢¢¢Dépistage des pannes Dépistage des pannes

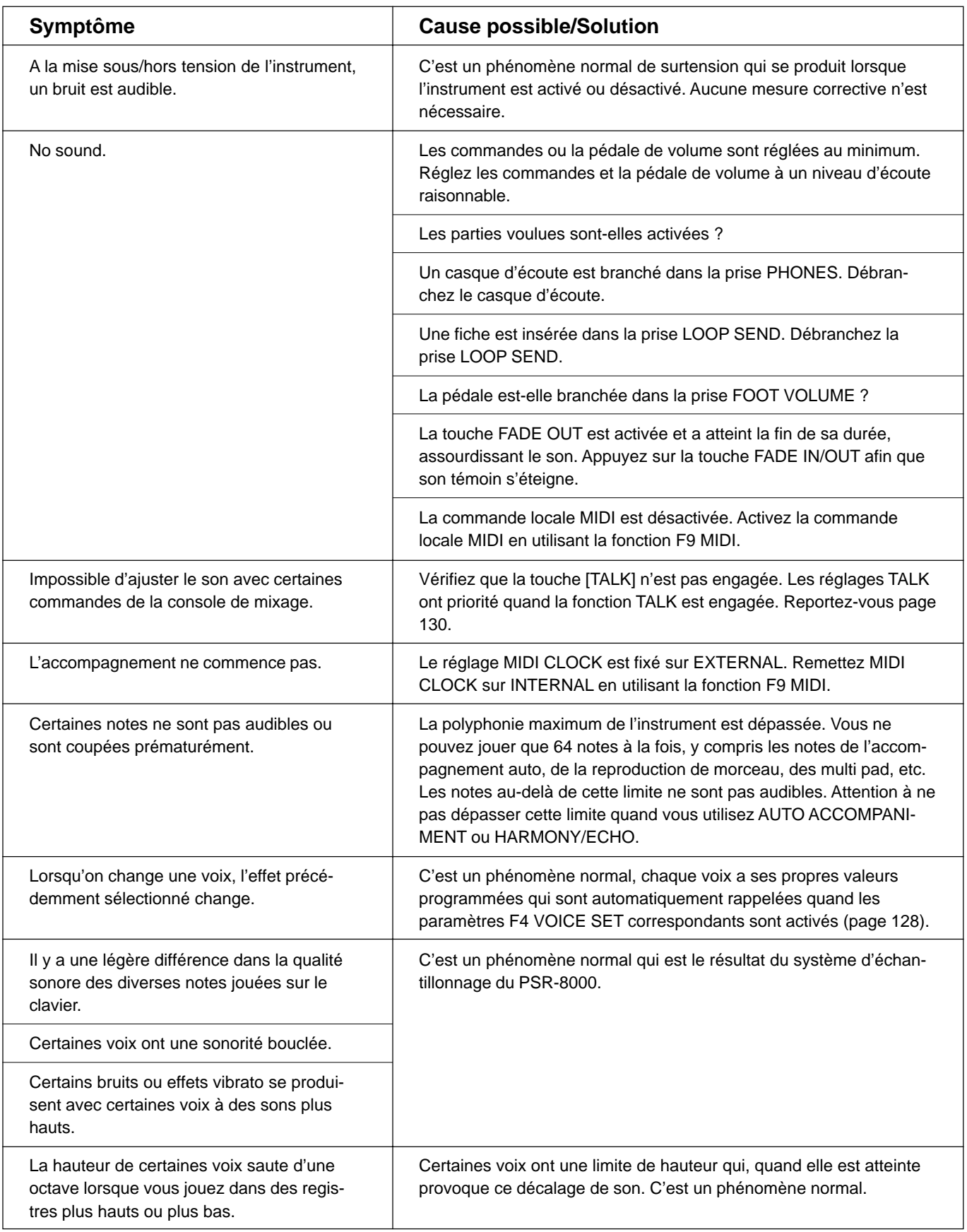

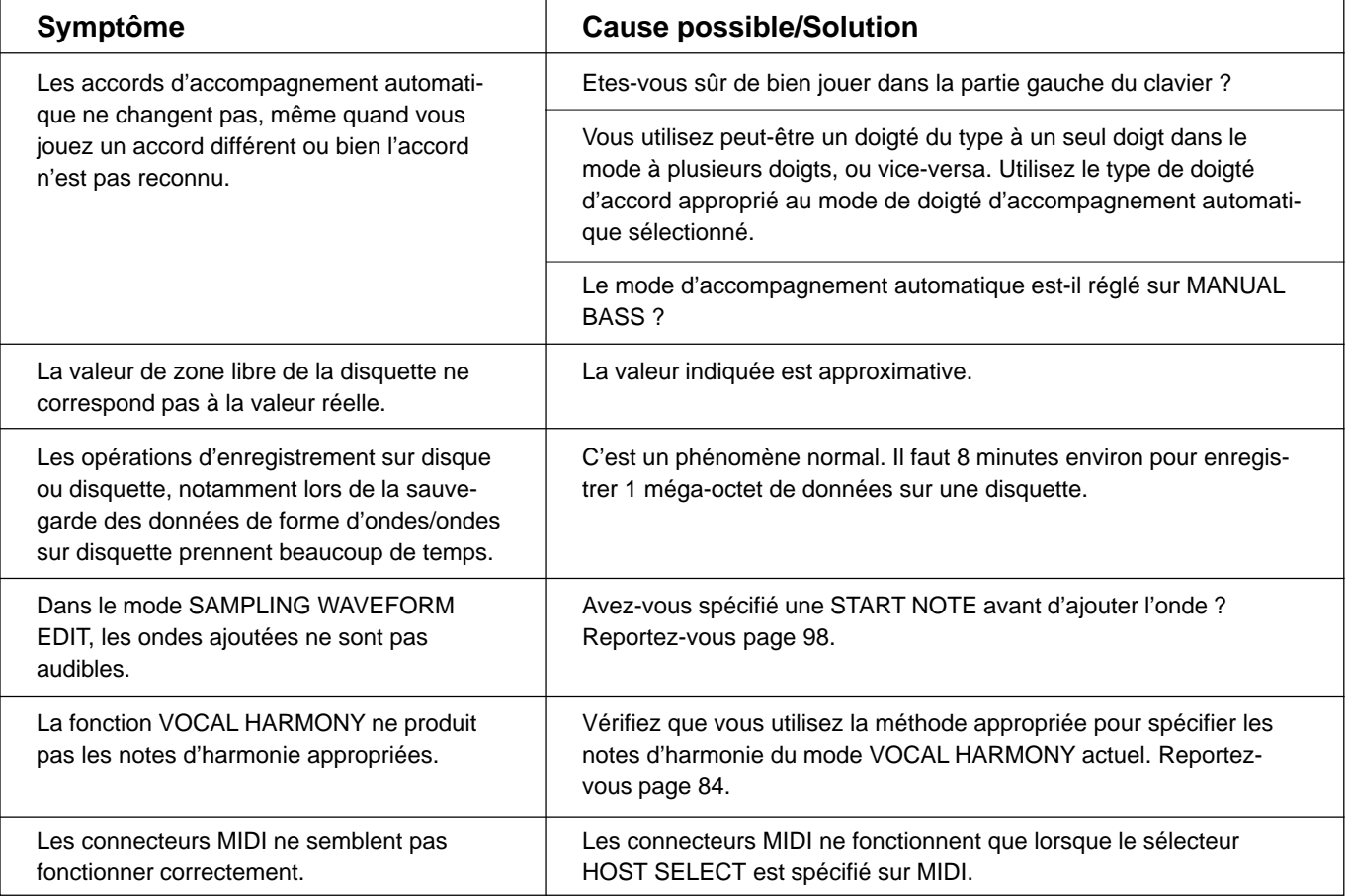

# QQQQQQQQQQQQQQQQQQ¢¢¢¢¢¢¢¢¢¢¢¢¢¢¢¢¢¢ QQQQQQQQQQQQQQQQQQQQQQQQQQQQQQQQQQQQQQQQQQQQQQQQQQQQQQ¢¢¢¢¢¢¢¢¢¢¢¢¢¢¢¢¢¢¢¢¢¢¢¢¢¢¢¢¢¢¢¢¢¢¢¢¢¢¢¢¢¢¢¢¢¢¢¢¢¢¢¢¢¢Index

### A

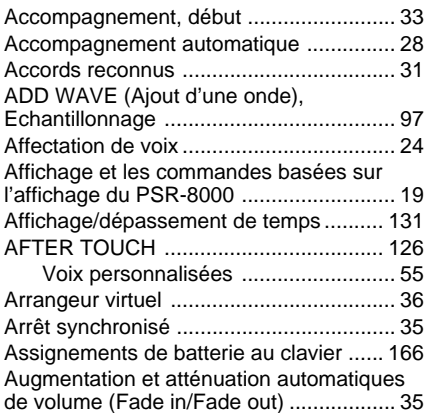

### B

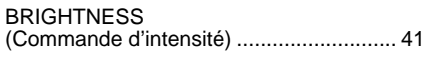

### $\overline{c}$

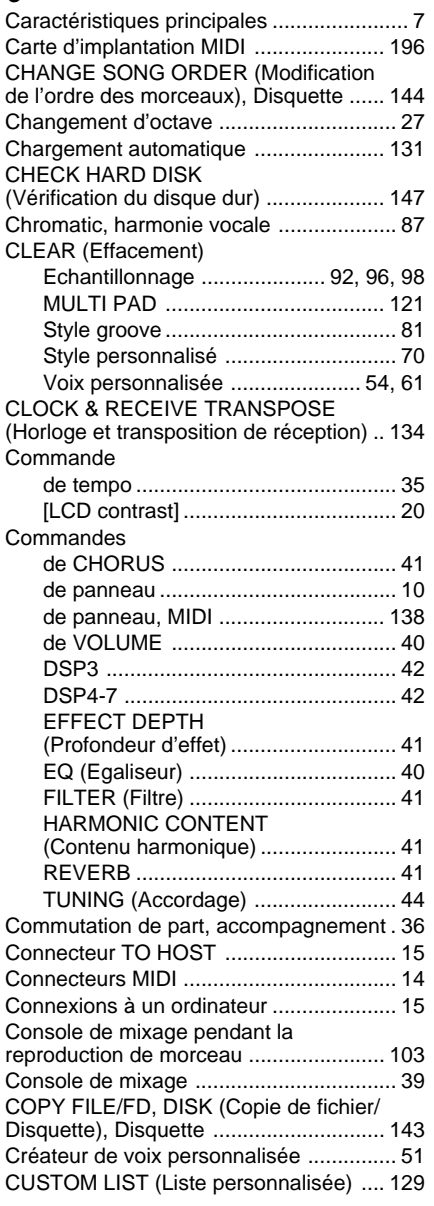

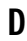

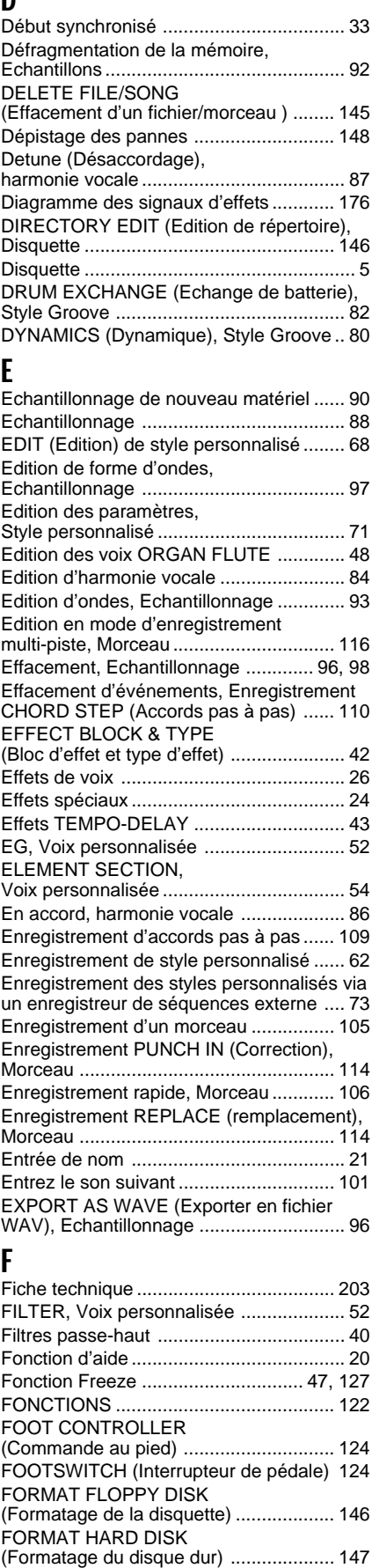

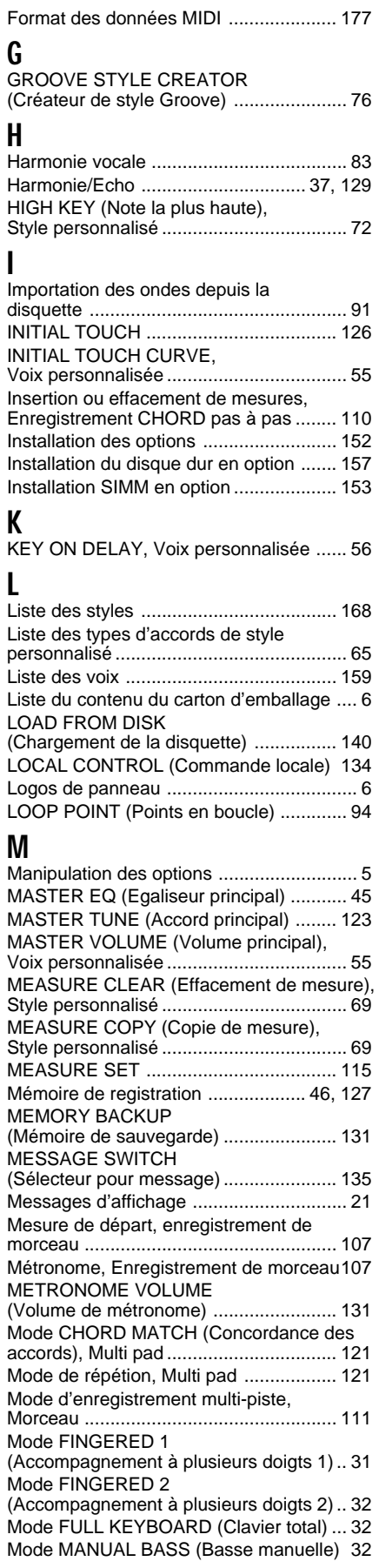

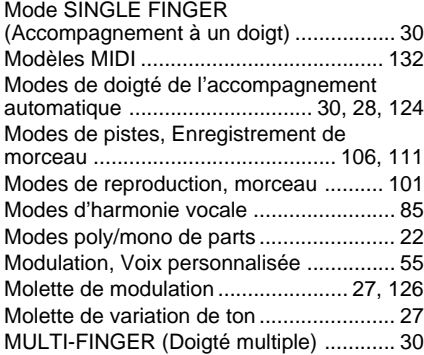

### N

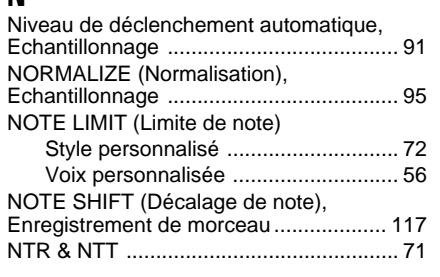

# $\bf{0}$

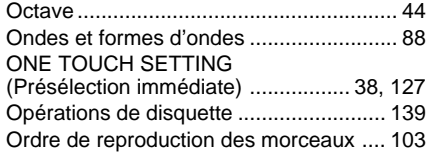

### P

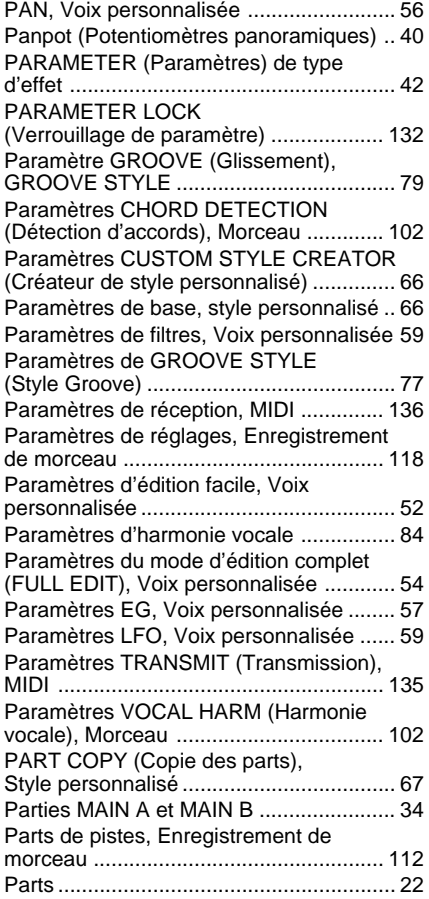

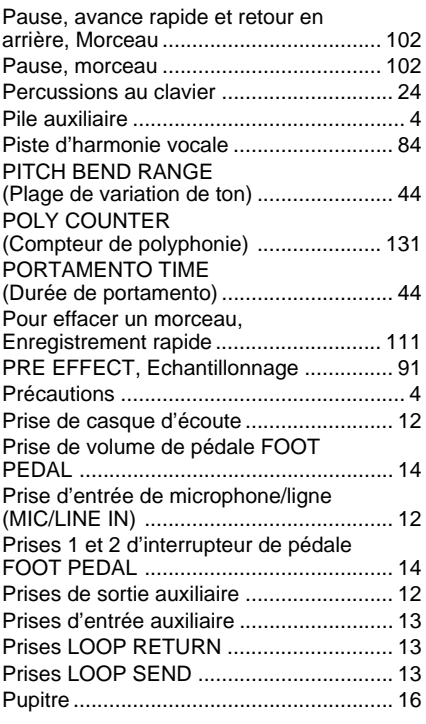

# $\frac{0}{\alpha}$

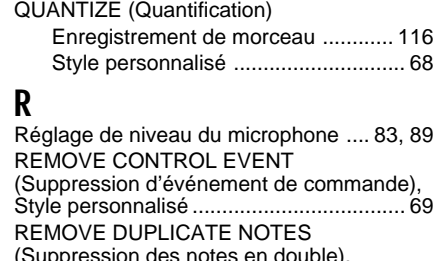

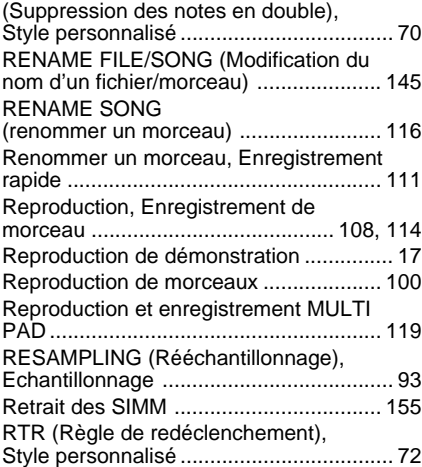

### S

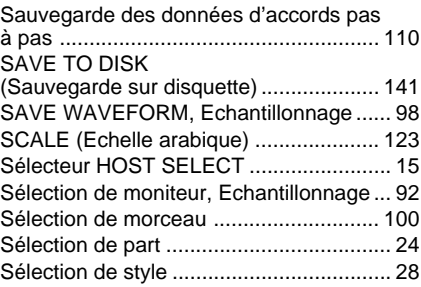

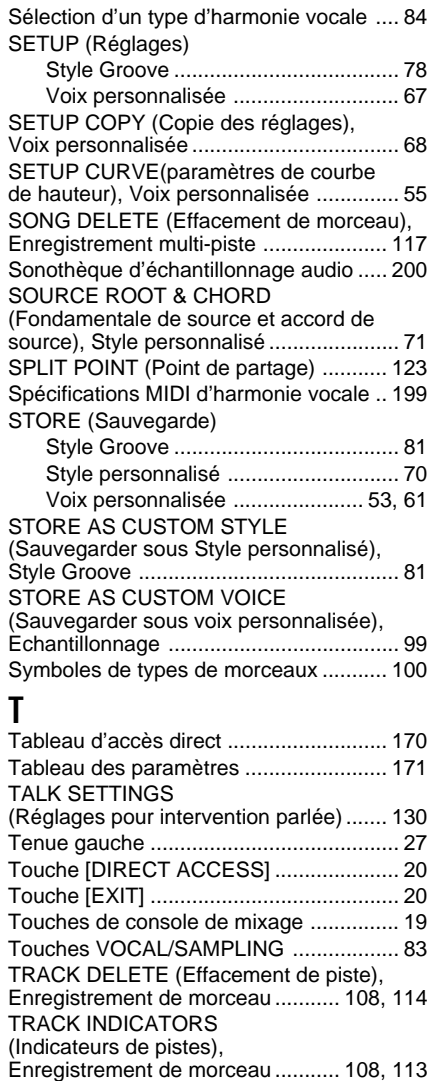

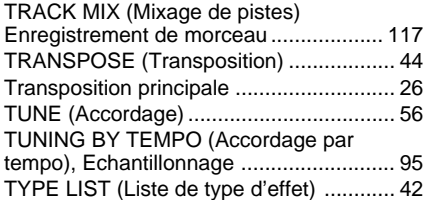

### V

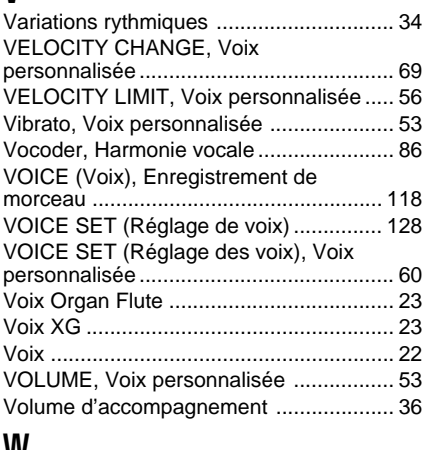

### W

WAVEFORM, Voix personnalisée ........... 56

# Installing Options/Installation von Optionen/Options d'installation

**The SIMMs used must meet the following minimum specifications, but this does not guarantee that they will work properly with the PSR-8000. Consult with your nearest Yamaha representative or an authorized distributor listed at the end of this manual before purchasing SIMMs for the PSR-8000.**

- • 16-bit bus compatibility or compliance with JEDEC standards (SIMMs which are only compatible with 32-bit buses can not be used)
- • 70 nanoseconds or faster access time (note: 60 nanosecond SIMMs are "faster" than 70 nanosecond SIMMs).
- •No more than 18 memory chips on each SIMM module.
- • SIMM modules must be no more than 40 mm in height and the thickness of the SIMM should not exceed 8mm on either side when measured from the center of the SIMM. See below.
- •SIMMs with parity and EDO DRAM modules can also be used.
- • Use only 4, 8, or 16 megabyte memory modules in pairs of the same type and memory capacity from the same manufacturer: e.g. 4, 8, or 16 megabytes x 2.
- • Install SIMM memory at your own risk. Yamaha will not be held responsible for any damage or injury resulting from improper installation. ...........................................................................................

**Die verwendeten SIMM-Module müssen des folgenden Mindestspezifikationen entsprechen, die allein gedoch keine Gewähr dafür sind, daß sie einwandfrei mit dem PSR-8000 arbeiten. Lassen Sie sich von Ihrem Yamaha-Fahhändler oder einer der am Ende dieser Anleitung aufgelisteten Vertretungen beraten, bevor Sie SIMM-Module für das PSR-8000 erwerben.**

- • Mit 16-Bit-Bus-Kompatibilität bzw. -Konformität zu JEDEC-Normen (SIMM-Module, die nur mit 32-Bit-Bussen kompatibel sind, können nicht verwendet werden).
- • Zugriffszeit 70 Nanosekunden oder schneller (Hinweis: SIMMs mit 60 ns sind schneller als SIMMs mit 70 ns).
- •Nicht mehr als 18 Speicherchips pro SIMM-Modul.
- • SIMM-Module mit maximal 40 mm Höhe und einer Dicke, die, gemessen ab SIMM-Mitte, in beiden Richtungen 8 mm nicht überschreiten darf. Siehe untere Abbildung.
- • SIMMs mit Parität und EDO DRAM-Module können ebenfalls verwendet werden.
- • Verwenden Sie identische Speichermodule (gleiche Kapazität und gleicher Hersteller) als Paar: d. h. 4, 8 oder 16 Megabyte x 2.
- ............................................................................................ • Die Installation von SIMM-Modulen erfolgt auf eigenes Risiko. Yamaha haftet nicht für Schäden oder Verletzungen, die durch unsachgemäße Installation entstehen.

**Les SIMM utilisés doivent répondrent aux spécifications minimum suivantes, mais cela ne garantit pas qu'ils fonctionneront correctement avec le PSR-8000. Consultez le revendeur officiel Yamaha ou le distributeur autorisé de la marque le plus proche parmi ceux qui sont indiqués à la fin de ce manuel avant de faire l'achat des SIMM pour votre PSR-8000.**

- • Compatibilité de bus 16 bits ou conformité avec les normes JEDEC (Les SIMMS qui ne sont compatibles qu'avec les bus 32 bits ne peuvent pas être utilisés)
- • Temps d'accès de 70 nanasecondes ou plus rapide (note : les SIMM de 60 nanasecondes sont plus rapides que ceux de 70 nanasecondes).
- •Pas plus de 18 puces mémoire sur chaque module SIMM.
- • Les modules SIMM ne doivent pas avoir plus de 40 mm de haut et l'épaisseur des modules SIMM ne doit pas excéder 8 mm d'un côté ou de l'autre quand ils sont mesurés à partir du centre du SIMM. Voir ci-dessous.
- • Vous ne pouvez pas utiliser les modules SIMM avec parité et les modules EDO RAM.
- • Utilisez seulement les modules de mémoire de 4, 8 ou 16 mégaoctets par paires de même type et avec la même capacité en mémoire et provenant du même fabriquant: c-à-d., 4, 8 ou 16 mégaoctets x 2.
- • La responsabilité de l'installation d'une mémoire SIMM vous incombe entièrement. Yamaha ne peut être tenu pour responsable des dommages ou des accidents survenant d'une installation inappropriée de ce type de matériel.

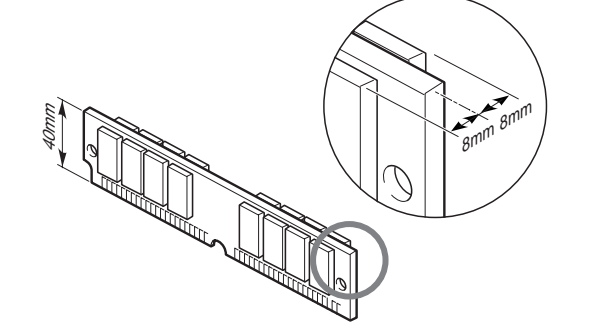

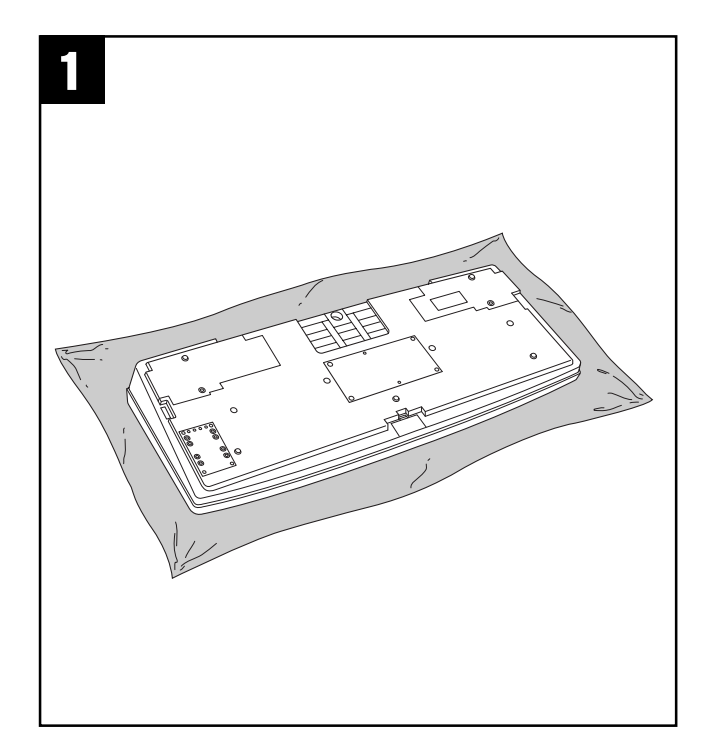

# Optional SIMM Installation

Before installing the SIMMs be sure to save any important data to disk by using the SAVE TO DISK function described on page 141. Also remove the backup batteries.

Turn the PSR-8000 power OFF and unplug the power cord from both the AC wall socket and the instrument's rear panel. Turn the instrument upside down and rest it on a blanket or other soft surface.

**2** Remove the six screws from the SIMM cover in the center of the instrument's bottom panel, and remove the cover.

Do not remove the circuit board in front of the SIMM slot (the system memory is on this board).

**S** Insert the SIMMs in the SIMM slots as described below.

### **WARNING**

Install the SIMM modules carefully as per the procedure outlined below (steps 3-1 through 3-3). Improper installation can cause shorts which may result in irreparable damage and pose a fire hazard.

### **Carefully remove dust and dirt.**

Make sure that there is no dust or dirt on or around the SIMM edge terminals or the connector slots before installation.

### **First SIMM**

**R** -1 Make sure the orientation is correct.

Make sure that the cutout on the SIMM module is aligned with the protruding "key" on the connector slot.

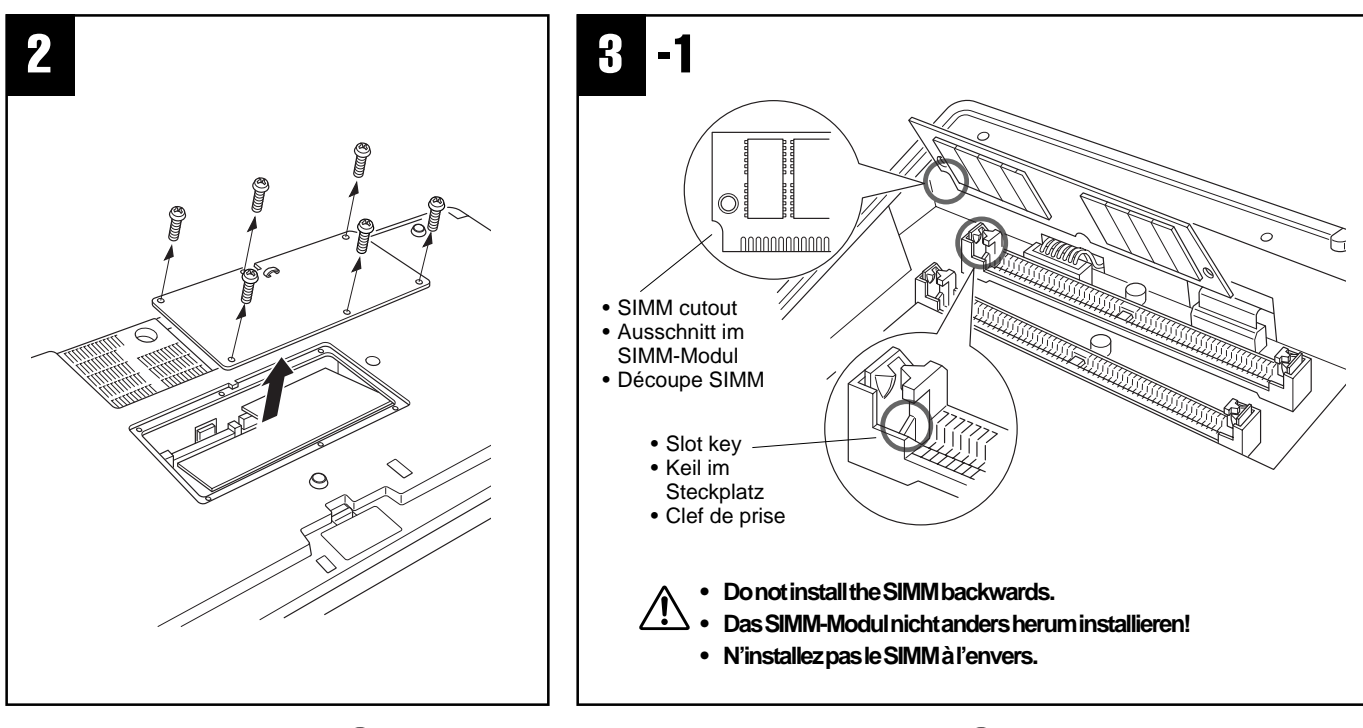

# Installation von SIMM-Modulen (Sonderzubehör)

**EBEVOR Sie die SIMM-Module installieren, müssen Sie wichtige** Daten, die Sie evtl. bereits intern gespeichert haben, mit der auf Seite 141 beschriebenen SAVE TO DISK-Funktion auf Diskette sicherstellen. Entnehmen Sie danach zusätzlich die Speicherschutzbatterien.

Schalten Sie das PSR-8000 aus, ziehen Sie den Netzstecker, und ziehen Sie das Netzkabel dann aus der Buchse an der Rückwand des Instruments. Drehen Sie das Instrument herum, und legen Sie es mit dem Bedienfeld nach unten auf einer Decke oder einer anderen weichen Fläche ab.

XEntfernen Sie die sechs Halteschrauben der SIMM-Steckplatzabdeckung an der Unterseite, und nehmen Sie die Abdeckung dann ab.

Die Platine vor dem SIMM-Steckplatz darf nicht entfernt werden! (Die Platine vor dem dienvolgspeise sich auf dieser Platine.)<br>(Der Systemspeicher befindet sich auf dieser Platine.)

CInstallieren Sie die SIMM-Module in den SIMM-Steckplätzen, wie im folgenden beschrieben.

### **WARNUNG**

Installieren Sie die SIMM-Module sorgfältig gemäß der folgenden Beschreibungen (Schritte 3-1 bis 3-3). Ein Installationsfehler kann einen Kurzschluß, irreparable Schäden und im Extremfall sogar einen Brand zur Folge haben!

### **Staub und Schmutz vollständig entfernen**

Stellen Sie vor der Installation sicher, daß an die Kontakte an der Leiste der SIMM-Module und an den Steckplätzen frei von Staub und Schmutz sind.

### **Erstes SIMM-Modul**

**C**-1 Achten Sie auf korrekte Ausrichtung. Achten Sie darauf, daß die SIMM-Ecke mit dem Ausschnitt auf den "Keil" im Steckplatz ausgerichtet ist.

# Installation SIMM en option

- Avant d'effectuer l'installation des modules SIMM, prenez la précaution de sauvegarder toutes les données importantes de votre disque en utilisant la fonction SAVE TO DISK décrite à la page 141. Retirez aussi les piles d'alimentation de secours. Mettez le PSR-8000 hors tension (OFF) et débranchez le cordon d'alimentation à la prise murale comme au dos de l'instrument. Retournez l'instrument et posez-le sur une couverture ou toute autre surface souple.
- XRetirez les six vis du cache de SIMM au milieu du panneau de fond et retirez le cache.

Ne retirez pas la carte à circuits imprimés placée devant la fente ⚠ de chargement du module SIMM (en effet, la mémoire système est implantée sur cette carte).

CInsérez les SIMM dans les prises de SIMM, comme décrit cidessous.

### **ATTENTION**

Installez soigneusement les modules SIMM selon la procédure mentionnée ci-dessous (étapes 3-1 à 3-3). Une mauvaise installation peut générer des courts-circuits qui peuvent provoquer des dommages irréparables ou des risques d'incendie.

#### **Retirez soigneusement la poussière et les** ⚠ **saletés.**

Vérifiez qu'il n'y a pas de poussière ni de saletés sur les bornes de bord SIMM ou les prises de connecteurs avant l'installation.

### **Premier SIMM**

**E**-1 Assurez-vous que l'orientation est correcte.

Vérifiez que la découpe du module SIMM est bien alignée avec la "clef" sur la prise de connecteur.

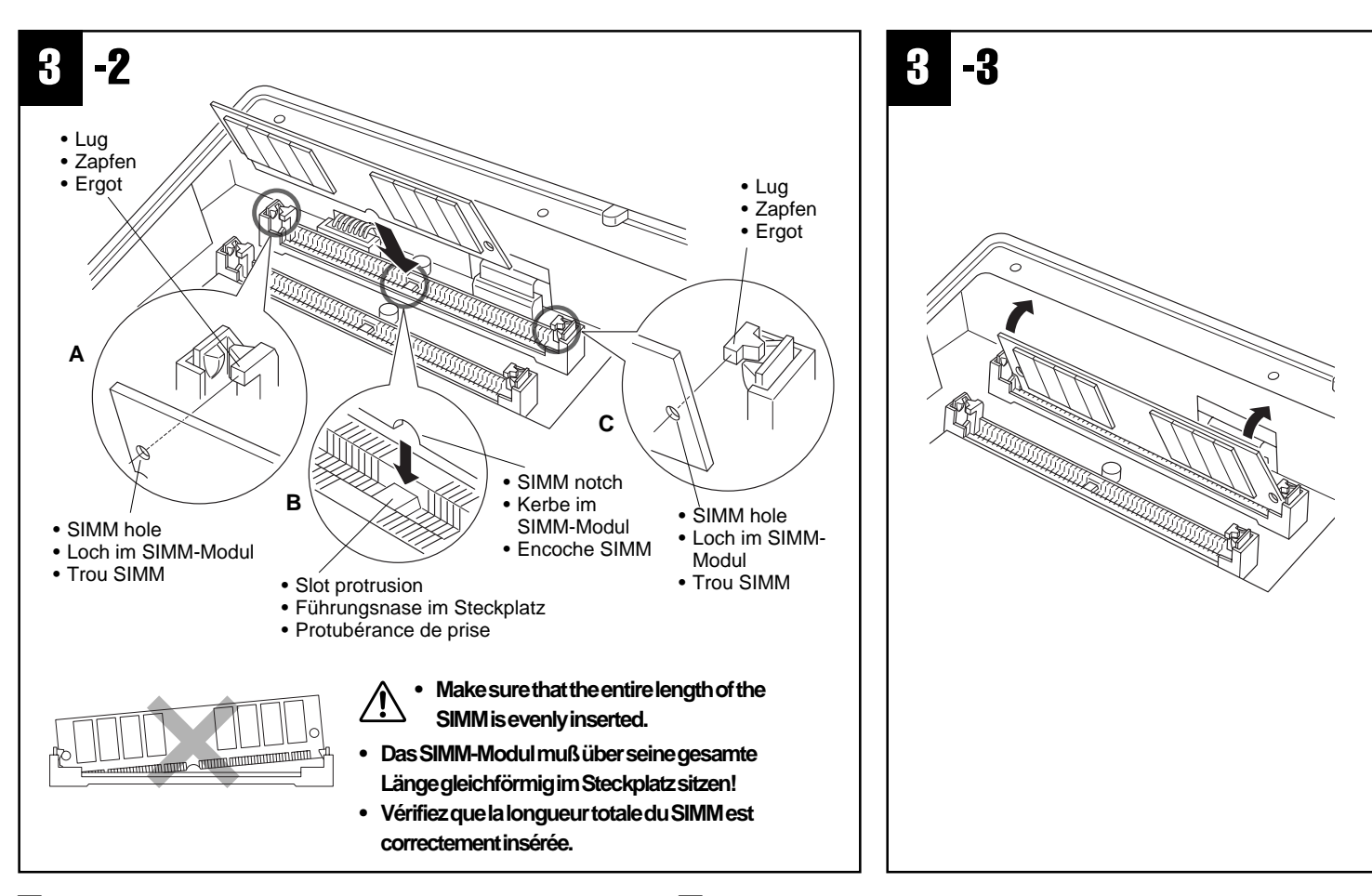

C**-2** Install the first SIMM in the REAR SLOT (the slot closest to the PSR-8000 rear panel), inserting it at an angle as shown in the illustration.

> Make sure that the parts at locations A, B, and C are properly aligned.

C**-3** Holding both edges of the SIMM module, raise it to the vertical position until it is firmly clamped by the left and right stoppers.

### **Second SIMM**

After confirming the orientation, insert the second SIMM into the FRONT SLOT (the slot closest to the PSR-8000 keyboard), and raise it to the vertical position in the same way as the first SIMM.

**4.** Replace the SIMM cover and attach with the six screws. Install the backup batteries, set the PSR-8000 right-side up, and connect the power cord to the rear-panel AC INLET jack and an AC outlet.

BCheck that the installed SIMMs are functioning properly. Turn on the power, go to the SAMPLING display, and check that the REMAIN TIME value matches the amount of installed memory, as follows:

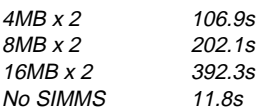

(these values apply when there is no data in the wave memory)

C**-2** Stecken Sie das erste SIMM-Modul, wie in der Abbildung angedeutet, leicht abgewinkelt in den HINTEREN STECK-PLATZ (der näher an der Rückwand des PSR-8000 liegende Steckplatz).

> Achten Sie darauf, daß die Teile an den Punkten A, B und C korrekt ausgerichtet sind.

C**-3** Halten Sie das SIMM-Modul mit den Fingerspitzen an beiden Seitenkanten, und stellen sie es senkrecht, bis es fest in den Klammern an der linken und rechten Seite sitzt.

### **Zweites SIMM-Modul**

Prüfen Sie, ob die Ausrichtung stimmt, und stecken Sie das zweite SIMM-Modul dann in den VORDEREN STECKPLATZ (der näher an der Tastatur des PSR-8000 liegende Steckplatz), um es dann wie das erste SIMM-Modul senkrecht zu stellen.

<sup>2</sup>. Setzen Sie die SIMM-Abdeckung wieder an, und schrauben Sie sie mit den sechs Schrauben fest.

Legen Sie die Speicherschutzbatterien wieder ein, stellen Sie das PSR-8000 mit der Oberseite nach oben auf, und schließen Sie dann das Netzkabel an die rückseitige AC INLET-Buchse und eine Steckdose an.

BPrüfen Sie, ob die installierten SIMM-Module einwandfrei arbeiten. Schalten Sie das Instrument ein, rufen Sie die SAMPLING-Anzeige auf, und vergewissern Sie sich dann, daß die REMAIN TIME-Angabe der Größe des installierten Speichers entspricht:

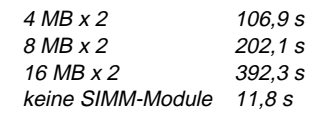

(Werte bei noch leerem Wave-Speicher)

154

### Installing Options/Installation von Optionen/Options d'installation

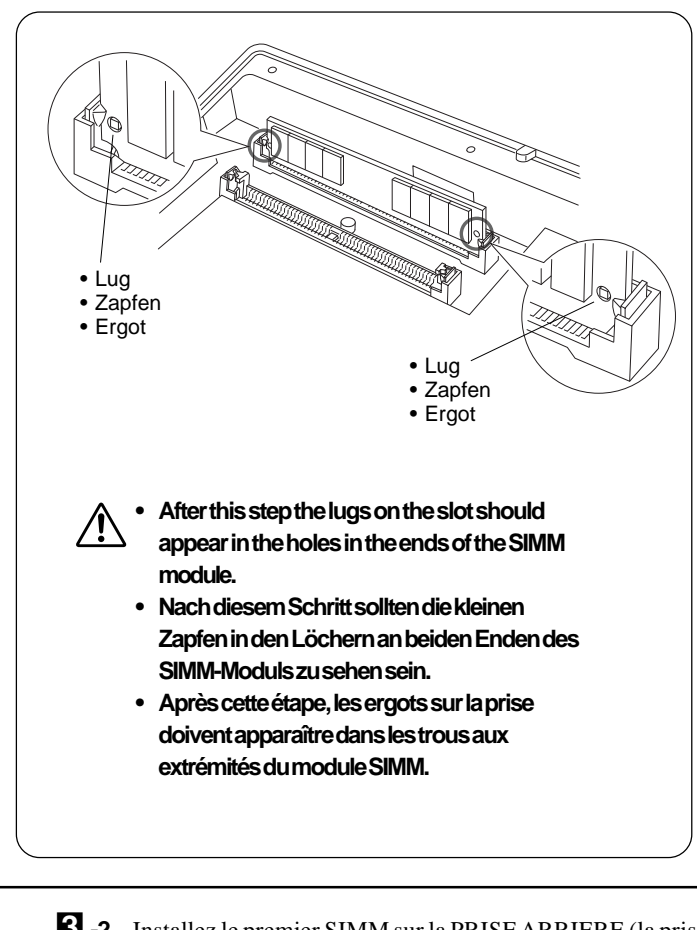

C**-2** Installez le premier SIMM sur la PRISE ARRIERE (la prise la plus proche du panneau arrière du PSR-8000), insérez-la à l'angle indiqué sur l'illustration.

> Vérifiez que les parties des emplacements A, B et C sont correctement alignées.

C**-3** Tenez les deux extrémités du module SIMM, levez-le à la verticale jusqu'à ce qu'il soit fermement fixé par les butées de gauche et de droite.

### **Deuxième SIMM**

Après avoir vérifié l'orientation, insérez le second SIMM dans la PRISE FRONTALE (la prise la plus près du clavier du PSR-8000), et levez-la à la verticale, de la même manière que le premier SIMM.

**2.** Remettez le cache SIMM et fixez-le avec six vis. Remettez les piles d'alimentation de secours en place, placez le PSR-8000 de telle sorte que son flanc droit soit dirigé vers le haut et raccordez le cordon d'alimentation à la prise AC INLET du panneau arrière et à la prise murale de sortie secteur.

BVérifiez que les modules SIMM en place dans l'appareil fonctionnent normalement. Pour ce faire, mettez l'appareil sous tension, appelez la page-écran SAMPLING et vérifiez si la valeur de REMAIN TIME correspond à la capacité de la mémoire installée en procédant de la façon suivante:

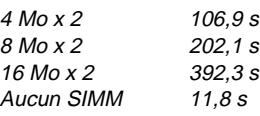

(les valeurs indiquées sous-entendent qu'il n'y aucune donnée dans la mémoire d'ondes)

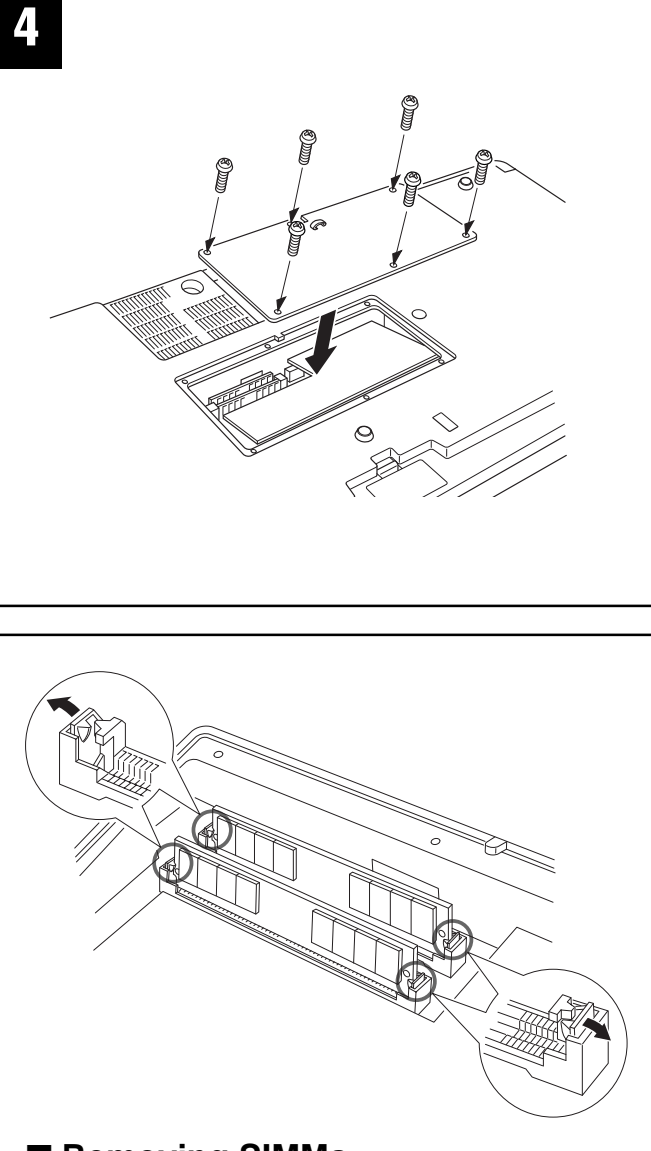

### ■ Removing SIMMs

SIMM modules can be removed after opening the clamps at both ends of the connector slot.

### ■ **Ausbauen von SIMM-Modulen**

.........................................................................................

SIMM-Module können nach Lösen der Klammern an beiden Enden des Steckplatzes leicht abgewinkelt herausgezogen werden.

### ■ **Retrait des SIMM**

Vous pouvez retirer les modules SIMM après avoir déverrouillé les deux extrémités de la prise de connecteur.

### ■ **Hard Disk**

The hard disk used must be a 2.5 inch IDE compatible type with a capacity of 815 megabytes or more, but some types may have different mounting requirements or

may not function properly. Yamaha recommends the following hard disk units:

Toshiba MK0803MAT Toshiba MK1003MAV

### NOTE

• The maximum effective use of any hard disk used with the PSR-8000 will be 780 megabytes, even if the hard disk itself has higher capacity.

Please note that these recommendations may be changed at a later date. Ask your nearest Yamaha representative or an authorized distributor listed at the end of this owner's manual for information on the latest hard disk recommendations.

Install a hard disk at your own risk. Yamaha will not be held responsible for any damage or injury resulting from improper installation or the use of a hard disk other than one of the types recommended by Yamaha.

.........................................................................................

### ■ **Festplatte**

Als Festplatte muß ein IDE-kompatibles 2,5-Zoll-Laufwerk mit mindestens 815 Megabyte Speicherplatz verwendet werden,

wobei jedoch zu beachten ist, daß gewisse Ausführungen nicht in den Einbauplatz passen oder nicht einwandfrei arbeiten. Yamaha empfiehlt die folgenden Festplatten:

Toshiba MK0803MAT Toshiba MK1003MAV

### NOTIZ

• Der vom PSR-8000 genutzte Festplattenspeicher beträgt in jedem Fall 780 Megabyte, auch dann, wenn die Festplatte mehr Speicherplatz bietet.

Beachten Sie bitte, daß stetig neue Festplatten auf den Markt kommen. Lassen Sie sich daher vor dem Kauf einer Festplatte von der nächsten Yamaha-Vertretung oder einem der am Ende dieser Bedienungsanleitung aufgeführten autorisierten Vertriebe beraten. Die Installation der Festplatte erfolgt auf eigenes Risiko. Yamaha haftet nicht für Schäden oder Verletzungen, die auf unsachgemäße Installation oder Installation einer ungeeigneten Festplatte zurückzuführen sind.

### ■ Disque dur

Le disque dur qui est installé doit être un disque compatible IDE de 2,5 pouces et capacité minimum de 815 Mo, mais certains disques durs imposent par-

.........................................................................................

fois des conditions d'installation différentes ou ne fonctionnent pas correctement. Yamaha recommande d'utiliser les disques durs suivants:

Toshiba MK0803MAT Toshiba MK1003MAV

### **NOTE**

• Un usage effectif maximum de n'importe quel disque dur avec le PSR-8000 peut être assuré avec une capacité de 780 Mo même lorsque le disque dur a une capacité supérieure.

Veuillez noter que ces recommandations peuvent être modifiées ultérieurement. Demandez aux représentants de la marque Yamaha le plus proche de votre domicile ou à tout distributeur autorisé figurant dans la liste qui apparaît à la fin du présent manuel les recommandations les plus récentes relatives au disque dur à utiliser.

La responsabilité de l'installation d'un disque dur vous incombe entièrement. Yamaha ne peut être tenu pour responsable des dommages ou des accidents survenant d'une installation inappropriée ou de l'utilisation d'un disque dur d'un type autre que ceux qui sont recommandés par Yamaha.

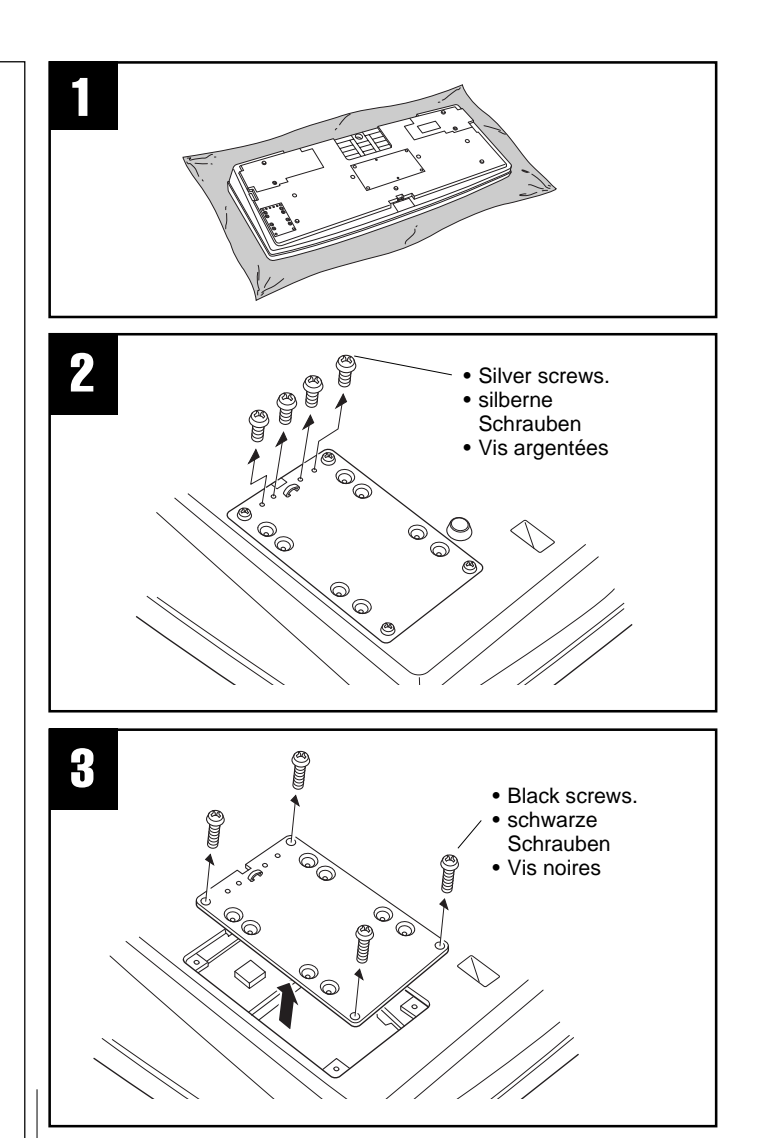

# Optional Hard Disk Installation

Before installing the hard disk be sure to save any important data to floppy disk by using the SAVE TO DISK function described on page 141. Also remove the backup batteries.

Turn the PSR-8000 power OFF and unplug the power cord from both the AC wall socket and the instrument's rear panel. Turn the instrument upside down and rest it on a blanket or other soft surface.

- **Z** Remove the four silver screws from the edge of the hard disk cover in the corner of the instrument's bottom panel. These will be used later to attach the hard disk (step  $\blacksquare$ ).
- CRemove the four black screws from the corners of the hard disk cover, and remove the cover.
- VPull the connector out from the hard disk recess, and connect it to the hard disk unit as shown in the illustration.

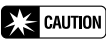

• Four of the pins on the hard disk unit are not used. Refer to the illustration carefully to ensure proper connection.

156

### Installing Options/Installation von Optionen/Options d'installation

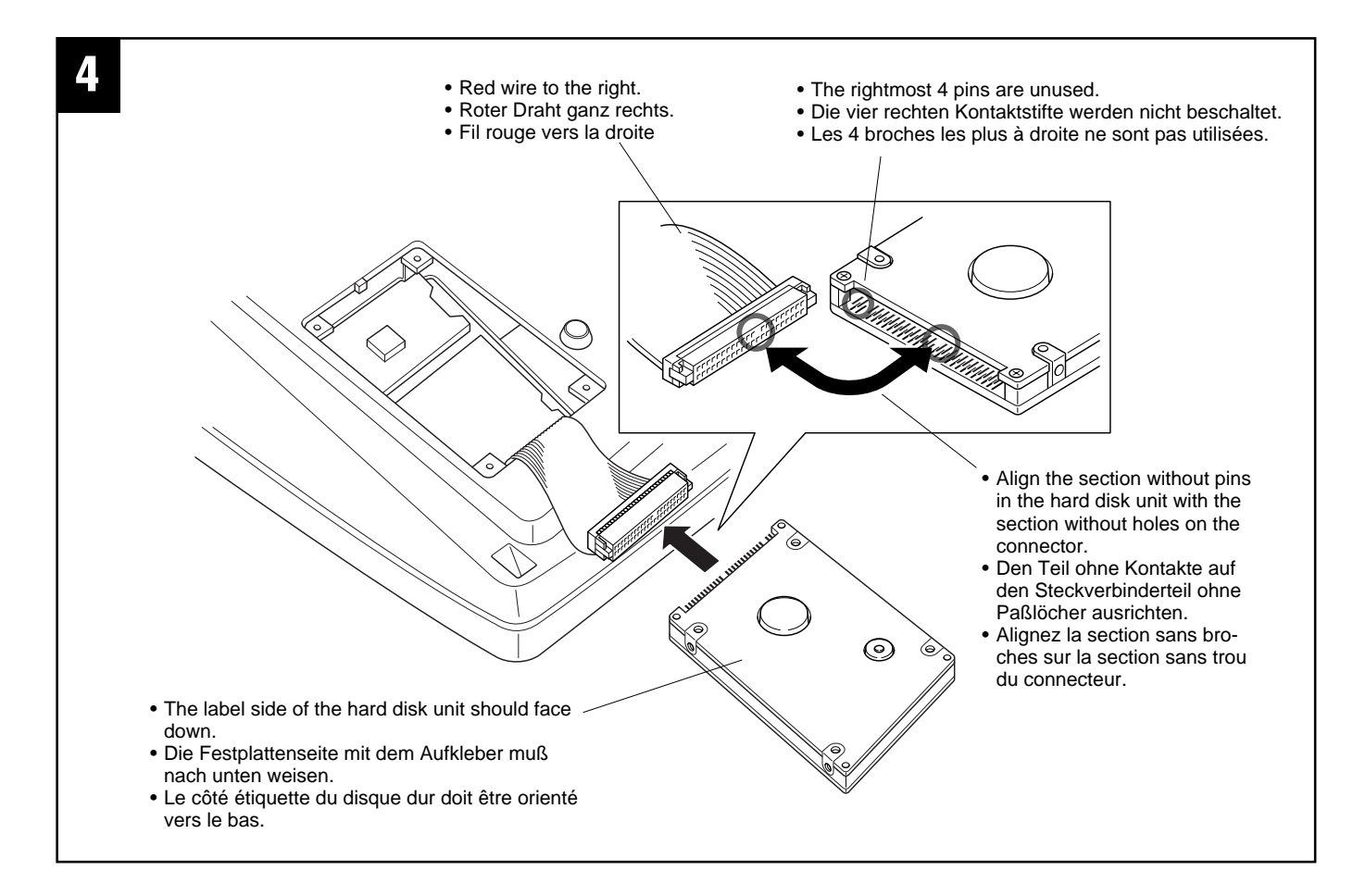

# Installation einer Festplatte (Sonderzubehör)

Bevor Sie die Festplatte installieren, müssen Sie wichtige Daten, die Sie evtl. bereits intern gespeichert haben, mit der auf Seite 141 beschriebenen SAVE TO DISK-Funktion auf Diskette sicherstellen. Entnehmen Sie danach zusätzlich die Speicherschutzbatterien.

Schalten Sie das PSR-8000 aus, ziehen Sie den Netzstecker, und ziehen Sie das Netzkabel dann aus der Buchse an der Rückwand des Instruments. Drehen Sie das Instrument herum, und legen Sie es mit dem Bedienfeld nach unten auf einer Decke oder einer anderen weichen Fläche ab.

- 2 Entfernen Sie die vier silbernen Schrauben, die in der Ecke an der Unterseite des Instruments am Rand der Festplattenbdeckung eingeschraubt sind. Diese Schrauben werden später zur Befestigung der Festplatte benötigt (Schritt B).
- CEntfernen Sie die vier schwarzen Schrauben in den Ecken der Festplattenabdeckung, und nehmen Sie die Abdeckung dann ab.
- <sup>4</sup>Nehmen Sie den Festplatten-Steckverbinder aus der Vertiefung, um ihn wie in der Abbildung an die Festplatte anzuschließen.

### $\sum$  vorsicht

• Vier der Kontaktstifte an der Festplatte bleiben frei. Richten Sie sich nach der Abbildung, um einen Anschlußfehler zu vermeiden.

### Installation du disque dur en option

- ZAvant d'effectuer l'installation du disque dur, prenez la précaution de sauvegarder toutes les données importantes de votre disque en utilisant la fonction SAVE TO DISK décrite à la page 141. Retirez aussi les piles d'alimentation de secours. Mettez le PSR-8000 hors tension (OFF) et débranchez le cordon d'alimentation à la prise murale comme au dos de l'instrument. Retournez l'instrument et posez-le sur une couverture ou toute autre surface rembourrée.
- $\bf{Z}$  Retirez les quatre vis argentées du bord du cache de disque dur dans l'angle du panneau de fond de l'instrument. Vous les réutiliserez plus tard pour monter le disque dur (étape  $\blacksquare$ ).
- CRetirez les quatre vis noires dans l'angle du cache de disque dur, comme indiqué sur l'illustration et retirez le cache.
- <sup>4</sup>. Retirez le connecteur de la cavité de disque dur et raccordez-le au disque dur comme indiqué sur l'illustration.

### **EXECAUTION**

• Quatre des broches du disque dur ne sont pas utilisées. Reportezvous soigneusement aux illustrations pour garantir une bonne connexion.

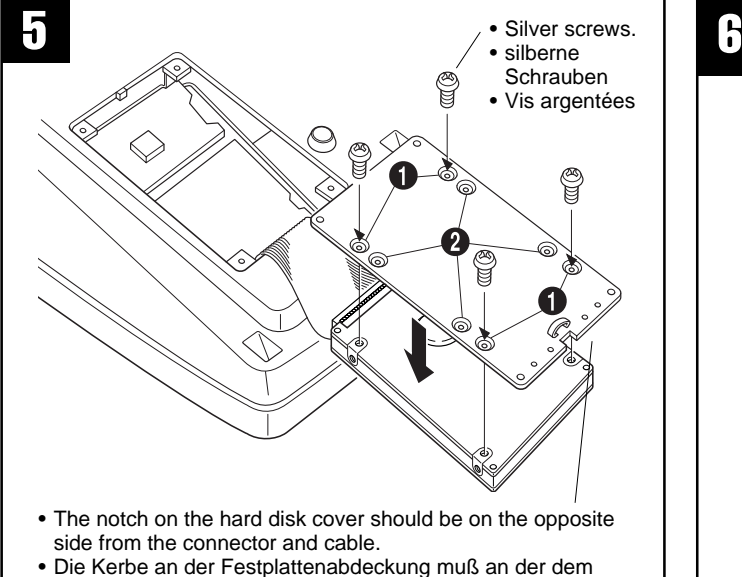

- Anschlußteil gegenüberliegenden Seite zu liegen kommen.
- L'encoche du cache de disque dur doit se trouver à l'opposé du connecteur et du câble.
- BAttach the hard disk unit to the hard disk cover using the four silver screws removed from the hard disk cover in step  $\mathbf{z}$

Depending on the type of hard disk drive you plan to install, select holes  $\bigcirc$  or holes  $\bullet$  to attach the hard disk drive.  $*$  Holes  $\bigcirc$  are used in this illustration.

### $\sum$  CAUTION

- • Be careful not to drop any screws inside the instrument during installation (this can be prevented by keeping the hard disk unit and cover away from the instrument while attaching). If this does happen, be sure to remove the screw(s) from inside the unit before turning the power on. Loose screws inside the instrument can cause improper operation or serious damage. If you are unable to retrieve a dropped screw, consult your Yamaha dealer for advice.
- Replace the hard disk cover, and attach with the four black screws removed in step **S**. Install the backup batteries, set the PSR-8000 right-side up, and connect the power cord to the rear-panel AC INLET jack and an AC outlet.
- T Check that the installed hard disk is functioning properly. Turn on the power, go to the DISK display, and execute the FORMAT HARD DISK function. If the format is completed with no trouble, the hard disk is OK.
- Schrauben Sie die Festplattenabdeckung mit den vier silbernen Schrauben, die in Schritt **Z** entfernt wurden, an der Festplattenabdeckung fest.
	- Bestimmen Sie die Schraubenbohrungen ( $\bullet$  oder  $\bullet$ ), die zu der Ausführung des Festplattenlaufwerks passen.
	- In der Abbildung werden die Schraubenbohrungen  $\bullet$  verwendet.

### $\sum$  vorsicht

- • Achten Sie bei der Installation darauf, daß keine Schrauben o. dgl. in das Instrument fallen (es ist eine gute Idee, die Festplatte neben dem Instrument an die Abdeckung zu schrauben). Sollte dennoch eine Schraube hineinfallen, müssen Sie diese unbedingt aus dem Instrument entfernen, bevor Sie es einschalten. Eine lose Schraube kann Funktionsstörungen und Schäden am Instrument zur Folge haben. Wenn die Schraube nicht aus dem Instrument entfernt werden kann, wenden Sie sich bitte an Ihren Yamaha-Fachhändler.
- Stezen Sie die Festplattenabdeckung wieder an, und schrauben Sie sie mit den vier schwarzen Schrauben, die in Schritt C entfernt wurden, wieder fest. Legen Sie die Speicherschutzbatterien wieder ein, stellen Sie das PSR-8000 mit der Oberseite nach oben auf, und schließen Sie dann das Netzkabel an die rückseitige AC INLET-Buchse und eine Steckdose an.
- MPrüfen Sie, ob die installierte Festplatte einwandfrei arbeitet. Schalten Sie das Instrument ein, rufen Sie die DISK-Anzeige auf, und führen Sie dann die FOR-MAT HARD DISK-Funktion aus. Wenn die Formatierung fehlerfrei erfolgt, ist die Festplatte in Ordnung.

BFixez le disque dur sur le cache de disque dur avec les quatre vis argentées que

• The notch in the hard disk cover should face towards

• Die Kerbe in der Festplattenabdeckung muß in Rich-

• L'encoche du cache de disque dur doit se trouver à

the rear panel.

tung Rückwand weisen.

l'opposé du connecteur et du câble.

• Black screws. • schwarze Schrauben Vis noires.

vous avez retirées du cachee disque dur à l'étape  $\blacksquare$ .

Suivant le type de disque dur que vous envisagez d'installer, choisissez les trous  $\bullet$  ou les trous  $\bullet$  pour fixer le disque dur.

\* L'illustration ci-dessus représente une utilisation des trous  $\bullet$ .

### $\geq$  PRECAUTION

- • Attention à ne pas faire tomber les vis dans l'instrument pendant l'installation (vous pouvez l'éviter en gardant le disque dur et son cache éloignés de l'instrument pendant le montage). Dans ce cas, <sup>n</sup>'oubliez pas de retirer la (les) vis qui auraient pénétré à l'intérieur de l'unité, avant de mettre sous tension. Des vis desserrées dans l'instrument peuvent provoquer un mauvais fonctionnement ou de sérieux dommages. Si vous ne pouvez pas retirer une vis qui est tombée, prenez contact avec votre revendeur agréé Yamaha pour demander conseil.
- S Remettez en place le cache de disque dur et fixez-le avec les quatre vis noires retirées à l'étape **B**.Install the backup batteries, set the PSR-8000 right-side up, and connect the power cord to the rear-panel AC INLET jack and an AC outlet.
- MVérifiez que le disque dur en place dans l'appareil fonctionne normalement. Pour ce faire, mettez l'appareil sous tension, appelez la page-écran DISPLAY et exécutez la fonction FORMAT HARD DISK. Si le formatage du disque dur est réalisé sans encombre, le disque dur peut être jugé en bon état.

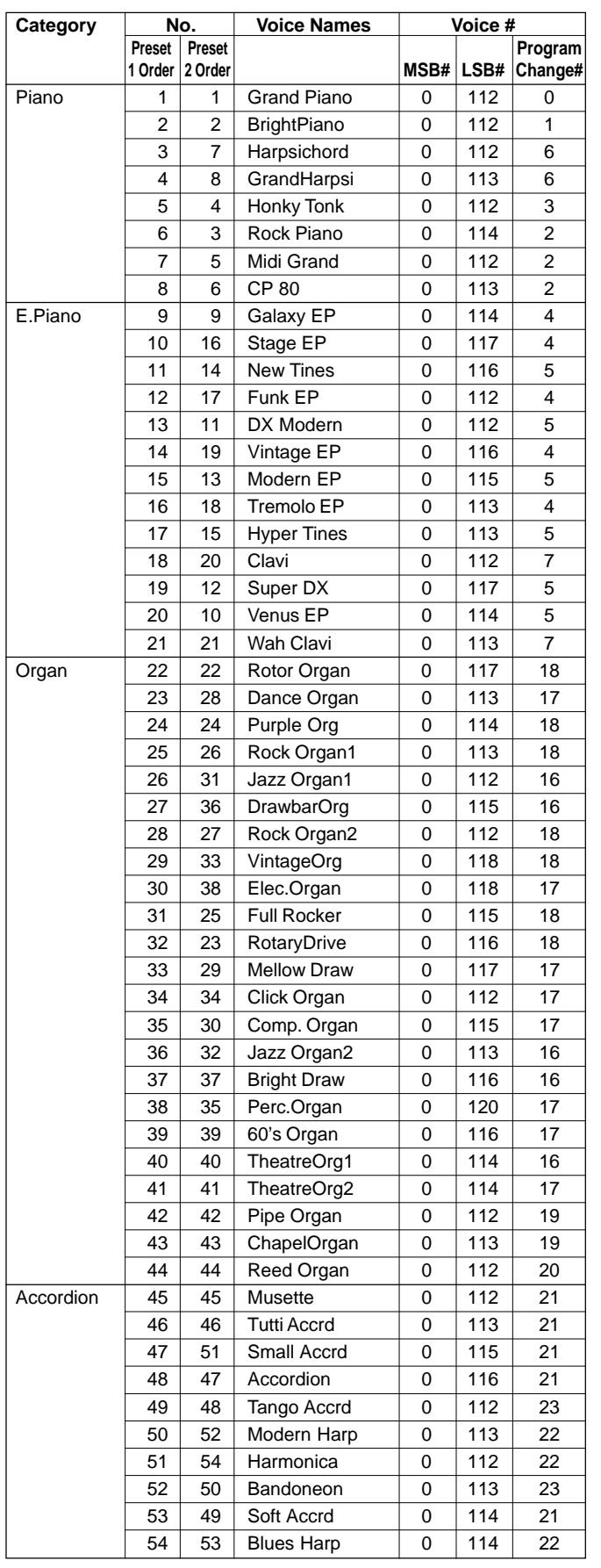

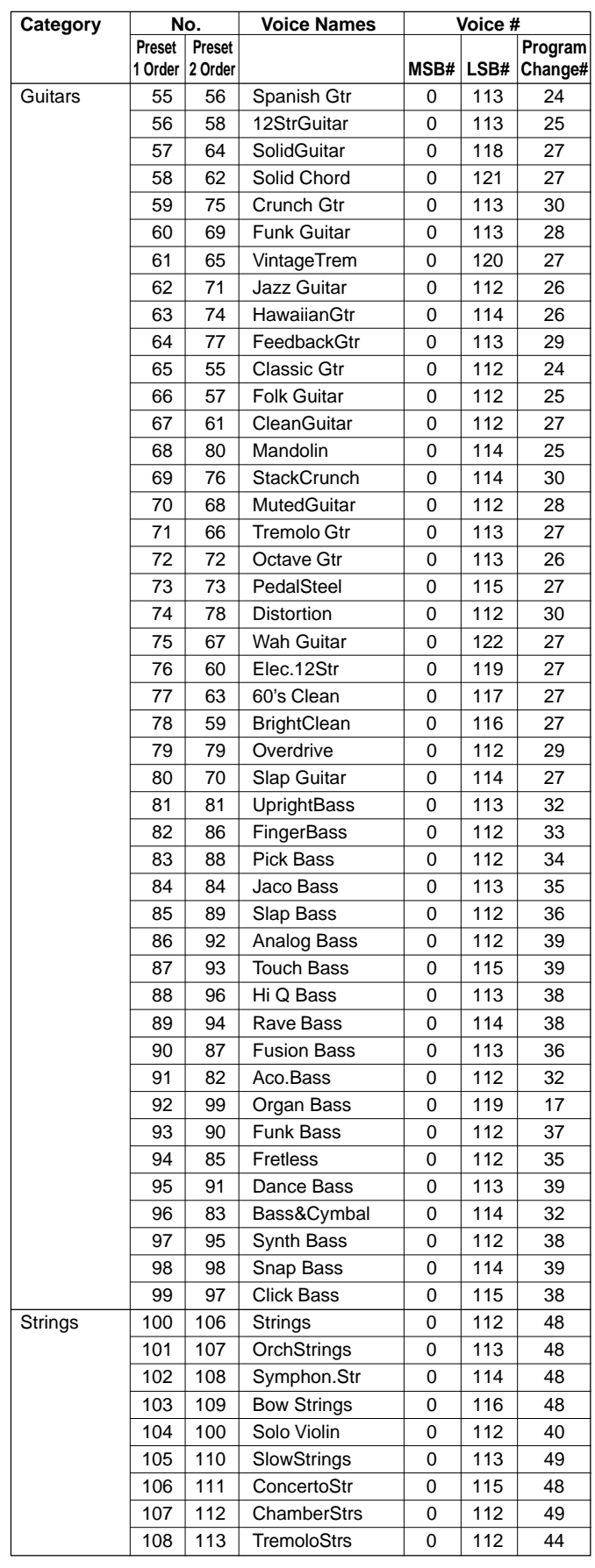

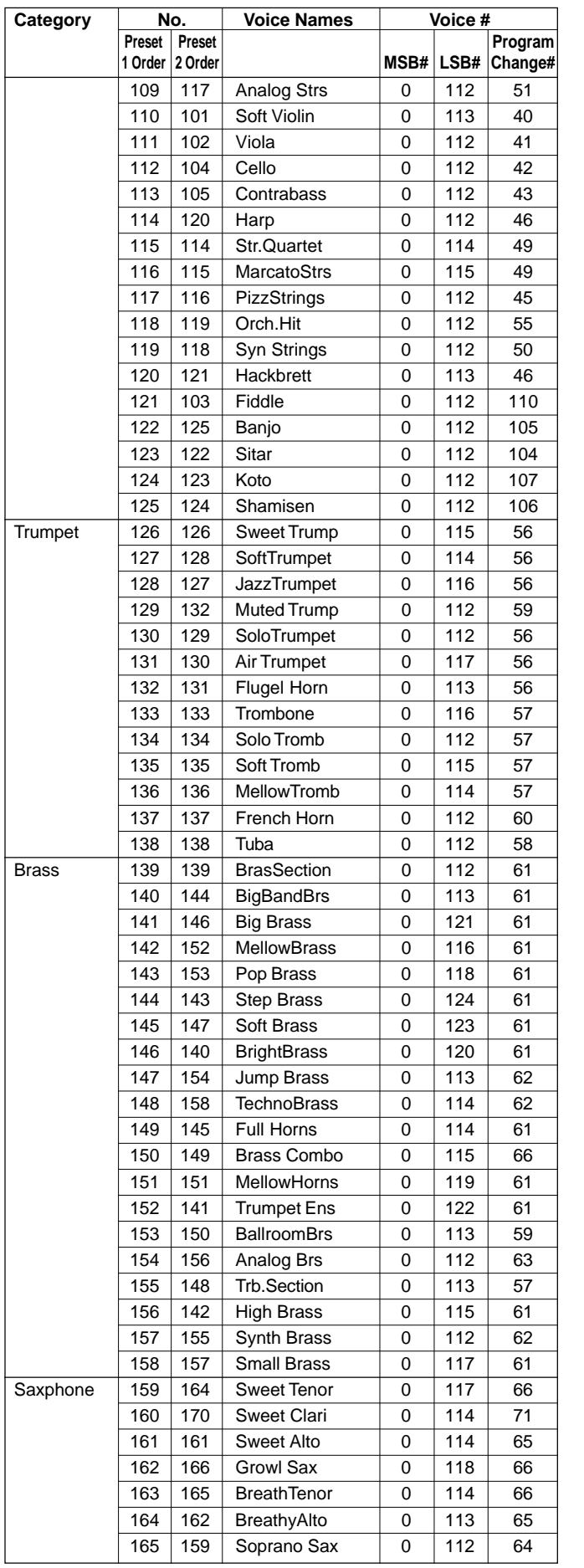

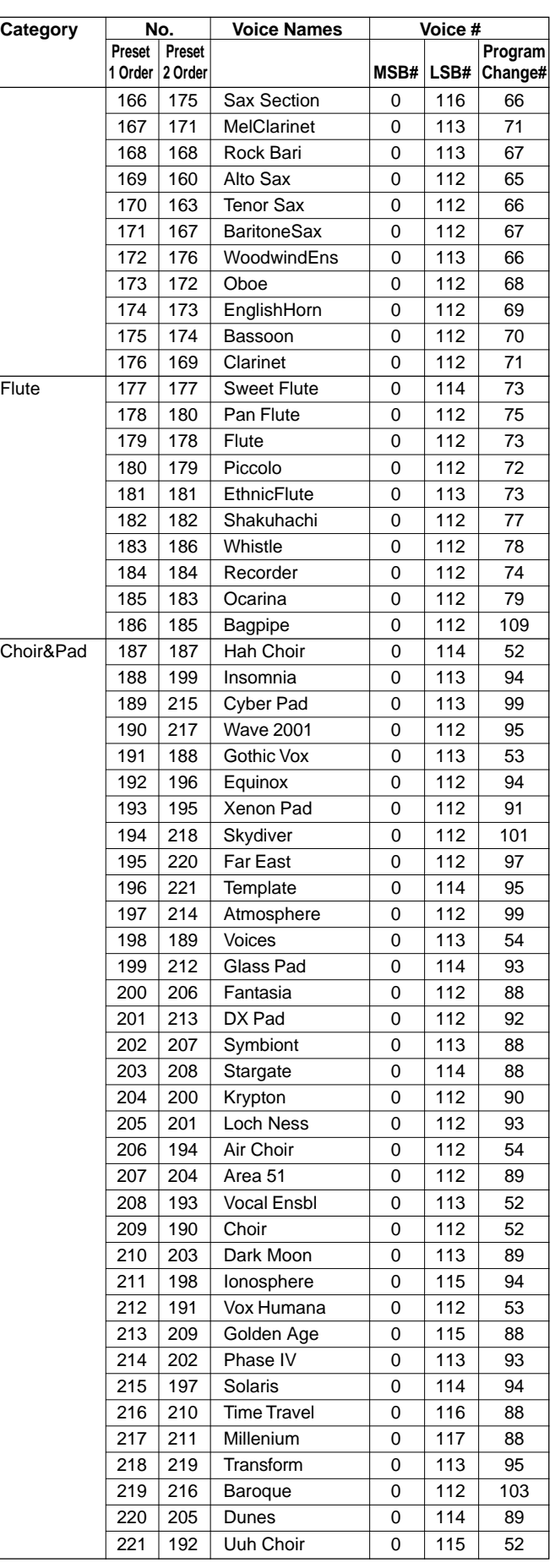

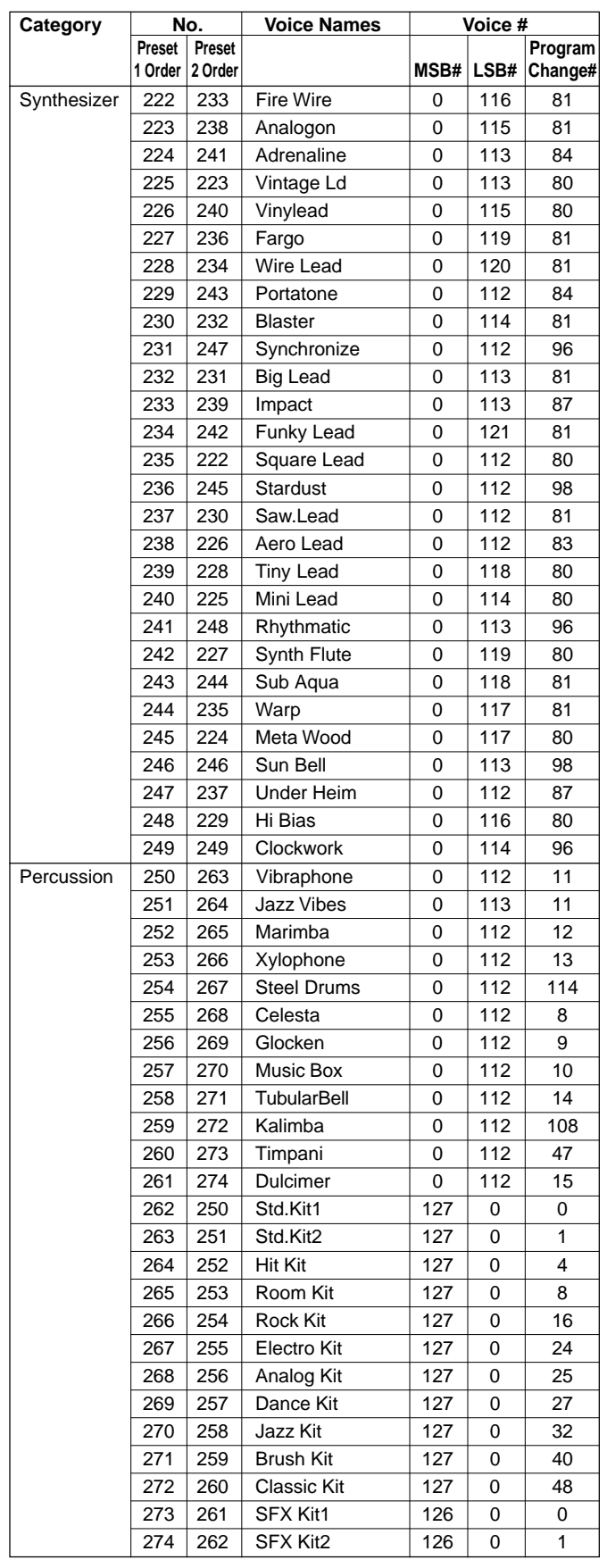

 $\wedge$ 

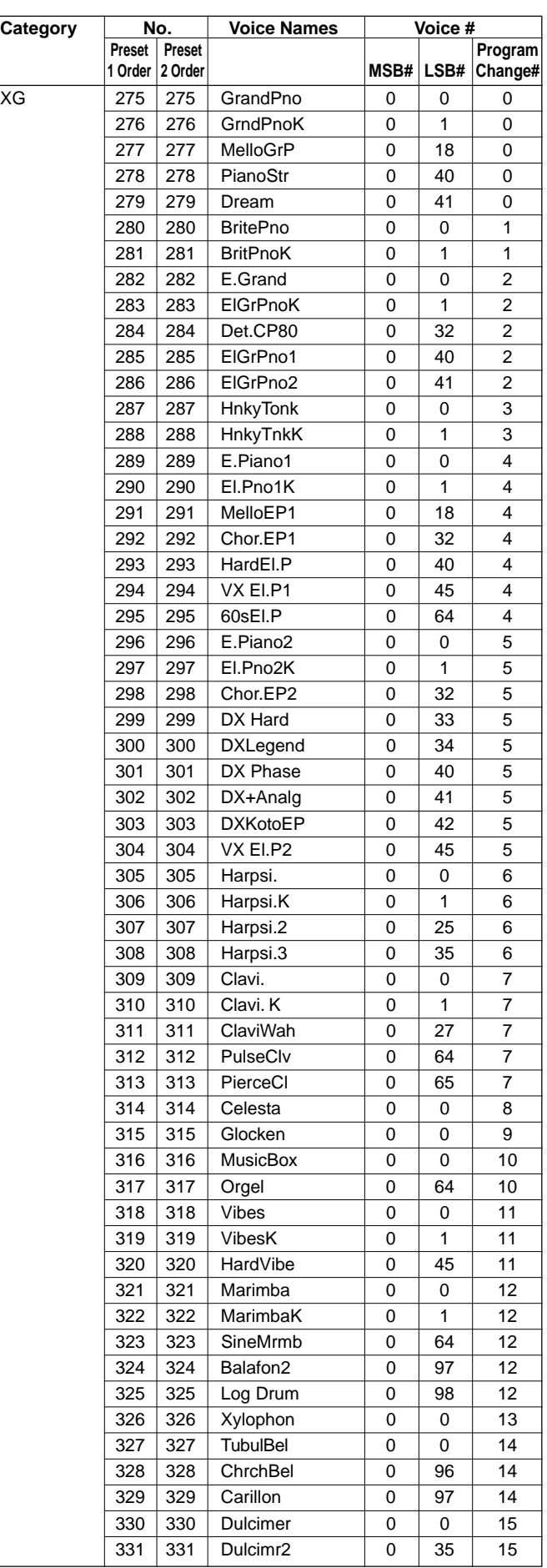

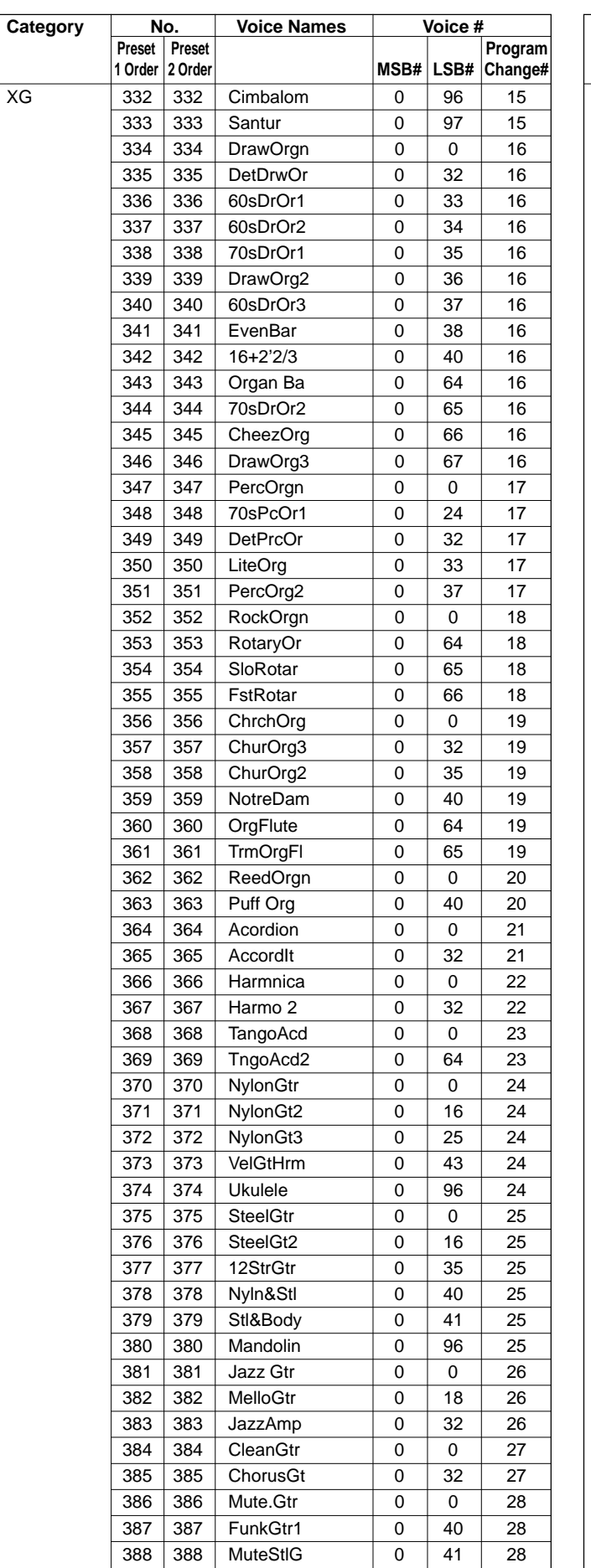

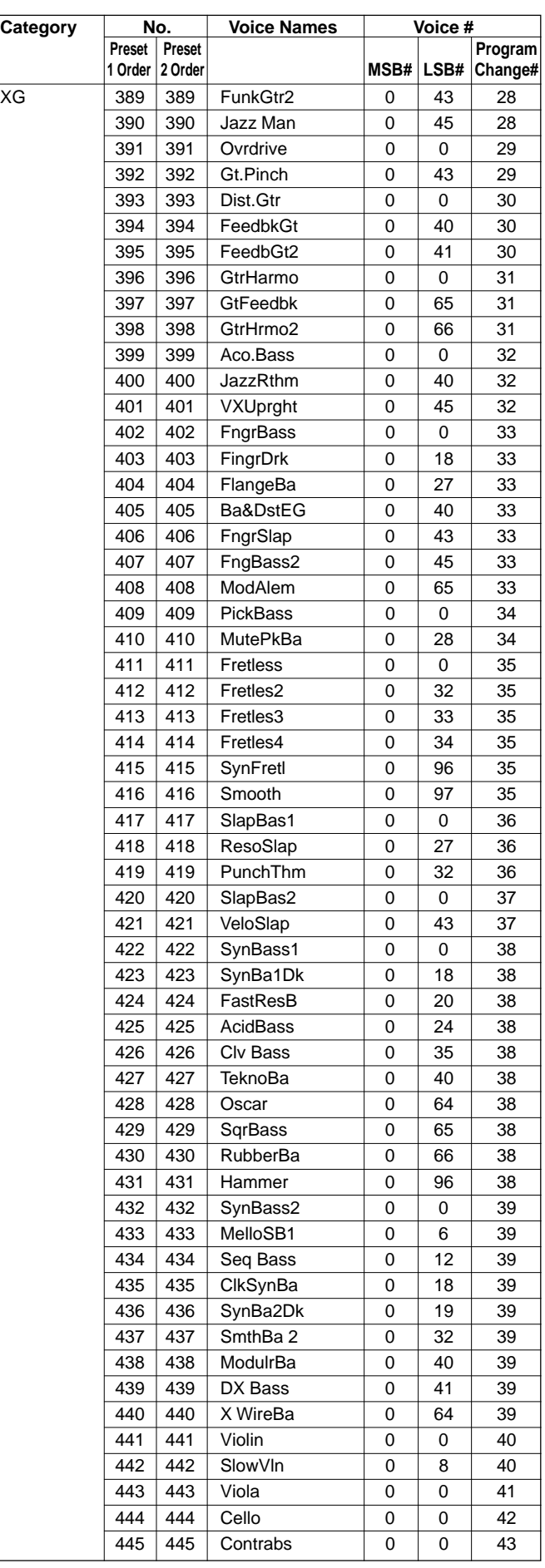

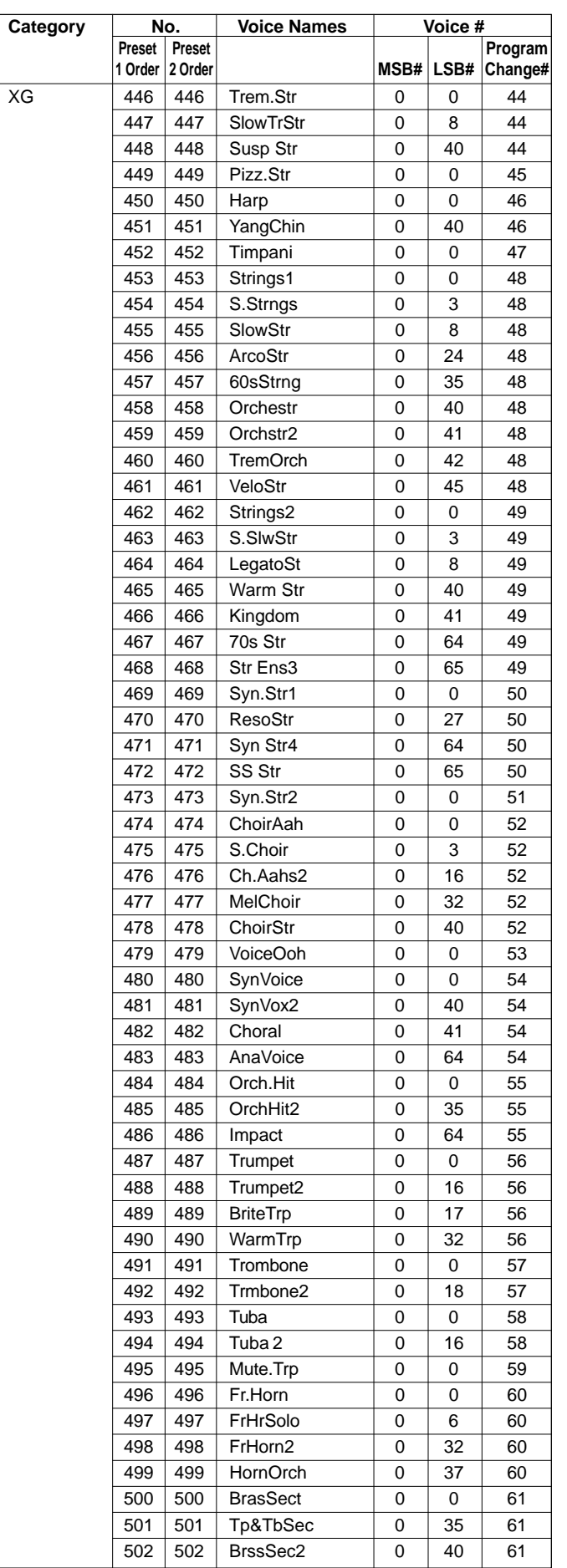

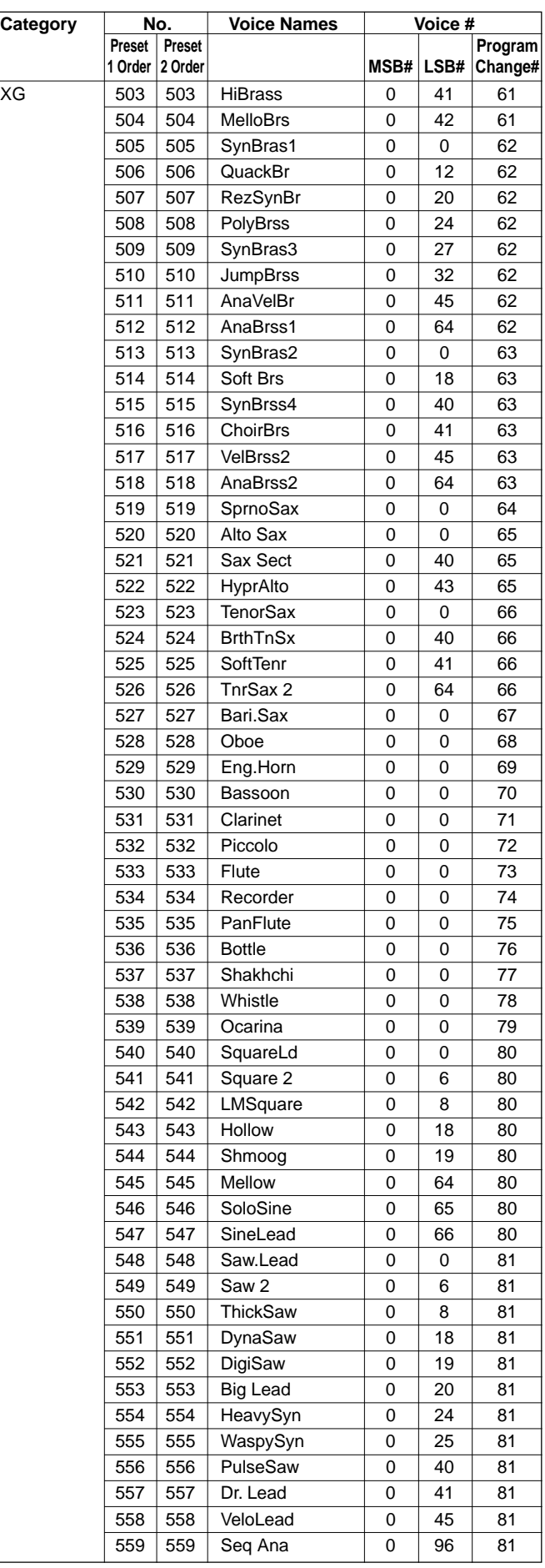

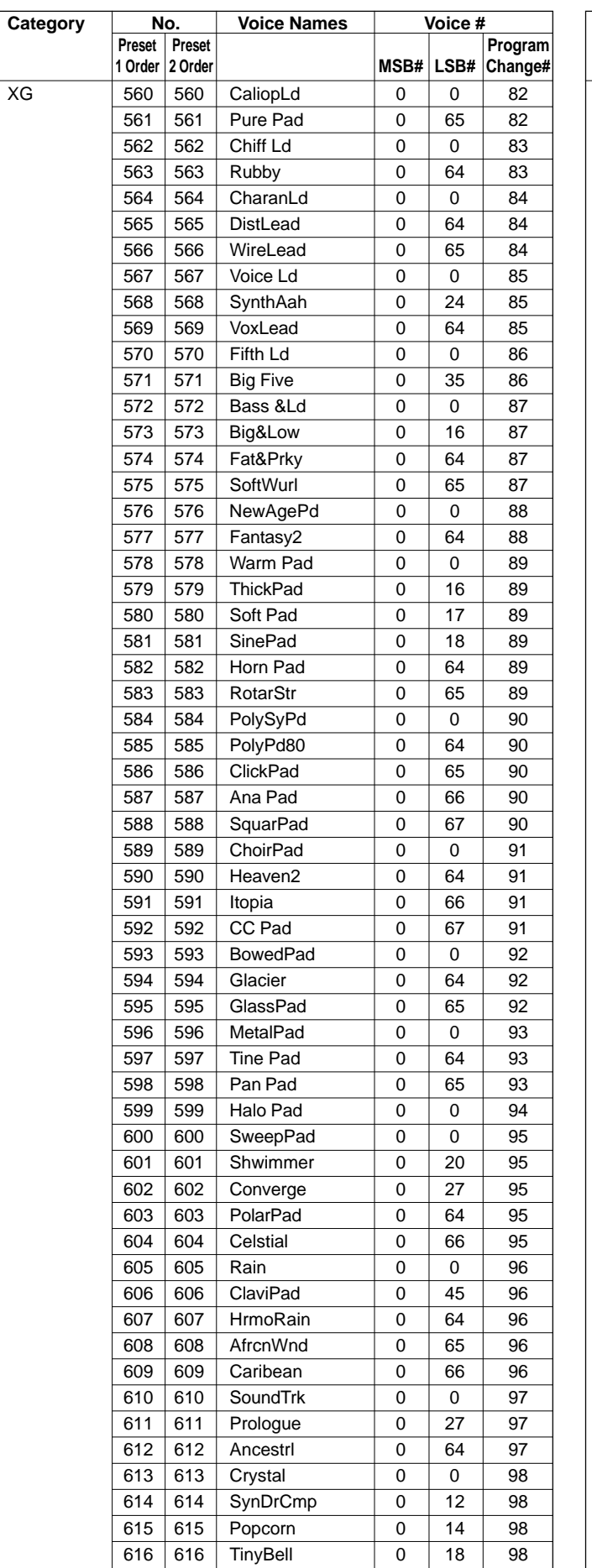

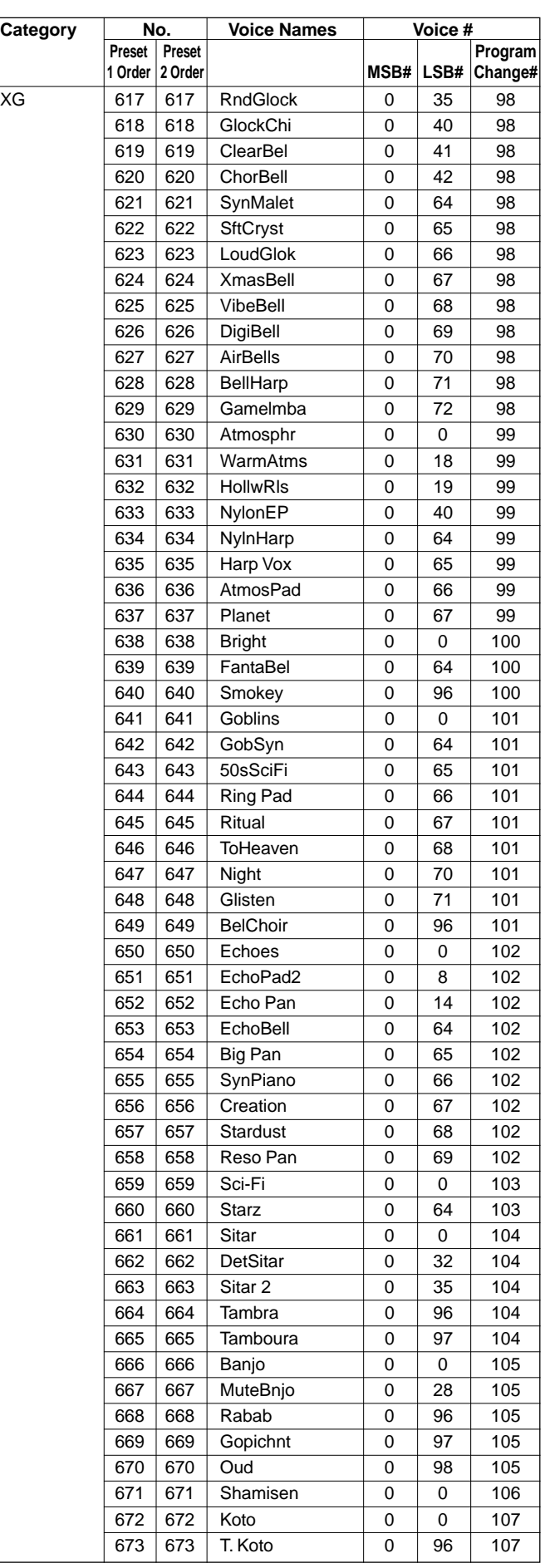

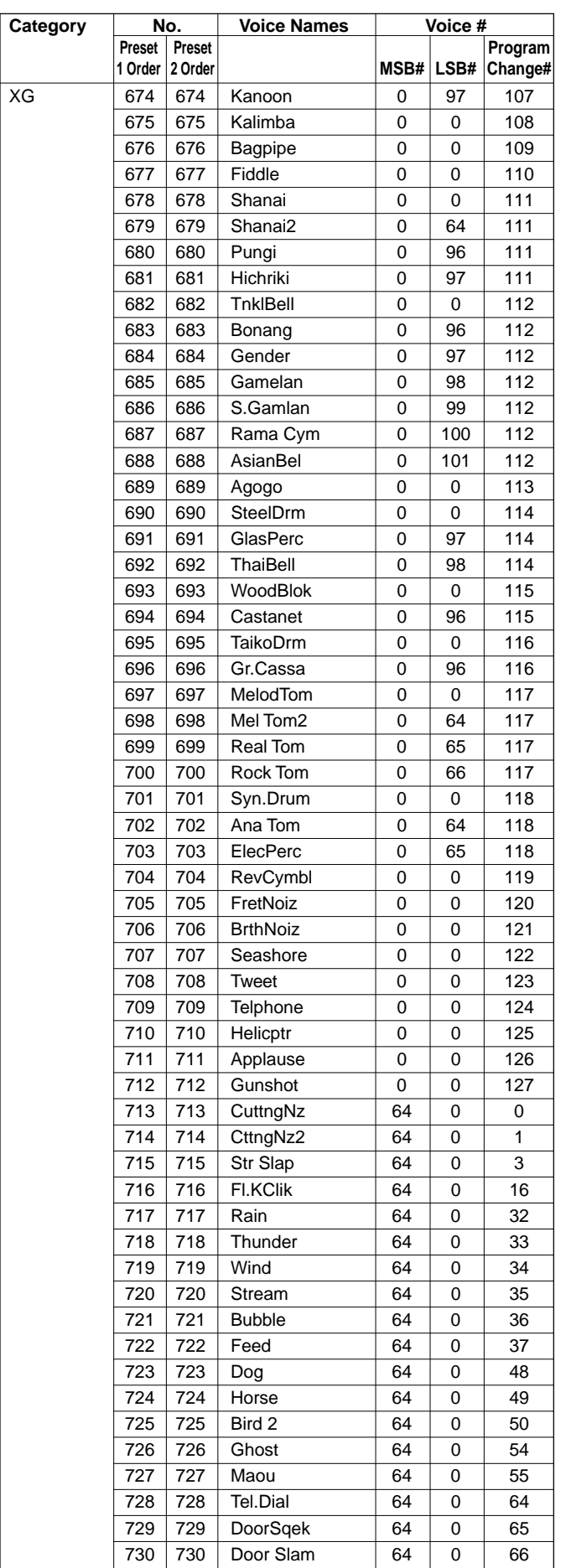

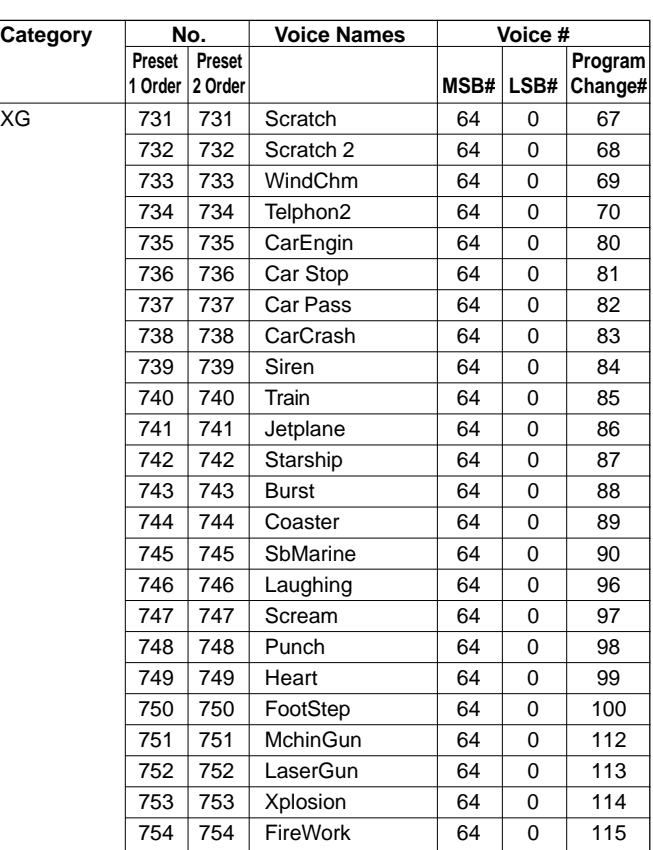

# Keyboard Drum Assignments / Tastatur-Drum-Zuordnungen /

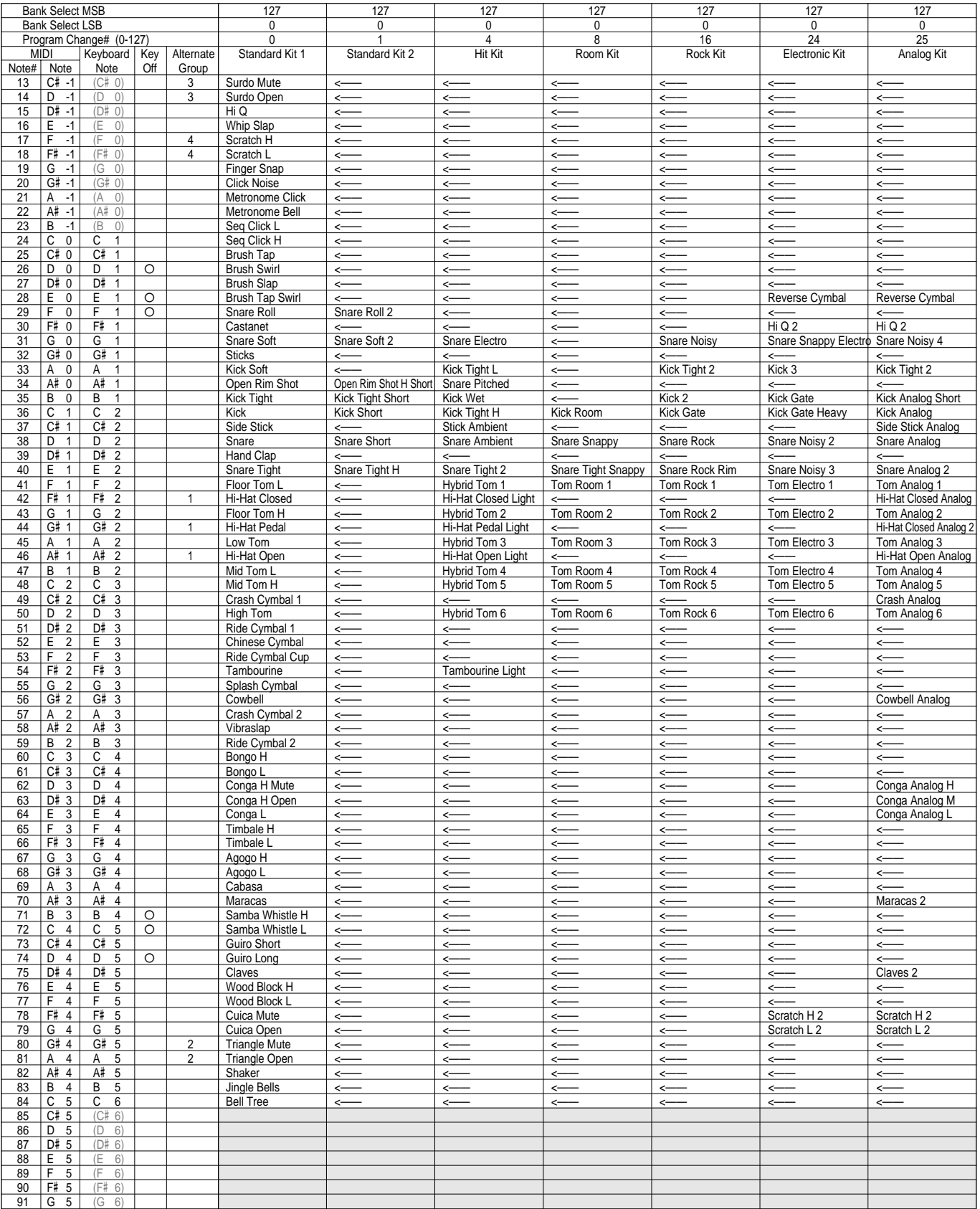

• Key Off: Keys marked " O" stop sounding the instant they are released.

• Key Off: Durch " O" gekennzeichnete Klänge verstummen beim Loslassen der Taste. • Alternate Group: Mit derselben Nummer gekennzeichnete Klänge werden von

demselben Instrument erzeugt und können daher nicht gleichzeitig produziert werden. Spielt einer dieser Klänge gerade, wird er beim Anschlagen einer anderen Taste mit

• Alternate Group: Playing any instrument within a numbered group will immediately stop the sound of any other instrument in the same group of the same number.

• " <——" indicates the content is the same as that of Standard Kit 1.

• " $\Box$ " indicates no sound.

- derselben "Alternate Group"-Nummer stummgeschaltet. • " <——" zeigt an, daß der Inhalt identisch mit dem Standard Kit 1 ist.
- " $\Box$ " bedeutet "kein Ton".

# Assignements de batterie au clavier

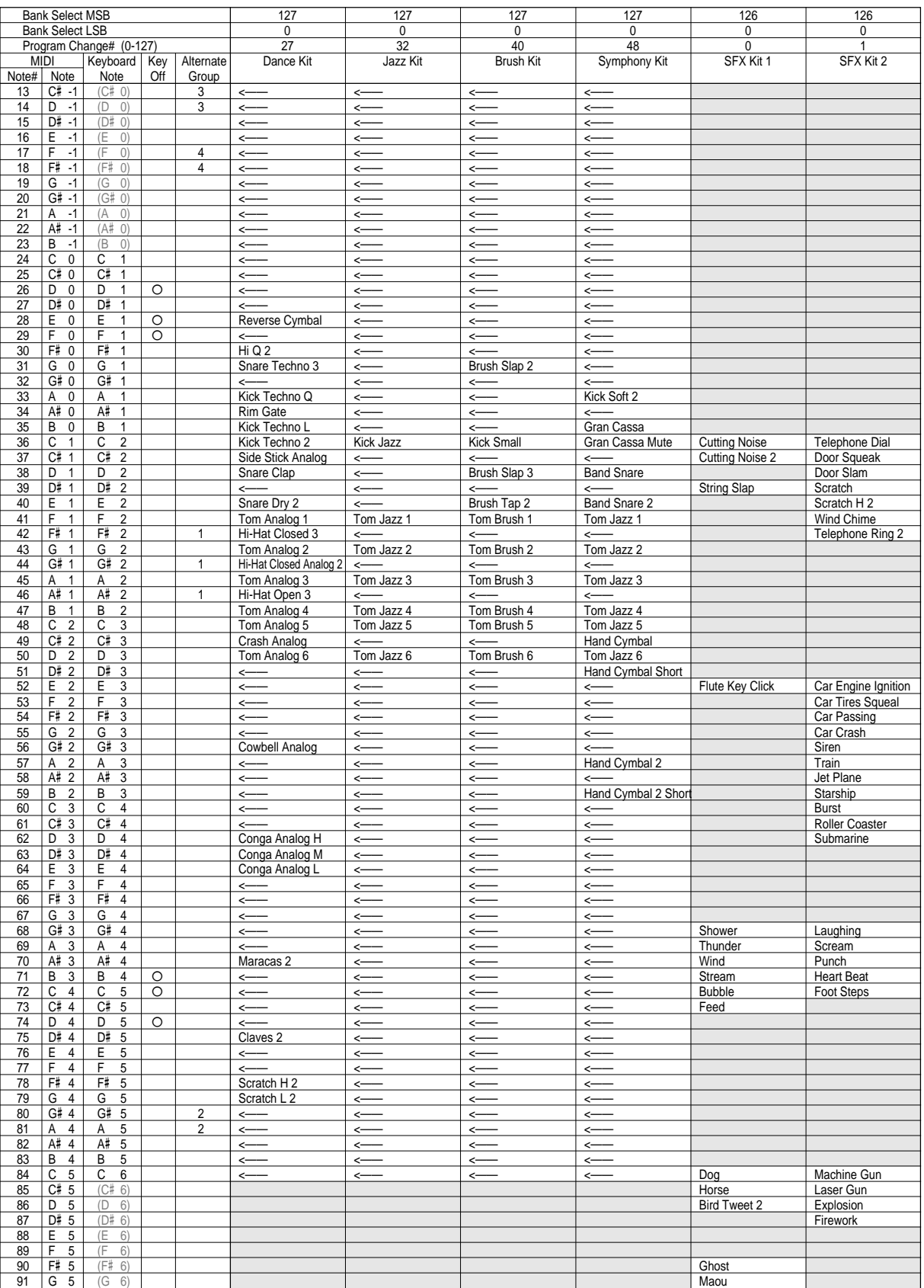

**AAAAAA** 

**AAAAA** 

• Key off : Le son produit par les touches marquées " O" cesse à l'instant où la touche est relâchée.

• Alternate Group : Le fait de jouer un instrument appartenant à un groupe ayant un numéro arrête immédiatement le son de tout autre instrument appartenant à un groupe ayant le même numéro.

• "<——" indique que le contenu est le même que celui du Standard Kit 1.<br>• "███████ " signifie qu'aucun son n'est produit.

# Style List / Style-Verzeichnis / Liste des styles

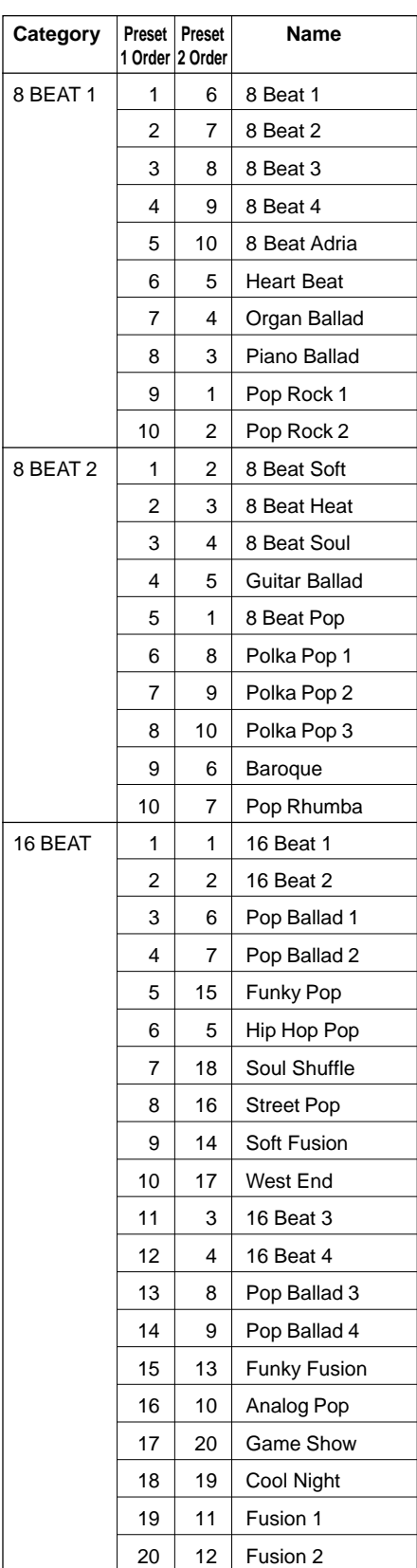

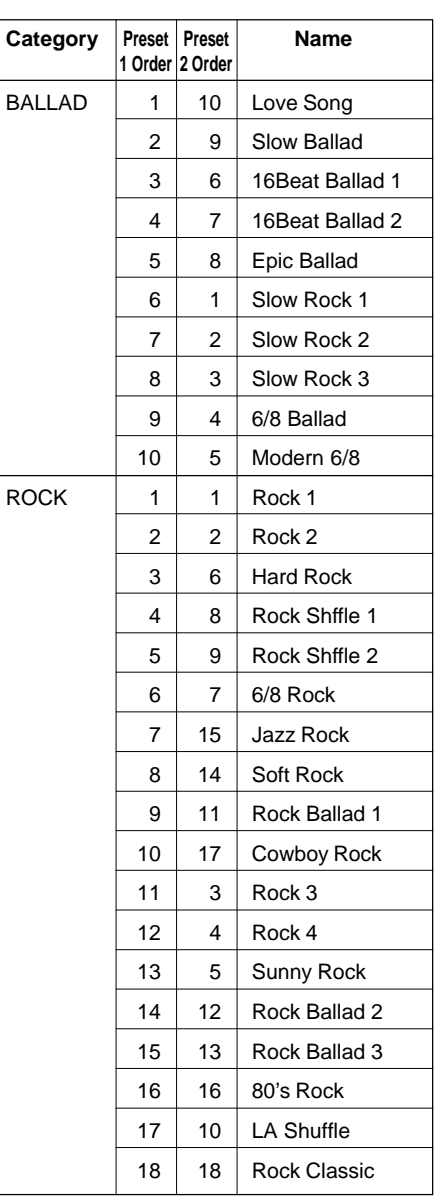

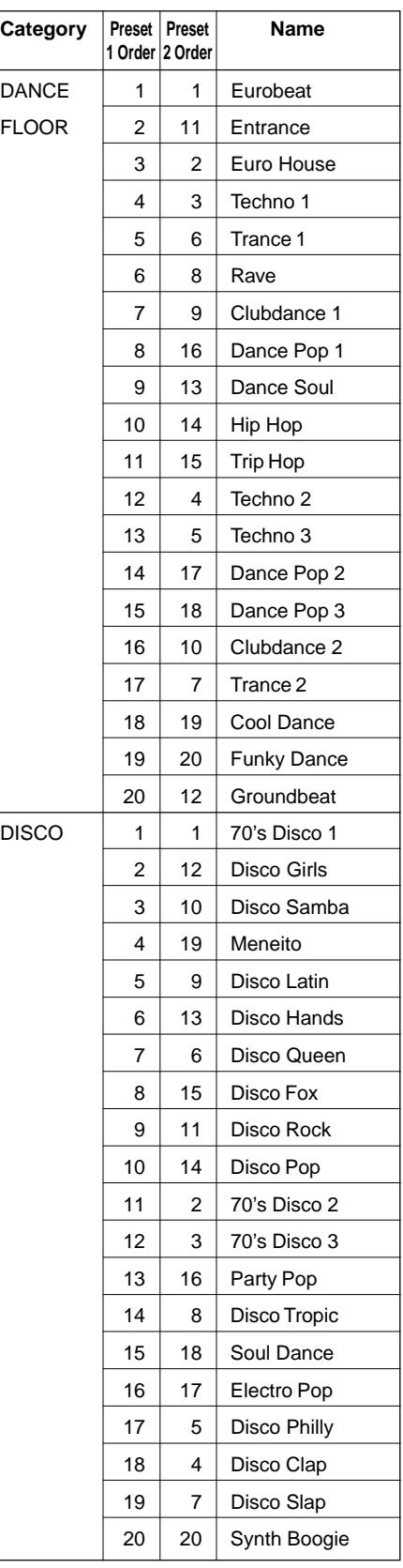

# Style List / Style-Verzeichnis / Liste des styles

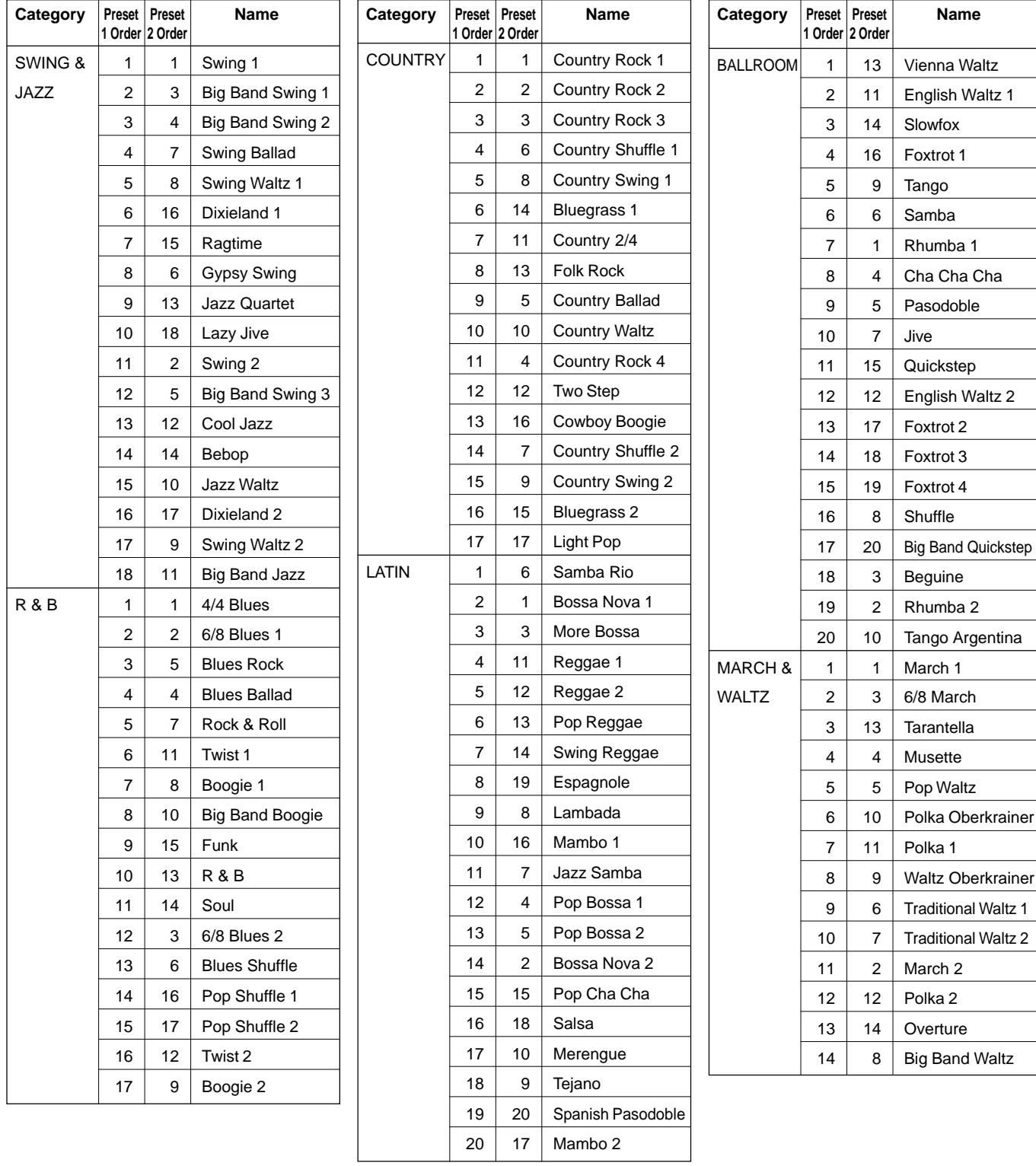

### QQQQQQQQQQQQQQQQ¢¢¢¢¢¢¢¢¢¢¢¢¢¢¢¢ Direct Access Chart / Direktaufruf-Übersicht / Tableau d'accès direct

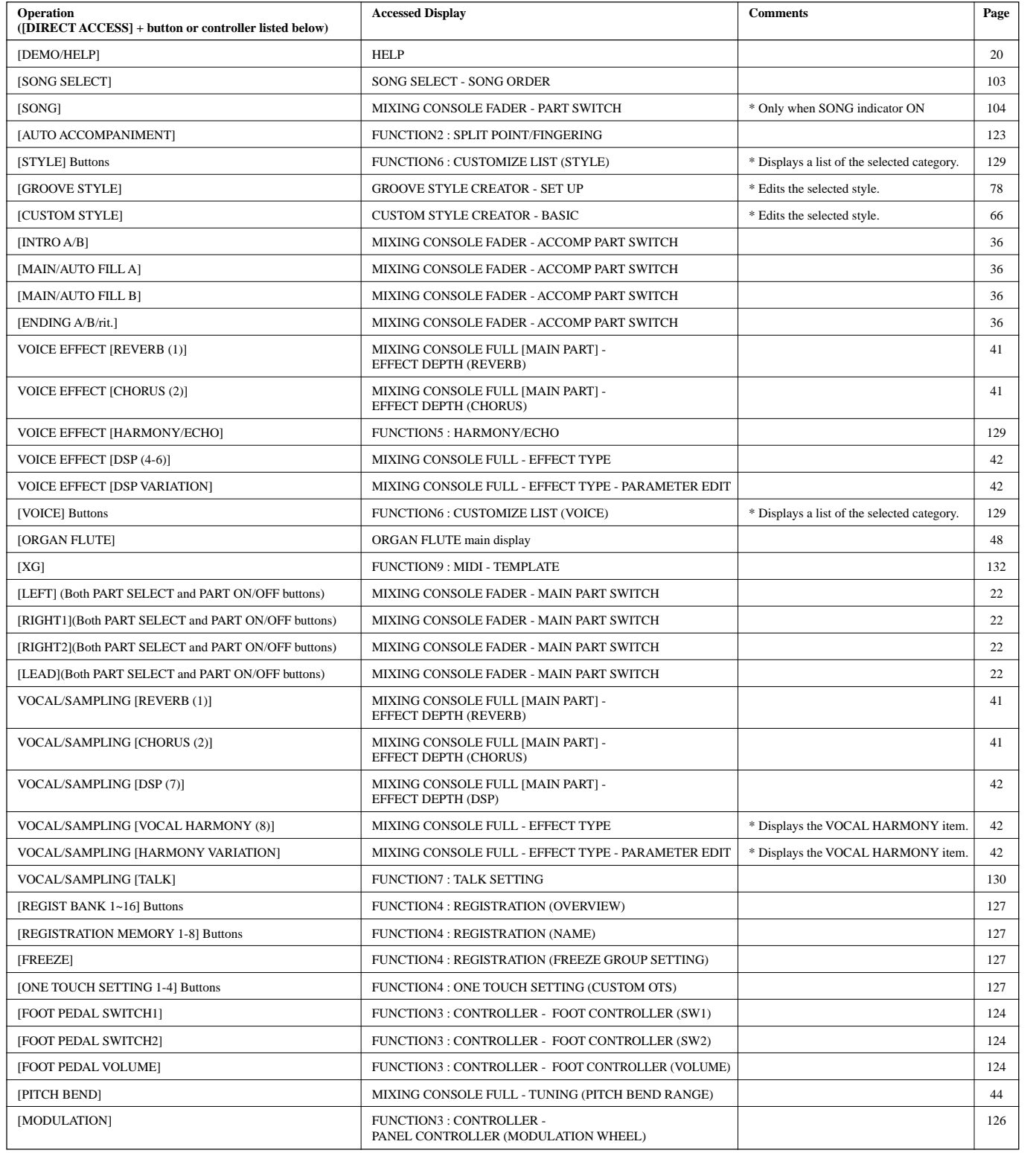

# Parameter Chart / Parameterübersicht / Tableau des paramètres

#### **• About the symbols**

### O: Memorized.

–: Not memorized.

\* 2: Backs up data created by the user.

On: Always on when One Touch Setting recalled.

FADER: Refer to the MIXING CONSOLE (FADER) section.

PANEL: Refer to the Panel Controls section.

### **• Symbolerklärung:**

O: Gespeichert

–: Nicht gespeichert

On: Bei OTS-Abruf stets EIN FADER: Siehe Abschnitt MIXING CONSOLE (FADER). PANEL: Siehe Abschnitt "Panel Controls".

\* 1: Included in LOAD FROM DISK and SAVE TO DISK SETUP. \* 1: Bei LOAD FROM DISK und SAVE TO DISK berücksichtigt.

\* 2: Stellt vom Anwender erstellte Daten sicher.

**• À propos des symboles**

O: Mémorisé.

–: Non mémorisé

On: Toujours allumé quand un réglage One Touch Setting est rappelé. FADER: Référez-vous à la section MIXING CONSOLE (FADER). PANEL: Référez-vous à la section des "Panel Controls".

\* 1: Compris dans LOAD FROM DISK et SAVE TO DISK SETUP.

\* 2: Effectue une sauvegarde des données créées par l'utilisateur.

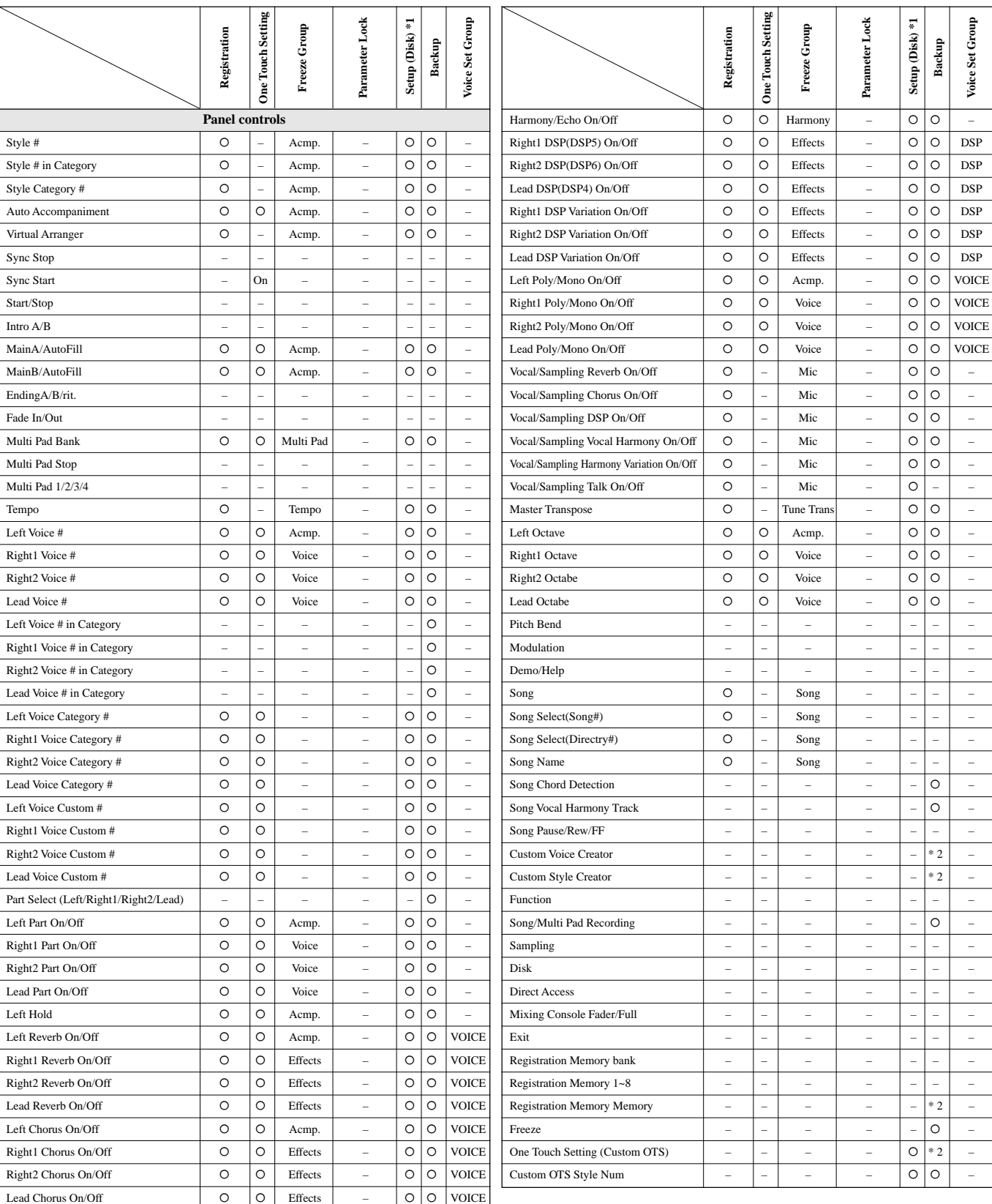

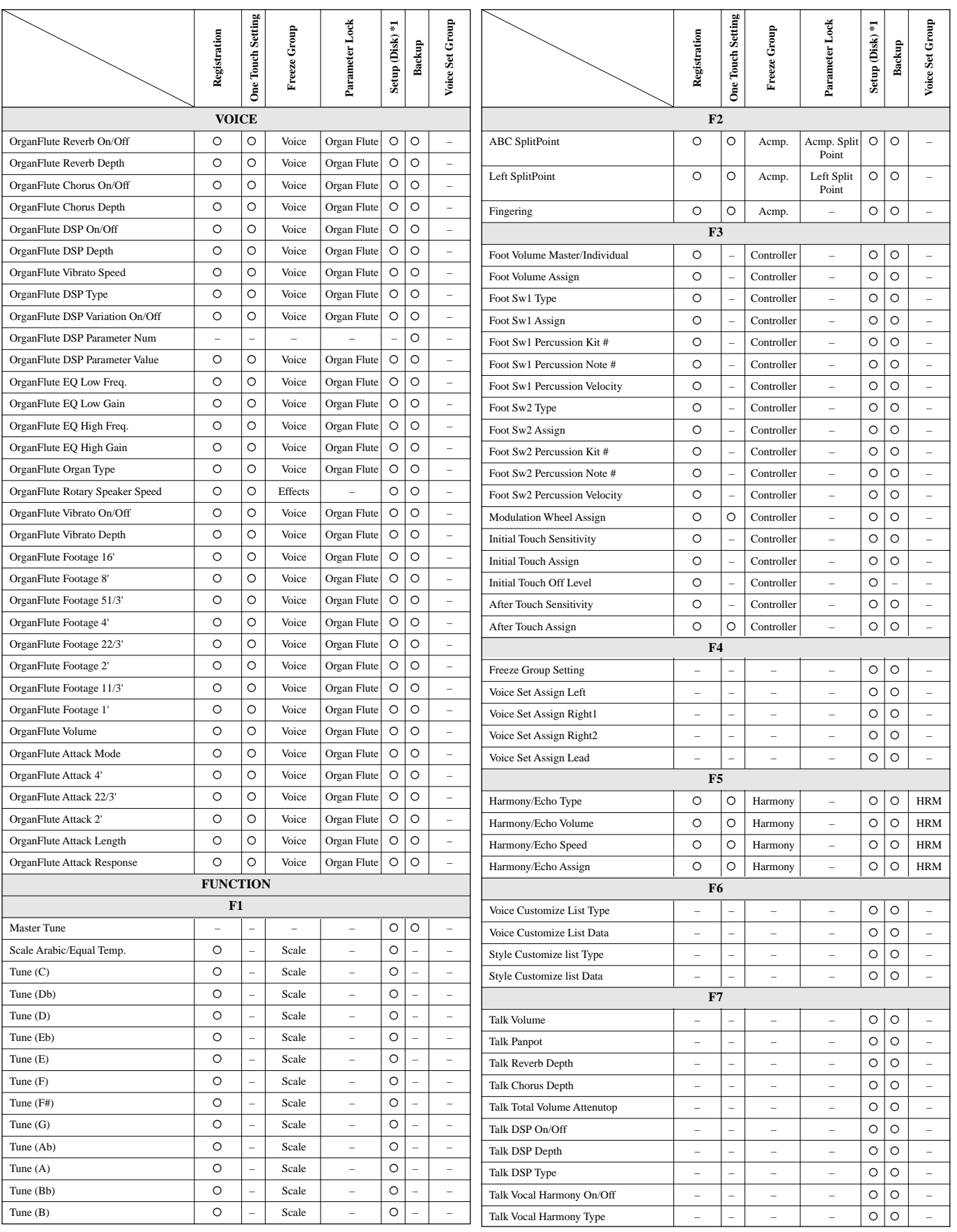

# Parameter Chart / Parameterübersicht / Tableau des paramètres

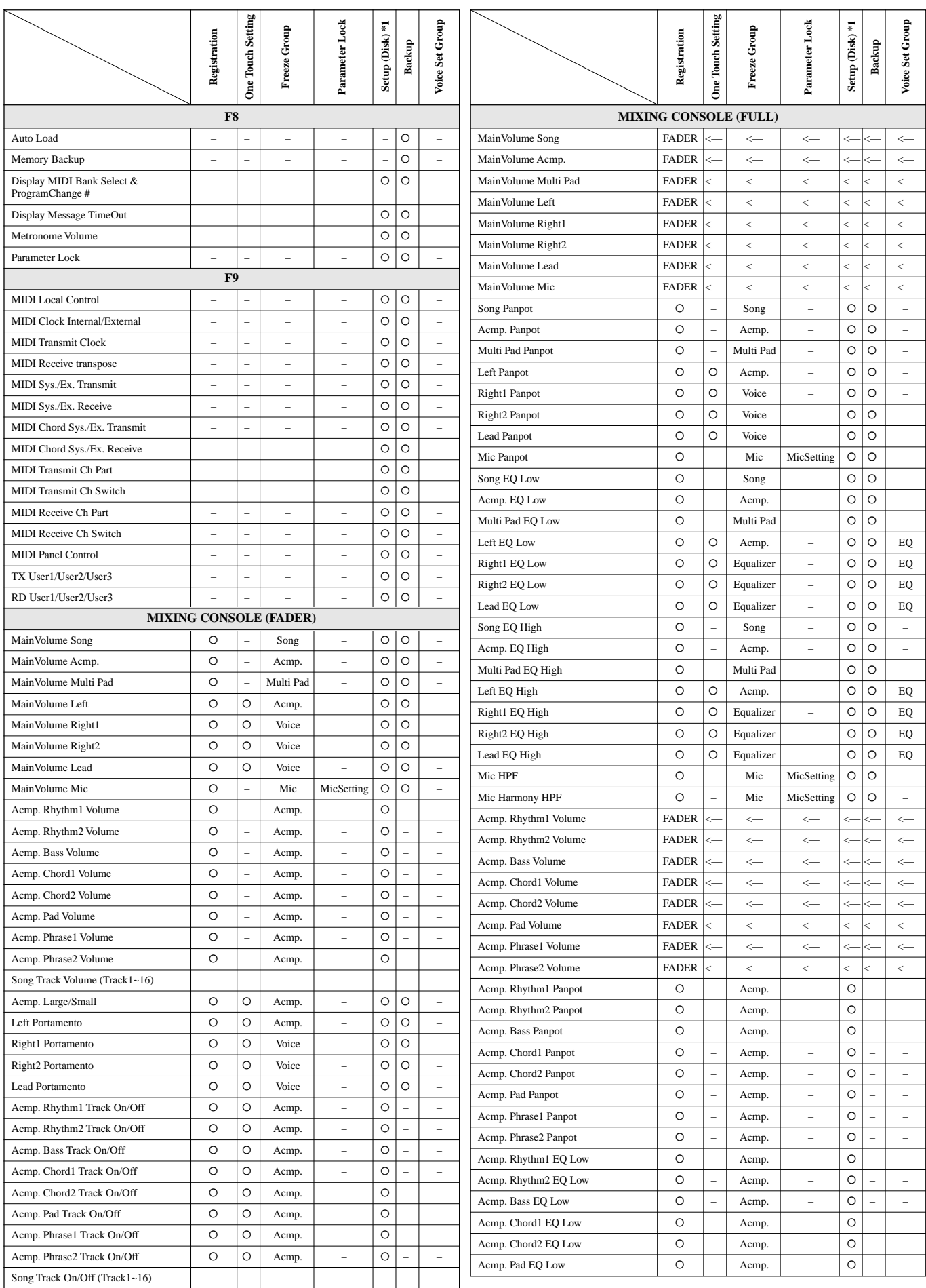

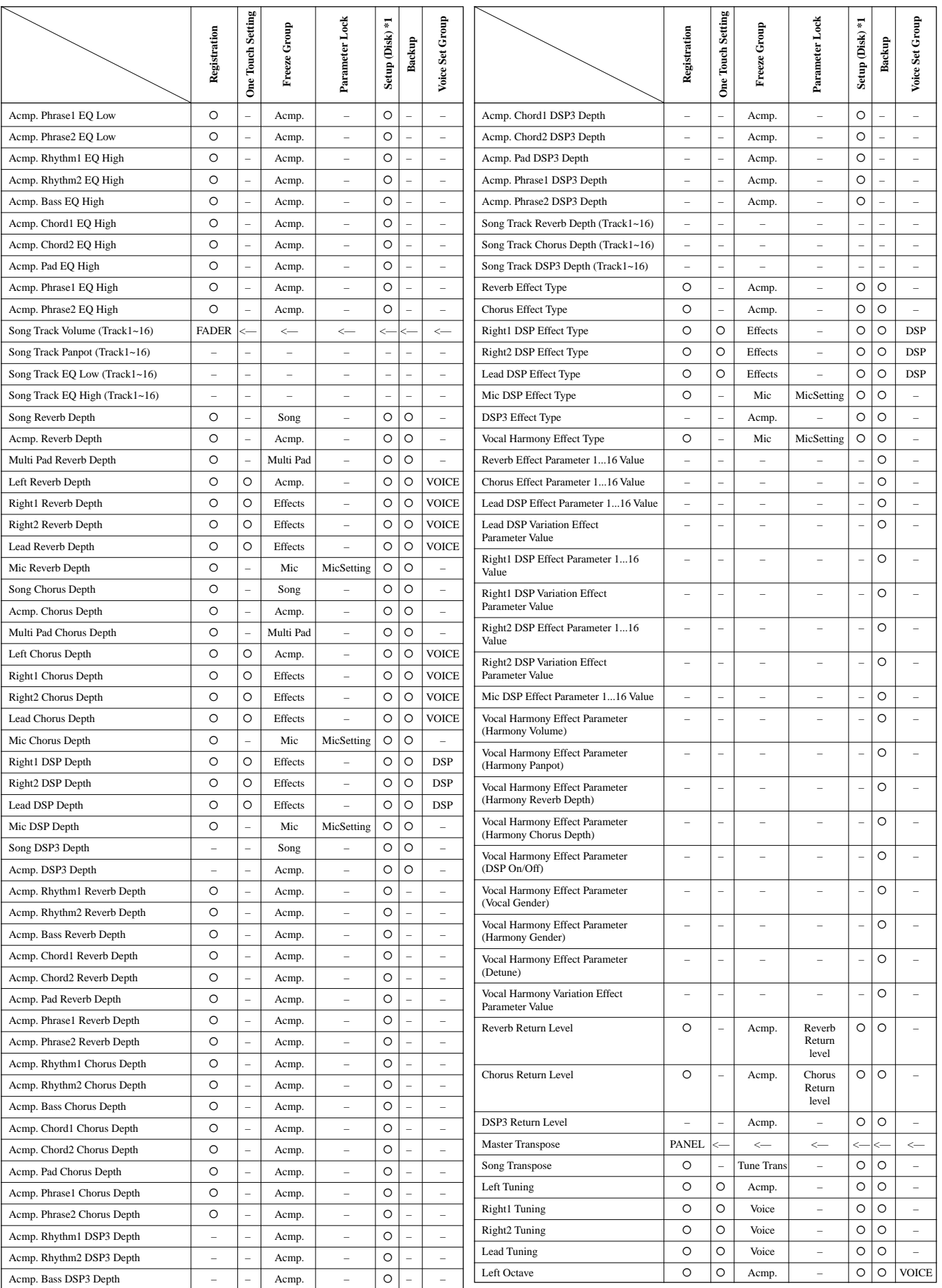

# Parameter Chart / Parameterübersicht / Tableau des paramètres

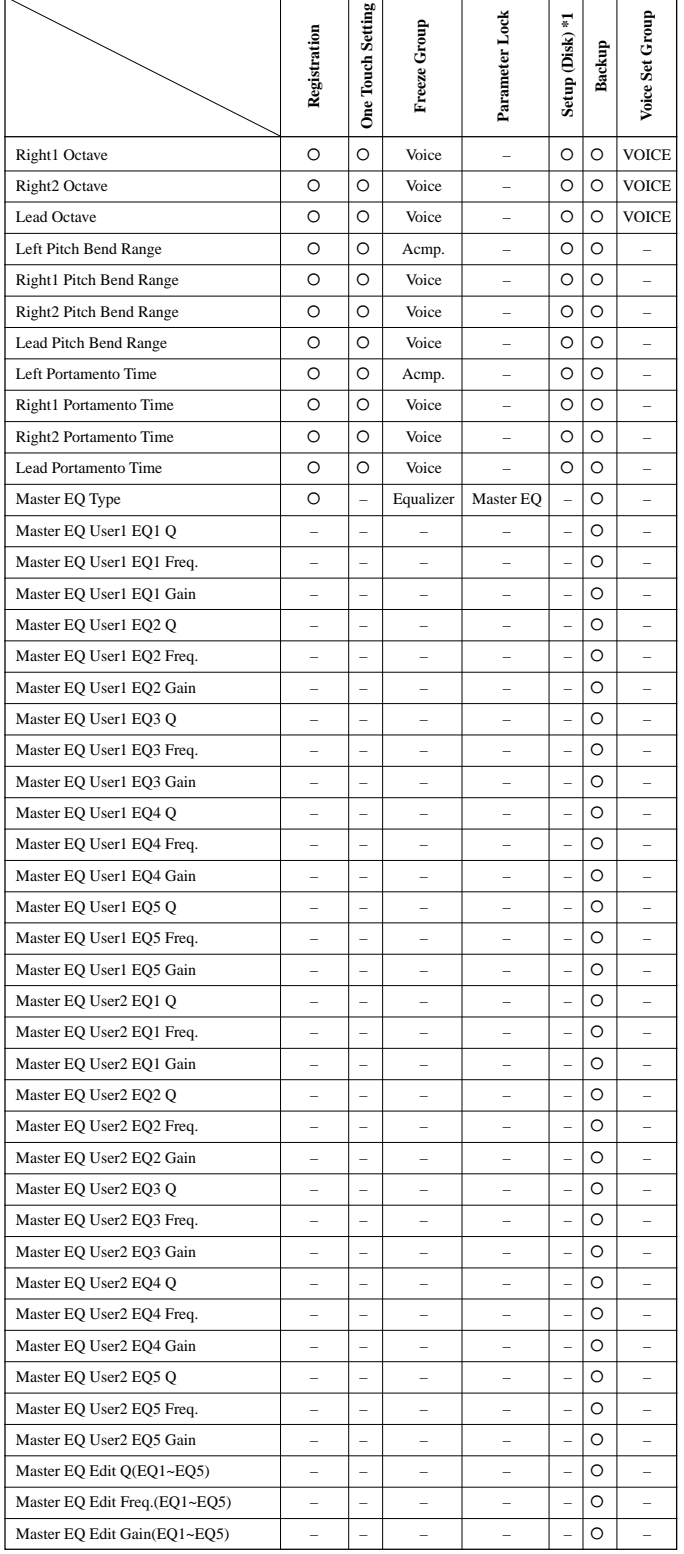

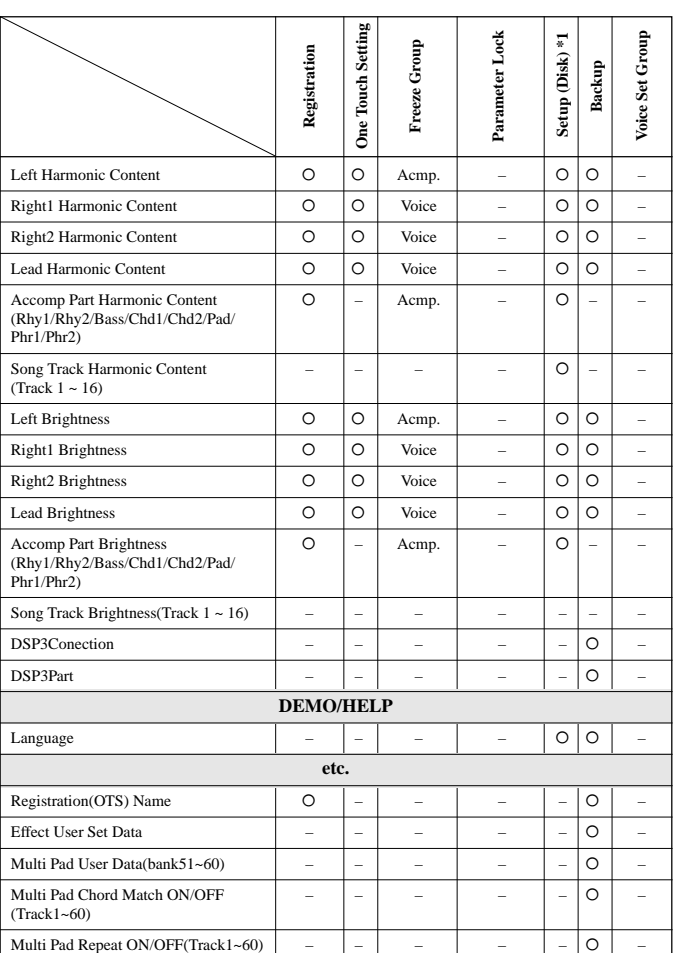

# Effect Signal Flow Chart / Effekt-Signalflußdiagramm / Diagramme des signaux d'effets

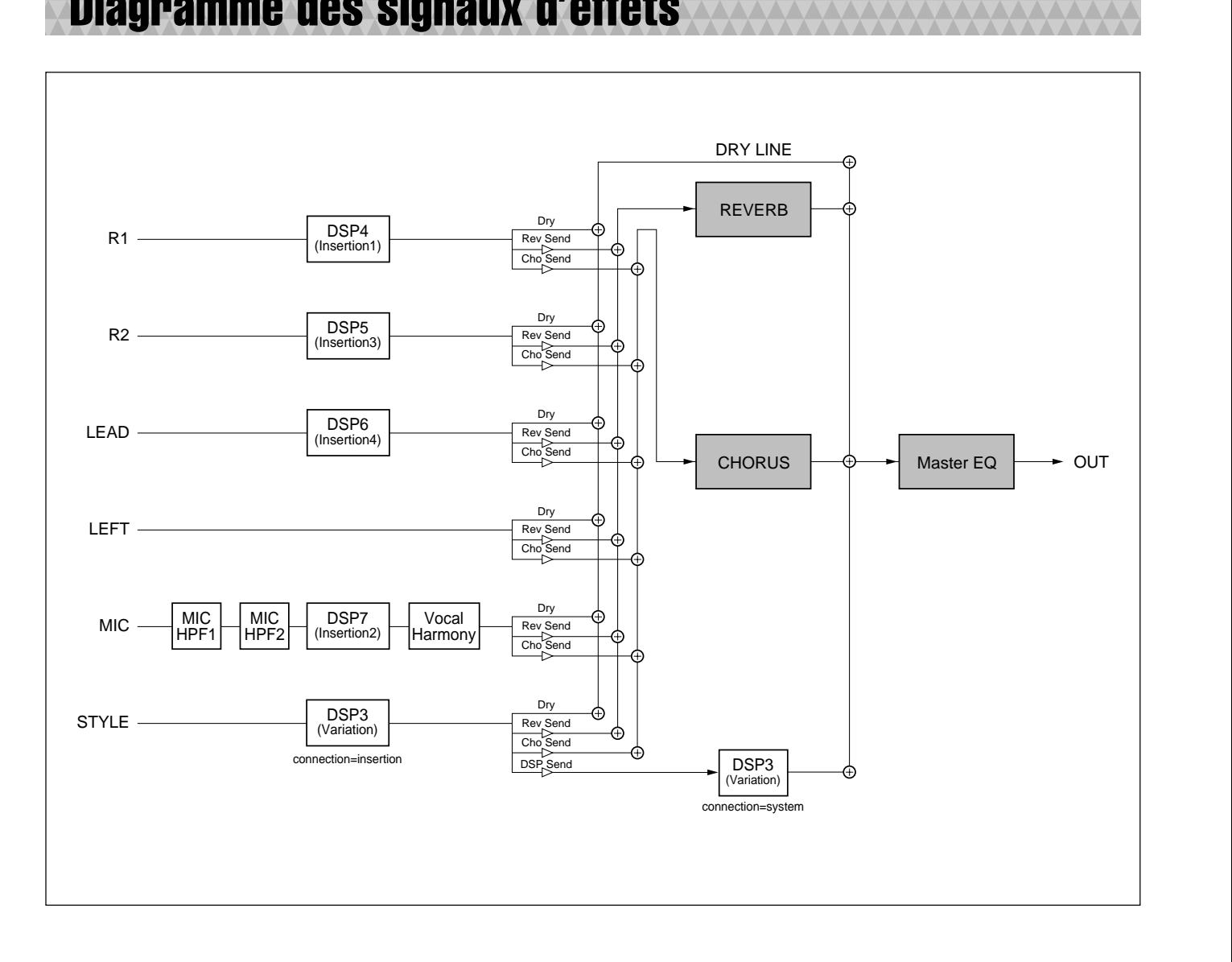

# MIDI Data Format / MIDI-Datenformat / Format des données MIDI

 $\epsilon$ 

Many MIDI messages listed in the MIDI Data Format are expressed in decimal numbers, binary numbers and hexadecimal numbers. Hexadecimal numbers may include the letter "H" as a suffix. Also, "n" can freely be defined as any whole number.

To enter data/values, refer to the table below.

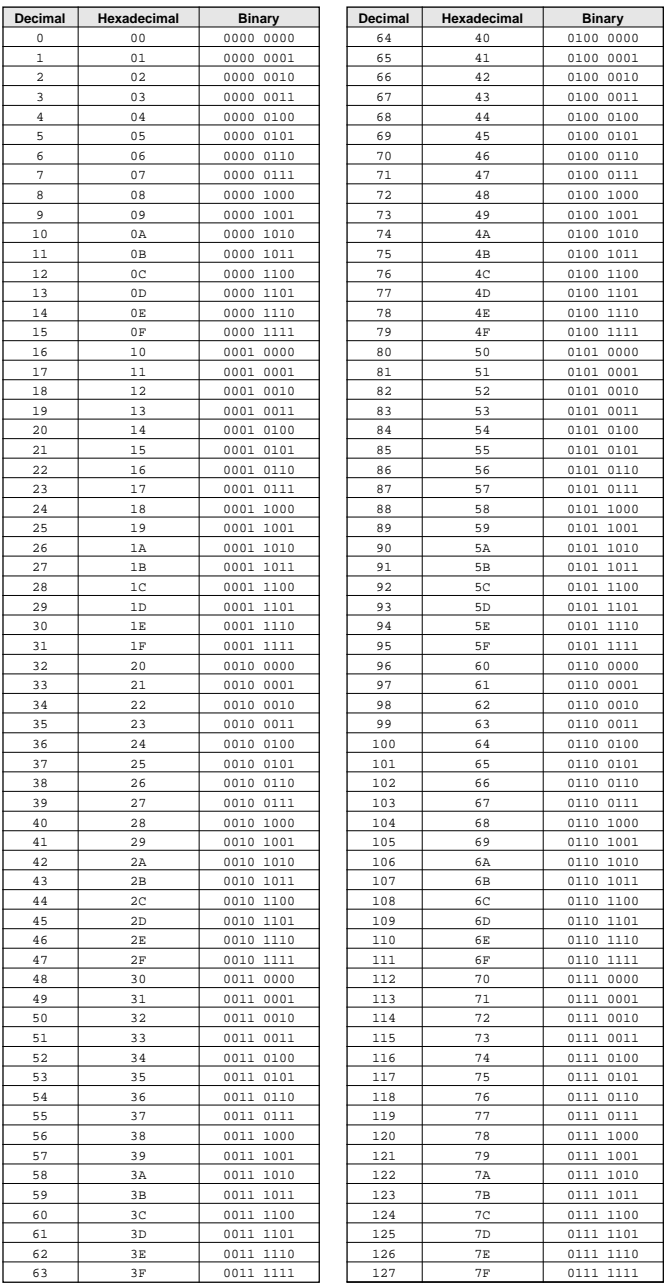

- Except the table above, for example 144-159(decimal)/9nH/1001 0000-1001 1111(binary) displays the Note On Message for each channel (1-16). 176-191/ BnH/1011 0000-1011 1111 displays the Control Change Message for each channel (1-16). 192-207/CnH/1100 0000-1100 1111 displays the Program Change Message for each channel (1-16). 240/FOH/1111 0000 denotes the start of a System Exclusive Message. 247/F7H/1111 0111 denotes the end of a System Exclusive Message.
- aaH (hexidecimal)/0aaaaaaa (binary) denotes the data address. The address contains High, Mid, and Low.
- bbH/0bbbbbbb denotes the byte count.
- ccH/0ccccccc denotes the check sum.
- ddH/0ddddddd denotes the data/value.

### **(1) TRANSMIT FLOW**

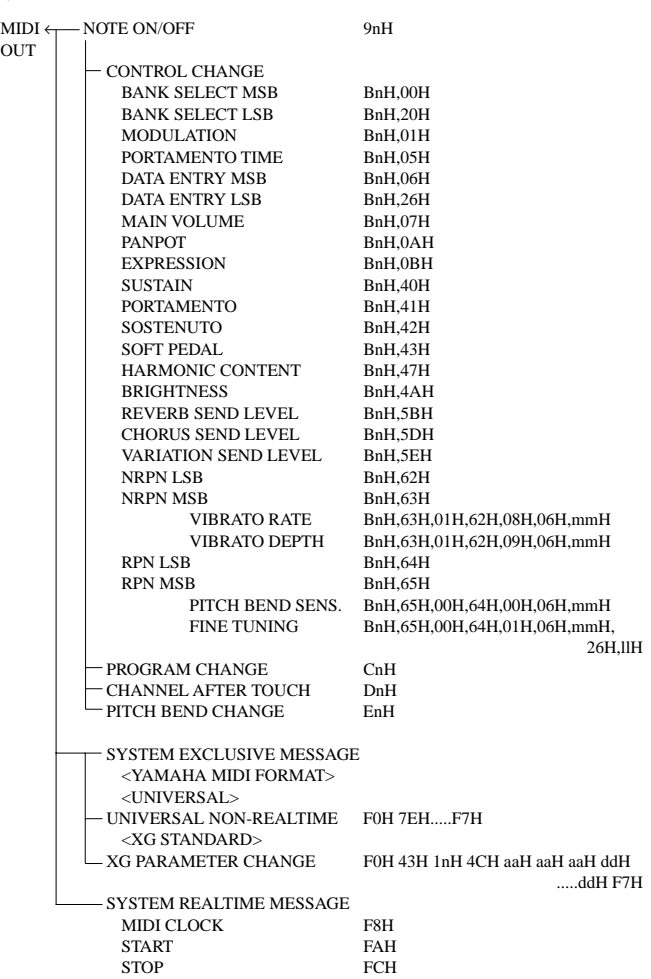

### **(2) RECEIVE FLOW**

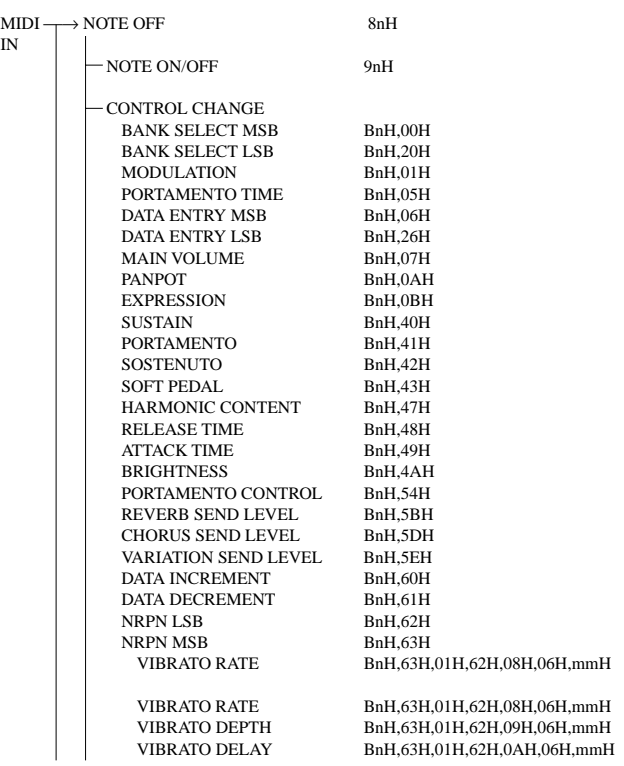

ACTIVE SENSING FEH

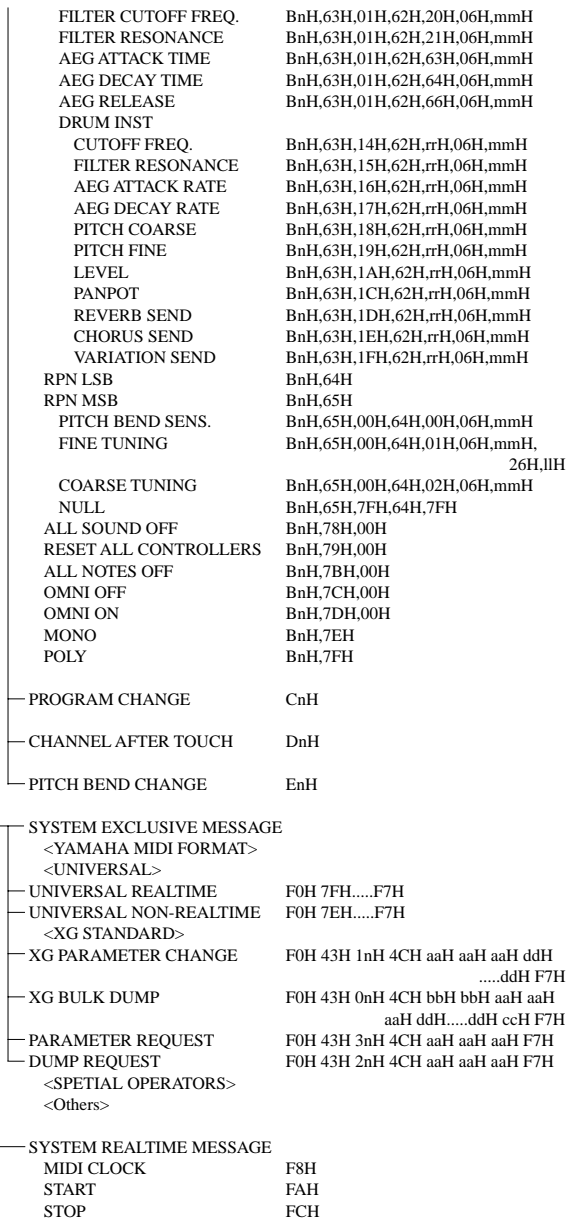

### **(3) TRANSMIT/RECEIVE DATA**

ACTIVE SENSING FEH

### **(3-1) CHANNEL VOICE MESSAGES**

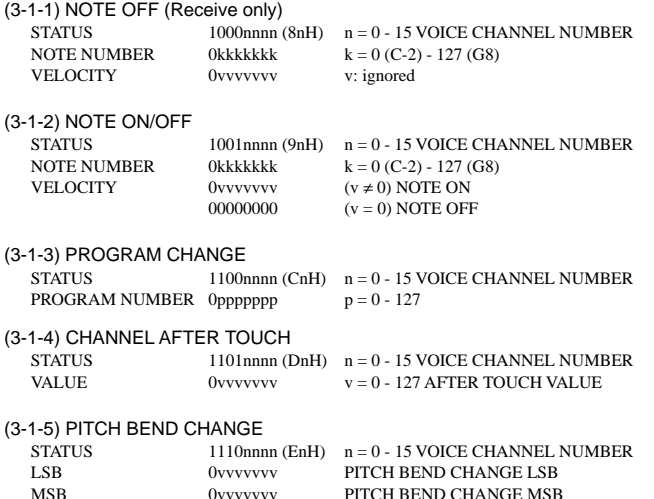

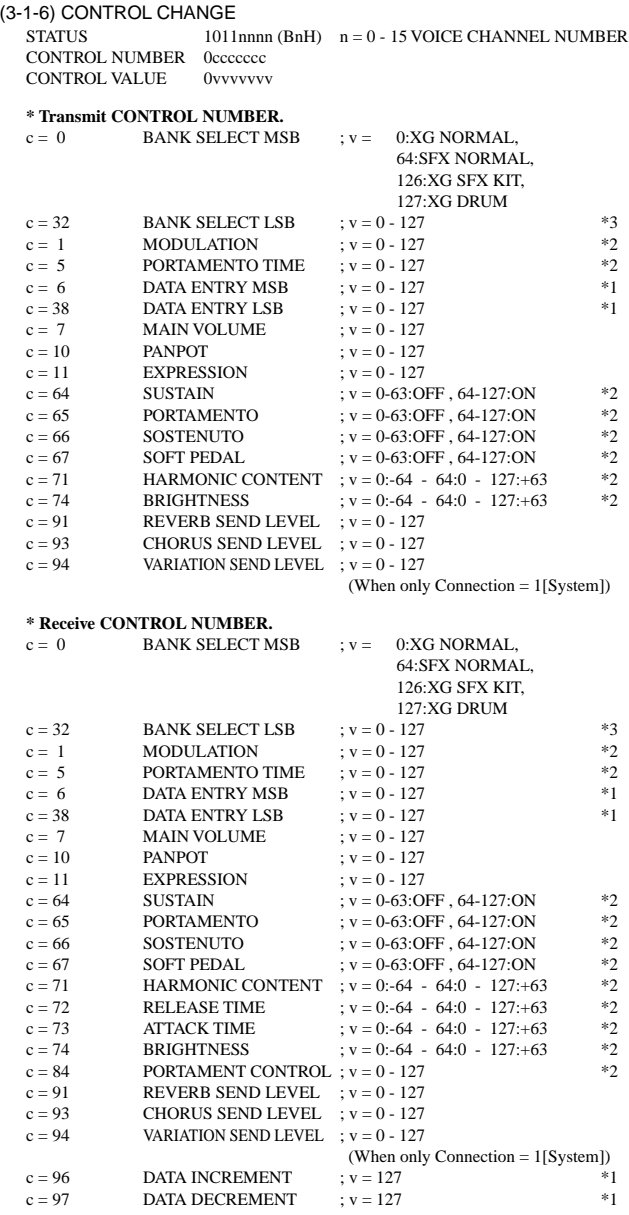

\*1 Only when setting the appointed parameter with RPN, NRPN.

\*2 Does not effect Rhythm Voice.

\*3 MSB=0, anything other than 63 is 0.

- Until a PROGRAM CHANGE message is received, the BANK SELECT operation will be suspended. When a Voice, including VOICE BANK, is changed, set the BANK SELECT and Program Change Message, and transmit in the following order, BANK SELECT MSB, LSB, PROGRAM CHANGE.
- MODULATION controls the Vibrato Depth.
- PORTAMENTO TIME controls the Pitch Change Speed when the Portamento Switch = ON. 0 being the shortest time, and 127 being the longest.
- PANPOT changes the value for the melody voice and rhythm voice in relation to the preset value.
- Portamento time is fixed to 0 when the PORTAMENTO CONTROL is used.
- HARMONIC CONTENT applies adjustment to the resonance value that is set by the voice. This parameter specifies relative change with the value of 64 producing 0 adjustment. As values get higher the sound becomes increasingly eccentric. Note that for some voices the effective parameter range is narrower than the legal parameter range.
- RELEASE TIME applies adjustment to the envelope release time set by the voice. This parameter specifies relative change with the value of 64 producing 0 adjustment.

178

- ATTACK TIME applies adjustment to the envelope attack time set by the voice. This parameter specifies relative change with the value of 64 producing 0 adjustment.
- BRIGHTNESS applies adjustment to the cut-off frequency set by the voice. This parameter specifies relative change with the value of 64 producing 0 adjustment. Lower voices produce a softer sound. For some voices the effective parameter range is narrower than the legal parameter range.

#### **(3-2) CHANNEL MODE MESSAGES**

STATUS 1011nnn (BnH)  $n = 0 - 15$  VOICE CHANNEL NUMBER<br>CONTROL NUMBER 0cccccc c = CONTROL NUMBER CONTROL NUMBER 0ccccccc<br>
CONTROL VALUE 0vvvvvvv

(3-2-1) ALL SOUND OFF (Receive only)

 $(CONTROL NUMBER = 78H, DATA VALUE = 0)$ Switches off all sound from the channel. Does not reset Note On and Hold On conditions established by Channel Messages.

 $v =$ DATA VALUE

#### (3-2-2) RESET ALL CONTROLLERS (Receive only)

 $(CONTROL NUMBER = 79H$ , DATA VALUE = 0) Resets controllers as follows.

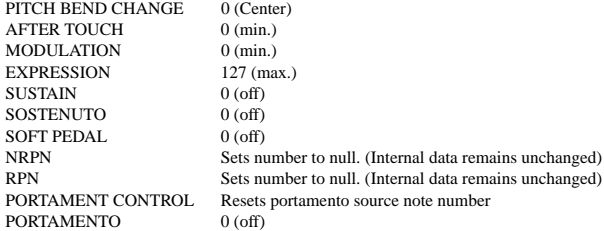

#### (3-2-3) ALL NOTES OFF (Receive only)

 $(CONTROL NUMBER = 7BH, DATA VALUE = 0)$ Switches off all of the channel's "on" notes. However, any notes being held by SUSTAIN or SOSTENUTO continue to sound until SUSTAIN/SOSTENUTO goes off.

- (3-2-4) OMNI OFF (Receive only) (CONTROL NUMBER = 7CH , DATA VALUE = 0) Same processing as for All Notes Off.
- (3-2-5) OMNI ON (Receive only) (CONTROL NUMBER = 7DH , DATA VALUE = 0) Same processing as for All Notes Off. Omni On is not executed.
- (3-2-6) MONO (Receive only) (CONTROL NUMBER = 7EH , DATA VALUE = 0 16) Same processing as for All Sounds Off. If the 3rd byte is in a range of 0-16 the corresponding channel will be changed to Mode 4 (m=1).
- (3-2-7) POLY (Receive only) (CONTROL NUMBER = 7FH , DATA VALUE = 0) Same processing as for All Sounds Off and the corresponding channel will be changed to Mode 3.

#### **(3-3) REGISTERED PARAMETER NUMBER (RPN)**

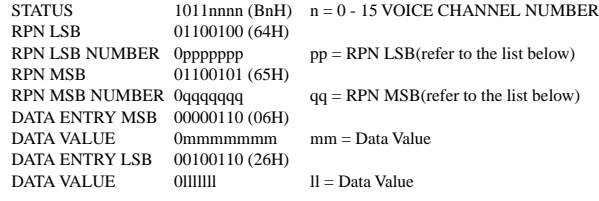

First appoints the parameter for RPN MSB/LSB, then sets the parameter value for data entry MSB/LSB.

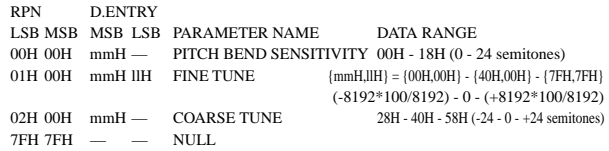

Clears the current RPN number setting. Does not change the internal parameter settings.

#### **(3-4) NON-REGISTERED PARAMETER NUMBER (NRPN)**

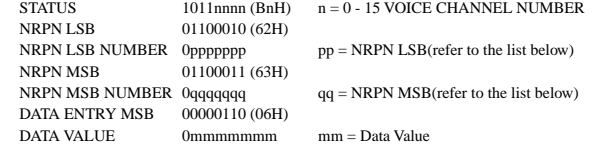

First appoints the parameter for NRPN MSB/LSB, then sets the parameter value for data entry MSB/LSB.

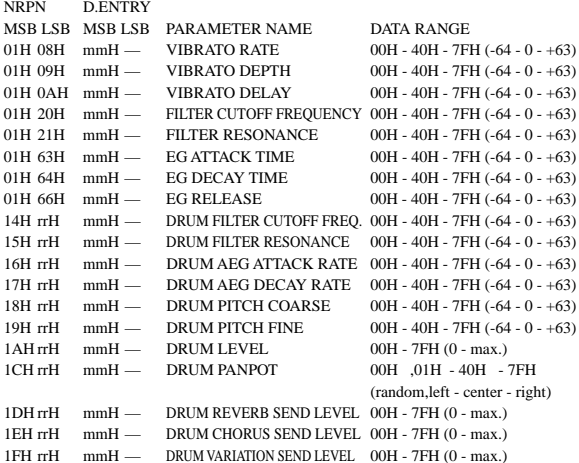

The MSG14H-1FH (for drums) message is accepted as long as the channel is set with a drum voice.

rrH : drum instrument note number

#### **(3-5) SYSTEM REALTIME MESSAGES**

#### (3-5-1) MIDI CLOCK STATUS 11111000 (F8H)

**Transmission:** 96 clocks per measure are transmitted. **Reception:** If the instrument's clock is set to external, after FAH is received from the external device the instrument's clock will sync with the 96 beats per measure received from the external device. Decides whether the internal clock, or Timing Clocks received via the MIDI IN will be used.

#### (3-5-2) START

STATUS 11111010 (FAH)

**Transmission:** Transmitted when instrument's Rhythm or Song playback is started. **Reception:** If the instrument's clock is set to external, Rhythm, Song Playback, or Song Rec will start.

### (3-5-3) STOP

STATUS 11111100 (FCH)

**Transmission:** Transmitted when instrument's Rhythm or Song playback is stopped. **Reception:** If the instrument's clock is set to external, Rhythm, Song Playback, or Song Rec will stop.

### (3-5-4) ACTIVE SENSING

STATUS 11111110 (FEH)

**Transmission:** Transmitted approximately once every 200msec. **Reception:** Sensing is started once this Code is received. If Status or Data is not received within 400ms, the MIDI Receive Buffer will be cleared, and all notes, including those being sustained, will be cut OFF. Also, all control values will be reset to their factory defaults.

#### **(3-6) SYSTEM EXCLUSIVE MESSAGE**

(3-6-1) YAMAHA MIDI FORMAT

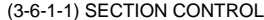

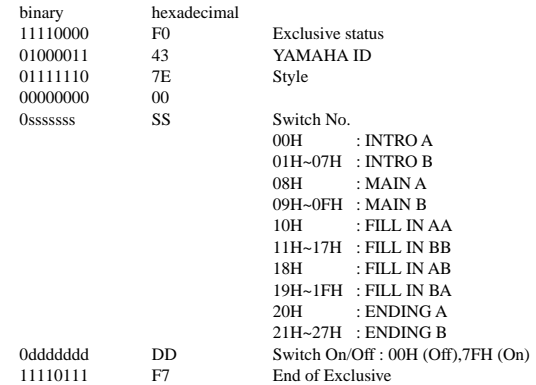

When an ON code is received, the appointed section will be changed.

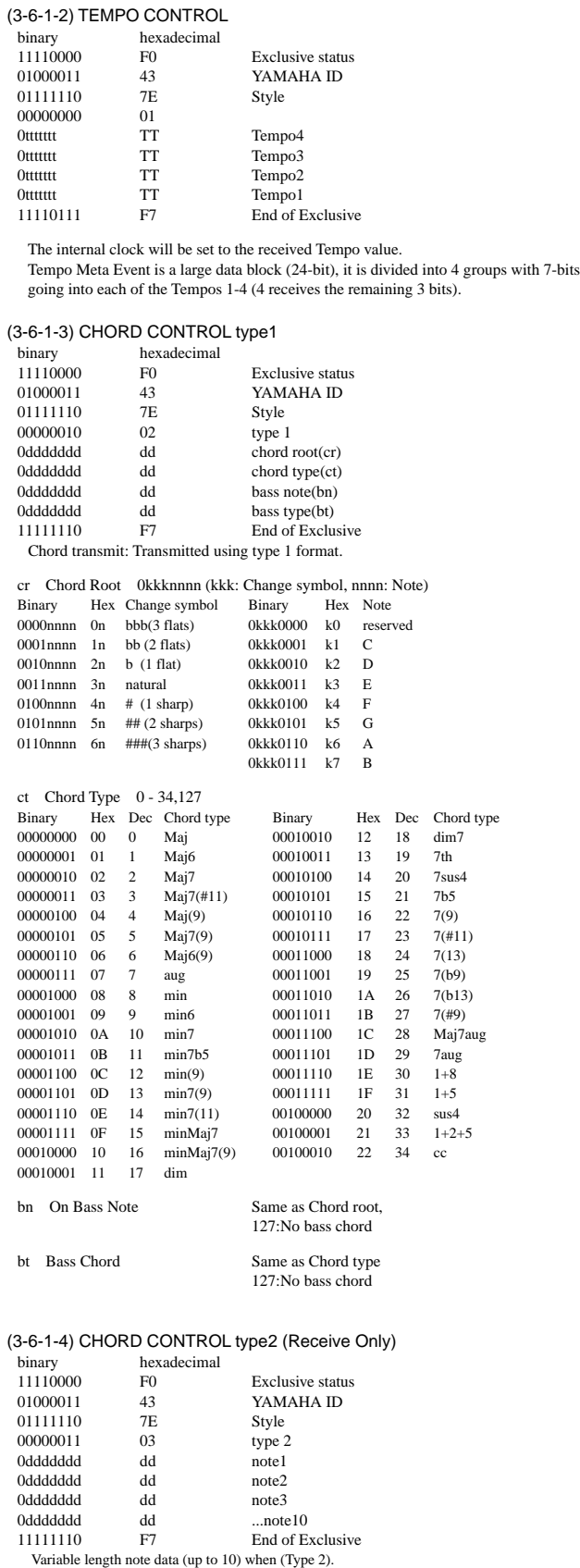

Note data exchanged with MIDI note when (Type 2).

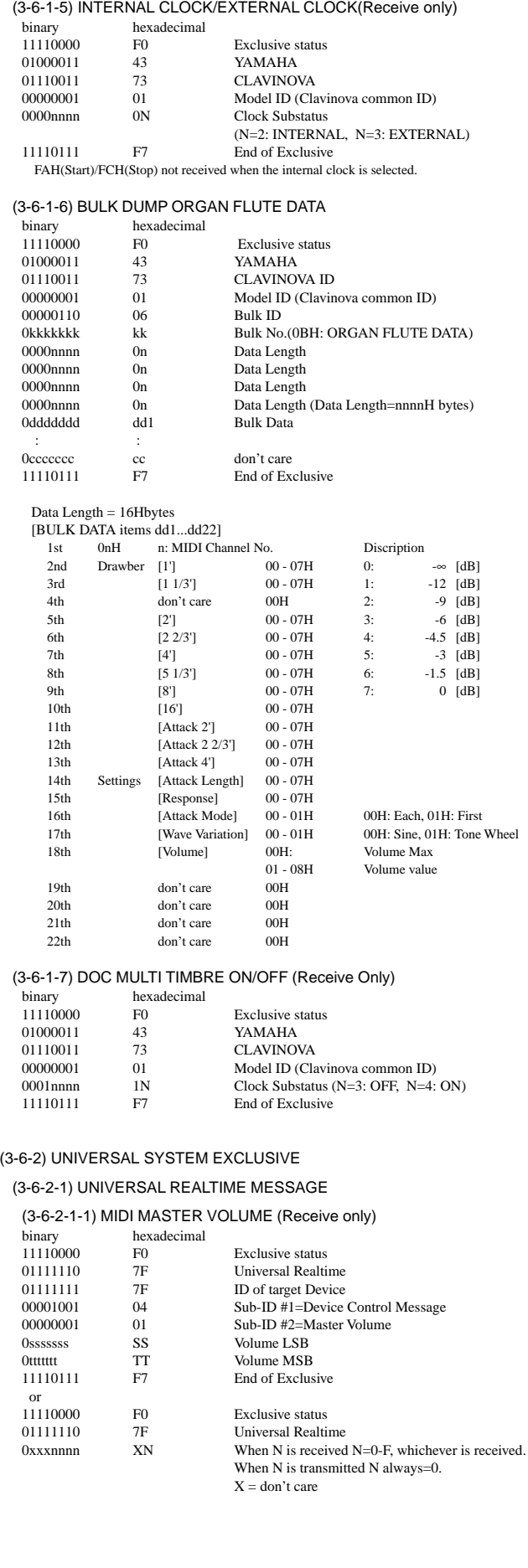
$(3,6,6)$   $(3,6,6)$   $(1,1)$   $(2,6)$   $(1,1)$ 

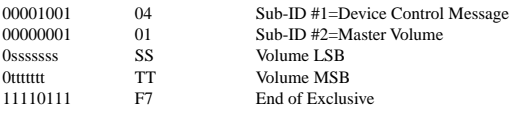

The volume for all channels will be changed simultaneously. The TT value is used as the MIDI Master Volume value. (the ss value is ignored.)

#### (3-6-2-2) UNIVERSAL NON REALTIME MESSAGE

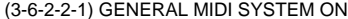

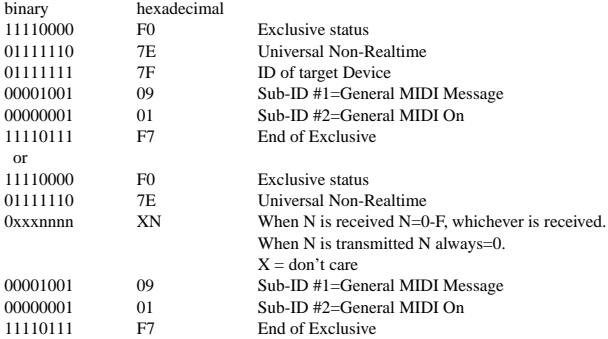

Depending upon the received ON message, the SYSTEM MODE will be changed to XG. Except MIDI Master Tuning, all control data be reset to default values. This message requires approximately 50ms to execute, so sufficient time should be allowed before the next message is sent.

#### (3-6-3) XG STANDARD

#### (3-6-3-1) XG PARAMETER CHANGE

#### (3-6-3-1-1) XG SYSTEM ON

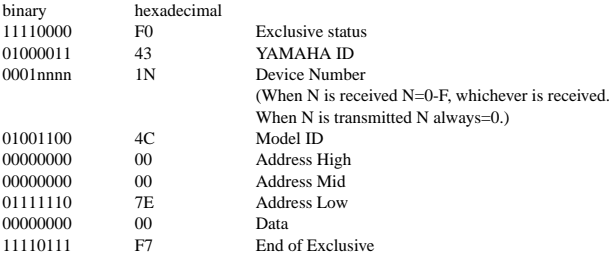

Depending upon the received ON message, the SYSTEM MODE will be changed to XG.Controllers will be reset, all values of Multi Part and Effect, and All System values denoted by "XG" data within All System will be reset to default values in the table. This message requires approximately 50ms to execute, so sufficient time should be allowed before the next message is sent.

#### (3-6-3-1-2) XG PARMETER CHANGE

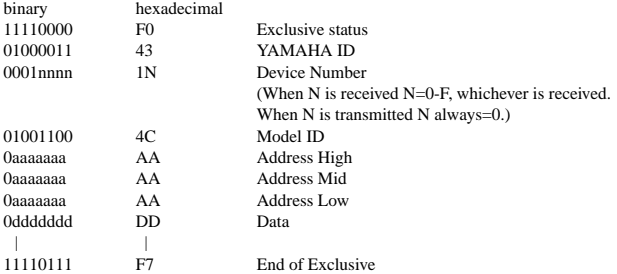

For parameters with data size of 2 or 4, transmit the appropriate number of data bytes. For more information on Address and Parameters, refer to < Table  $1-2 > \sim$  < Table  $1-10$  > (pages 183-188).

The 9 data types listed below are transmitted and received.

- (These are transmitted only after a Parameter change request is received.)
	- 1) XG System on
	- 2) XG System parameter change
	- 3) XG Multi Effect1 parameter change
	- 4) XG Multi EQ parameter change
	- 5) XG Multi Effect2 parameter change
	- 6) XG Special Effect parameter change
	- 7) XG Multi Part parameter change
	- 8) XG A/D Part parameter change
	- 9) XG Drum Setup parameter change

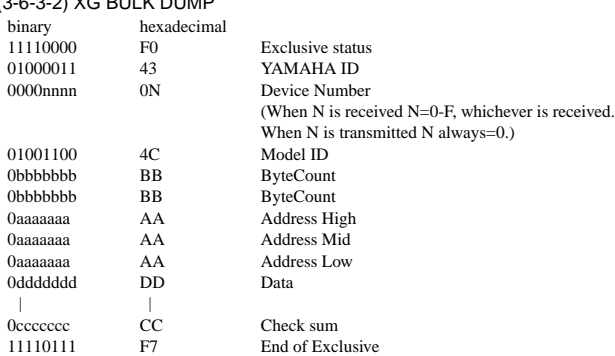

For more information on Address and Byte Count, refer to < Table  $1-2 \geq \sim$  < Table  $1-10$ > (pages 183-188).

The Check Sum value is set such that the sum of Byte Count, Address, Data, and Check Sum has value zero in its seven least significant bits.

If the top of the block is appointed to the Address the XG Bulk Dump, Bulk Request will be received.

The Block is a unit that consists of the data, arranged in the list, as the Total Size.

The 9 data types listed below are transmitted and received.

(These are transmitted only after a Bulk Dump request is received.)

- 2) XG System bulk dump
- 3) XG System Information bulk dump
- 4) XG Multi Effect1 bulk dump
- 5) XG Multi EQ bulk dump
- 6) XG Multi Effect2 bulk dump
- 7) XG Special Effect bulk dump 8) XG Multi Part bulk dump
- 9) XG A/D Part bulk dump
- 10) XG Drum Setup bulk dump

#### (3-6-3-3) XG PARAMETER REQUEST (Receive only)

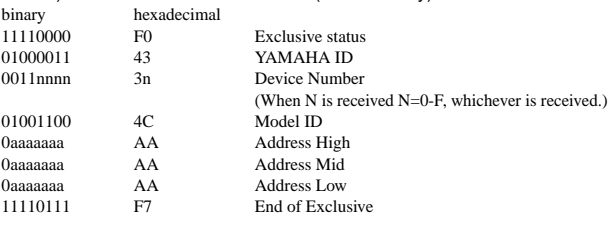

For more information on Address and Byte Count refer to < Table 1-2 > ~ < Table 1-10 > (pages 183-188).

The 8 data types listed below are received.

- 1) XG System parameter
- 2) XG Multi Effect1 parameter
- 3) XG Multi EQ parameter
- 4) XG Multi Effect2 parameter
- 5) XG Special Effect parameter
- 6) XG Multi Part parameter \*
- 7) XG A/D Part parameter
- 
- 8) XG Drum Setup parameter \* MIDI Receive Mode only effective in XG/GM mode.

(3-6-3-4) XG DUMP REQUEST (Receive only)

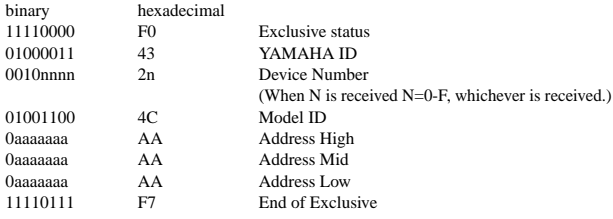

For more information on Address and Byte Count refer to < Table 1-2 > ~ < Table 1-10> (pages 183-188).

The 9 data types listed below are received. 1) XG System block

- 
- 2) XG System Information block 3) XG Multi Effect1 block
- 4) XG Multi EQ block
- 5) XG Multi Effect2 block
- 
- 6) XG Special Effect block 7) XG Multi Part block \*
- 8) XG A/D Part block
- 9) XG Drum Setup block

\* MIDI Receive Mode only effective in XG/GM mode.

#### (3-6-4) SPECIAL OPERATORS

(3-6-4-1) VOLUME ,EXPRESSION AND PAN REALTIME CONTROL OFF

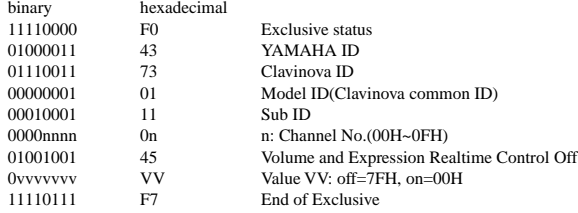

When "On" is received, subsequent volume, expression, and PAN changes are only valid after the reception of the next key on. Normal operation resumes when "Off" is received.

#### (3-6-4-2) GLIDE Switch On/Off

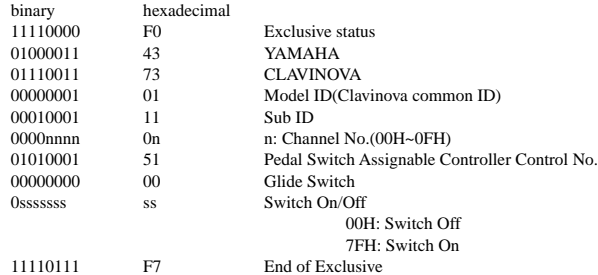

11110111 F7 End of Exclusive Operation is the same as when the GLIDE switch assigned to the pedal switch is operated. (Pedal Switch Assignable Controllers)

#### (3-6-4-3) Vocal Harmony Pitch to Note (Receive Only)

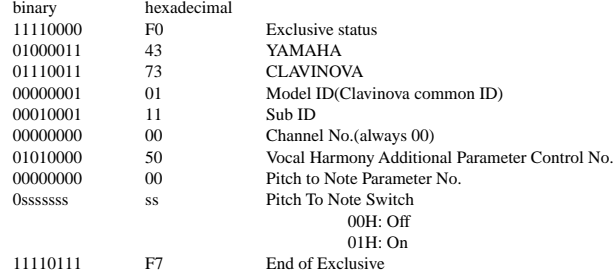

Turns the function which derives note on, note off, and pitch data from the input voice signal and outputs the specified note group on or off.

#### (3-6-4-4) Vocal Harmony Pitch to Note Part (Receive Only)

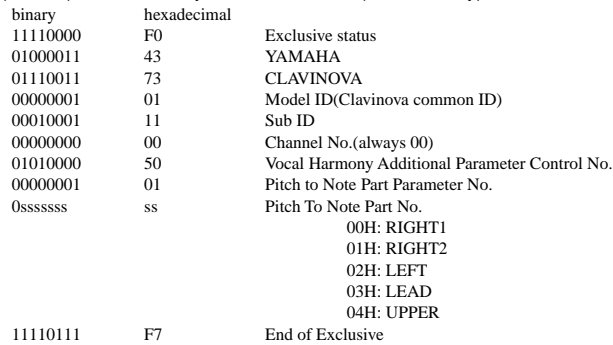

Specifies the above note group.

#### (3-6-4-5) Vocal Harmony Vocoder Part (Harmony Part(Panel)) (Receive Only)

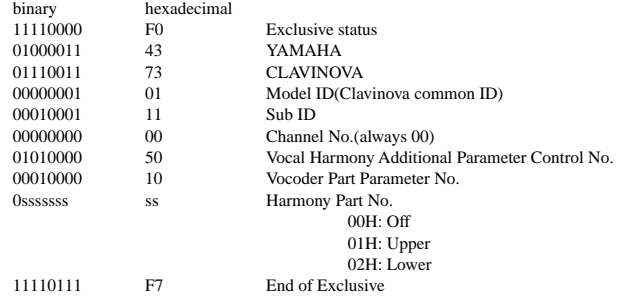

Specifies the keyboard to control the harmony notes in the Vocoder mode.

#### (3-6-4-6) Vocal Harmony Additional Reverb Depth (Receive Only)

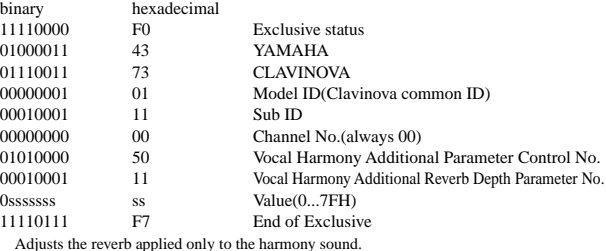

#### (3-6-4-7) Vocal Harmony Additional Chorus Depth (Receive Only)

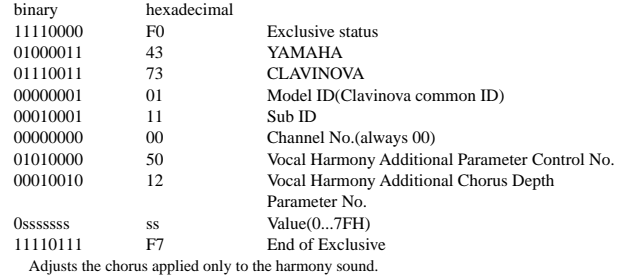

## (3-6-5) Others

#### (3-6-5-1) MIDI MASTER TUNING (Receive only)

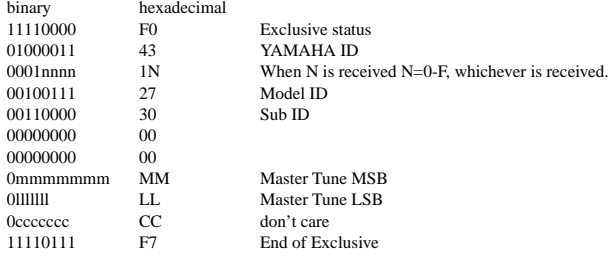

Changes tuning of all channels.

MM, LL values are used to define the MIDI Master Tuning value.

#### $T = M-128$

T : Tuning value (-100cent - +100cent) M : A single byte value (28-228) consists of bytes 0-3 of MM = MSB, bytes 0-3 of LL = LSB.

In this setting, GM System ON, XG System ON will not be reset.

## **< Table 1-1 > Parmeter Basic Address**

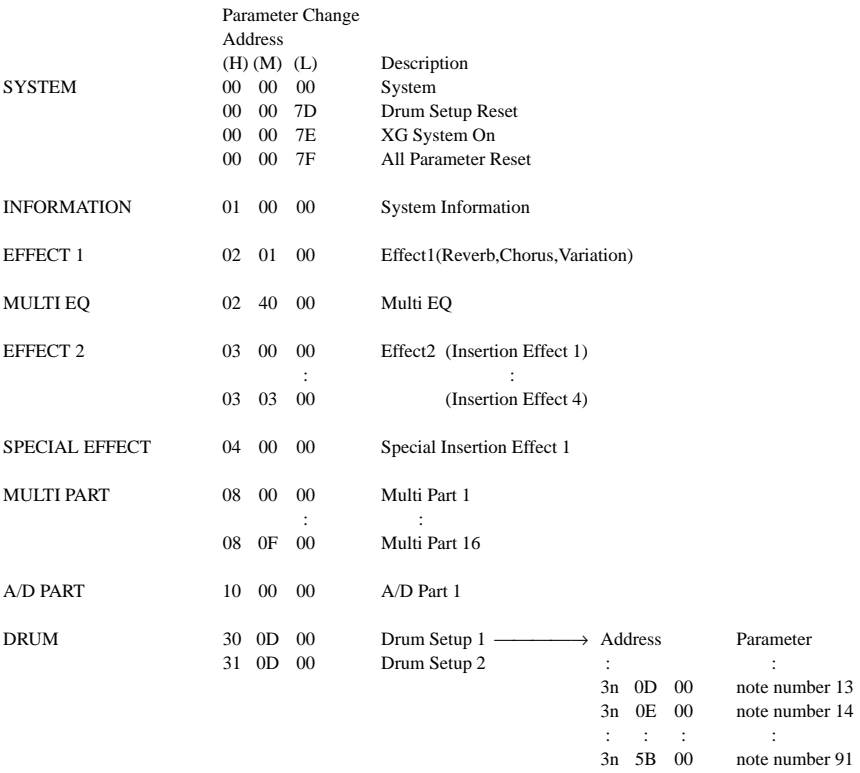

## **< Table 1-2 > MIDI Parameter Change table ( SYSTEM )**

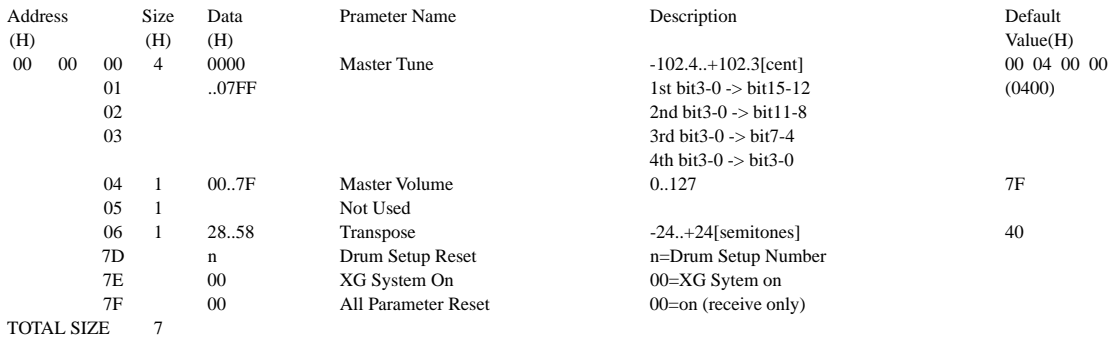

## **< Table 1-3 > MIDI Parameter Change table ( System information )**

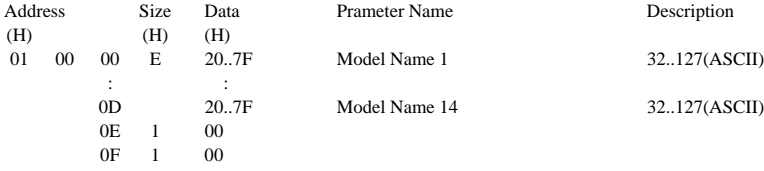

TOTAL SIZE 10

(Transmitted by Dump Request. Not received. Bulk Dump Only)

**AAAAAAAA** 

## **< Table 1-4 > MIDI Parameter Change table (EFFECT 1)**

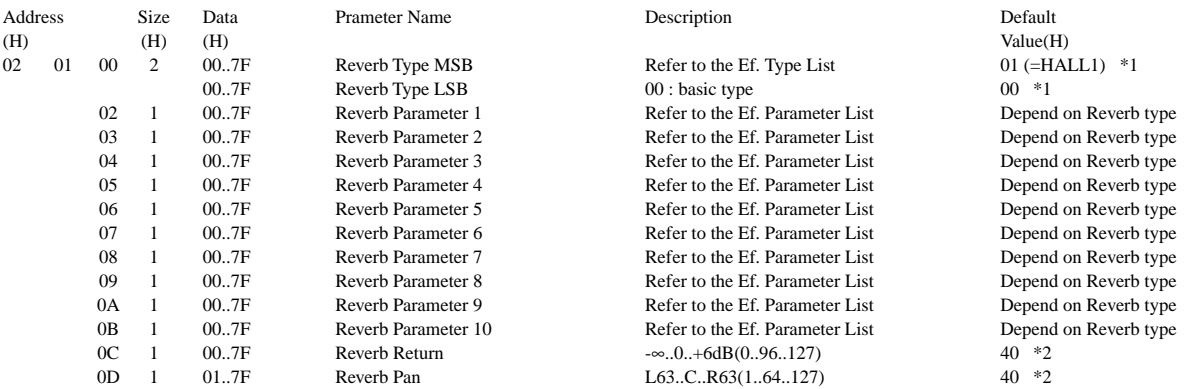

TOTAL SIZE 0E

\*1 The default Reverb Type is selected when an XG System On message is received. When the power is turned on the Reverb Type will depend on the selected style. \*2 When the power is turned on the value will depend on the selected style.

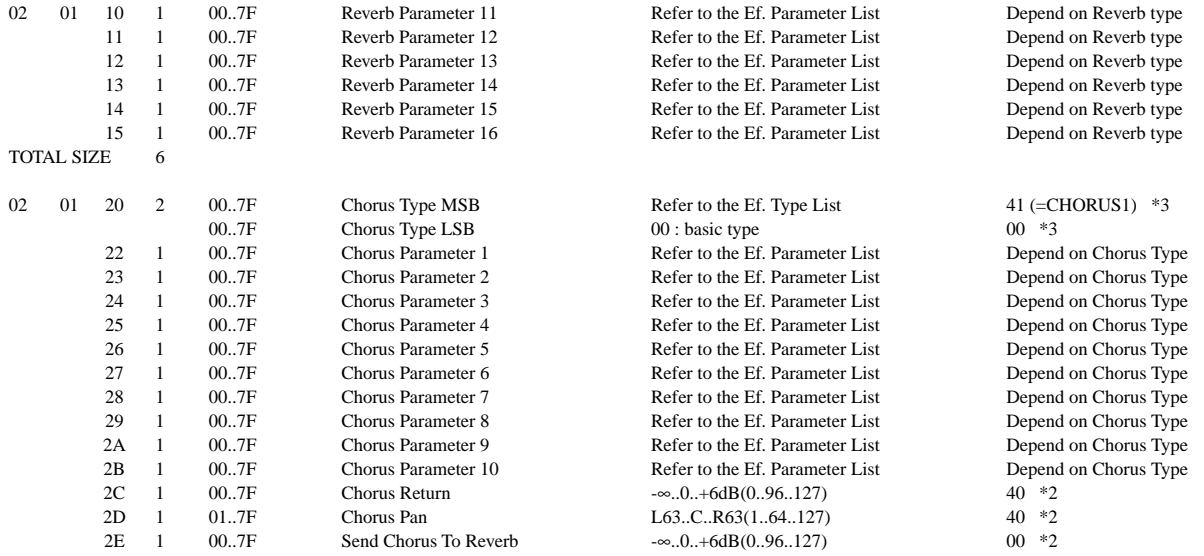

TOTAL SIZE OF

\*3 The default Chorus Type is selected when an XG System On message is received. When the power is turned on the Chorus Type will depend on the selected style.

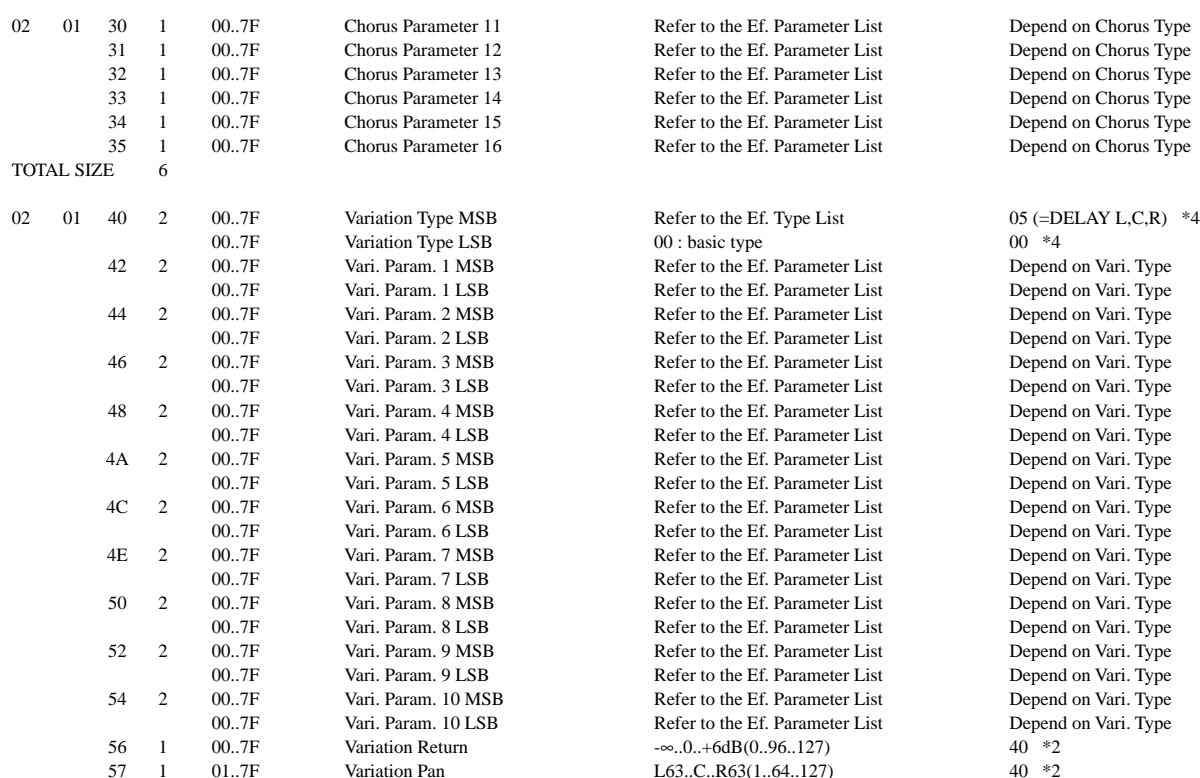

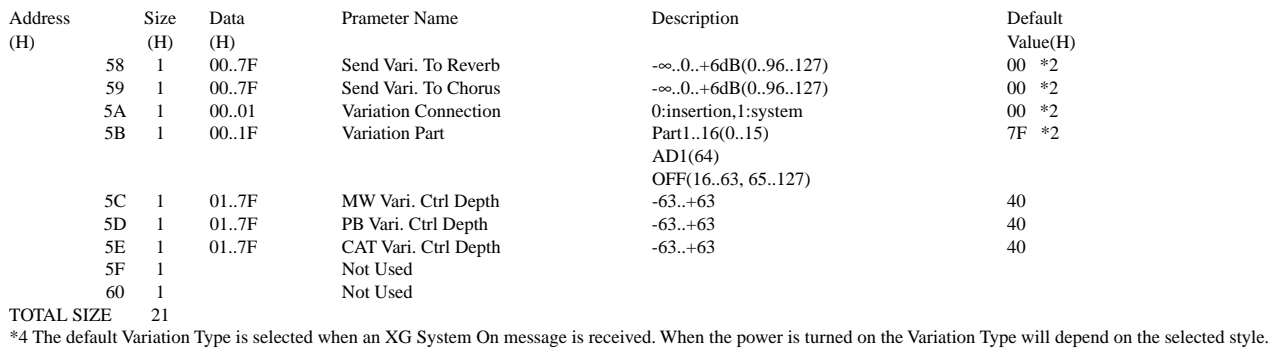

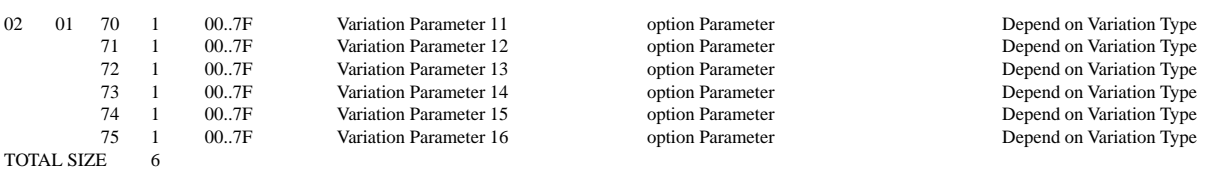

## **< Table 1-5 > MIDI Parameter Change table ( MULTI EQ )**

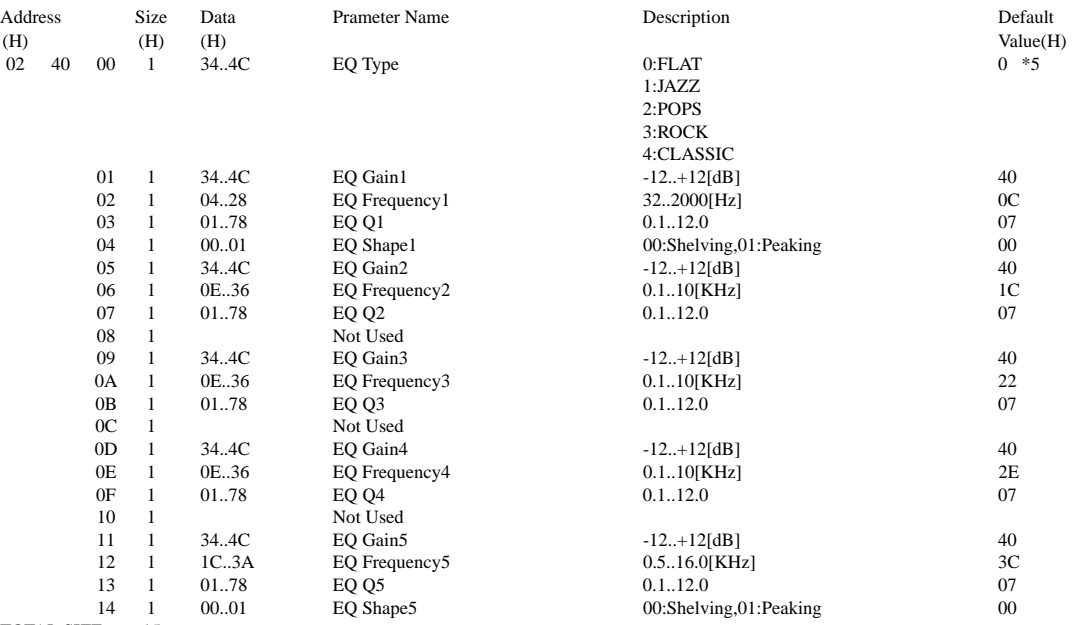

TOTAL SIZE 15

\*5 When the power is turned on the default is Preset 1 in the Full Mixing Console Master EQ display.

## **< Table 1-6 > MIDI Parameter Change table (EFFECT2)**

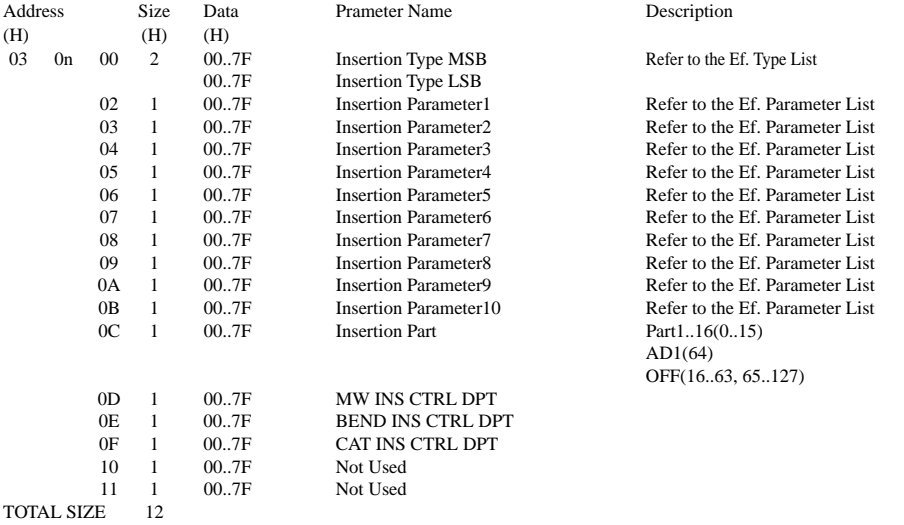

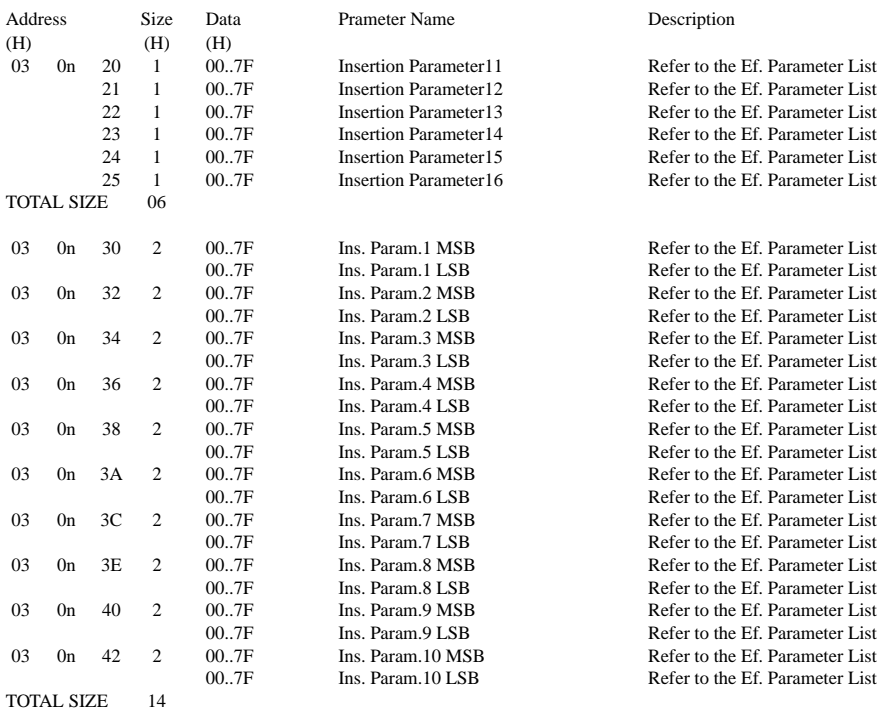

For effect types that do not require MSB, the Parameters for Address 02-0B will be received. Address 30-42 will not be received. For effect types that require MSB, the Parameters for Address 30-42 will be received. Address 02-0B will not be received.

When Bulk Dumps that include Effect Type data are transmitted, the Parameters for Address 02 - 0B will always be transmitted. But, effects that require MSB, when the bulk dump is received the Parameters for Address 02 - 0B will not be received.

n=Insertion Effect No.(0-3)

## **< Table 1-7 > MIDI Parameter Change table (SPECIAL EFFECT)**

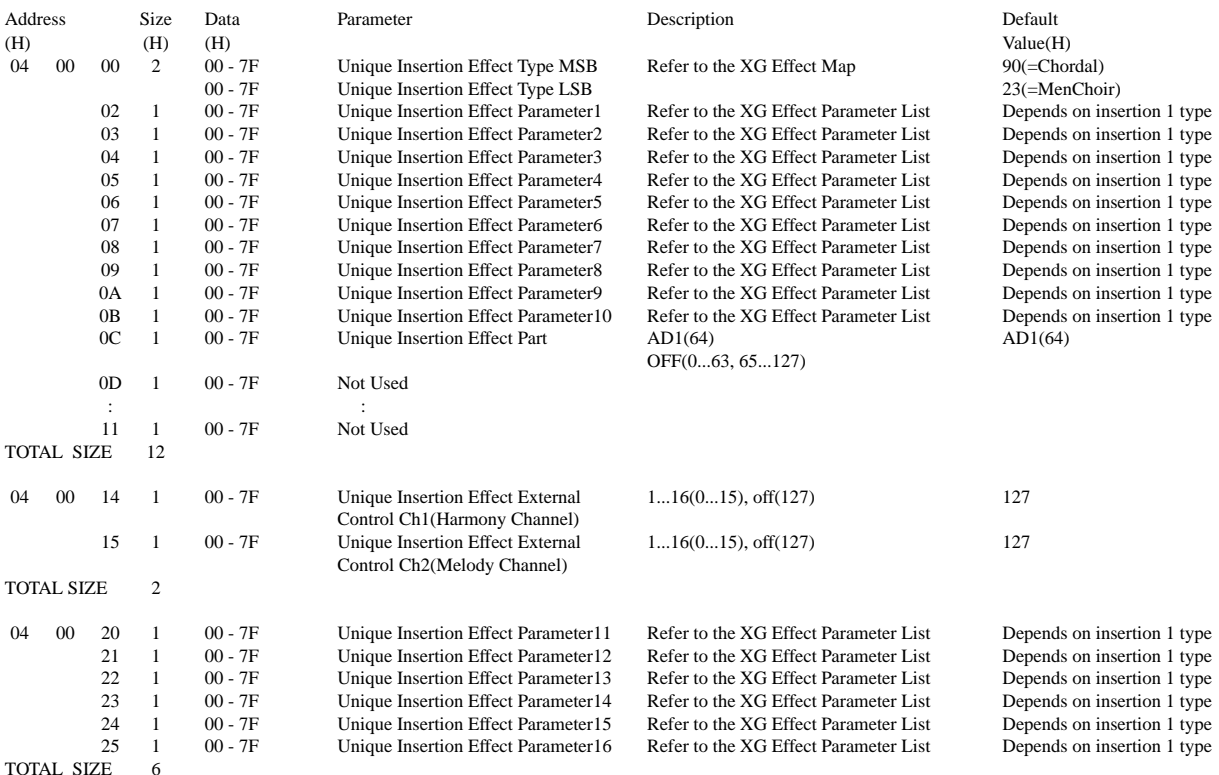

## **< Table 1-8 > MIDI Parameter Change table (MULTI PART)**

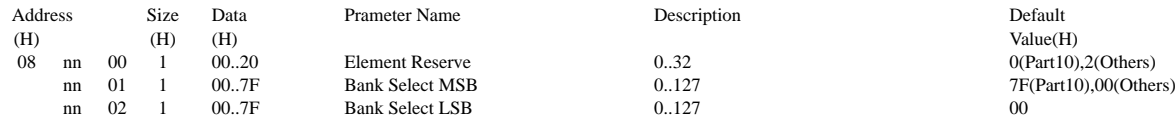

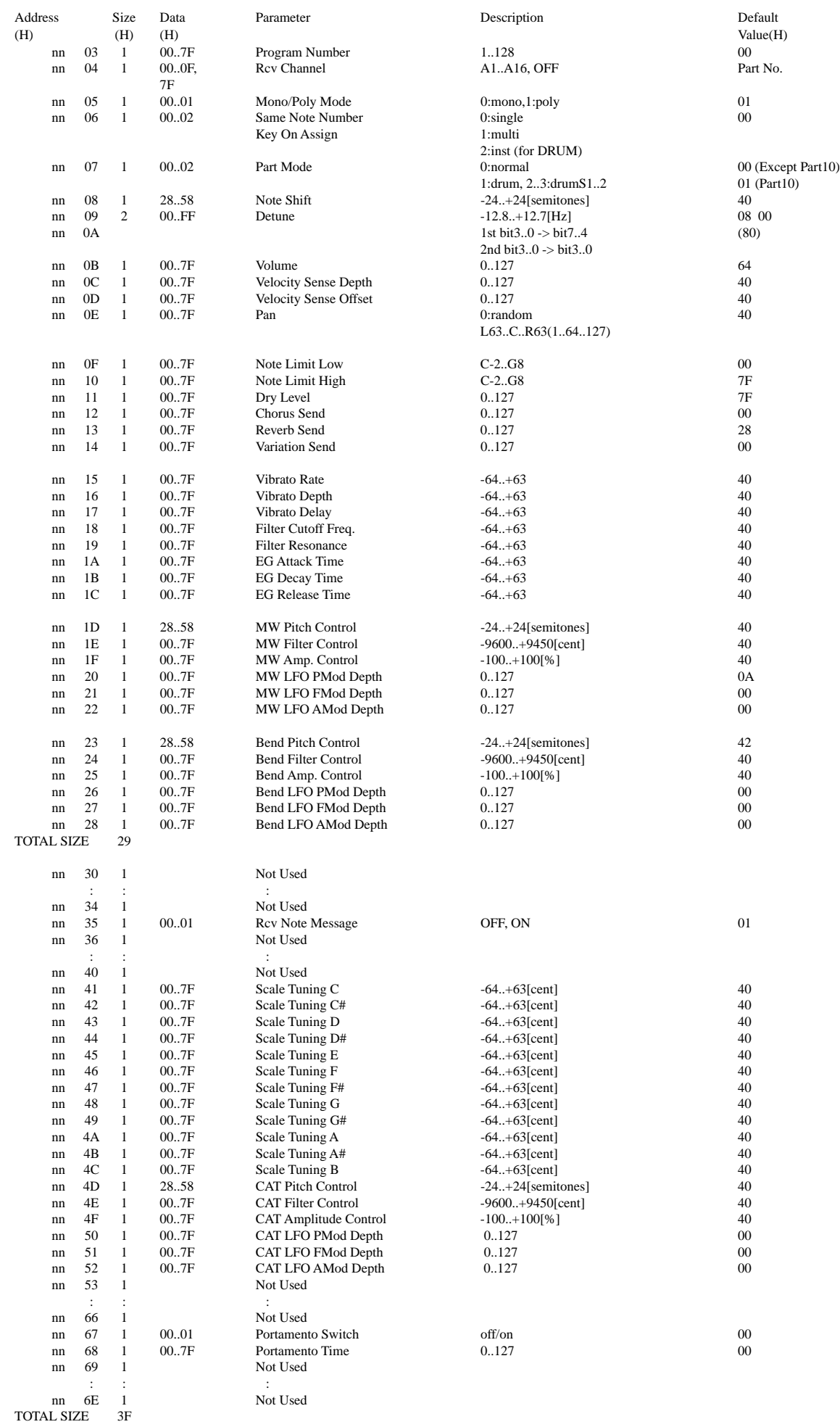

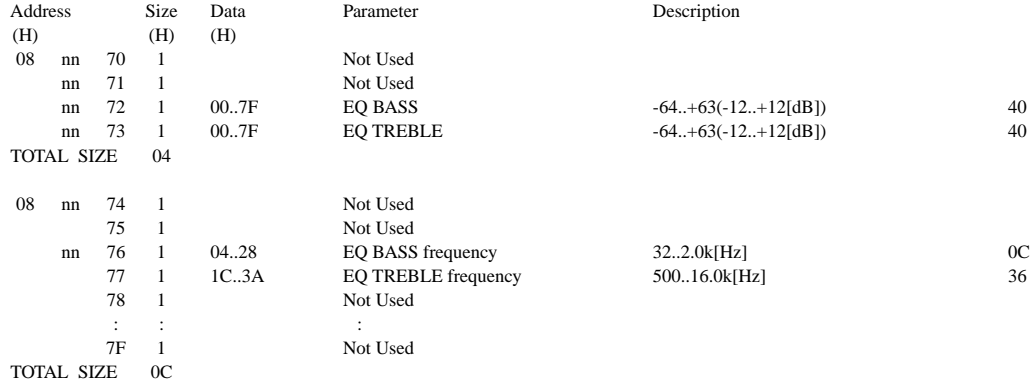

#### $nn = PartNumber(00..0F)$

If there is a Drum Voice assigned to the Part, the following parameters are ineffective.

• Bank Select LSB

• Pitch EG

• Portamento

• Soft Pedal

- Mono/Poly
- Scale Tuning

## **<Table 1-9> MIDI Parameter Change table (A/D PART)**

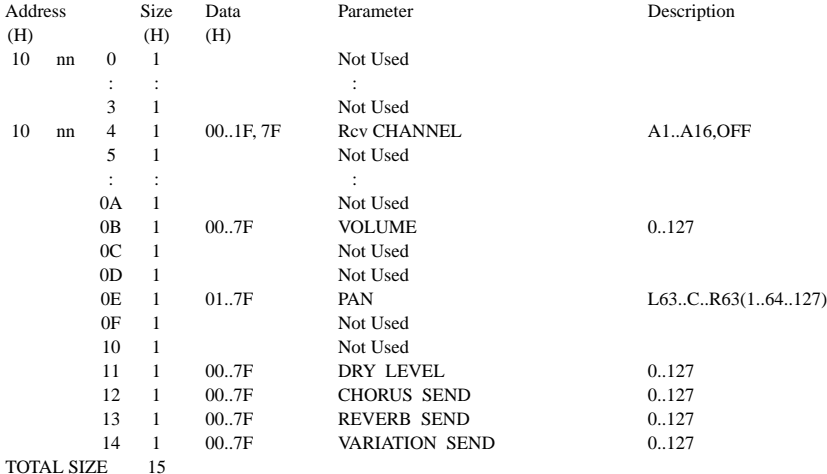

nn:A/D Part number(fixed 00)

## **< Table 1-10 > MIDI Parameter Change table ( DRUM SETUP )**

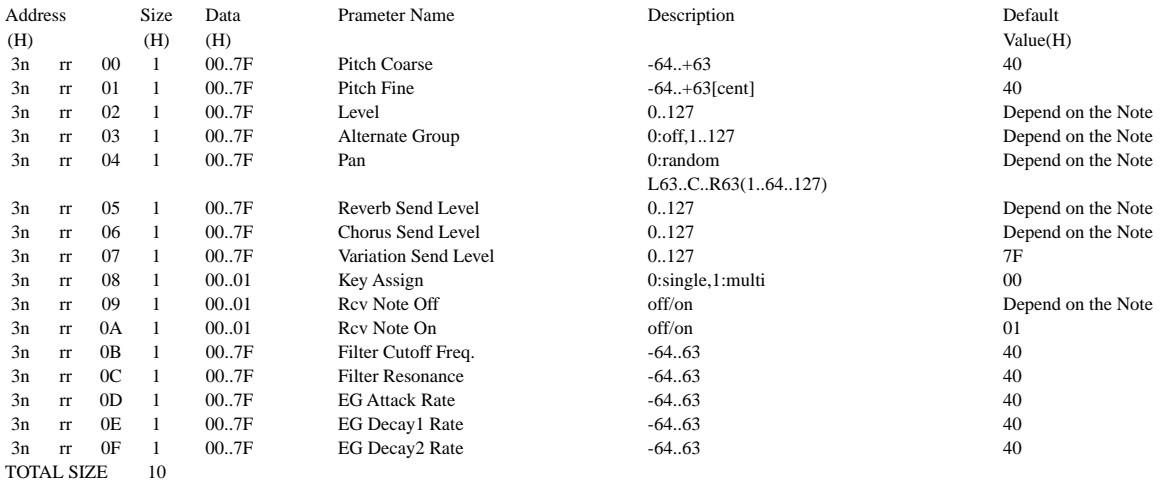

n:Drum Setup Number(0 - 1)

rr:note number(0DH - 5BH)

If XG SYSTEM ON and/or GM On message is received, all Drum Setup Parameter will be reset to default values. According to the Drum Setup Reset message, individual Drum Setup Parameters can be reset to default values.

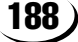

## **< Table 1-11 > Effect Type List**

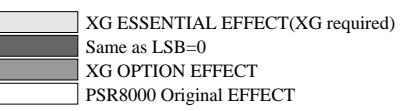

\* If the received value does not contain an effect type in the TYPE LSB, the LSB will be directed to TYPE 0.

\* ( ) is the panel effect name.

## **REVERB TYPE**

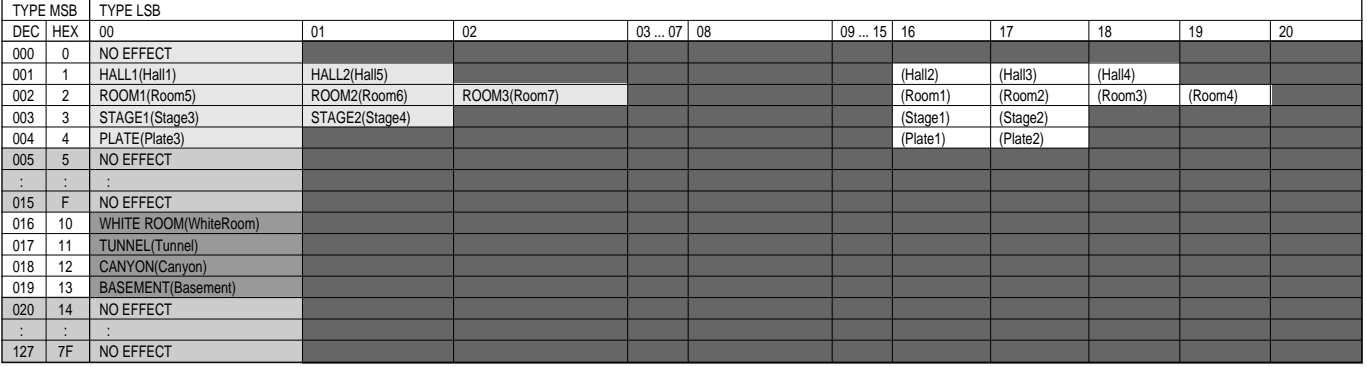

## **CHORUS TYPE**

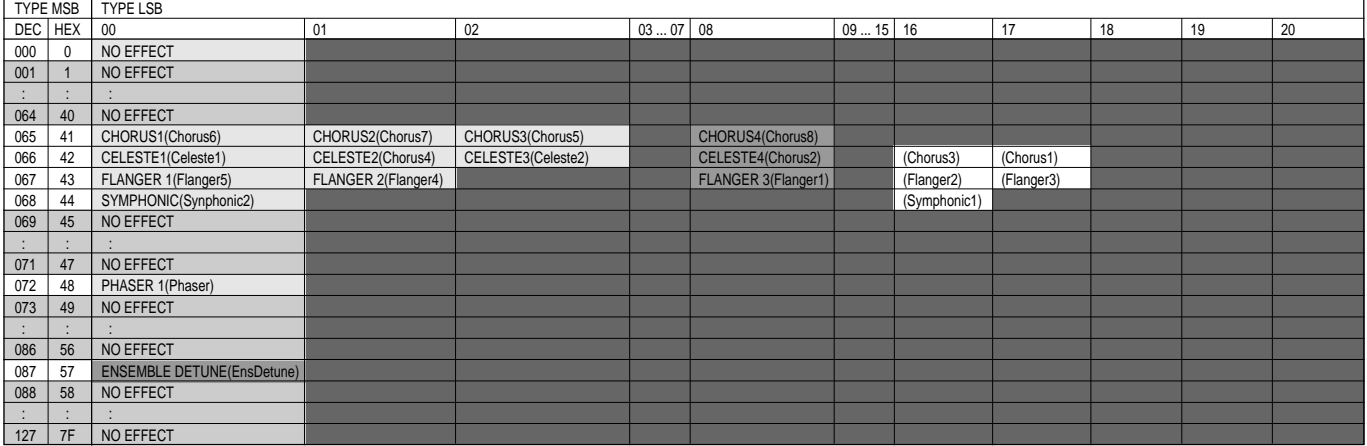

## **VARIATION TYPE(0~63)**

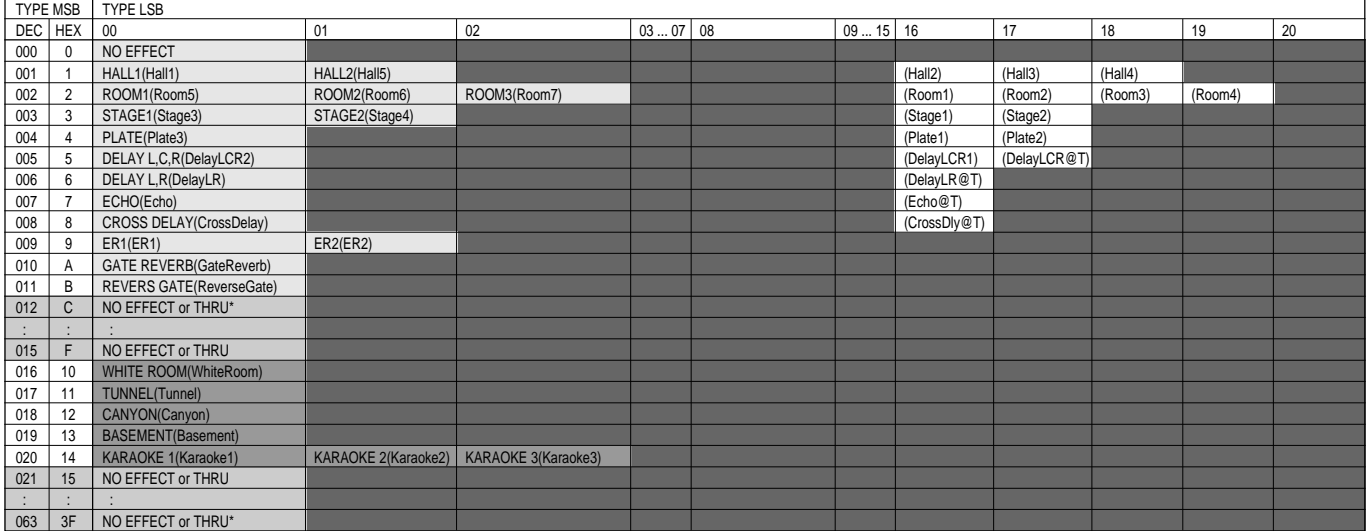

\*No effect when the effect connection is "system"; thru when "insertion".

### **VARIATION TYPE(64~127)**

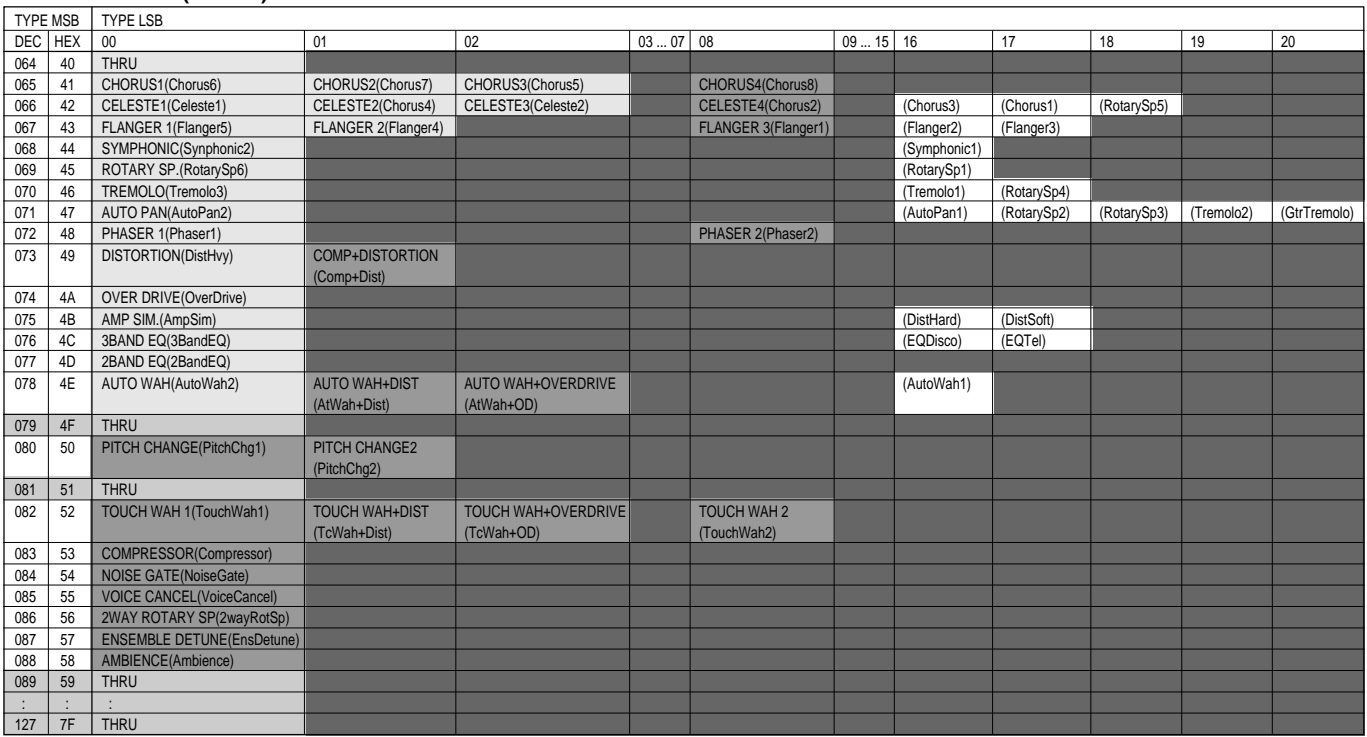

## **INSERTION TYPE**

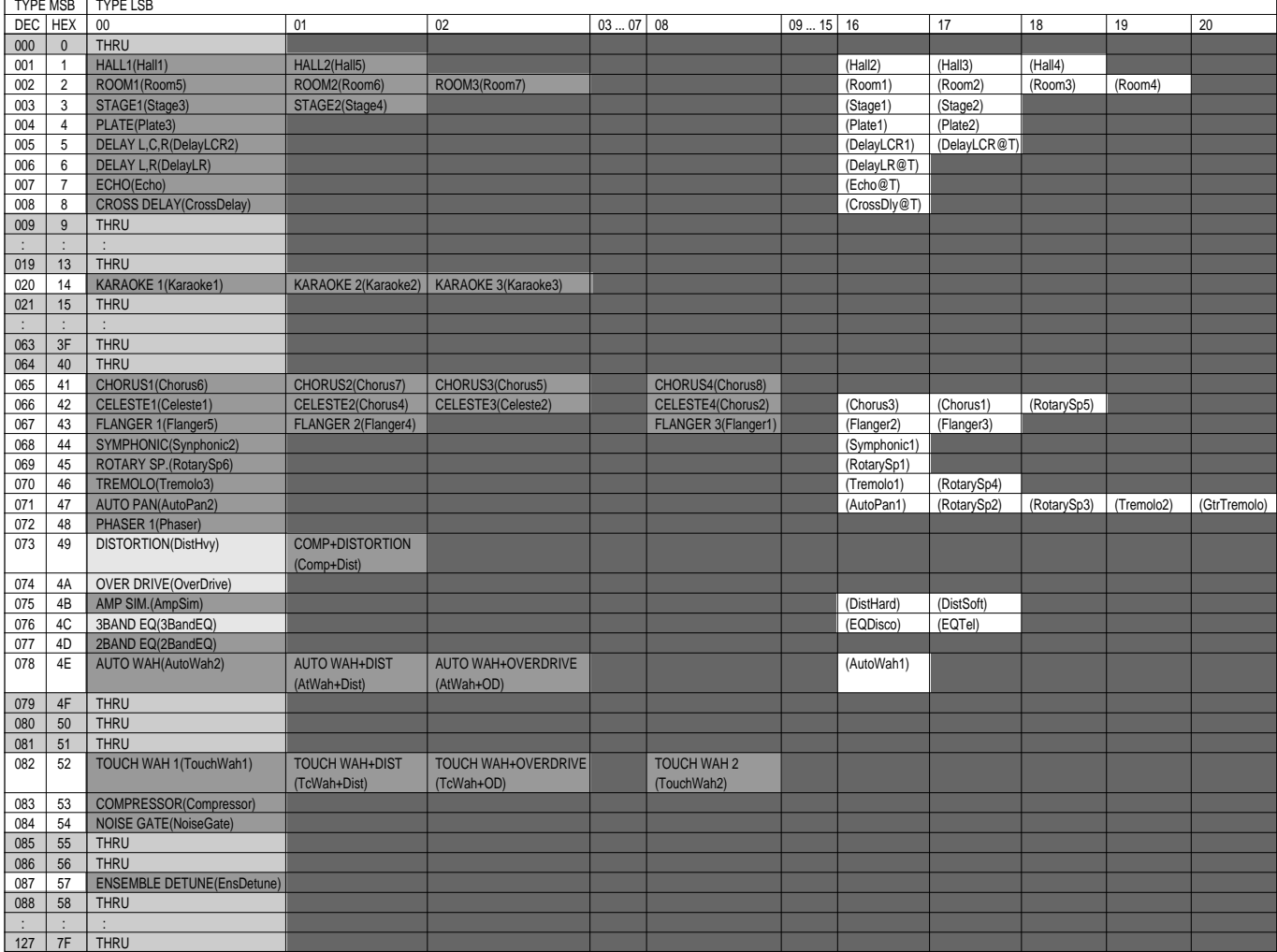

# **FCC INFORMATION (U.S.A.)**

- **1. IMPORTANT NOTICE: DO NOT MODIFY THIS UNIT!** This product, when installed as indicated in the instructions contained in this manual, meets FCC requirements. Modifications not expressly approved by Yamaha may void your authority, granted by the FCC, to use the product.
- **2. IMPORTANT**: When connecting this product to accessories and/ or another product use only high quality shielded cables. Cable/s supplied with this product MUST be used. Follow all installation instructions. Failure to follow instructions could void your FCC authorization to use this product in the USA.
- **3. NOTE:** This product has been tested and found to comply with the requirements listed in FCC Regulations, Part 15 for Class "B" digital devices. Compliance with these requirements provides a reasonable level of assurance that your use of this product in a residential environment will not result in harmful interference with other electronic devices. This equipment generates/uses radio frequencies and, if not installed and used according to the instructions found in the users manual, may cause interference harmful to the operation of other electronic devices. Compliance with FCC

\* This applies only to products distributed by YAMAHA CORPORATION OF AMERICA.

regulations does not guarantee that interference will not occur in all installations. If this product is found to be the source of interference, which can be determined by turning the unit "OFF" and "ON", please try to eliminate the problem by using one of the following measures:

Relocate either this product or the device that is being affected by the interference.

Utilize power outlets that are on different branch (circuit breaker or fuse) circuits or install AC line filter/s.

In the case of radio or TV interference, relocate/reorient the antenna. If the antenna lead-in is 300 ohm ribbon lead, change the lead-in to co-axial type cable.

If these corrective measures do not produce satisfactory results, please contact the local retailer authorized to distribute this type of product. If you can not locate the appropriate retailer, please contact Yamaha Corporation of America, Electronic Service Division, 6600 Orangethorpe Ave, Buena Park, CA90620

The above statements apply ONLY to those products distributed by Yamaha Corporation of America or its subsidiaries.

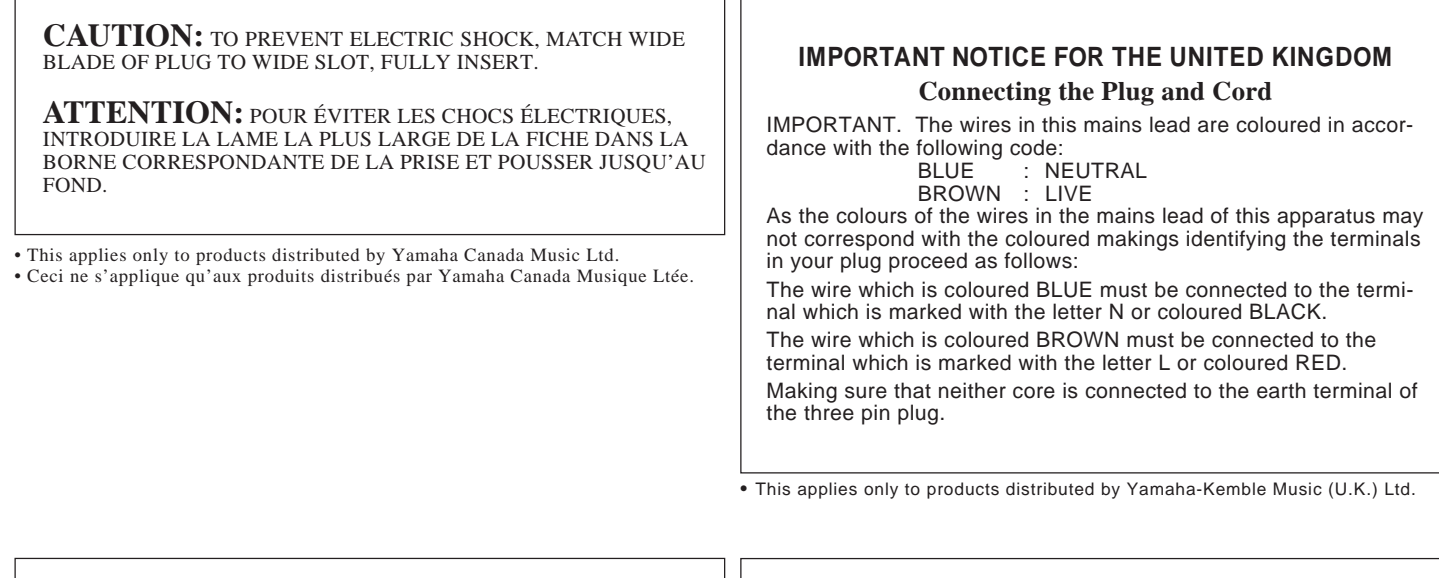

## **OBSERVERA!**

Apparaten kopplas inte ur växelströmskällan (nätet) sá länge som den ar ansluten till vägguttaget, även om själva apparaten har stängts av.

**ADVARSEL:** Netspæendingen til dette apparat er IKKE afbrudt, sálæenge netledningen siddr i en stikkontakt, som er t endt — ogsá selvom der or slukket pá apparatets afbryder.

**VAROITUS:** Laitteen toisiopiiriin kytketty käyttökytkin ei irroita koko laitetta verkosta.

## **Entsorgung leerer Batterien (nur innerhalb Deutschlands)**

Leisten Sie einen Beitrag zum Umweltschutz. Verbrauchte Batterien oder Akkumulatoren dürfen nicht in den Hausmüll. Sie können bei einer Sammelstelle für Altbatterien bzw. Sondermüll abgegeben werden. Informieren Sie sich bei Ihrer Kommune.

For details of products, please contact your nearest Yamaha or the authorized distributor listed below.

Pour plus de détails sur les produits, veuillez-vous adresser à Yamaha ou au distributeur le plus proche de vous figurant dans la liste suivante.

Die Einzelheiten zu Produkten sind bei Ihrer unten aufgeführten Niederlassung und bei Yamaha Vertragshändlern in den jeweiligen Bestimmungsländern erhältlich.

Para detalles sobre productos, contacte su tienda Yamaha más cercana o el distribuidor autorizado que se lista debajo.

## **NORTH AMERICA**

#### **CANADA**

**Yamaha Canada Music Ltd.** 135 Milner Avenue, Scarborough, Ontario, M1S 3R1, Canada Tel: 416-298-1311

#### **U.S.A.**

**Yamaha Corporation of America** 6600 Orangethorpe Ave., Buena Park, Calif. 90620, U.S.A. Tel: 714-522-9011

## **CENTRAL & SOUTH AMERICA**

#### **MEXICO**

**Yamaha de Mexico S.A. De C.V., Departamento de ventas** Javier Rojo Gomez No.1149, Col. Gpe Del Moral, Deleg. Iztapalapa, 09300 Mexico, D.F. Tel: 686-00-33

#### **BRASIL**

**Yamaha Musical do Brasil LTDA.** Ave. Reboucas 2636, São Paulo, Brasil Tel: 011-853-1377

#### **ARGENTINA**

**Yamaha Music Argentina S.A.** Viamonte 1145 Piso2-B 1053, Buenos Aires, Argentina Tel: 1-371-7021

#### **PANAMA AND OTHER LATIN AMERICAN COUNTRIES/ CARIBBEAN COUNTRIES**

**Yamaha de Panama S.A.** Torre Banco General, Piso 7, Urbanización Marbella, Calle 47 y Aquilino de la Guardia, Ciudad de Panamá, Panamá Tel: 507-269-5311

## **EUROPE**

#### **THE UNITED KINGDOM Yamaha-Kemble Music (U.K.) Ltd.** Sherbourne Drive, Tilbrook, Milton Keynes, MK7 8BL, England Tel: 01908-366700

**IRELAND**

**Danfay Ltd.** 61D, Sallynoggin Road, Dun Laoghaire, Co. Dublin Tel: 01-2859177

## **GERMANY/SWITZERLAND**

**Yamaha Europa GmbH.** Siemensstraße 22-34, 25462 Rellingen, F.R. of Germany Tel: 04101-3030

#### **AUSTRIA**

**Yamaha Music Austria** Schleiergasse 20, A-1100 Wien Austria Tel: 01-60203900

#### **THE NETHERLANDS**

**Yamaha Music Nederland** Kanaalweg 18G, 3526KL, Utrecht, The Netherlands Tel: 030-2828411

#### **BELGIUM**

**Yamaha Music Belgium** Keiberg Imperiastraat 8, 1930 Zaventem, Belgium Tel: 02-7258220

#### **FRANCE**

**Yamaha Musique France,**

**Division Claviers** BP 70-77312 Marne-la-Vallée Cedex 2, France Tel: 01-64-61-4000

#### **ITALY**

**Yamaha Musica Italia S.P.A., Home Keyboard Division**

Viale Italia 88, 20020 Lainate (Milano), Italy Tel: 02-935-771

#### **SPAIN**

**Yamaha-Hazen Electronica Musical, S.A.** Jorge Juan 30, 28001, Madrid, Spain Tel: 91-577-7270

### **PORTUGAL**

**Valentim de Carvalho CI SA** Estrada de Porto Salvo, Paço de Arcos 2780 Oeiras, Portugal Tel: 01-443-3398/4030/1823

**GREECE**

**Philippe Nakas S.A.** Navarinou Street 13, P.Code 10680, Athens, Greece Tel: 01-364-7111

#### **SWEDEN**

**Yamaha Scandinavia AB** J. A. Wettergrens Gata 1 Box 30053 S-400 43 Göteborg, Sweden Tel: 031 89 34 00

#### **DENMARK**

**YS Copenhagen Liaison Office** Generatorvej 8B DK-2730 Herlev, Denmark Tel: 44 92 49 00

## **FINLAND**

**Warner Music Finland OY/Fazer Music** Aleksanterinkatu 11, P.O. Box 260 SF-00101 Helsinki, Finland Tel: 0435 011

## **NORWAY**

**Norsk filial av Yamaha Scandinavia AB** Grini Næringspark 1 N-1345 Østerås, Norway Tel: 67 16 77 70

## **ICELAND**

**Skifan HF** Skeifan 17 P.O. Box 8120 IS-128 Reykjavik, Iceland Tel: 525 5000

## **OTHER EUROPEAN COUNTRIES**

**Yamaha Europa GmbH.** Siemensstraße 22-34, 25462 Rellingen, F.R. of Germany Tel: 04101-3030

#### **AFRICA**

**Yamaha Corporation, International Marketing Division** Nakazawa-cho 10-1, Hamamatsu, Japan 430 Tel: 053-460-2312

### **MIDDLE EAST**

**TURKEY/CYPRUS Yamaha Europa GmbH.** Siemensstraße 22-34, 25462 Rellingen, F.R. of Germany Tel: 04101-3030

#### **OTHER COUNTRIES Yamaha Corporation, International Marketing Division** Nakazawa-cho 10-1, Hamamatsu, Japan 430 Tel: 053-460-2312

## **HONG KONG**

#### **Tom Lee Music Co., Ltd.**

11/F., Silvercord Tower 1, 30 Canton Road, Tsimshatsui, Kowloon, Hong Kong Tel: 730-1098

**ASIA**

#### **INDONESIA**

**PT. Yamaha Music Indonesia (Distributor) PT. Nusantik**

Gedung Yamaha Music Center, Jalan Jend. Gatot Subroto Kav. 4, Jakarta 12930, Indonesia Tel: 21-520-2577

#### **KOREA**

**Cosmos Corporation** #131-31, Neung-Dong, Sungdong-Ku, Seoul Korea

Tel: 02-466-0021~5

#### **MALAYSIA**

**Yamaha Music Malaysia, Sdn., Bhd.** 16-28, Jalan SS 2/72, Petaling Jaya, Selangor, Malaysia Tel: 3-717-8977

#### **PHILIPPINES**

**Yupangco Music Corporation** 339 Gil J. Puyat Avenue, P.O. Box 885 MCPO, Makati, Metro Manila, Philippines Tel: 819-7551

#### **SINGAPORE**

**Yamaha Music Asia Pte., Ltd.** Blk 202 Hougang, Street 21 #02-01, Singapore 530202 Tel: 382-1922

#### **TAIWAN**

**Yamaha KHS Music Co., Ltd.** 10F, 150, Tun-Hwa Northroad, Taipei, Taiwan, R.O.C. Tel: 02-717-3812

#### **THAILAND**

**Siam Music Yamaha Co., Ltd.** 121/60-61 RS Tower 17th Floor, Ratchadaphisek RD., Dindaeng, Bangkok 10320, Thailand Tel: 02-641-2951

#### **THE PEOPLE'S REPUBLIC OF CHINA AND OTHER ASIAN COUNTRIES**

**Yamaha Corporation, International Marketing Division** Nakazawa-cho 10-1, Hamamatsu, Japan 430 Tel: 053-460-2317

## **OCEANIA**

## **AUSTRALIA**

**Yamaha Music Australia Pty. Ltd.** 17-33 Market Street, South Melbourne, Vic. 3205, Australia Tel: 3-699-2388

**NEW ZEALAND Music Houses of N.Z. Ltd.** 146/148 Captain Springs Road, Te Papapa, Auckland, New Zealand Tel: 9-634-0099

## **COUNTRIES AND TRUST**

**TERRITORIES IN PACIFIC OCEAN Yamaha Corporation, International Marketing Division** Nakazawa-cho 10-1, Hamamatsu, Japan 430 Tel: 053-460-2317

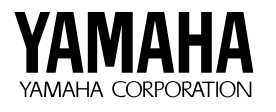

M.D.G., EMI Division © 1997 Yamaha Corporation

VZ20220 801POCP4.3-03C0 Printed in Japan